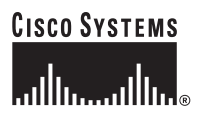

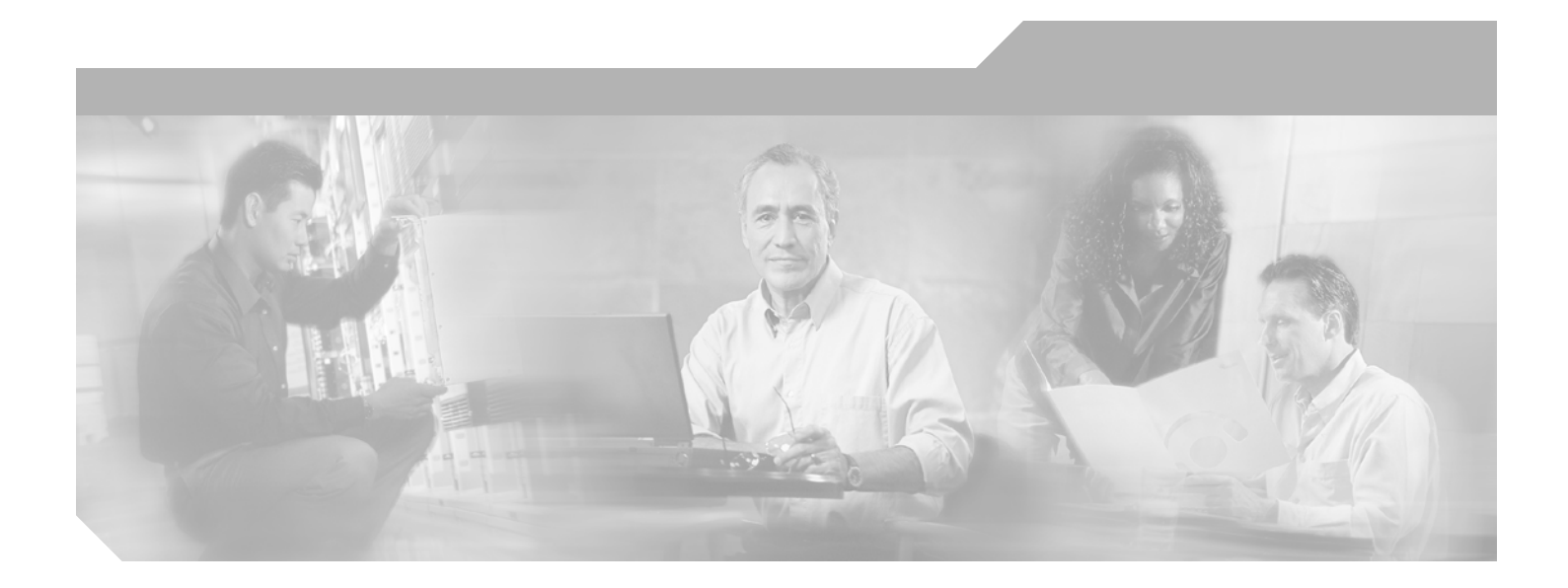

#### **Catalyst 6500 Series Switch Content Switching Module with SSL Command Reference**

Software Release 1.1(1) August, 2004

#### **Corporate Headquarters**

Cisco Systems, Inc. 170 West Tasman Drive San Jose, CA 95134-1706 USA <http://www.cisco.com> Tel: 408 526-4000 800 553-NETS (6387) Fax: 408 526-4100

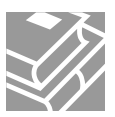

THE SPECIFICATIONS AND INFORMATION REGARDING THE PRODUCTS IN THIS MANUAL ARE SUBJECT TO CHANGE WITHOUT NOTICE. ALL STATEMENTS, INFORMATION, AND RECOMMENDATIONS IN THIS MANUAL ARE BELIEVED TO BE ACCURATE BUT ARE PRESENTED WITHOUT WARRANTY OF ANY KIND, EXPRESS OR IMPLIED. USERS MUST TAKE FULL RESPONSIBILITY FOR THEIR APPLICATION OF ANY PRODUCTS.

THE SOFTWARE LICENSE AND LIMITED WARRANTY FOR THE ACCOMPANYING PRODUCT ARE SET FORTH IN THE INFORMATION PACKET THAT SHIPPED WITH THE PRODUCT AND ARE INCORPORATED HEREIN BY THIS REFERENCE. IF YOU ARE UNABLE TO LOCATE THE SOFTWARE LICENSE OR LIMITED WARRANTY, CONTACT YOUR CISCO REPRESENTATIVE FOR A COPY.

The following information is for FCC compliance of Class A devices: This equipment has been tested and found to comply with the limits for a Class A digital device, pursuant to part 15 of the FCC rules. These limits are designed to provide reasonable protection against harmful interference when the equipment is operated in a commercial environment. This equipment generates, uses, and can radiate radio-frequency energy and, if not installed and used in accordance with the instruction manual, may cause harmful interference to radio communications. Operation of this equipment in a residential area is likely to cause harmful interference, in which case users will be required to correct the interference at their own expense.

The following information is for FCC compliance of Class B devices: The equipment described in this manual generates and may radiate radio-frequency energy. If it is not installed in accordance with Cisco's installation instructions, it may cause interference with radio and television reception. This equipment has been tested and found to comply with the limits for a Class B digital device in accordance with the specifications in part 15 of the FCC rules. These specifications are designed to provide reasonable protection against such interference in a residential installation. However, there is no guarantee that interference will not occur in a particular installation.

Modifying the equipment without Cisco's written authorization may result in the equipment no longer complying with FCC requirements for Class A or Class B digital devices. In that event, your right to use the equipment may be limited by FCC regulations, and you may be required to correct any interference to radio or television communications at your own expense.

You can determine whether your equipment is causing interference by turning it off. If the interference stops, it was probably caused by the Cisco equipment or one of its peripheral devices. If the equipment causes interference to radio or television reception, try to correct the interference by using one or more of the following measures:

- Turn the television or radio antenna until the interference stops.
- Move the equipment to one side or the other of the television or radio.
- Move the equipment farther away from the television or radio.

• Plug the equipment into an outlet that is on a different circuit from the television or radio. (That is, make certain the equipment and the television or radio are on circuits controlled by different circuit breakers or fuses.)

Modifications to this product not authorized by Cisco Systems, Inc. could void the FCC approval and negate your authority to operate the product.

The Cisco implementation of TCP header compression is an adaptation of a program developed by the University of California, Berkeley (UCB) as part of UCB's public domain version of the UNIX operating system. All rights reserved. Copyright © 1981, Regents of the University of California.

NOTWITHSTANDING ANY OTHER WARRANTY HEREIN, ALL DOCUMENT FILES AND SOFTWARE OF THESE SUPPLIERS ARE PROVIDED "AS IS" WITH ALL FAULTS. CISCO AND THE ABOVE-NAMED SUPPLIERS DISCLAIM ALL WARRANTIES, EXPRESSED OR IMPLIED, INCLUDING, WITHOUT LIMITATION, THOSE OF MERCHANTABILITY, FITNESS FOR A PARTICULAR PURPOSE AND NONINFRINGEMENT OR ARISING FROM A COURSE OF DEALING, USAGE, OR TRADE PRACTICE.

IN NO EVENT SHALL CISCO OR ITS SUPPLIERS BE LIABLE FOR ANY INDIRECT, SPECIAL, CONSEQUENTIAL, OR INCIDENTAL DAMAGES, INCLUDING, WITHOUT LIMITATION, LOST PROFITS OR LOSS OR DAMAGE TO DATA ARISING OUT OF THE USE OR INABILITY TO USE THIS MANUAL, EVEN IF CISCO OR ITS SUPPLIERS HAVE BEEN ADVISED OF THE POSSIBILITY OF SUCH DAMAGES.

CCDE, CCENT, Cisco Eos, Cisco Lumin, Cisco Nexus, Cisco StadiumVision, Cisco TelePresence, Cisco WebEx, the Cisco logo, DCE, and Welcome to the Human Network are trademarks; Changing the Way We Work, Live, Play, and Learn and Cisco Store are service marks; and Access Registrar, Aironet, AsyncOS, Bringing the Meeting To You, Catalyst, CCDA, CCDP, CCIE, CCIP, CCNA, CCNP, CCSP, CCVP, Cisco, the Cisco Certified Internetwork Expert logo, Cisco IOS, Cisco Press, Cisco Systems, Cisco Systems Capital, the Cisco Systems logo, Cisco Unity, Collaboration Without Limitation, EtherFast, EtherSwitch, Event Center, Fast Step, Follow Me Browsing, FormShare, GigaDrive, HomeLink, Internet Quotient, IOS, iPhone, iQuick Study, IronPort, the IronPort logo, LightStream, Linksys, MediaTone, MeetingPlace, MeetingPlace Chime Sound, MGX, Networkers, Networking Academy, Network Registrar, PCNow, PIX, PowerPanels, ProConnect, ScriptShare, SenderBase, SMARTnet, Spectrum Expert, StackWise, The Fastest Way to Increase Your Internet Quotient, TransPath, WebEx, and the WebEx logo are registered trademarks of Cisco Systems, Inc. and/or its affiliates in the United States and certain other countries.

All other trademarks mentioned in this document or website are the property of their respective owners. The use of the word partner does not imply a partnership relationship between Cisco and any other company. (0809R)

*Catalyst 6500 Series Catalyst 6500 Series Switch Content Switching Module with SSL Command Reference Copyright ©2004, Cisco Systems, Inc. All rights reserved.*

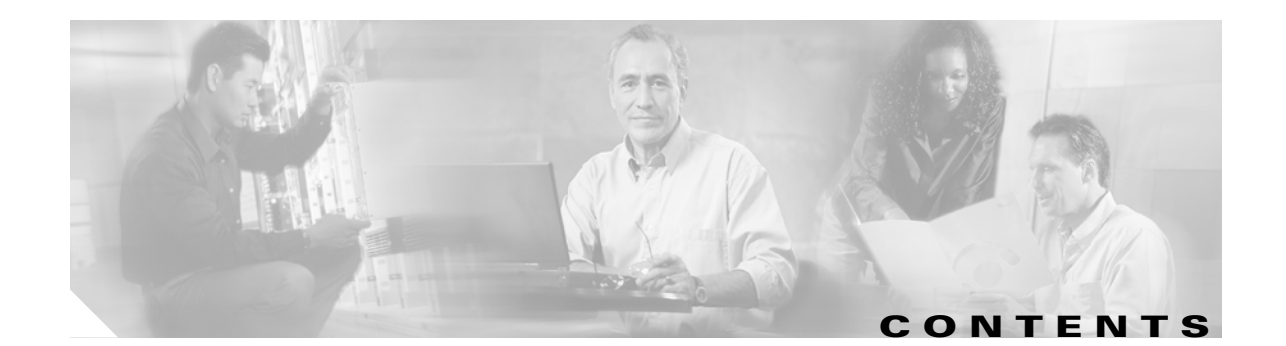

#### **[Preface](#page-10-0) i**

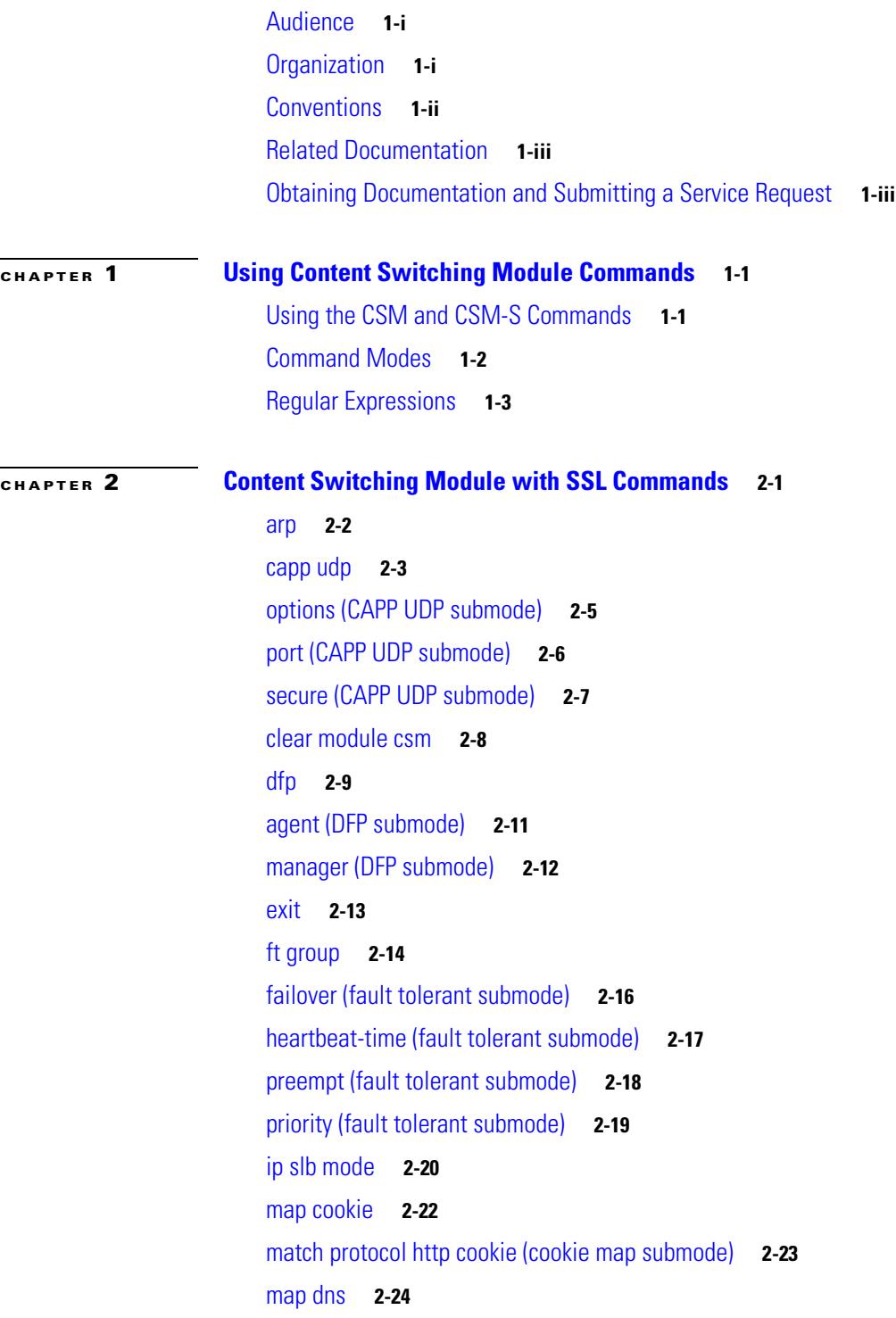

[match protocol dns domain \(DNS map submode\)](#page-42-0) **2-25** [map header](#page-43-0) **2-26** [insert protocol http header \(header map submode\)](#page-44-0) **2-27** [match protocol http header \(header map submode\)](#page-45-0) **2-28** [map retcode](#page-46-0) **2-29** [match protocol http retcode \(return code map submode\)](#page-47-0) **2-30** [map url](#page-48-0) **2-31** [match protocol http url \(URL map submode\)](#page-49-0) **2-32** [module csm](#page-50-0) **2-33** [natpool \(module CSM submode\)](#page-51-0) **2-34** [variable \(module CSM submode\)](#page-52-0) **2-35** [owner](#page-55-0) **2-38** [billing-info \(owner submode\)](#page-56-0) **2-39** [contact-info \(owner submode\)](#page-57-0) **2-40** [maxconns \(owner submode\)](#page-58-0) **2-41** [policy](#page-59-0) **2-42** [client-group \(policy submode\)](#page-60-0) **2-43** [cookie-map \(policy submode\)](#page-61-0) **2-44** [header-map \(policy submode\)](#page-62-0) **2-45** [serverfarm \(policy submode\)](#page-63-0) **2-46** [set ip dscp \(policy submode\)](#page-65-0) **2-48** [sticky-group \(policy submode\)](#page-66-0) **2-49** [url-map \(policy submode\)](#page-67-0) **2-50** [probe](#page-68-0) **2-51** [address \(probe submode\)](#page-70-0) **2-53** [credentials \(probe submode\)](#page-71-0) **2-54** [expect status \(probe submode\)](#page-72-0) **2-55** [failed \(probe submode\)](#page-74-0) **2-57** [header \(probe submode\)](#page-75-0) **2-58** [interval \(probe submode\)](#page-76-0) **2-59** [name \(probe submode\)](#page-77-0) **2-60** [open \(probe submode\)](#page-78-0) **2-61** [port \(probe submode\)](#page-79-0) **2-62** [receive \(probe submode\)](#page-80-0) **2-63** [request \(probe submode\)](#page-81-0) **2-64**

**Catalyst 6500 Series Switch Content Switching Module with SSL Command Reference**

[retries \(probe submode\)](#page-82-0) **2-65** [script \(probe submode\)](#page-83-0) **2-66** [real](#page-84-0) **2-67** [backup real \(real server submode\)](#page-86-0) **2-69** [health probe \(real server submode\)](#page-87-0) **2-70** [inservice \(real server submode\)](#page-88-0) **2-71** [maxconns \(real server submode\)](#page-89-0) **2-72** [minconns \(real server submode\)](#page-90-0) **2-73** [redirect-vserver \(real server submode\)](#page-91-0) **2-74** [weight \(real server submode\)](#page-92-0) **2-75** [redirect-vserver](#page-93-0) **2-76** [advertise \(redirect virtual server submode\)](#page-94-0) **2-77** [client \(redirect virtual server submode\)](#page-95-0) **2-78** [idle \(redirect virtual server submode\)](#page-96-0) **2-79** [inservice \(redirect virtual server submode\)](#page-97-0) **2-80** [replicate csrp \(redirect virtual server submode\)](#page-98-0) **2-81** [ssl \(redirect virtual server submode\)](#page-99-0) **2-82** [virtual \(redirect virtual server submode\)](#page-100-0) **2-83** [vlan \(redirect virtual server submode\)](#page-101-0) **2-84** [webhost backup \(redirect virtual server submode\)](#page-102-0) **2-85** [webhost relocation \(redirect virtual server submode\)](#page-103-0) **2-86** [reverse-sticky](#page-104-0) **2-87** [script file](#page-105-0) **2-88** [script task](#page-107-0) **2-90** [serverfarm](#page-108-0) **2-91** [bindid \(serverfarm submode\)](#page-109-0) **2-92** [failaction \(serverfarm submode\)](#page-110-0) **2-93** [health \(serverfarm submode\)](#page-111-0) **2-94** [nat client \(serverfarm submode\)](#page-112-0) **2-95** [nat server \(serverfarm submode\)](#page-113-0) **2-96** [predictor \(serverfarm submode\)](#page-114-0) **2-97** [probe \(serverfarm submode\)](#page-117-0) **2-100** [retcode-map \(serverfarm submode\)](#page-118-0) **2-101** [show module csm](#page-119-0) **2-102** [show module csm arp](#page-120-0) **2-103**

[show module csm capp](#page-121-0) **2-104** [show module csm conns](#page-123-0) **2-106** [show module csm dfp](#page-125-0) **2-108** [show module csm ft](#page-127-0) **2-110** [show module csm map](#page-128-0) **2-111** [show module csm memory](#page-130-0) **2-113** [show module csm natpool](#page-131-0) **2-114** [show module csm owner](#page-132-0) **2-115** [show module csm policy](#page-133-0) **2-116** [show module csm probe](#page-134-0) **2-117** [show module csm probe script](#page-136-0) **2-119** [show module csm real](#page-137-0) **2-120** [show module csm real retcode](#page-139-0) **2-122** [show module csm script](#page-140-0) **2-123** [show module csm script task](#page-141-0) **2-124** [show module csm serverfarm](#page-142-0) **2-125** [show module csm static](#page-144-0) **2-127** [show module csm static server](#page-145-0) **2-128** [show module csm stats](#page-147-0) **2-130** [show module csm status](#page-149-0) **2-132** [show module csm sticky](#page-150-0) **2-133** [show module csm tech-script](#page-152-0) **2-135** [show module csm tech-support](#page-153-0) **2-136 [show module](#page-156-0) csm variable 2-139** [show module csm vlan](#page-158-0) **2-141 [show module csm vserver redirect](#page-160-0) 2-143** [show module csm xml stats](#page-162-0) **2-145** [snmp enable traps slb ft](#page-163-0) **2-146** [static](#page-164-0) **2-147** [real \(static NAT submode\)](#page-165-0) **2-148** [sticky](#page-166-0) **2-149** [cookie offset \(sticky submode\)](#page-168-0) **2-151** [cookie secondary \(sticky submode\)](#page-169-0) **2-152** [static \(sticky submode\)](#page-170-0) **2-153** [vserver](#page-171-0) **2-154**

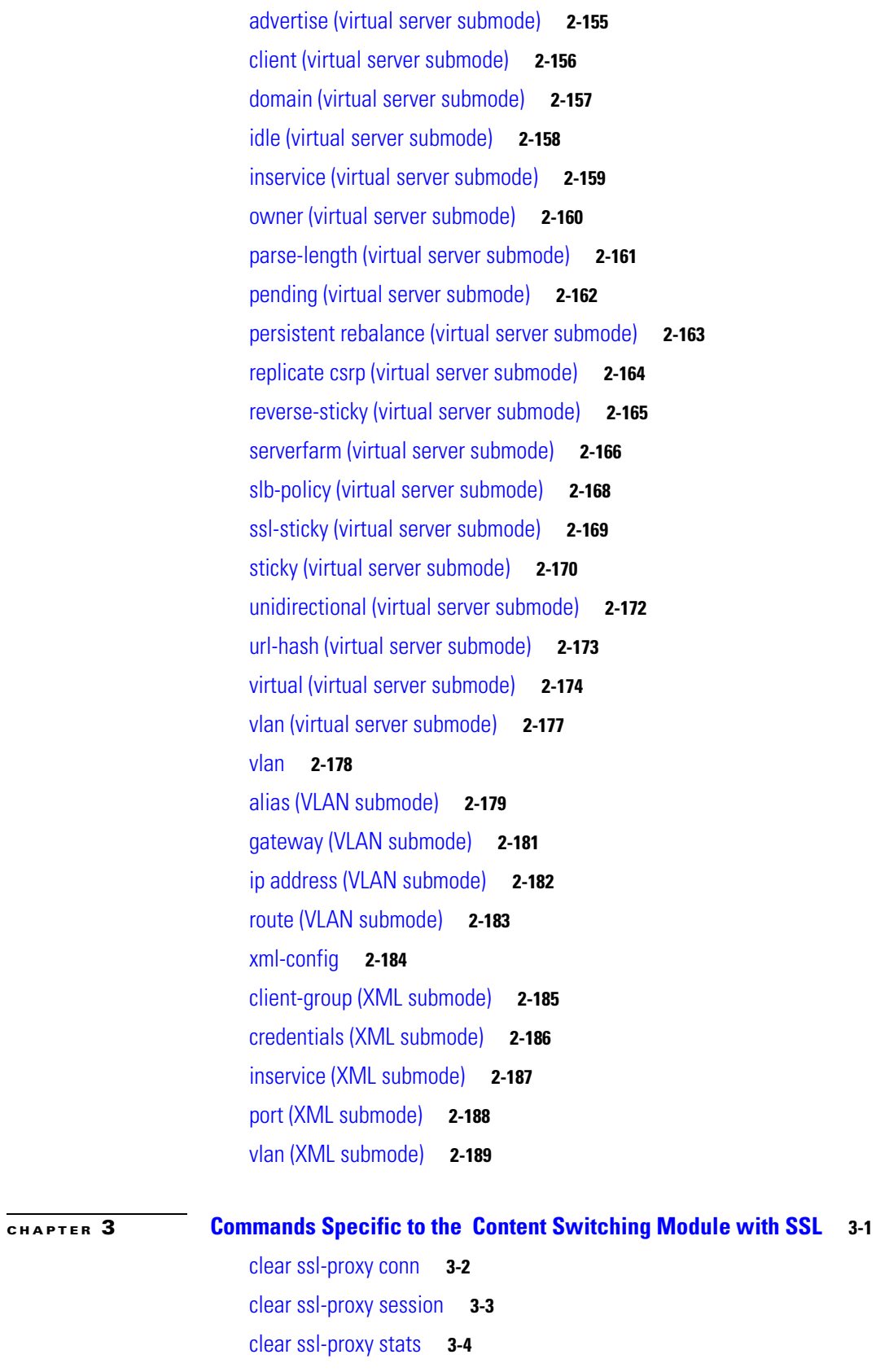

[crypto ca export pem](#page-212-0) **3-5**

**Catalyst 6500 Series Switch Content Switching Module with SSL Command Reference**

[crypto ca import pem](#page-214-0) **3-7** [crypto ca export pkcs12](#page-216-0) **3-9** [crypto ca import pkcs12](#page-218-0) **3-11** [crypto key export rsa pem](#page-220-0) **3-13** [crypto key import rsa pem](#page-222-0) **3-15** [debug ssl-proxy](#page-224-0) **3-17** [do](#page-227-0) **3-20** [show ssl-proxy admin-info](#page-228-0) **3-21** [show ssl-proxy buffers](#page-229-0) **3-22** [show ssl-proxy certificate-history](#page-230-0) **3-23** [show ssl-proxy conn](#page-233-0) **3-26** [show ssl-proxy crash-info](#page-236-0) **3-29** [show ssl-proxy mac address](#page-238-0) **3-31** [show ssl-proxy natpool](#page-239-0) **3-32** [show ssl-proxy policy](#page-240-0) **3-33** [show ssl-proxy service](#page-242-0) **3-35** [show ssl-proxy stats](#page-244-0) **3-37** [show ssl-proxy status](#page-247-0) **3-40** [show ssl-proxy version](#page-249-0) **3-42** [show ssl-proxy vlan](#page-250-0) **3-43** [snmp-server enable](#page-251-0) **3-44** [ssl-proxy crypto selftest](#page-252-0) **3-45** [ssl-proxy mac address](#page-253-0) **3-46** [ssl-proxy natpool](#page-254-0) **3-47** [ssl-proxy pki](#page-255-0) **3-48** [ssl-proxy policy http-header](#page-257-0) **3-50** [ssl-proxy policy ssl](#page-259-0) **3-52** [ssl-proxy policy tcp](#page-263-0) **3-56** [ssl-proxy policy url-rewrite](#page-266-0) **3-59** [ssl-proxy pool ca](#page-268-0) **3-61** [ssl-proxy service](#page-269-0) **3-62** [ssl-proxy service client](#page-273-0) **3-66** [ssl-proxy ssl ratelimit](#page-276-0) **3-69** [ssl-proxy vlan](#page-277-0) **3-70** [standby authentication](#page-281-0) **3-74**

[standby delay minimum reload](#page-282-0) **3-75** [standby ip](#page-284-0) **3-77** [standby mac-address](#page-286-0) **3-79** [standby mac-refresh](#page-288-0) **3-81** [standby name](#page-289-0) **3-82** [standby preempt](#page-290-0) **3-83** [standby priority](#page-292-0) **3-85** [standby redirects](#page-294-0) **3-87** [standby timers](#page-296-0) **3-89** [standby track](#page-298-0) **3-91** [standby use-bia](#page-300-0) **3-93**

**[APPENDIX](#page-302-0) A [Acronyms](#page-302-1) A-1**

**I [NDEX](#page-312-0)**

**Contents**

**x**

 $\blacksquare$ 

 $\overline{\mathbf{I}}$ 

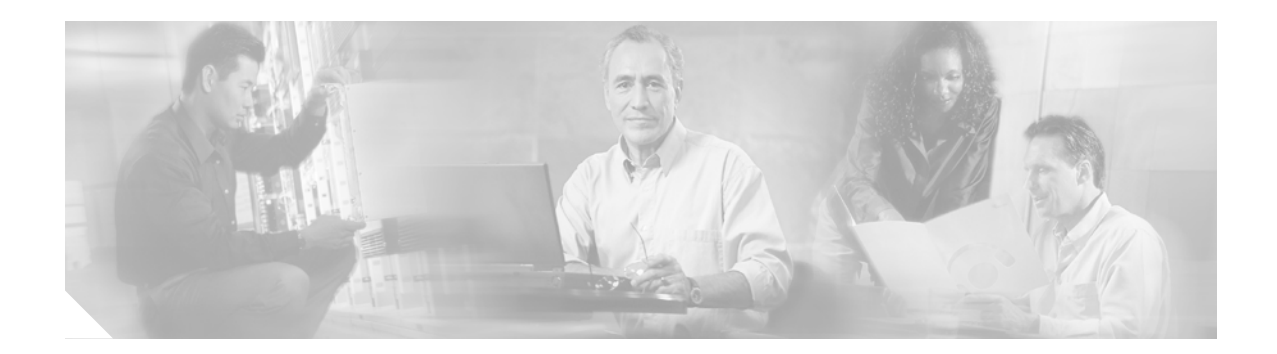

# <span id="page-10-0"></span>**Preface**

This preface describes the audience, organization, and conventions of this publication, and provides information on how to obtain related documentation.

#### <span id="page-10-1"></span>**Audience**

This publication is for experienced network administrators who are responsible for configuring and maintaining Catalyst 6500 series switches and network managers who perform any of the following tasks:

- **•** Managing network security
- **•** Configuring firewalls
- **•** Managing default and static routes and TCP and UDP services

This guide contains the commands available for use with the Cisco *Content Switching Module with SSL* (CSM-S). Use this guide with the *Catalyst 6500 Series Switch Content Switching Module with SSL Installation Note* and the *Catalyst 6500 Series Switch Content Switching Module with SSL Installation and Configuration Note*.

#### <span id="page-10-2"></span>**Organization**

This publication is organized as follows:

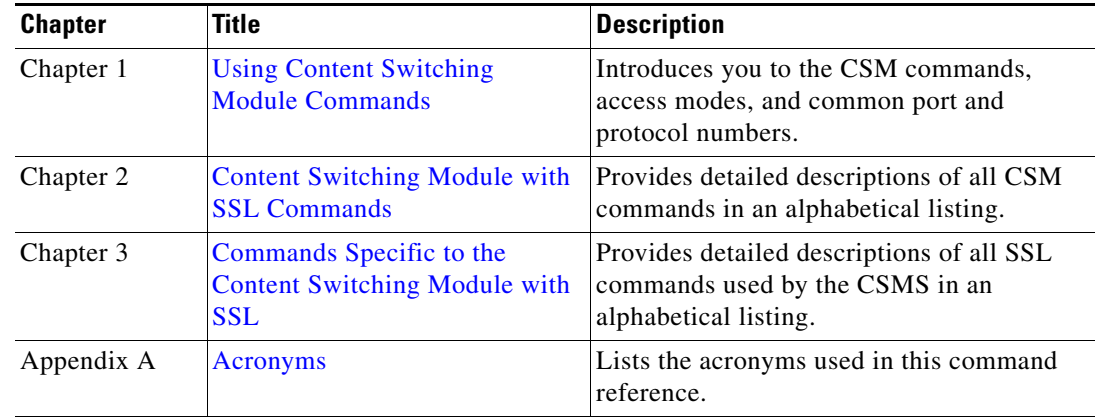

# <span id="page-11-0"></span>**Conventions**

This document uses the following conventions:

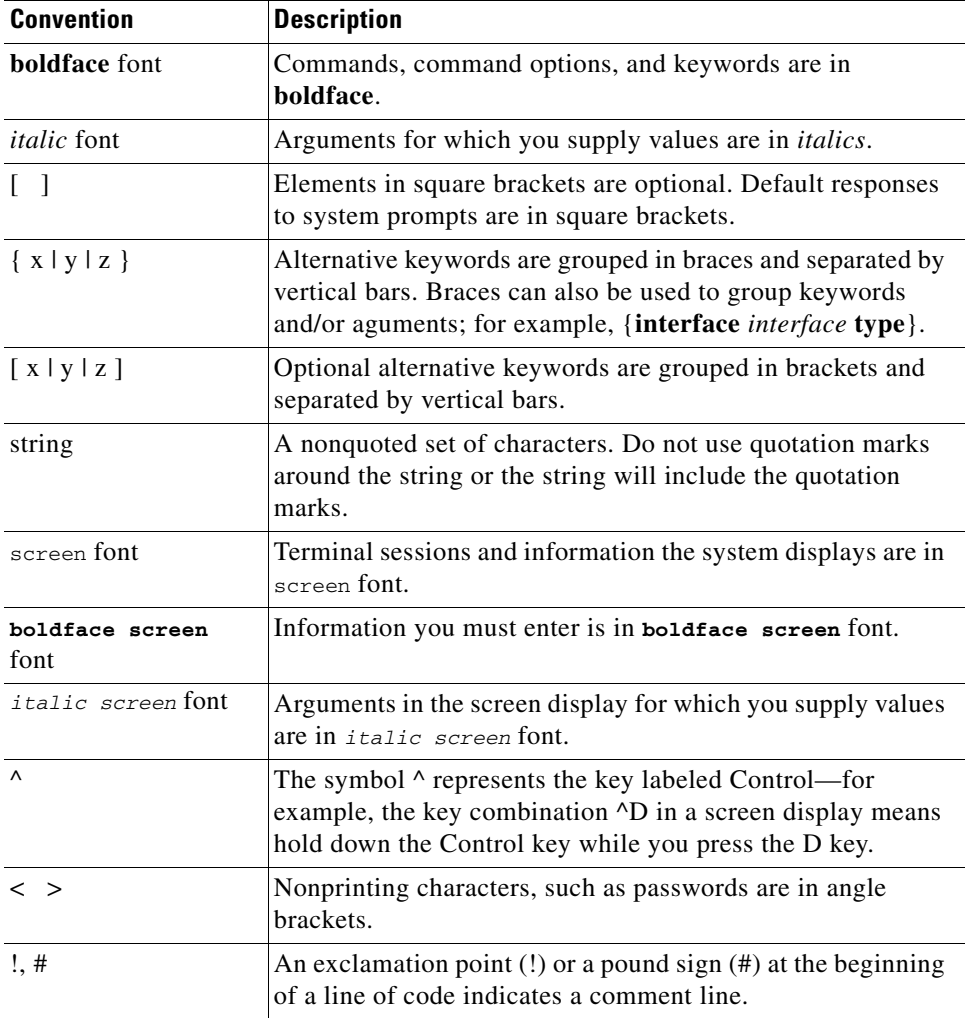

Notes use the following conventions:

 $\mathscr{P}$ 

**Note** Means *reader take note*. Notes contain helpful suggestions or references to material not covered in the publication.

Cautions use the following conventions:

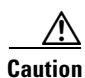

**Caution** Means *reader be careful*. In this situation, you might do something that could result in equipment damage or loss of data.

#### <span id="page-12-0"></span>**Related Documentation**

For more detailed installation and configuration information for the Content Switching Module with SSL, refer to the following publications:

- **•** *Release Notes for the Catalyst 6500 Series Switch Content Switching Module with SSL*
- **•** *Catalyst 6500 Series Switch Content Switching Module with SSL Installation Note*
- **•** *Catalyst 6500 Series Switch Content Switching Module with SSL Command Reference*
- **•** *Regulatory Compliance and Safety Information for the Catalyst 6500 Series Switches*

For more detailed installation and configuration information for SSL services, refer to the following publications:

- **•** *Release Notes for Catalyst 6500 Series SSL Services Module Software Release 2.x*
- **•** *Catalyst 6500 Series Switch SSL Services Module Installation and Verification Note*
- **•** *Catalyst 6500 Series Switch SSL Services Module Command Reference*
- **•** *Catalyst 6500 Series Switch SSL Services Module System Messages*

Use this document in conjunction with the CSM documentation available online at the following site:

[http://www.cisco.com/en/US/products/ps6077/tsd\\_products\\_support\\_model\\_home.html](http://www.cisco.com/en/US/products/ps6077/tsd_products_support_model_home.html)

Cisco provides CSM technical tips at the following site:

<http://www.cisco.com/en/US/products/hw/modules/ps2706/ps780/index.html>

#### <span id="page-12-1"></span>**Obtaining Documentation and Submitting a Service Request**

For information on obtaining documentation, submitting a service request, and gathering additional information, see the monthly *What's New in Cisco Product Documentation*, which also lists all new and revised Cisco technical documentation, at:

<http://www.cisco.com/en/US/docs/general/whatsnew/whatsnew.html>

Subscribe to the *What's New in Cisco Product Documentation* as a Really Simple Syndication (RSS) feed and set content to be delivered directly to your desktop using a reader application. The RSS feeds are a free service and Cisco currently supports RSS Version 2.0.

Г

П

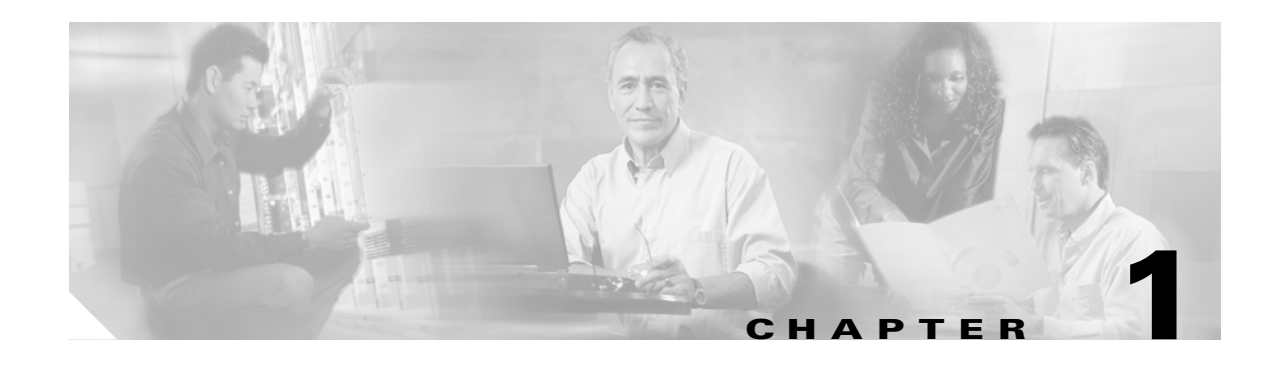

#### <span id="page-14-3"></span><span id="page-14-1"></span><span id="page-14-0"></span>**Using Content Switching Module Commands**

This documentation supports these modules

- **•** WS-X6066-SLB-APC
- **•** WS-X6066-SLB-S-K9

This chapter describes how to use the CSM and CSM-S commands and contains the following sections:

- **•** [Using the CSM and CSM-S Commands, page 12-1](#page-14-2)
- **•** [Command Modes, page 12-2](#page-15-0)

**Note** Except where specifically differentiated, the term "Content Switching Module" and its acronym "CSM" includes both the Content Switching Module and the Content Switching Module with SSL.

The term "Content Switching Module with SSL" and its acronym "CSM-S" are used only where the information presented is specific to the CSMS.

The term SSL daughter card an SSL termination dauthter card for the CSM that accelerates Secure Socket Layer (SSL) transactions.

# <span id="page-14-2"></span>**Using the CSM and CSM-S Commands**

This section provides a brief introduction to using commands and where to go for more information on configuring and using your CSM or CSM-S.

You will use these commands for basic tasks:

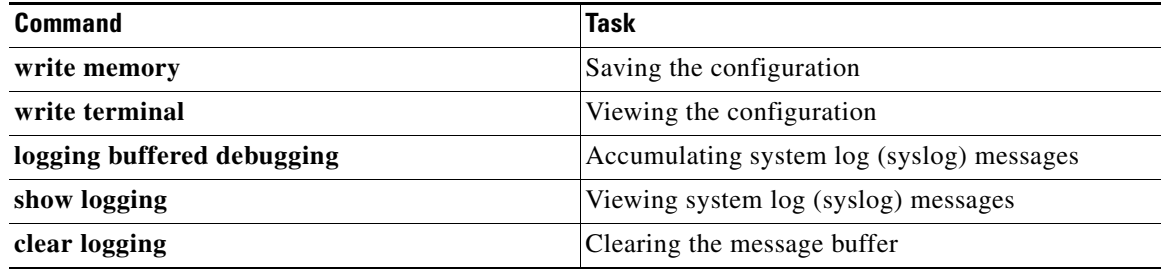

With the command-line interface (CLI), you can do the following tasks:

**•** Check the syntax before entering a command.

Enter a command and press the **?** key to view a quick summary, or precede a command with the **help** command (**help aaa**, for example).

**•** Abbreviate commands.

You can use the **config t** command to start configuration mode, the **write t** command statement to list the configuration, and the **write m** commmand to write to Flash memory. In most commands, the **show** command can be abbreviated as **sh**. This feature is called command completion.

• Review possible port and protocol numbers at the following Internet Assigned Numbers Authority (IANA) websites:

http://www.iana.org/assignments/port-numbers http://www.iana.org/assignments/protocol-numbers

**•** Create your configuration in a text editor, and then cut and paste it into the configuration.

You can paste in a line at a time or the whole configuration. Always check your configuration after pasting large blocks of text to be sure that all of the text was copied.

For information about how to build your CSM and CSM-S configuration, refer to the *Catalyst 6500 Series Content Switching Module Installation and Configuration Note* and *Catalyst 6500 Series Switch Content Switching Module with SSL Installation and Configuration Note* at the following URL:

[http://www.cisco.com/en/US/docs/interfaces\\_modules/services\\_modules/csms/2.1.1/configuration/gui](http://www.cisco.com/en/US/docs/interfaces_modules/services_modules/csms/2.1.1/configuration/guide/icn.html) de/icn.html

#### <span id="page-15-0"></span>**Command Modes**

The CSM and CSM-S contain a command set based on Cisco IOS technologies and provides configurable command privilege modes based on the following command modes:

**Note** When using these modules on a switch running the Catalyst operating system and Cisco IOS, you must session to the Mutilayer Switch Feature Card (MSFC) for the router prompt.

**•** Unprivileged mode

The unprivileged mode allows you to view CSM settings. The unprivileged mode prompt appears as follows when you first access the CSM:

Router>

**•** Privileged mode

Any unprivileged mode command will work in privileged mode. Use the **enable** command to start the privileged mode from the unprivileged mode as follows:

Router> enable Password: Router

The # prompt is displayed.

Use the **exit** or **end** commands to exit privileged mode and return to unprivileged mode as follows:

Router# **exit**

Logoff

Type help or '?' for a list of available commands. Router>

Use the **disable** command to exit privileged mode and return to unprivileged mode as follows:

Router# **disable** Router>

**•** Configuration mode

The configuration mode allows you to change the configuration. All privileged, unprivileged, and configuration commands are available in this mode. Use the **configure terminal** command to start the configuration mode as follows:

Router# **configure terminal** Router(config)#

Use the **exit** or **end** commands to exit configuration mode and return to privileged mode as follows:

```
Router(config)# end
Router#
```
Use the **disable** command to exit configuration mode and return to unprivileged mode as follows:

Router(config)# **disable** Router>

**•** Submodes

When you are in a submode, the prompt changes to:

```
Router(config-submode_name)#
```
#### <span id="page-16-0"></span>**Regular Expressions**

Regular expressions used in commands are based on the UNIX filename specification. You will use regular expressions in these commands:

- [match protocol http cookie \(cookie map submode\), page 2-23](#page-40-1)
- [match protocol http header \(header map submode\), page 2-28](#page-45-1)
- [match protocol http url \(URL map submode\), page 2-32](#page-49-1)

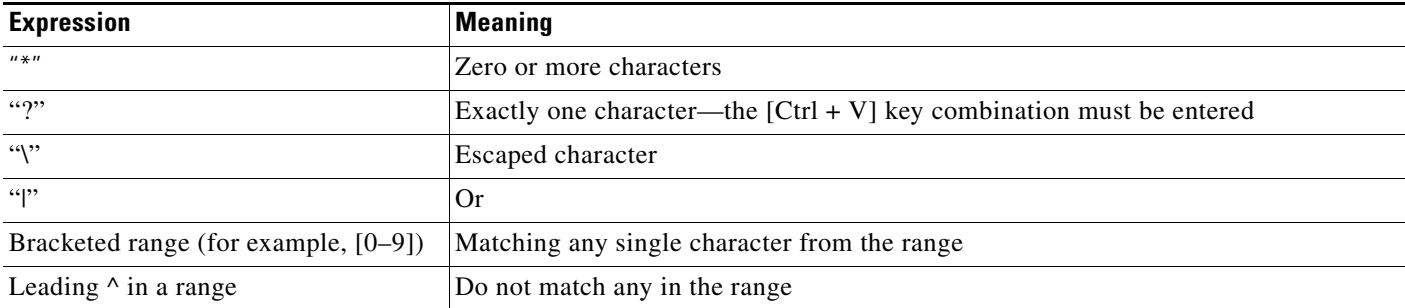

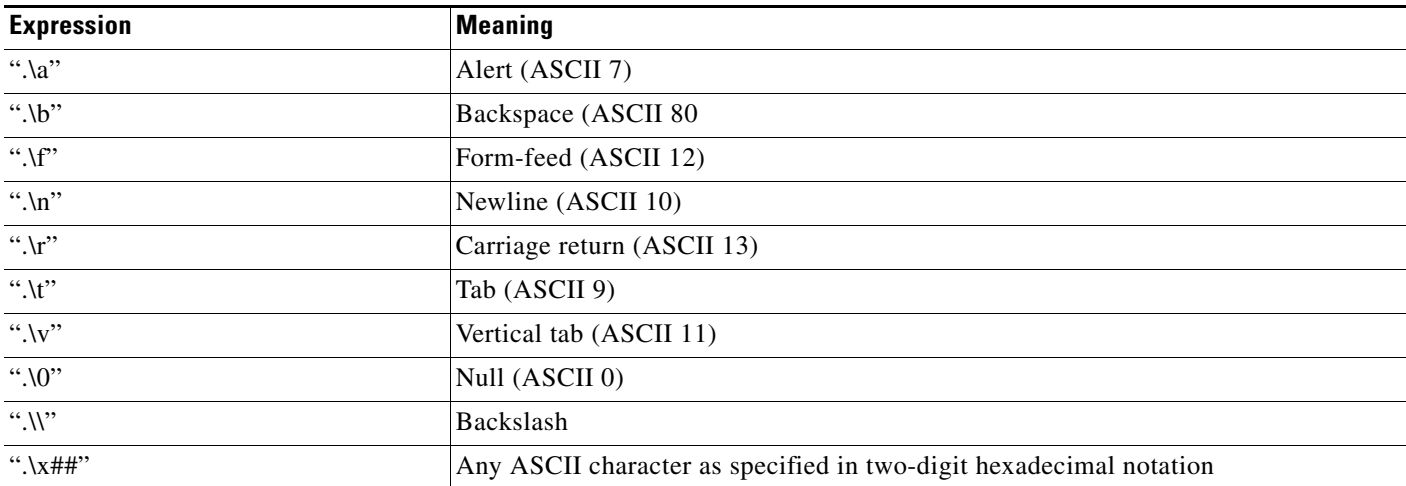

П

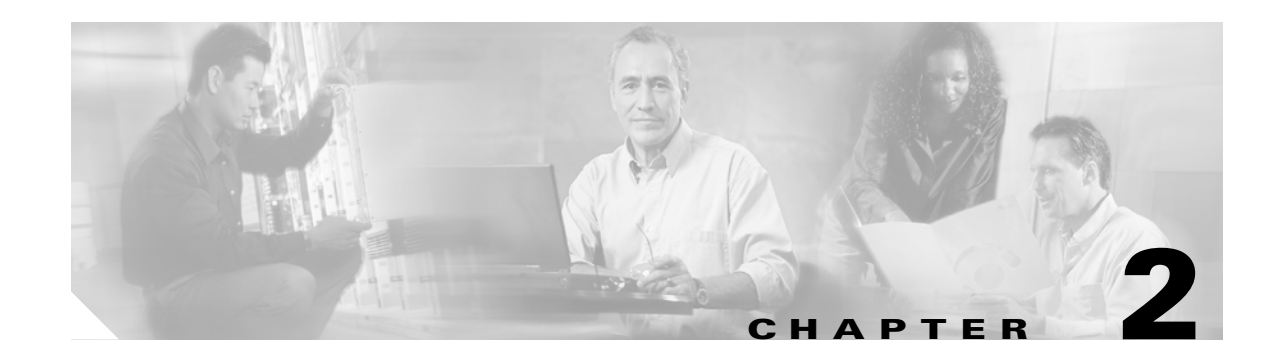

# <span id="page-18-2"></span><span id="page-18-1"></span><span id="page-18-0"></span>**Content Switching Module with SSL Commands**

This chapter contains an alphabetical listing of the commands necessary to configure the CSM-S. These commands are unique to server load-balancing (SLB) and Layer 3 switching.

#### <span id="page-19-0"></span>**arp**

To configure a static ARP entry, use the **arp** command. To remove the static ARP entry from the configuration, use the **no** form of this command.

**arp** *ip\_address mac-address* **vlan** *id*

**no arp** *ip\_address*

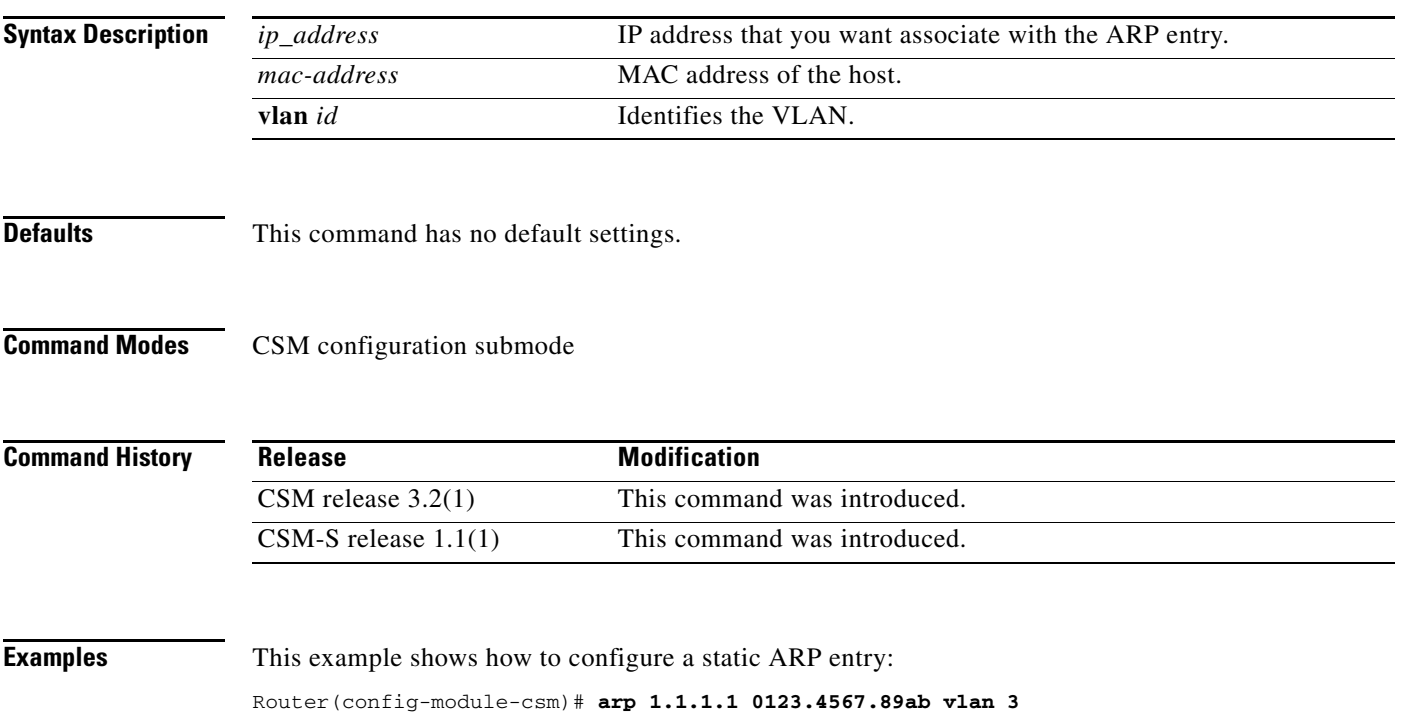

<span id="page-20-0"></span>To enter the Content Application Peering Protocol (CAPP) User Datagram Protocol (UDP) configuration submode, and then enable the CAPP, use the **capp udp** command. To remove the CAPP UDP configuration, use the **no** form of this command.

**capp udp** 

**no capp udp**

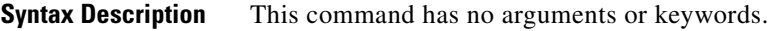

**Defaults** This command has no default settings.

**Command Modes** CSM configuration submode

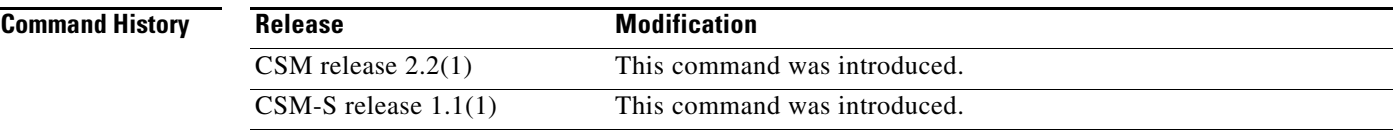

#### **Usage Guidelines** The CSM implements only the agent side of the CAPP, not the content router functionality. This feature provides Global Server Load Balancing (GSLB) when you use the CSM with a Content Services Switch (CSS), which provides the content router function.

When you enter the CAPP UDP submode, the following commands are available:

- **• default**—Sets a command to its default.
- **exit**—Saves changes and exits from the subcommand mode; see the "[agent \(DFP submode\)](#page-28-0)" command section.
- **• no**—Negates a command or sets the specified command to its defaults.
- **options**—Sets optional parameters for a specified IP address. see the "options (CAPP UDP [submode\)](#page-22-0)" command section.
- **port—Configures the CAPP port. Range is from 1 to 65535. Default is 5002, see the "port (CAPP** [UDP submode\)](#page-23-0)" command section.
- **• secure***—*Enables encryption, see the ["secure \(CAPP UDP submode\)](#page-24-0)" command section.
- **Examples** This example shows how to initiate CAPP UDP agent configuration mode and set the CAPP port: Cat6k-2(config-module-csm)# **capp udp** Cat6k-2(config-slb-capp-udp)# **port 5002**

**Related Commands [port \(CAPP UDP submode\)](#page-23-0)**

П

# <span id="page-22-0"></span>**options (CAPP UDP submode)**

To assign session options to an IP address, use the **options** command in the CAPP UDP submode. To remove the options for the specified address from the configuration, use the **no** form of this command.

**options** *ip\_address* **encryption MD5** *secret*

**no options** *ip\_address*

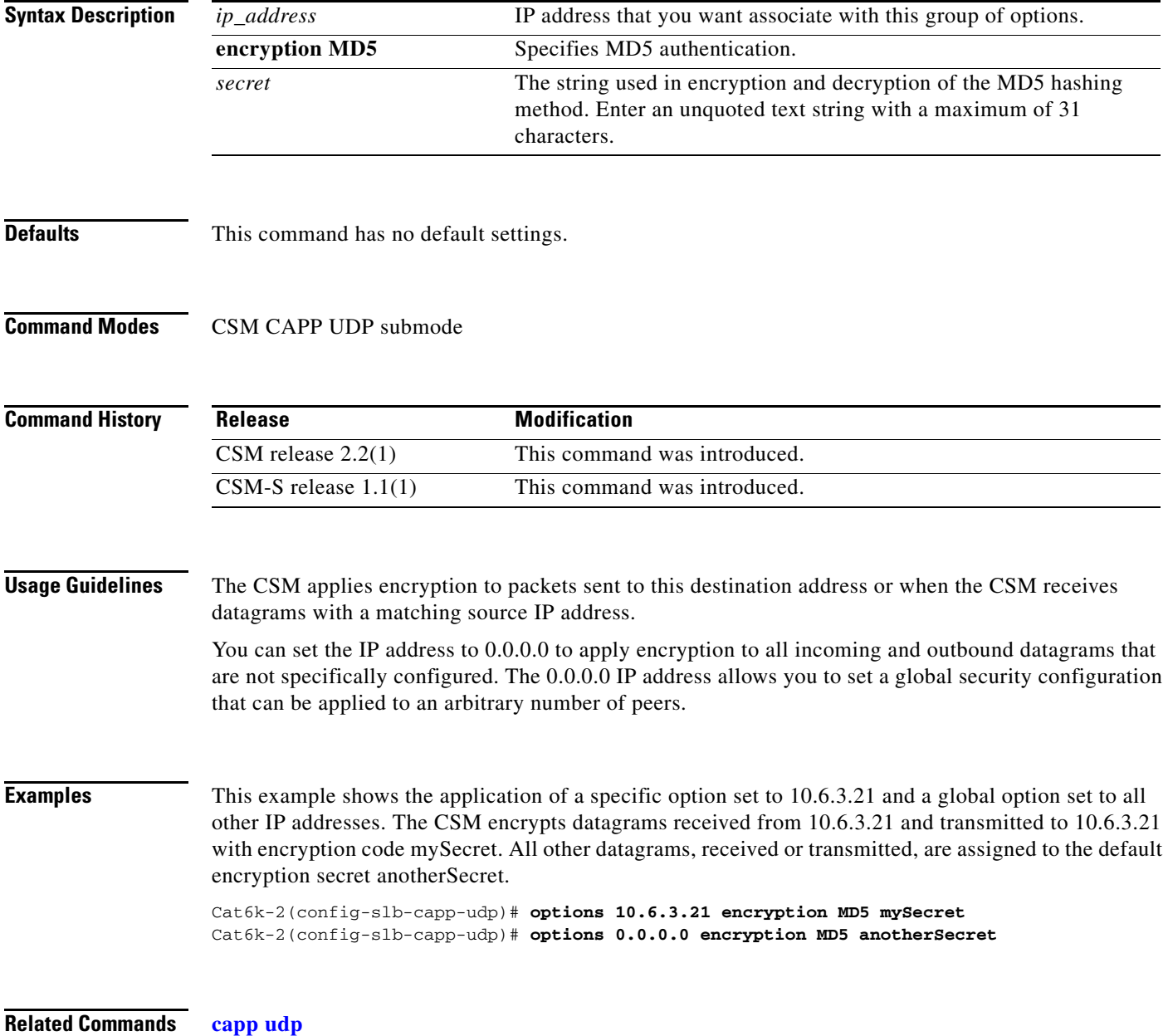

# <span id="page-23-0"></span>**port (CAPP UDP submode)**

To set the port number for CAPP UDP connections, use the **port** command in the CAPP UDP submode. To remove the port from the configuration, use the **no** form of this command.

**port** *port\_num*

**no port**

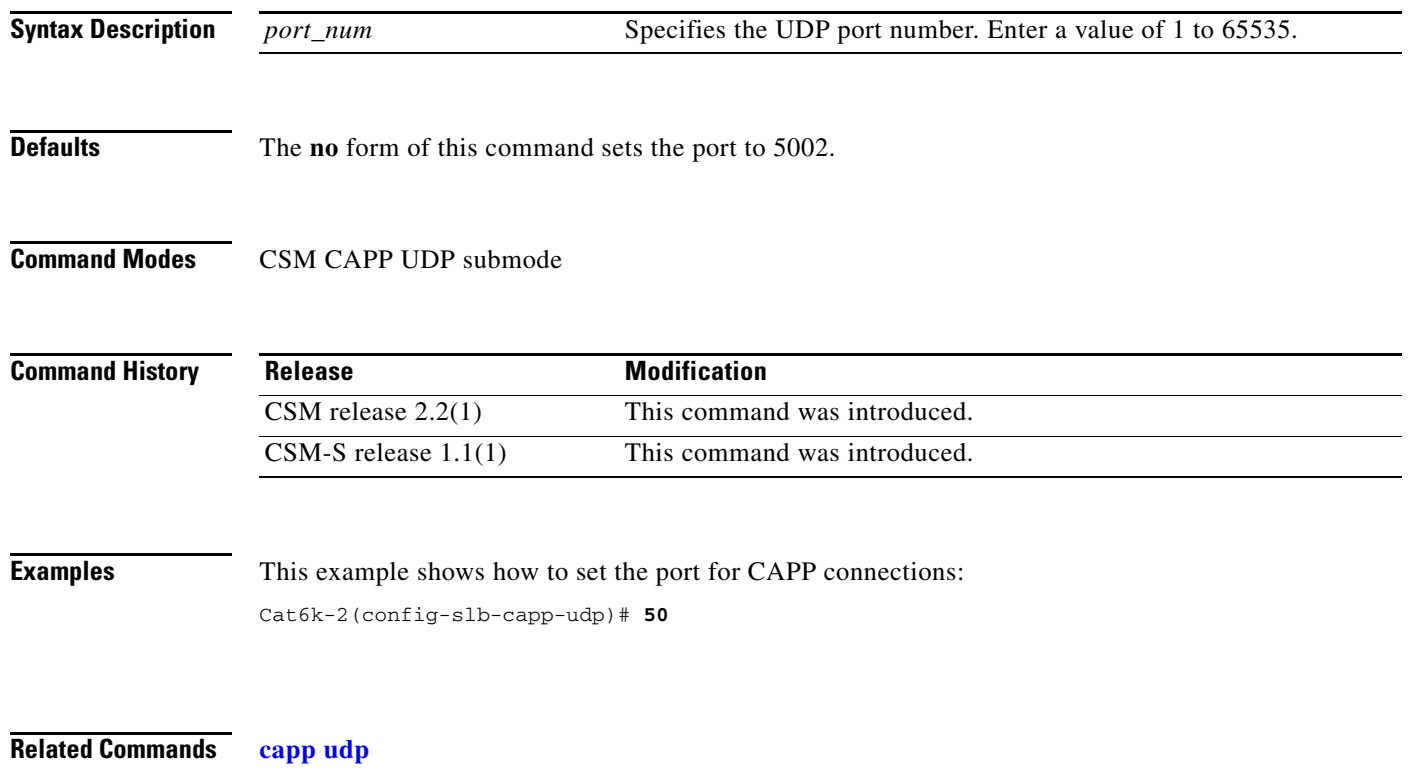

#### <span id="page-24-0"></span>**secure (CAPP UDP submode)**

To enable or disable the encryption requirement for inbound CAPP datagrams, use the **secure** command in the CAPP UDP submode. This command prevents unauthorized messages from entering the CSM. To remove the encryption requirement from the configuration, use the **no** form of this command.

**secure** 

**no secure**

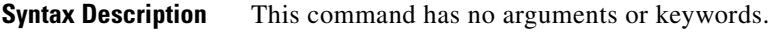

**Defaults** This command has no default settings.

**Command Modes** CSM CAPP UDP submode

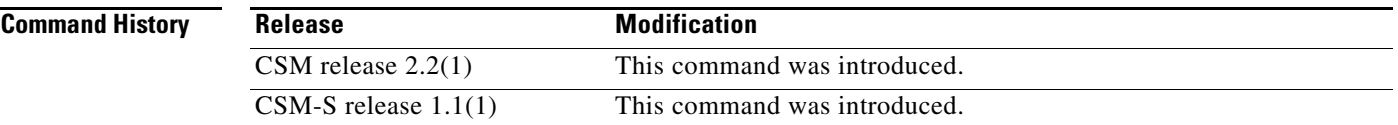

#### **Usage Guidelines** Use the **capp udp secure** command with the **capp udp options** command to specify which secure messages are accepted. If you use this command without the **capp udp options** command, the CSM drops all incoming data.

**Examples** This example shows how to allow only incoming traffic from 10.6.3.21 encrypted with the encryption code mySecret:

> Cat6k-2(config-slb-capp-udp)# **secure** Cat6k-2(config-slb-capp-udp)# **options 10.6.3.21 encryption md5 mySecret**

**Related Commands [capp udp](#page-20-0)**

#### <span id="page-25-0"></span>**clear module csm**

To force the active CSM to become the standby module, use the **clear module csm** command.

**clear module csm** [*slot* | **all**] **arp-cache** *ip-address* **connections** [**real** | **vserver**] **counters ft active linecard-configuration sticky** [**1-255** | **all**]

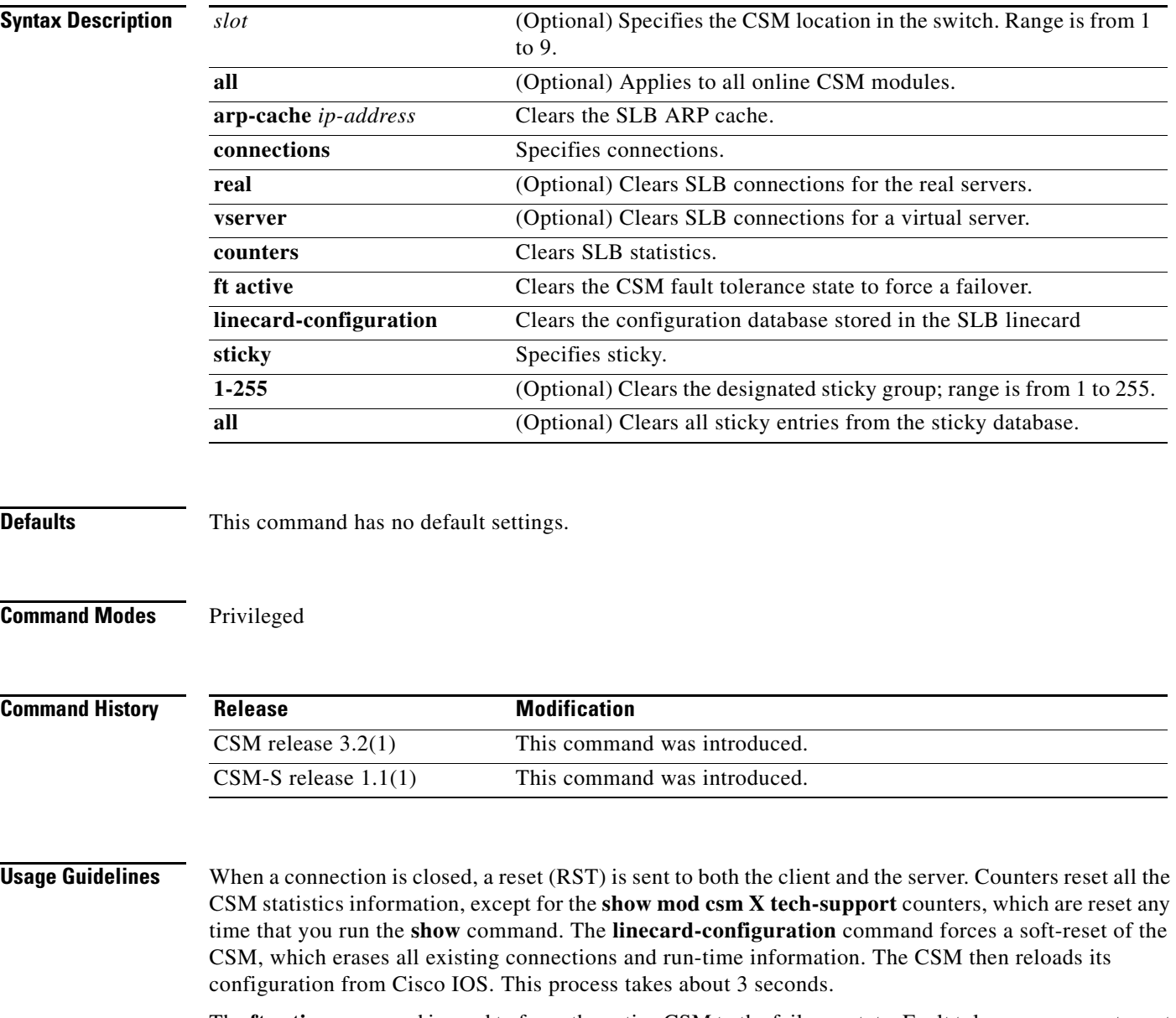

The **ft active** command is used to force the active CSM to the failover state. Fault tolerance preempt must not be enabled.

# <span id="page-26-0"></span>**dfp**

To enter the Dynamic Feedback Protocol (DFP) submode, and then configure DFP, use the **dfp** command. To remove the DFP configuration, use the **no** form of this command.

**dfp** [**password** *password* [*timeout*]]

**no dfp** [**password** *password*]

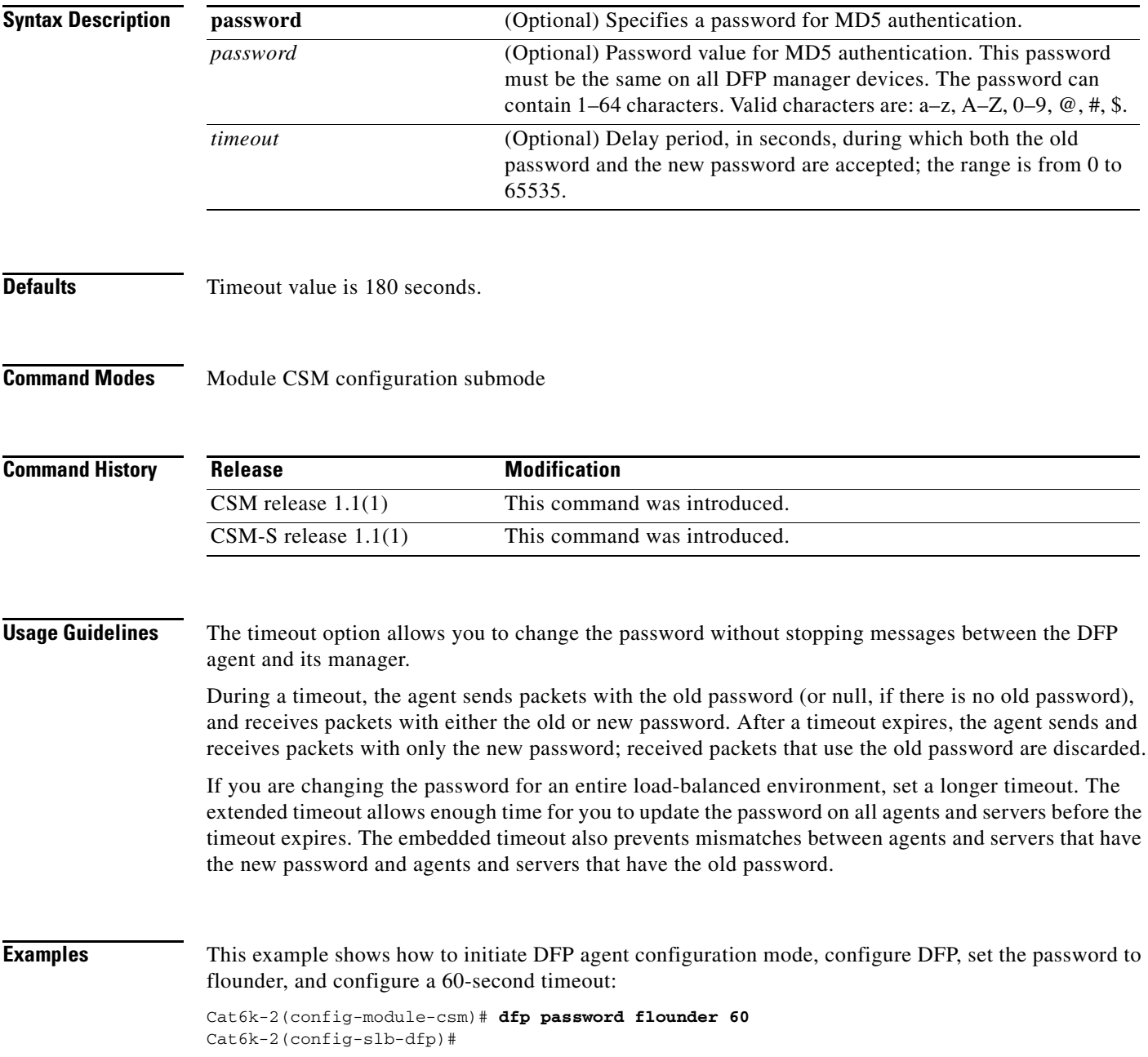

a ka

**Related Commands [show module csm dfp](#page-125-1)**

П

**OL-6237-01**

# <span id="page-28-0"></span>**agent (DFP submode)**

To configure the DFP agent to which the CSM is going to communicate, use the **agent** command in the SLB DFP submode. To remove the agent configuration, use the **no** form of this command.

**agent** *ip-address port* [*keepalive-timeout* [*retry-count* [*retry-interval*]]]

**no agent** *ip-address port*

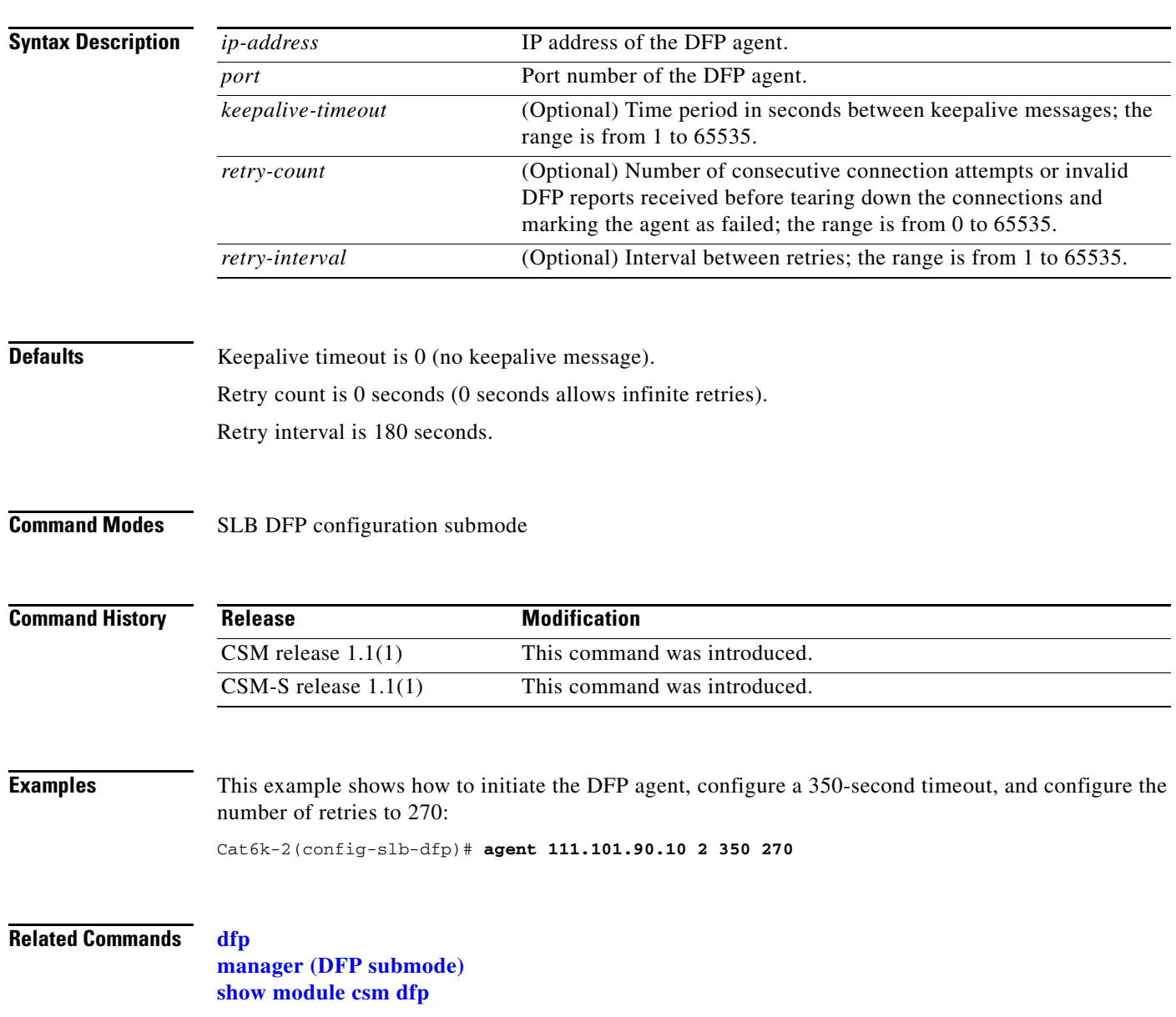

# <span id="page-29-0"></span>**manager (DFP submode)**

To set the port where an external DFP can connect to the CSM, use the **manager** command in SLB DFP submode. To remove the manager configuration, use the **no** form of this command.

**manager** *port*

**no manager**

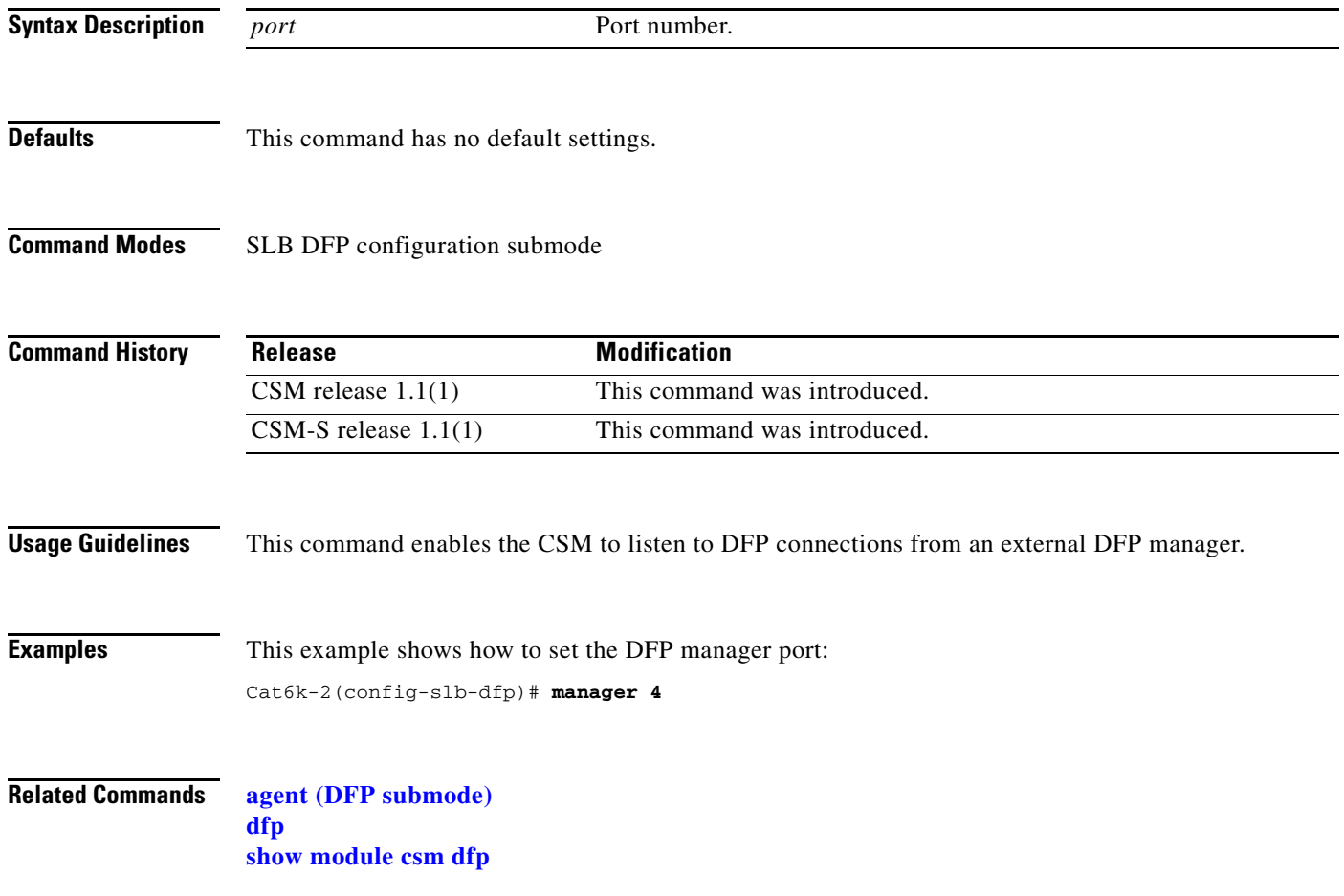

# <span id="page-30-0"></span>**exit**

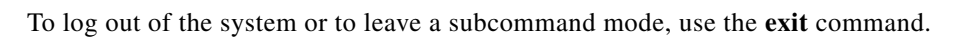

**exit** 

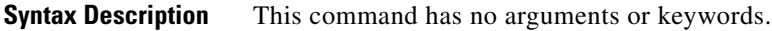

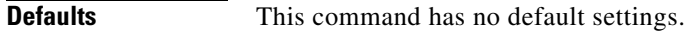

**Command Modes** Command mode

**Usage Guidelines** To leave a subcommand mode, use the **exit** command. The **exit** command saves any changes before leaving the submode.

**Examples** This example shows how to log out of the CSM: Cat6k-2(config-module-csm)# **exit** Cat6k-2(config)#

# <span id="page-31-0"></span>**ft group**

To enter the fault tolerant submode, and then configure fault tolerance on the CSM, use the **ft group**  command. To remove the fault-tolerant configuration, use the **no** form of this command.

**ft group** *group-id* **vlan** *vlan number*

**no ft group**

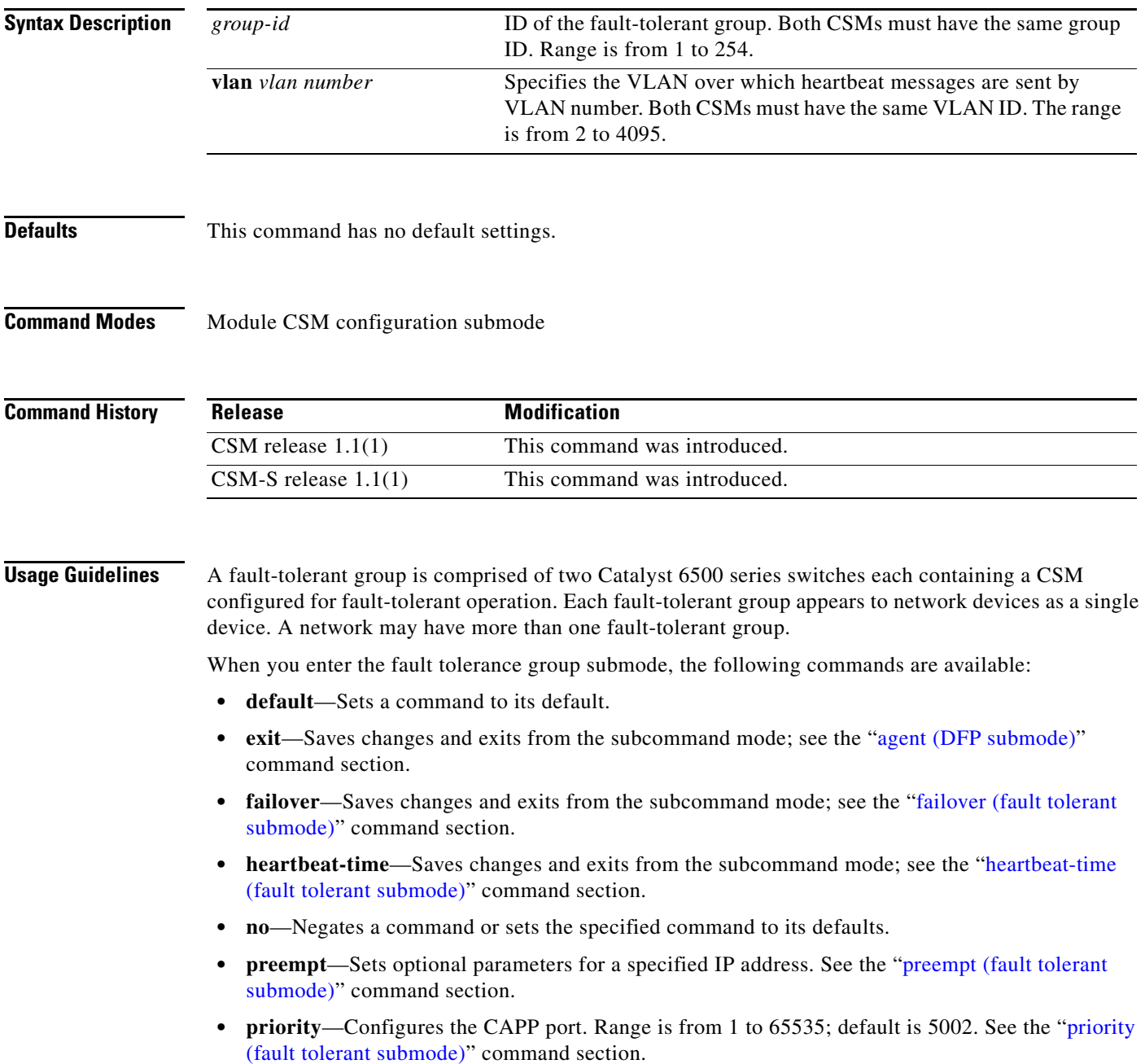

**Examples** This example shows how to configure a fault-tolerant group named 123 on VLAN 5 and set the failover time to 3 seconds:

> Cat6k-2(config-module-csm)# **ft group 123 vlan 5** Cat6k-2(config-slb-ft)# **failover 3**

**Related Commands [failover \(fault tolerant submode\)](#page-33-0) [heartbeat-time \(fault tolerant submode\)](#page-34-0) [preempt \(fault tolerant submode\)](#page-35-0) [priority \(fault tolerant submode\)](#page-36-0) [show module csm ft](#page-127-1)**

# <span id="page-33-0"></span>**failover (fault tolerant submode)**

To set the time for a standby CSM to wait before becoming an active CSM, use the **failover** command in the SLB fault-tolerant configuration submode. To remove the failover configuration, use the **no** form of this command.

**failover** *failover-time* 

**no failover**

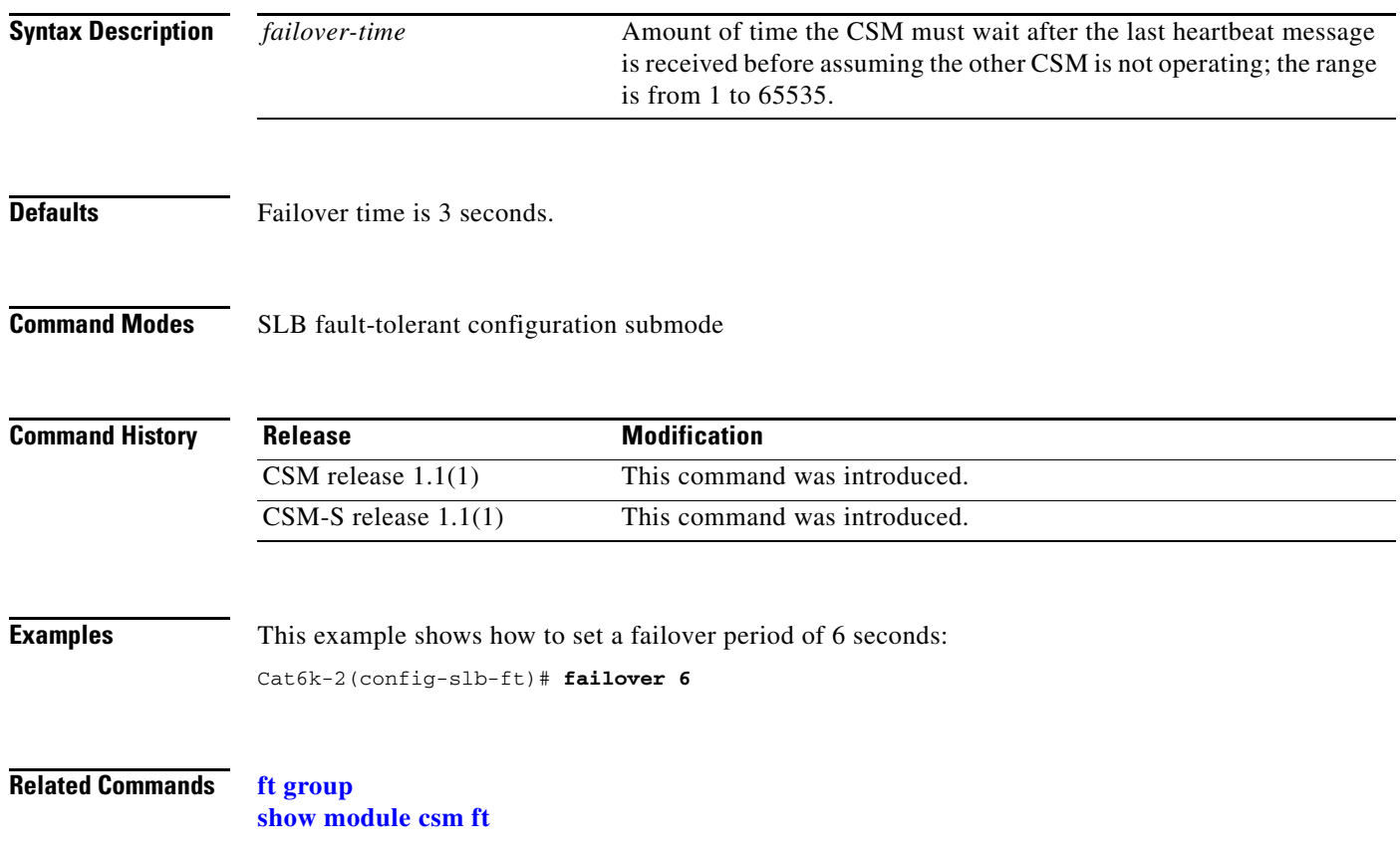

**2-17**

# <span id="page-34-0"></span>**heartbeat-time (fault tolerant submode)**

To set the time interval between heartbeat messages that are transmitted by the CSM, use the **heartbeat-time** command in the SLB fault-tolerant configuration submode. To restore the default heartbeat interval, use the **no** form of this command.

**heartbeat-time** *heartbeat-time* 

**no heartbeat-time**

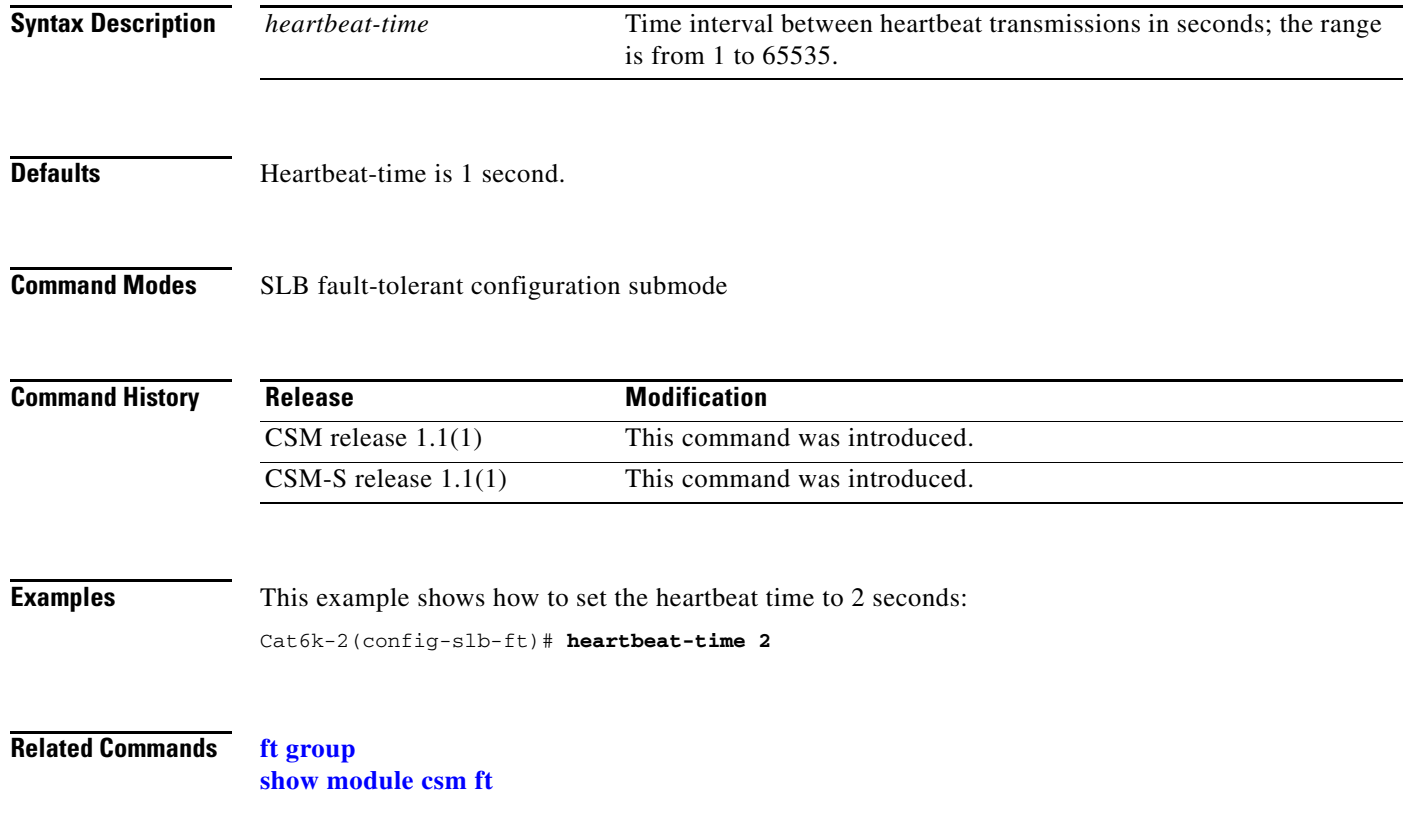

#### <span id="page-35-0"></span>**preempt (fault tolerant submode)**

To allow a higher priority CSM to take control of a fault-tolerant group when it comes online, use the **preempt** command in the SLB fault-tolerant configuration submode. To restore the preempt default value, use the **no** form of this command.

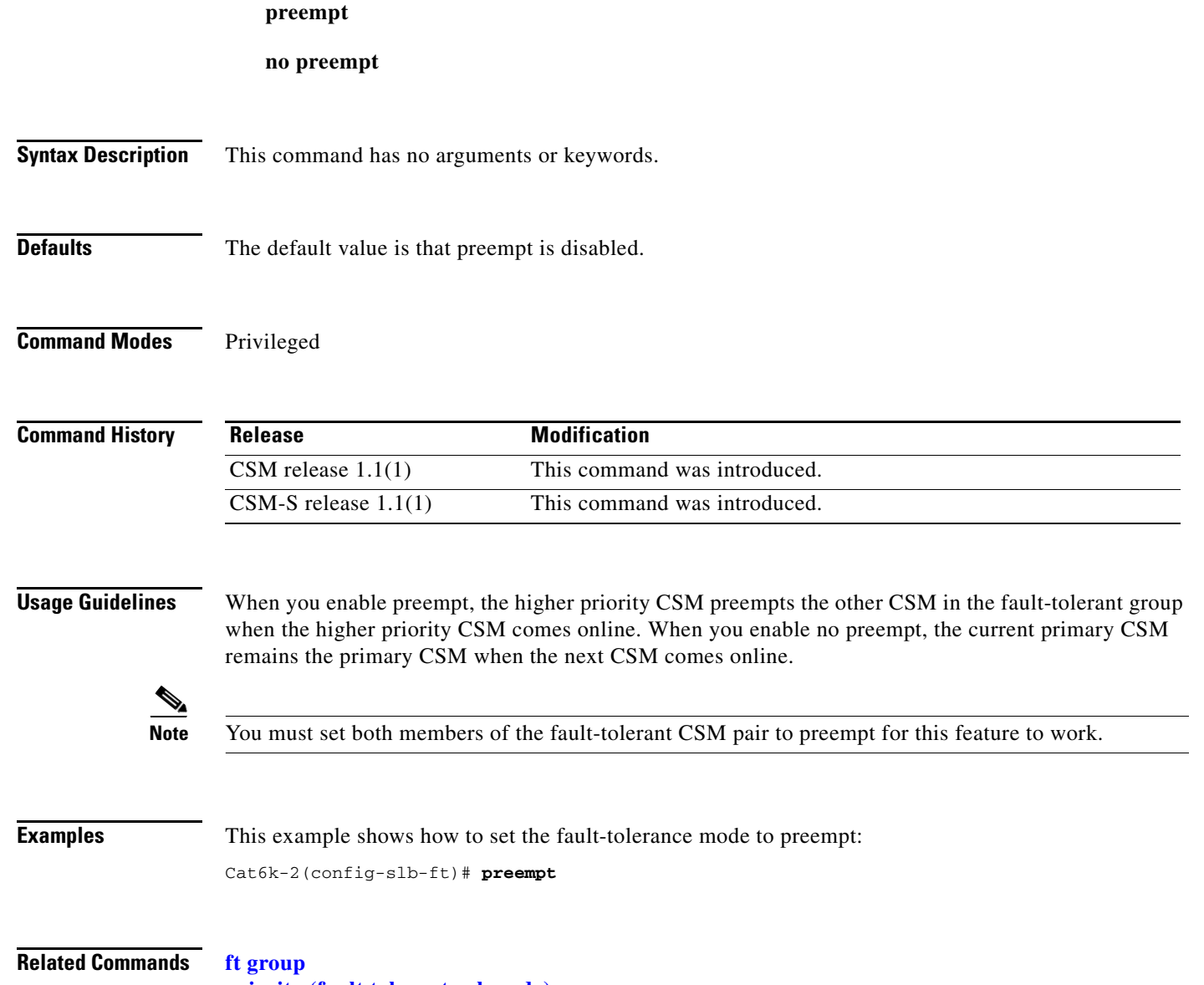

**[priority \(fault tolerant submode\)](#page-36-0) [show module csm ft](#page-127-1)**
**2-19**

# **priority (fault tolerant submode)**

To set the priority of the CSM, use the priority command in the SLB fault-tolerant configuration submode. To restore the priority default value, use the **no** form of this command.

**priority** *value* 

**no priority**

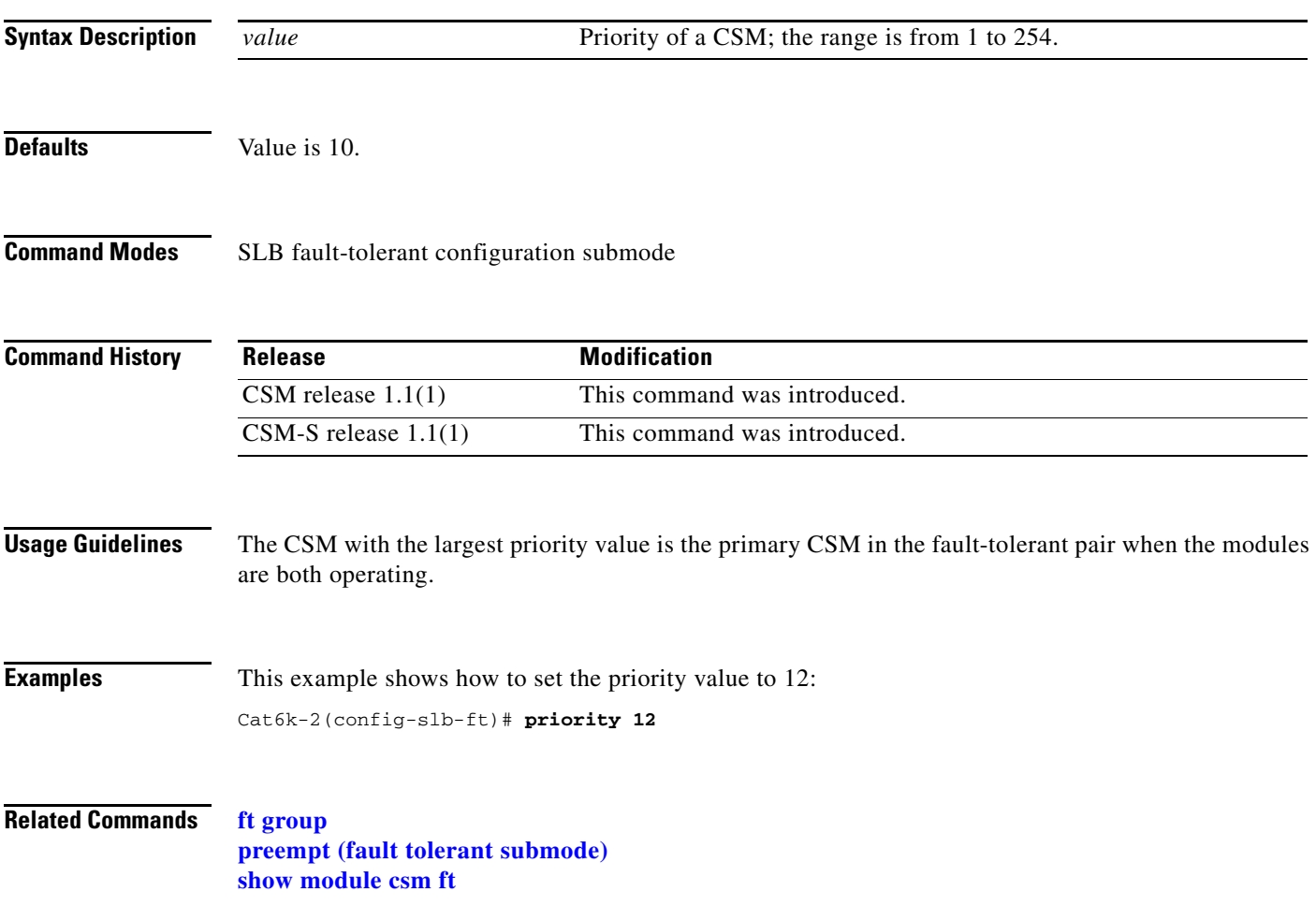

#### <span id="page-37-0"></span>**ip slb mode**

To operate as a CSM load-balancing device instead of a Cisco IOS server load balancing (SLB) device, use the **ip slb mode** command to configure the switch. To remove the **mode** configuration, use the **no** form of this command.

**ip slb mode** {**csm** | **rp**}

**no ip slb mode** 

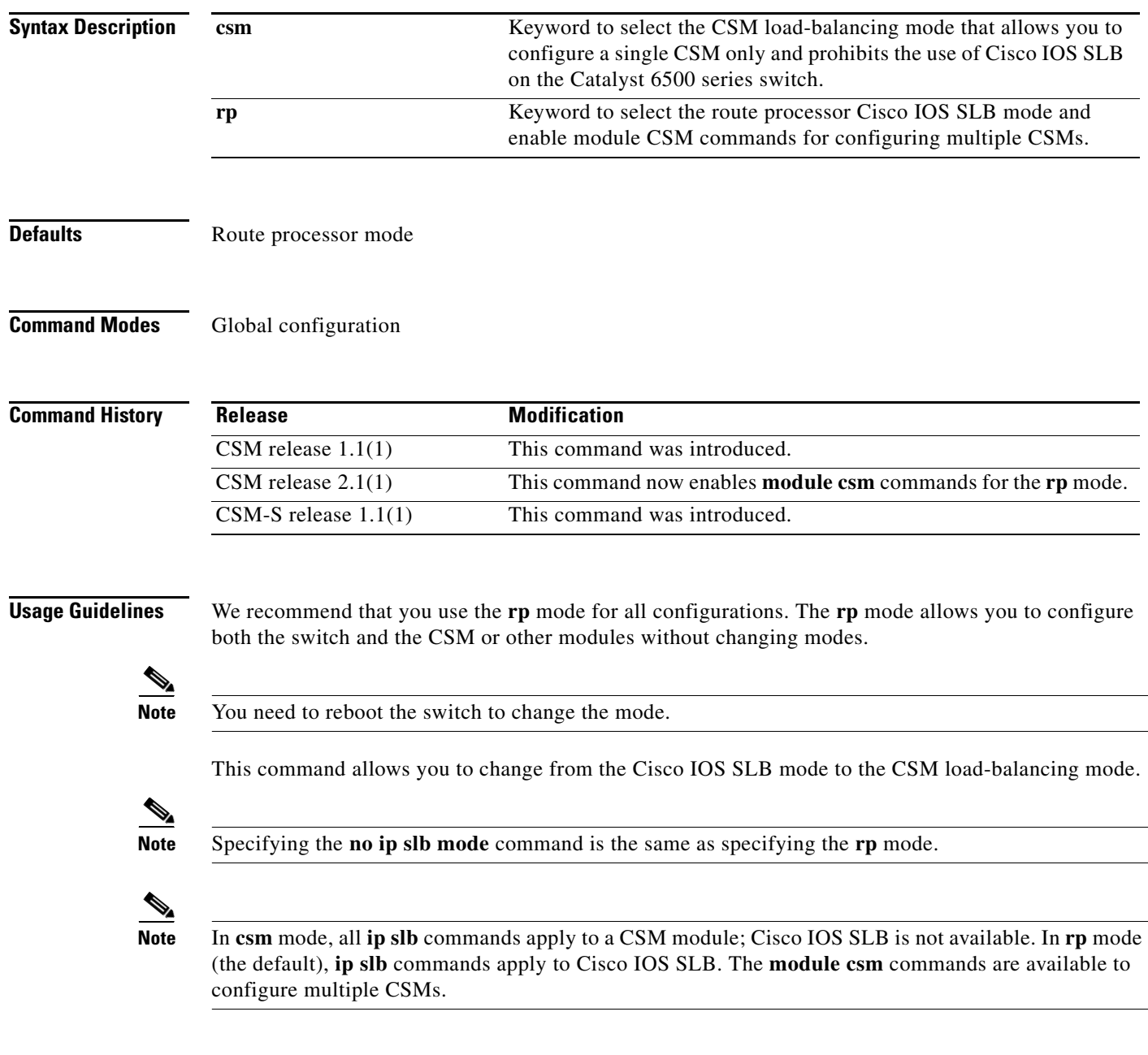

**Examples** This example shows how to configure the CSM load-balancing mode:

Cat6k-2(config)# **ip slb mode csm**

**Related Commands [module csm](#page-50-0) show ip slb mode**

П

# <span id="page-39-0"></span>**map cookie**

To create a cookie map, and then enter the cookie map configuration submode for specifying cookie match rules, use the **map cookie** command. To remove the cookie maps from the configuration, use the **no** form of this command.

 **map** *cookie-map-name* **cookie**

 **no map** *cookie-map-name*

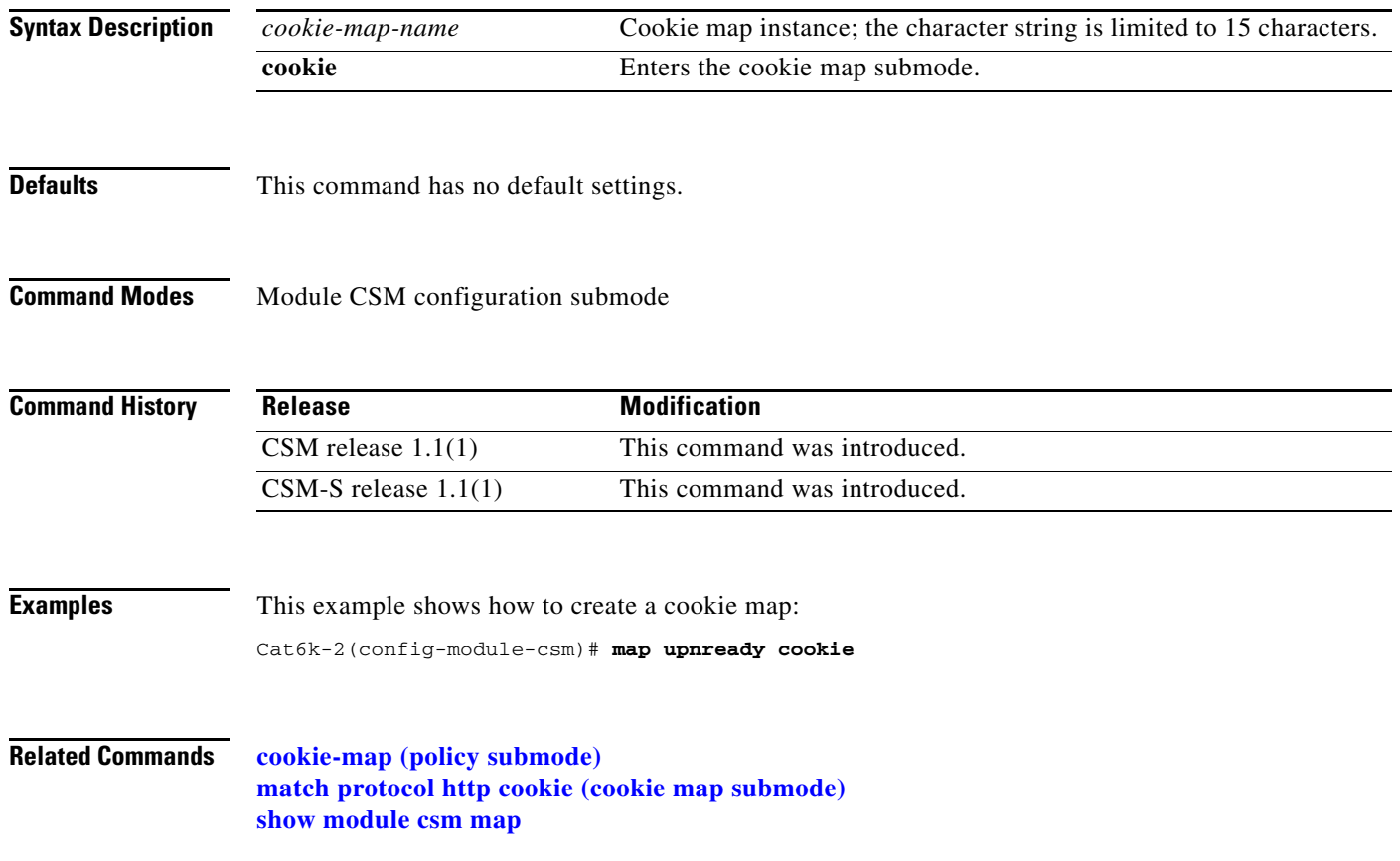

**2-23**

#### <span id="page-40-1"></span><span id="page-40-0"></span>**match protocol http cookie (cookie map submode)**

To add cookies to a cookie map, use the **match protocol http cookie** command in SLB cookie map configuration submode. Multiple match rules can be added to a cookie map. To remove the cookie map name from the cookie map, use the **no** form of this command.

**match protocol http cookie** *cookie-name* **cookie-value** *cookie-value-expression*

**no match protocol http cookie** *cookie-name* **cookie-value** *cookie-value-expression*

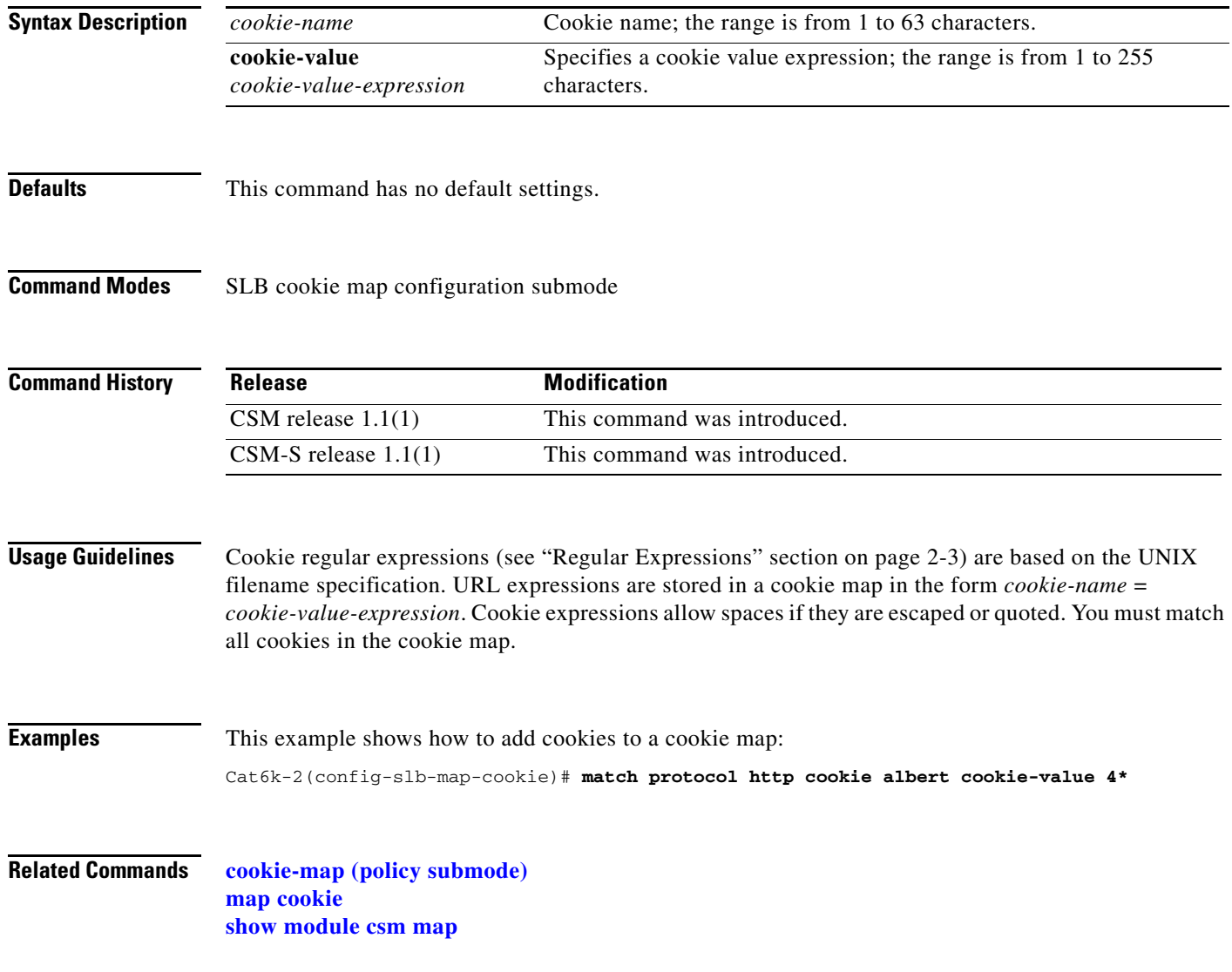

#### <span id="page-41-0"></span>**map dns**

To enter the SLB DNS map mode and configure a DNS map, use the **map dns** command. To remove the DNS map from the configuration, use the **no** form of this command.

 **map** *dns-map-name* **dns**

 **no map** *dns-map-name* **dns**

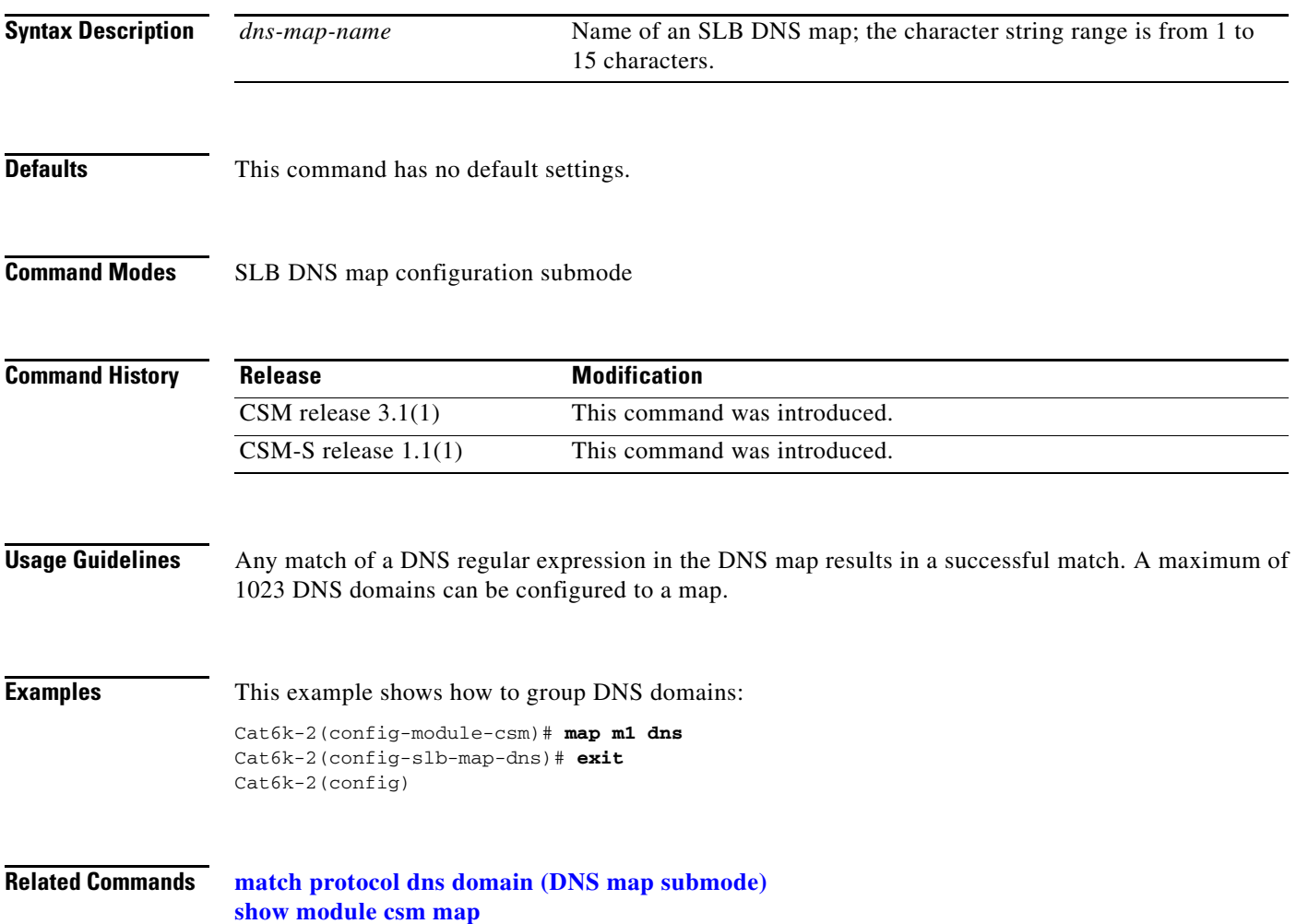

#### <span id="page-42-0"></span>**match protocol dns domain (DNS map submode)**

To add a DNS domain to a DNS map, use the **match protocol dns domain** command in the SLB DNS map configuration submode. To remove the DNS domain from the URL map, use the **no** form of this command.

**match protocol dns domain** *name*

**no match protocol dns domain** *name*

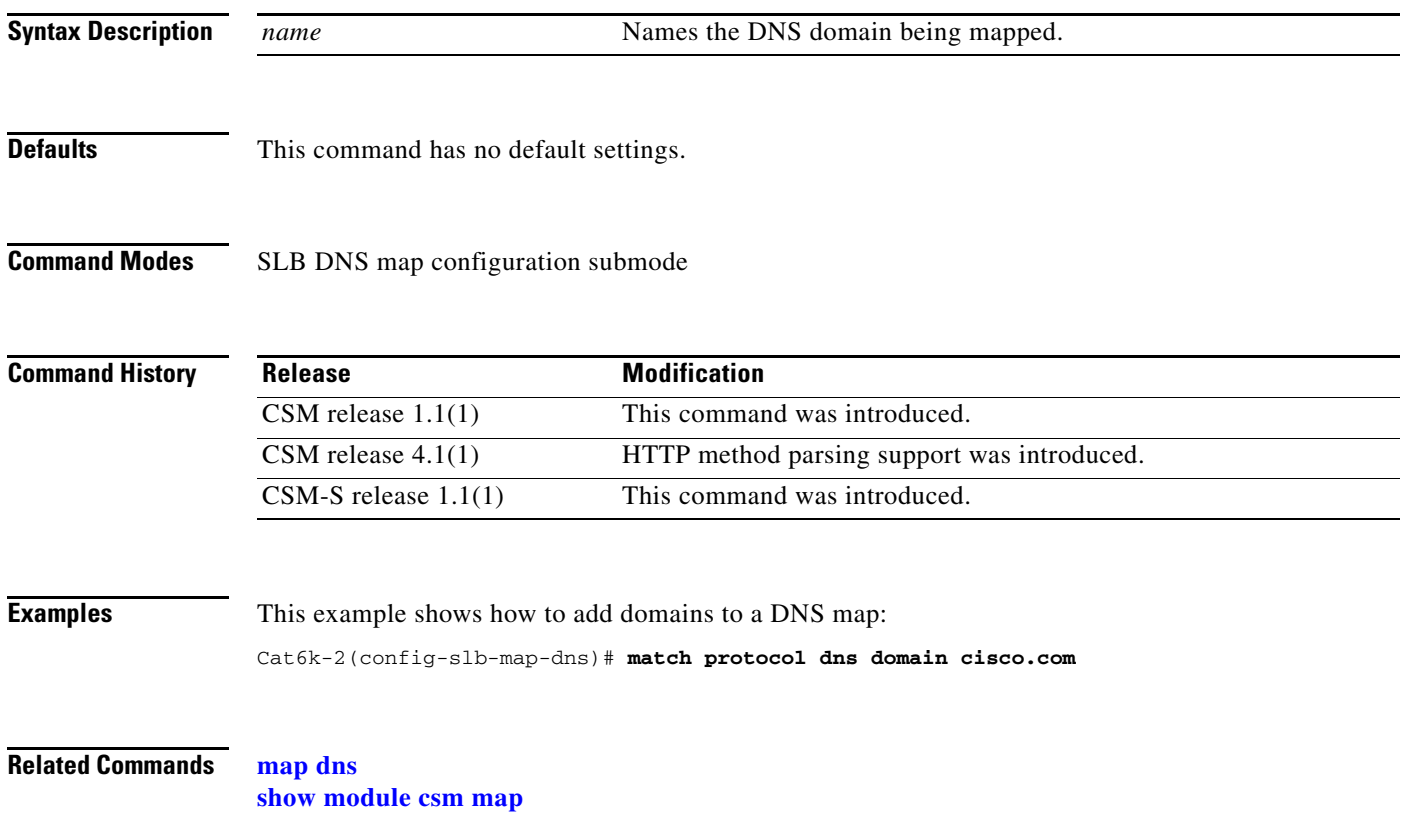

# <span id="page-43-0"></span>**map header**

To create a map group for specifying HTTP headers, and then enter the header map configuration submode, use the **map header** command. To remove the HTTP header group from the configuration, use the **no** form of this command.

 **map** *name* **header**

 **no map** *name* 

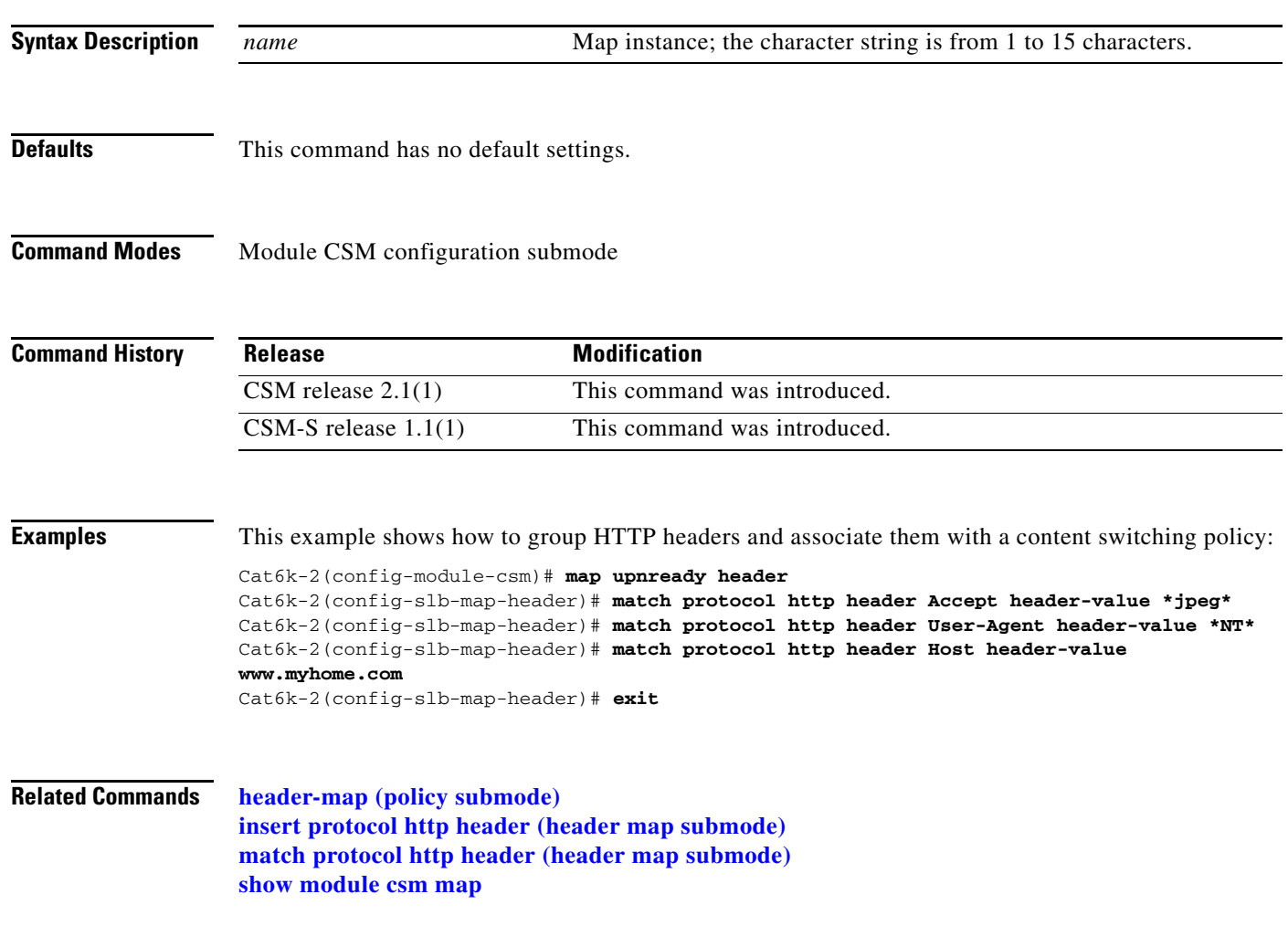

# <span id="page-44-0"></span>**insert protocol http header (header map submode)**

To insert header fields and values into an HTTP request, use the **insert protocol http header** command in SLB header map configuration submode. To remove the header insert item from the header map, use the **no** form of this command.

**insert protocol http header** *name* **header-value** *value*

**no insert protocol http header** *name* 

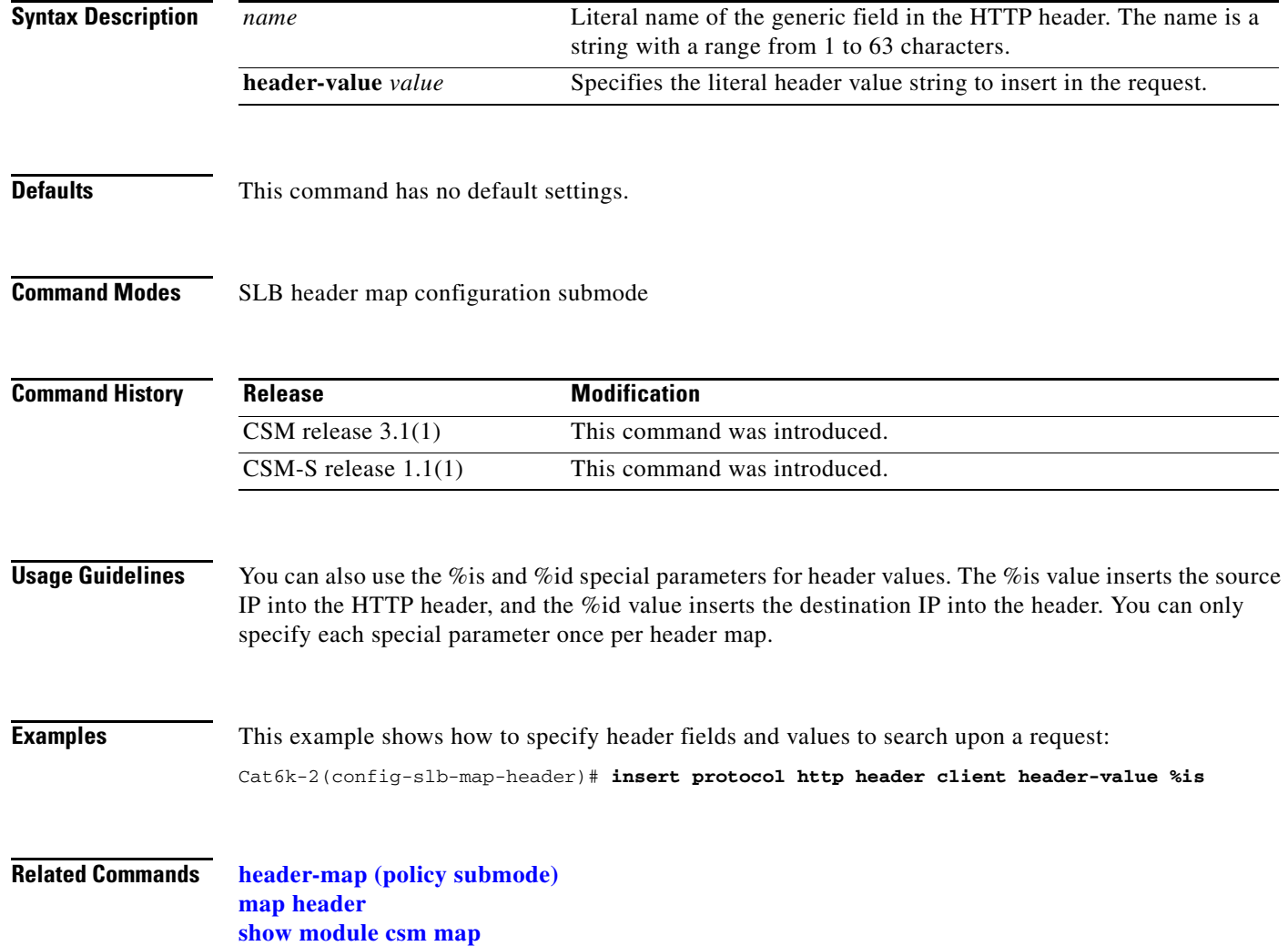

#### <span id="page-45-0"></span>**match protocol http header (header map submode)**

To specify header fields and values for the CSM to search for when receiving a request, use the **match protocol http header** command in SLB header map configuration submode. Multiple match rules can be added to a header map. To remove the header match rule from the header map, use the **no** form of this command.

**match protocol http header** *field* **header-value** *expression*

**no match protocol http header** *field* 

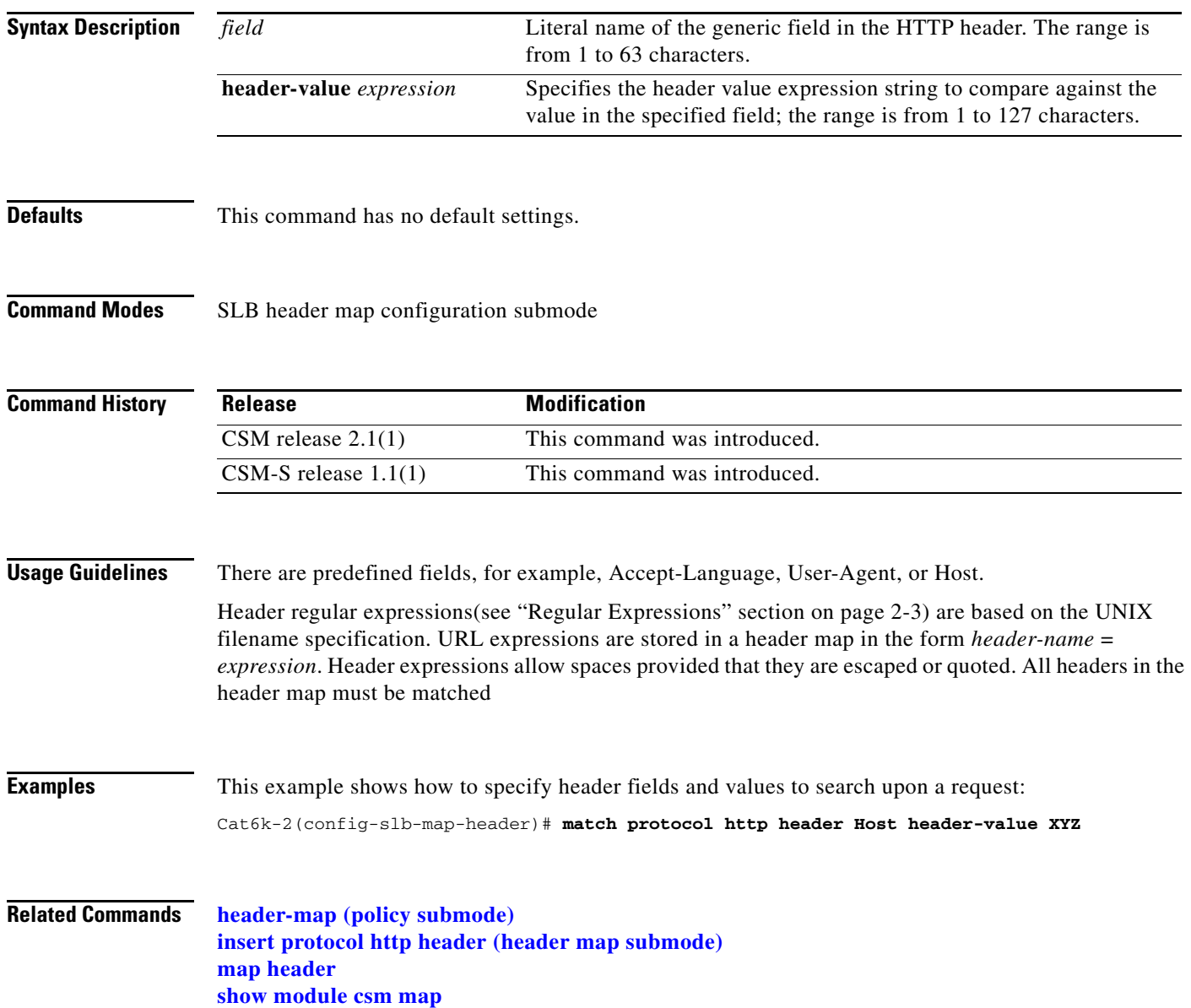

## <span id="page-46-0"></span>**map retcode**

To enable return code checking, and then enter the return code map submode, use the **map retcode**  command. To remove the return code checking from the configuration, use the **no** form of this command.

 **map** *name* **retcode**

 **no map** *name*

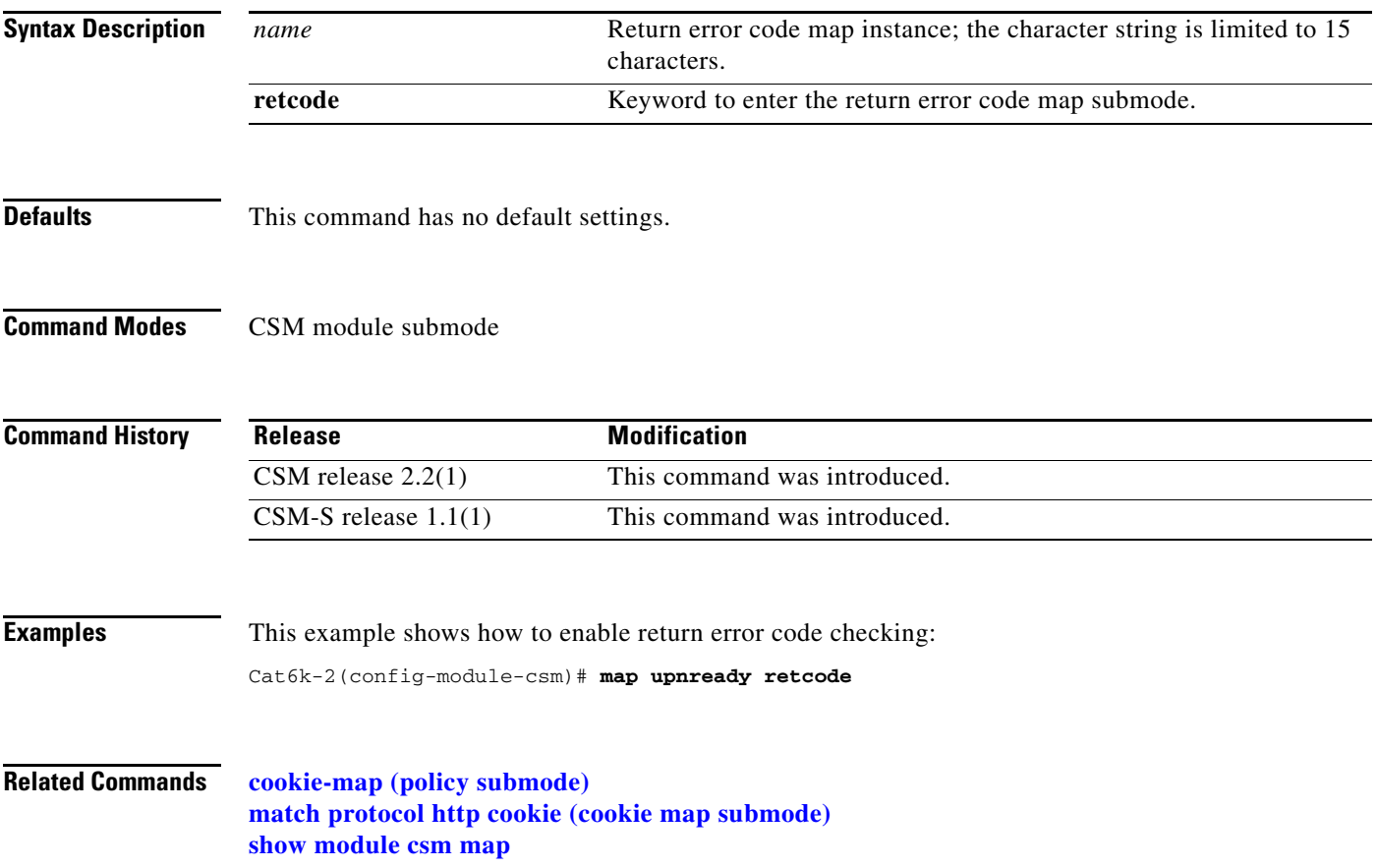

#### **match protocol http retcode (return code map submode)**

To specify return code thresholds, count and log return codes, and send syslog messages for return code events received from the servers, use the **match protocol http retcode** command in SLB return code map configuration submode. To remove the return code thresholds, use the **no** form of this command.

**match protocol http retcode** *min max* **action** {**count** | **log** | **remove**} *threshold* [**reset** *seconds*]

**no match protocol http retcode** *min max*

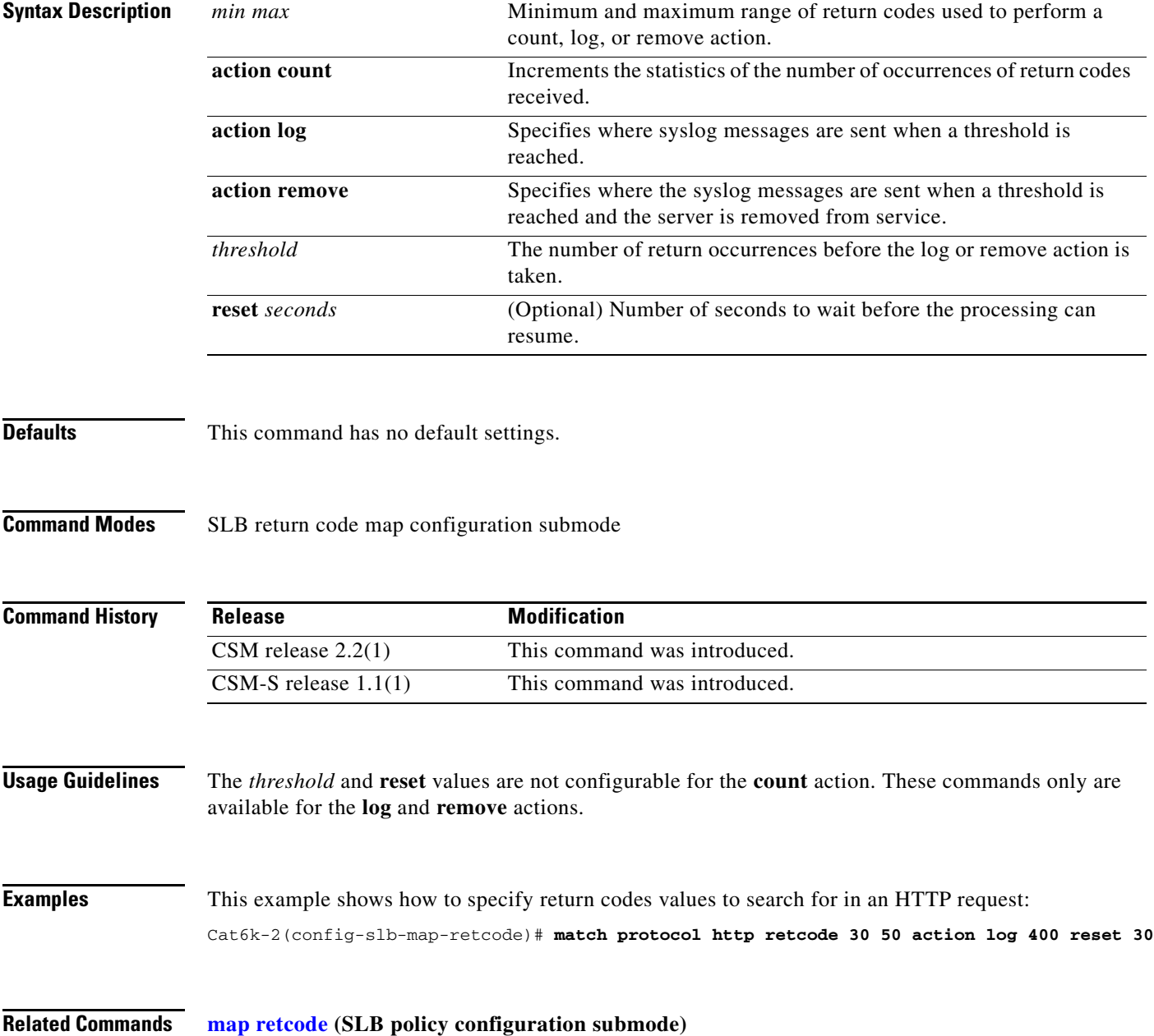

**Catalyst 6500 Series Switch Content Switching Module with SSL Command Reference**

#### <span id="page-48-0"></span>**map url**

To enter the SLB URL map mode and configure a URL map, use the **map url** command. To remove the URL map from the configuration, use the **no** form of this command.

 **map** *url-map-name* **url**

 **no map** *url-map-name* 

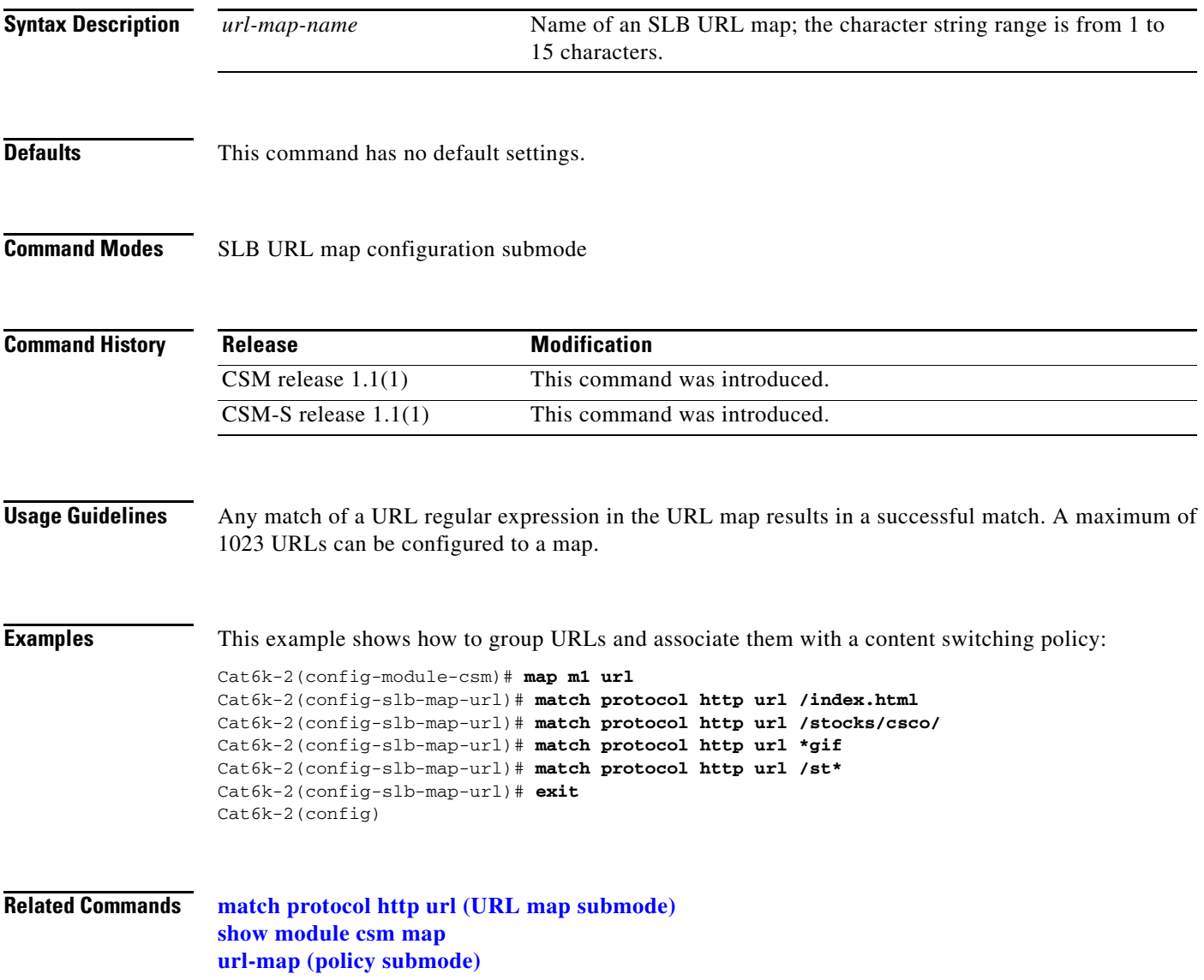

**The Co** 

#### <span id="page-49-0"></span>**match protocol http url (URL map submode)**

To add a URL regular expression to a URL map, use the **match protocol http url** command in the SLB URL map configuration submode. Multiple match rules can be added to a URL map. To remove the URL regular expression from the URL map, use the **no** form of this command.

**match protocol http** [**method** *method-expression*] **url** *url-expression*

**no match protocol http** [**method** *method-expression*] **url** *url-expression*

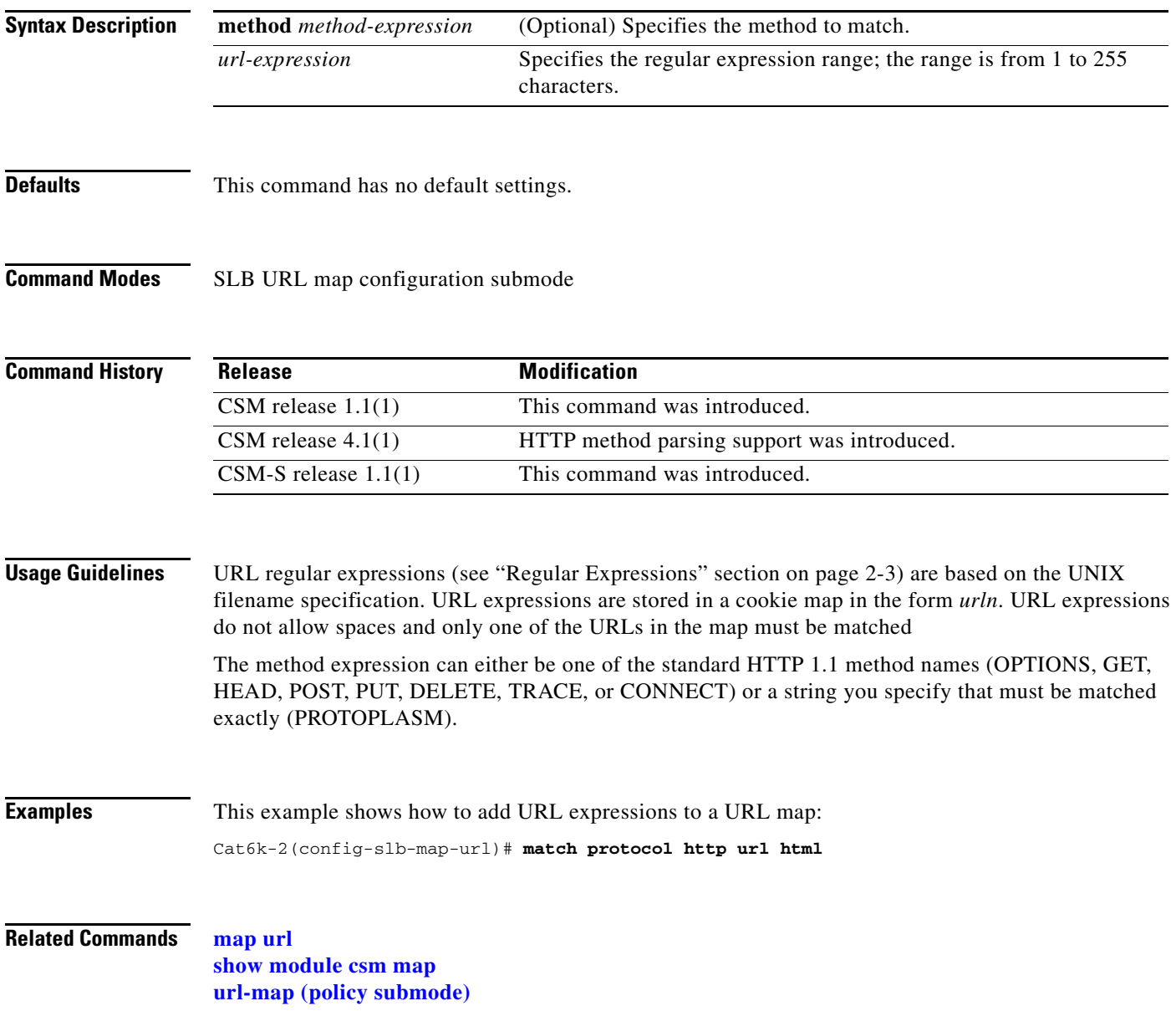

#### <span id="page-50-1"></span><span id="page-50-0"></span>**module csm**

To allow the association of load-balancing commands to a specific CSM module, and then enter the CSM module configuration submode for the specified slot, use the **module csm** command. To remove the **module csm** configuration, use the **no** form of this command.

```
\frac{\sqrt{2}}{2}
```
**Note** The **module ContentSwitching Module** *slot* command is the full syntax; the **module csm** *slot* command is a valid shortcut.

**module csm** *slot-number*

**no module csm** *slot-number*

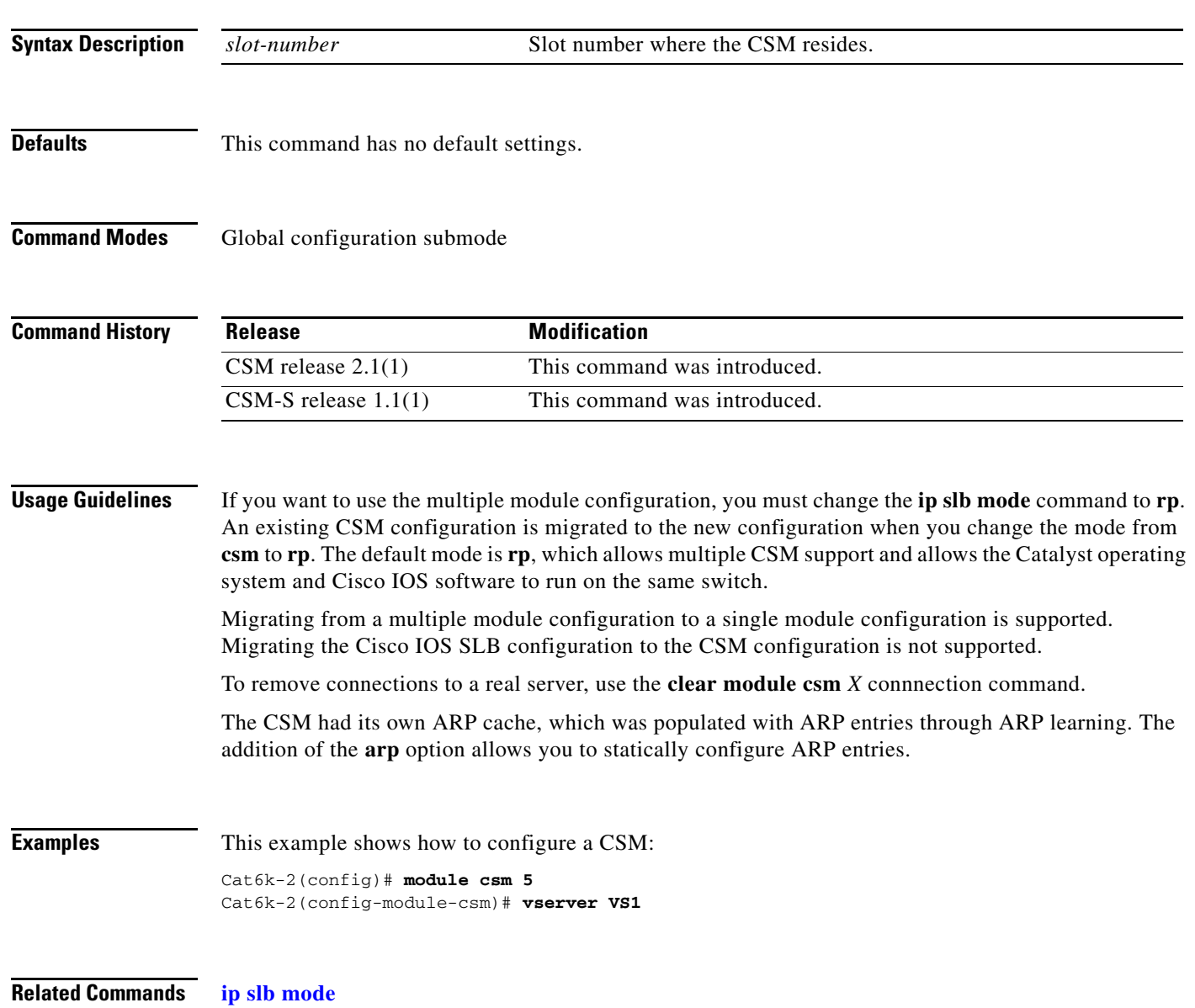

**Catalyst 6500 Series Switch Content Switching Module with SSL Command Reference**

#### **natpool (module CSM submode)**

To configure source NAT and create a client address pool, use the **natpool** command in module CSM configuration submode. To remove a **natpool** configuration, use the **no** form of this command.

**natpool** *pool-name start-ip end-ip* [**netmask** *netmask* | **prefix-length** *leading\_1\_bits*]

**no natpool** *pool-name*

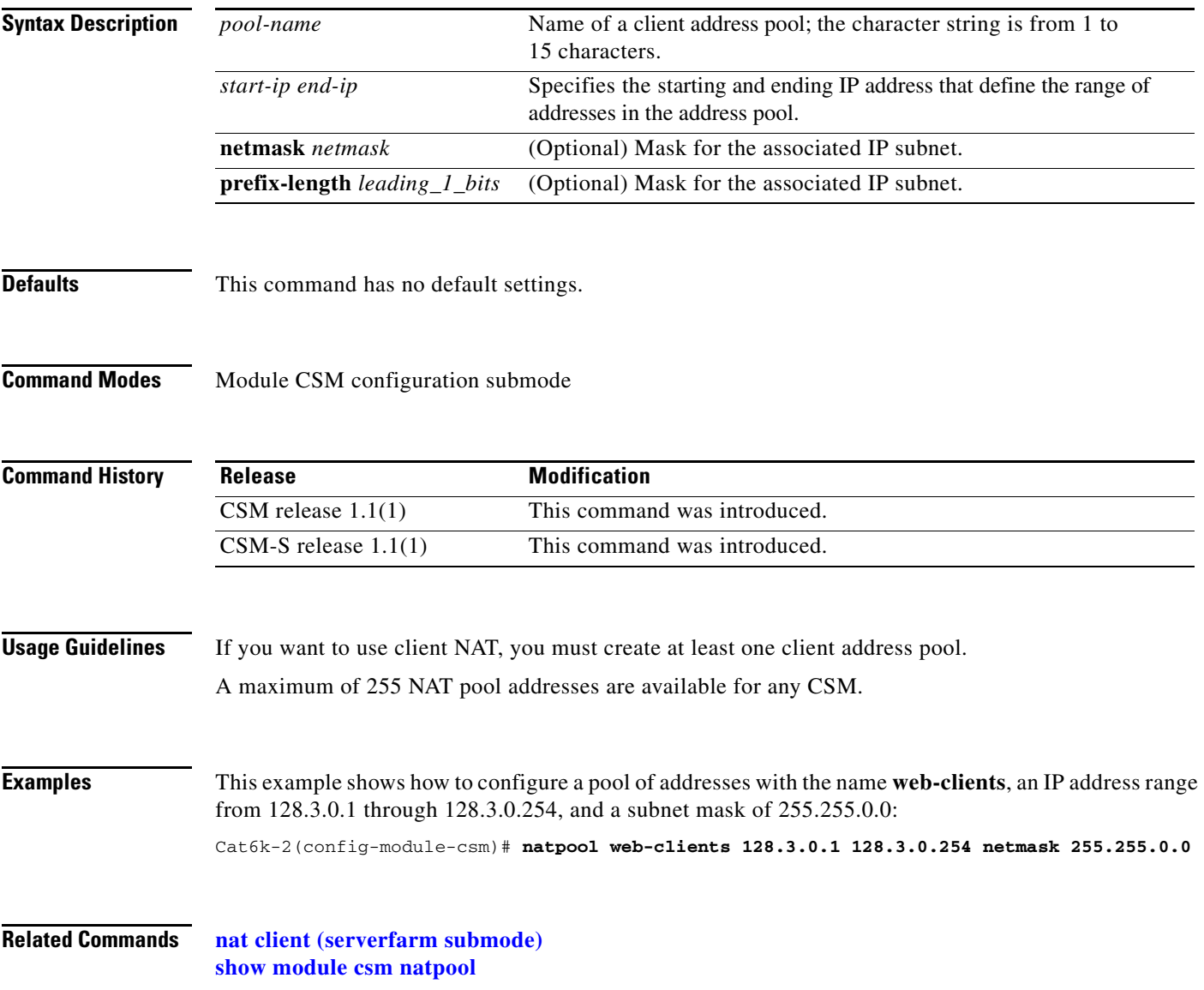

#### **variable (module CSM submode)**

To specify the environmental variables in the configuration, use the **variable** command. To remove a environmental variables from the configuration, use the **no** form of this command.

**variable** *name value*

**no variable** *name*

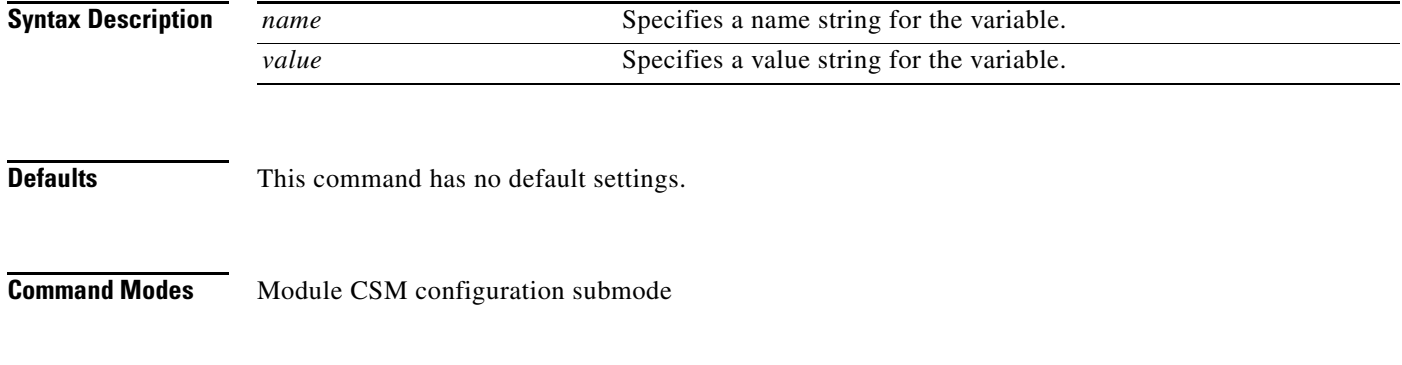

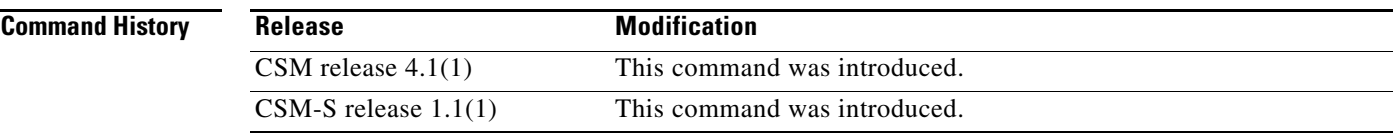

**Usage Guidelines** This table lists the environmental values used by the CSM.

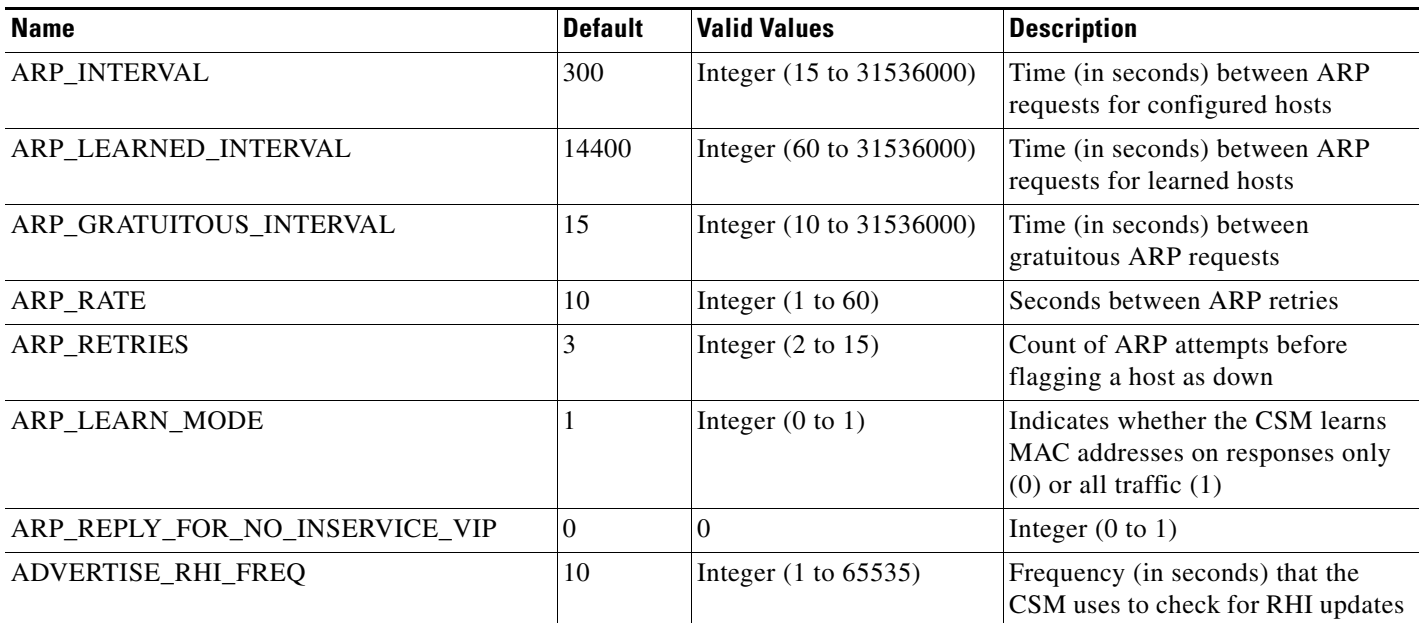

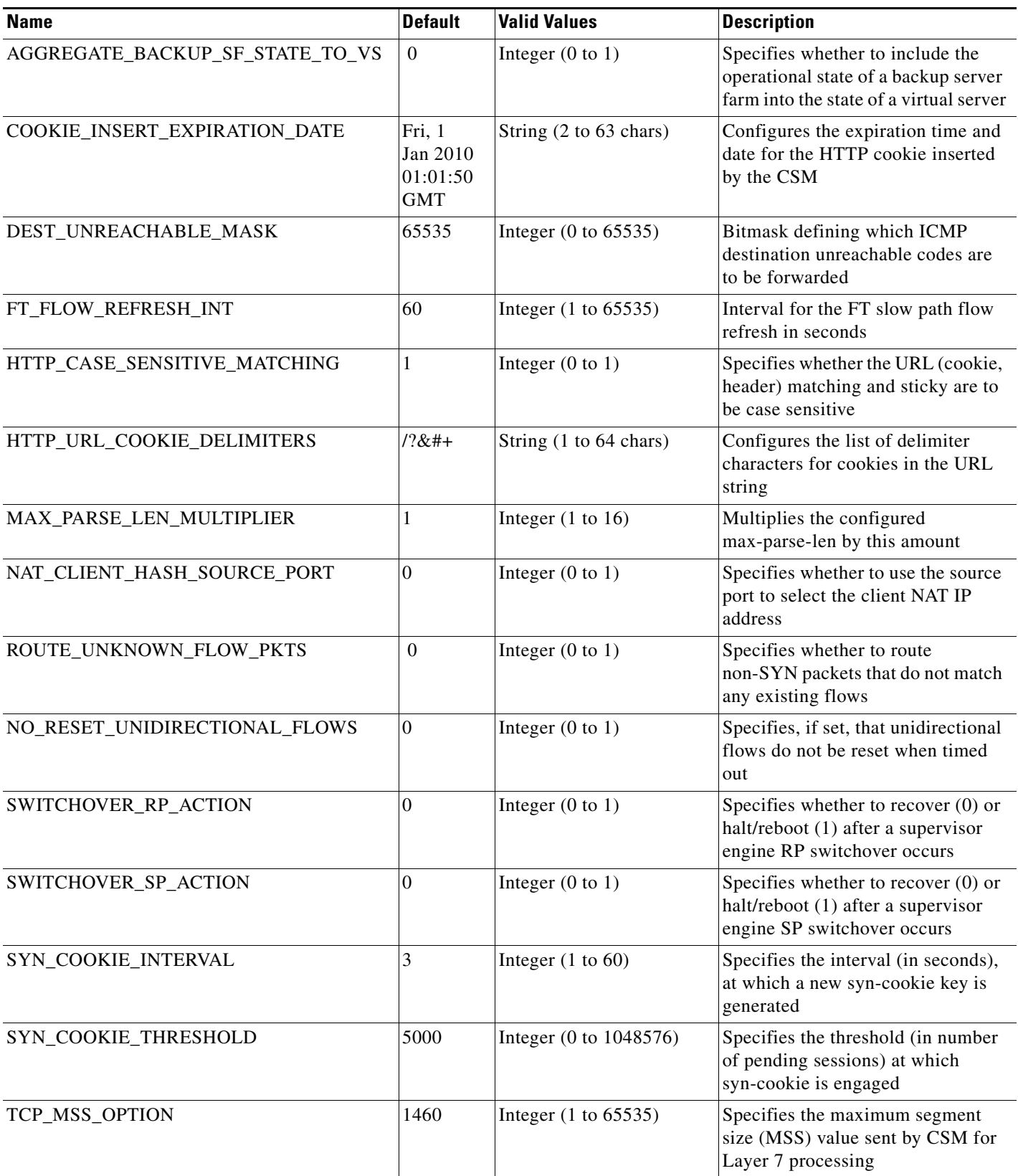

П

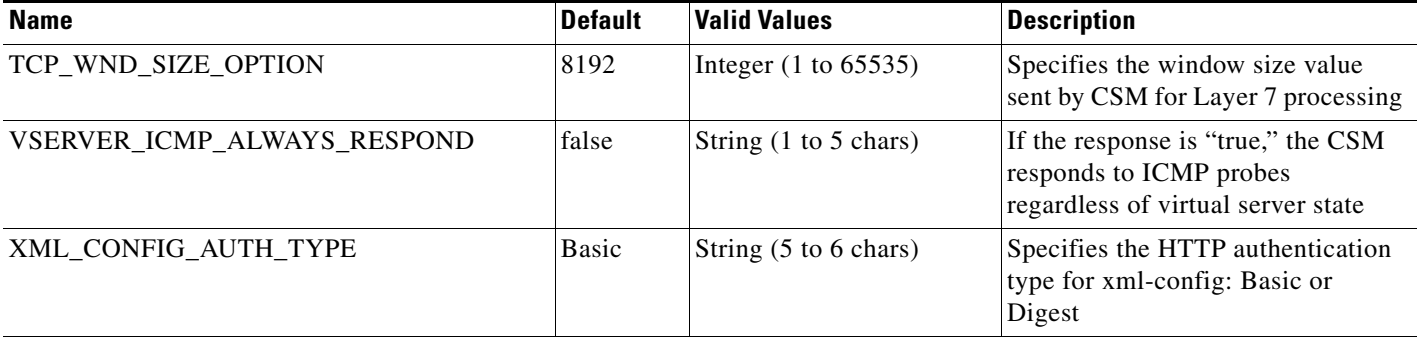

**Examples** This example shows how to enable the environmental variables configuration:

Router(config-module-csm)# **variable ARP\_RATE 20**

**Related Commands [module csm](#page-50-1)**

**[show module csm variable](#page-156-0)**

#### <span id="page-55-0"></span>**owner**

To configure an owner object, use the **owner** command in module CSM configuration submode. To remove an **owner** configuration, use the **no** form of this command.

**owner** *name*

**no owner**

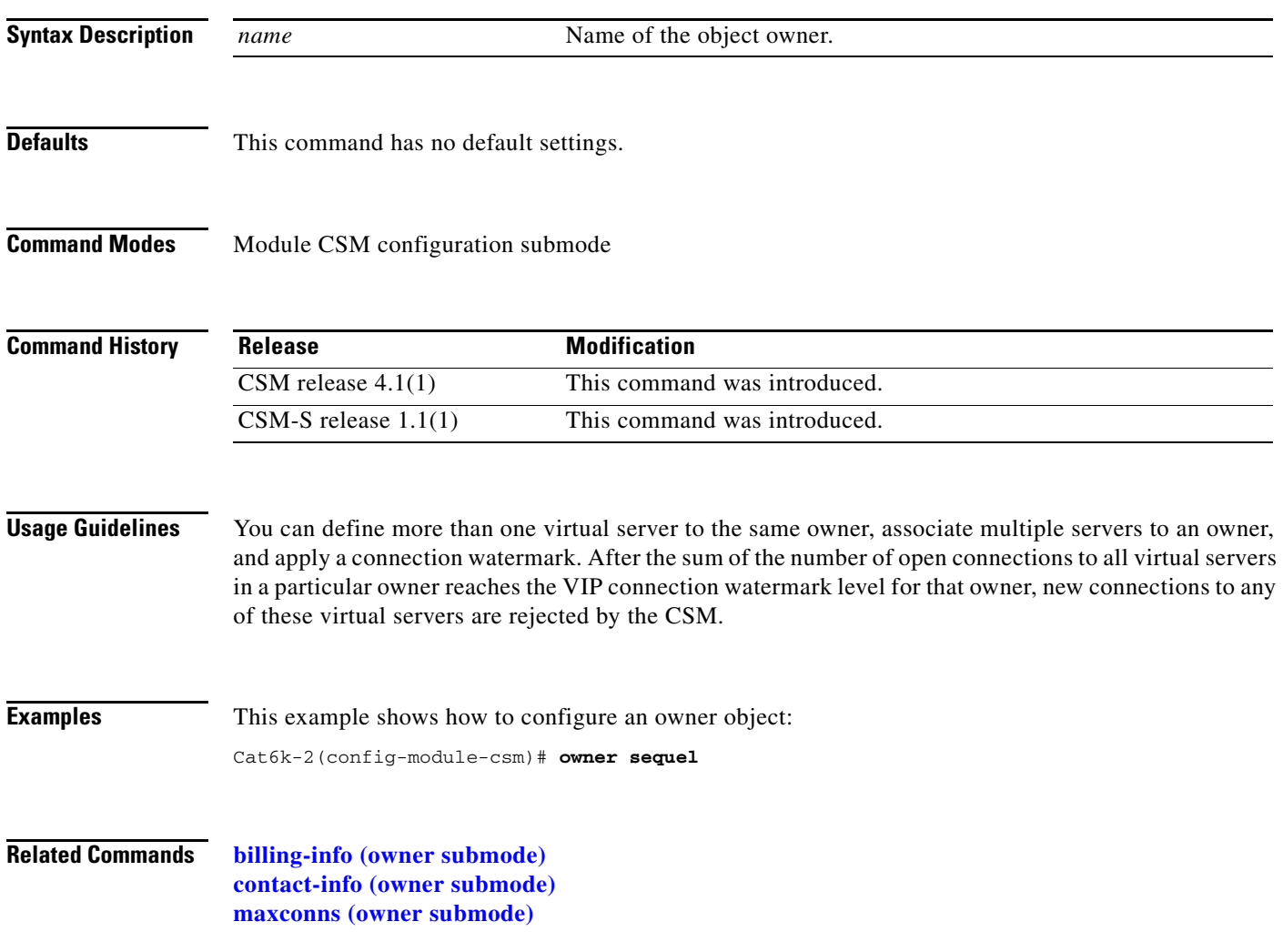

**2-39**

#### <span id="page-56-0"></span>**billing-info (owner submode)**

To configure billing information for an owner object, use the **billing-info** command in the owner configuration submode. To remove billing information from the configuration, use the **no** form of this command.

**billing-info** *billing-address-information*

**no billing-info**

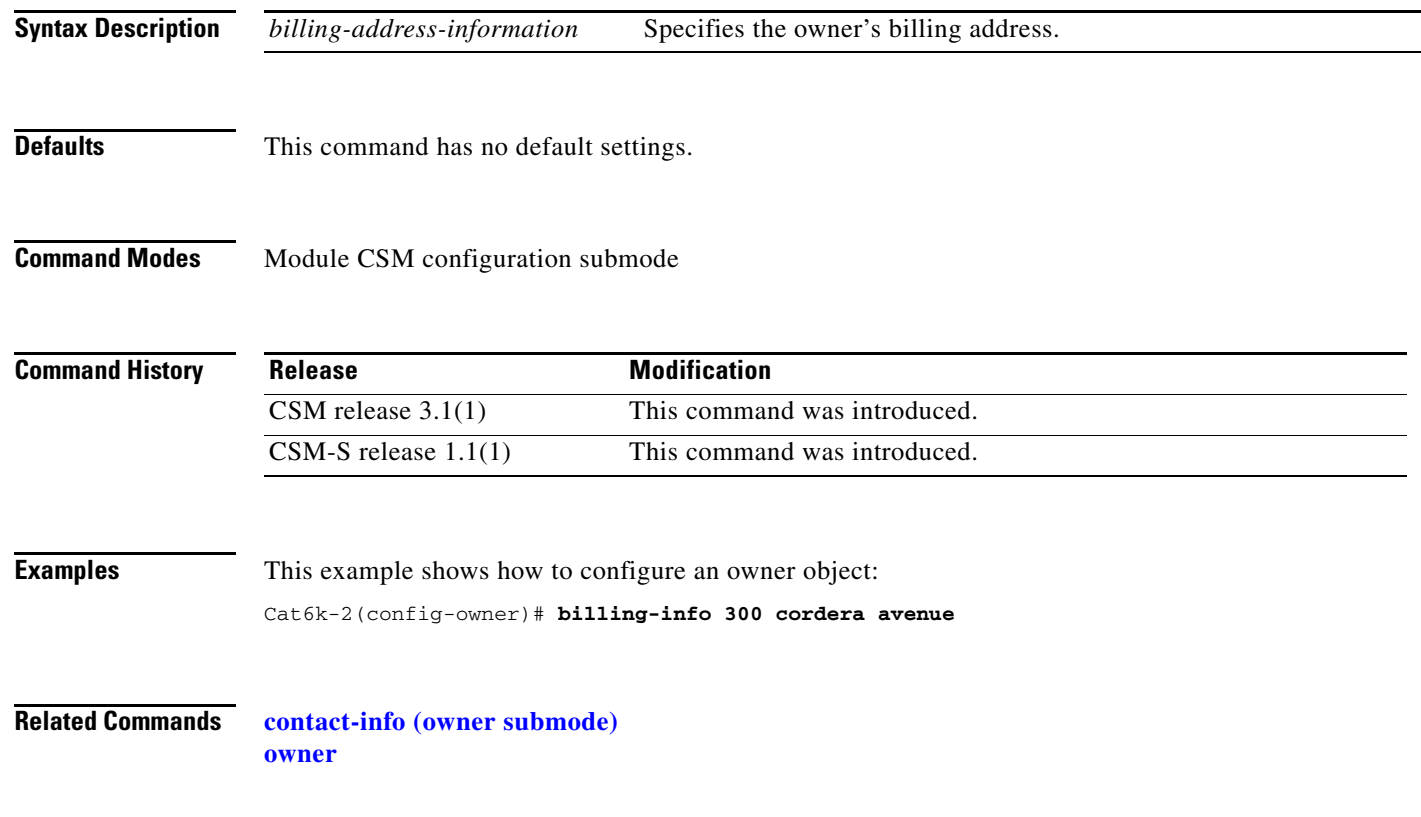

## <span id="page-57-0"></span>**contact-info (owner submode)**

To configure an e-mail address for an owner object, use the **contact-info** command in owner configuration submode. To remove the contact information from the **owner** configuration, use the **no** form of this command.

**contact-info** *string*

**no contact-info**

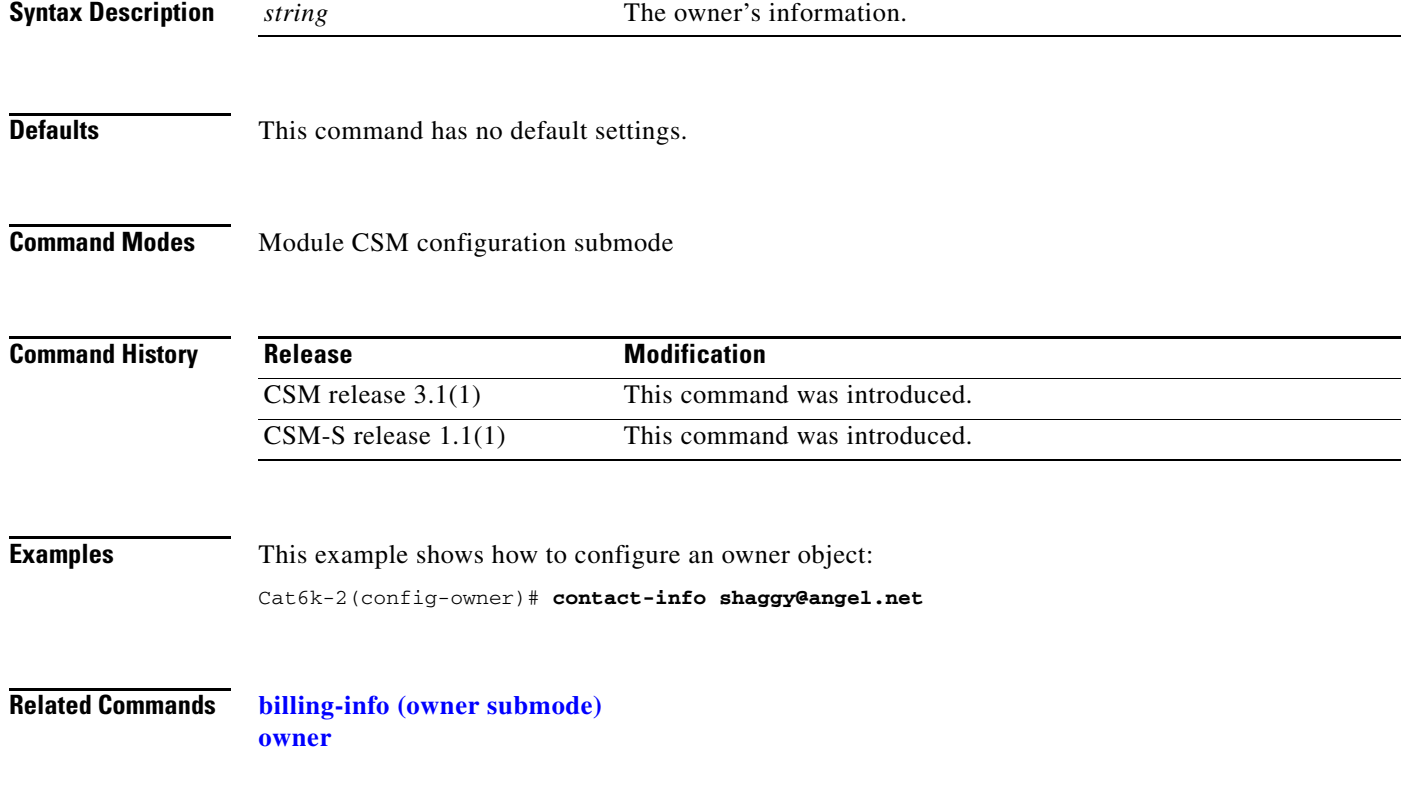

**2-41**

## <span id="page-58-0"></span>**maxconns (owner submode)**

To configure the maximum number of concurrent connections allowed for an owner object, use the **maxconns** command in owner configuration submode. To remove the maximum connections from the **owner** configuration, use the **no** form of this command.

**maxconns** *number*

**no maxconns**

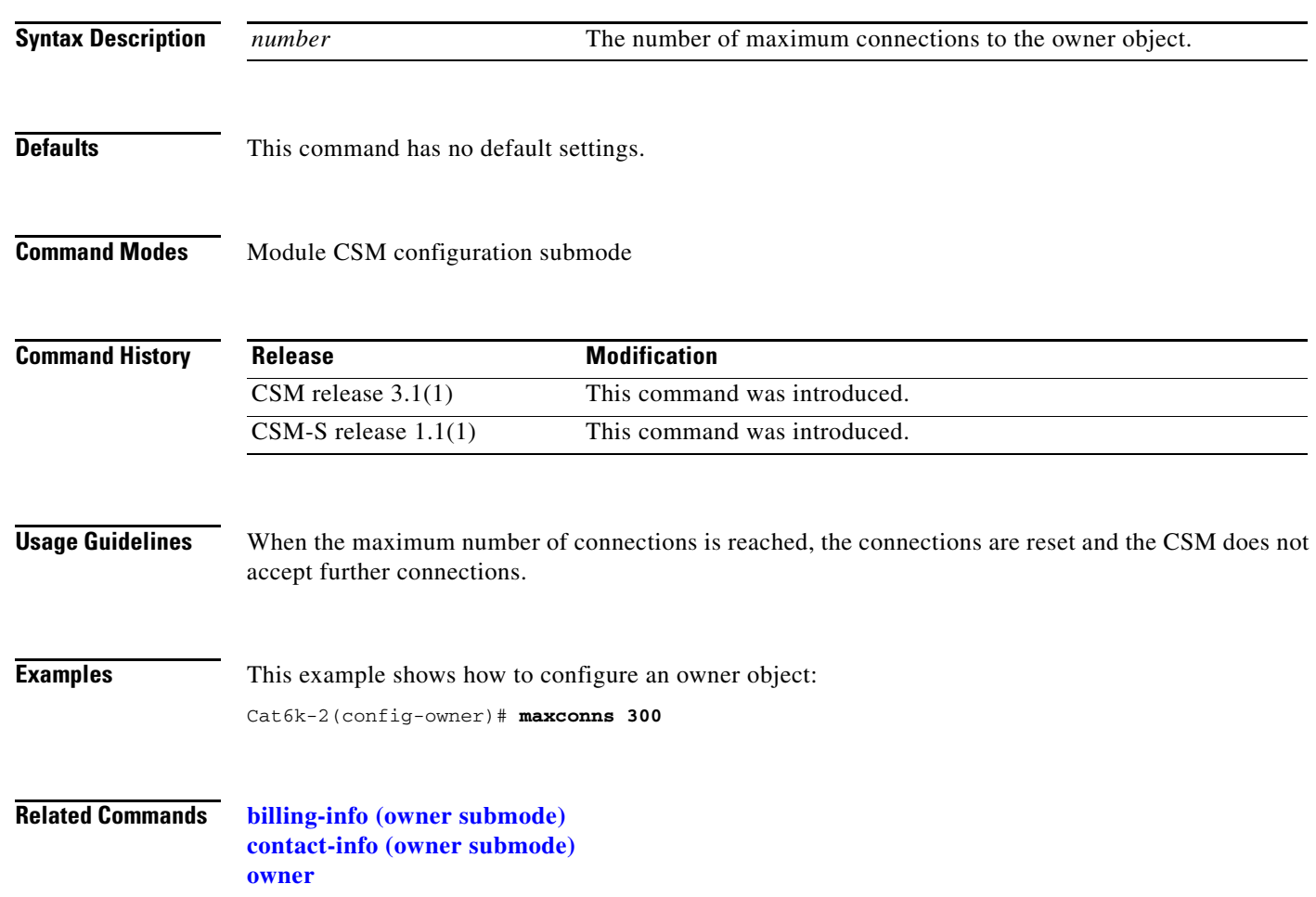

## <span id="page-59-0"></span>**policy**

To configure policies, associate attributes to a policy, and then enter the policy configuration submode, use the **policy** command. In this submode, you can configure the policy attributes. The policy is associated with a virtual server in virtual server submode. To remove a policy, use the **no** form of this command.

**policy** *policy-name*

**no policy** *policy-name*

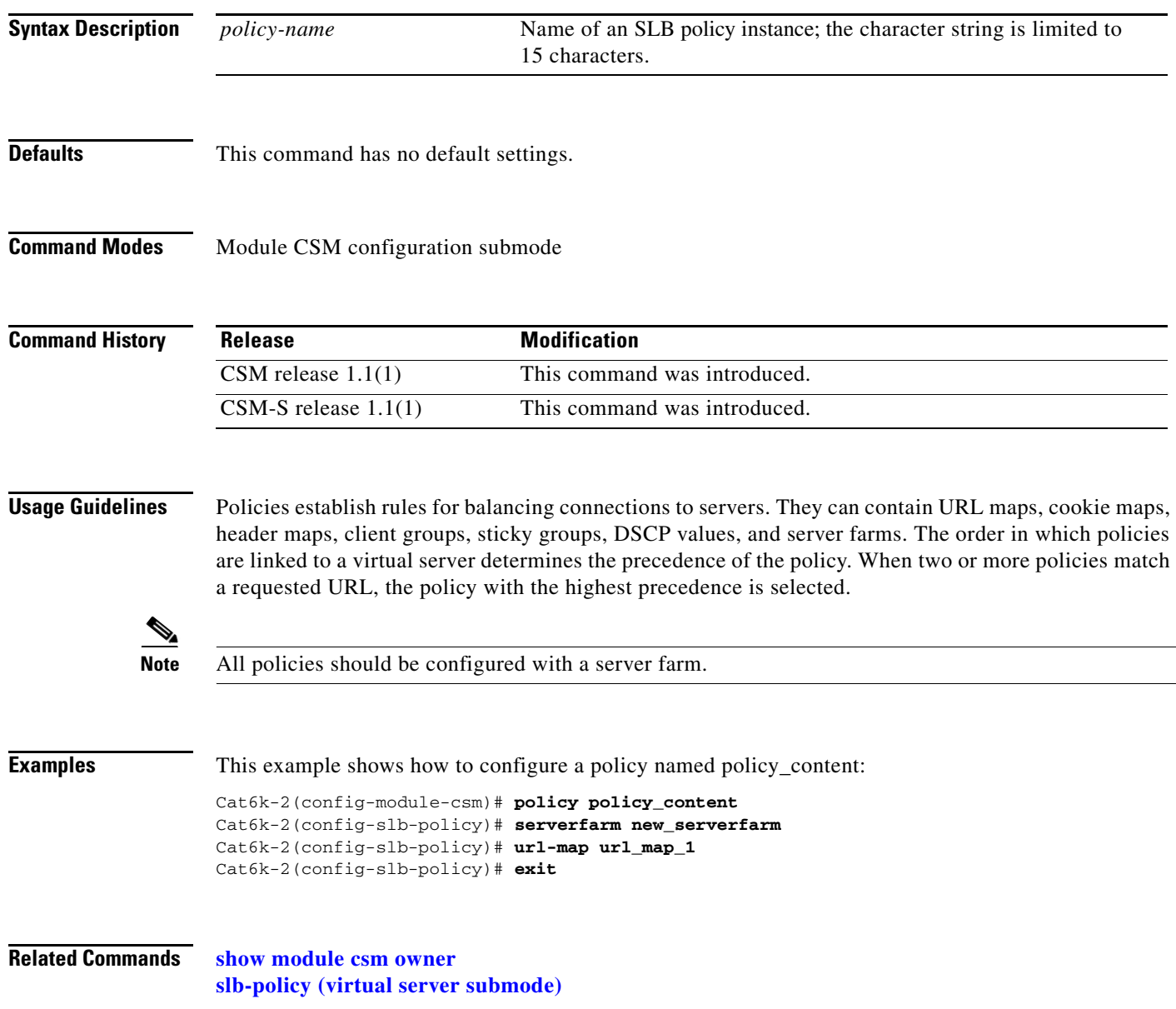

# **client-group (policy submode)**

To associate an access list with a policy, use the **client-group** command in SLB policy configuration submode. To remove an access list from a policy, use the **no** form of this command.

**client-group** {*1–99 | std-access-list-name*}

**no client-group**

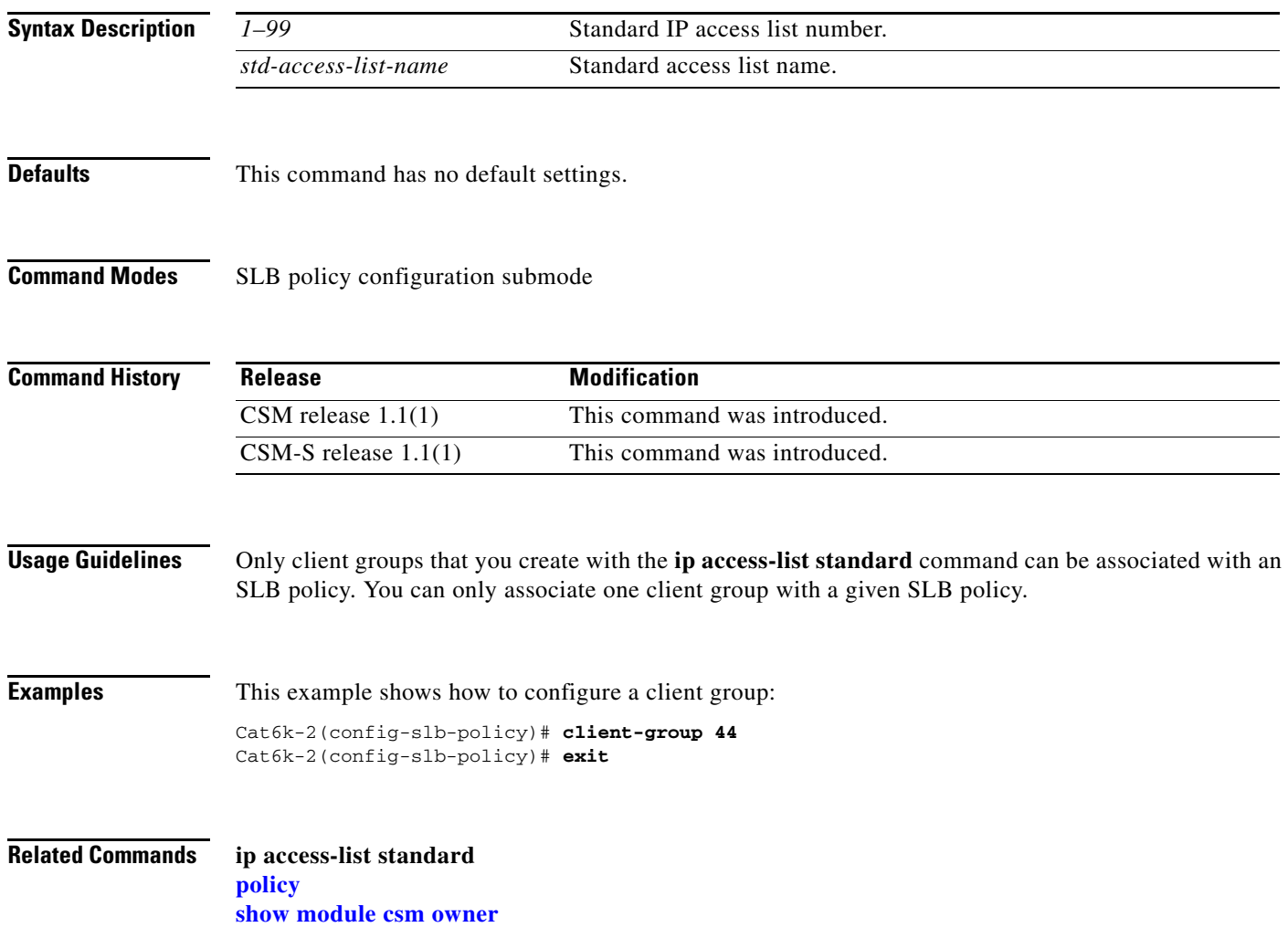

**The Co** 

# <span id="page-61-1"></span><span id="page-61-0"></span>**cookie-map (policy submode)**

To associate a list of cookies with a policy, use the **cookie-map** command in SLB policy configuration submode. To remove a cookie map, use the **no** form of this command.

**cookie-map** *cookie-map-name*

**no cookie-map**

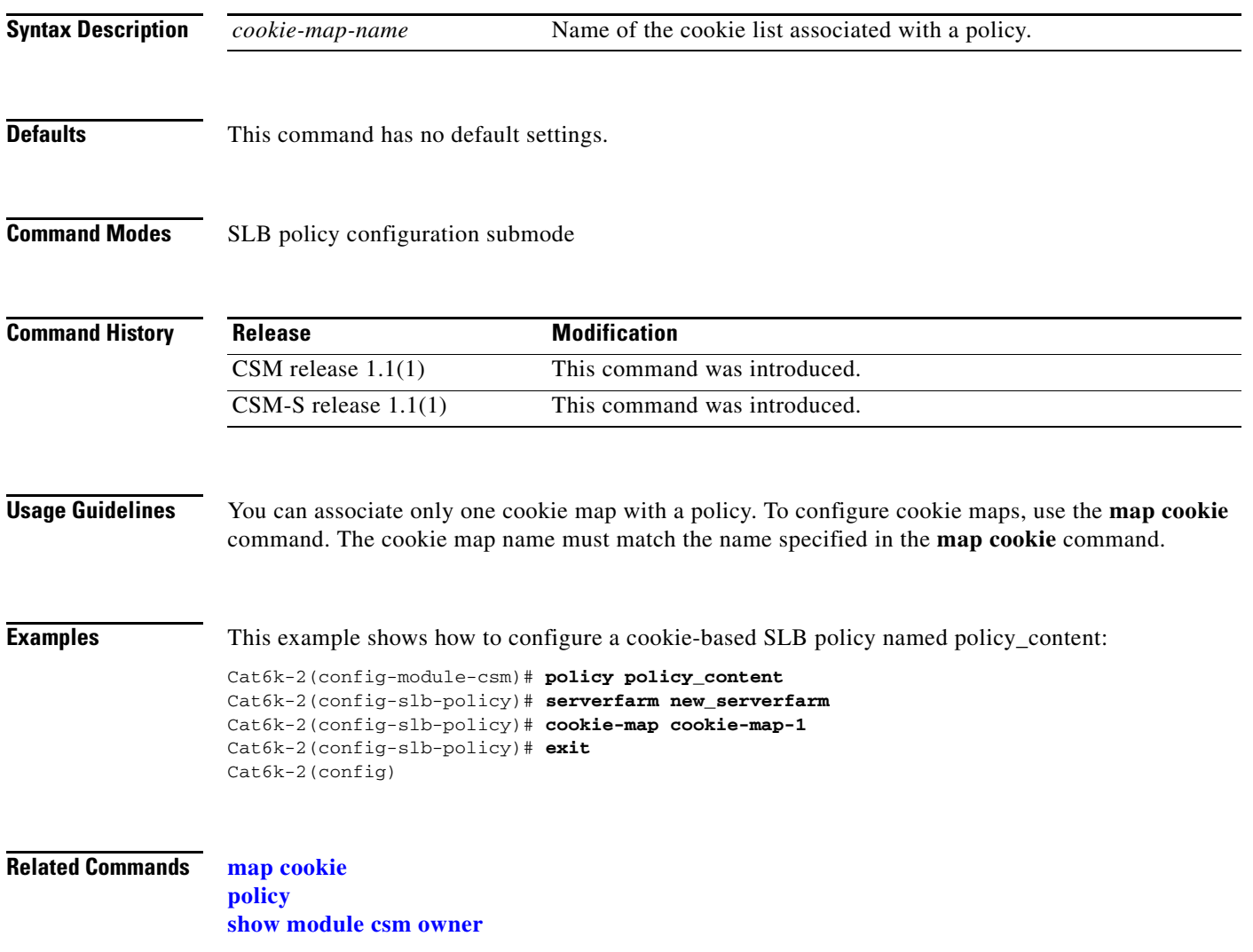

## <span id="page-62-0"></span>**header-map (policy submode)**

To specify the HTTP header criteria to include in a policy, use the **header-map** command in SLB policy configuration submode. To remove a header map, use the **no** form of this command.

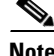

**Note** If any HTTP header information is matched, the policy rule is satisfied.

**header-map** *name*

**no header-map** 

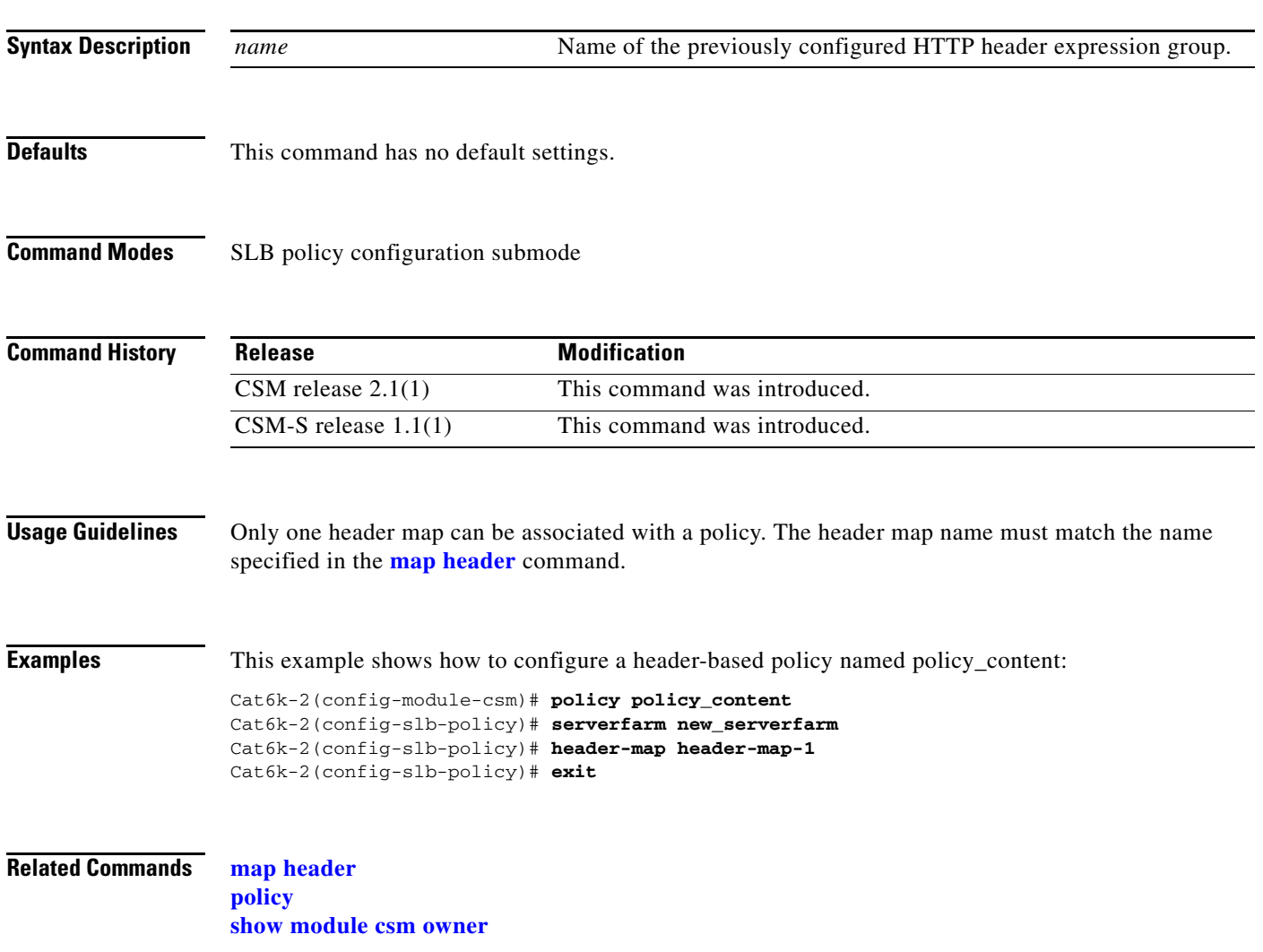

#### <span id="page-63-0"></span>**serverfarm (policy submode)**

To associate a server farm with a policy, use the **serverfarm** command in the SLB policy configuration submode. To remove the server farm from the policy, use the **no** form of this command.

**serverfarm** *primary-serverfarm* [**backup** *sorry-serverfarm* [**sticky**]]

**no serverfarm**

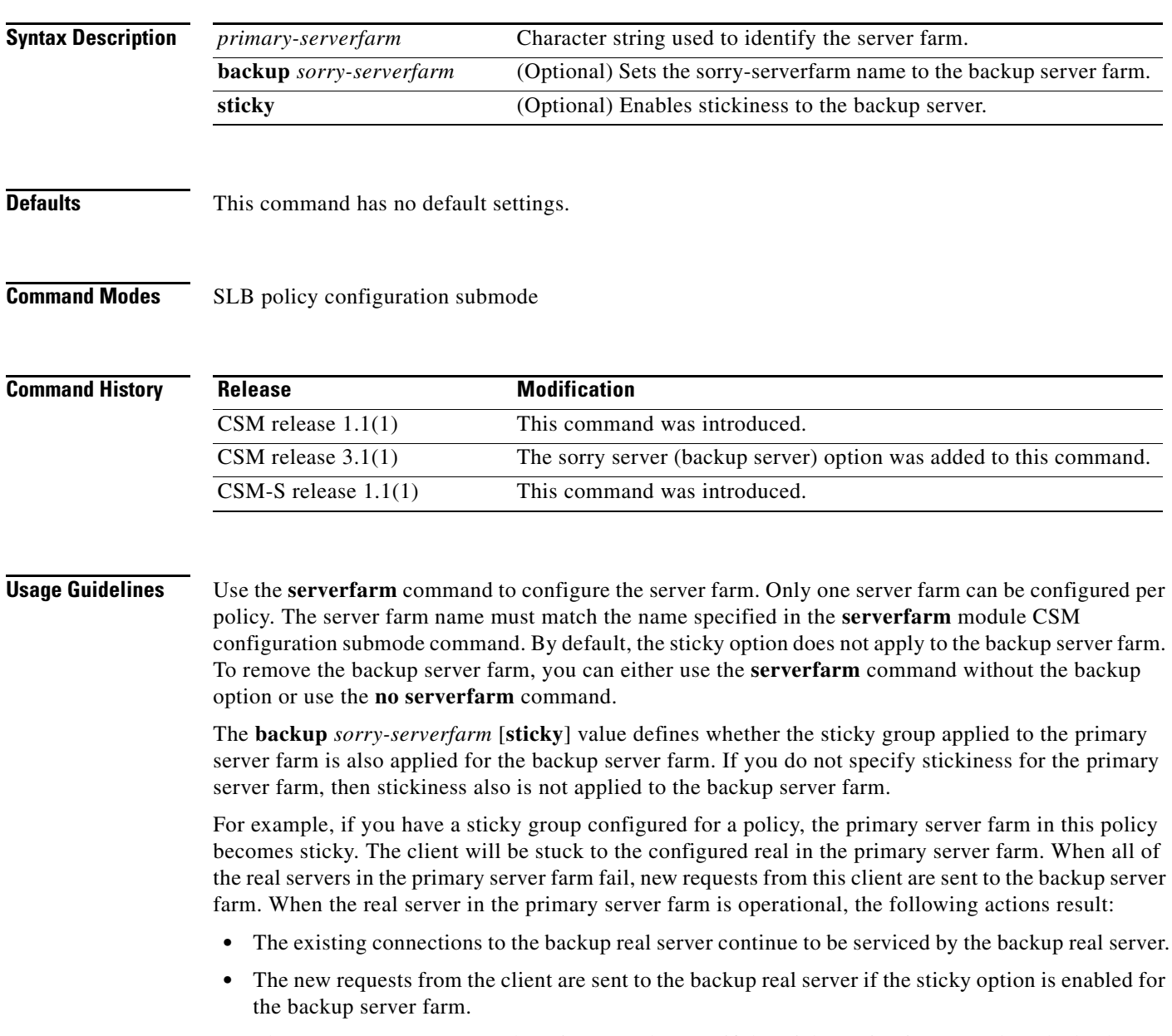

• The new requests return to the primary real server if the sticky option is not used on the backup server farm.

**Examples** This example shows how to associate a server farm named central with a policy: Cat6k-2(config-module-csm)# **policy policy** Cat6k-2(config-slb-policy)# **serverfarm central backup domino sticky**

#### **Related Commands [policy](#page-59-0)**

**[serverfarm \(policy submode\)](#page-63-0) [show module csm owner](#page-132-0)**

# **set ip dscp (policy submode)**

To mark packets that match the policy with a DSCP value, use the **set ip dscp** command in the SLB policy configuration submode. To stop marking packet, use the **no** form of this command.

**set ip dscp** *dscp-value*

**no set ip dscp** 

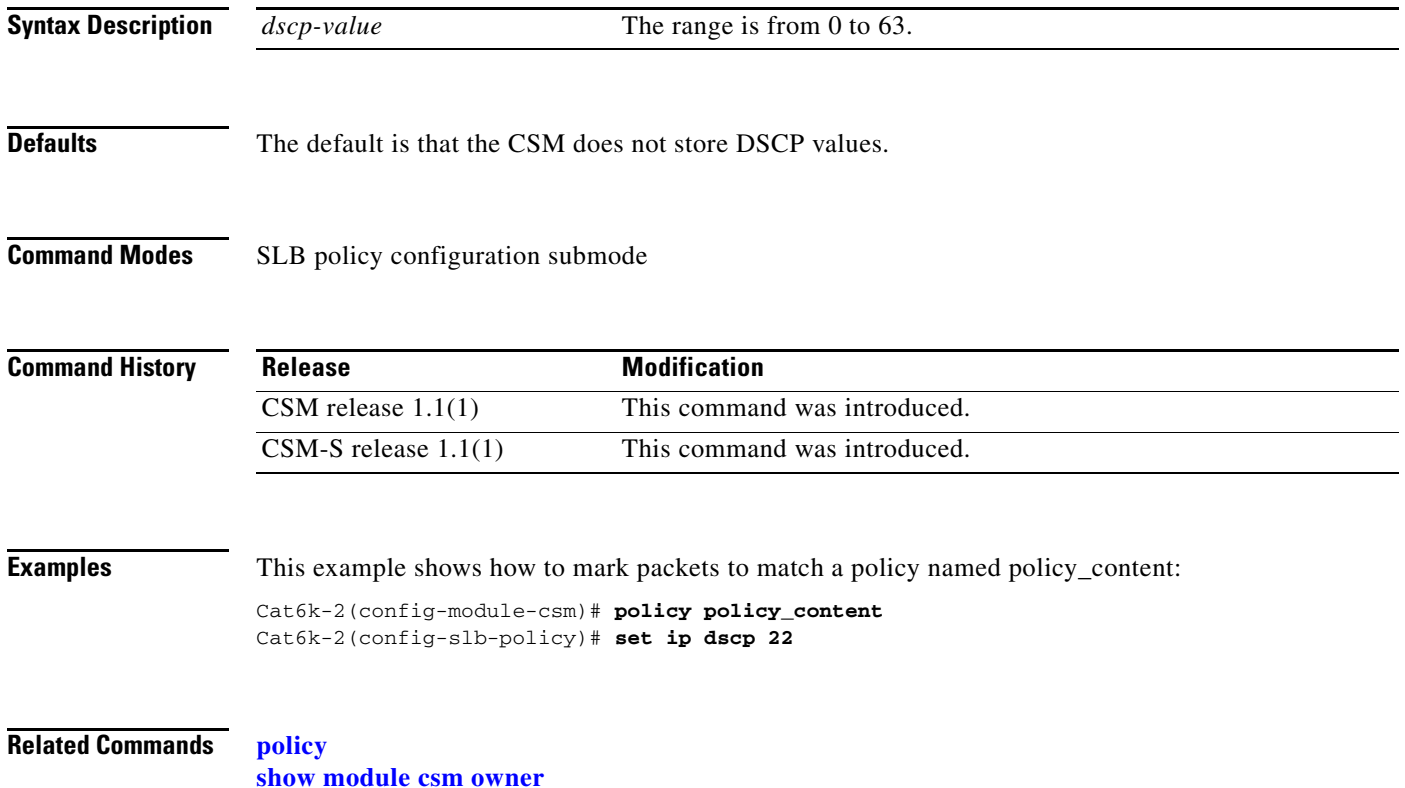

# **sticky-group (policy submode)**

To associate a sticky group and the sticky group attributes to the policy, use the **sticky-group** command in the SLB policy configuration submode. To remove the sticky group from the policy, use the **no** form of this command.

**sticky-group** *group-id*

**no sticky-group** 

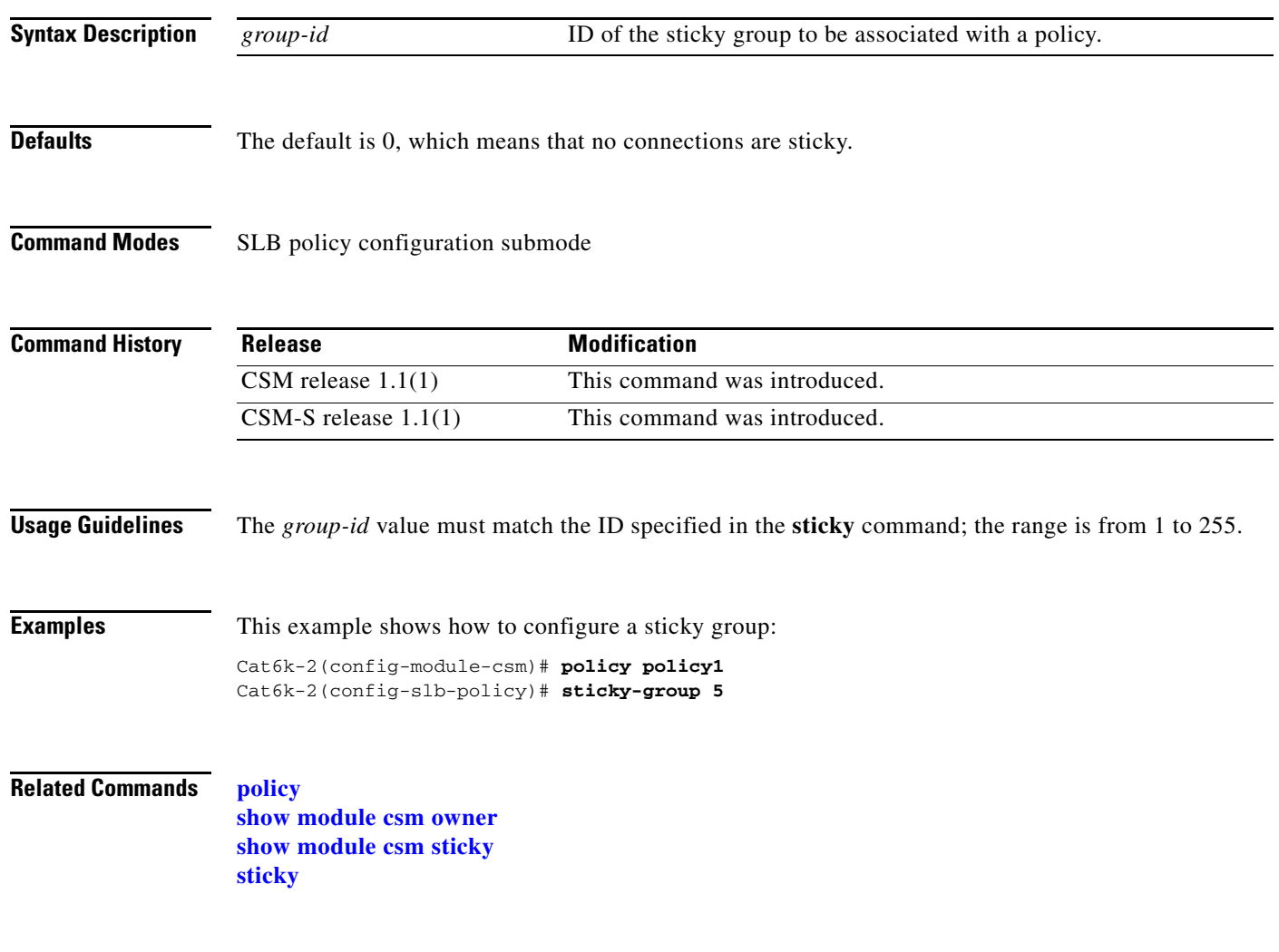

# <span id="page-67-0"></span>**url-map (policy submode)**

To associate a list of URLs with the policy, use the **url-map** command in SLB policy configuration submode. To remove the URL map from the policy, use the **no** form of this command.

**url-map** *url-map-name*

**no url-map** 

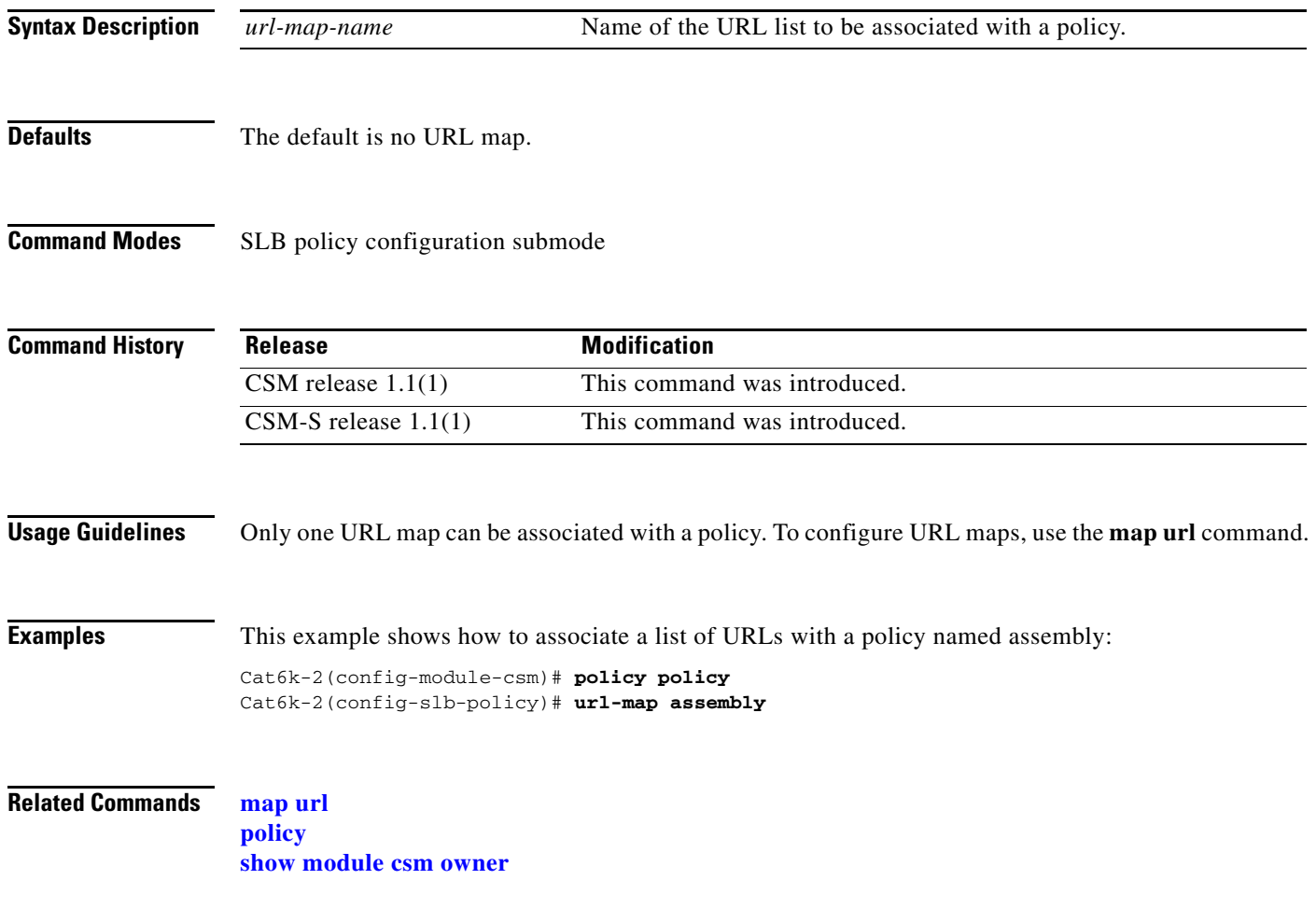

<span id="page-68-0"></span>To configure a probe and probe type for health monitoring, and then enter the probe configuration submode, use the **probe** command. To remove a probe from the configuration, use the **no** form of this command.

**probe** *probe-name* {**http** | **icmp** | **telnet** | **tcp** | **ftp** | **smtp** | **dns** | **udp** | **script**}

**no probe** *probe-name*

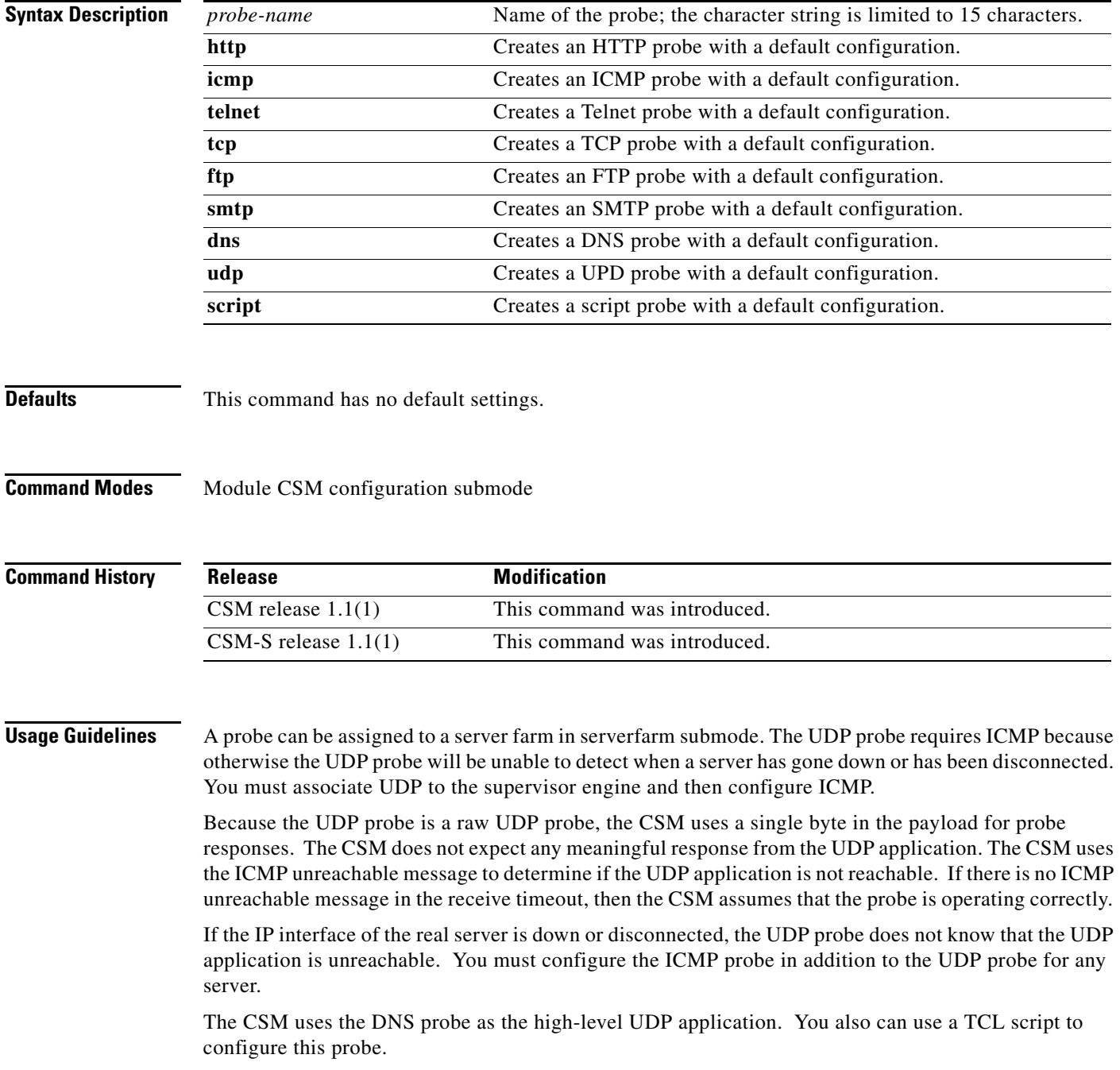

When configuring Global Server Load Balancing (GSLB) type probes, the **port** submode command is not used to specify which destination UDP port to query. Use the CSM environment variable GSLB\_KALAP\_UDP\_PORT instead. The default is port 5002.

To specify probe frequency and the number of retries for KAL-AP, ICMP, HTTP, and DNS probes when associated with a GSLB server farm environment, the following variables must be used instead of the probe configuration submode commands:

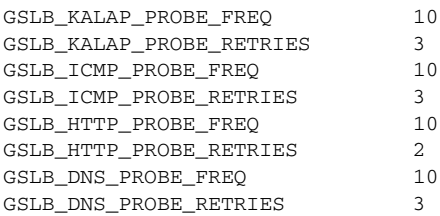

**Examples** This example shows how to configure an HTTP probe named TREADER:

Cat6k-2(config-module-csm)# **probe TREADER http**

**Related Commands [probe](#page-68-0) [show module csm probe](#page-134-0)**

**OL-6237-01**

#### **address (probe submode)**

To specify a destination IP address for health monitoring, use the **address** command in SLB probe configuration submode. To remove the address, use the **no** form of this command.

**address** *ip-address* [**routed**]

**no address** *ip-address*

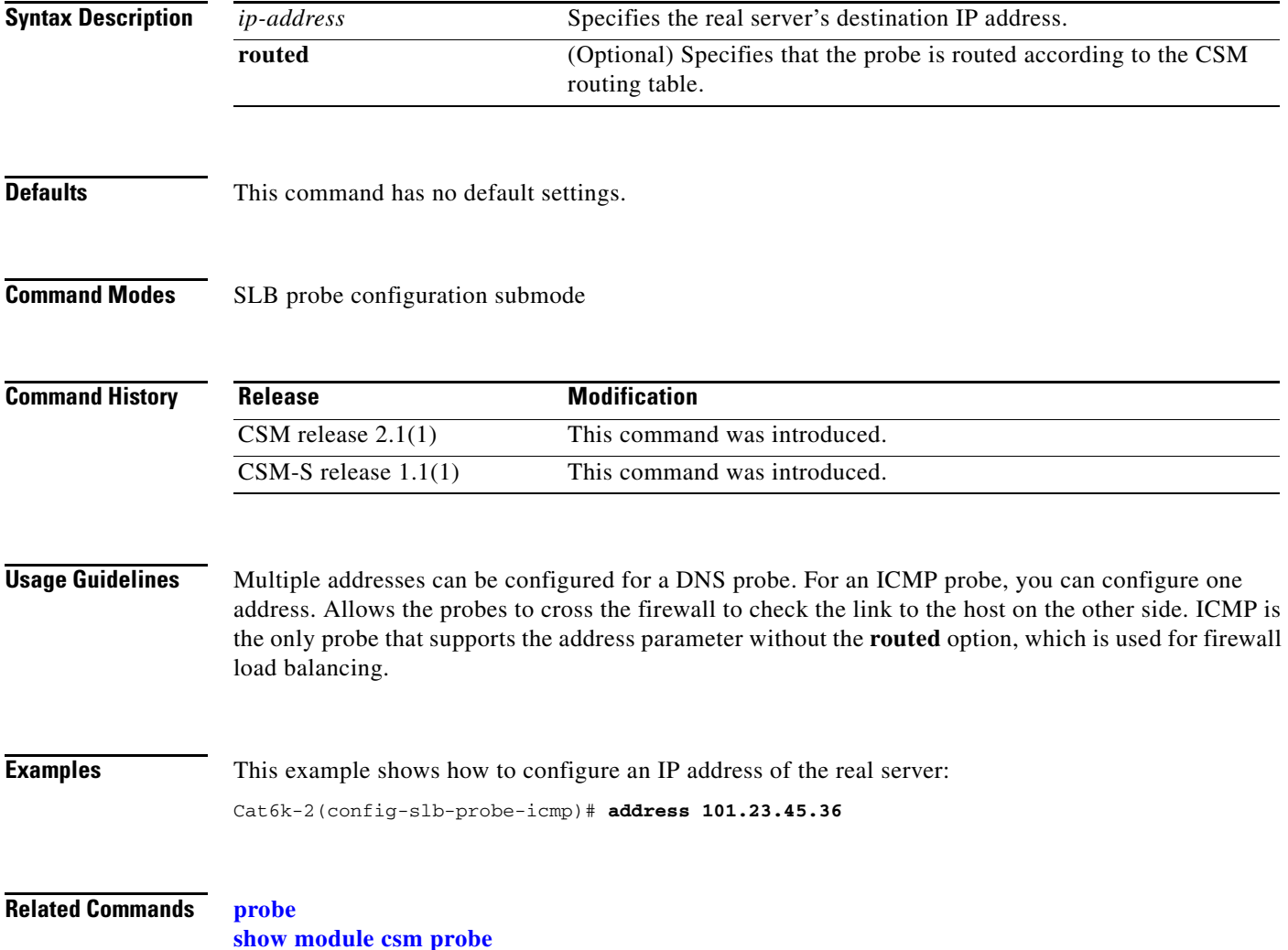

# **credentials (probe submode)**

To configure basic authentication values for an HTTP probe, use the **credentials** command in the SLB HTTP probe configuration submode. To remove the credentials configuration, use the **no** form of this command.

**credentials** *username* [*password*]

**no credentials**

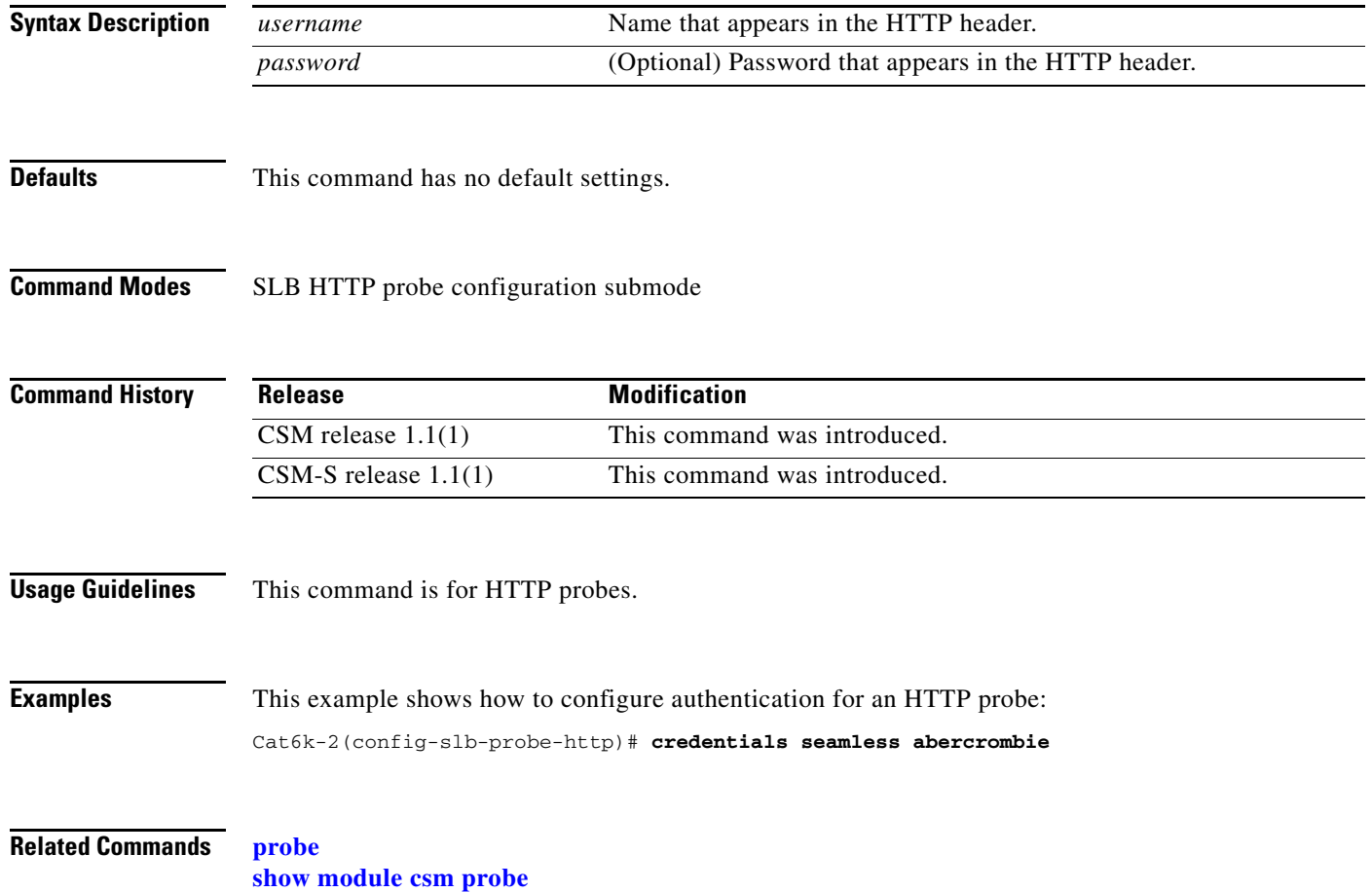
using the **no expect status** command. For example, enter the **no expect status 0 3** command and then

# **expect status (probe submode)**

To configure a status code for the probe, use the **expect status** command in the SLB HTTP/FTP/Telnet/SMTP probe configuration submode. To remove the status code from the configuration, use the **no** form of this command.

**expect status** *min-number* [*max-number*]

enter the **no expect status 34 99** command.

**no expect status** *min-number* [*max-number*]

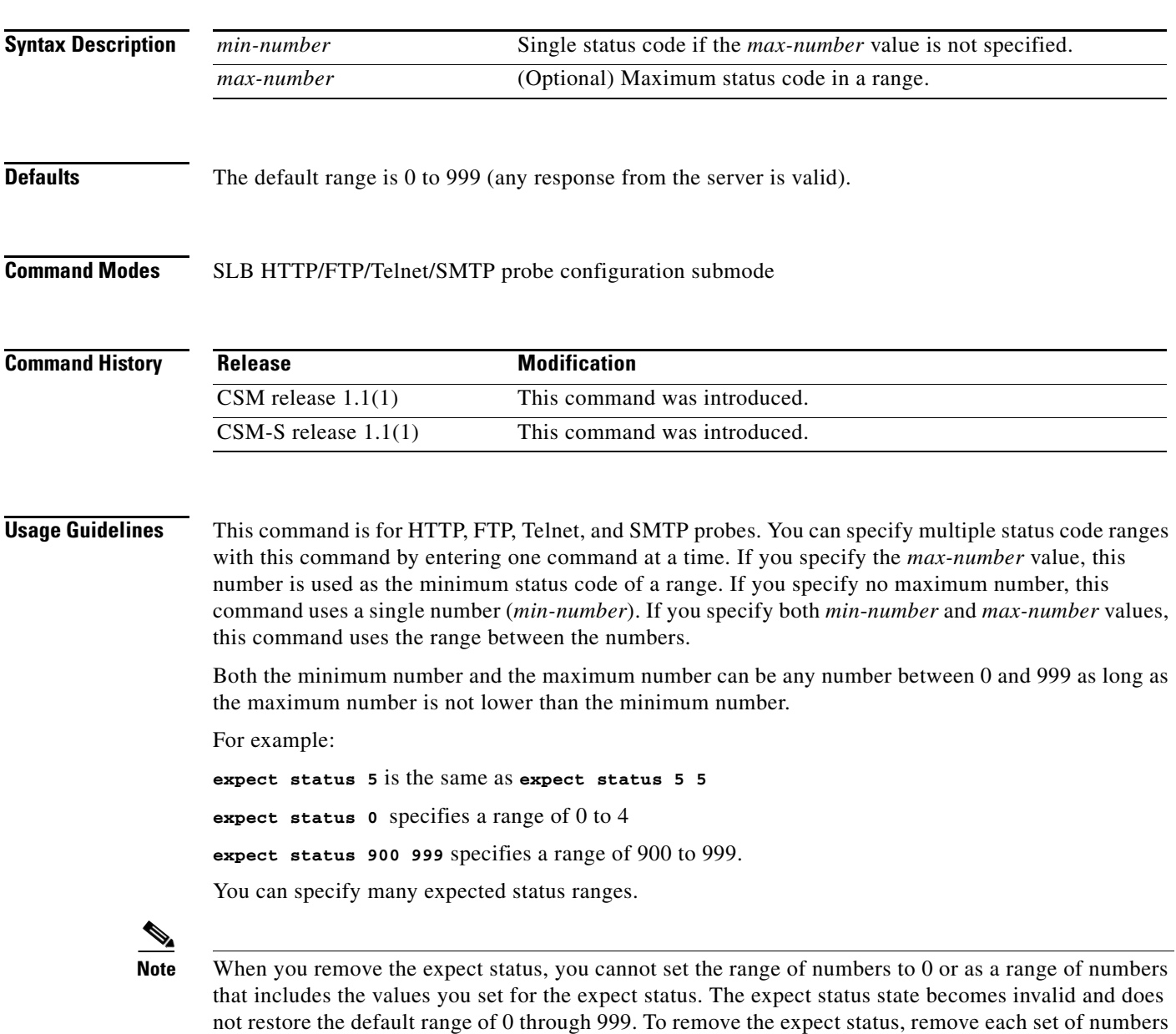

П

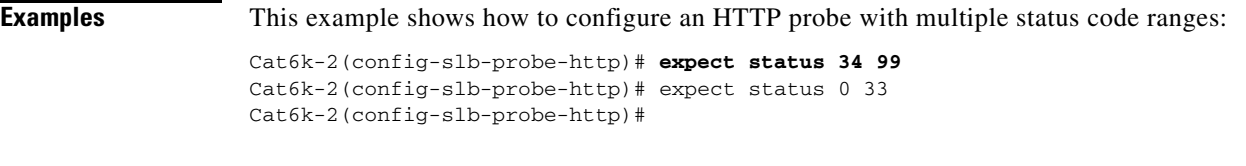

**Related Commands [probe](#page-68-0) [show module csm probe](#page-134-0)**

П

# <span id="page-74-0"></span>**failed (probe submode)**

To set the time to wait before probing a failed server, use the **failed** command in the SLB probe configuration submode. To reset the time to wait before probing a failed server to default, use the **no** form of this command.

**failed** *failed-interval*

**no failed**

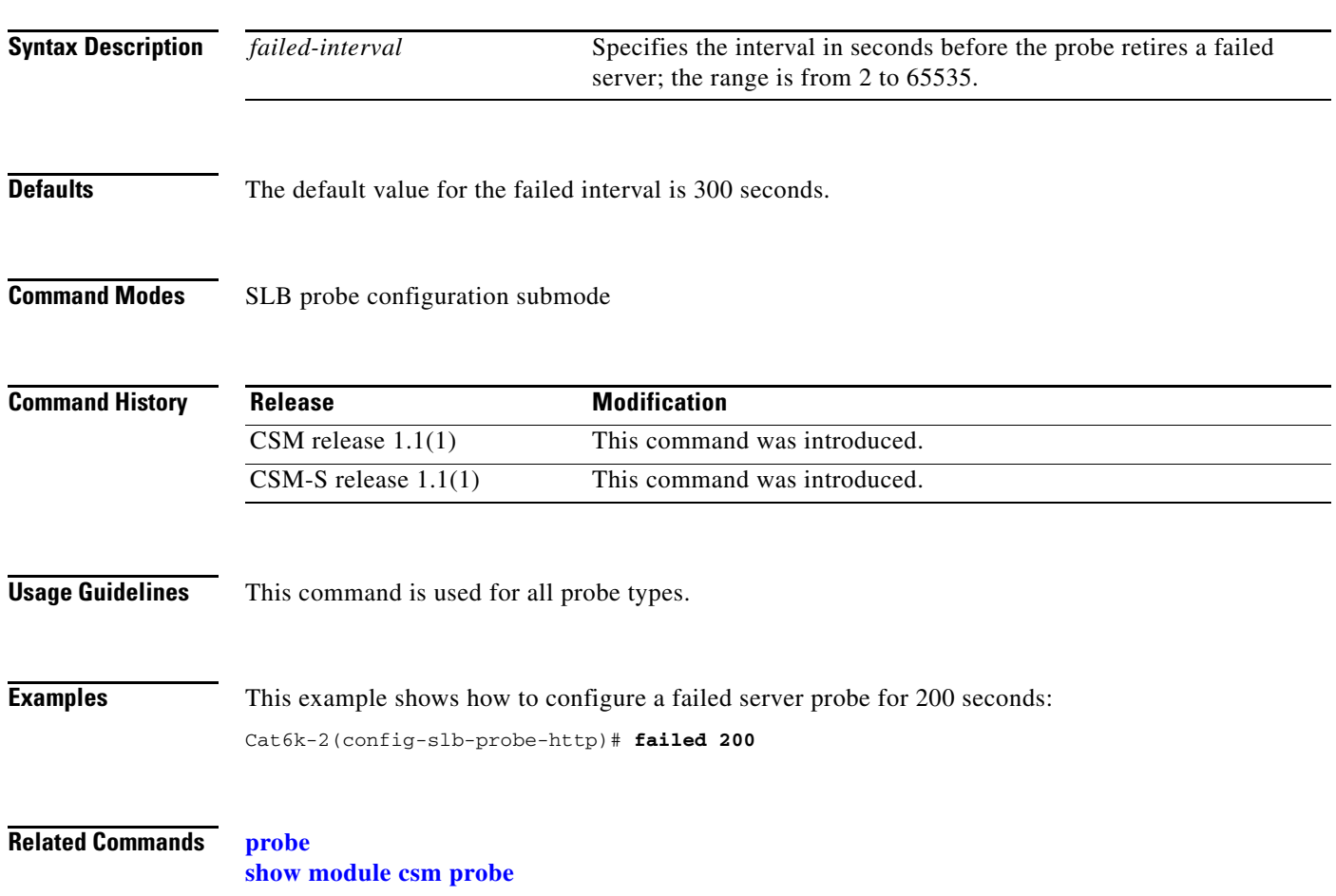

# **header (probe submode)**

To configure a header field for the HTTP probe, use the **header** command in the SLB HTTP probe configuration submode. To remove the header field configuration, use the **no** form of this command.

**header** *field-name* [*field-value*]

**no header** *field-name*

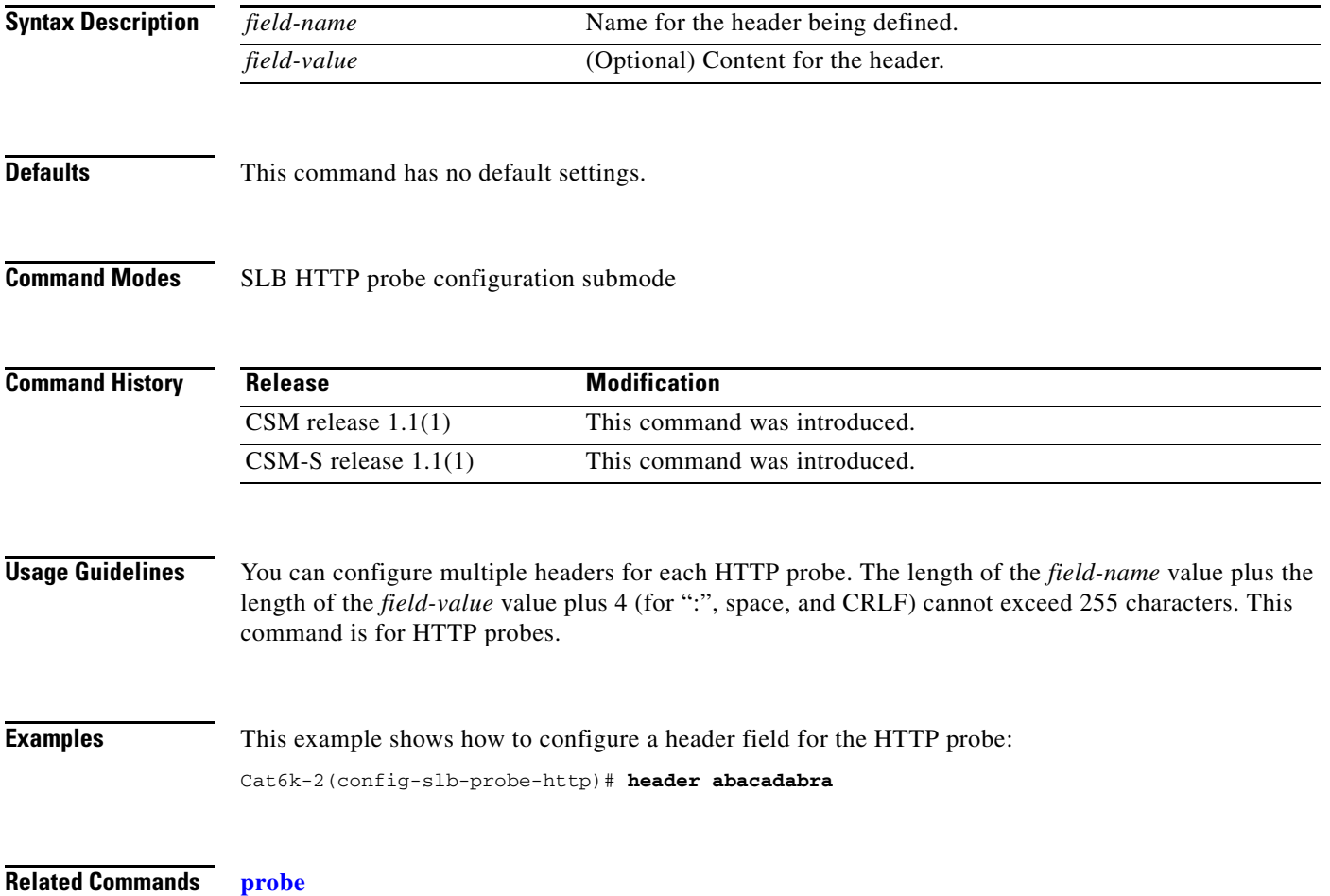

**[show module csm probe](#page-134-0)**

#### <span id="page-76-0"></span>**interval (probe submode)**

To set the time interval between probes, use the **interval** command in the SLB probe configuration submode. To reset the time interval between probes to default, use the **no** form of this command.

**interval** *seconds*

**no interval**

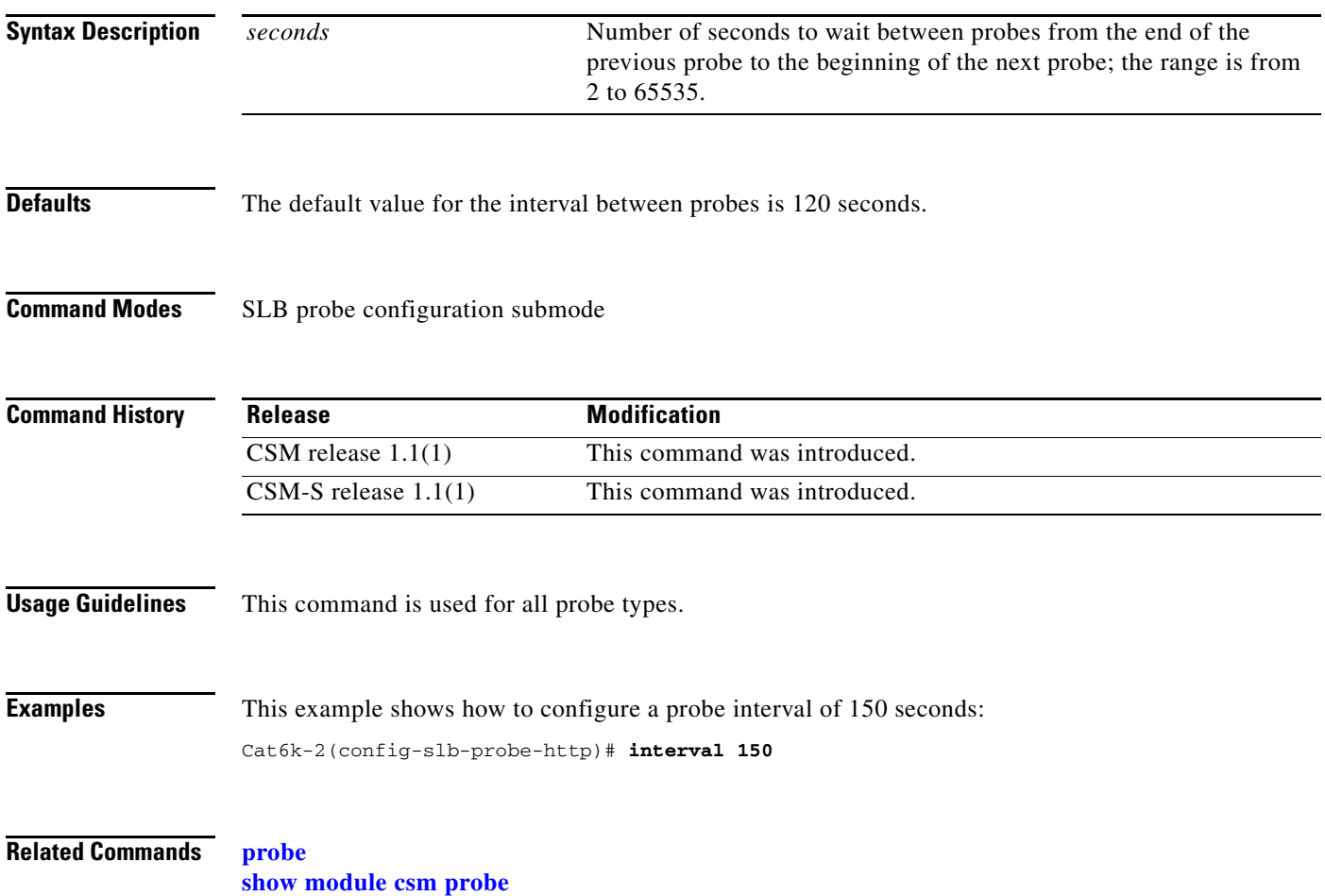

# **name (probe submode)**

To configure a domain name for the DNS probe, use the **name** command in the SLB DNS probe configuration submode. To remove the name from the configuration, use the **no** form of this command.

**name** *domain-name*

**no name**

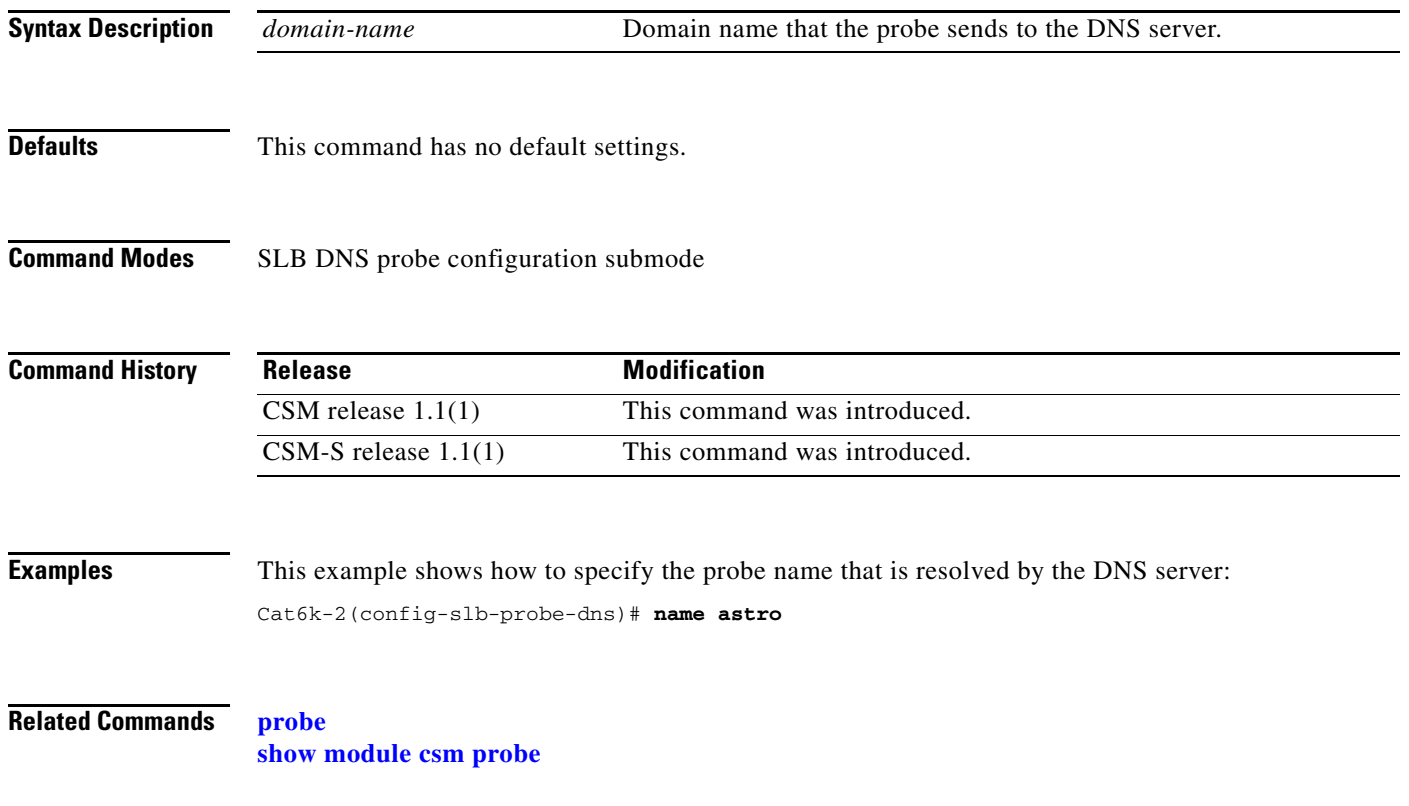

# <span id="page-78-0"></span>**open (probe submode)**

To set the time to wait for a TCP connection, use the **open** command in the SLB HTTP/TCP/FTP/Telnet/SMTP probe configuration submode. To reset the time to wait for a TCP connection to default, use the **no** form of this command.

**open** *open-timeout*

**no open**

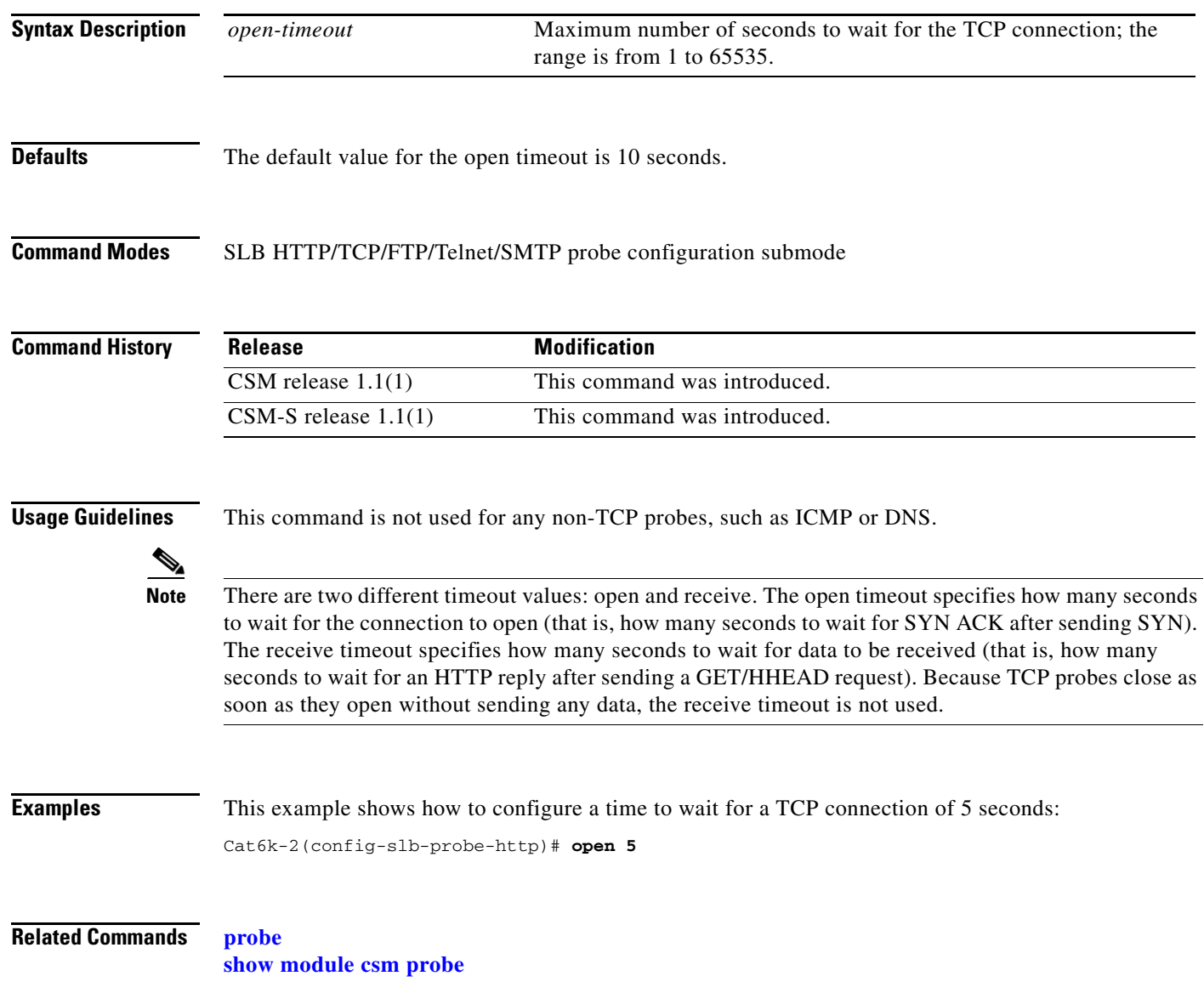

# **port (probe submode)**

To configure an optional port for the DNS probe, use the **port** command in the SLB probe configuration submode. To remove the port from the configuration, use the **no** form of this command.

**port** *port-number*

**no port**

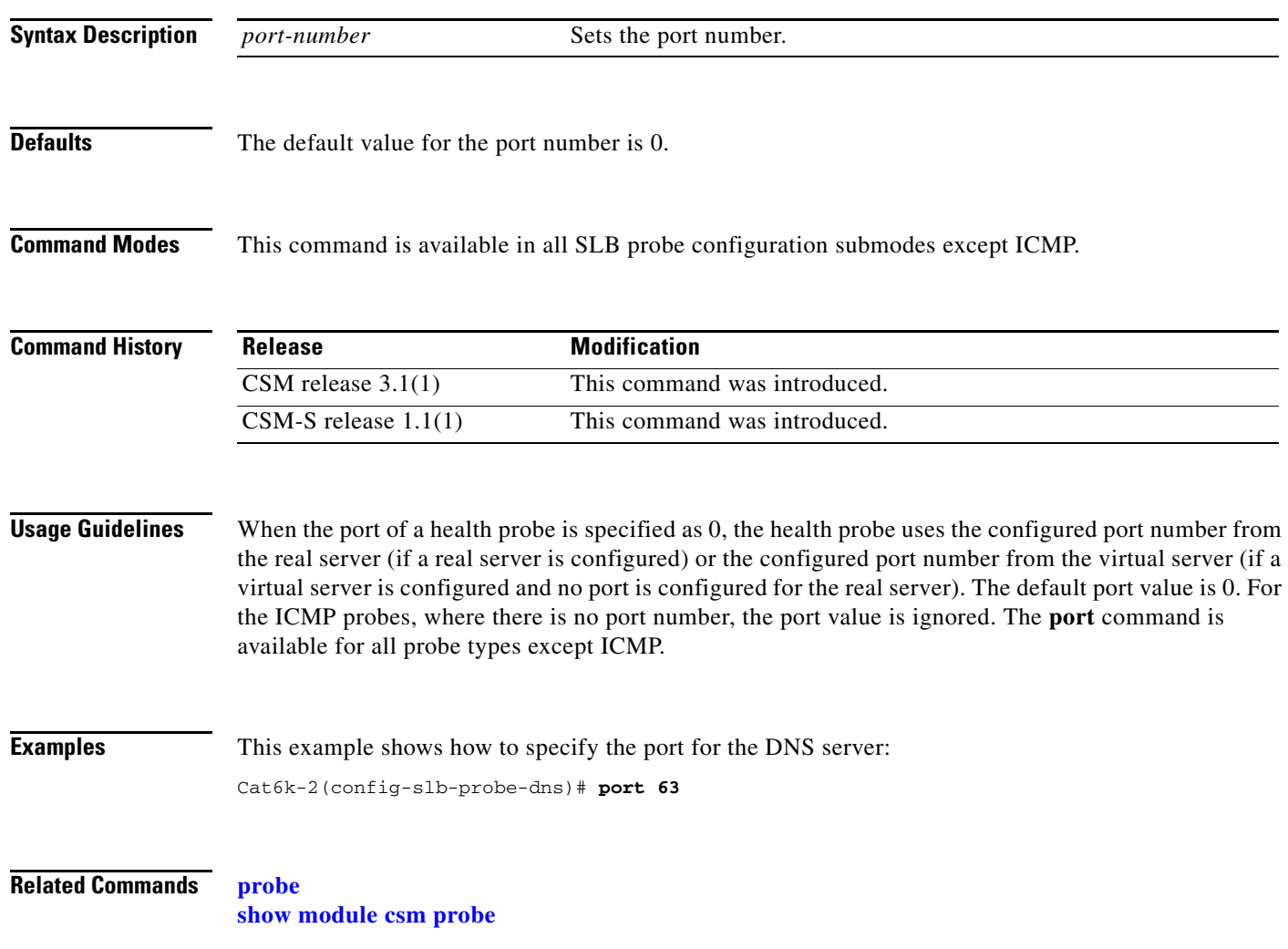

**OL-6237-01**

# <span id="page-80-0"></span>**receive (probe submode)**

To set the time to wait for a reply from a server, use the **receive** command in the SLB probe configuration submode. To reset the time to wait for a reply from a server to default, use the **no** form of this command.

**receive** *receive-timeout*

**no receive**

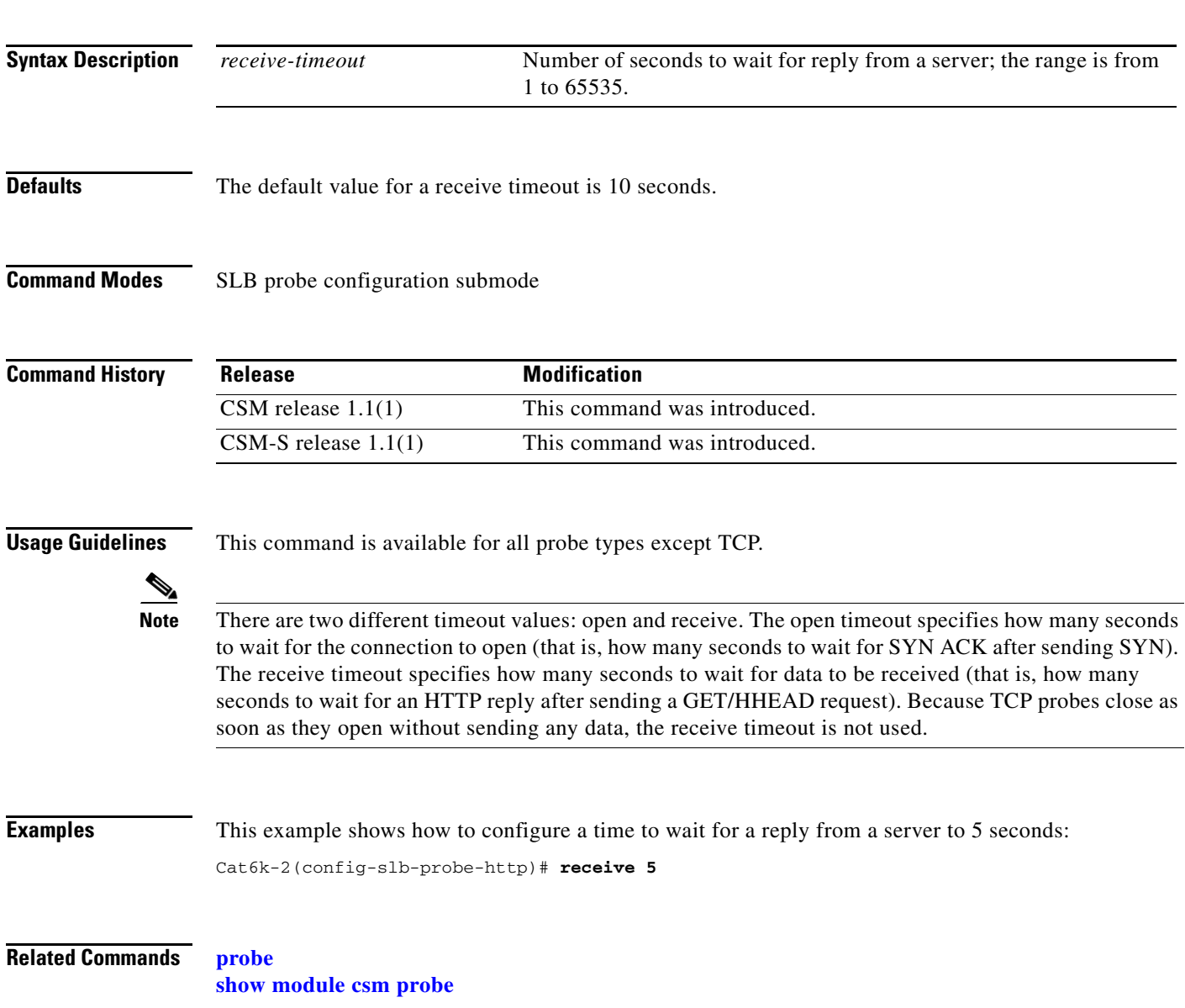

#### **request (probe submode)**

To configure the request method used by the HTTP probe, use the **request** command in the SLB HTTP probe configuration submode. To remove the request method from the configuration, use the **no** form of this command.

**request** [**method** {**get** | **head**}] [**url** *path*]

**no request** [**method** {**get** | **head**}] [**url** *path*]

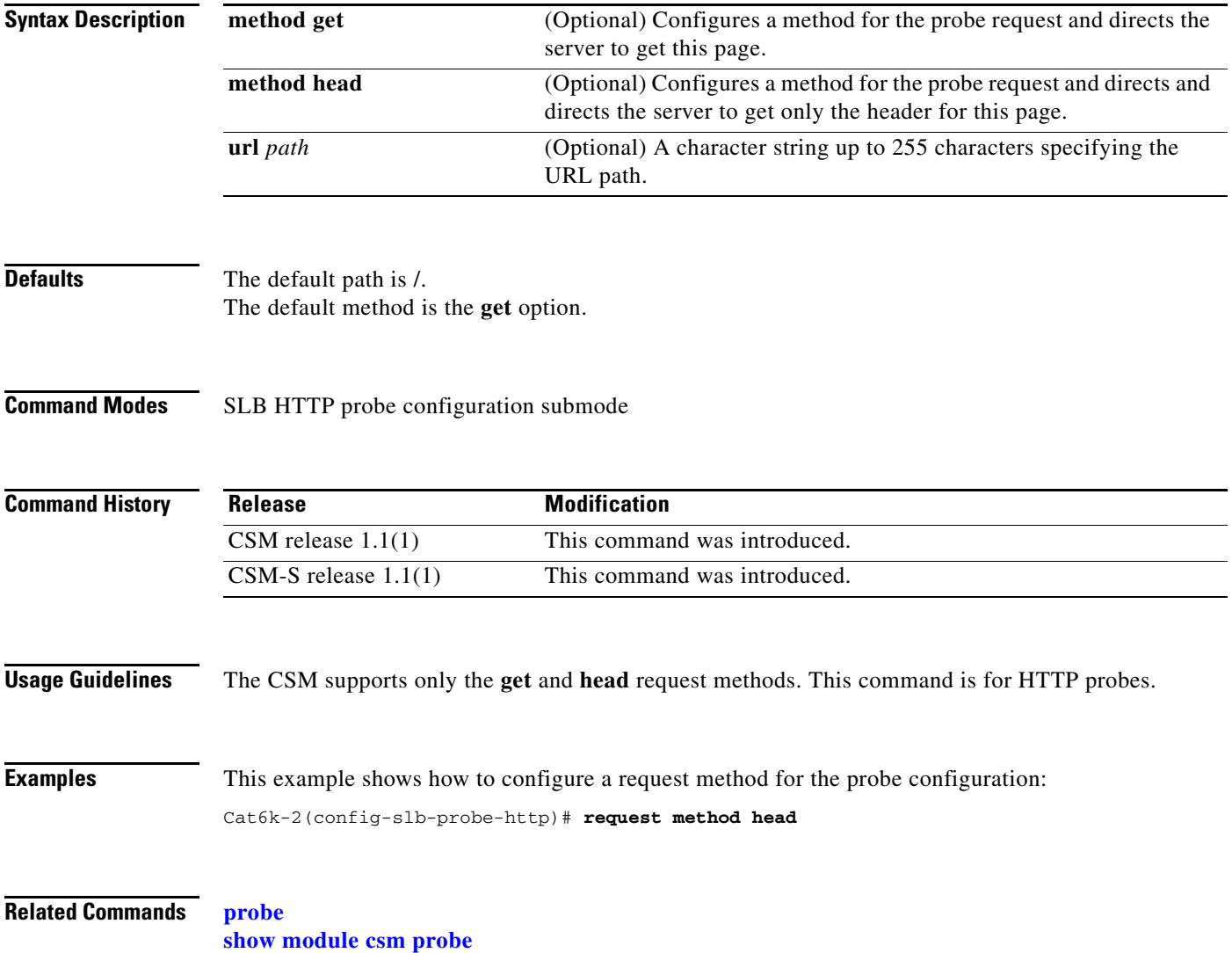

#### <span id="page-82-0"></span>**retries (probe submode)**

To set the number of failed probes that are allowed before marking the server failed, use the **retries**  command in the SLB probe configuration submode. To reset the number of failed probes allowed before marking a server as failed to default, use the **no** form of this command.

**retries** *retry-count*

**no retries**

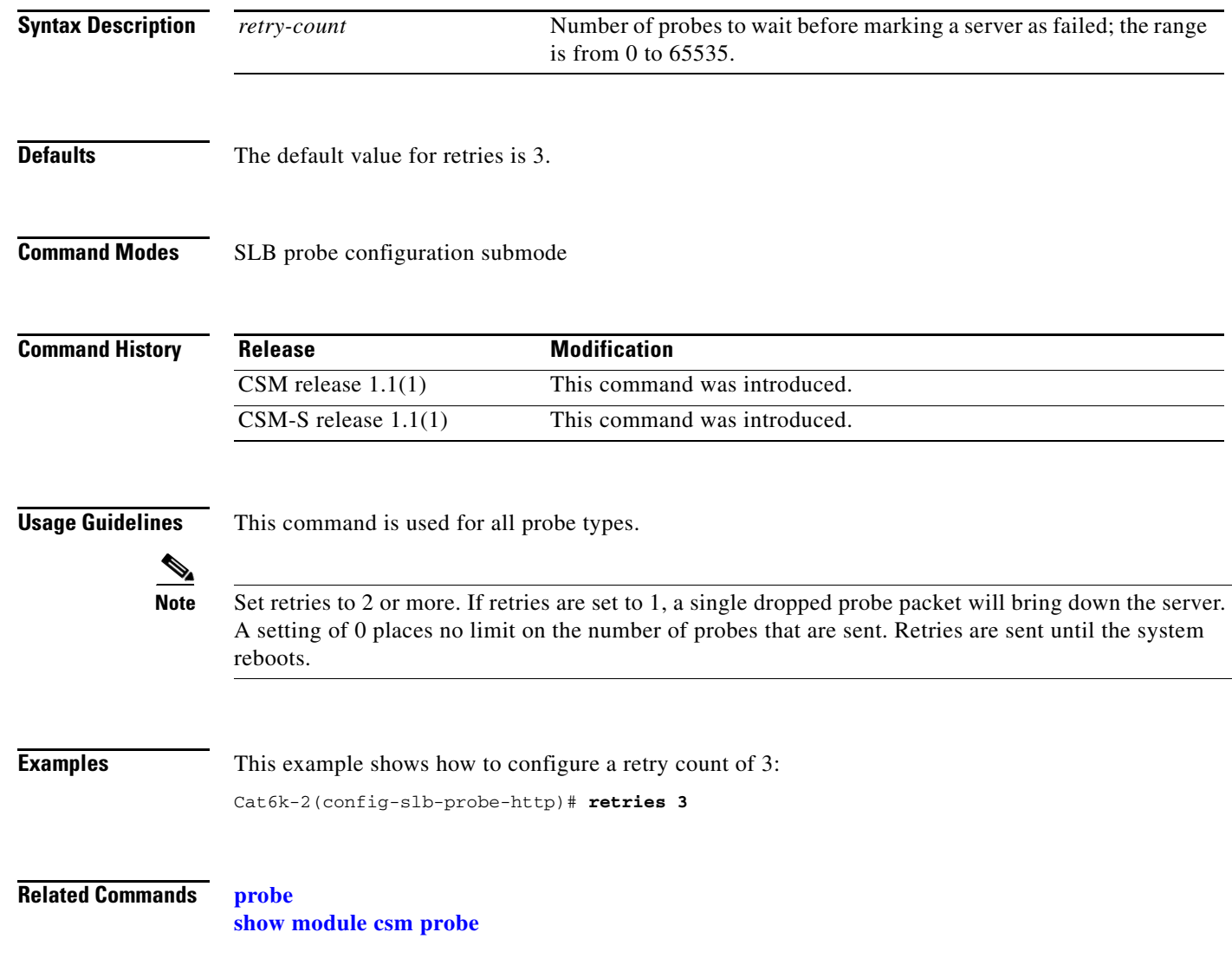

# **script (probe submode)**

To create a script for a probe, use the **script** command.

**script** *script\_name*

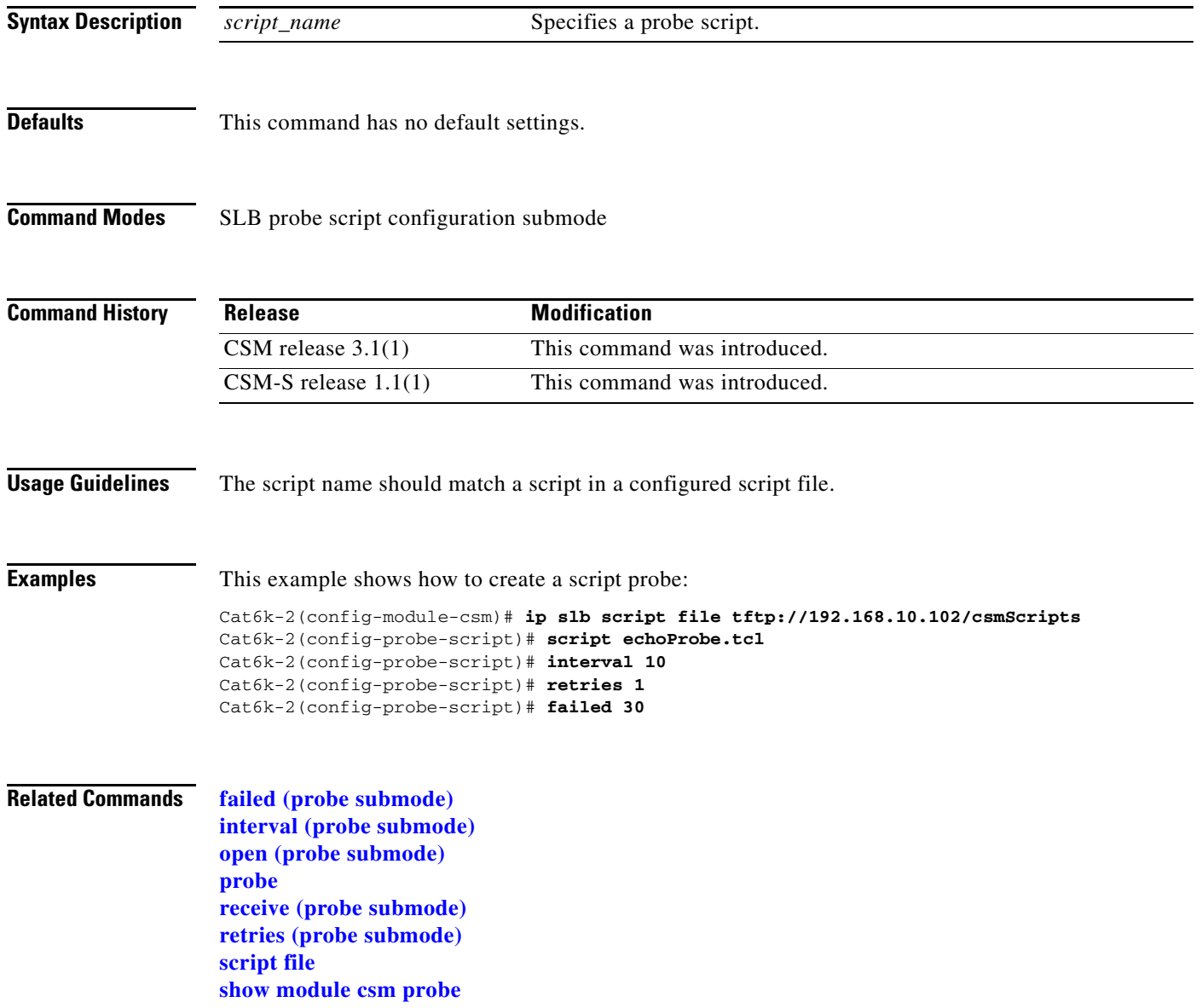

<span id="page-84-0"></span>To identify a real server that is a member of the server farm, and then enter the real server configuration submode, use the **real** command in the SLB serverfarm configuration submode. To remove the real server from the configuration, use the **no** form of this command.

**real** *ip-address* [*port*] [**local**]

**no real** *ip-address* [*port*]

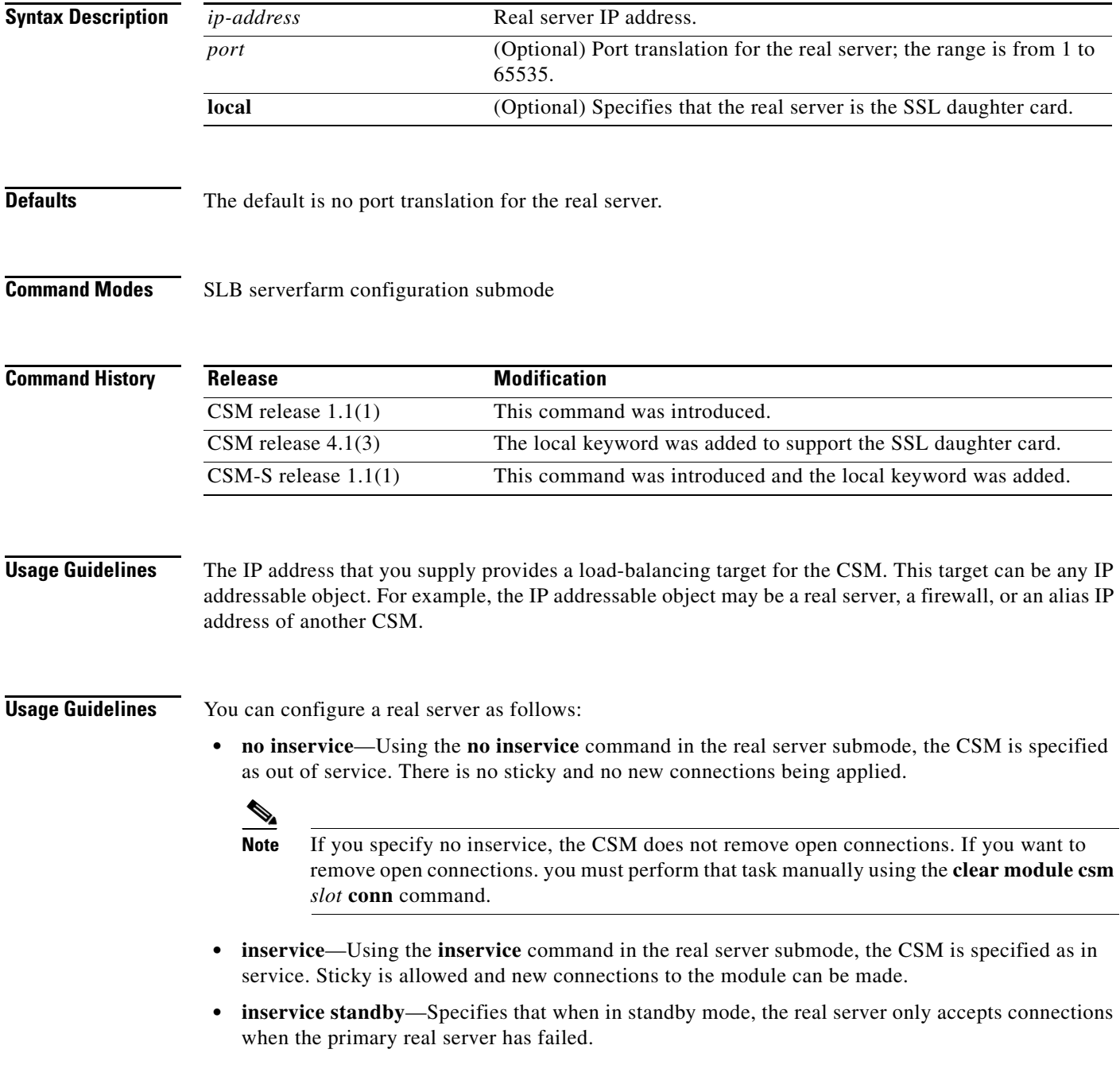

**real**

**The Contract of the Contract of the Contract of the Contract of the Contract of the Contract of the Contract of the Contract of the Contract of the Contract of the Contract of the Contract of the Contract of the Contract** 

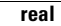

**Examples** This example shows how to identify a real server and enter the real server submode: Cat6k-2(config-slb-sfarm)# **real 102.43.55.60** Cat6k-2(config-slb-real)#

**Related Commands [inservice \(real server submode\)](#page-88-0) [script task](#page-107-0) [show module csm real](#page-137-0) [show module csm serverfarm](#page-142-0)**

#### **backup real (real server submode)**

To apply new connections to real servers when a primary server is down, use the **backup real** command in the SLB real server configuration submode. To remove a real server from service, use the **no** form of this command.

**backup real** {*ip* | **name** *name*} [*port*]

**no backup real**

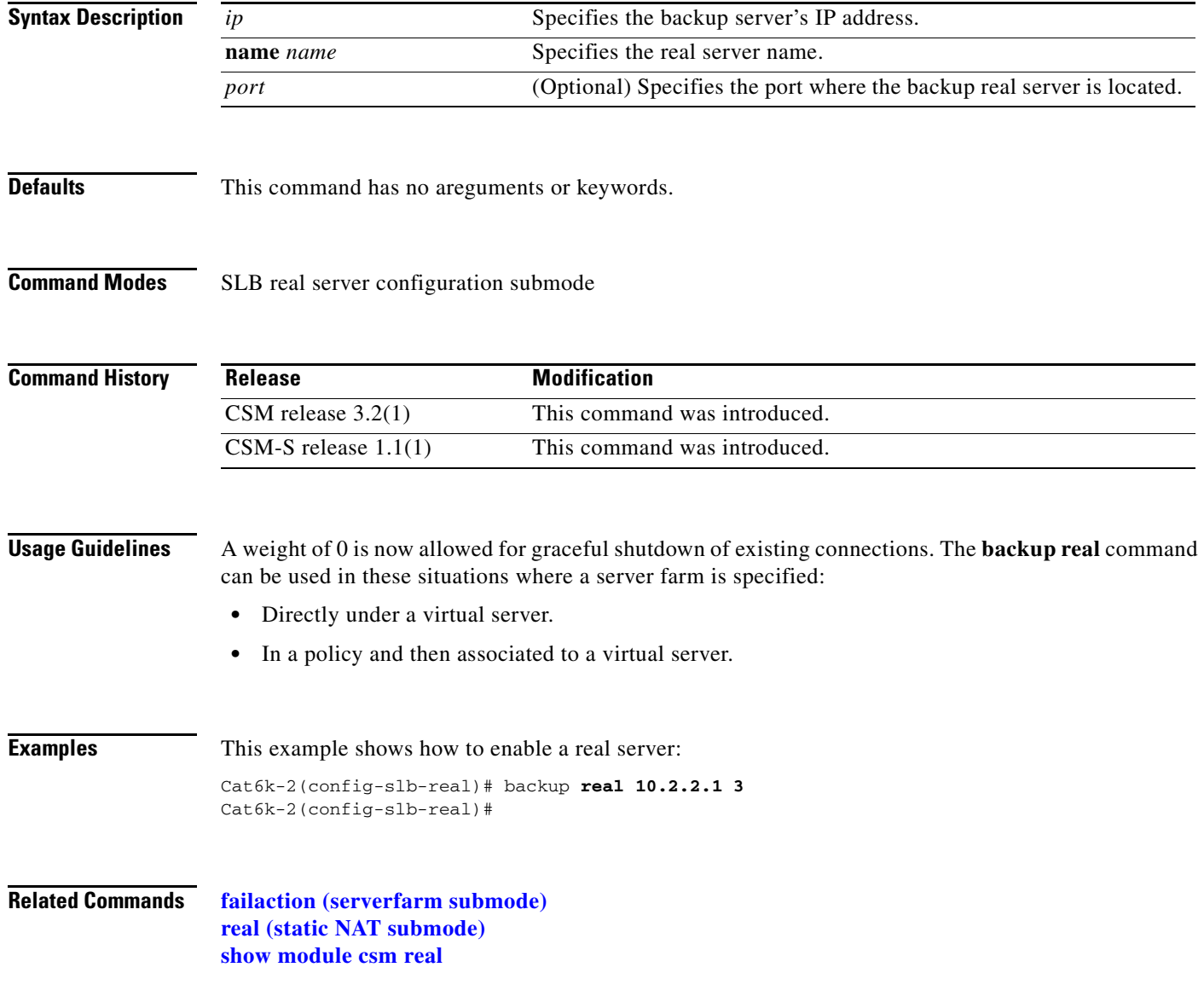

#### **health probe (real server submode)**

To configure a probe for the real server, use the **health probe** command in the SLB real server configuration submode. To remove the probe from the configuration, use the **no** form of this command.

**health probe** *probe-name* **tag** *string*

**no health probe**

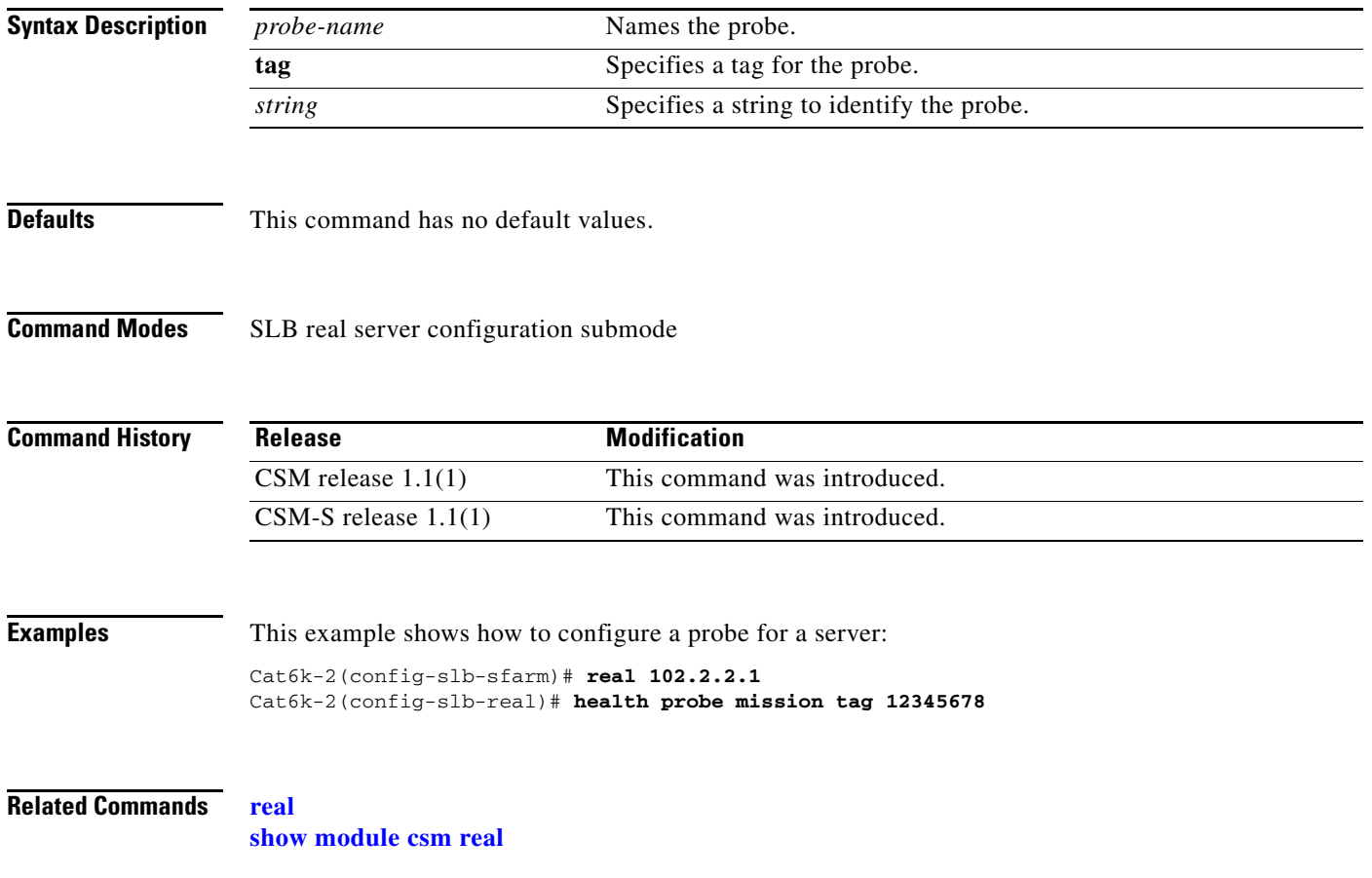

# <span id="page-88-0"></span>**inservice (real server submode)**

To enable the real servers, use the **inservice** command in the SLB real server configuration submode. To remove a real server from service, use the **no** form of this command.

**inservice** [**standby**]

**no inservice**

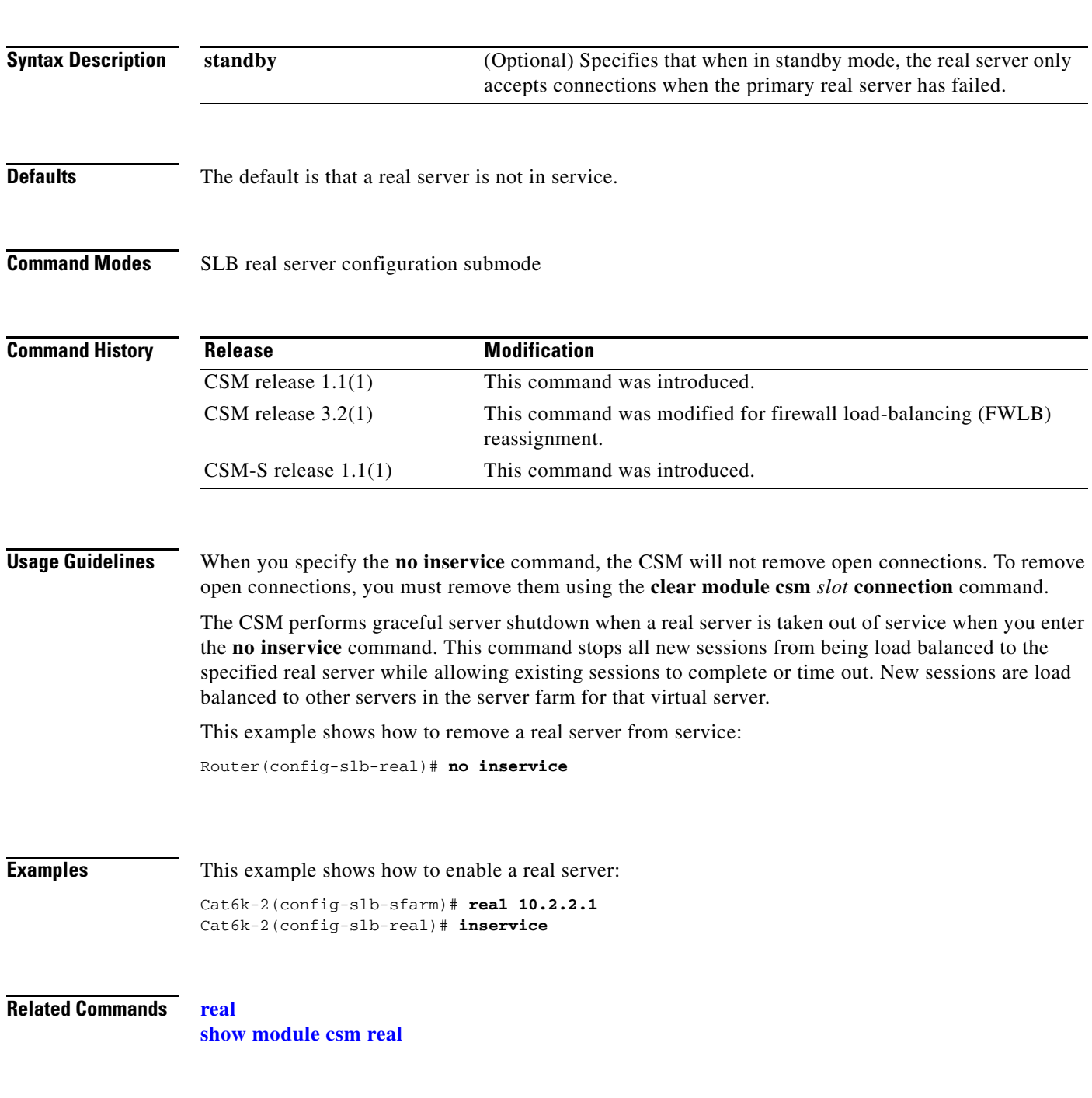

**Catalyst 6500 Series Switch Content Switching Module with SSL Command Reference**

# <span id="page-89-0"></span>**maxconns (real server submode)**

To limit the number of active connections to the real server, use the **maxconns** command in the SLB real server configuration submode. To change the maximum number of connections to its default value, use the **no** form of this command.

**maxconns** *max-conns*

**no maxconns**

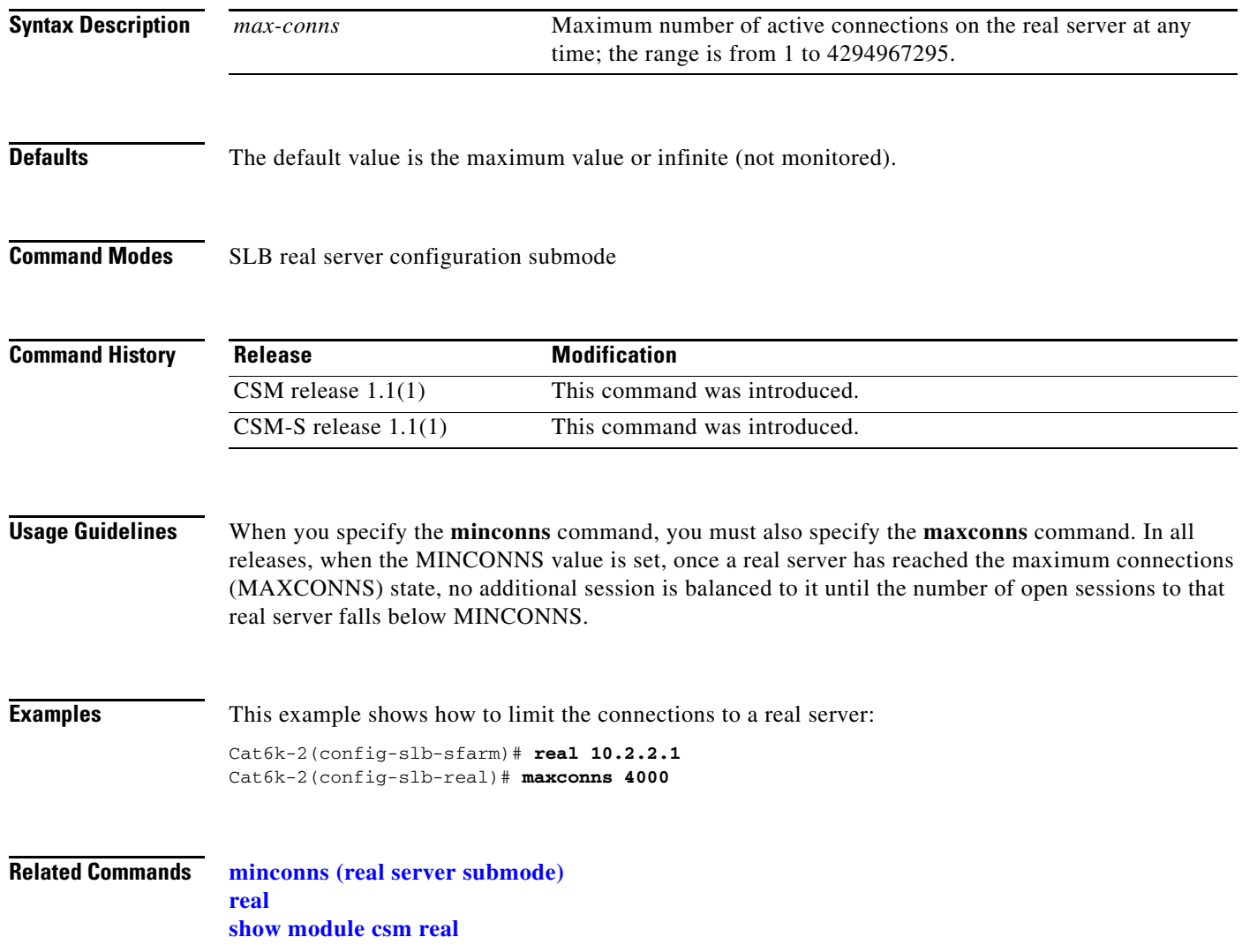

# <span id="page-90-0"></span>**minconns (real server submode)**

To establish a minimum connection threshold for the real server, use the **minconns** command in the SLB real server configuration submode. To change the minimum number of connections to the default value, use the **no** form of this command.

**minconns** *min-cons*

**no minconns**

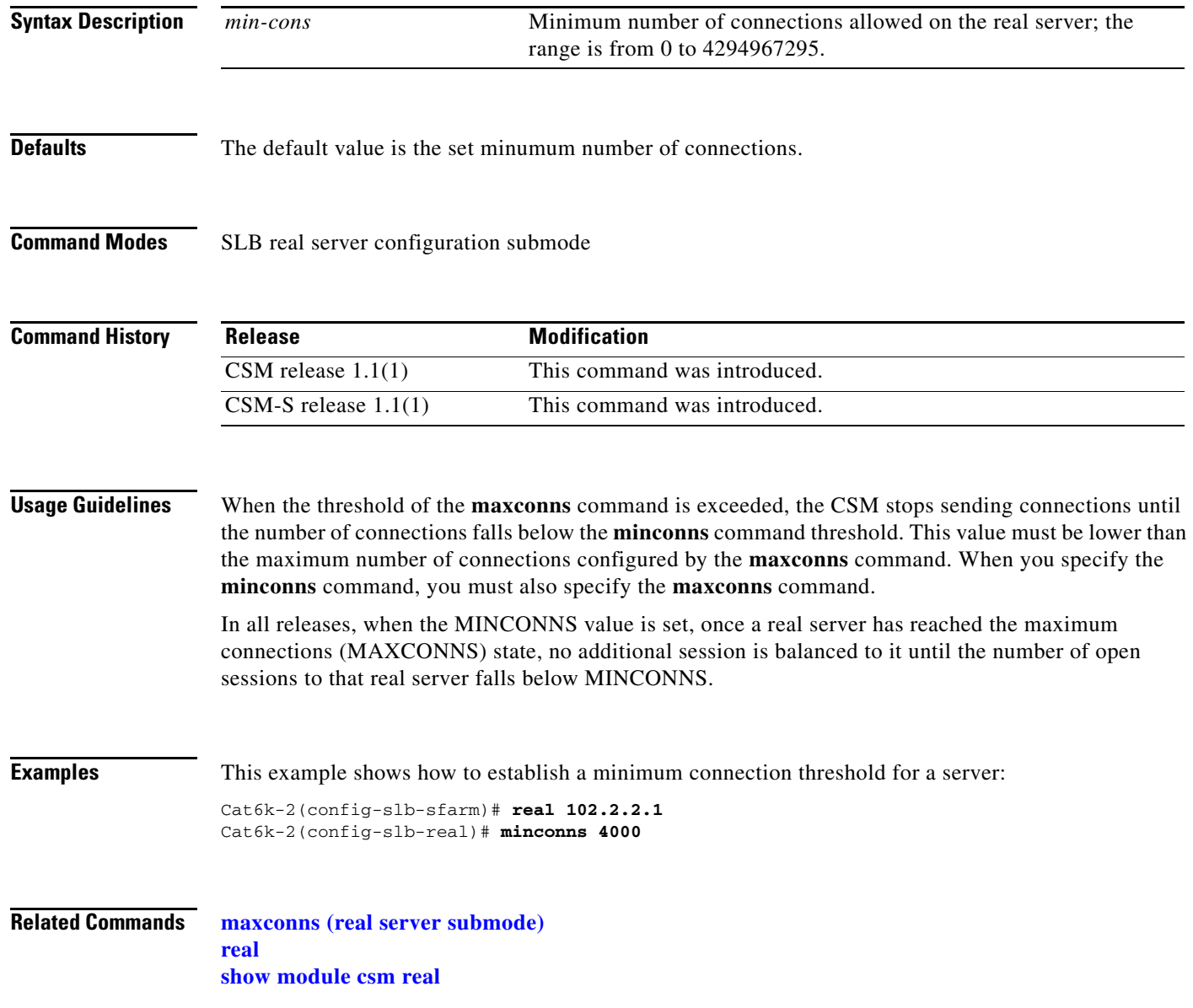

# <span id="page-91-0"></span>**redirect-vserver (real server submode)**

To configure a real server to receive traffic redirected by a redirect virtual server, use the **redirect-vserver** command in the SLB real server configuration submode. To specify that traffic is not redirected to the real server, use the **no** form of this command.

**redirect-vserver** *name*

**no redirect-vserver**

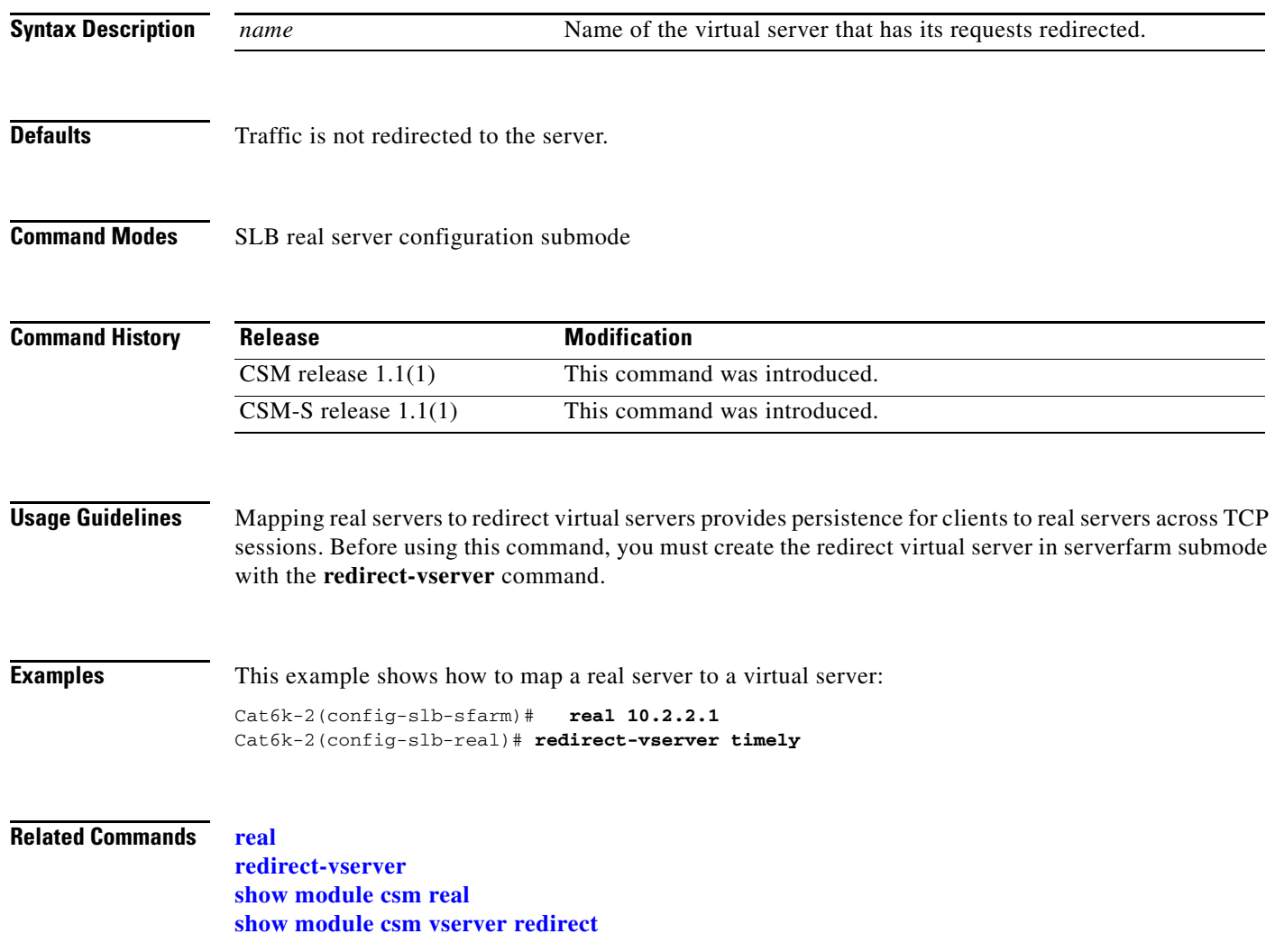

# **weight (real server submode)**

To configure the capacity of the real servers in relation to the other real servers in the server farm, use the **weight** command in the SLB real server configuration submode. To change the server's weight to its default capacity, use the **no** form of this command.

**weight** *weighting-value* 

**no weight**

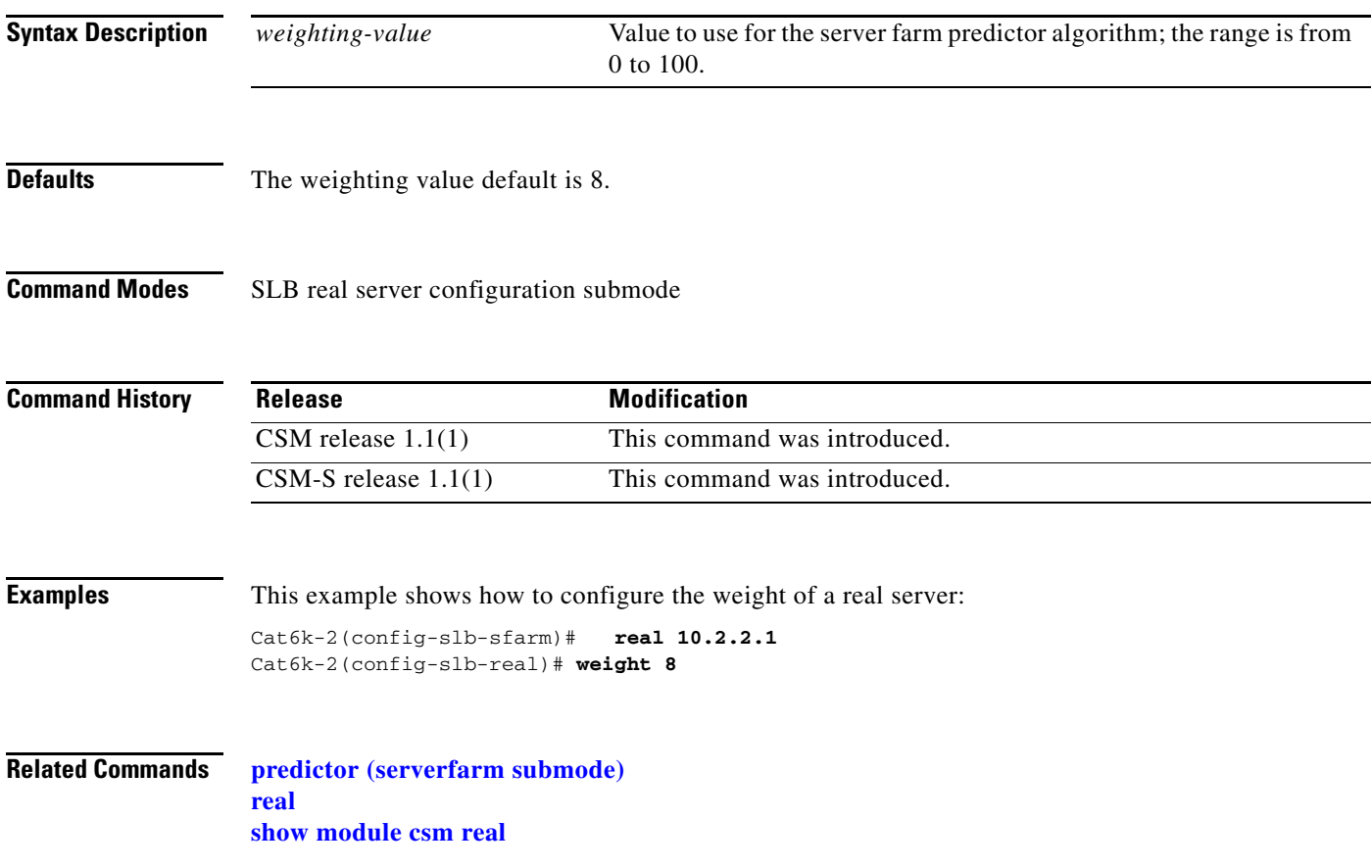

# <span id="page-93-0"></span>**redirect-vserver**

To specify the name of a virtual server to receive traffic redirected by the server farm, and then enter redirect virtual server configuration submode, use the **redirect-vserver** command. To remove the redirect virtual server, use the **no** form of this command.

**redirect-vserver** *name*

**no redirect-vserver** *name*

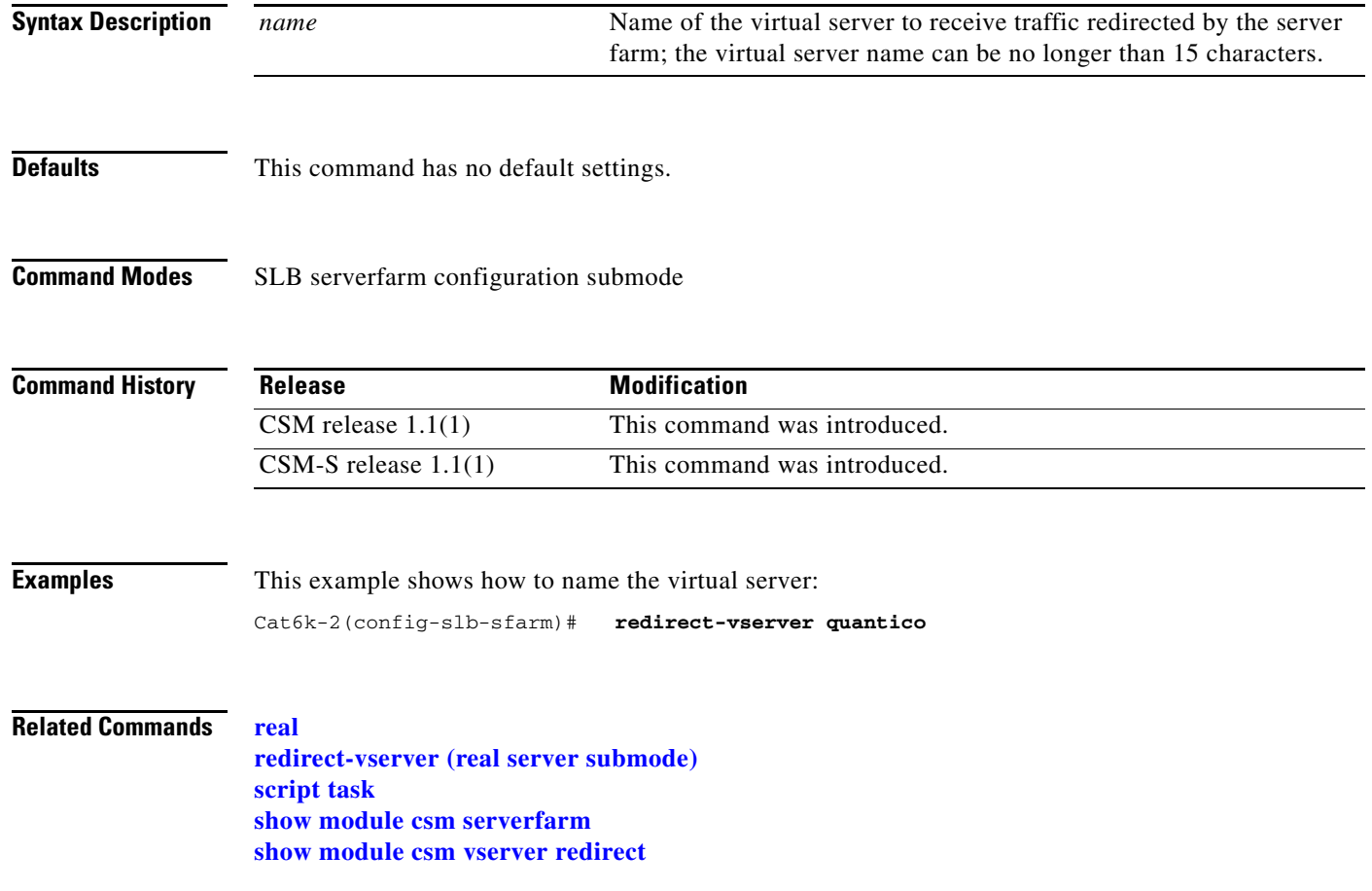

#### **advertise (redirect virtual server submode)**

To allow the CSM to advertise the IP address of the virtual server as the host route, use the **advertise**  command in the SLB redirect virtual server configuration mode. To stop advertising the host route for this virtual server, use the **no** form of this command.

#### **advertise [active**]

**no advertise**

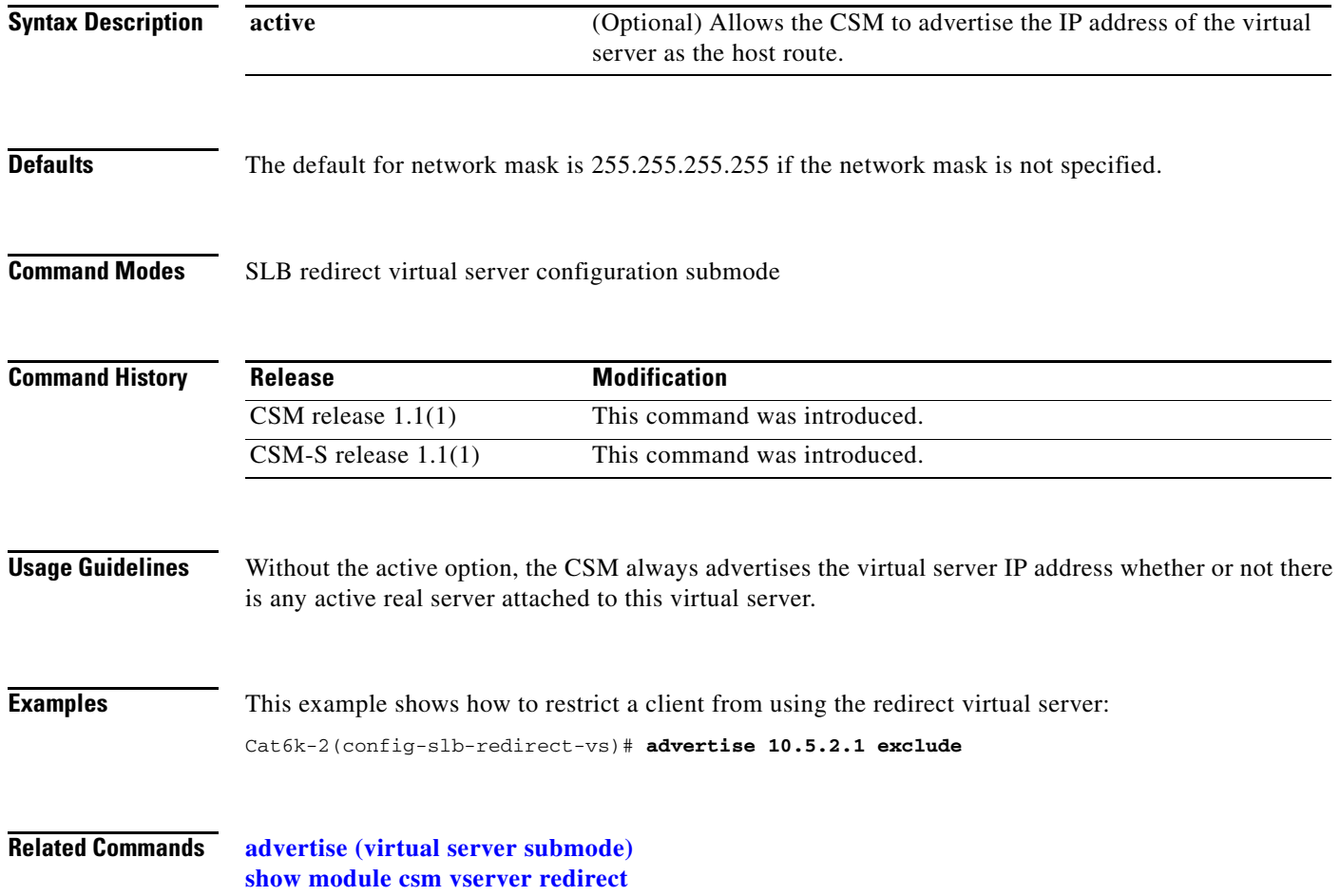

**The Contract of the Contract of the Contract of the Contract of the Contract of the Contract of the Contract o** 

# **client (redirect virtual server submode)**

To restrict which clients are allowed to use the redirect virtual server, use the **client** command in the SLB redirect virtual server configuration mode. To remove the client definition from the configuration, use the **no** form of this command.

**client** *ip-address* [*network-mask*] [**exclude**]

**no client** *ip-address* [*network-mask*]

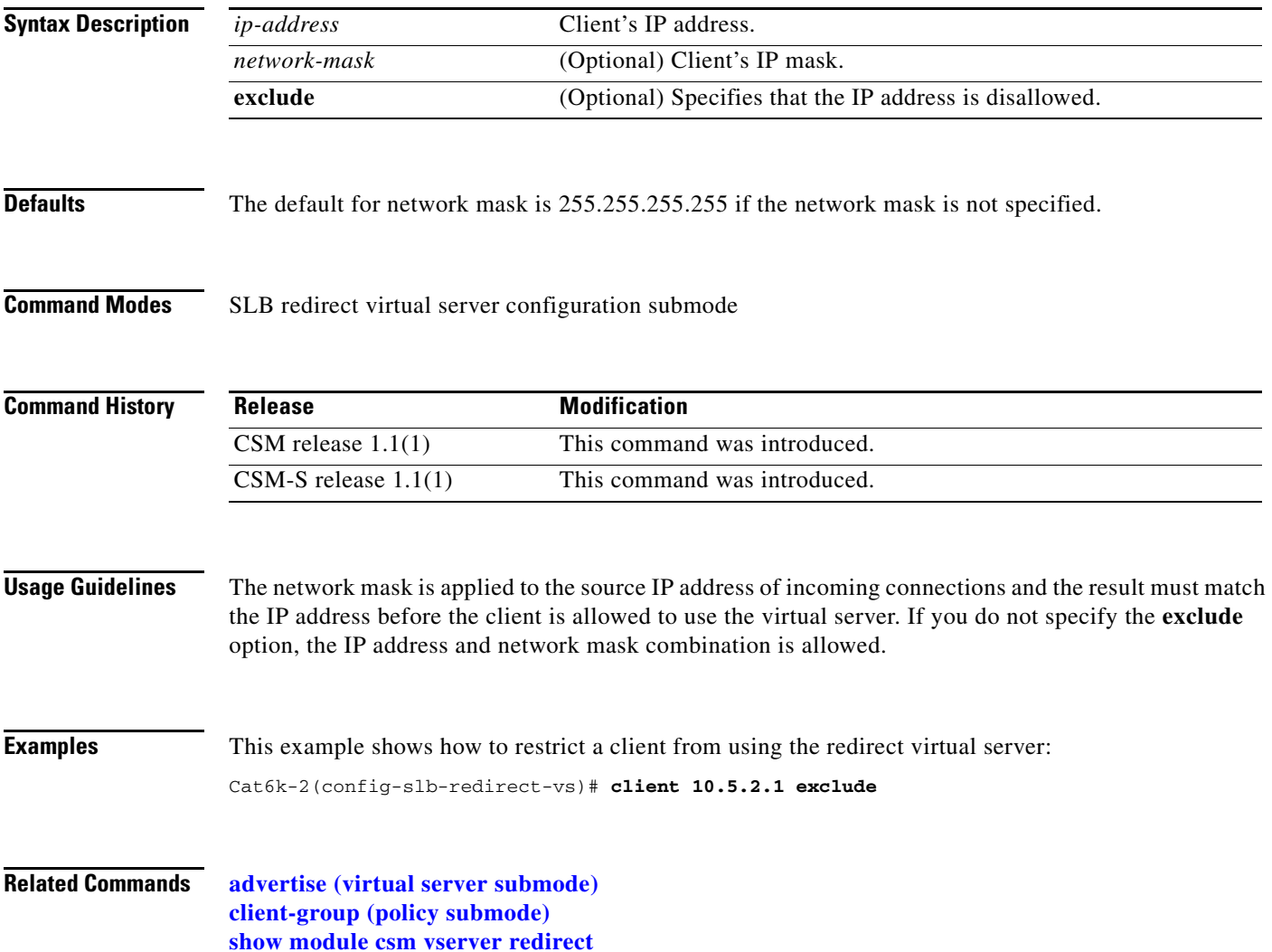

# **idle (redirect virtual server submode)**

To specify the connection idle timer duration, use the **idle** command in the SLB redirect virtual server configuration submode. To disable the idle timer, use the **no** form of this command.

**idle** *duration*

**no idle**

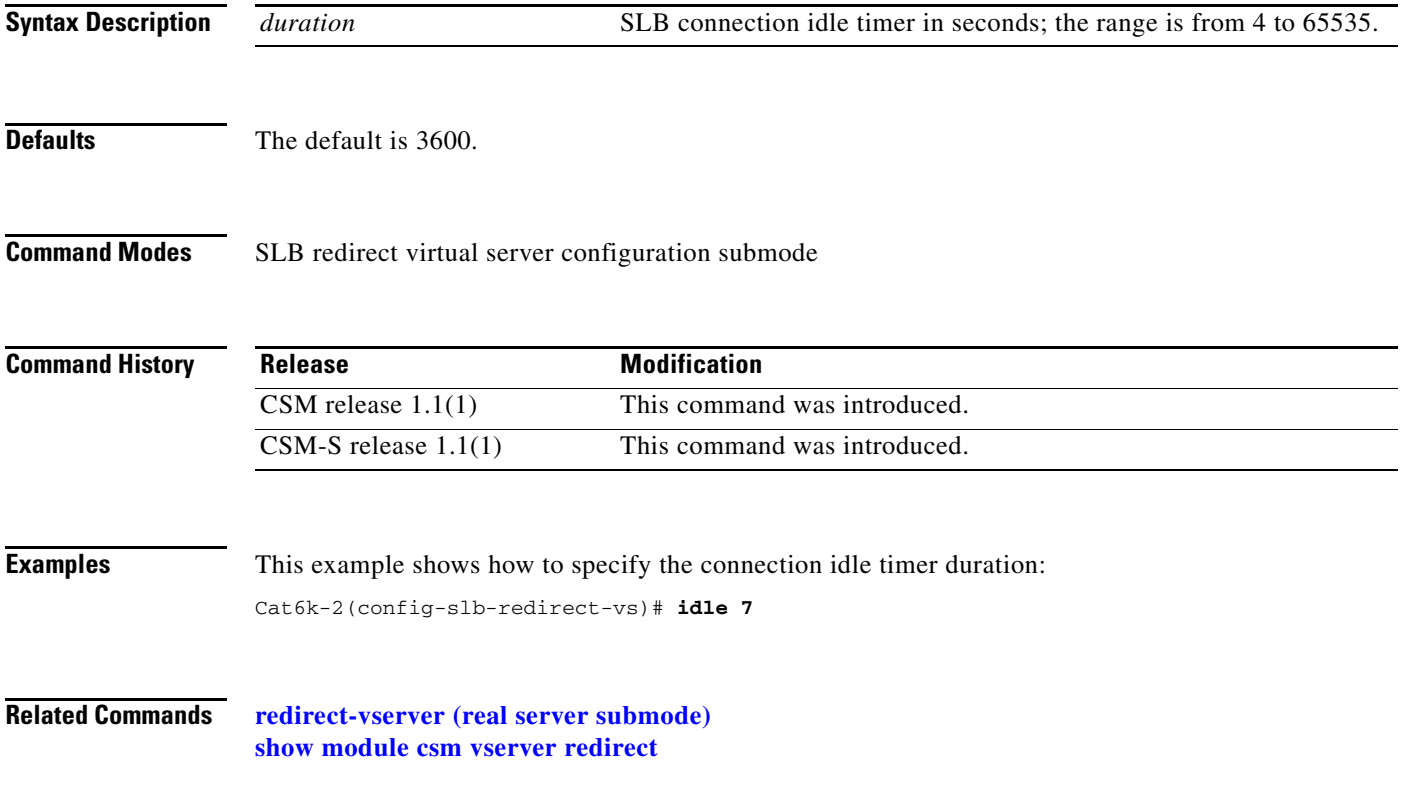

#### **inservice (redirect virtual server submode)**

To enable the real server for use by the CSM, use the **inservice** command in the SLB redirect virtual server configuration submode. If this command is not specified, the virtual server is defined but not used. To disable the virtual server, use the **no** form of this command.

**inservice**

**no inservice**

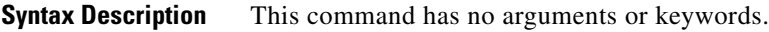

**Defaults** The virtual server is disabled.

**Command Modes** SLB redirect virtual server configuration submode

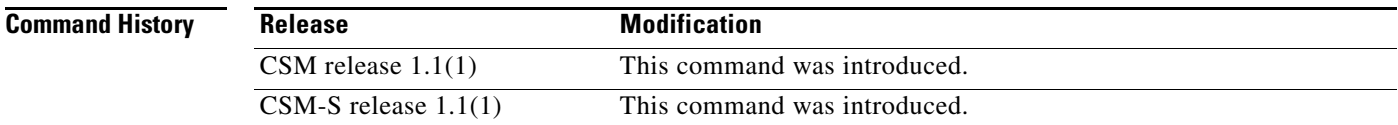

**Examples** This example shows how to enable a redirect virtual server for use by the CSM:

Cat6k-2(config-slb-redirect-vs)# **inservice**

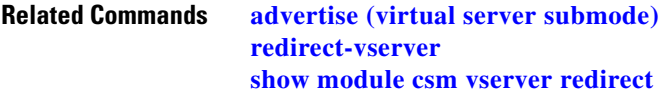

#### **replicate csrp (redirect virtual server submode)**

To enable connection redundancy, use the **replicate csrp** command in the SLB redirect virtual server configuration submode. To remove connection redundancy, use the **no** form of this command.

**replicate csrp**

**no replicate csrp**

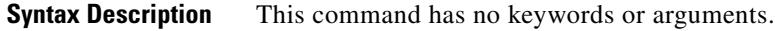

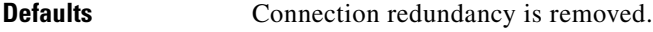

**Command Modes** SLB virtual server configuration submode

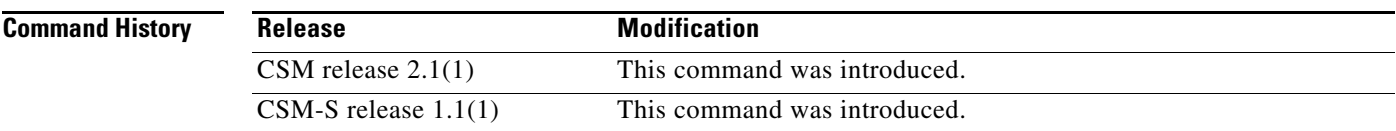

#### **Examples** This example shows how to enable connection redundancy:

Cat6k-2(config-slb-redirect-vs)# **replicate csrp**

**Related Commands [advertise \(virtual server submode\)](#page-172-0) [show module csm vserver redirect](#page-160-0)**

**2-81**

**The Co** 

# **ssl (redirect virtual server submode)**

To redirect an HTTP request to either HTTPS (SSL) or the FTP service, use the **ssl** command in the SLB redirect virtual server configuration submode. To reset the redirect of an HTTP request to an HTTP service, use the **no** form of this command.

**ssl** {**https** | **ftp** | *ssl-port-number*}

**no ssl**

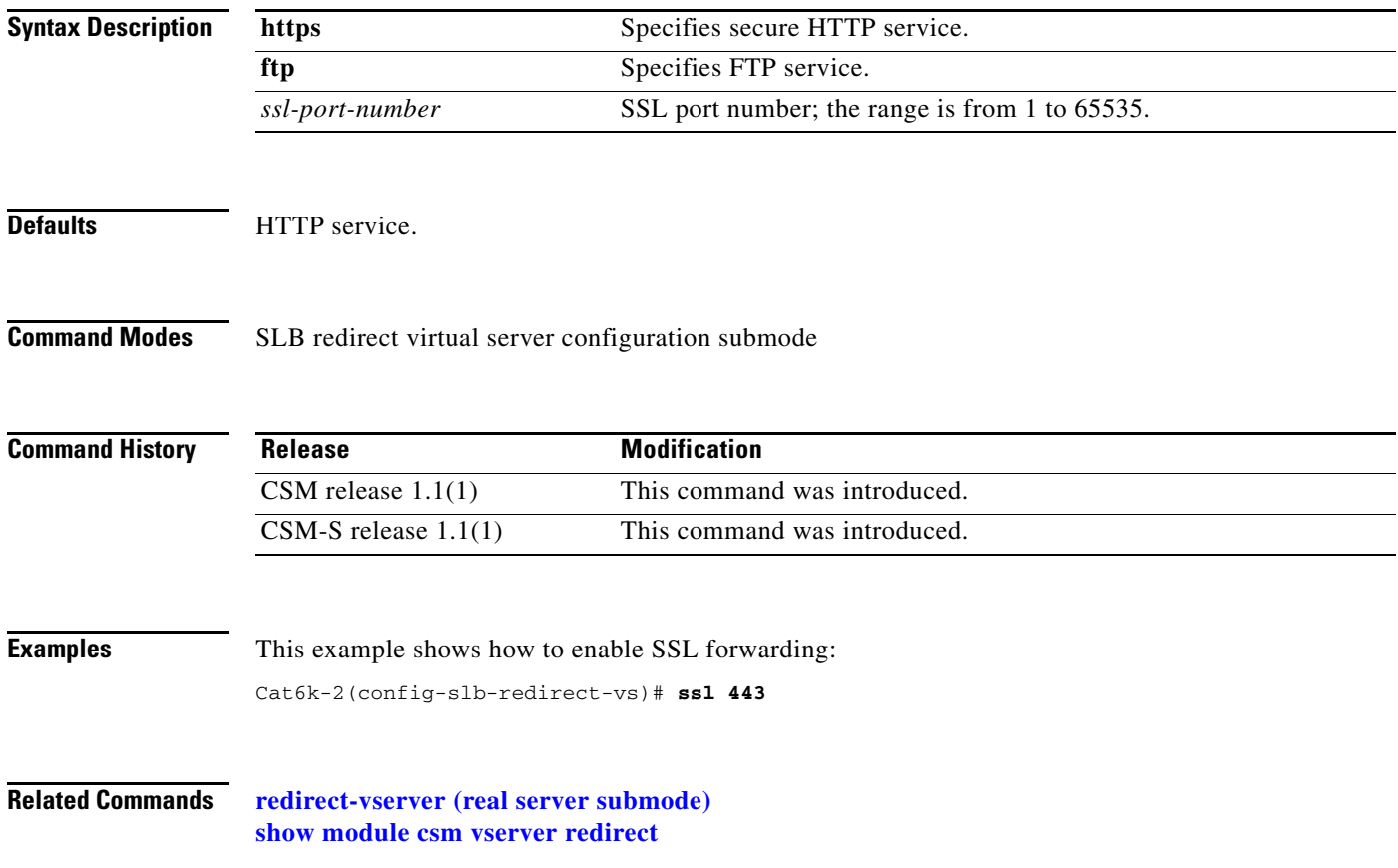

# **virtual (redirect virtual server submode)**

To specify the virtual server's IP address, the protocol used for traffic, and the port the protocol is using, use the **virtual** command in SLB redirect virtual server configuration submode. To reset the virtual server to its defaults, use the **no** form of this command.

**virtual** *v\_ipaddress* **tcp** *port*

**no virtual** *v\_ipaddress*

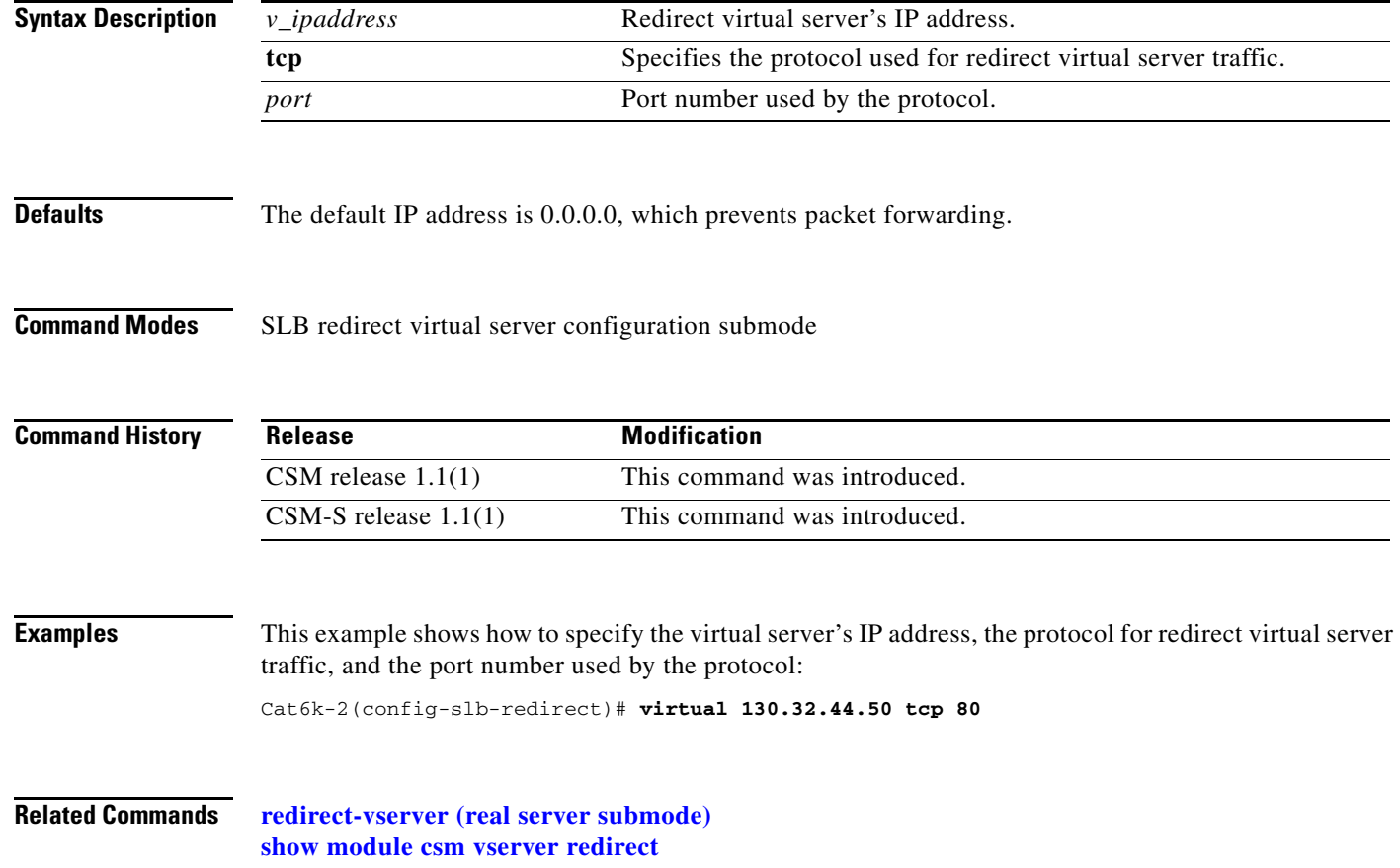

# **vlan (redirect virtual server submode)**

To define which source VLANs can be accessed on the redirect virtual server, use the **vlan** command in the SLB redirect virtual server submode. To remove the VLAN, use the **no** form of this command.

**vlan** {*vlan-number* | **all**}

**no vlan**

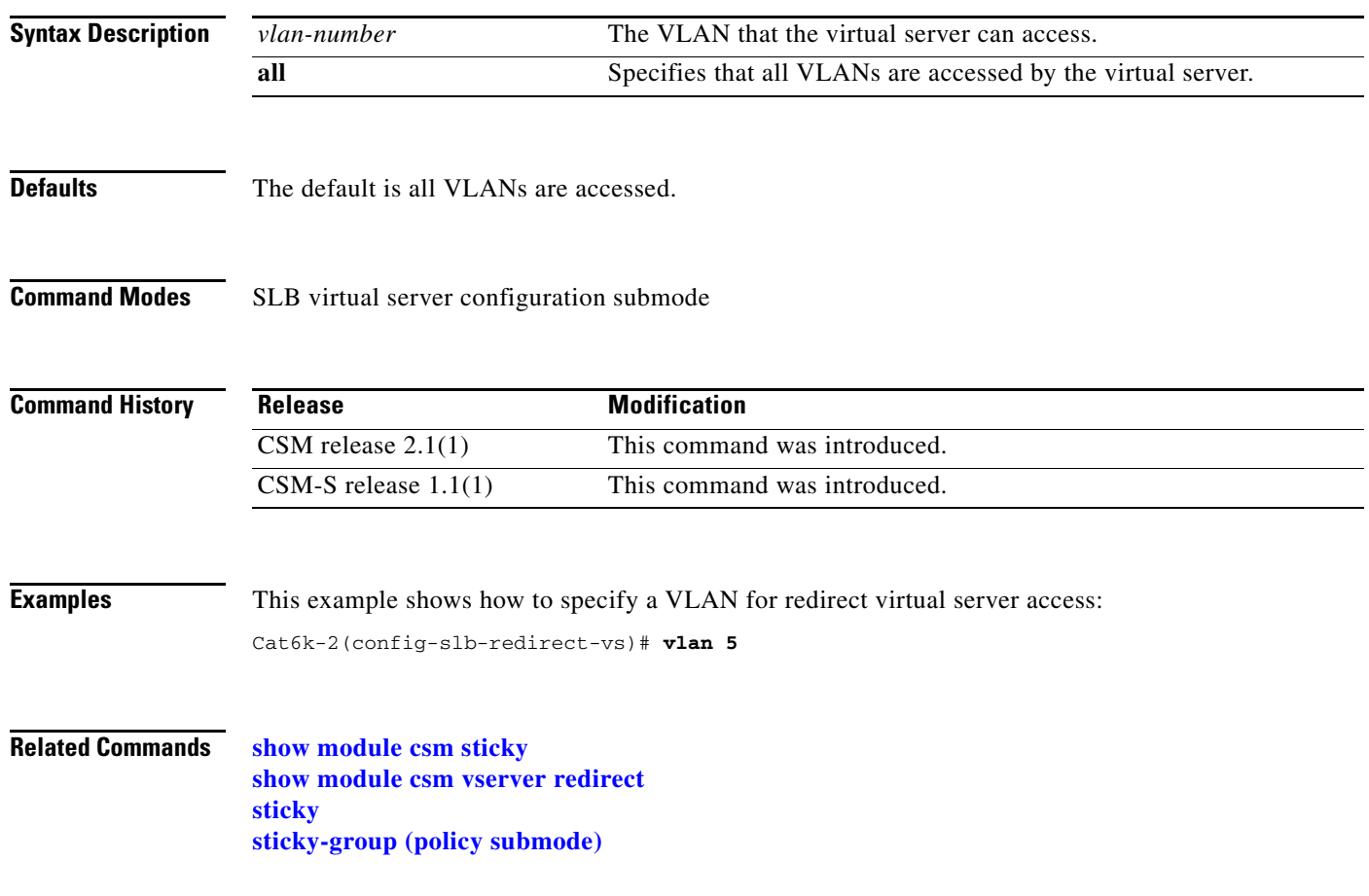

# **webhost backup (redirect virtual server submode)**

To specify a backup string sent in response to HTTP requests, use the **webhost backup** command in SLB redirect virtual server configuration submode. To disable the backup string, use the **no** form of this command.

**webhost backup** *backup*-*string* [**301** *|* **302**]

**no webhost backup**

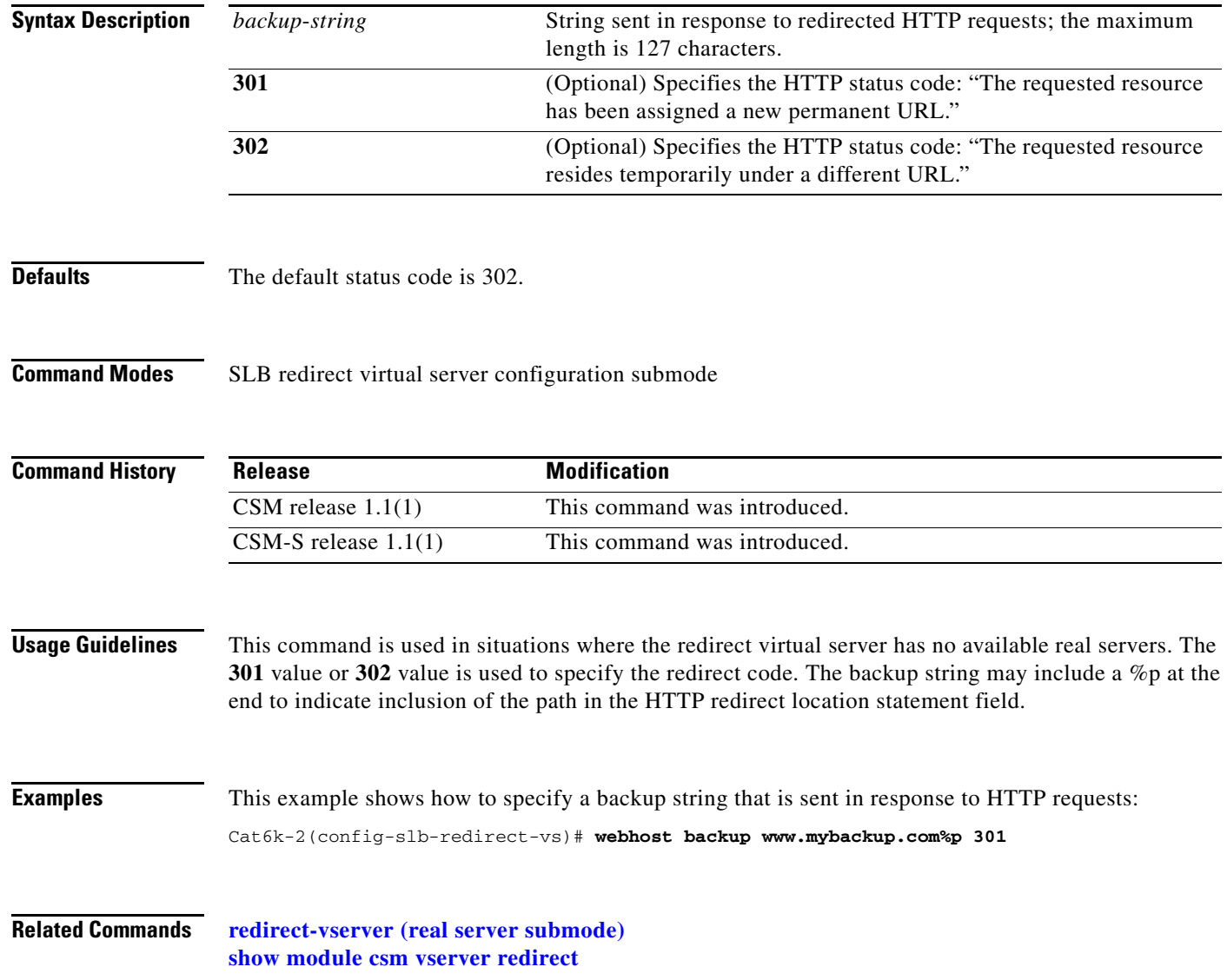

#### **webhost relocation (redirect virtual server submode)**

To specify a relocation string sent in response to HTTP requests, use the **webhost relocation** command in the SLB redirect virtual server configuration submode. To disable the relocation string, use the **no** form of this command.

**webhost relocation** *relocation string* [**301** *|* **302**]

**no webhost relocation**

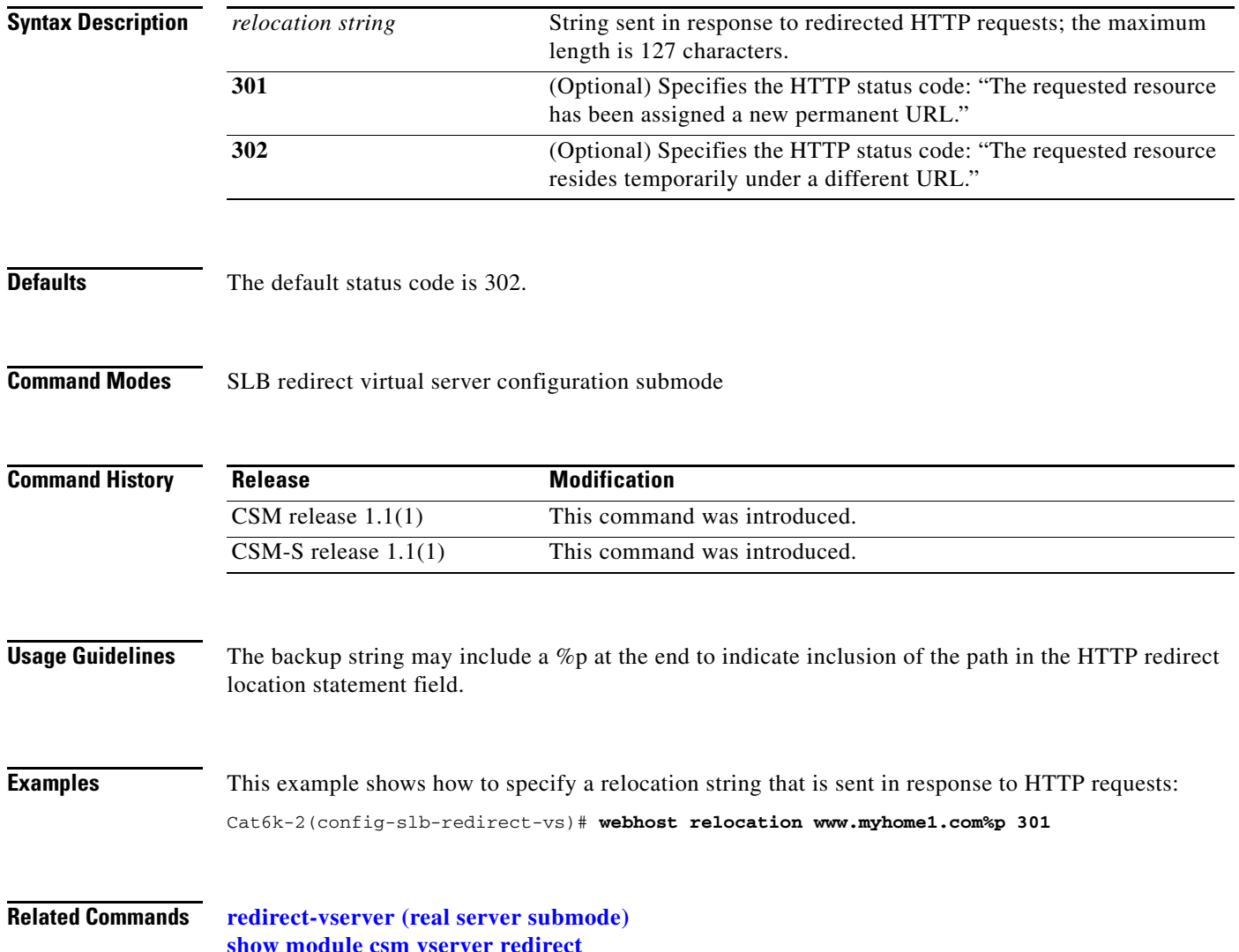

#### **reverse-sticky**

To ensure that the CSM switches connections in the opposite direction and back to the original source, use the **reverse-sticky** command. To remove the reverse sticky option from the policy or the default policy of a virtual server, use the **no** form of this command.

**reverse-sticky** *group-id*

**no reverse-sticky**

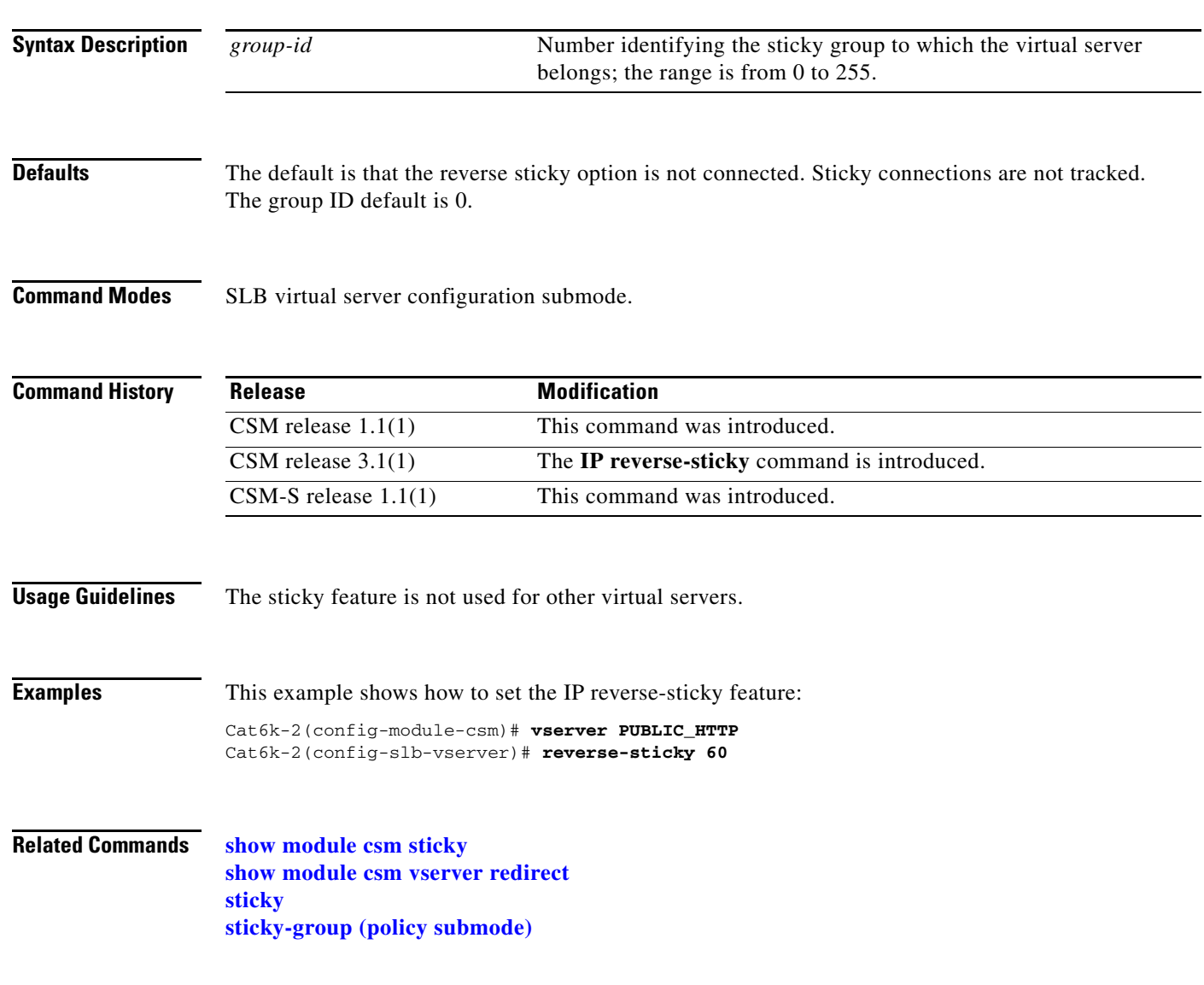

#### <span id="page-105-0"></span>**script file**

To load scripts from a script file to the CSM, use the **script file** command. To remove the script file command from the configuration, use the **no** form of this command.

**script file** {*file-url* | *bootflash:* | *const\_nvram:* | *disk0:* | *flash:* | *ftp:* | *null:* | *nvram:* | *rcp:* | *slot0:* | *sup-bootflash:* | *sup-microcode:* | *sup-slot0:* | *system:* | *tftp:*}

**no script file** 

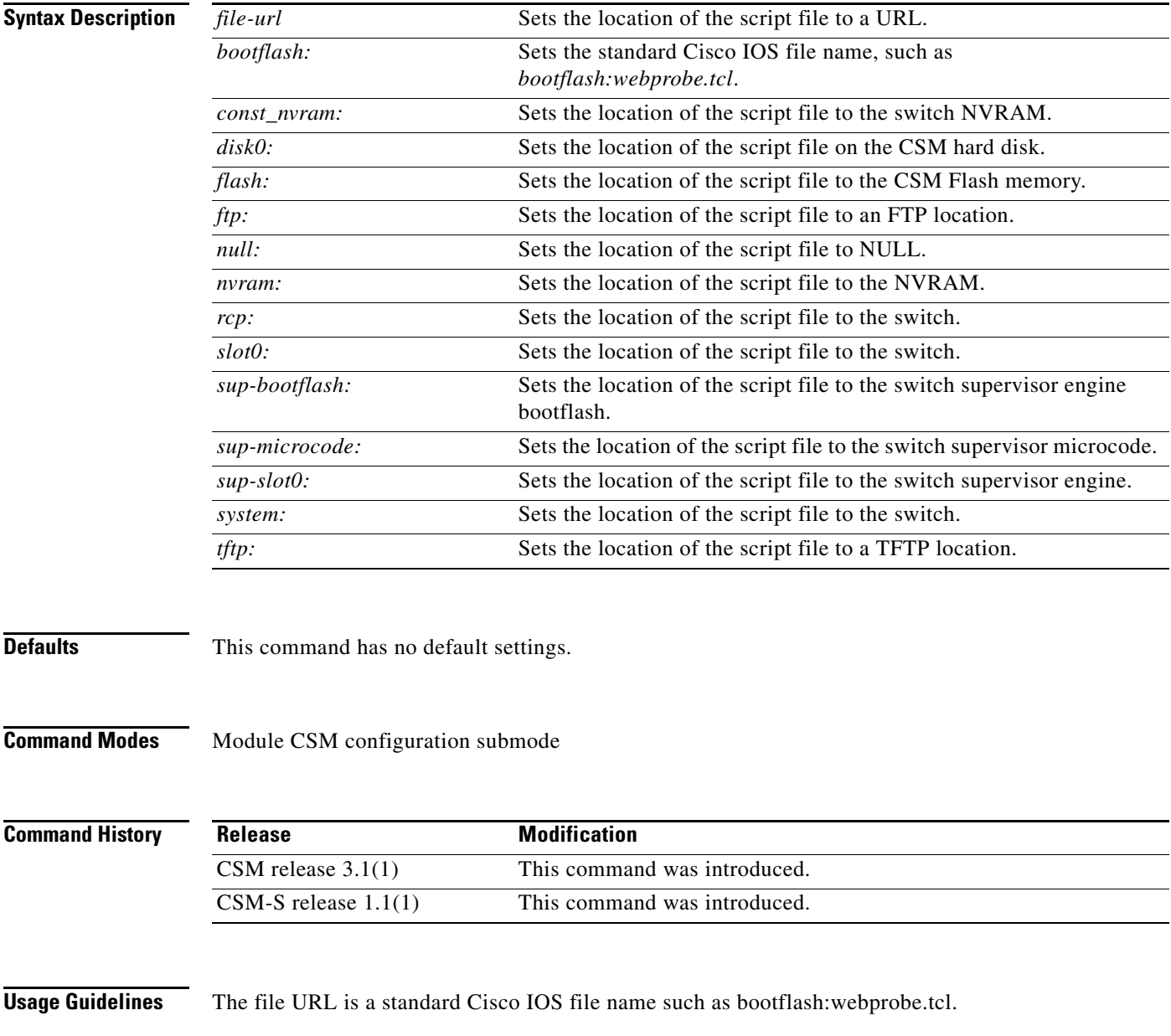

**Examples** This example shows how to load scripts from a script file to the CSM: Cat6k-2(config-module-csm)# **script file** *file-url*

**Related Commands [show module csm script](#page-140-0)**

#### <span id="page-107-0"></span>**script task**

To run a standalone task, use the **script task** command. To remove the standalone task from the configuration, use the **no** form of this command.

**script task 1-100 script name**

**no script task 1-100 script name**

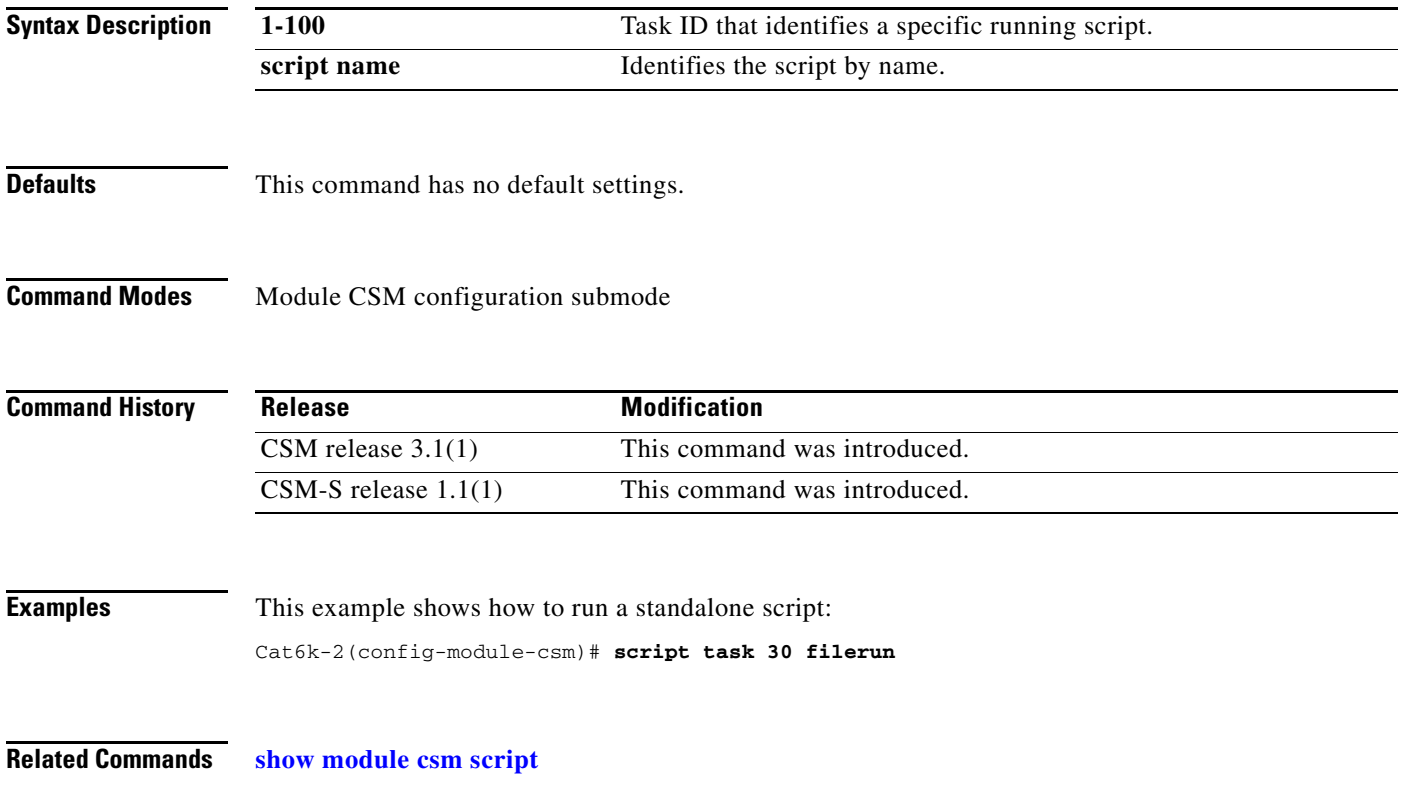
**The College** 

#### **serverfarm**

To identify a server farm, and then enter the serverfarm configuration submode, use the **serverfarm** command. To remove the server farm from the configuration, use the **no** form of this command.

**serverfarm** *serverfarm-name*

**no serverfarm** *serverfarm-name*

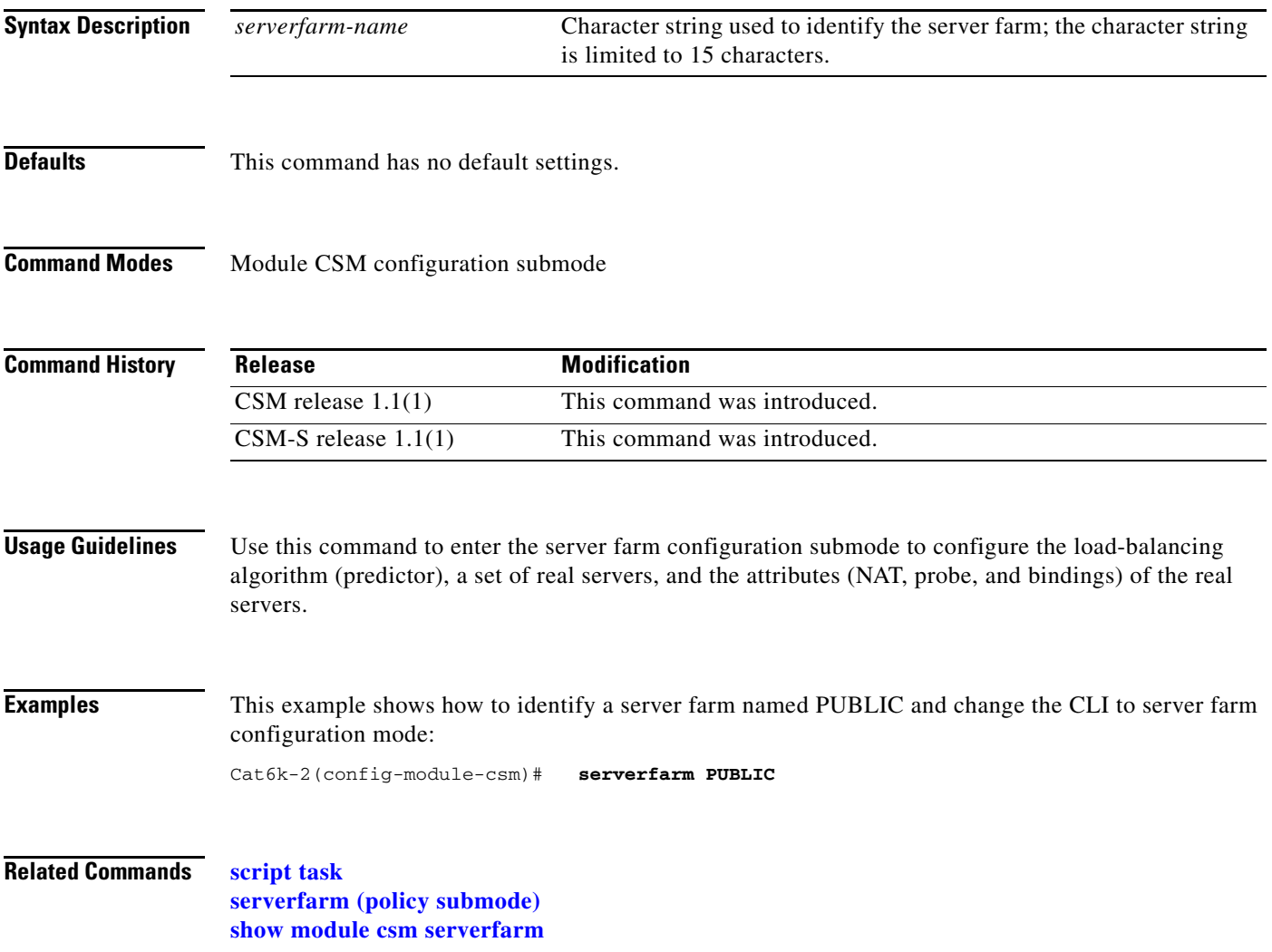

# **bindid (serverfarm submode)**

To assign a unique ID to allow the DFP agent to differentiate a real server in one server farm versus another server farm, use the **bindid** command in the SLB serverfarm configuration submode. To disable the bind identification, use the **no** form of this command.

**bindid** [*bind-id*]

**no bindid**

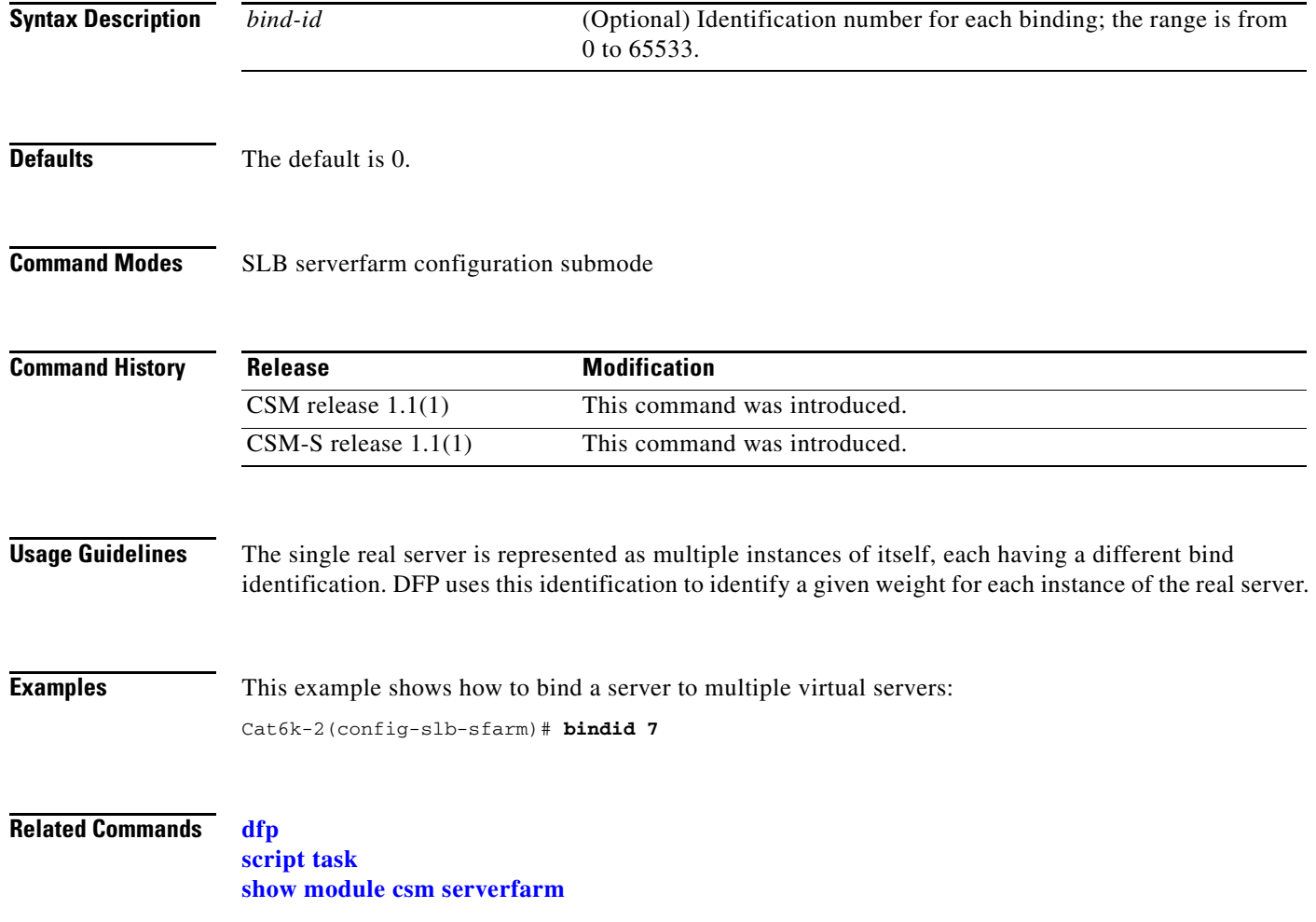

# **failaction (serverfarm submode)**

To set the behavior of connections when the real servers have failed, use the **failaction** command in the SLB serverfarm configuration submode. To disable the behavior of connections to real servers that have failed, use the **no** form of this command.

**failaction** {**purge** | **reassign**}

**no failaction** {**purge** | **reassign**}

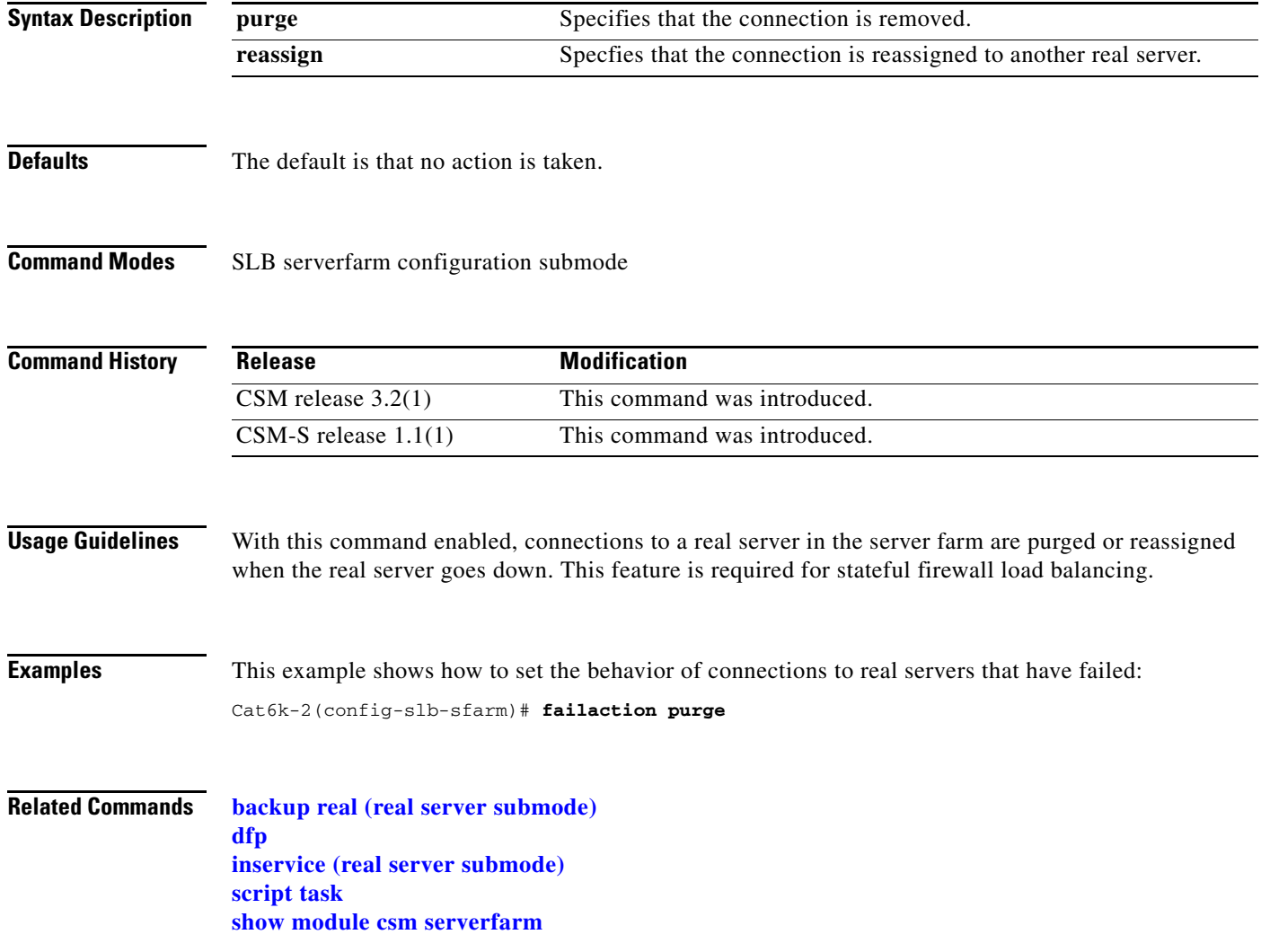

# **health (serverfarm submode)**

To set the retry attempts to real servers that have failed, use the **health** command in the SLB serverfarm configuration submode. To disable the retries or the time to wait for connections to real servers that have failed, use the **no** form of this command.

**health retries** *count* **failed** *seconds*

**no health**

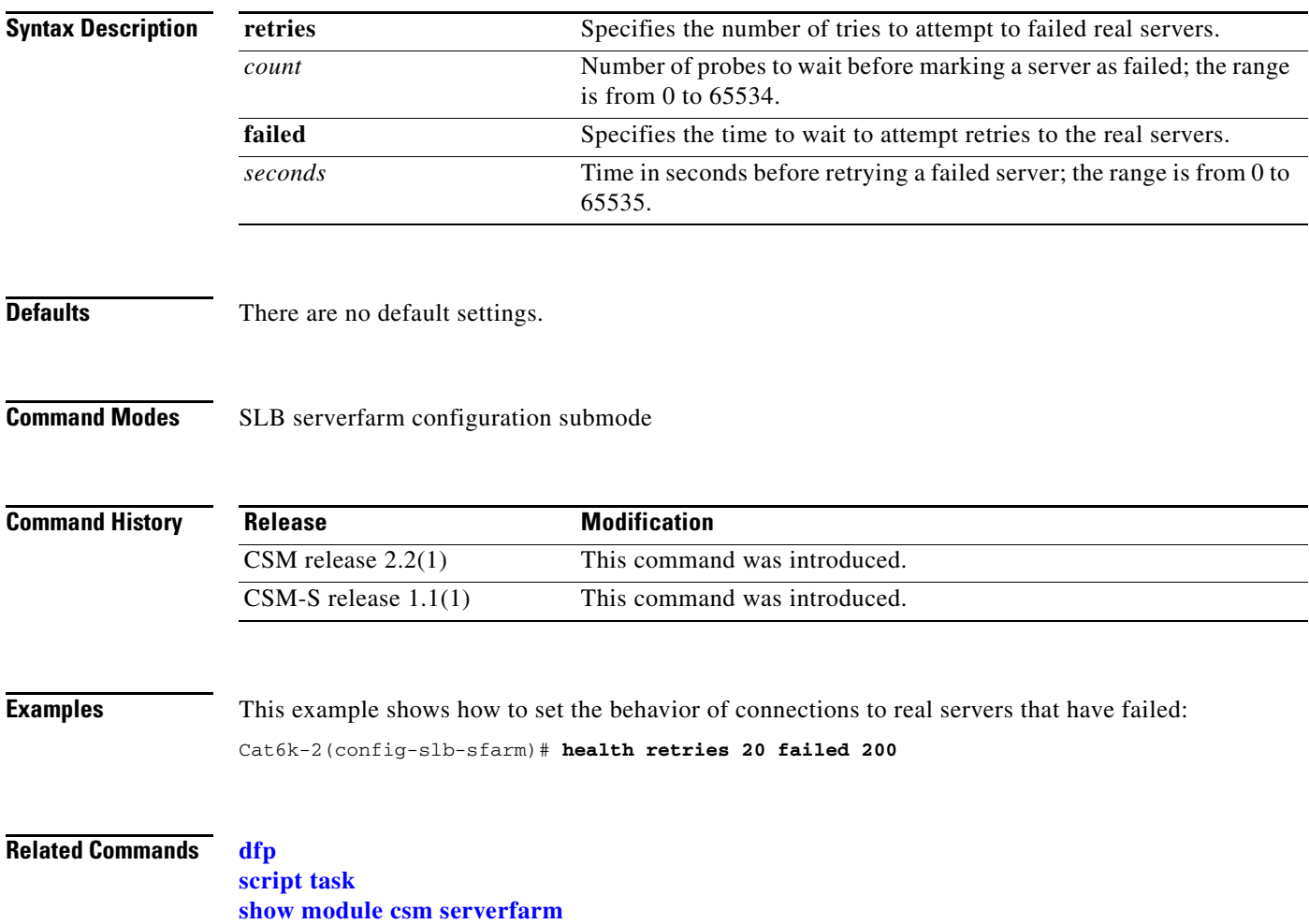

## <span id="page-112-0"></span>**nat client (serverfarm submode)**

To specify a set of client NAT pool addresses that should be used to perform the NAT function on clients connecting to this server farm, use the **nat client** command in SLB serverfarm configuration submode. To remove the NAT pool from the configuration, use the **no** form of this command.

**nat client** {*client-pool-name |* **static**}

**no nat client**

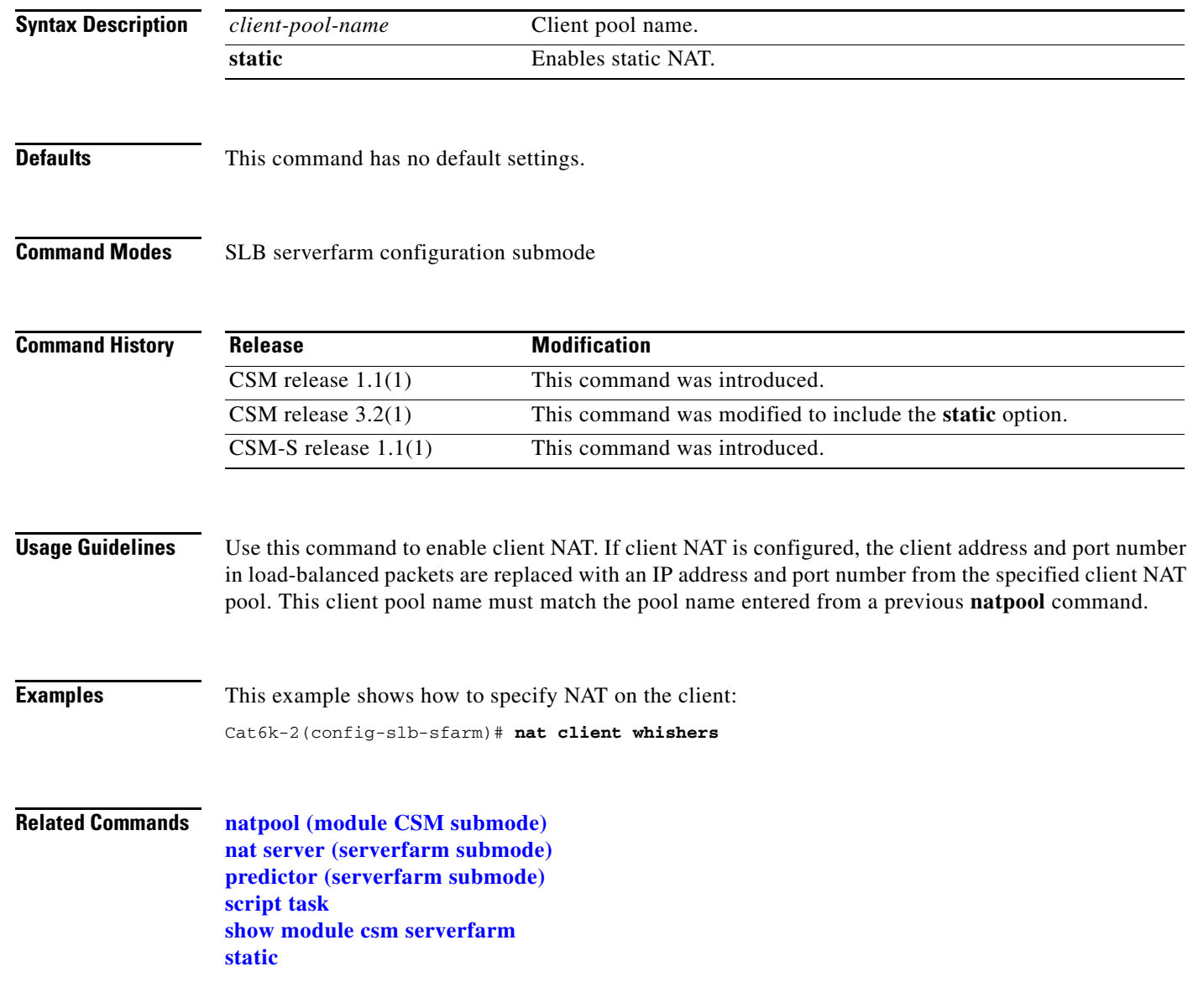

# <span id="page-113-0"></span>**nat server (serverfarm submode)**

To specify NAT to servers in this server farm, use the **nat server** command in SLB serverfarm configuration submode. To disable server NAT, use the **no** form of this command.

**nat server** [**source-mac**]

**no nat server**

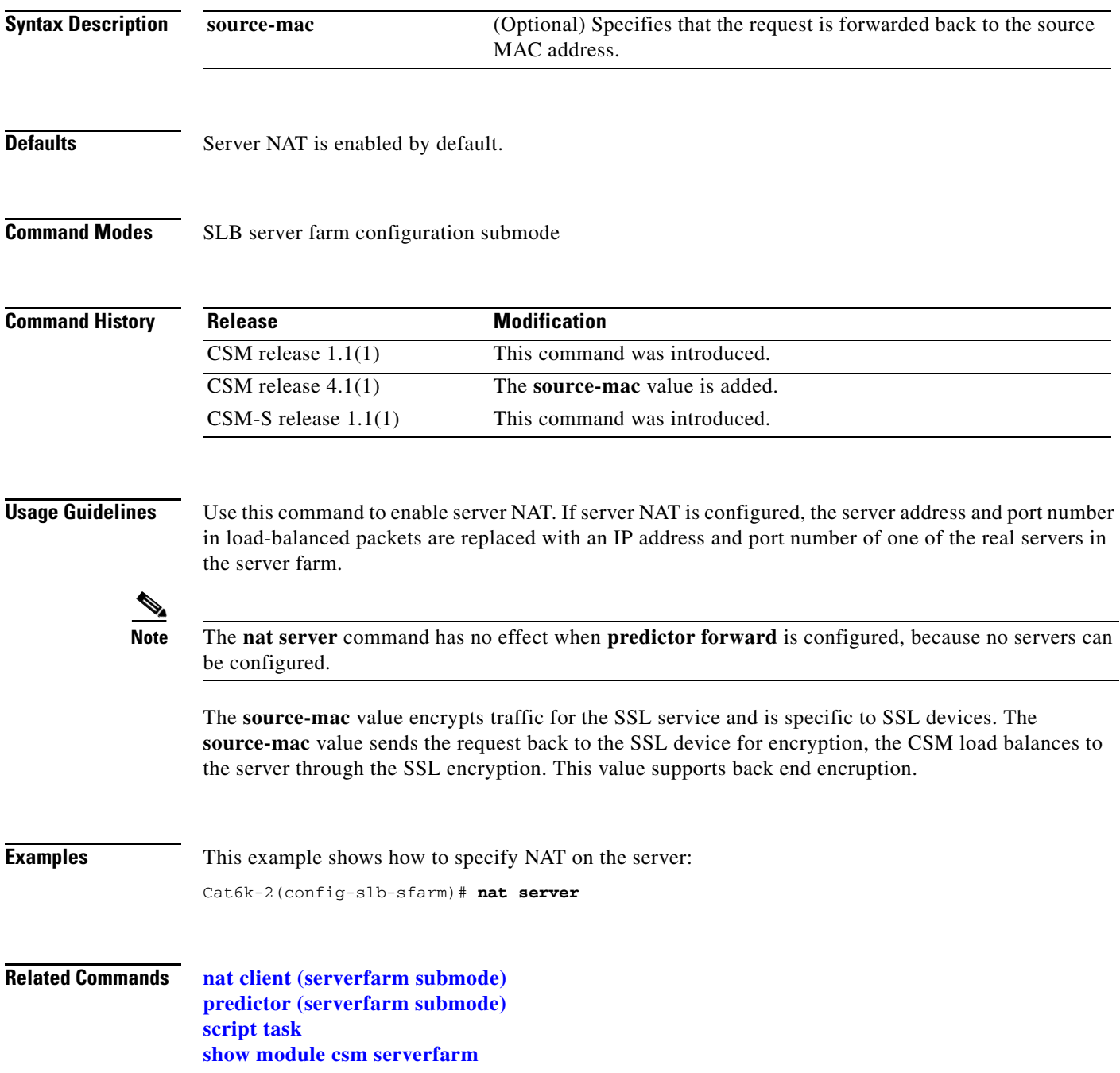

a ka

#### <span id="page-114-0"></span>**predictor (serverfarm submode)**

To specify the load-balancing algorithm for the server farm, use the **predictor** command in the SLB serverfarm configuration submode. To remove the load-balancing algorithm, use the **no** form of this command.

**predictor** {**roundrobin** | **leastconns** | **hash url** | **hash address** [**source** | **destination**] [*ip-netmask*] | **forward**]}

**no predictor**

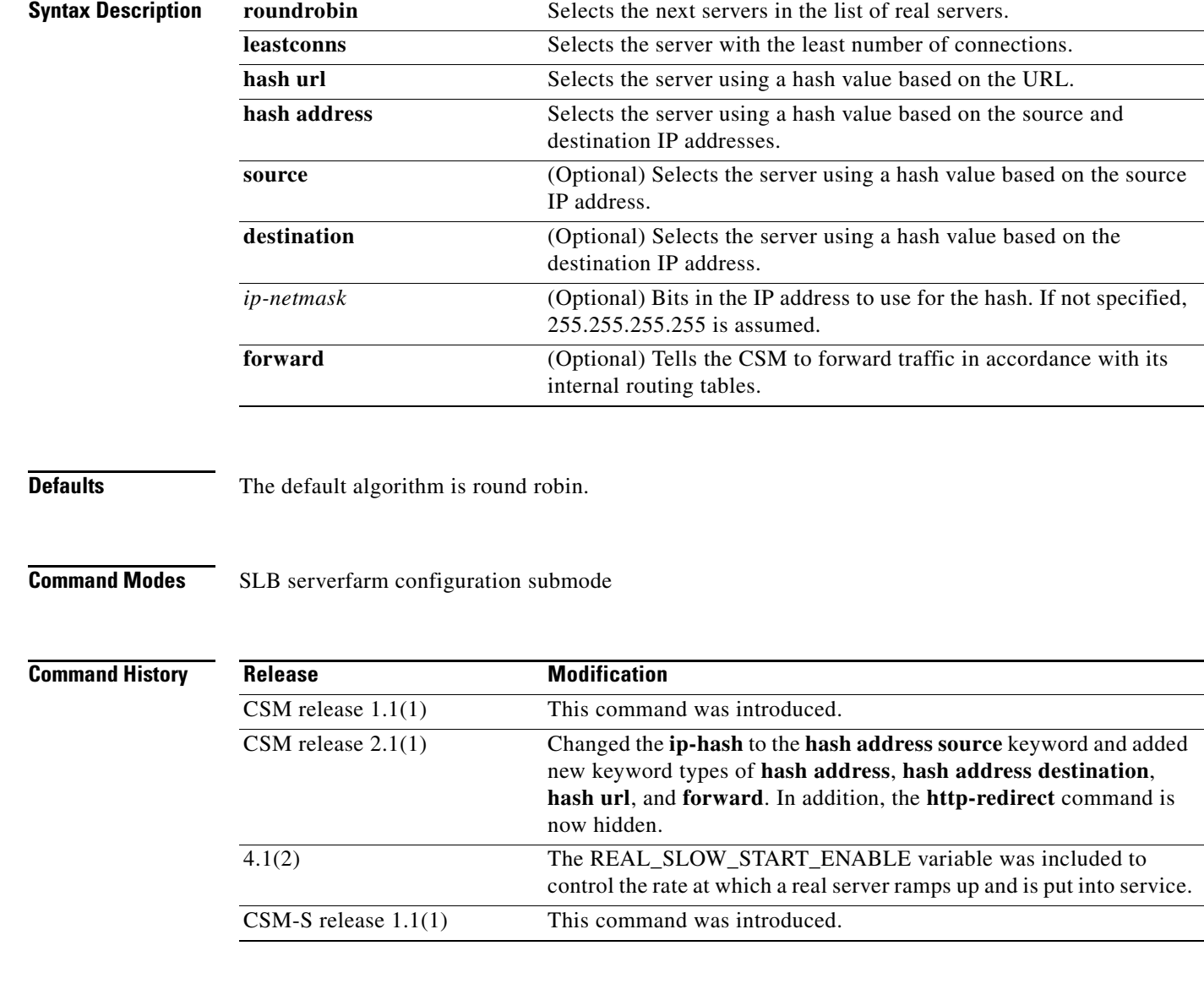

**Usage Guidelines** Use this command to define the load-balancing algorithm used in choosing a real server in the server farm. If you do not specify the **predictor** command, the default algorithm is **roundrobin**. Using the **no** form of this command changes the predictor algorithm to the default algorithm.

**Note** The **nat server** command has no effect when **predictor forward** is configured, because no servers can be configured.

The portion of the URL to hash is based on the expressions configured for the virtual server submode **url-hash** command.

No real servers are needed. The server farm is actually a route forwarding policy with no real servers associated with it.

Cache servers perform better using URL hash. However, the hash methods do not recognize weight for the real servers. The weight assigned to the real servers is used in the round-robin and least connection predictor methods. To create different weights for real servers, you can list multiple IP addresses of the cache server in the server farm. You can also use the same IP address with a different port number.

**Note** The only time the sequence of servers starts over at the beginning (with the first server) is when there is a configuration or server state change (either a probe or DFP agent).

When the least connection predictor is configured, a slow-start mechanism is implemented to avoid sending a high rate of new connections to the servers that have just been put in service. The real server with the fewest number of active connections will get the next connection request for the server farm with the leastconns predictor. A new environment variable, REAL\_SLOW\_START\_ENABLE controls the rate at which a real server ramps up when it put into service. The slow start ramping up is only for a serverfarm configured with the "least-conns" method.

The configurable range for this variable is 0 to 10. The setting of 0 disables the slowstart feature. The value from 1 to 10 specifies how fast the newly activated server should ramp up. The value of 1 is the slowest ramp up rate. The value of 10 specifies that the CSM would assign more requests to the newly activated server. The value of 3 is the default value.

If the configuration value is N, the CSM assigns  $2 \wedge N$  (2 raised to the N power) new requests to the newly active server from the start (assuming no connections were terminated at that time). As this server finishes or terminates more connections, a faster ramping occurs. The ramp up stops when the newly activated server has the same number of current opened connections as the other servers in a serverfarm.

**Examples** This example shows how to specify the load-balancing algorithm for the server farm:

```
Cat6k-2(config-module-csm)# serverfarm PUBLIC
Cat6k-2(config-slb-sfarm)# predictor leastconns
```
This example shows how to configure a server farm, named p1\_nat, using the least-connections (**leastconns**) algorithm.

```
Router(config-module-csm)# serverfarm pl_nat
Router(config-slb-sfarm)# predictor leastconns
Router(config-slb-sfarm)# real 10.1.0.105
Router(config-slb-real)# inservice
Router(config-slb-sfarm)# real 10.1.0.106
Router(config-slb-real)# inservice
```
#### **Related Commands [maxconns \(owner submode\)](#page-58-0)**

**[minconns \(real server submode\)](#page-90-0) [nat client \(serverfarm submode\)](#page-112-0) [nat server \(serverfarm submode\)](#page-113-0) [script task](#page-107-0) [serverfarm \(virtual server submode\)](#page-183-0) [show module csm serverfarm](#page-142-0)**

# <span id="page-117-0"></span>**probe (serverfarm submode)**

To associate a probe with a server farm, use the **probe** command in the SLB serverfarm configuration submode. To disable a specific probe, use the **no** form of this command.

**probe** *probe-name* 

**no probe** *probe-name*

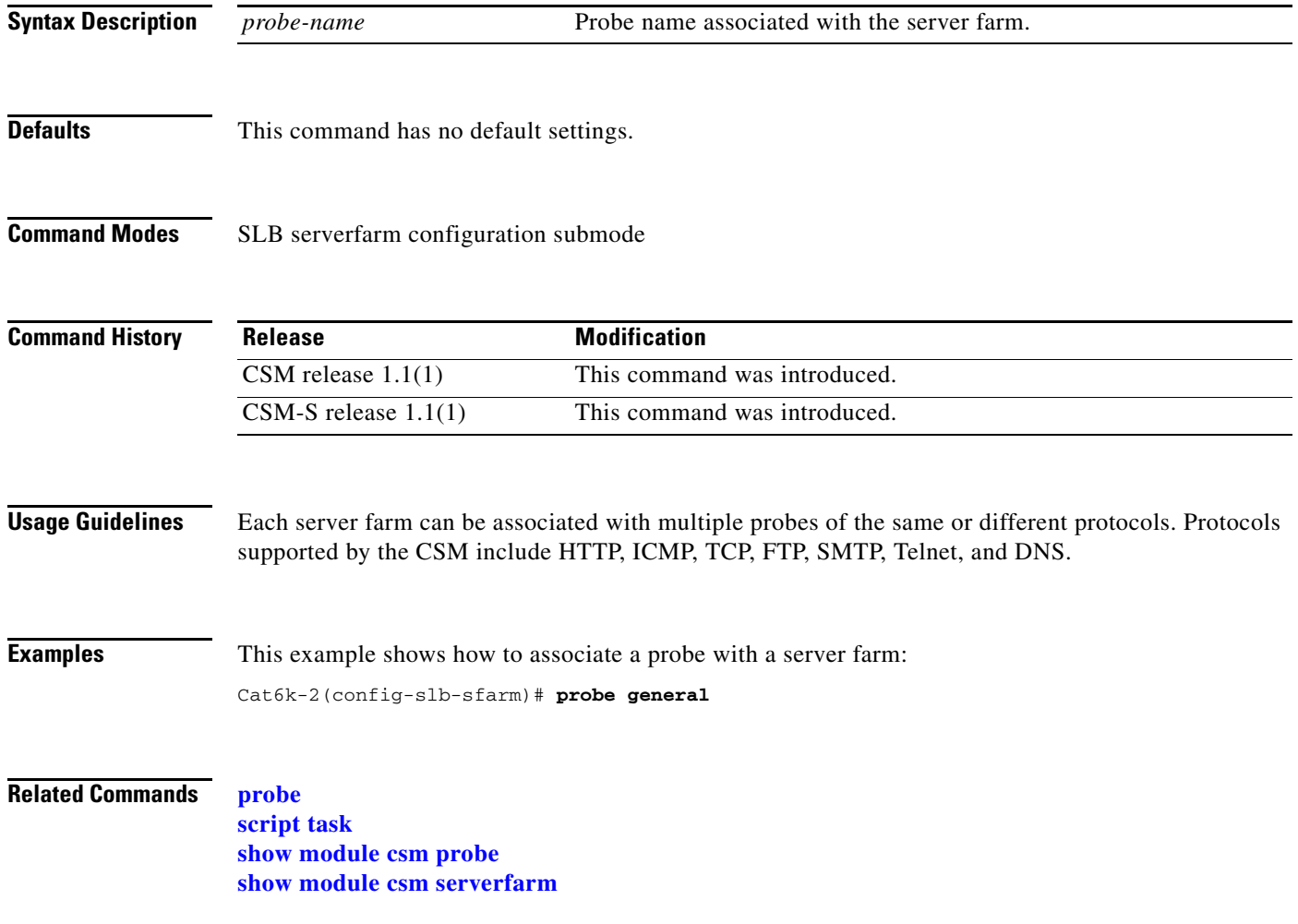

## **retcode-map (serverfarm submode)**

To assign a return code map to a server farm, use the **retcode-map** command in the SLB serverfarm configuration submode. To disable a specific probe, use the **no** form of this command.

**retcode-map** *retcodemap\_name* 

**no retcode-map**

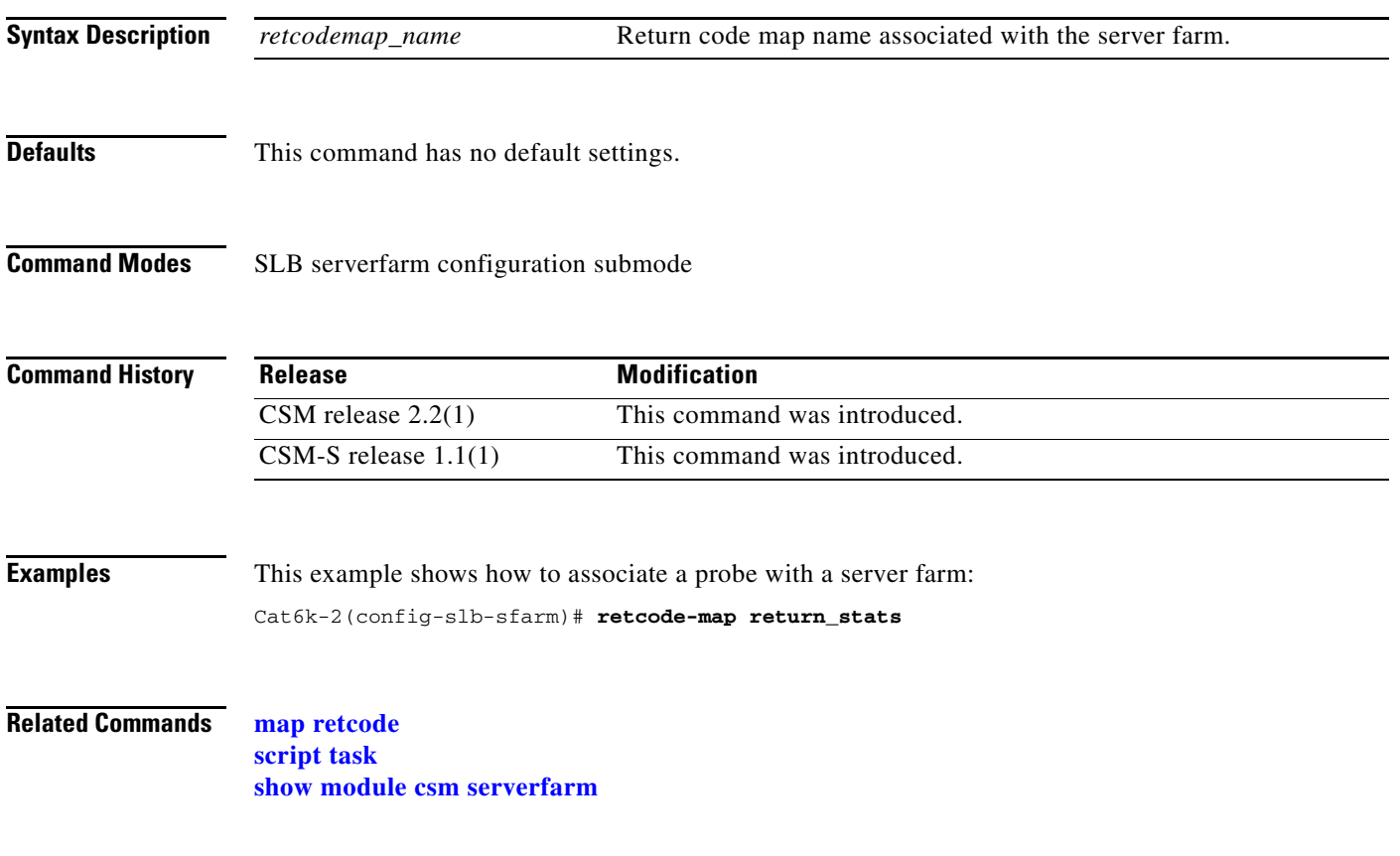

### **show module csm**

To display information about the CSM module, use the **show module csm** command.

**show module csm** *slot* [*group-id*]

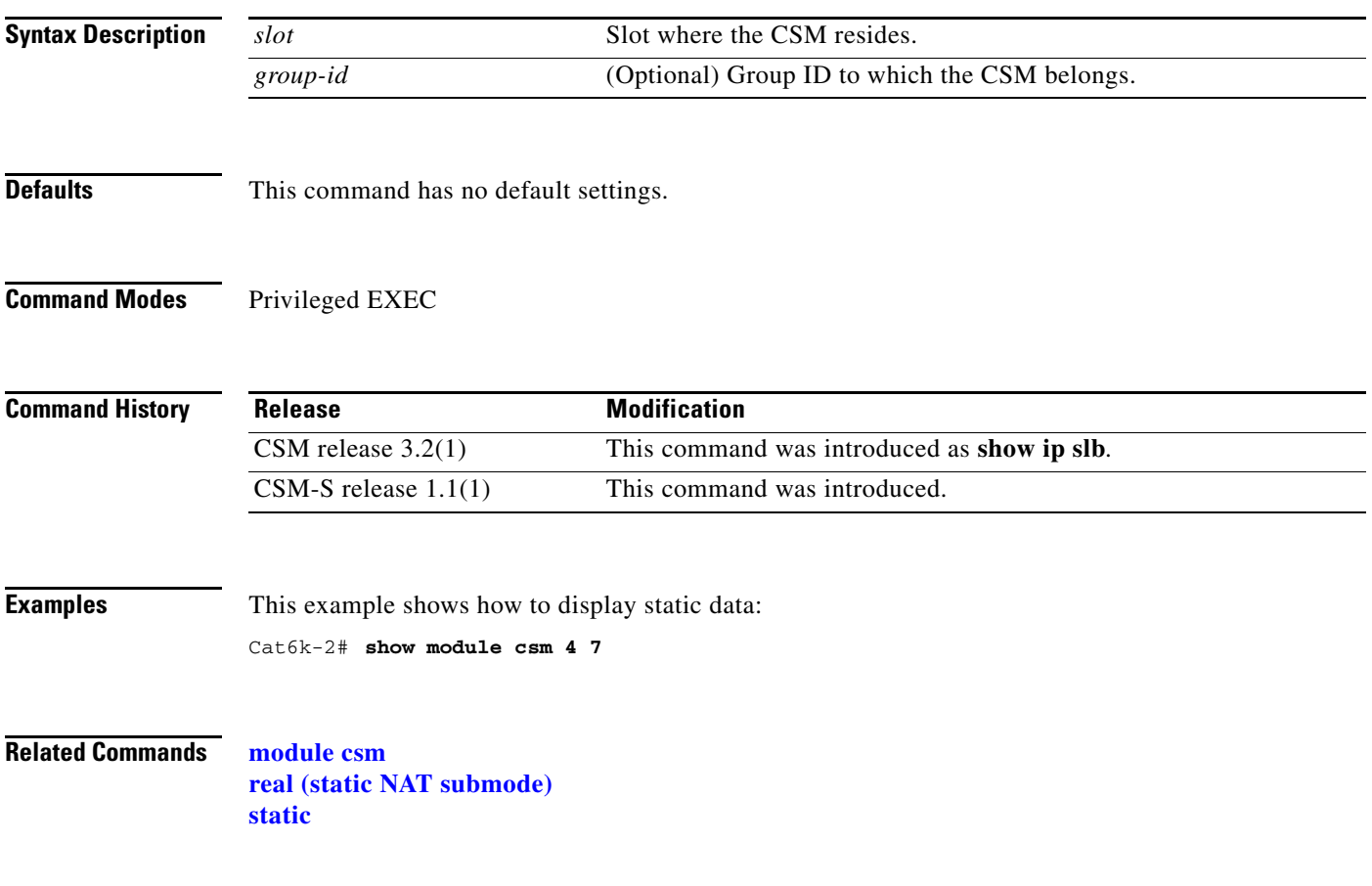

a pro

# **show module csm arp**

To display the CSM ARP cache, use the **show module csm arp** command.

**show module csm** *slot* **arp**

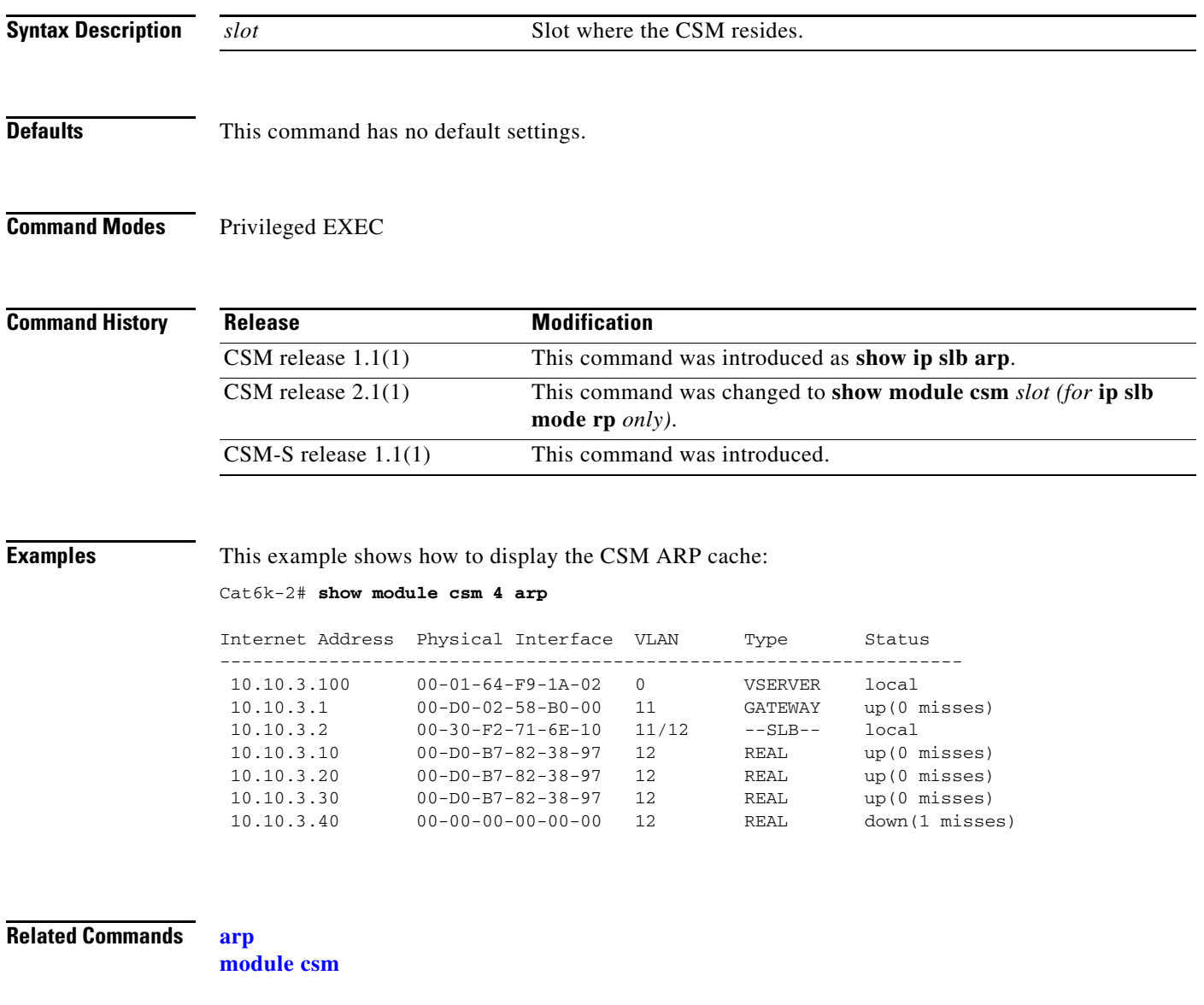

# **show module csm capp**

To display the CSM Content Application Peering Protocol (CAPP) configuration and statistics, use the **show module csm capp** command.

**show module csm capp** [**udp**] [**details**]

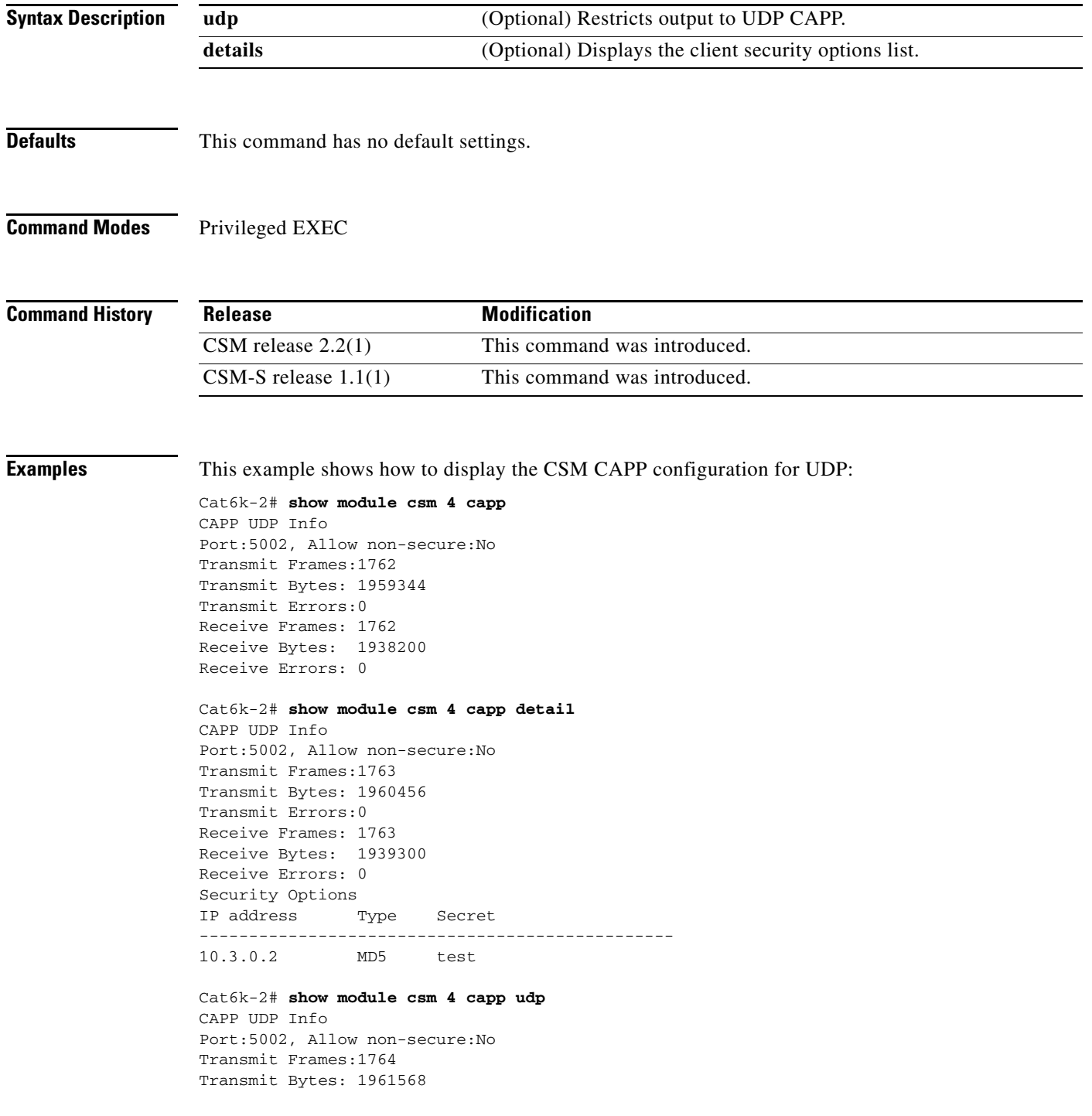

Transmit Errors:0 Receive Frames: 1764 Receive Bytes: 1940400 Receive Errors: 0 Cat6k-2# **show module csm 4 capp udp detail** CAPP UDP Info Port:5002, Allow non-secure:No Transmit Frames:1764 Transmit Bytes: 1961568 Transmit Errors:0 Receive Frames: 1764 Receive Bytes: 1961568 Receive Errors: 0 Security Options IP address Type Secret ------------------------------------------------ 10.3.0.2 MD5 test

**Related Commands [capp udp](#page-20-0)**

**[module csm](#page-50-0)**

**Syntax Description**

## **show module csm conns**

To display active connections, use the **show module csm conns** command.

*slot* Slot where the CSM resides.

**show module csm** *slot* **conns** [**vserver** *virtserver-name*] [**client** *ip-address*] [**detail**]

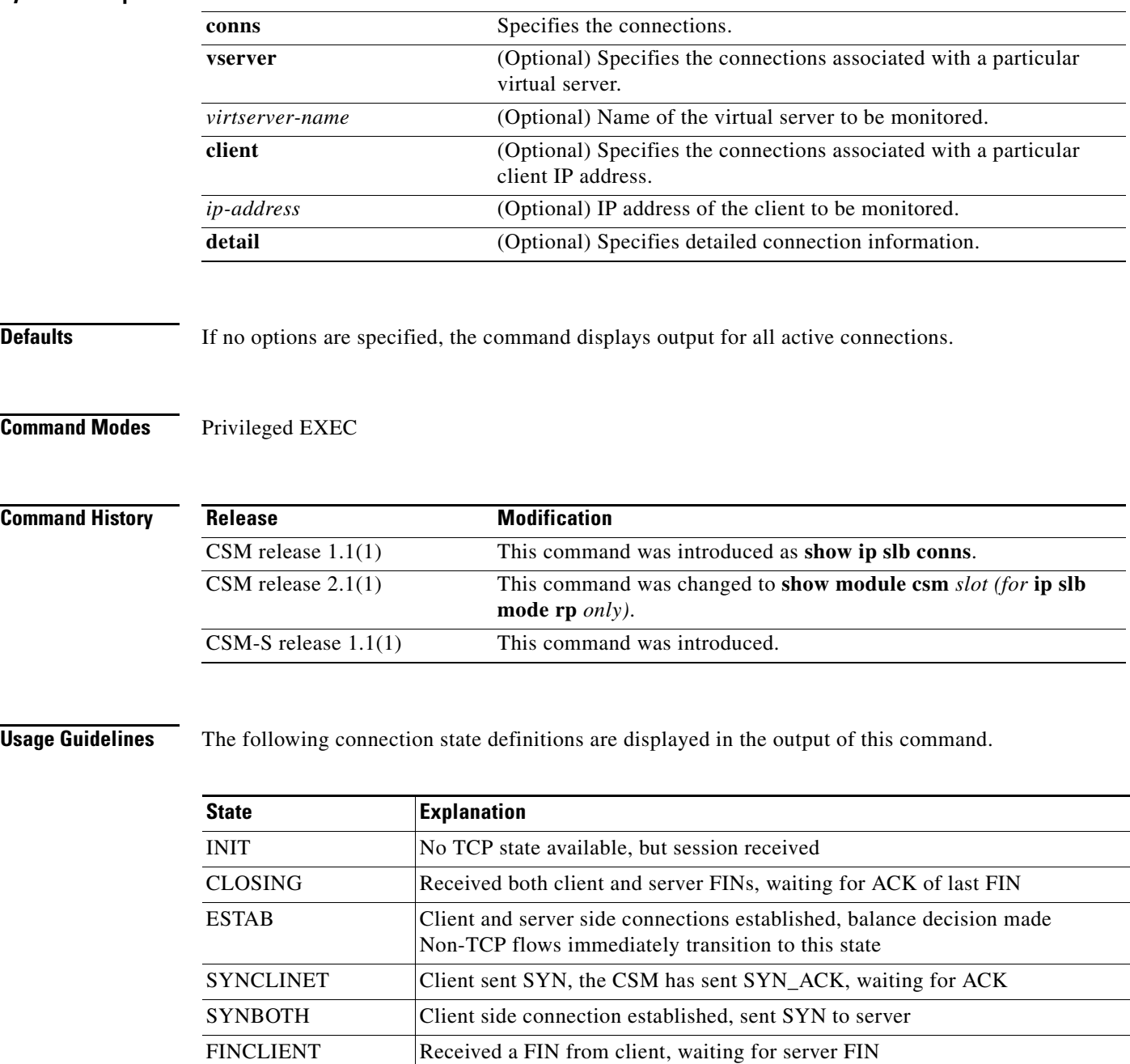

FINSERVER Received a FIN from server, waiting for client FIN

a ka

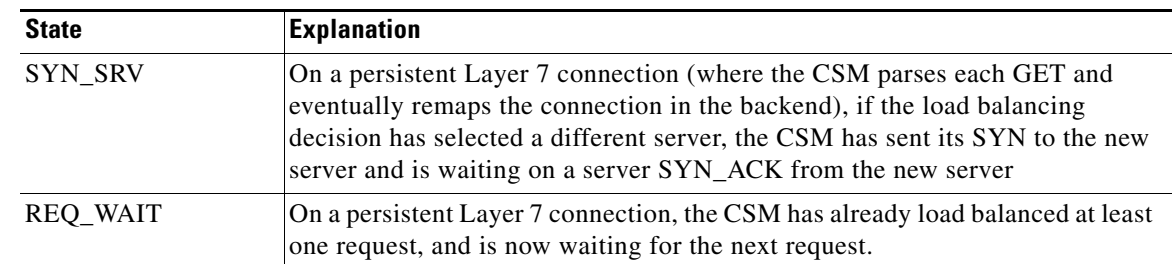

#### **Examples** This example shows how to display active connection data:

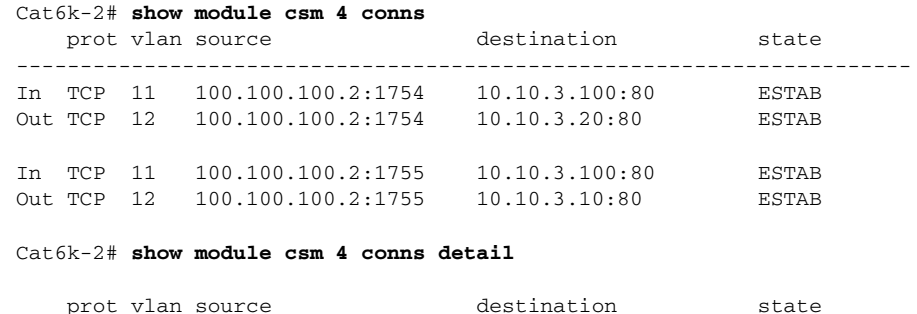

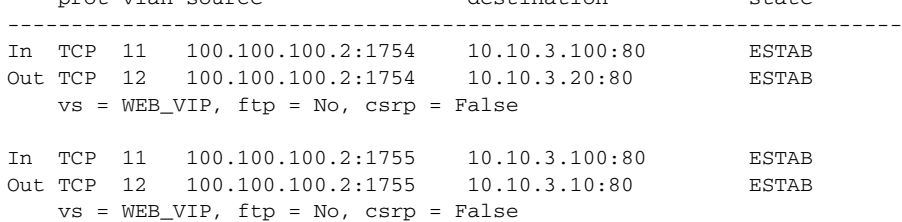

**Related Commands [module csm](#page-50-0)**

## **show module csm dfp**

To display DFP agent and manager information, such as passwords, timeouts, retry counts, and weights, use the **show module csm dfp** command.

**show module csm** *slot* **dfp** [**agent** [**detail** | *ip-address port*] | **manager** [*ip\_addr*] | **detail** | **weights**]

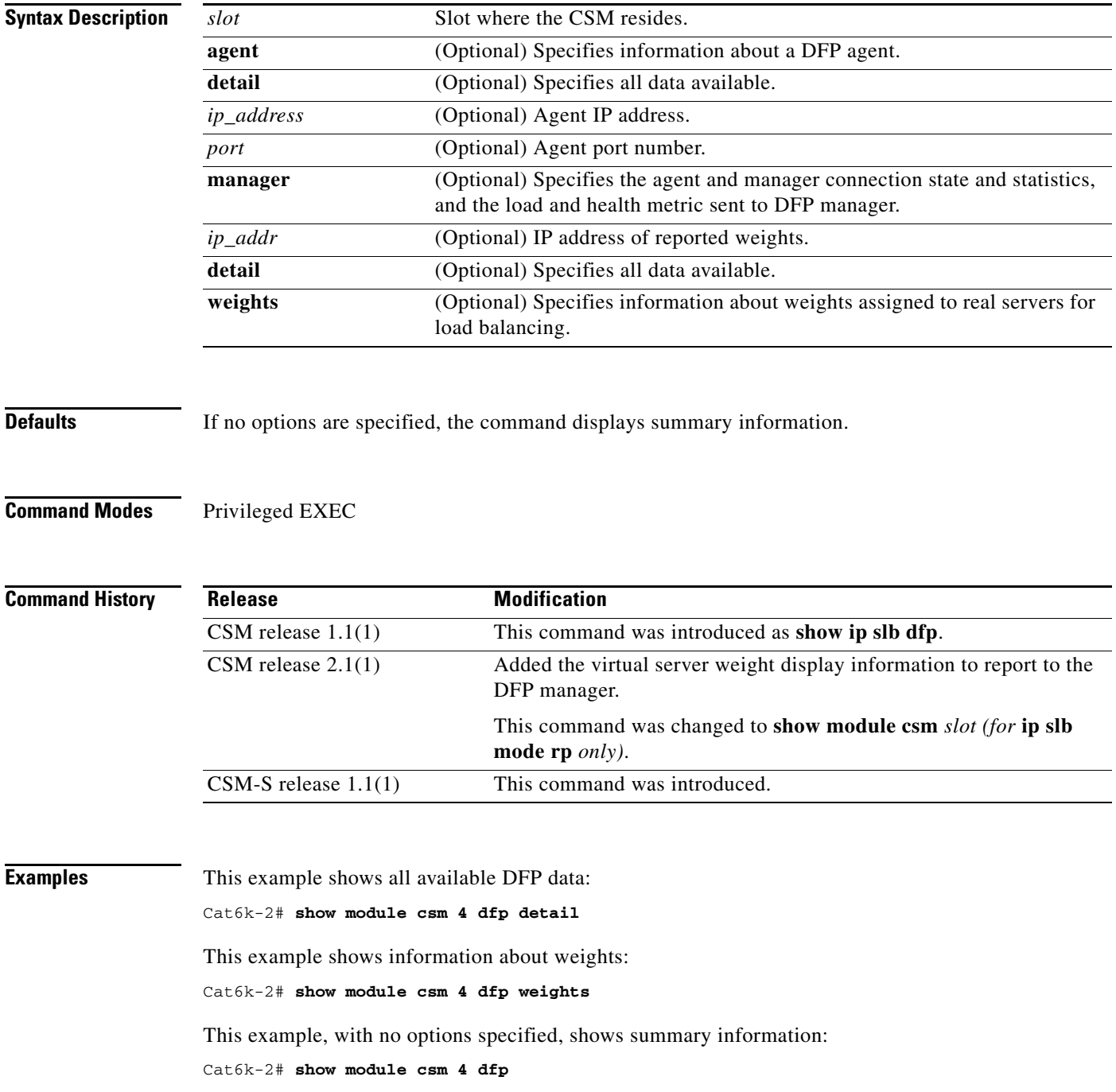

**Related Commands [agent \(DFP submode\)](#page-28-0) [dfp](#page-26-0) [manager \(DFP submode\)](#page-29-0) [module csm](#page-50-0)**

П

# **show module csm ft**

To display statistics and counters for the CSM fault-tolerant pair, use the **show module csm ft** command.

**show module csm** *slot* **ft** [**detail**]

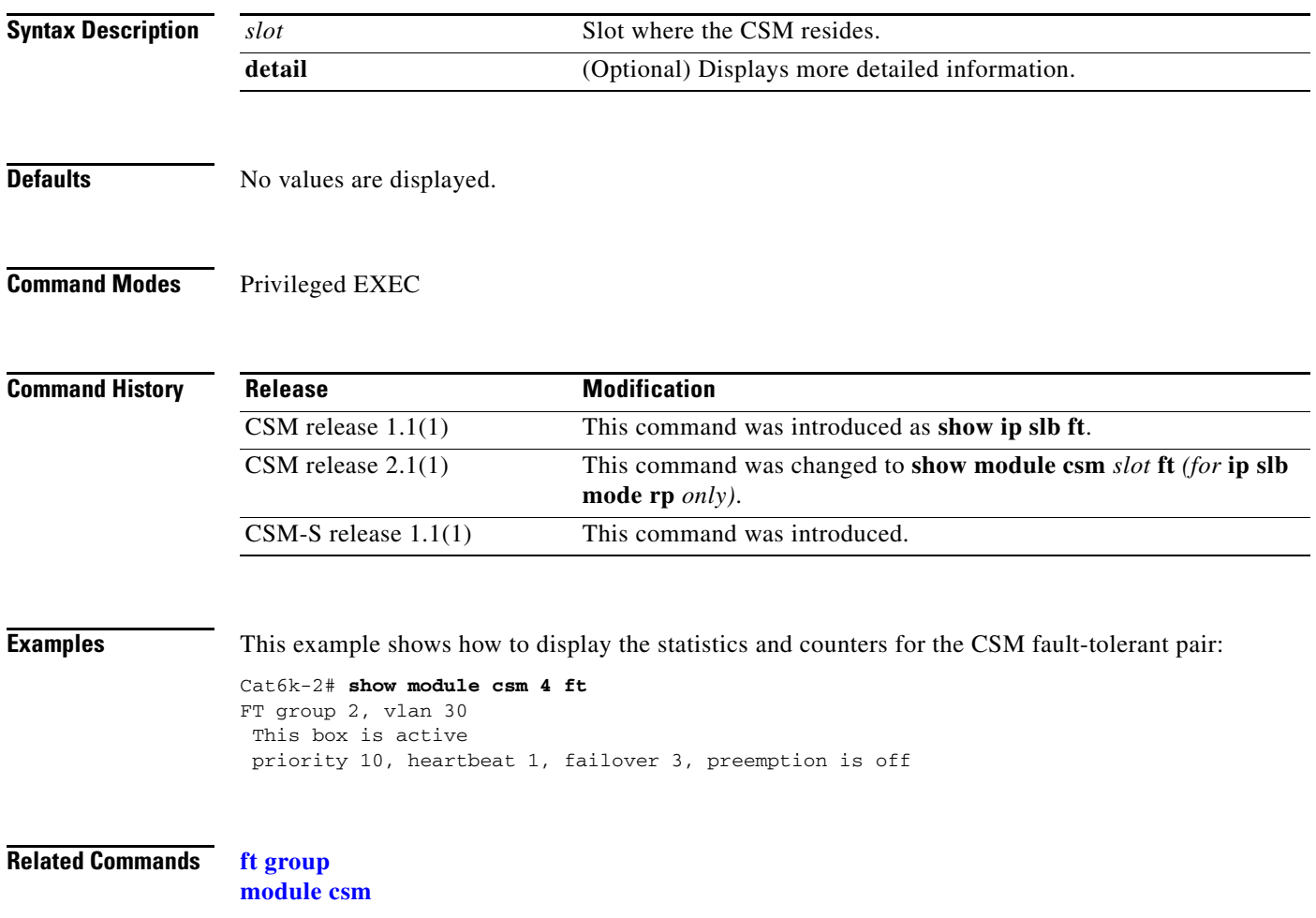

a ka

# **show module csm map**

To display information about URL maps, use the **show module csm map** command.

**show module csm** *slot* **map** [**url** | **cookie** | **header** | **retcode**] [**name** *map-name*] [**detail**]

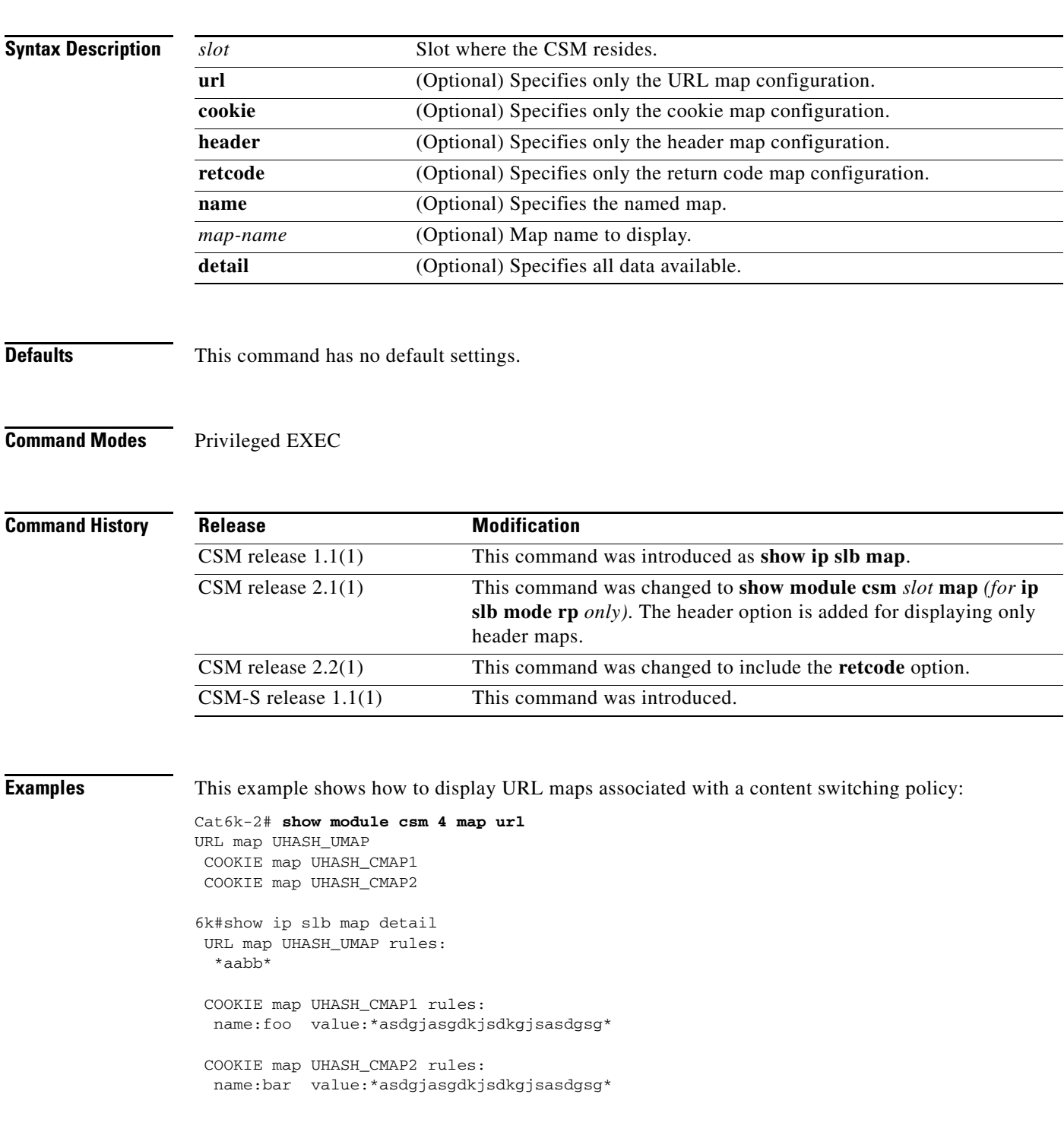

This example shows how to display return code maps:

Cat6k-2# **show module csm 5 map retcode detail** RETCODE map HTTPCODES rules: return codes:401 to 401 action:log threshold:5 reset:120 return codes:402 to 415 action:count threshold:0 reset:0 return codes:500 to 500 action:remove threshold:3 reset:0 return codes:503 to 503 action:remove threshold:3 reset:0

#### **Related Commands [map cookie](#page-39-0)**

**[map header](#page-43-0) [map url](#page-48-0) [module csm](#page-50-0)**

a ka

# **show module csm memory**

To display information about memory use, use the **show module csm memory** command.

**show module csm** *slot* **memory** [**vserver** *vserver-name*] [**detail**]

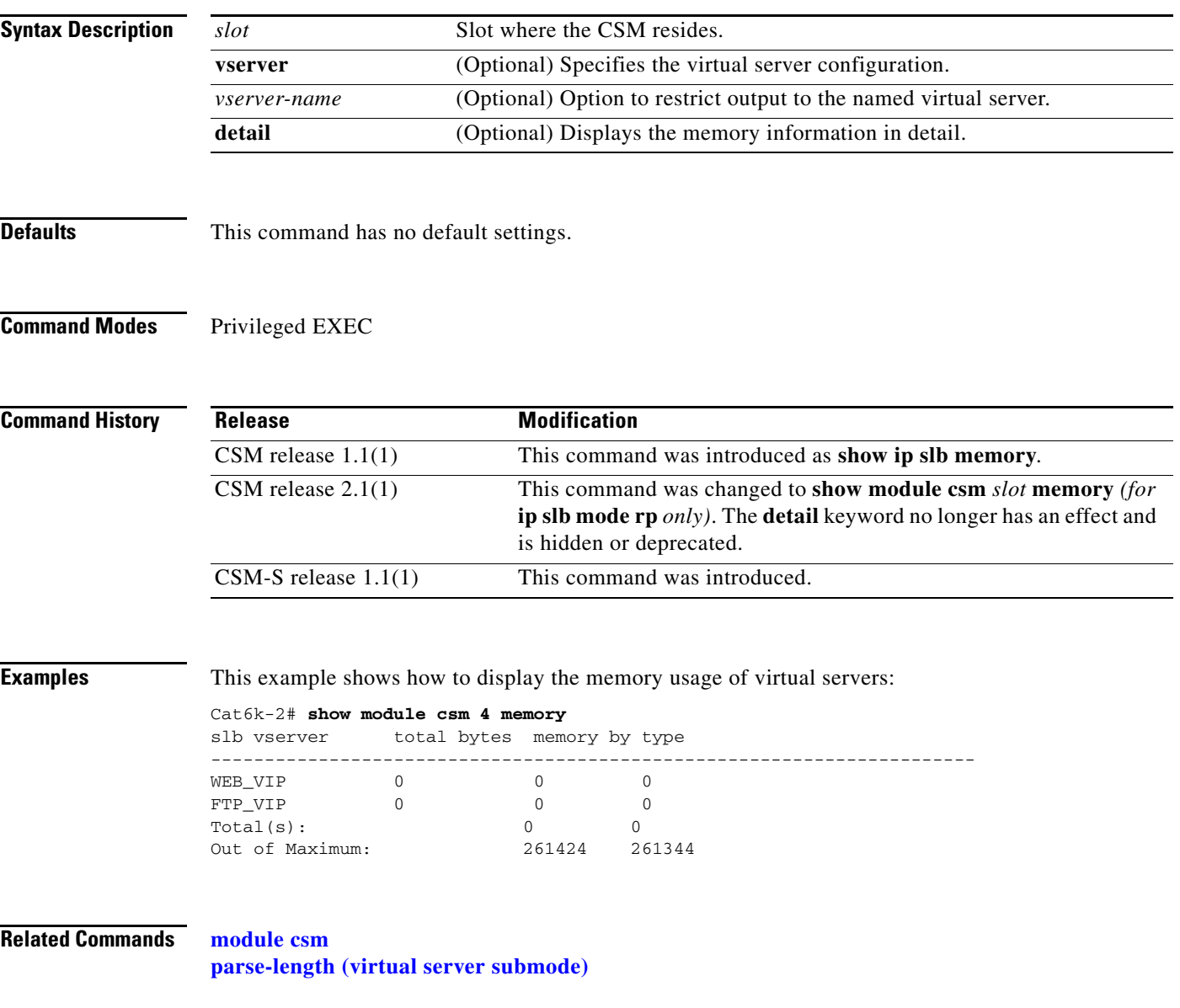

# **show module csm natpool**

To display NAT configurations, use the **show module csm natpool** command.

**show module csm** *slot* **natpool** [**name** *pool-name*] [**detail**]

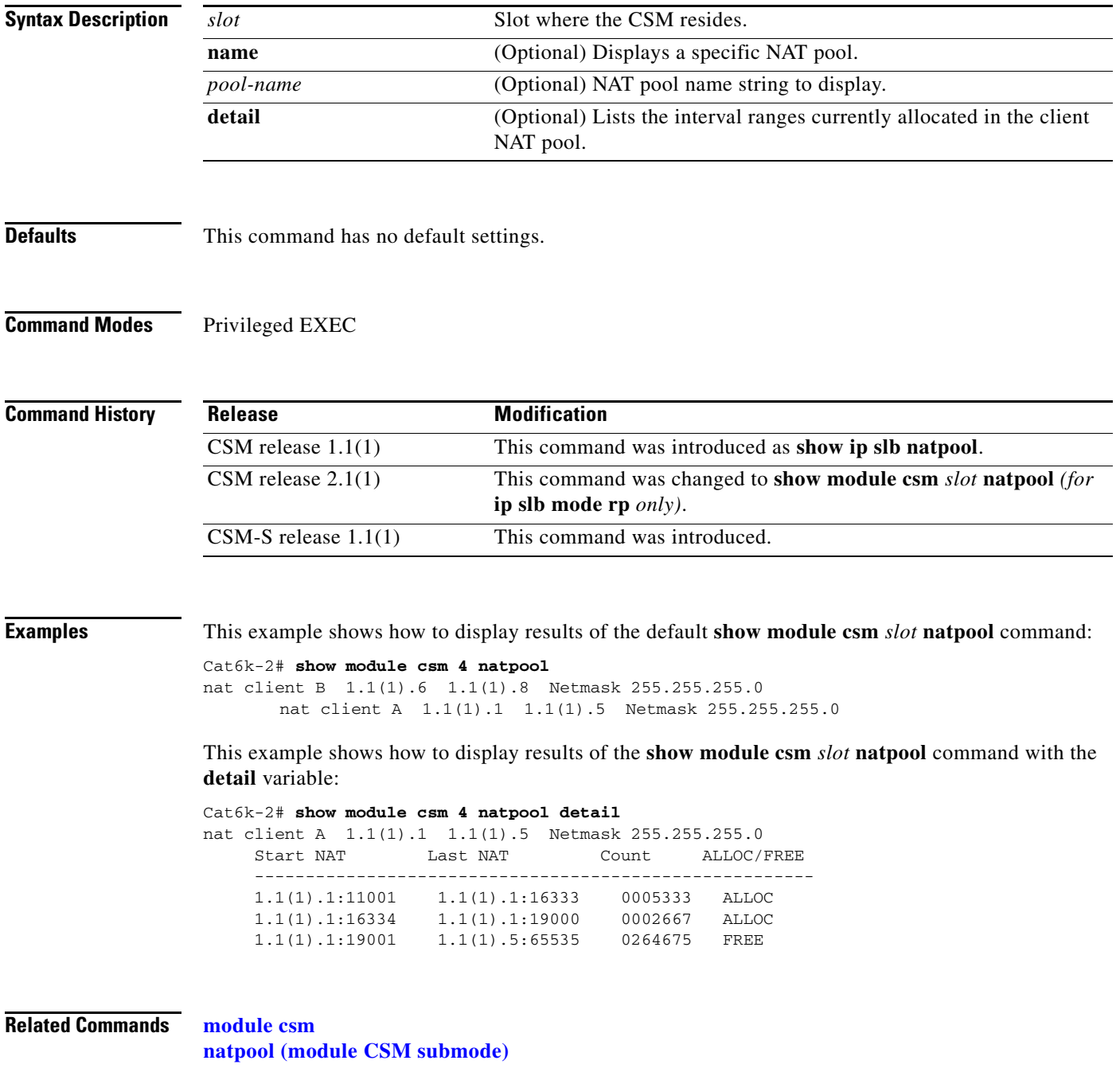

a ka

# **show module csm owner**

To display the current connections count for the specified owner objects, use the **show module csm** *slot* **owner** command.

**show module csm** *slot* **owner** [**name** *owner-name*] [**detail**]

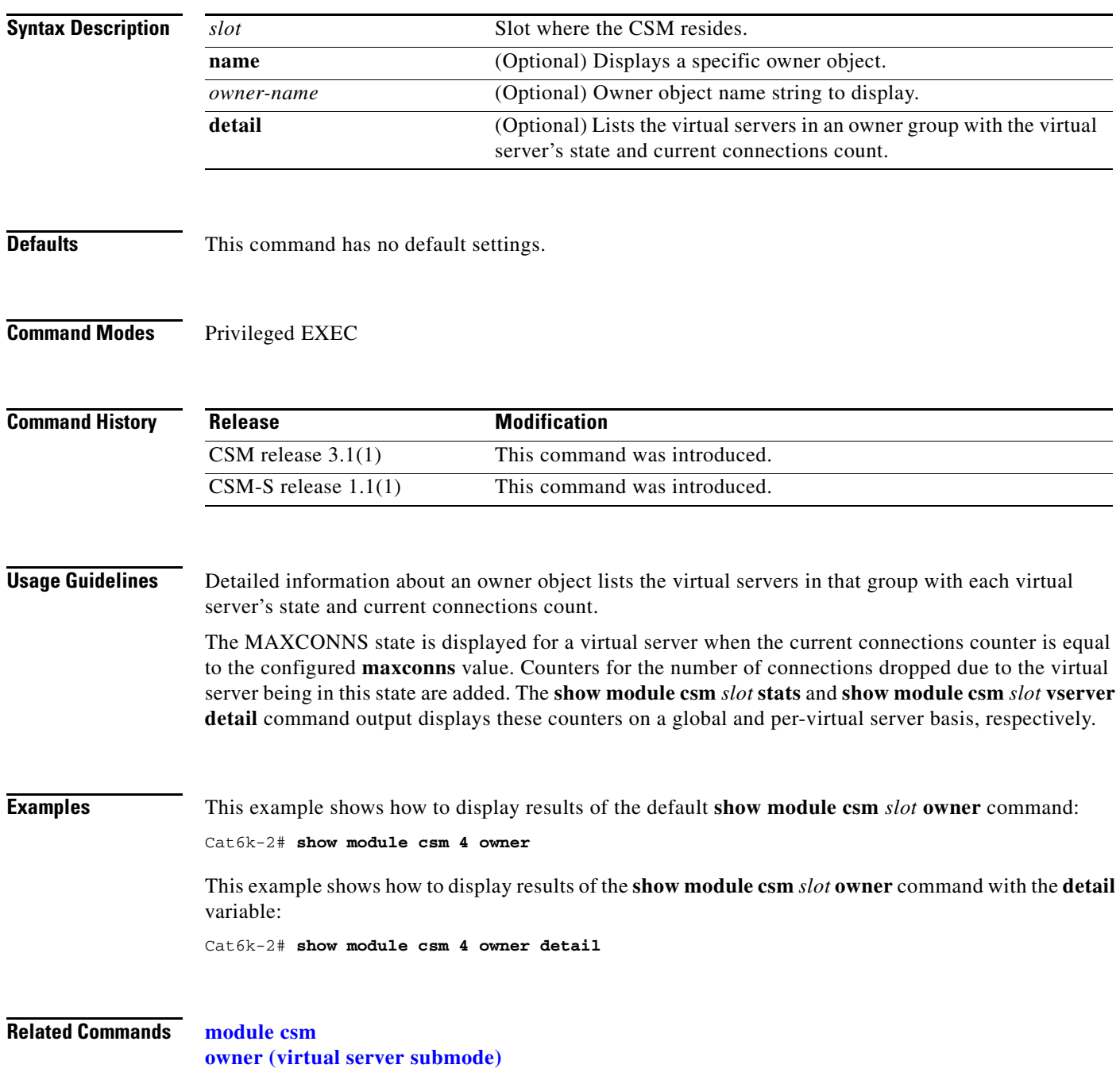

**2-115**

# **show module csm policy**

To display a policy configuration, use the **show module csm policy** command.

**show module csm** *slot* **policy** [**name** *policy-name*]

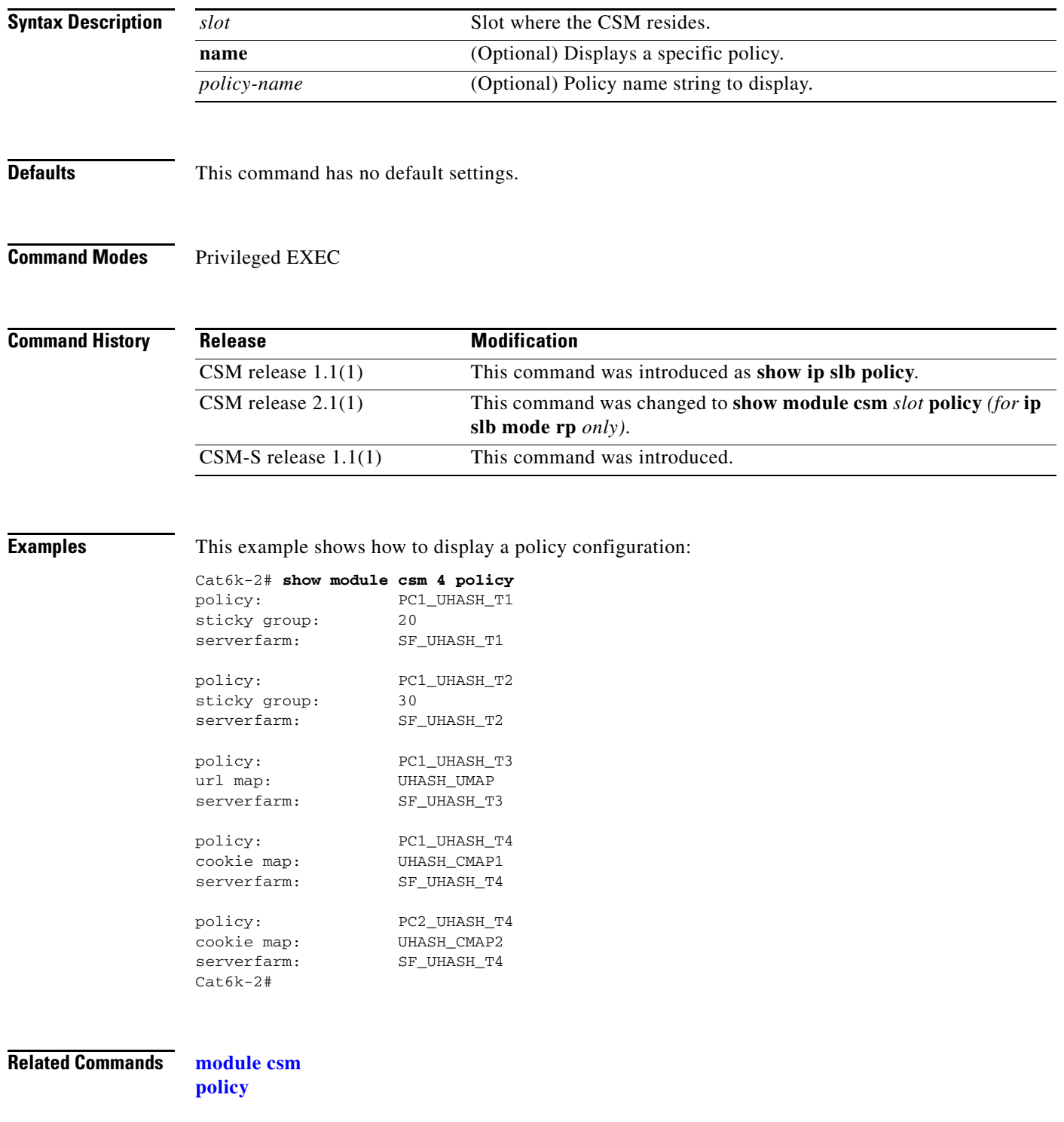

# <span id="page-134-0"></span>**show module csm probe**

To display HTTP or ping probe data, use the **show module csm probe** command.

**show module csm** *slot* **probe** [**http | icmp | telnet | tcp | ftp | smtp | dns**] [**name** *probe\_name*] [**detail**]

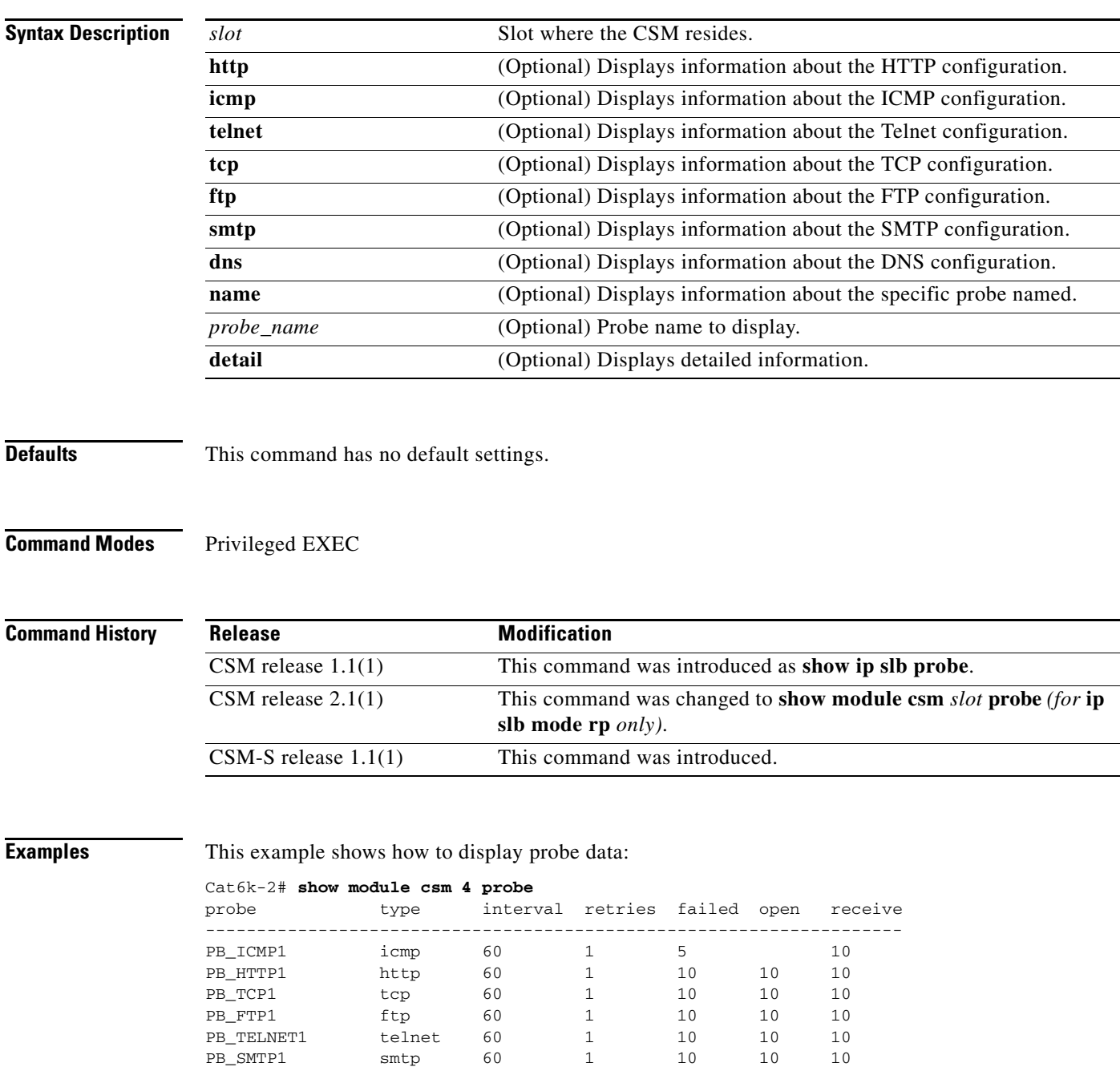

PB\_SMTP1 smtp 60 1 10 10 10

**The Contract of the Contract of the Contract of the Contract of the Contract of the Contract of the Contract o** 

**Related Commands [module csm](#page-50-0) [probe \(serverfarm submode\)](#page-117-0)**

П

# **show module csm probe script**

To display probe script data, use the **show module csm probe script** command.

**show module csm** *slot* **probe script** [**name** *probe-name*] [**detail**]

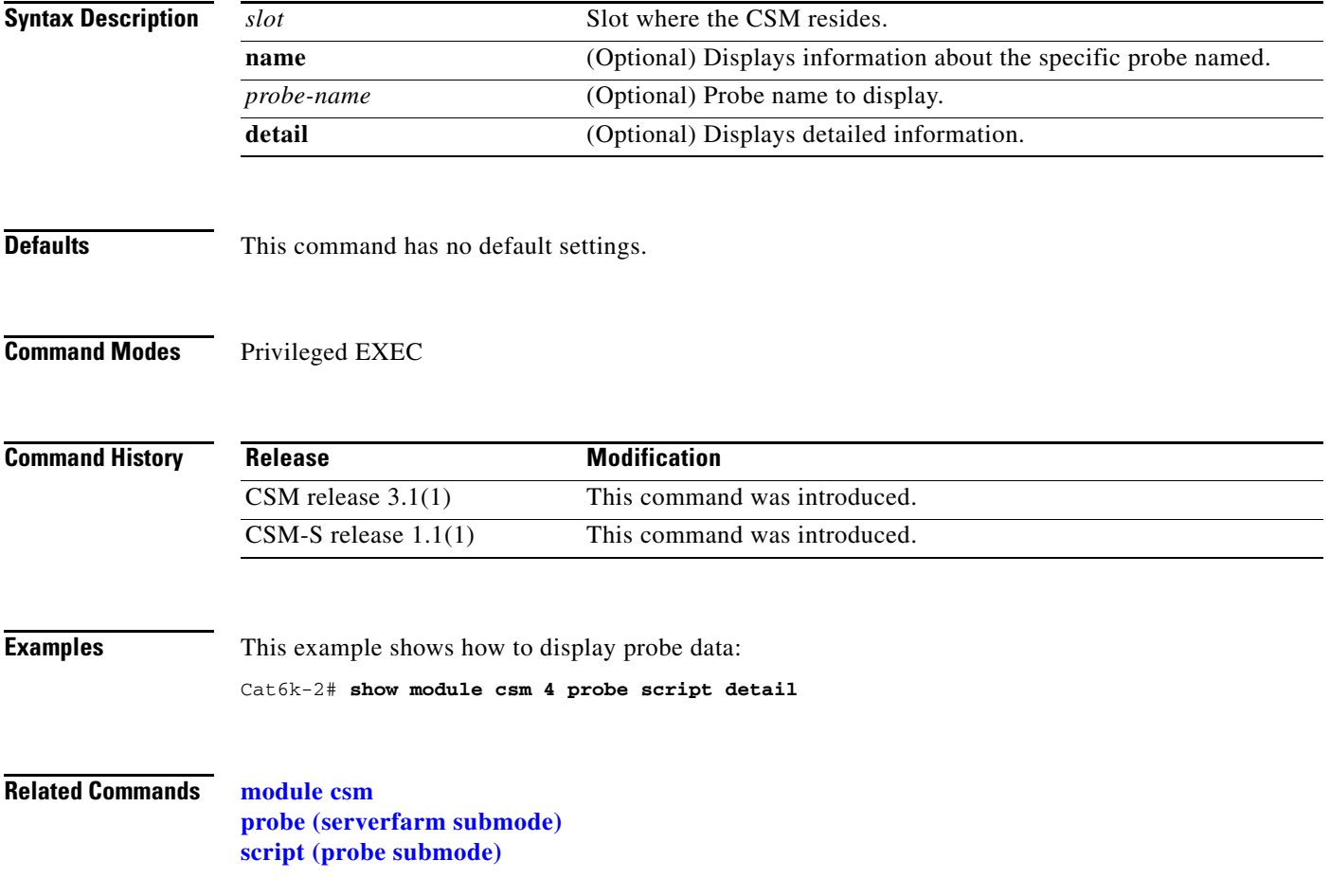

### **show module csm real**

To display information about real servers, use the **show module csm real** command.

**show module csm** *slot* **real** [**sfarm** s*farm-name*] [**detail**]

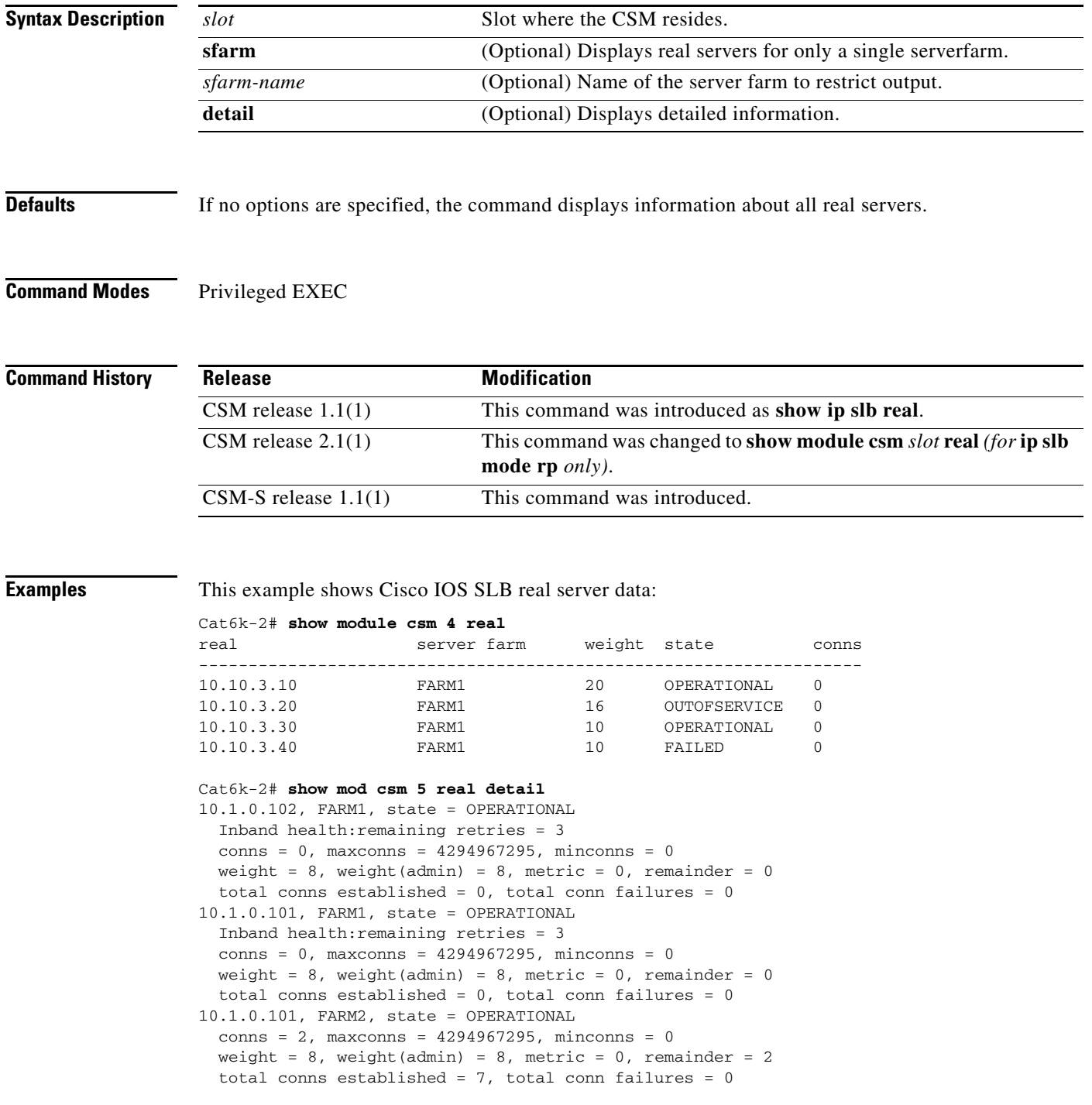

[Table](#page-138-0) 2-1 describes the fields in the display.

<span id="page-138-0"></span>

| <b>Field</b> | <b>Description</b>                                                                                                    |
|--------------|----------------------------------------------------------------------------------------------------|
| real         | Information about each real server is displayed on a separate line.                                                                             |
| server farm  | Name of the server farm associated to the real server.                                                                                          |
| weight       | Weight assigned to the real server. The weight identifies the capacity<br>of the real server compared to other real servers in the server farm. |
| state        | Current state of the real server:                                                                                                    |
|              | OUTOFSERVICE—Removed from the load-balancing predictor<br>٠<br>lists.                                                                           |
|              | FAILED—Removed from use by the predictor algorithms that start<br>$\bullet$<br>the retry timer.                                                 |
|              | OPERATIONAL—Functioning properly.<br>٠                                                                                                    |
|              | <b>MAXCONNS</b>                                                                                                    |
|              | DFP_THROTTLED                                                                                                    |
|              | PROBE_FAILED                                                                                                    |
|              | PROBE_TESTING                                                                                                    |
|              | TESTING—Queued for assignment.                                                                                                    |
|              | READY_TO_TEST—Device functioning and ready to test.                                                                                             |
| conns        | Number of connections.                                                                                                    |

*Table 2-1 show module csm real Command Field Information* 

**Related Commands [module csm](#page-50-0)**

**[real \(static NAT submode\)](#page-165-0)**

## **show module csm real retcode**

To display information about the return code configuration, use the **show module csm real retcode**  command.

**show module csm** *slot* **real retcode** [**sfarm** s*farm-name*] [**detail**]

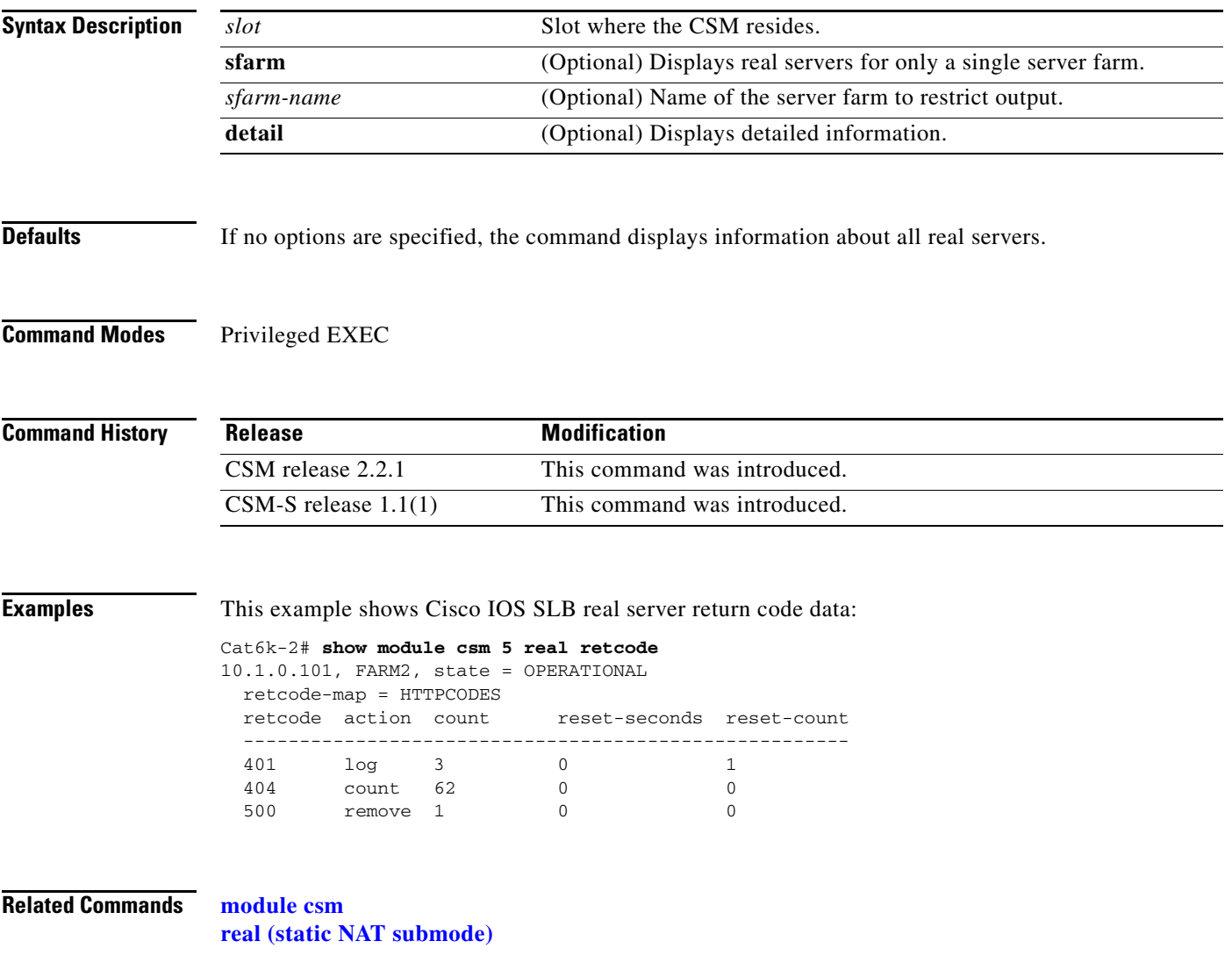

# <span id="page-140-0"></span>**show module csm script**

To display the contents of all loaded scripts, use the **show module csm script** command.

**show module csm** *slot* **script** [**name** *full\_file\_URL*] [**code**]

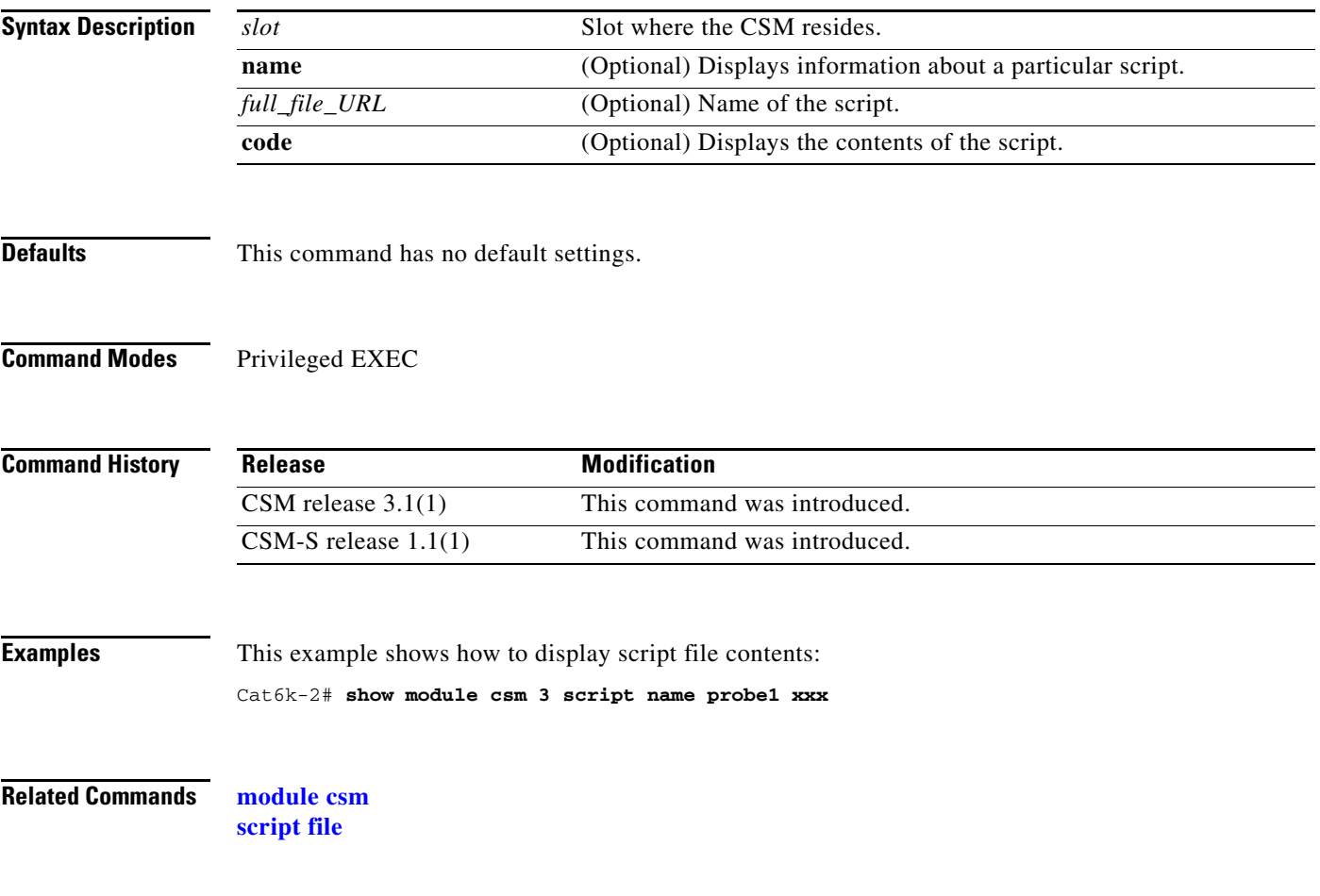

# **show module csm script task**

To display all loaded scripts, use the **show module csm script task** command.

**show module csm** *slot* **script task** [**index** *script-index*] [**detail**]

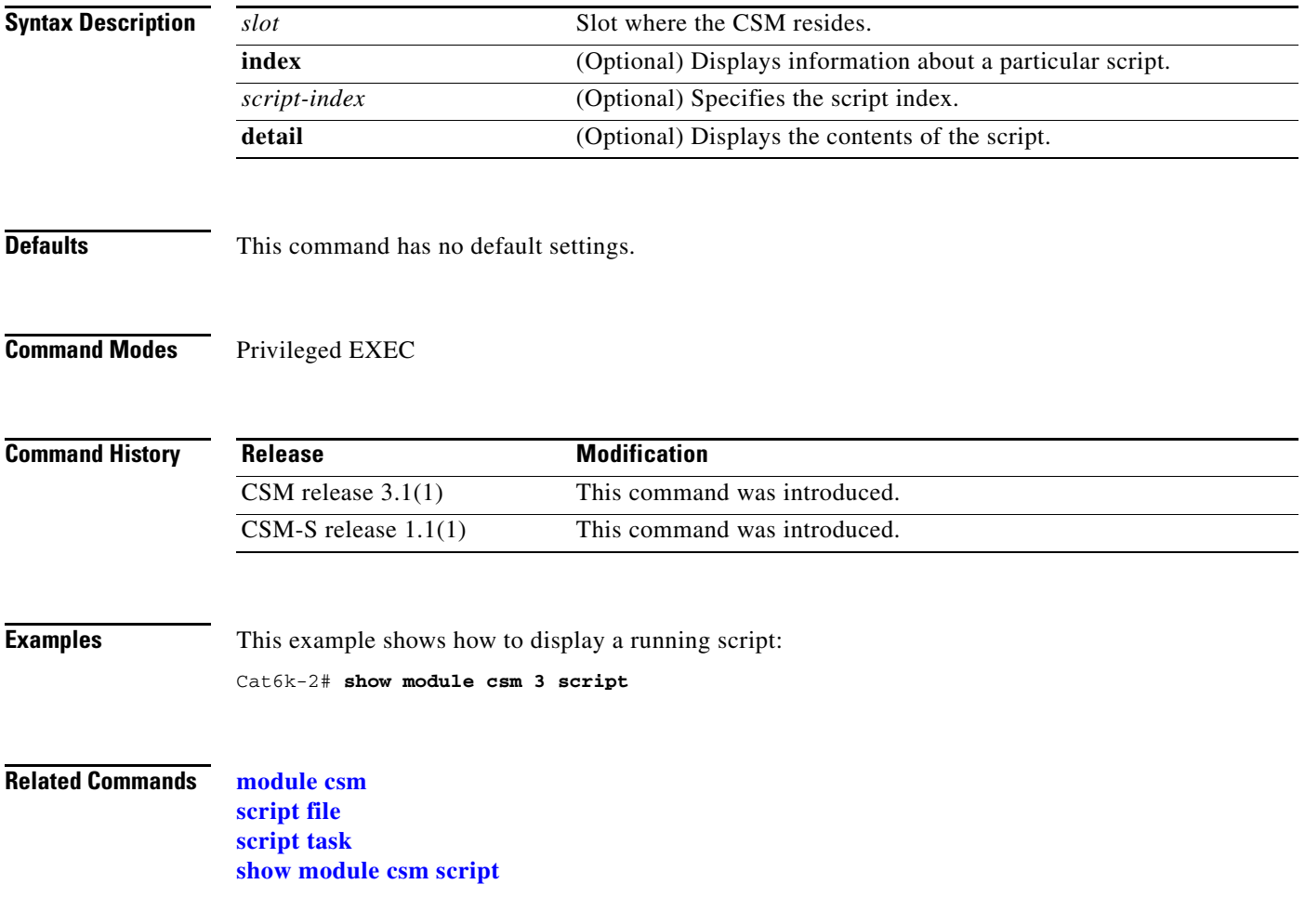

<span id="page-142-1"></span>predictor Type of load-balancing algorithm used by the server farm.

nat Shows whether server and client NAT is enabled. reals Number of real servers configured in the server farm.

# <span id="page-142-0"></span>**show module csm serverfarm**

To display information about a server farm, use the **show module csm serverfarm** command.

**show module csm** *slot* **serverfarm** [**name** *serverfarm-name*] [**detail**]

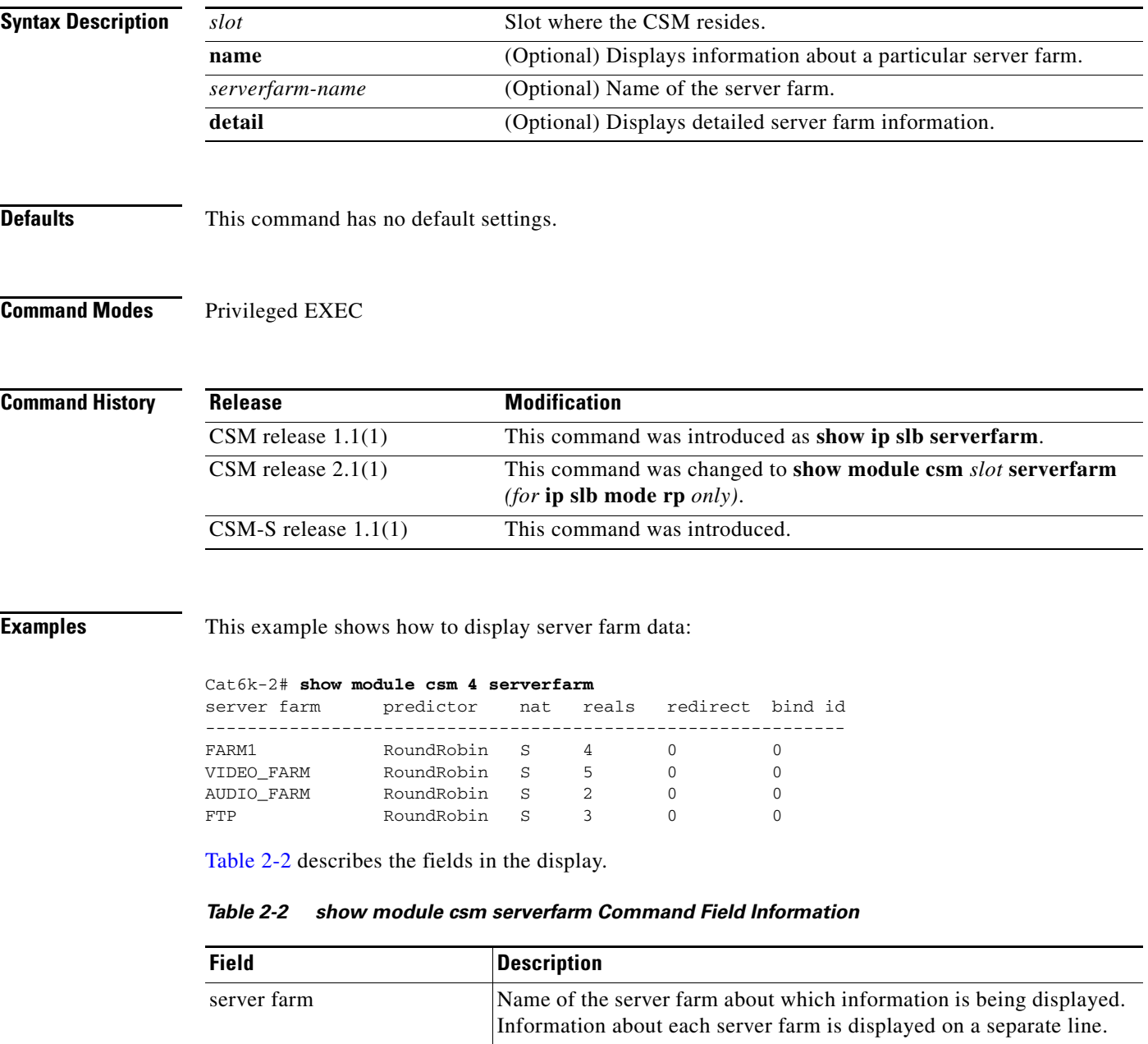

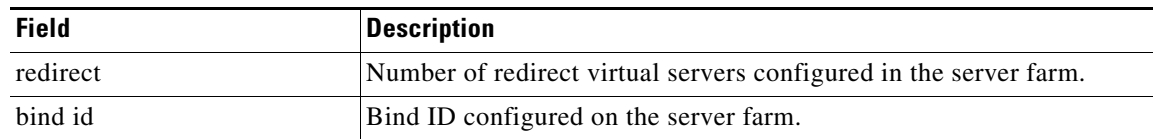

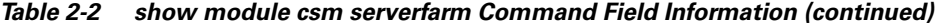

This example shows how to display only the details for one server farm:

```
Cat6k-2# show mod csm 5 serverfarm detail
FARM1, predictor = RoundRobin, nat = SERVER, CLIENT(CLNAT1)
 virtuals inservice:4, reals = 2, bind id = 0, fail action = none
 inband health config:retries = 3, failed interval = 200
 retcode map = <none>
 Real servers:
 10.1.0.102, weight = 8, OPERATIONAL, conns = 0
 10.1.0.101, weight = 8, OPERATIONAL, conns = 0
 Total connections = 0
FARM2, predictor = RoundRobin, nat = SERVER, CLIENT(CLNAT1)
virtuals inservice: 2, reals = 1, bind id = 0, fail action = none
inband health config:<none>
 retcode map = HTTPCODES
 Real servers:
 10.1.0.101, weight = 8, OPERATIONAL, conns = 2
 Total connections = 2
```
**Related Commands [module csm](#page-50-0) [serverfarm \(virtual server submode\)](#page-183-0)**
# <span id="page-144-0"></span>**show module csm static**

To display information about server NAT configurations, use the **show module csm static** command.

**show module csm** *slot* **static** [**drop** | **nat** {*ip-address* | **virtual**}]

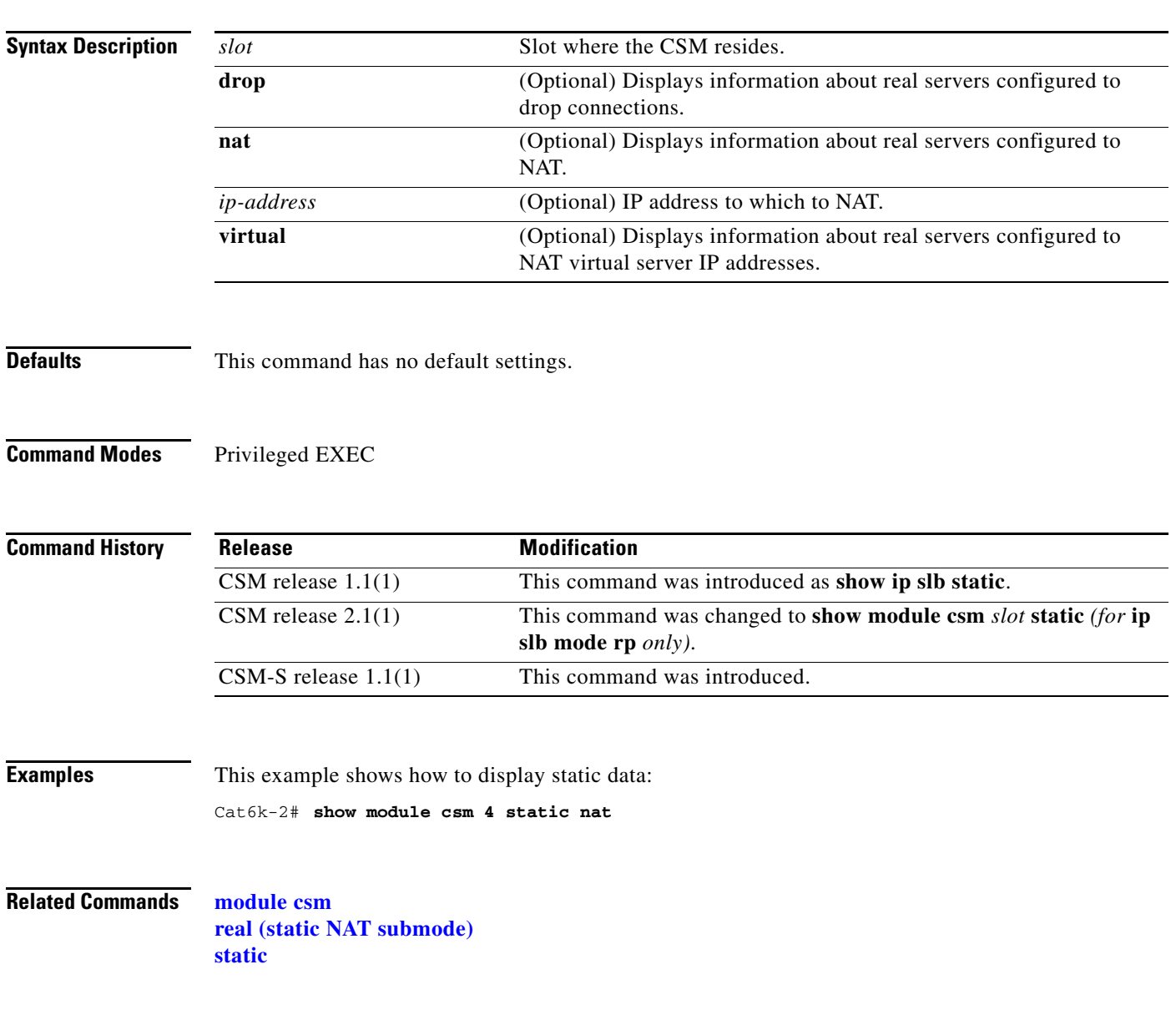

**The Contract of the Contract of the Contract of the Contract of the Contract of the Contract of the Contract of the Contract of the Contract of the Contract of the Contract of the Contract of the Contract of the Contract** 

### **show module csm static server**

To display information about actual servers that are having NAT performed, use the **show module csm static server** command.

**show module csm** *slot* **static server** [*ip-address*] [**drop** | **nat** {*ip-address* | **virtual**} | **pass-through**]

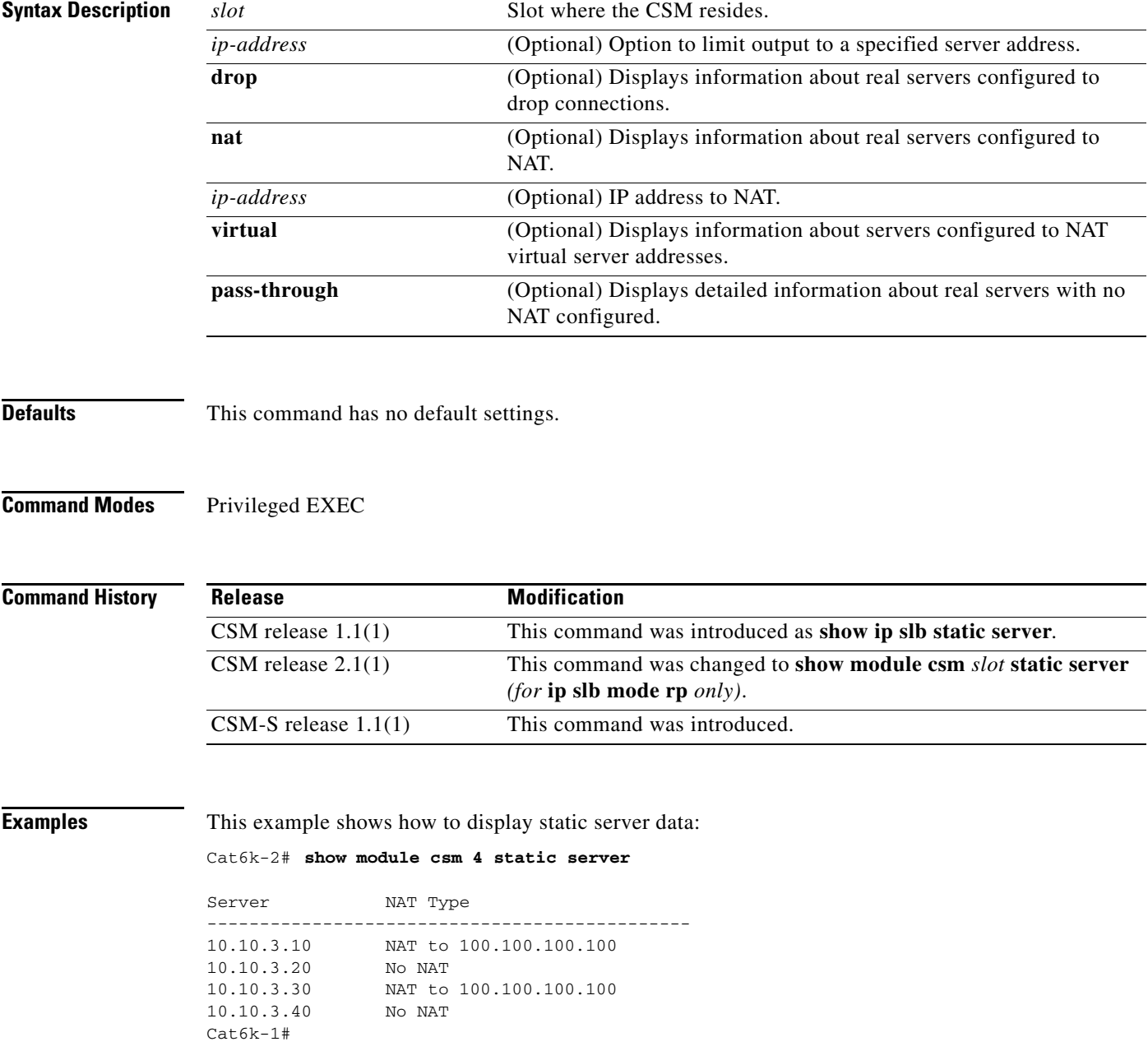

**Related Commands [module csm](#page-50-0) [real \(static NAT submode\)](#page-165-0) [static](#page-164-0)**

П

### **show module csm stats**

To display SLB statistics, use the **show module csm stats** command.

**show module csm** *slot* **stats**

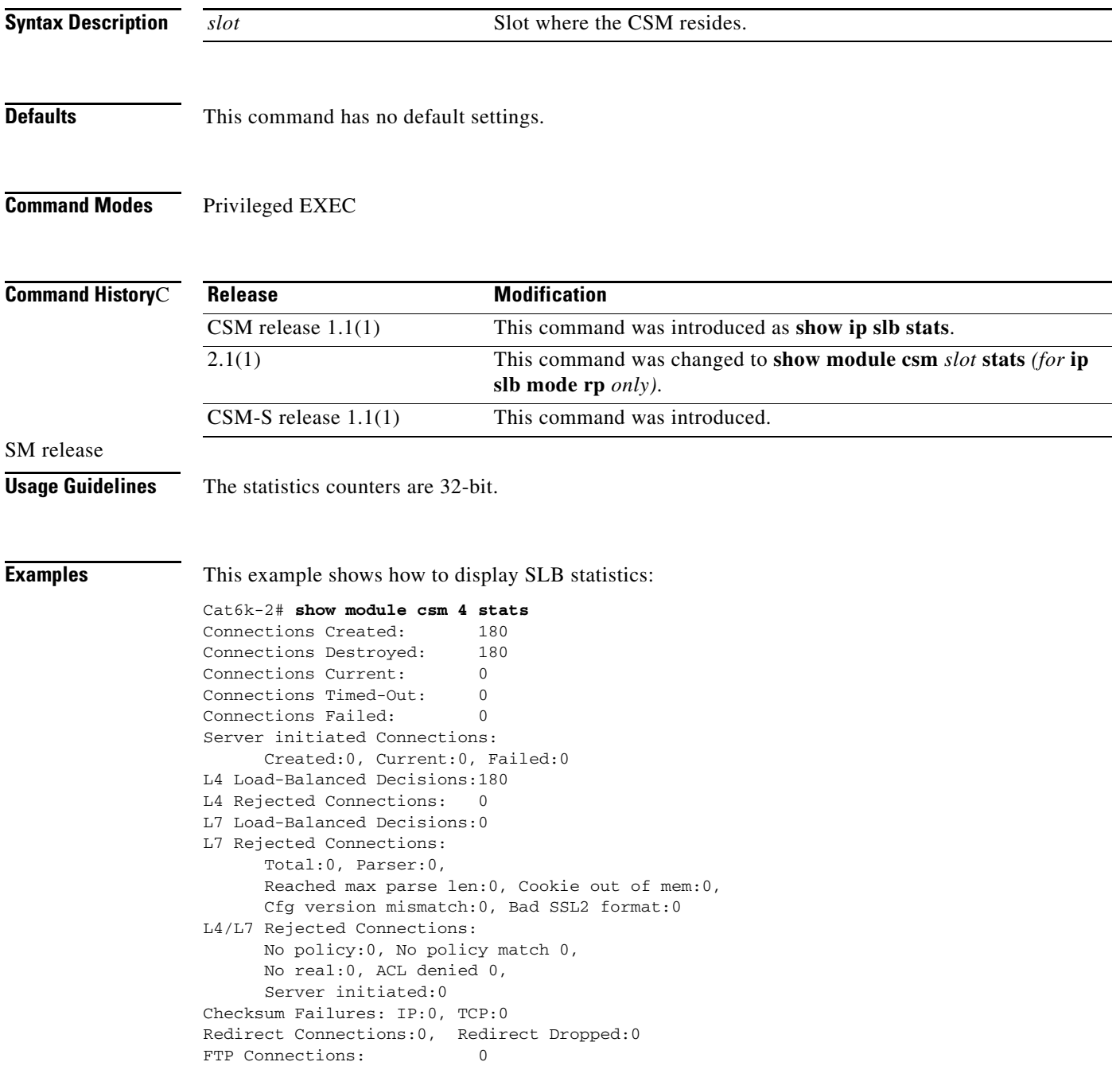

```
MAC Frames:
      Tx:Unicast:1506, Multicast:0, Broadcast:50898,
           Underflow Errors:0
       Rx:Unicast:2385, Multicast:6148349, Broadcast:53916,
           Overflow Errors:0, CRC Errors:0
```
[Table](#page-148-0) 2-3 describes the fields in the display.

<span id="page-148-0"></span>*Table 2-3 show module csm stats Command Field Information*

| <b>Field</b>                 | <b>Description</b>                                                                           |
|------------------------------|----------------------------------------------------------------------------------------------|
| <b>Connections Created</b>   | Number of connections that have been created since the last time<br>counters were cleared.   |
| <b>Connections Destroyed</b> | Number of connections that have been destroyed since the last time<br>counters were cleared. |

**Related Commands [module csm](#page-50-0)**

### **show module csm status**

To display if the CSM is online, use the **show module csm status** command. If the CSM is online, this command shows the CSM chassis slot location and indicates if the configuration download is complete.

**show module csm** *slot* **status**

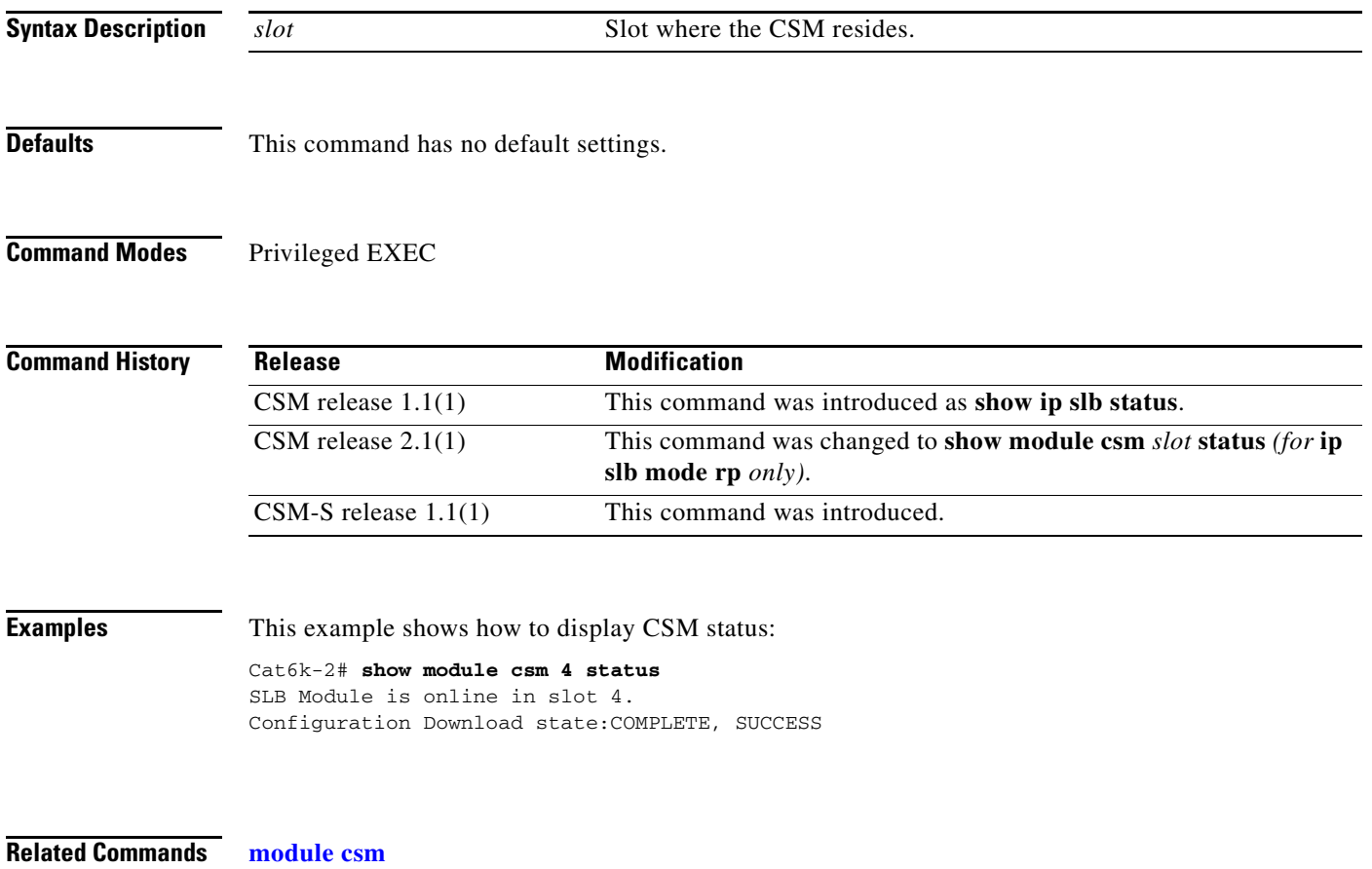

# <span id="page-150-0"></span>**show module csm sticky**

To display the sticky database, use the **show module csm sticky** command.

**show module csm** *slot* **sticky** [**groups** | **client** *ip\_address*]

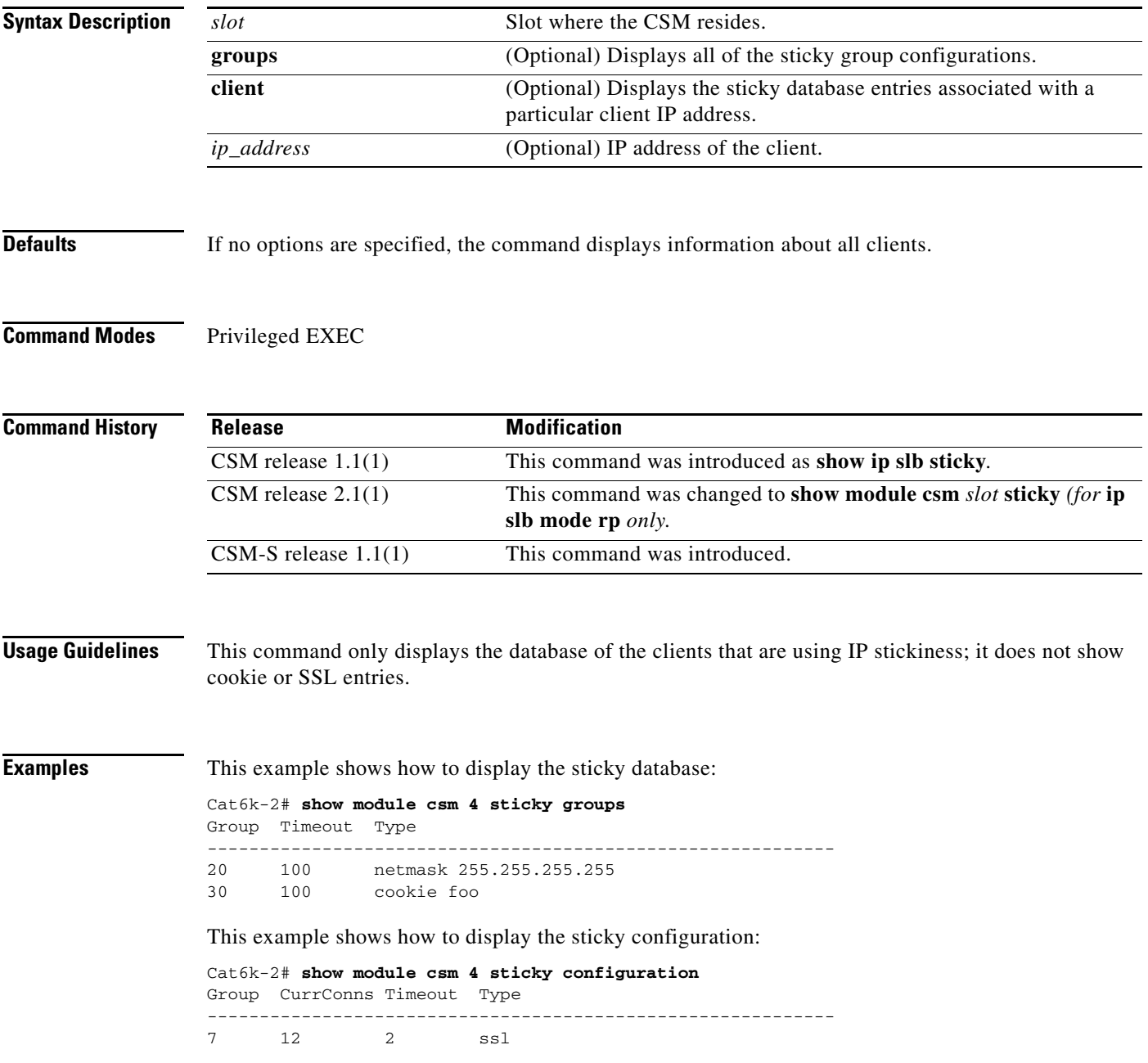

[Table](#page-151-0) 2-4 describes the fields in the display.

<span id="page-151-0"></span>*Table 2-4 show module csm stats Command Field Information*

| <b>Field</b> | <b>Description</b>                                  |
|--------------|-----------------------------------------------------|
| Group        | Specifies the sticky group.                         |
| CurrConns    | Number of sticky entries that are currently active. |
| Timeout      | Specifies the timeout                               |
| Type         | Specifies the connection identification.            |

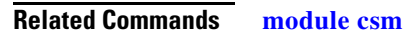

**[sticky](#page-166-0) [sticky \(virtual server submode\)](#page-187-0)**

**Catalyst 6500 Series Switch Content Switching Module with SSL Command Reference**

# **show module csm tech-script**

To display the status of a script, use the **show module csm tech-script** command.

**show module csm** *slot* **tech-script**

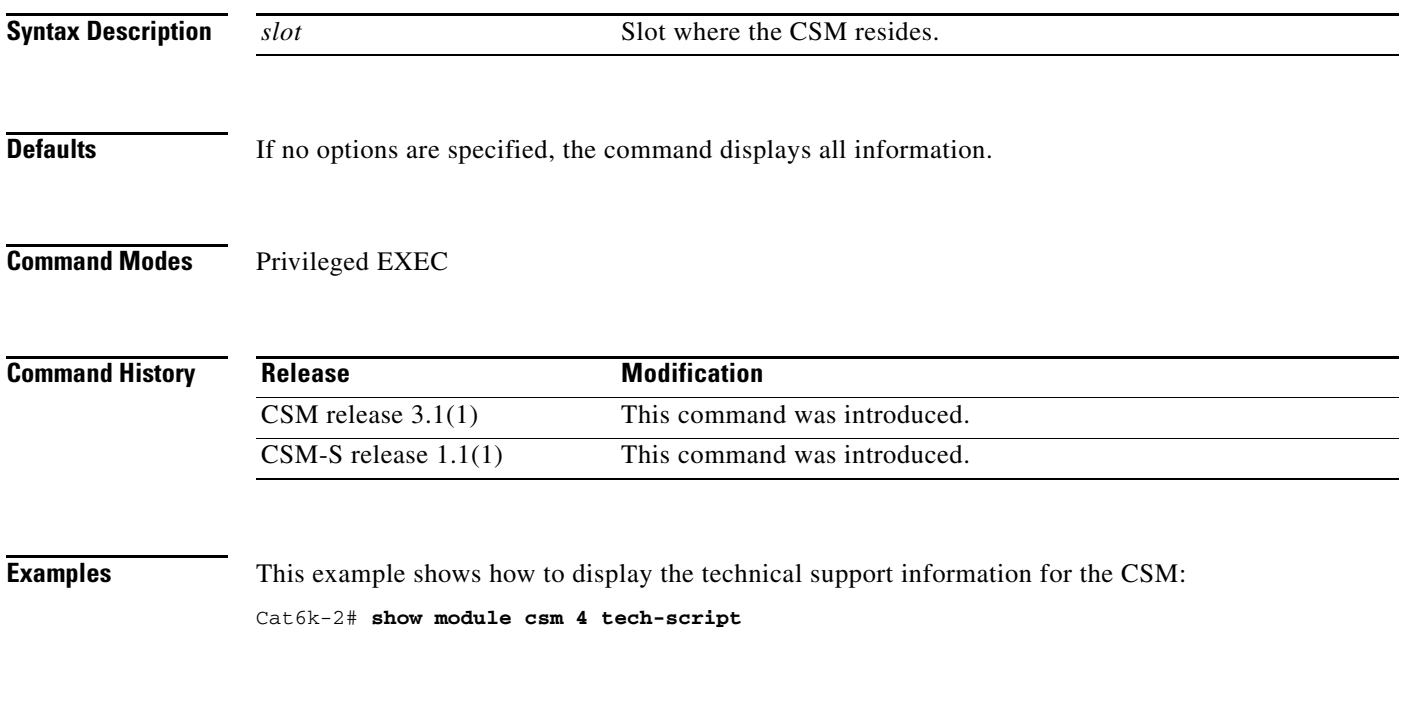

**Related Commands [module csm](#page-50-0)**

**Catalyst 6500 Series Switch Content Switching Module with SSL Command Reference**

### **show module csm tech-support**

To display technical support information for the CSM, use the **show module csm tech-support**  command.

**show module csm** *slot* **tech-support** [**all** | **processor** *num* | **redirect** | **slowpath** | **probe** | **fpga** | **core-dump**]

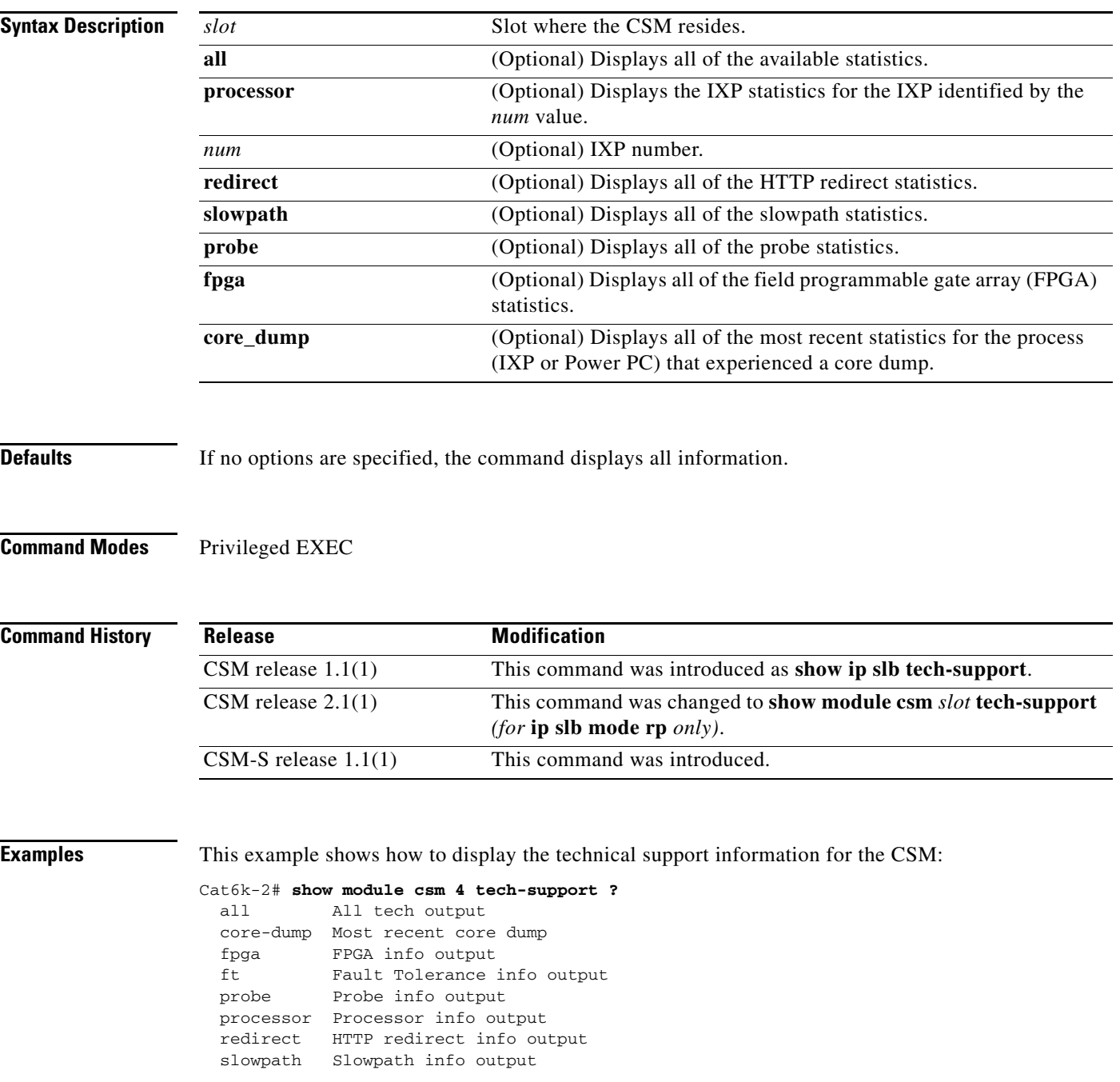

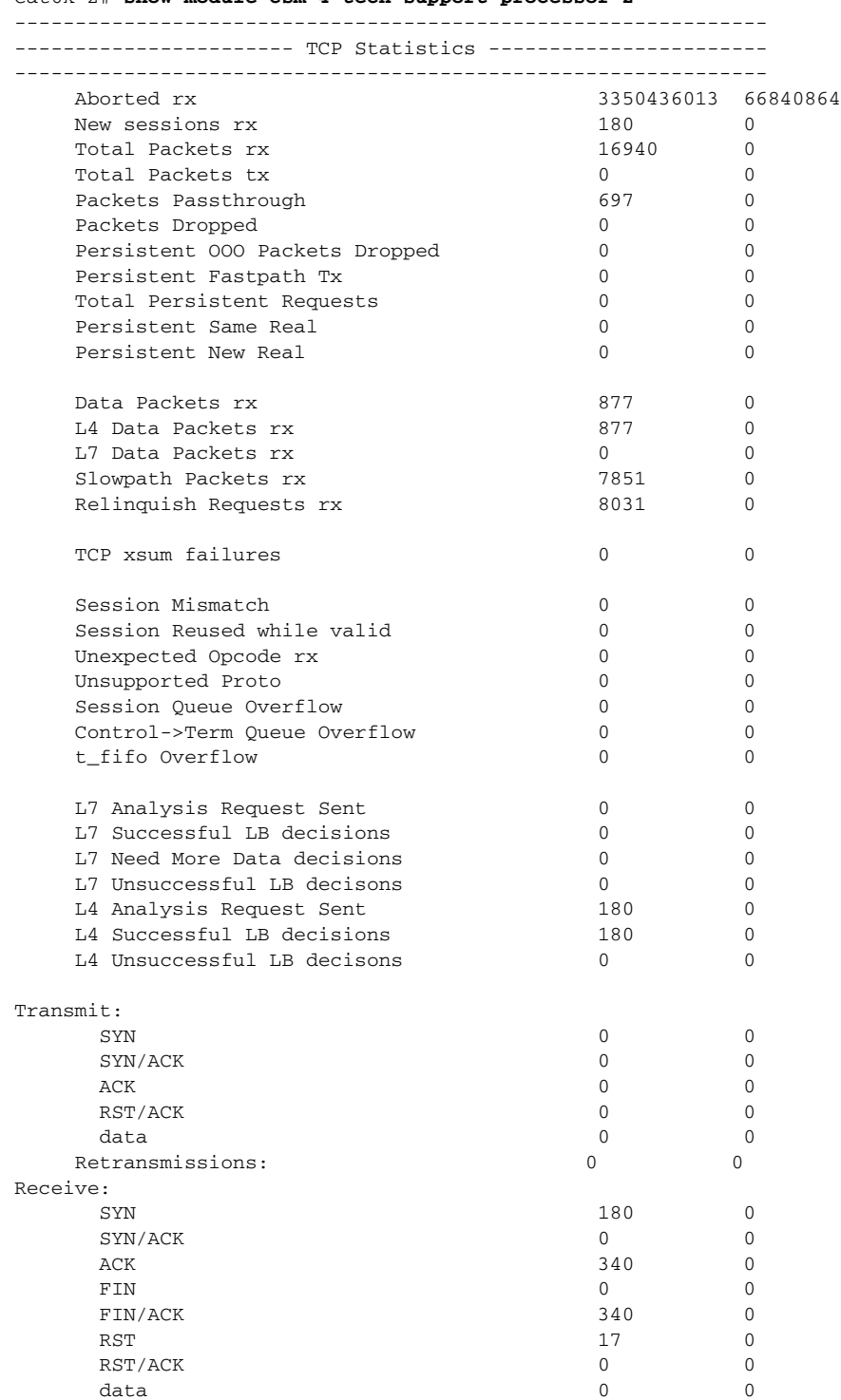

Cat6k-2# **show module csm 4 tech-support processor 2**

**The Co** 

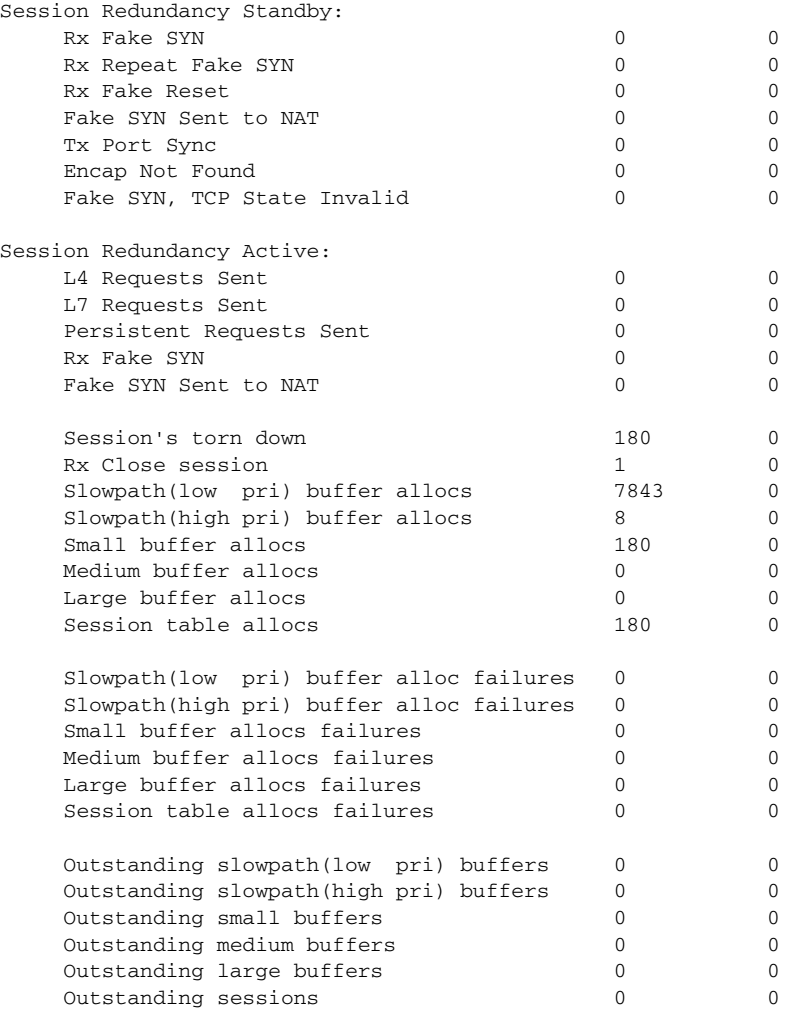

**Related Commands [module csm](#page-50-0)**

П

**The Contract of the Contract of the Contract of the Contract of the Contract of the Contract of the Contract of the Contract of the Contract of the Contract of the Contract of the Contract of the Contract of the Contract** 

# **show module csm variable**

To display the environmental variables in the configuration, use the **show module csm variable** command.

**show module csm** *slot* **variable** [**name** *name*] [**detail**]

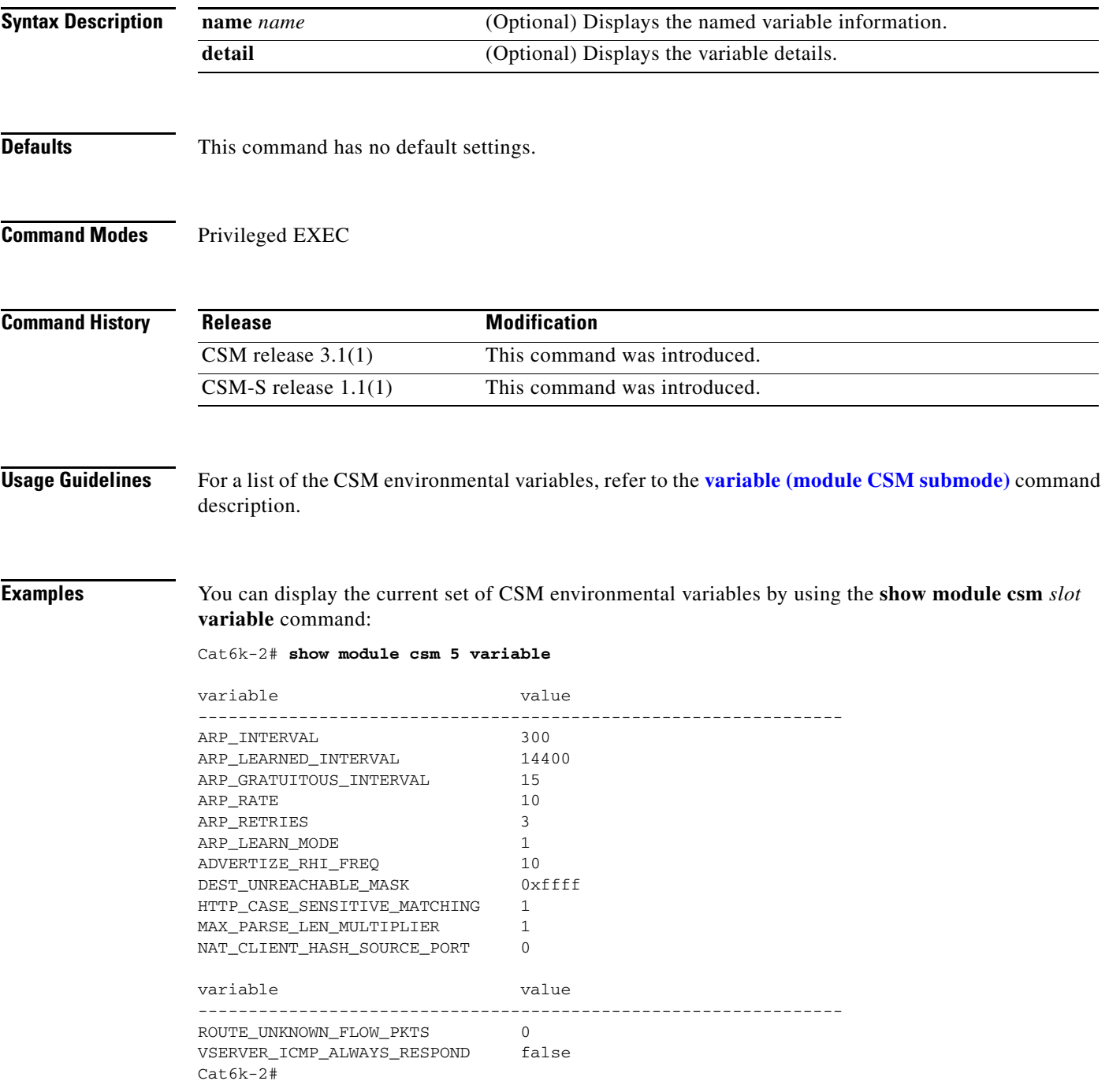

!

You can display the details of a current set of CSM environmental variables by using the **show module csm** *slot* **variable detail** command:

```
Cat6k-2# show module csm 5 variable detail
Name: ARP_INTERVAL Rights: RW
Value: 300
Default: 300
Valid values: Integer (15 to 31536000)
Description:
Time (in seconds) between ARPs for configured hosts
Name: ARP_LEARNED_INTERVAL Rights: RW
Value: 14400
Default: 14400
Valid values: Integer (60 to 31536000)
Description:
Time (in seconds) between ARPs for learned hosts
Name: ARP_GRATUITOUS_INTERVAL Rights: RW
Value: 15
Default: 15
Valid values: Integer (10 to 31536000)
Description:
Time (in seconds) between gratuitous ARPs
Name: ARP_RATE Rights: RW
Value: 10
Default: 10
Valid values: Integer (1 to 60)
Description:
Seconds between ARP retries
Name: ARP_RETRIES Rights: RW
Value: 3
Default: 3
Valid values: Integer (2 to 15)
Description:
Count of ARP attempts before flagging a host as down
```
**OL-6237-01**

# **show module csm vlan**

To display the list of VLANs, use the **show module csm vlan** command.

**show module csm** *slot* **vlan** [**client** | **server** | **ft**] [**id** *vlan-id*] [**detail**]

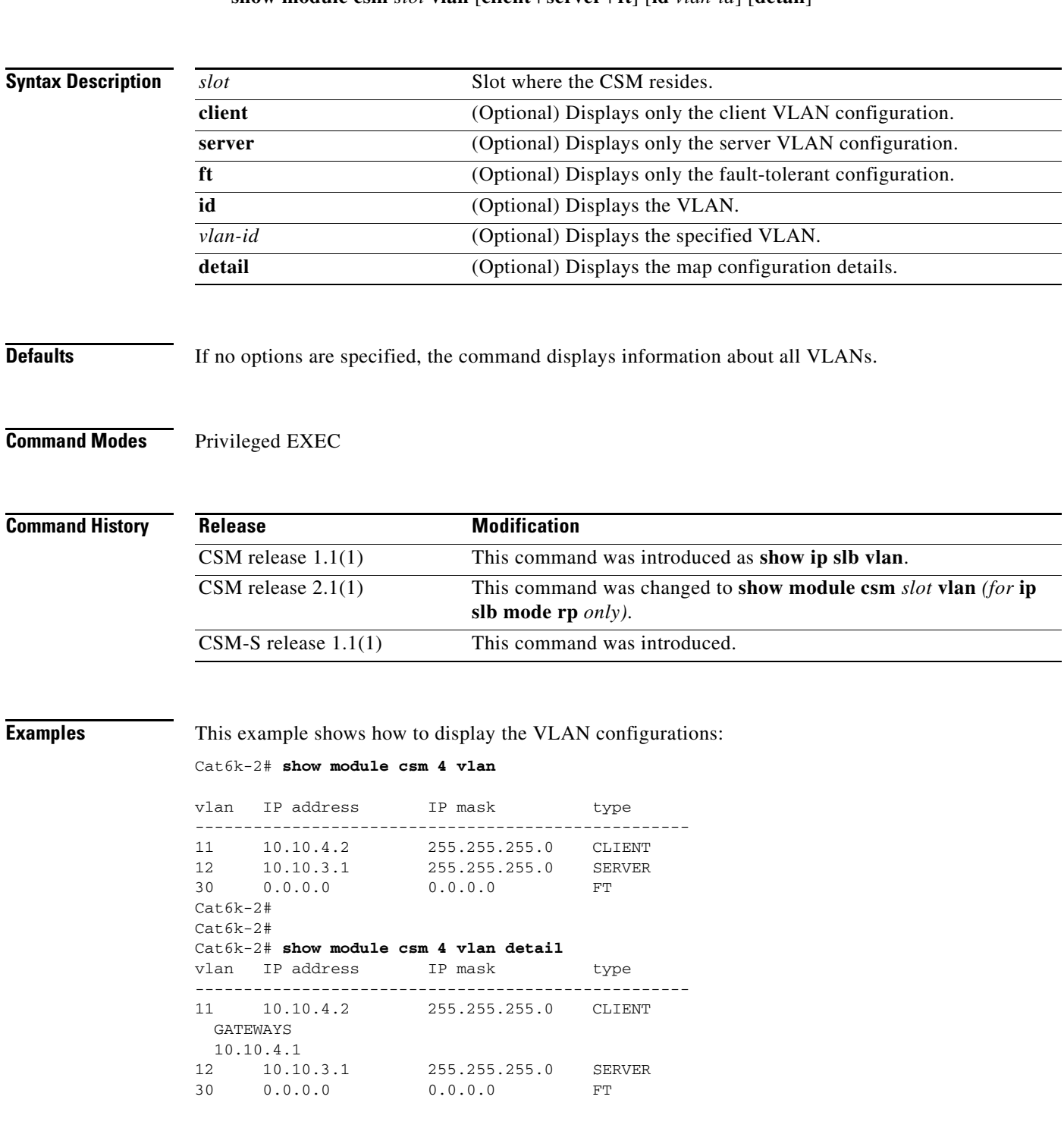

a ka

**Related Commands [vlan \(virtual server submode\)](#page-194-0)**

П

# <span id="page-160-1"></span><span id="page-160-0"></span>**show module csm vserver redirect**

To display the list of virtual servers, use the **show module csm vserver redirect** command.

**show module csm** *slot* **vserver redirect**

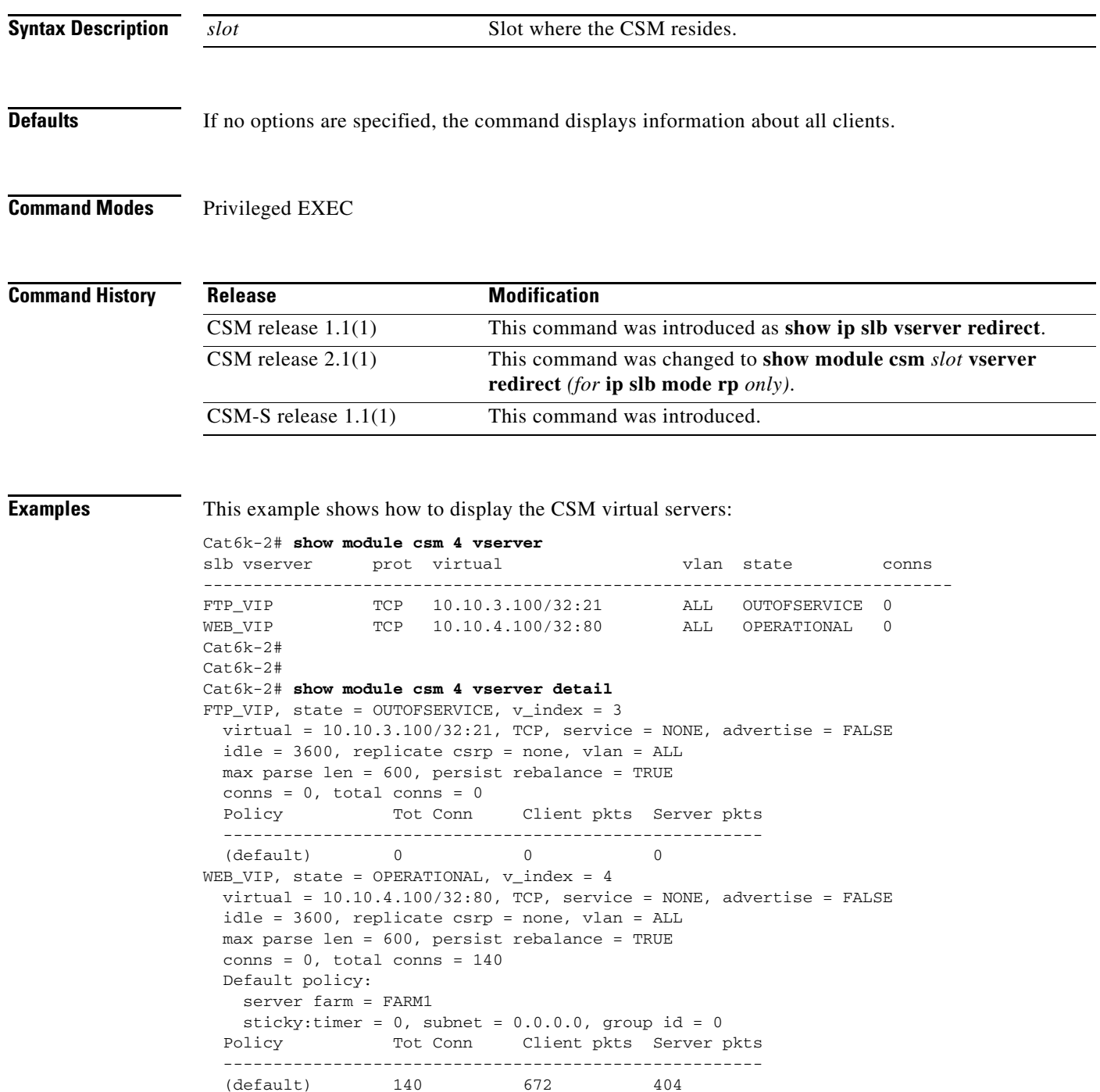

H.

**Related Commands [module csm](#page-50-0)**

П

### **show module csm xml stats**

To display a list of extensible markup language XML statistics, use the **show module csm xml stats** command.

**show module csm xml stats**

**Defaults** If no options are specified, the command displays information about all clients.

**Command Modes** Privileged EXEC

**Command History Release Modification** CSM release 3.1(1) This command was introduced. CSM-S release 1.1(1) This command was introduced.

**Examples** This example shows how to display the CSM XML statistics: Cat6k-2# **show module csm 4 xml stats** XML config:inservice, port = 80, vlan = <all>, client list = <none> connection stats: current =  $0$ , total =  $5$ failed = 2, security failed = 2

requests:total = 5, failed = 2

**Related Commands [xml-config](#page-201-0)**

### **snmp enable traps slb ft**

To enable or disable fault-tolerant traps, use the **snmp enable traps slb ft** command. To disable fault-tolerant traps, use the **no** form of this command.

**snmp enable traps slb ft** 

**no snmp enable traps slb ft** 

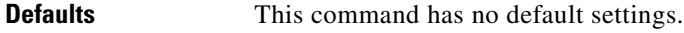

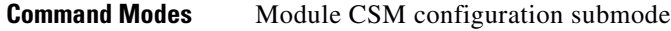

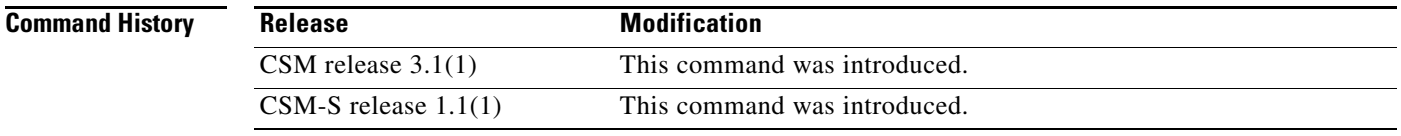

**Usage Guidelines** A fault-tolerant trap allows the CSM to send an SNMP trap when the CSM transitions from standby to active after detecting a failure in its fault tolerant peer.

**Examples** This example shows how to enable fault tolerant traps:

Cat6k-2(config-module-csm)# **snmp enable traps slb ft**

## <span id="page-164-0"></span>**static**

To configure the server NAT behavior, and then enter the NAT configuration submode, use the **static** command. This command configures the CSM to support connections initiated by real servers. Both client NAT and server NAT can exist in the same configuration. To remove NAT from the CSM configuration, use the **no** form of this command.

**static** {**drop** | **nat** {**virtual** | *ip-address*}}

**no static** {**drop** | **nat** {**virtual** | *ip-address*}}

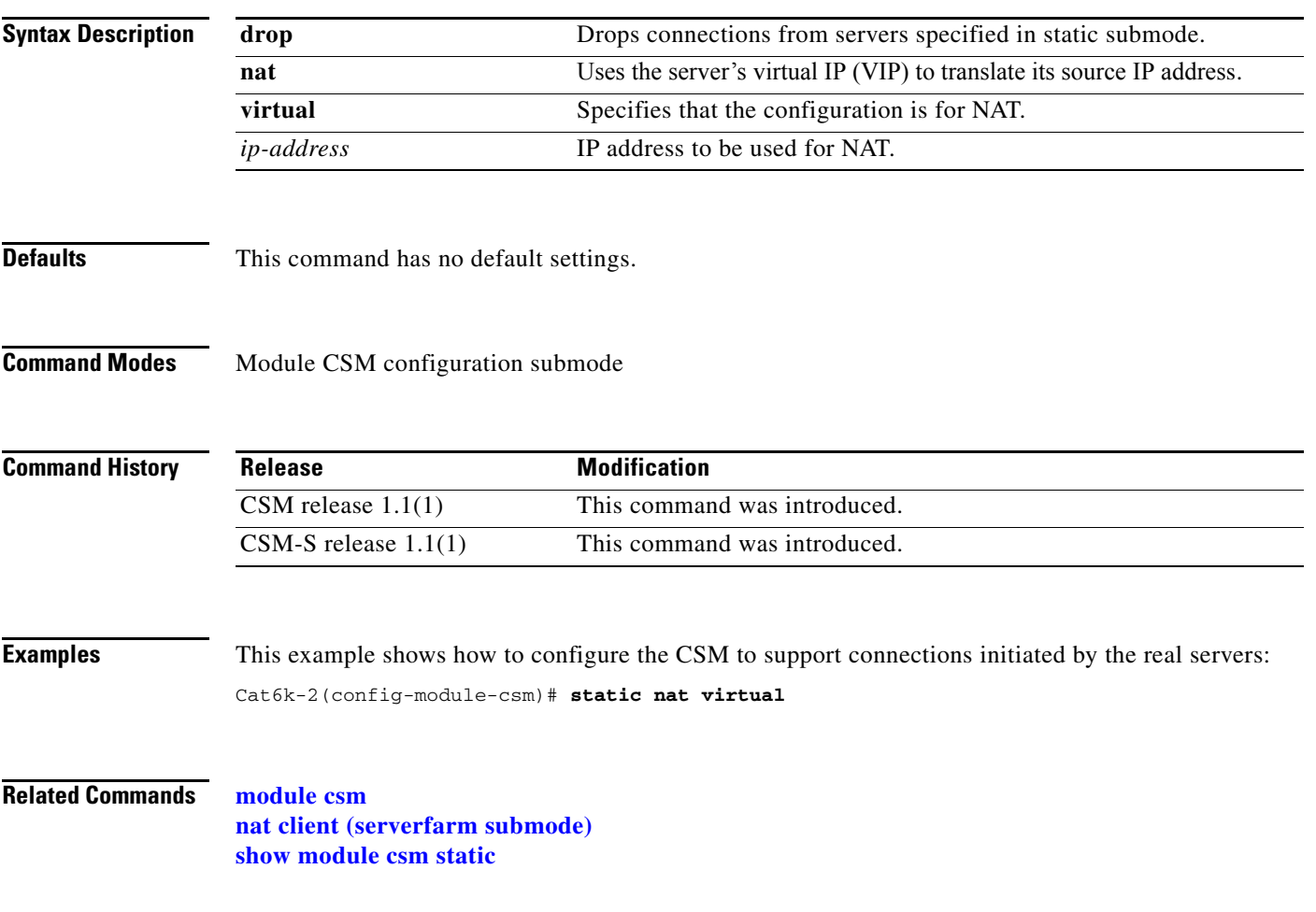

### <span id="page-165-0"></span>**real (static NAT submode)**

To specify the address for a real server or the subnet mask for multiple real servers performing server NAT, use the **real** command in SLB static NAT configuration submode. To remove the address of a real server or the subnet mask of multiple real servers so they are no longer performing NAT, use the **no** form of this command.

**real** *real-ip-address* [*real-netmask*]

**no real** *real-ip-address* [*real-netmask*]

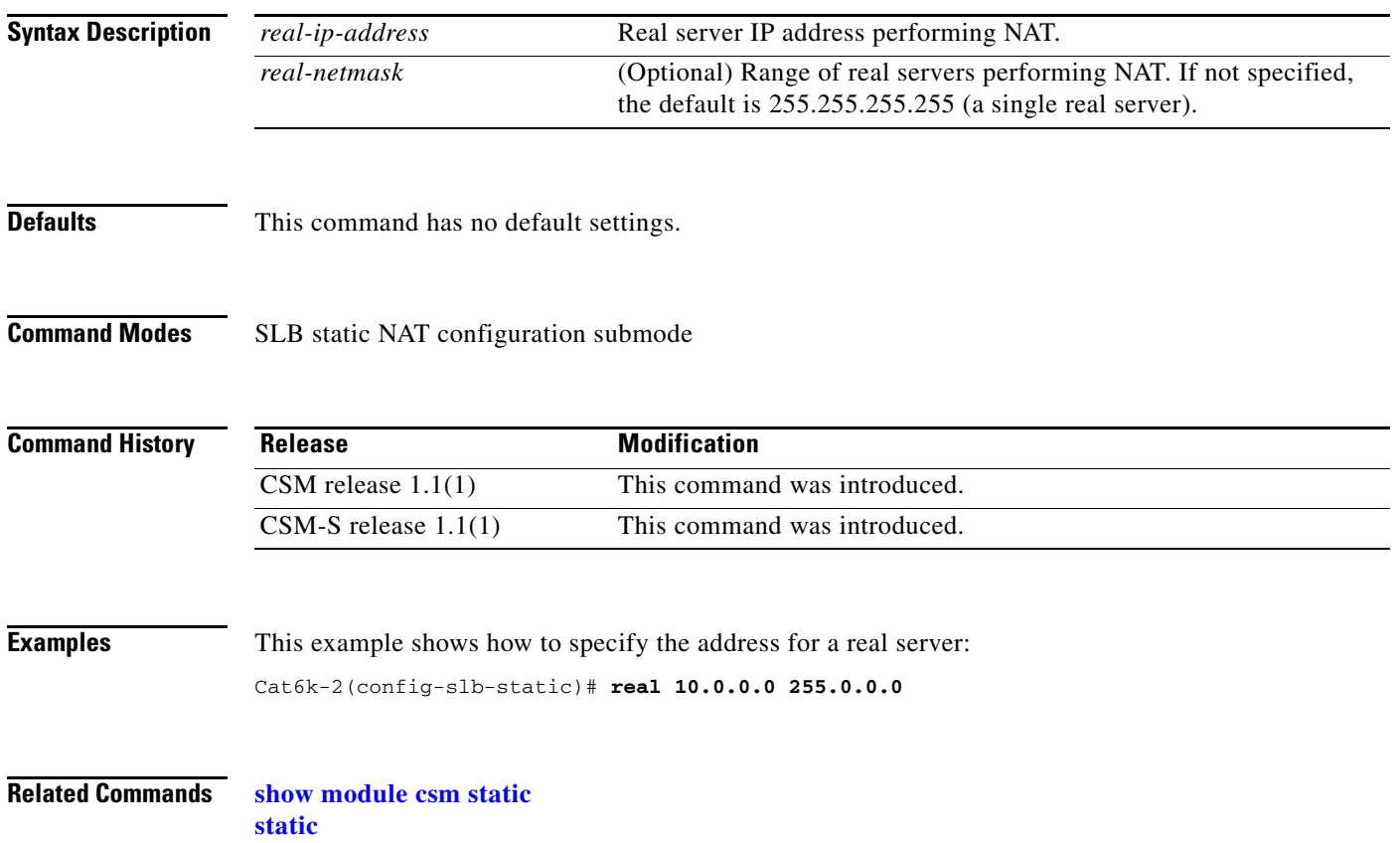

# <span id="page-166-0"></span>**sticky**

To ensure that connections from the same client that match the same SLB policy use the same real server on subsequent connections and enter the sticky submode, use the **sticky** command. To remove a sticky group, use the **no** form of this command.

**sticky** *sticky-group-id* {**netmask** *netmask* | **cookie** *nam*e [**insert**] | **ssl**} [**address** [**source** | **destination** | **both**]] [**timeout** *sticky-time*]

**no sticky s***ticky-group-id*

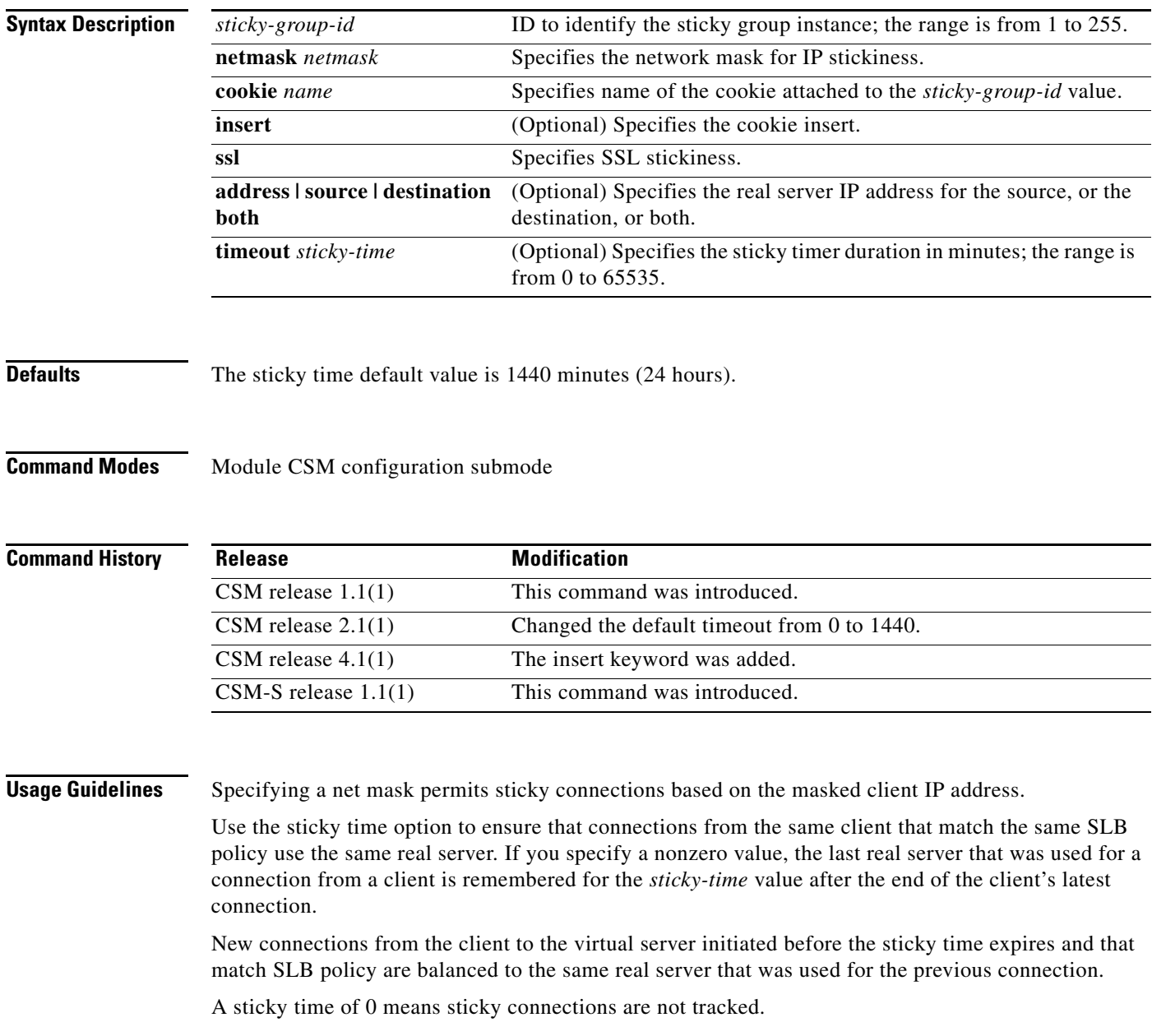

The cookie insert feature allows the CSM to insert a cookie in the Set-Cookie header in the HTTP response.

# **Examples** This example shows how to create an IP sticky group: Cat6k-2(config-module-csm)# **sticky 5 netmask 255.255.255.255 timeout 20** Cat6k-2(config-slb-sticky-ip)#

**Related Commands [cookie offset \(sticky submode\)](#page-168-0) [cookie secondary \(sticky submode\)](#page-169-0) [show module csm sticky](#page-150-0) [sticky \(virtual server submode\)](#page-187-0) [sticky-group \(policy submode\)](#page-66-0)**

### <span id="page-168-0"></span>**cookie offset (sticky submode)**

To maintain a connections persistence by specifying a portion of the cookie to use to "stick" the connection, use the **cookie offset** command in the sticky configuration submode. To remove the offset, use the **no** form of this command.

**cookie offset** *offset* [**length** *length*]

**no cookie offset**

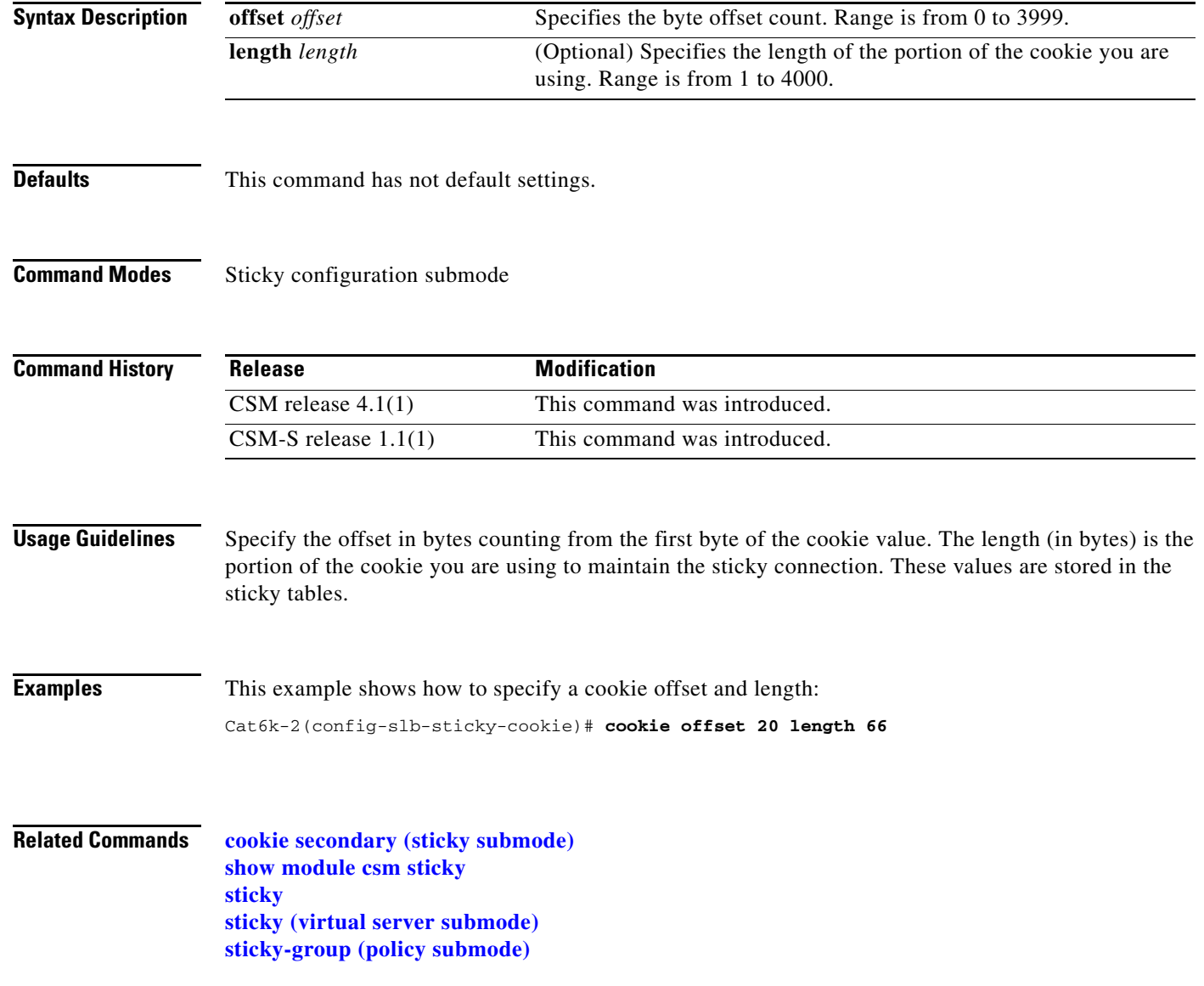

### <span id="page-169-0"></span>**cookie secondary (sticky submode)**

To stick a connection based on an alternate cookie name appearing in the URL string, and add a secondary sticky entry, use the **cookie secondary** command in the name configuration submode. To remove a secondary sticky, use the **no** form of this command.

**cookie secondary** *name*

**no cookie secondary**

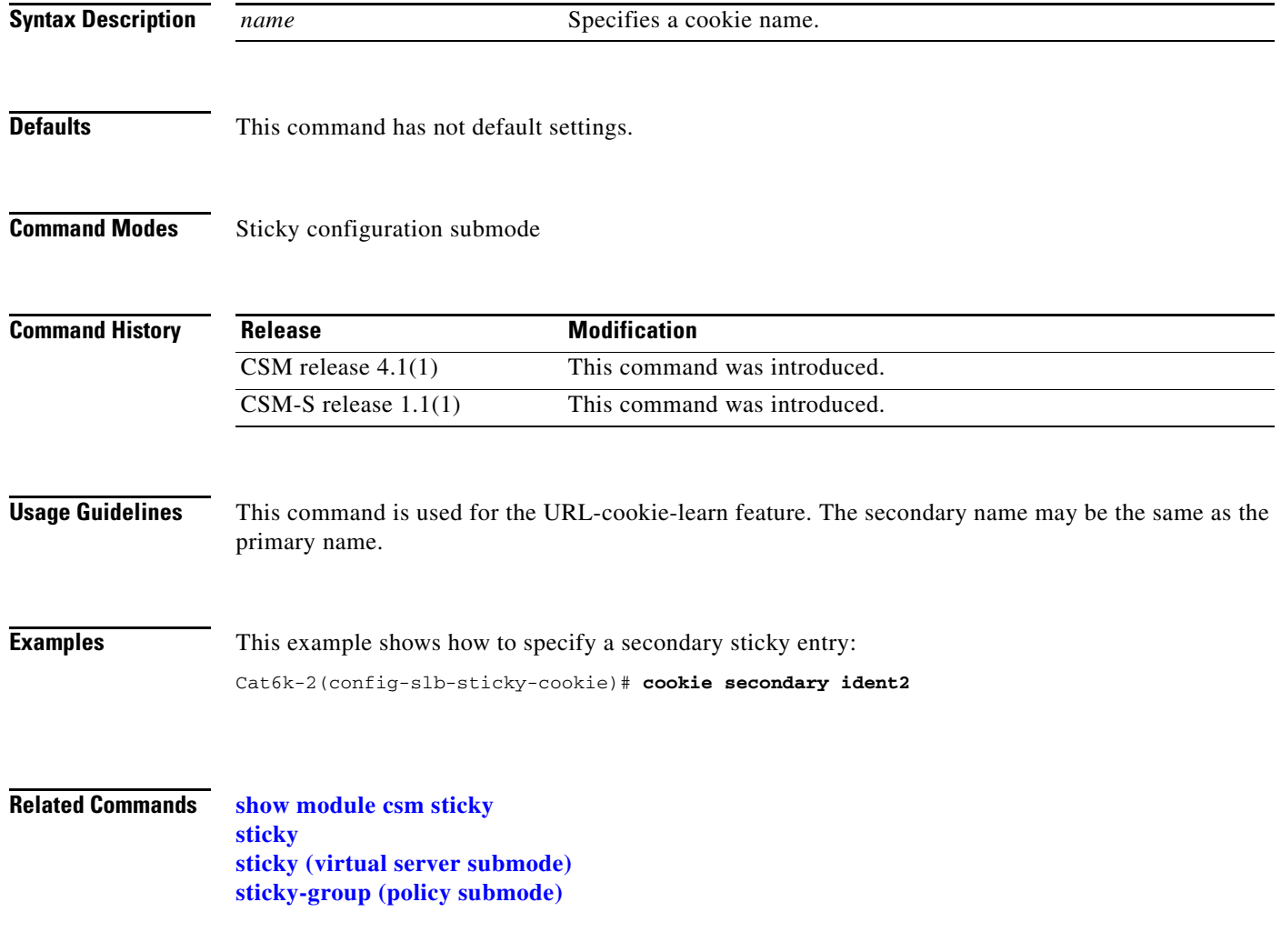

# **static (sticky submode)**

To add a static sticky entry, use the **static** command. To remove a sticky group, use the **no** form of this command.

**static client** source *ip-address* [**destination** *ip-address*] **real** *ip-address*

**static cookie** *value* **real** *ip-address*

**static ssl** *id* **real** *ip-address*

**no static**

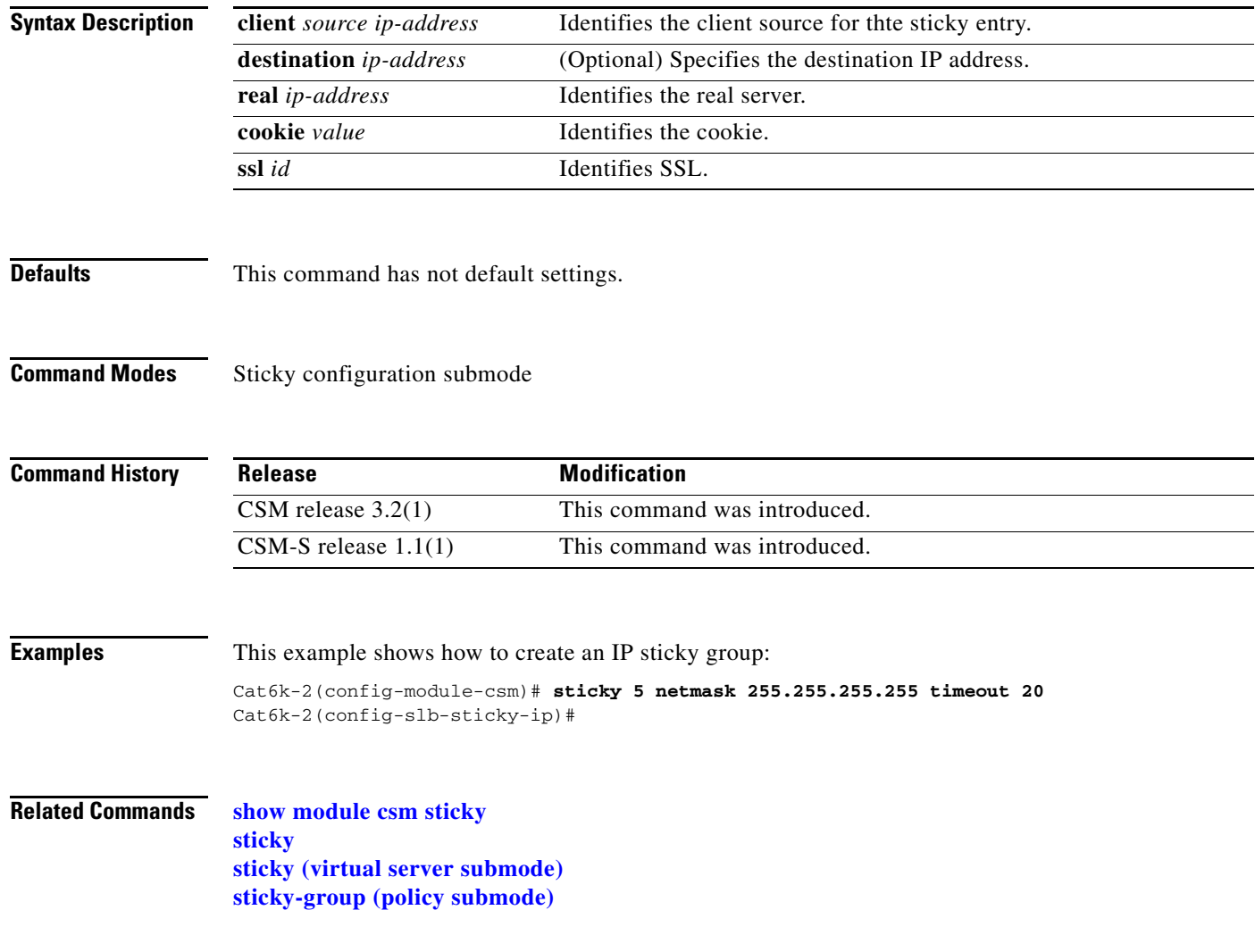

#### **vserver**

To identify a virtual server, and then enter the virtual server configuration submode, use the **vserver**  command. To remove a virtual server from the configuration, use the **no** form of this command.

**vserver** *virtserver-name*

**no vserver** *virtserver-name*

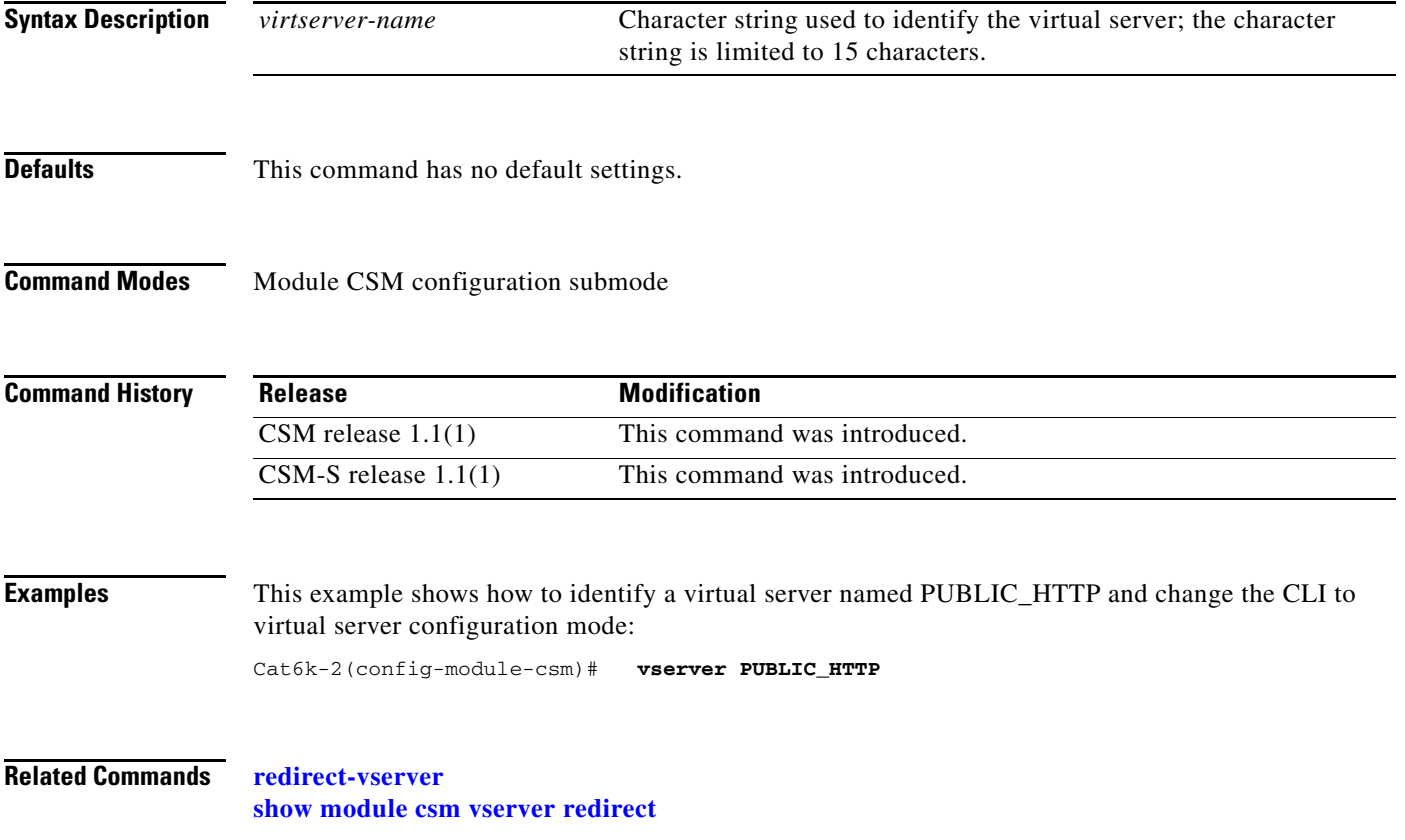

# <span id="page-172-0"></span>**advertise (virtual server submode)**

To allow the CSM to advertise the IP address of the virtual server as the host route, use the **advertise**  command in the SLB virtual server configuration mode. To stop advertising the host route for this virtual server, use the **no** form of this command.

**advertise** [**active**]

**no advertise**

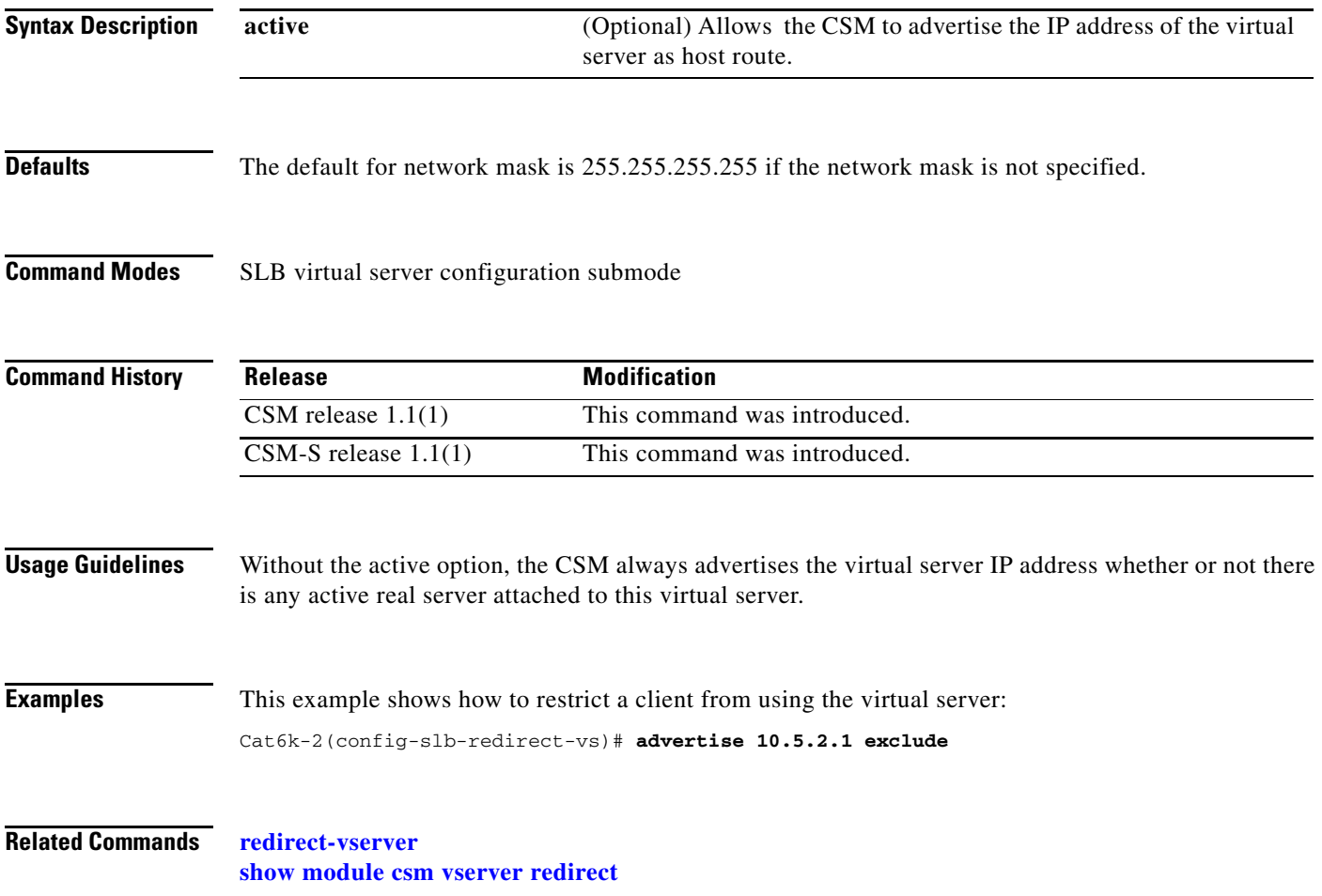

# **client (virtual server submode)**

To restrict which clients are allowed to use the virtual server, use the **client** command in the SLB virtual server configuration mode. To remove the client definition from the configuration, use the **no** form of this command.

**client** *ip-address* [*network-mask*] [**exclude**]

**no client** *ip-address* [*network-mask*]

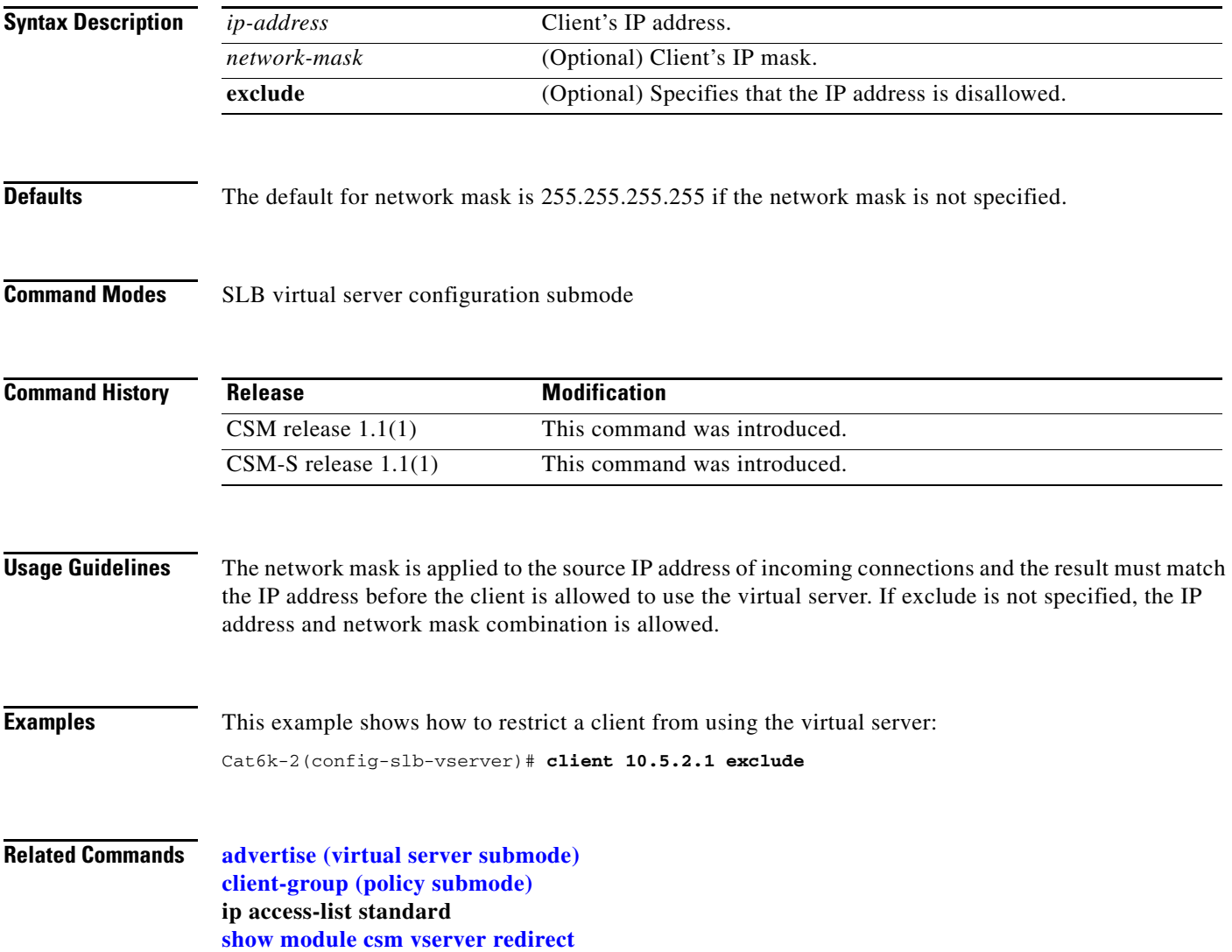

# **domain (virtual server submode)**

To set the domain name, use the **domain** command in the SLB virtual server configuration mode. To remove the domain name from the configuration, use the **no** form of this command.

**domain** *domain-name*

**no domain** *domain-name*

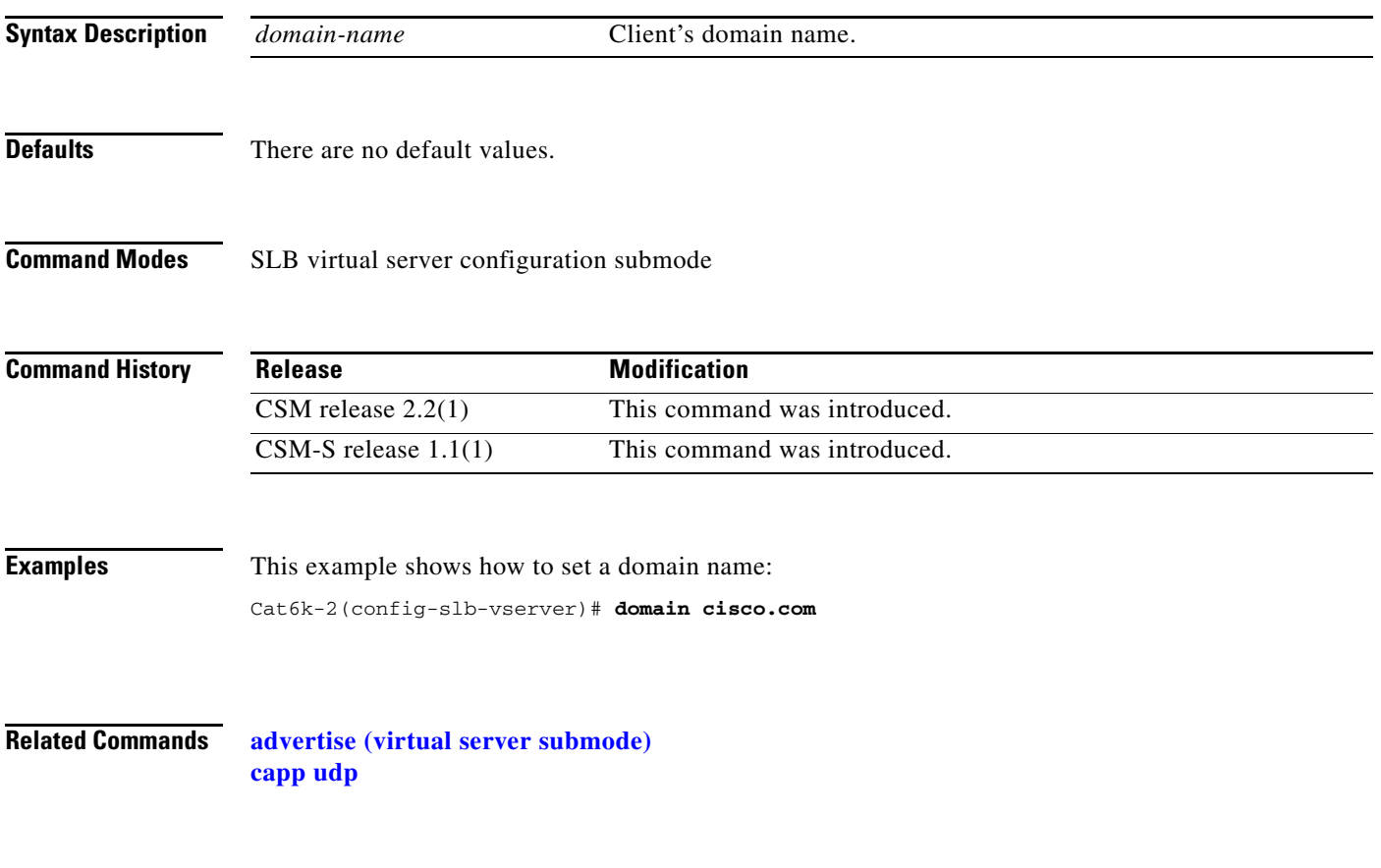

### **idle (virtual server submode)**

To control the amount of time the CSM maintains connection information in the absence of packet activity, use the **idle** command in the SLB virtual server configuration submode. To change the idle timer to its default value, use the **no** form of this command.

**idle** *duration*

**no idle** 

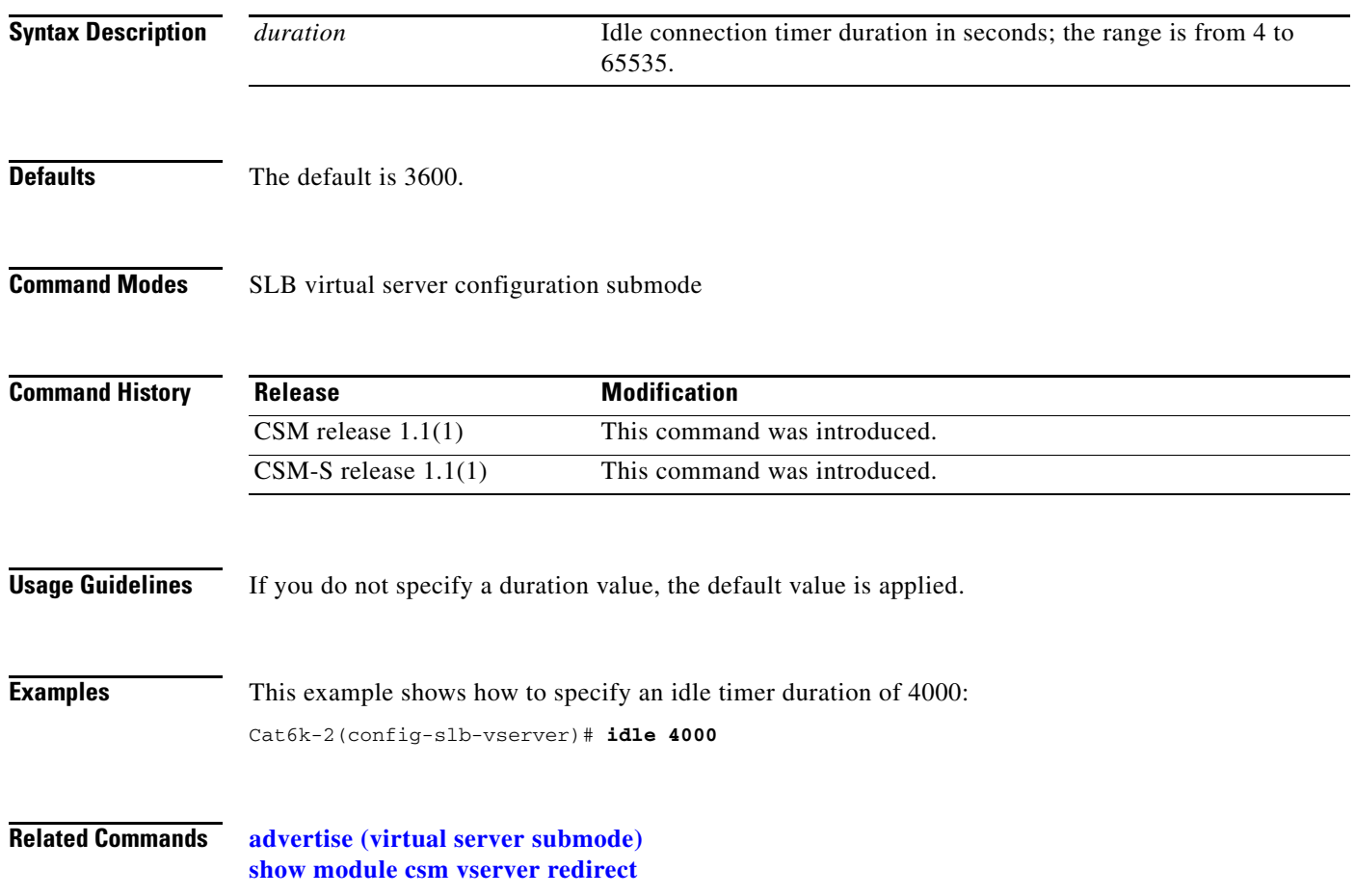

### **inservice (virtual server submode)**

To enable the virtual server for load balancing, use the **inservice** command in the SLB virtual server configuration submode. To remove the virtual server from service, use the **no** form of this command.

**inservice** 

**no inservice** 

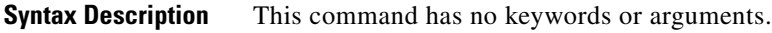

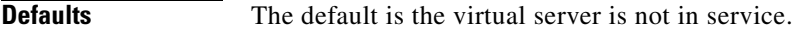

**Command Modes** SLB virtual server configuration submode

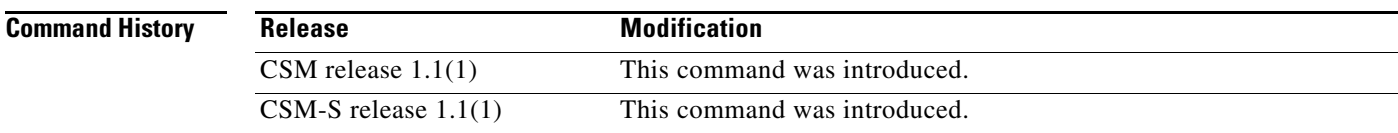

#### **Examples** This example shows how to enable a virtual server for load balancing:

Cat6k-2(config-slb-vserver)# **inservice**

**Related Commands [advertise \(virtual server submode\)](#page-172-0) [show module csm vserver redirect](#page-160-1)**

# **owner (virtual server submode)**

To define an owner that may access the virtual server, use the **owner** command in the SLB virtual server submode. To remove the owner, use the **no** form of this command.

**owner** *owner-name* **maxconns** *number*

**no owner maxconns**

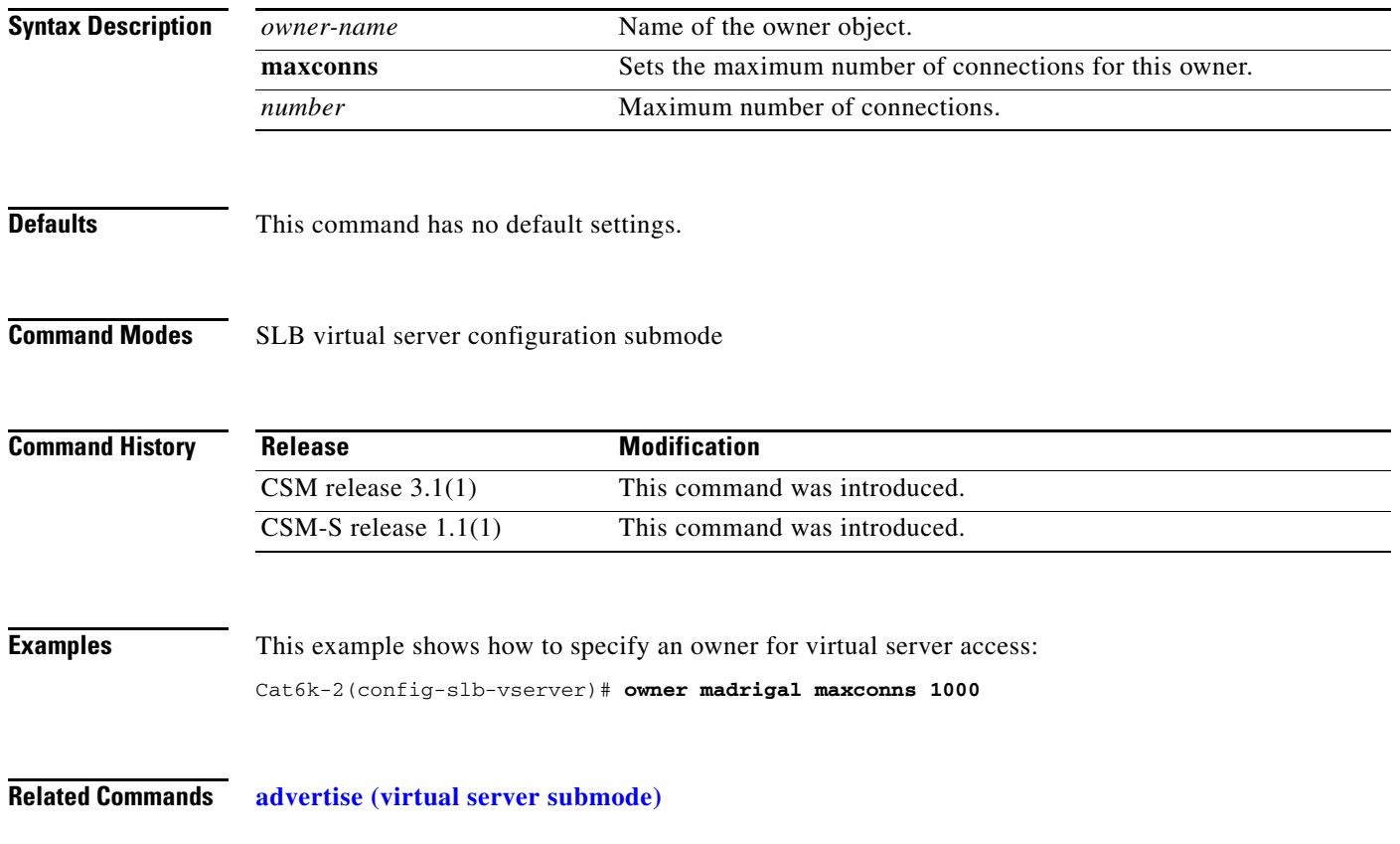

### **parse-length (virtual server submode)**

To set the maximum number of bytes to parse for URLs and cookies, use the **parse-length** command in the SLB virtual server configuration submode. To restore the default, use the **no** form of this command.

**parse-length** *bytes*

**no parse-length**

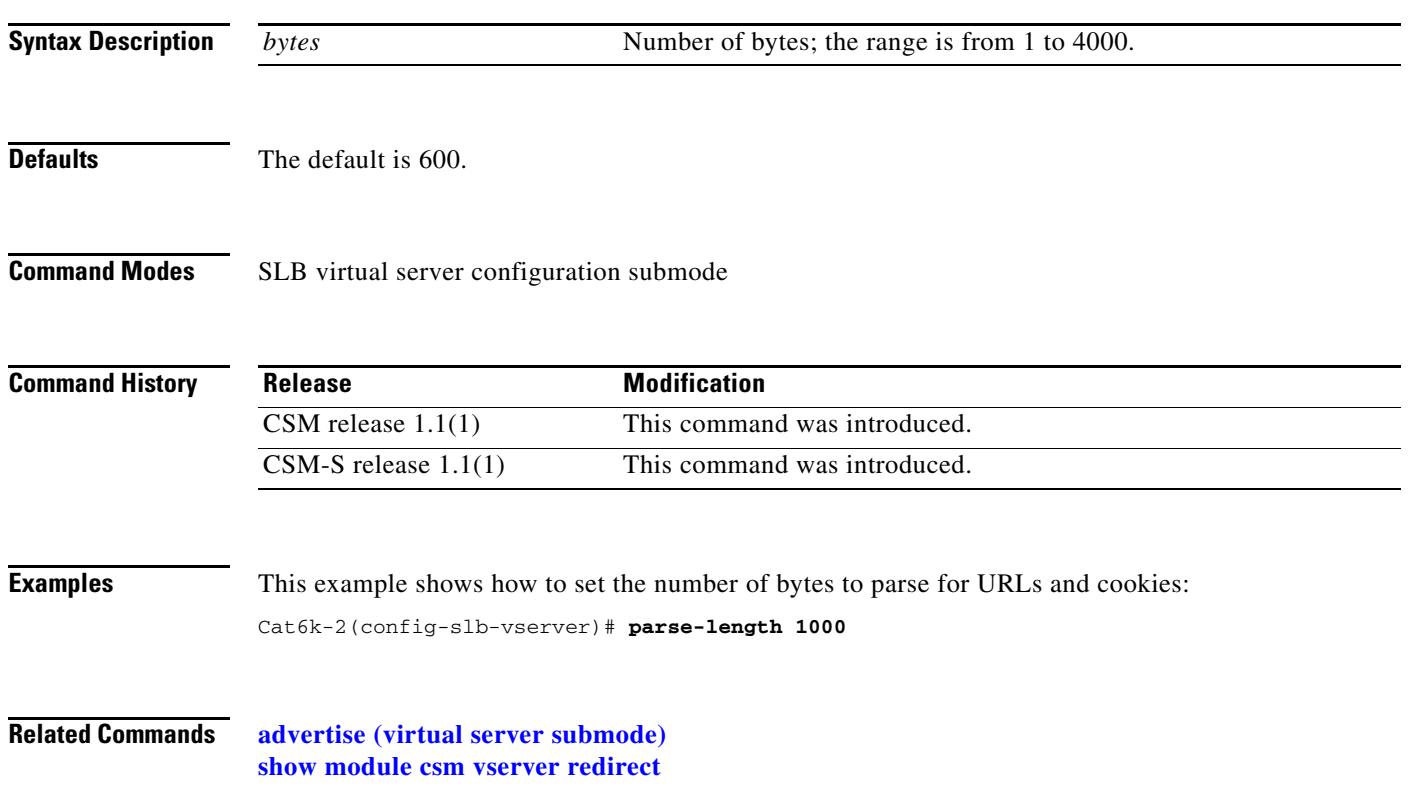

# **pending (virtual server submode)**

To set the pending connection timeout, use the **pending** command in the SLB virtual server configuration submode. To restore the default, use the **no** form of this command.

**pending** *timeout*

**no pending**

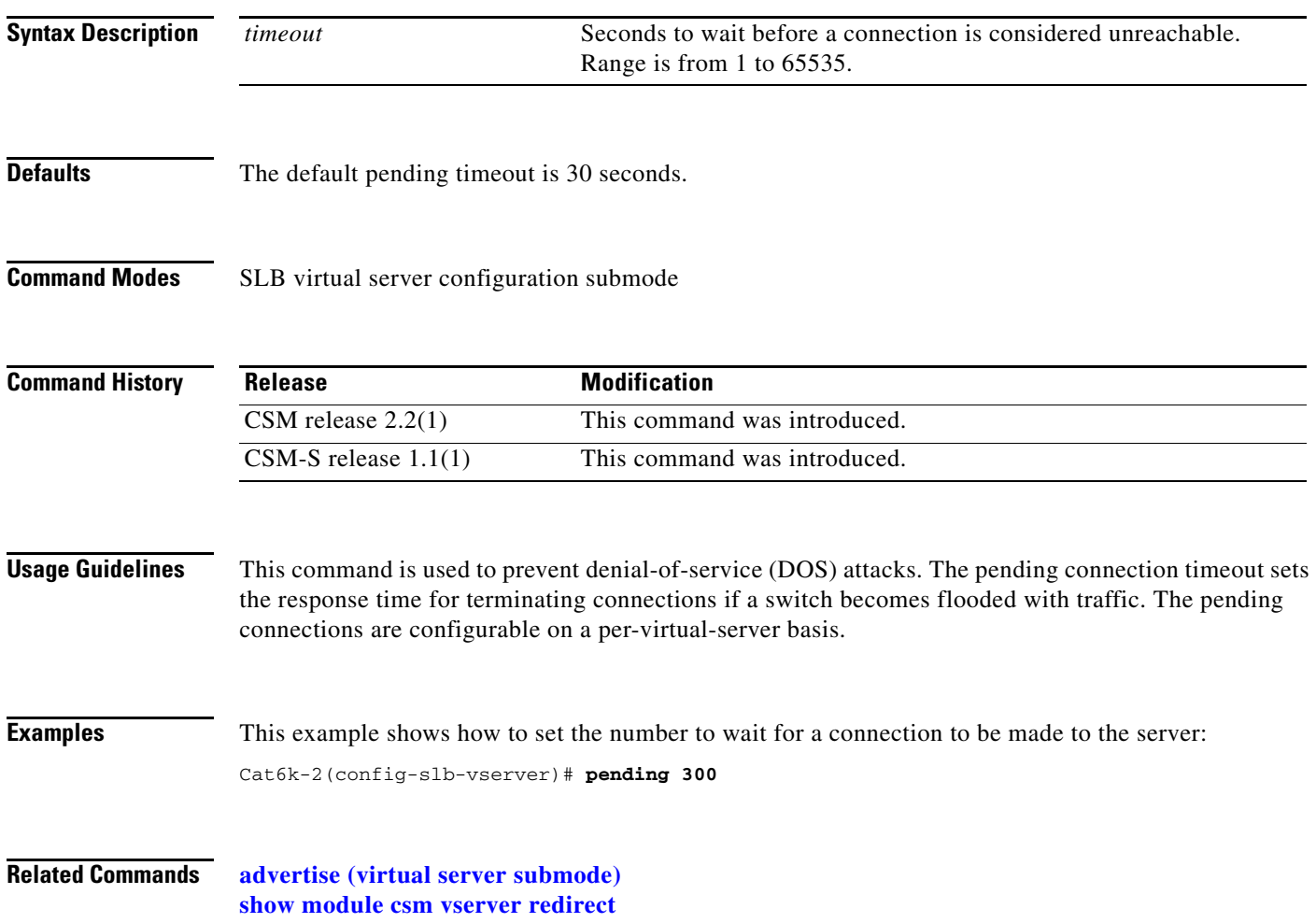
a ka

# **persistent rebalance (virtual server submode)**

To enable or disable HTTP 1.1 persistence for connections in the virtual server, use the **persistent rebalance** command in the SLB virtual server configuration submode. To disable persistence, use the **no** form of this command.

#### **persistent rebalance**

#### **no persistent rebalance**

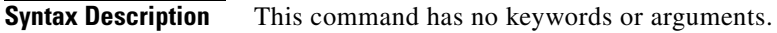

**Defaults** Persistence is disabled.

**Command Modes** SLB virtual server configuration submode

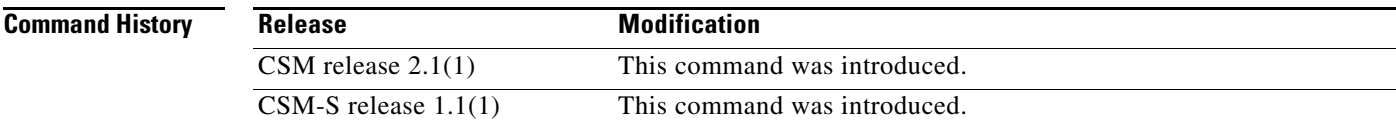

**Examples** This example shows how to enable the HTTP 1.1 persistence:

Cat6k-2(config-slb-vserver)# **persistent rebalance**

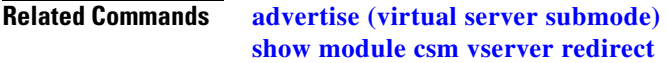

## **replicate csrp (virtual server submode)**

To enable connection redundancy, use the **replicate csrp** command in the SLB virtual server configuration submode. To disable connection redundancy, use the **no** form of this command.

**replicate csrp** {**sticky** | **connection**}

**no replicate csrp** {**sticky** | **connection**}

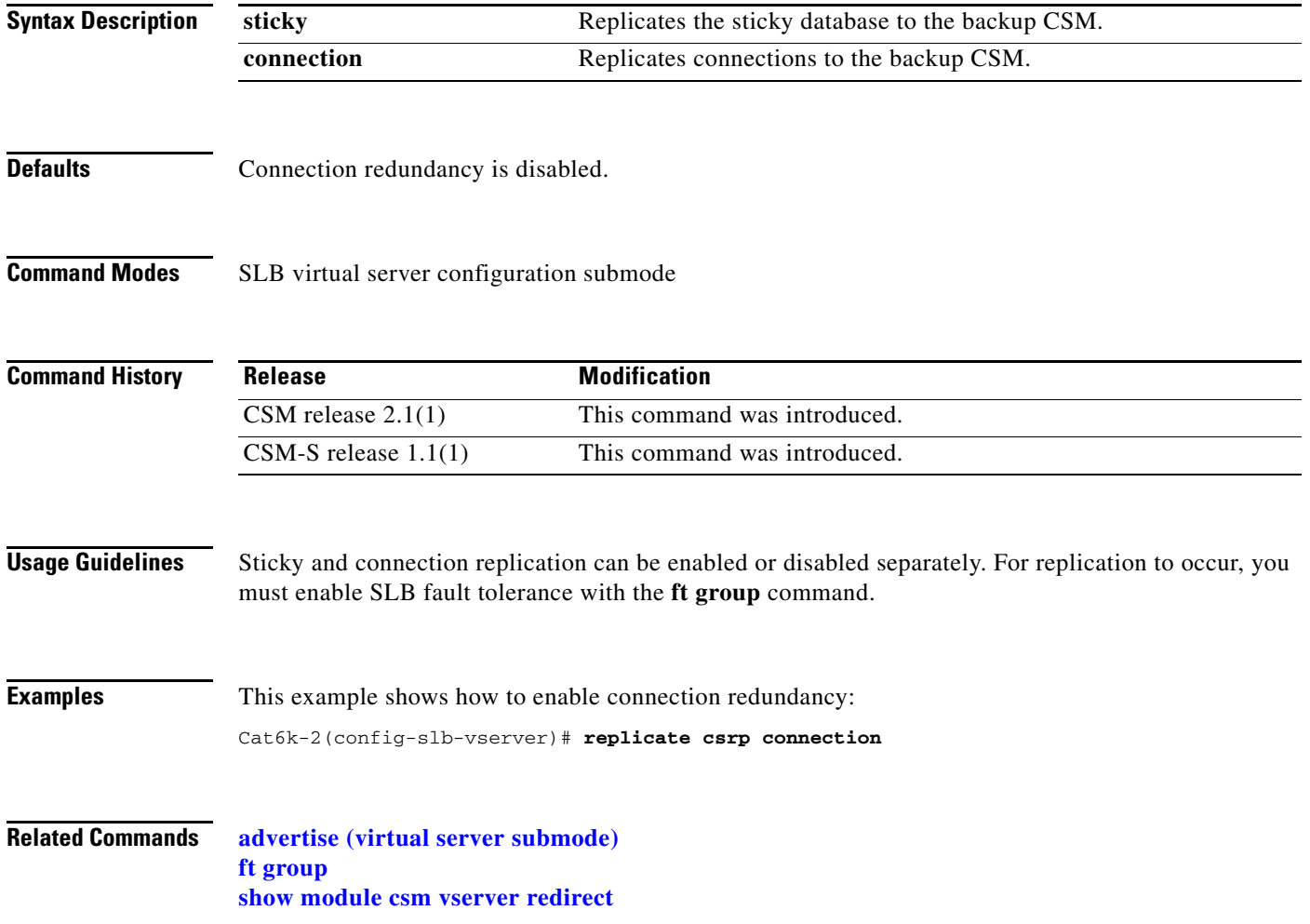

#### <span id="page-182-0"></span>**reverse-sticky (virtual server submode)**

To ensure that the CSM switches connections in the opposite direction back to the original source, use the **reverse-sticky** command in the virtual server submode. To remove the reverse-sticky option from the policy or the default policy of a virtual server, use the **no** form of this command.

**reverse-sticky** *group-id*

**no reverse-sticky**

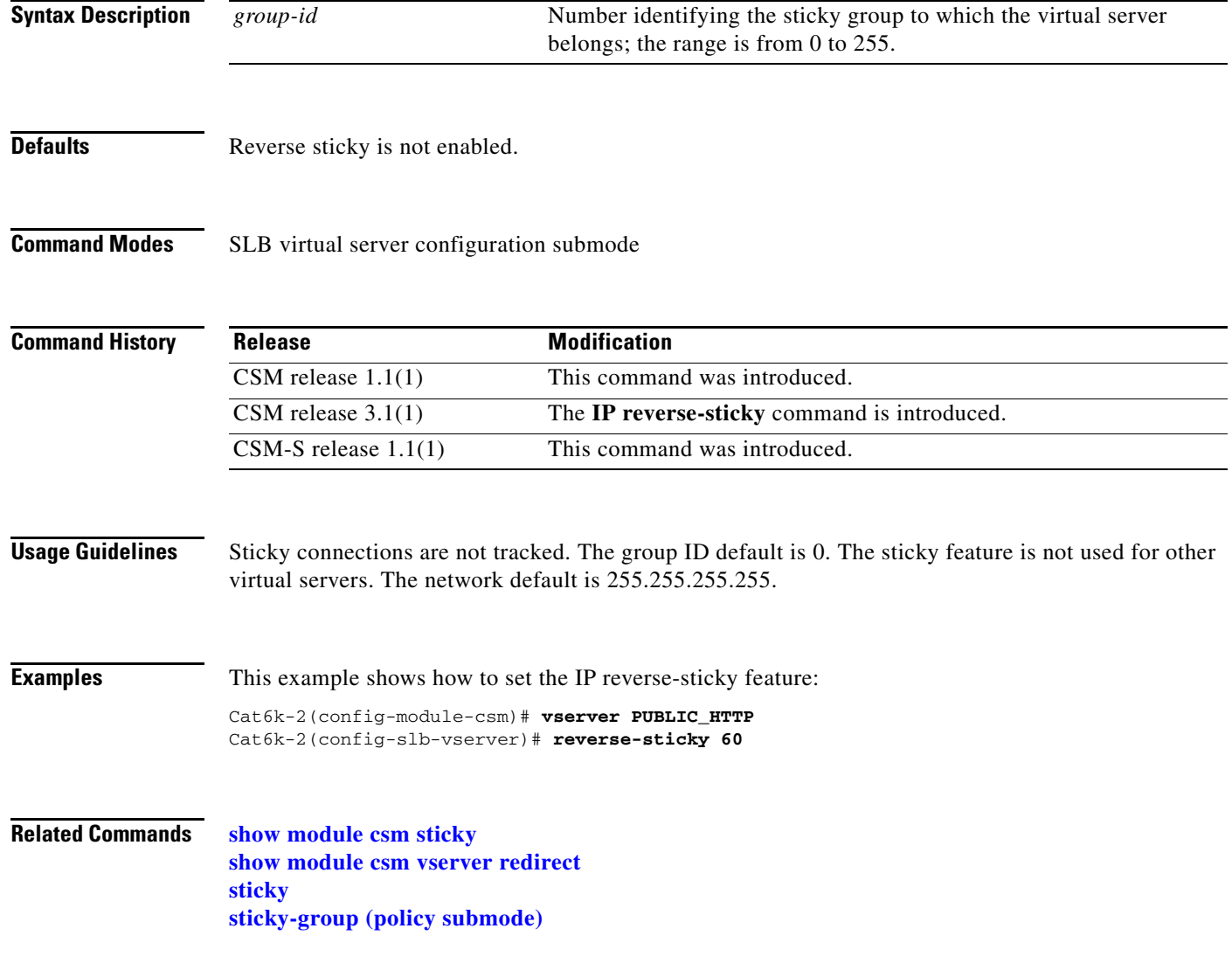

## <span id="page-183-0"></span>**serverfarm (virtual server submode)**

To associate a server farm with a virtual server, use the **serverfarm** command in SLB virtual server configuration submode. To remove a server farm association from the virtual server, use the **no** form of this command.

**serverfarm** *primary-serverfarm* [**backup** *sorry-serverfarm* [**sticky**]]

**no serverfarm** 

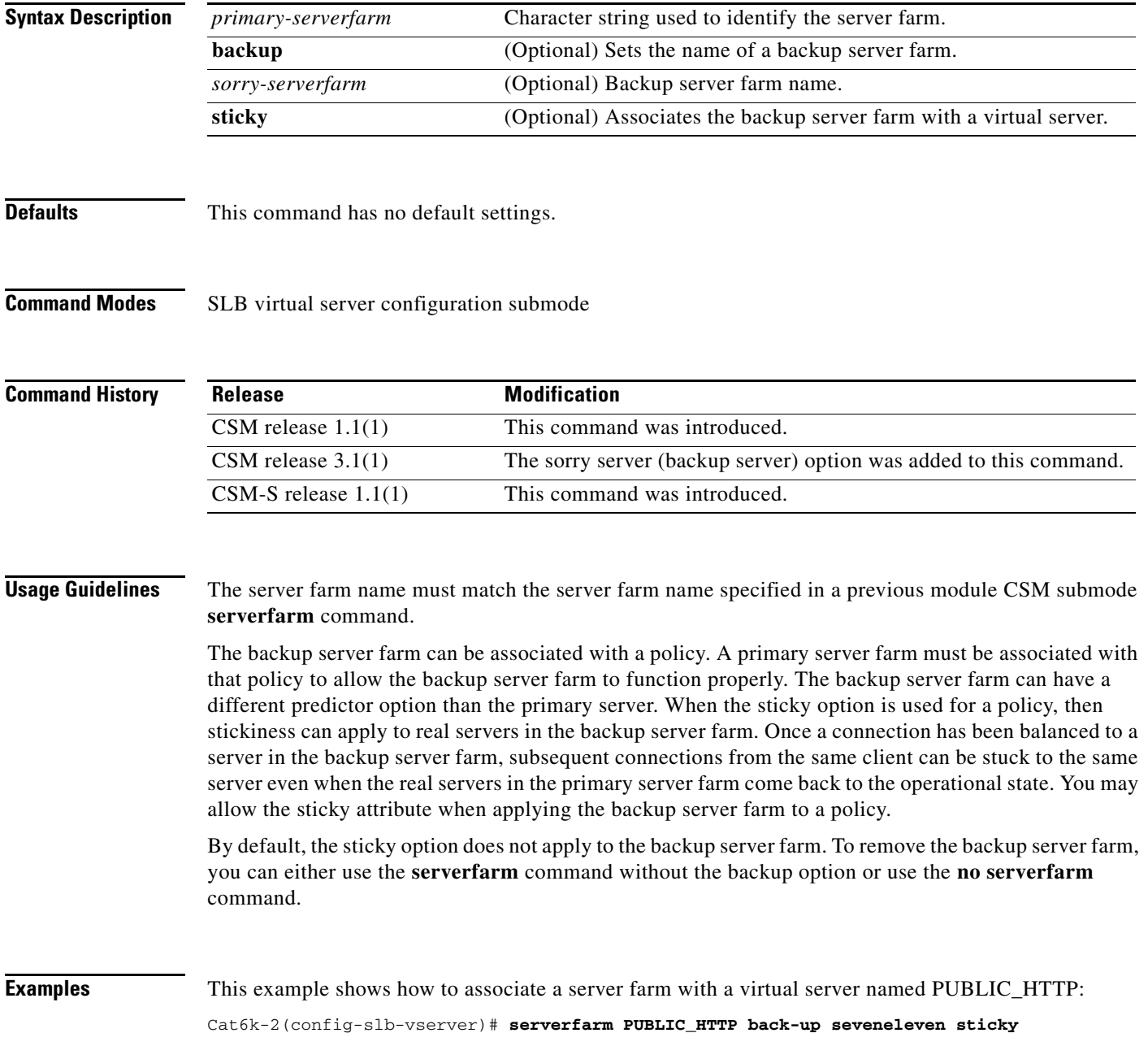

**Related Commands [advertise \(virtual server submode\)](#page-172-0) [serverfarm \(policy submode\)](#page-63-0) [serverfarm \(virtual server submode\)](#page-183-0) [show module csm vserver redirect](#page-160-0)**

П

#### **slb-policy (virtual server submode)**

To associate a load-balancing policy with a virtual server, use the **slb-policy** command in the SLB virtual server configuration submode. To remove a policy from a virtual server, use the **no** form of this command.

**slb-policy** *policy-name*

**no slb-policy** *policy-name*

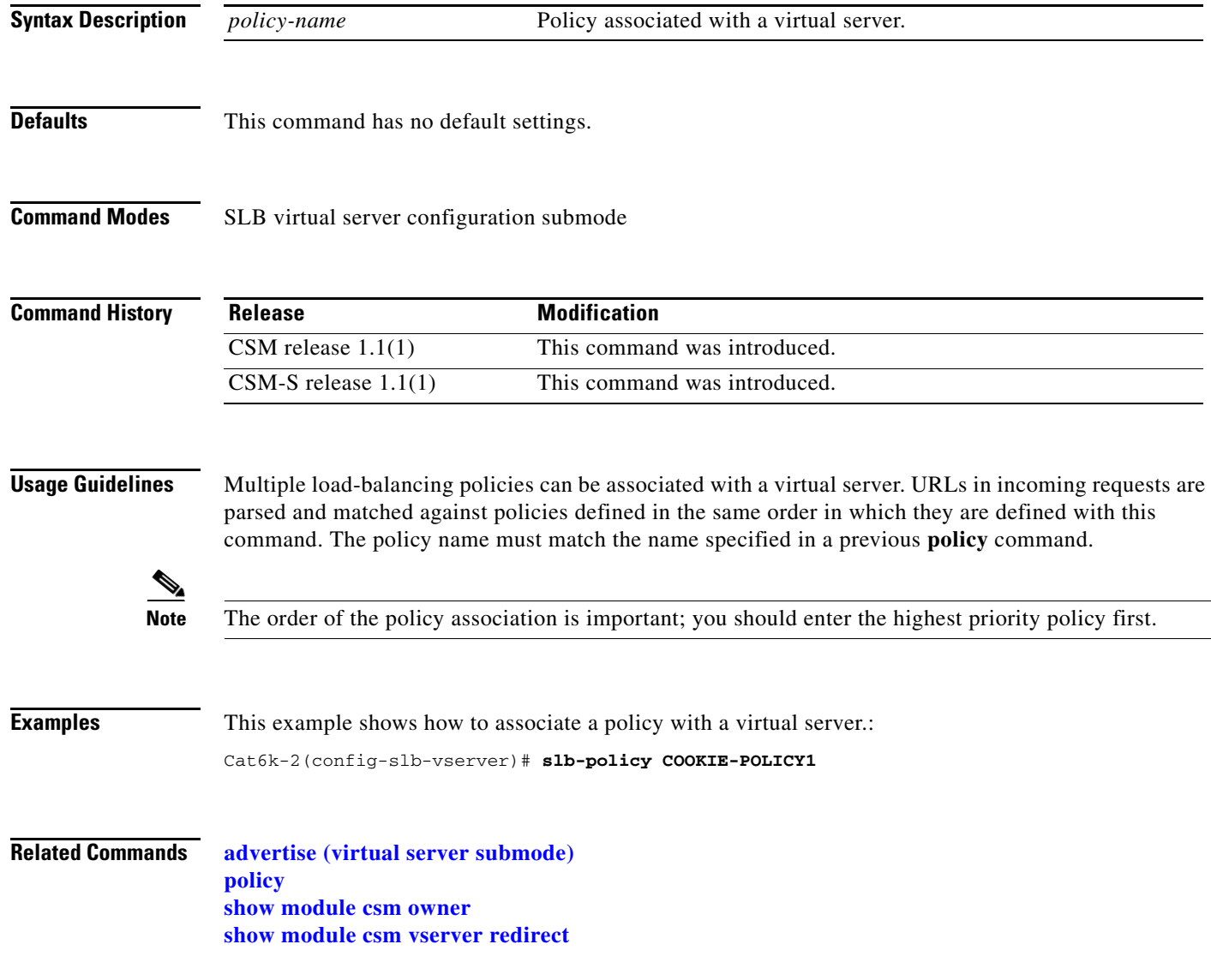

## **ssl-sticky (virtual server submode)**

To allow SSL sticky operation, use the **ssl-sticky** command in the SLB virtual server configuration submode. To remove the SSL sticky feature, use the **no** form of this command.

**ssl-sticky offset** *X* **length** *Y*

**no ssl-sticky**

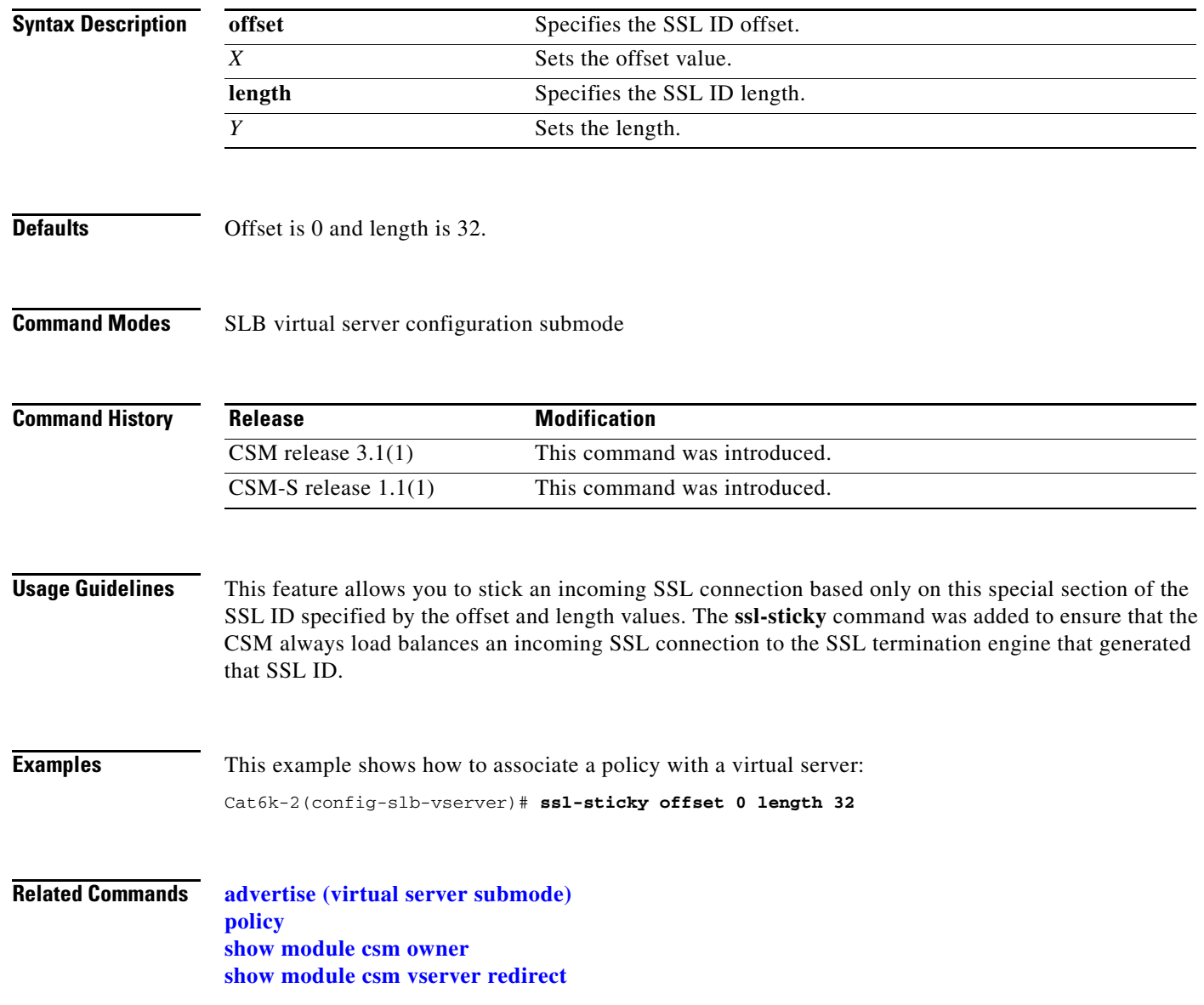

#### **sticky (virtual server submode)**

To ensure that connections from the client use the same real server, use the **sticky** command in the virtual server submode. To change the sticky timer to its default value and remove the sticky option from the virtual server, use the **no** form of this command.

**sticky** *duration* [*group group-id*] [**netmask** *ip-netmask*] [**source** | **destination** | **both**]

**no sticky**

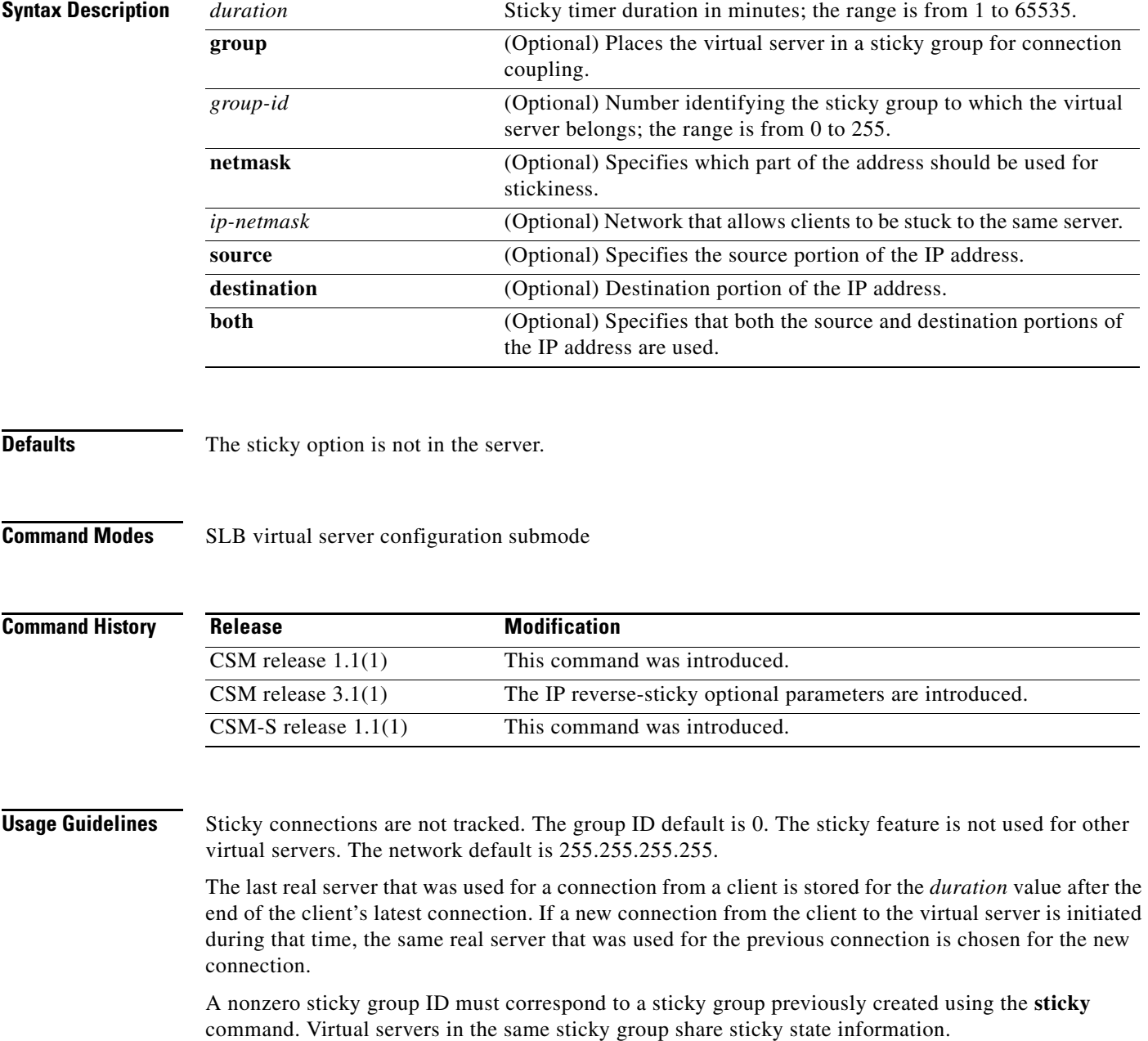

**Examples** This example shows how to set the sticky timer duration and places the virtual server in a sticky group for connection coupling:

> Cat6k-2(config-module-csm)# **vserver PUBLIC\_HTTP** Cat6k-2(config-slb-vserver)# **sticky 60 group 3**

#### **Related Commands [advertise \(virtual server submode\)](#page-172-0) [reverse-sticky \(virtual server submode\)](#page-182-0) [show module csm sticky](#page-150-0) [show module csm vserver redirect](#page-160-0) [sticky](#page-166-0) [sticky-group \(policy submode\)](#page-66-0)**

**The Co** 

# **unidirectional (virtual server submode)**

To select the traffic type and appropriate timeout value, use the **unidirectional** command in the SLB virtual server submode.

[**no** | **default**] **unidirectional**

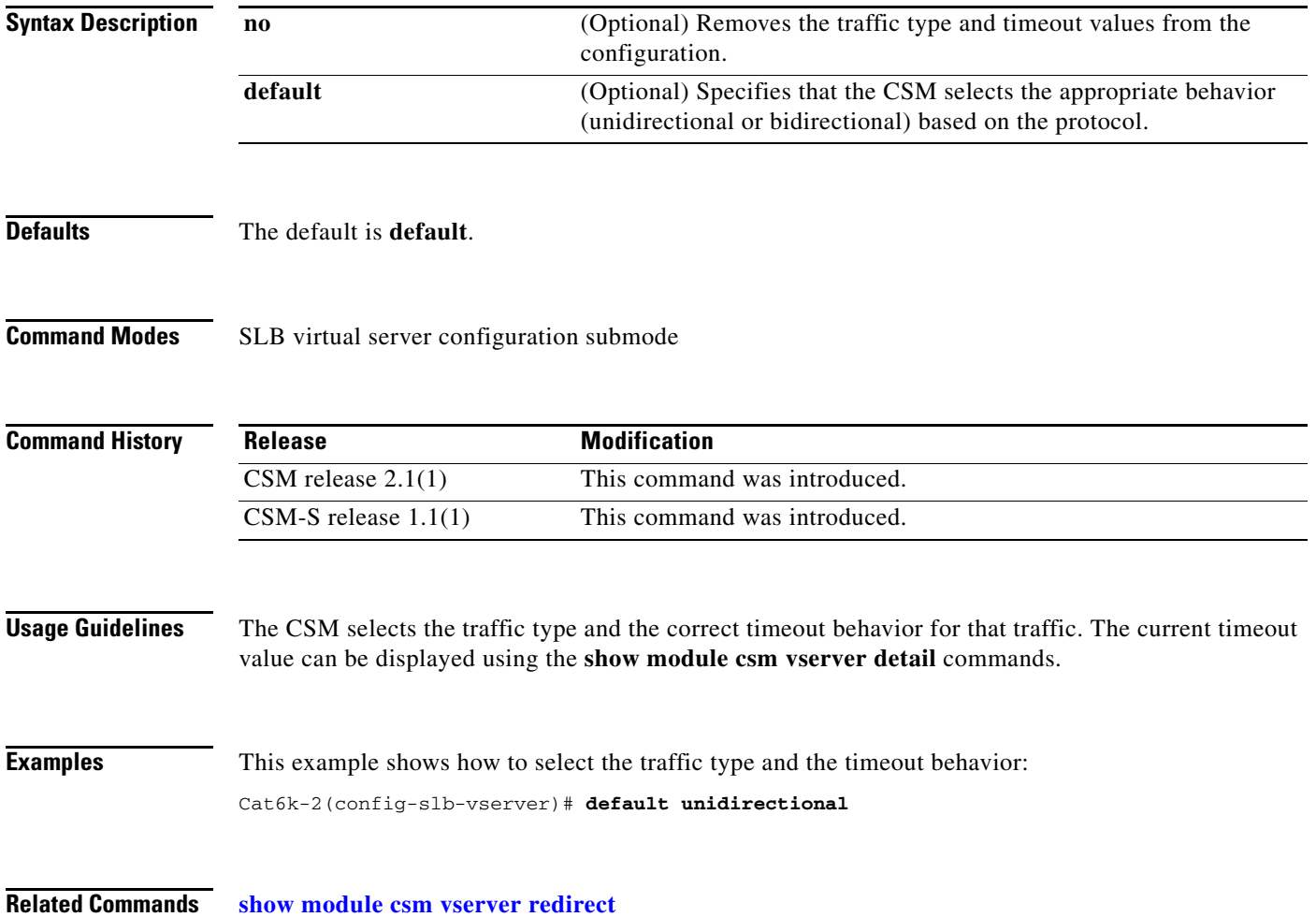

#### **url-hash (virtual server submode)**

To set the beginning and ending pattern of a URL to parse URLs for the URL hash load-balancing algorithm, use the **url-hash** command in the SLB virtual server configuration submode. To remove the hashing from service, use the **no** form of this command.

**url-hash** {**begin-pattern** | **end-pattern**} *pattern*

**no url-hash**

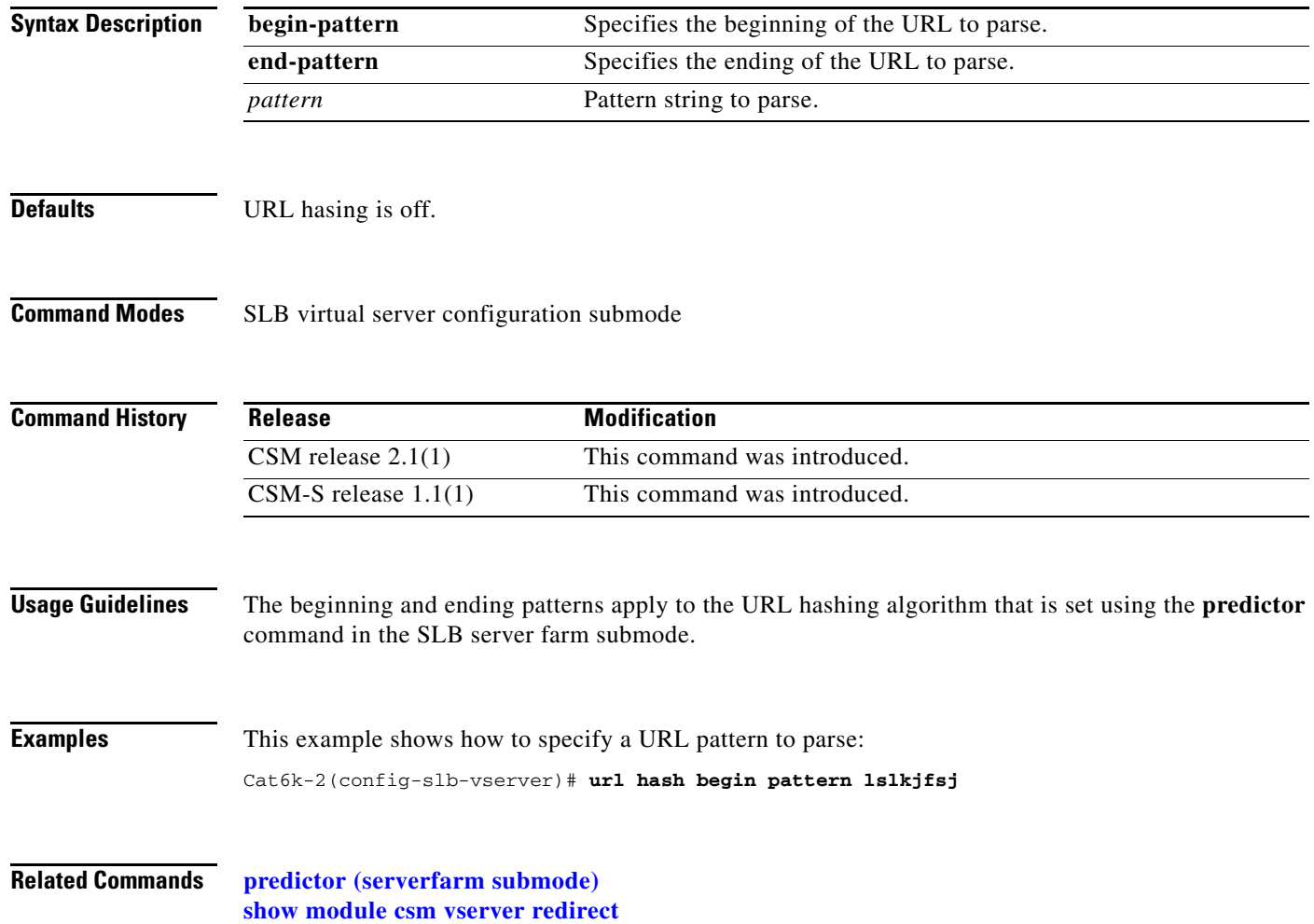

#### **virtual (virtual server submode)**

To configure virtual server attributes, use the **virtual** command in the SLB virtual server configuration submode. To set the virtual server's IP address to 0.0.0.0 and its port number to zero, use the **no** form of this command.

**virtual** *ip-address* [*ip-mask*] **tcp** *port* [**service** {**ftp** | **rtsp** | **termination**}]

**virtual** *ip-address* [*ip-mask*] **udp** *port* [**service** {**rtsp** | **per packet**}]

**virtual** *ip-address* [*ip-mask*] {**any** | *protocol-number*} [**service per-packet**]

**no virtual** *ip-address*

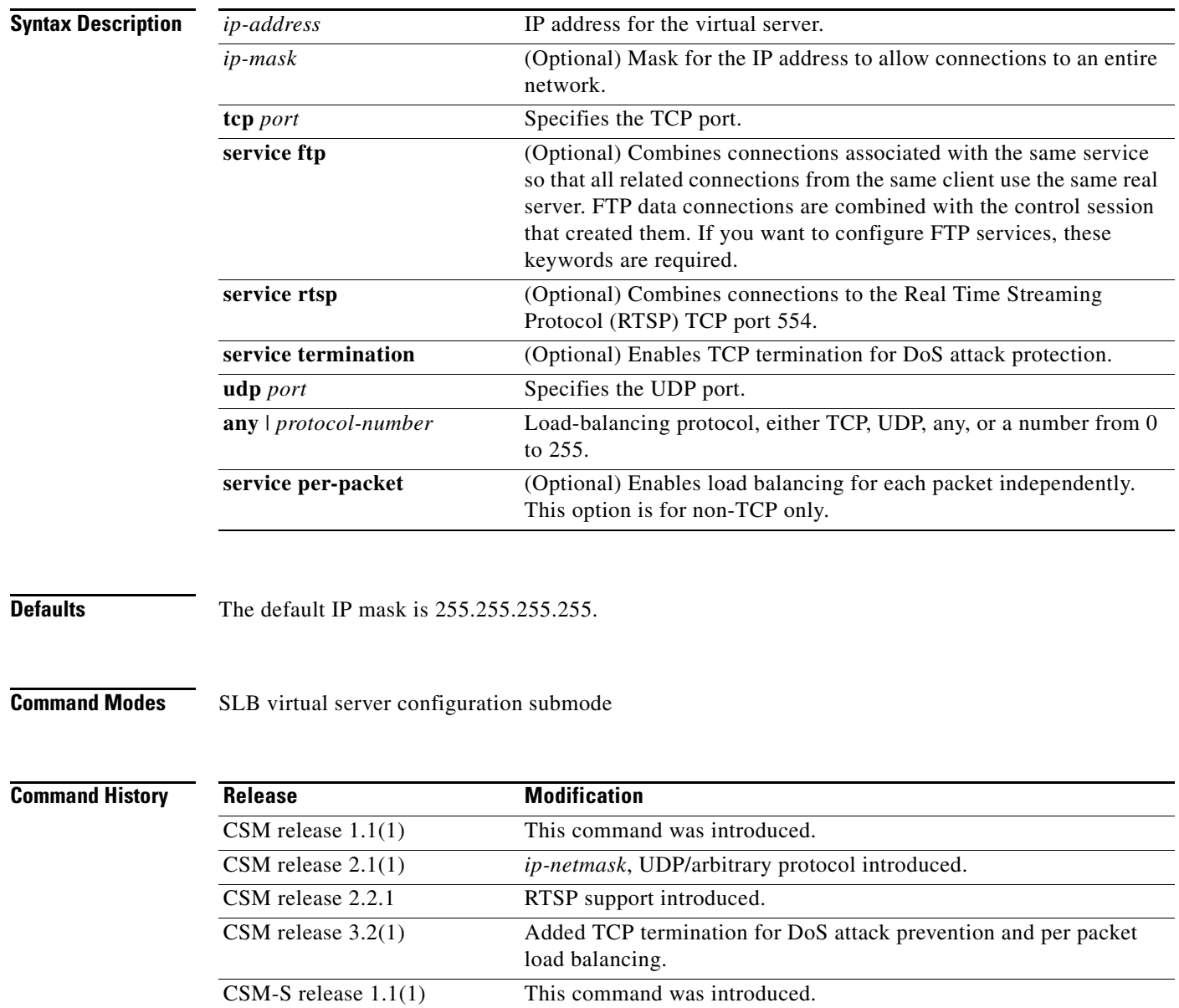

**Catalyst 6500 Series Switch Content Switching Module with SSL Command Reference**

**Usage Guidelines** Clients connecting to the virtual server use this address to access the server farm. A port of 0 (or **any**) means that this virtual server handles all ports not specified for handling by another virtual server with the same IP address. The port is used only for TCP or UDP load balancing. No virtual servers can be configured with the same virtual settings and VLAN.

The following TCP port names can be used in place of a number:

**XOT**—**X25** over TCP (1998)

**dns**—Domain Name Service (53)

**ftp**—File Transfer Protocol (21)

**https**—HTTP over Secure Sockets Layer (443)

**matip-a**—Mapping of Airline Traffic over IP, Type A (350)

**nntp**—Network News Transport Protocol (119)

**pop2**—Post Office Protocol v2 (109)

**pop3**—Post Office Protocol v3 (110)

**smtp**—Simple Mail Transport Protocol (25)

**telnet**—Telnet (23)

**www**—World Wide Web—Hypertext Transfer Protocol (80)

**any**—Traffic for any port (the same as specifying a 0).

The Cisco Content Switching Module allows virtual server configuration with the service RTSP service. The implementation supports 4 ports from streams data traffic, and the number of media streams in one RTSP presentation is limited to 2. It is possible to handle the TCP and UDP traffic separately, and link them using sticky. This example (replace IP-x with valid IP address) shows how to separate TCP and UDP traffic:

```
Cat6k-2(config-module-csm)# serverfarm TEST
Cat6k-2(config-slb-sfarm)# nat server
Cat6k-2(config-slb-sfarm)# no nat client
Cat6k-2(config-module-csm)# real IP-1
Cat6k-2(config-slb-real)# inservice
Cat6k-2(config-module-csm)# real IP-2
Cat6k-2(config-slb-real)# inservice
Cat6k-2(config-module-csm)# real IP-3
Cat6k-2(config-slb-real)# inservice
!
Cat6k-2(config-module-csm)# sticky 7 netmask 255.255.255.255 address source timeout 5
!
Cat6k-2(config-module-csm)# vserver RTSP
Cat6k-2(config-slb-vserver)# virtual IP-4 tcp any
Cat6k-2(config-slb-vserver)# serverfarm TEST
Cat6k-2(config-slb-vserver)# sticky 5 group 7
Cat6k-2(config-slb-vserver)# persistent rebalance
Cat6k-2(config-slb-vserver)# inservice
!
Cat6k-2(config-module-csm)# vserver RTSP2
Cat6k-2(config-slb-vserver)# virtual IP-4 udp any
Cat6k-2(config-slb-vserver)# serverfarm TEST
Cat6k-2(config-slb-vserver)# sticky 5 group 7
Cat6k-2(config-slb-vserver)# persistent rebalance
Cat6k-2(config-slb-vserver)# inservice
```
**The Contract of the Contract of the Contract of the Contract of the Contract of the Contract of the Contract o** 

**Examples** This example shows how to create a virtual server and assign it an IP address, protocol, and port: Cat6k-2(config-slb-vserver)# **virtual 102.35.44.79 tcp 1** 

**Related Commands [advertise \(virtual server submode\)](#page-172-0) [show module csm](#page-119-0) vserver**

## <span id="page-194-0"></span>**vlan (virtual server submode)**

To define which source VLANs may access the virtual server, use the **vlan** command in the SLB virtual server submode. To remove the VLAN, use the **no** form of this command.

**vlan** *vlan-number* **local**

**no vlan**

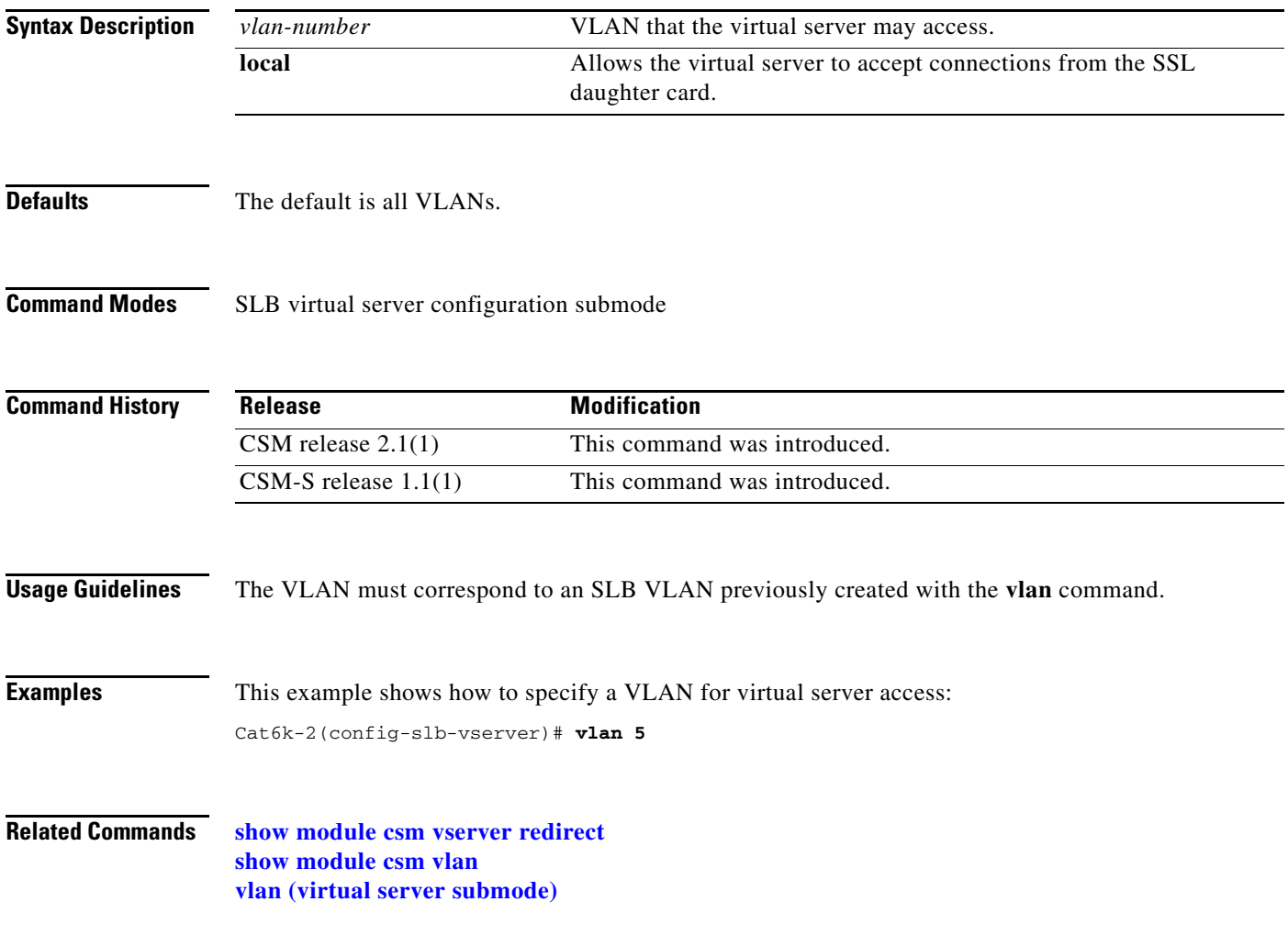

# **vlan**

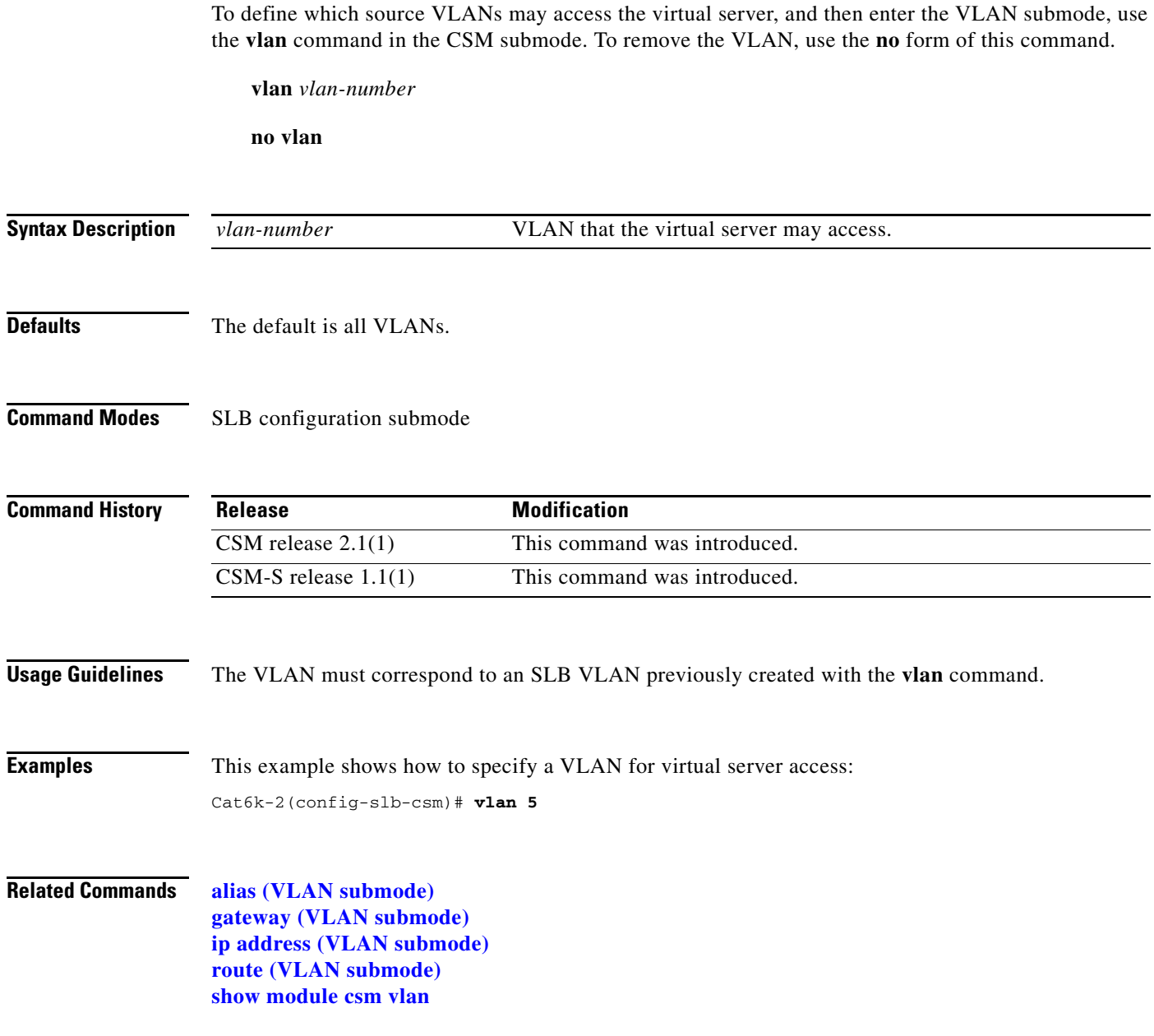

П

 $\overline{\mathsf{Related}}$ 

 $\sim$  $\overline{\phantom{0}}$ 

# <span id="page-196-0"></span>**alias (VLAN submode)**

To assign multiple IP addresses to the CSM, use the **alias** command in the SLB VLAN configuration submode. To remove an alias IP addresses from the configuration, use the **no** form of this command.

**alias** *ip-address netmask*

**no alias** *ip-address netmask*

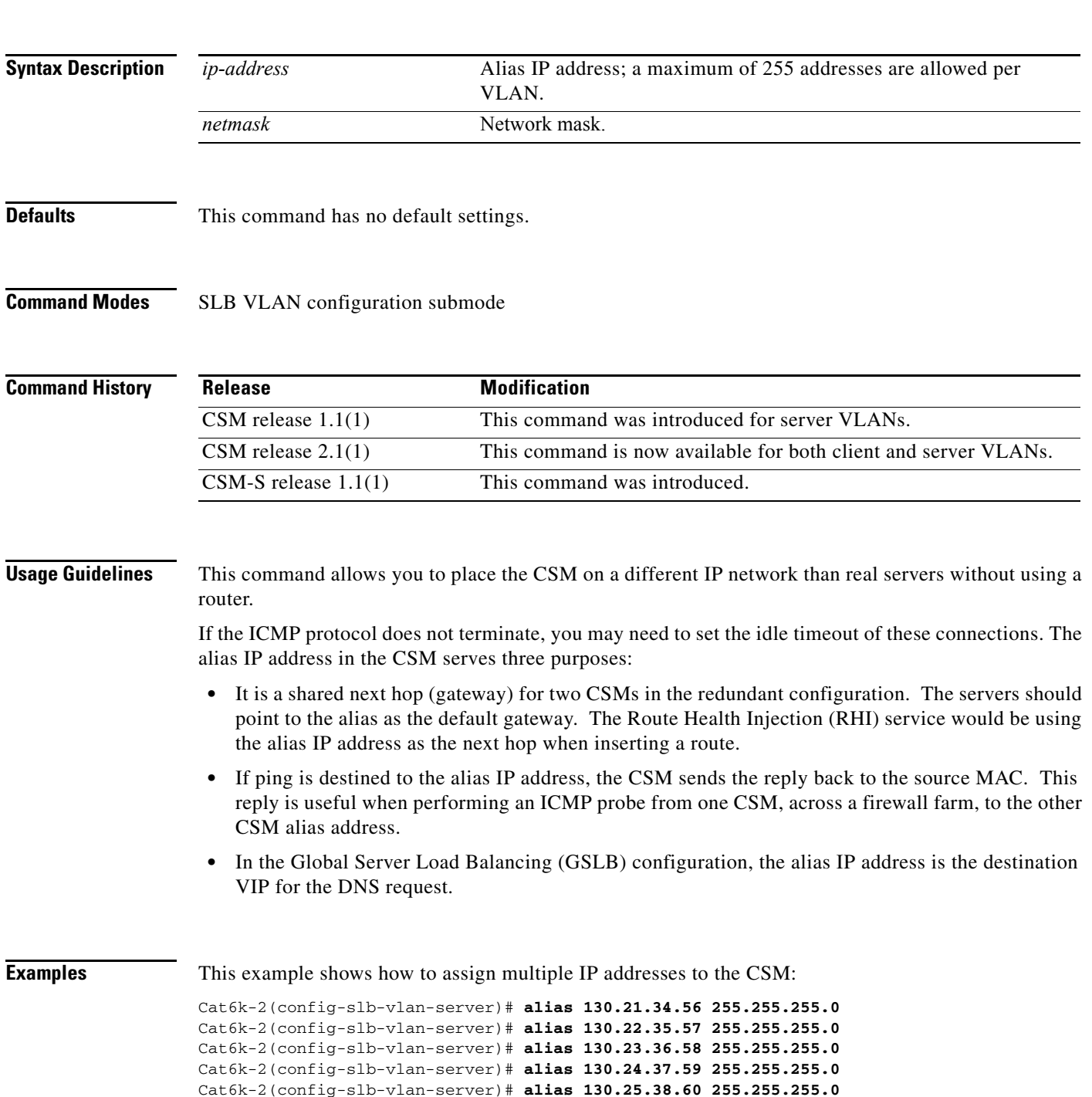

**Related Commands [show module csm vlan](#page-158-0) [vlan \(XML submode\)](#page-206-0)**

П

## <span id="page-198-0"></span>**gateway (VLAN submode)**

To configure a gateway IP address, use the **gateway** command in the SLB VLAN configuration submode. To remove the gateway from the configuration, use the **no** form of this command.

**gateway** *ip-address*

**no gateway** *ip-address*

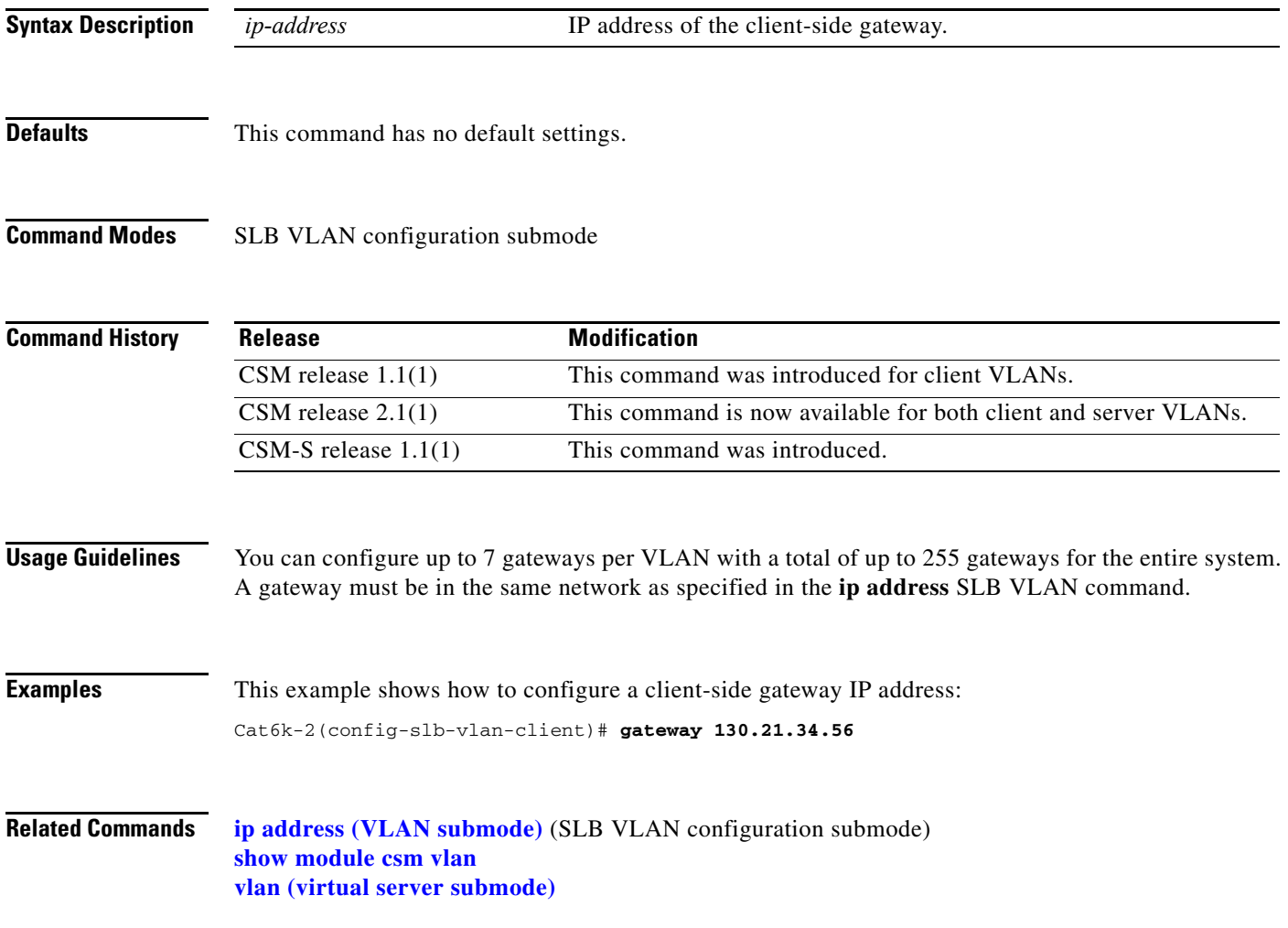

#### <span id="page-199-0"></span>**ip address (VLAN submode)**

To assign an IP address to the CSM that is used for probes and ARP requests on a VLAN, use the **ip address** command in the SLB VLAN configuration submode. To remove the CSM IP address and disable probes and ARP requests from the configuration, use the **no** form of this command.

**ip address** *ip-address netmask*

**no ip address**

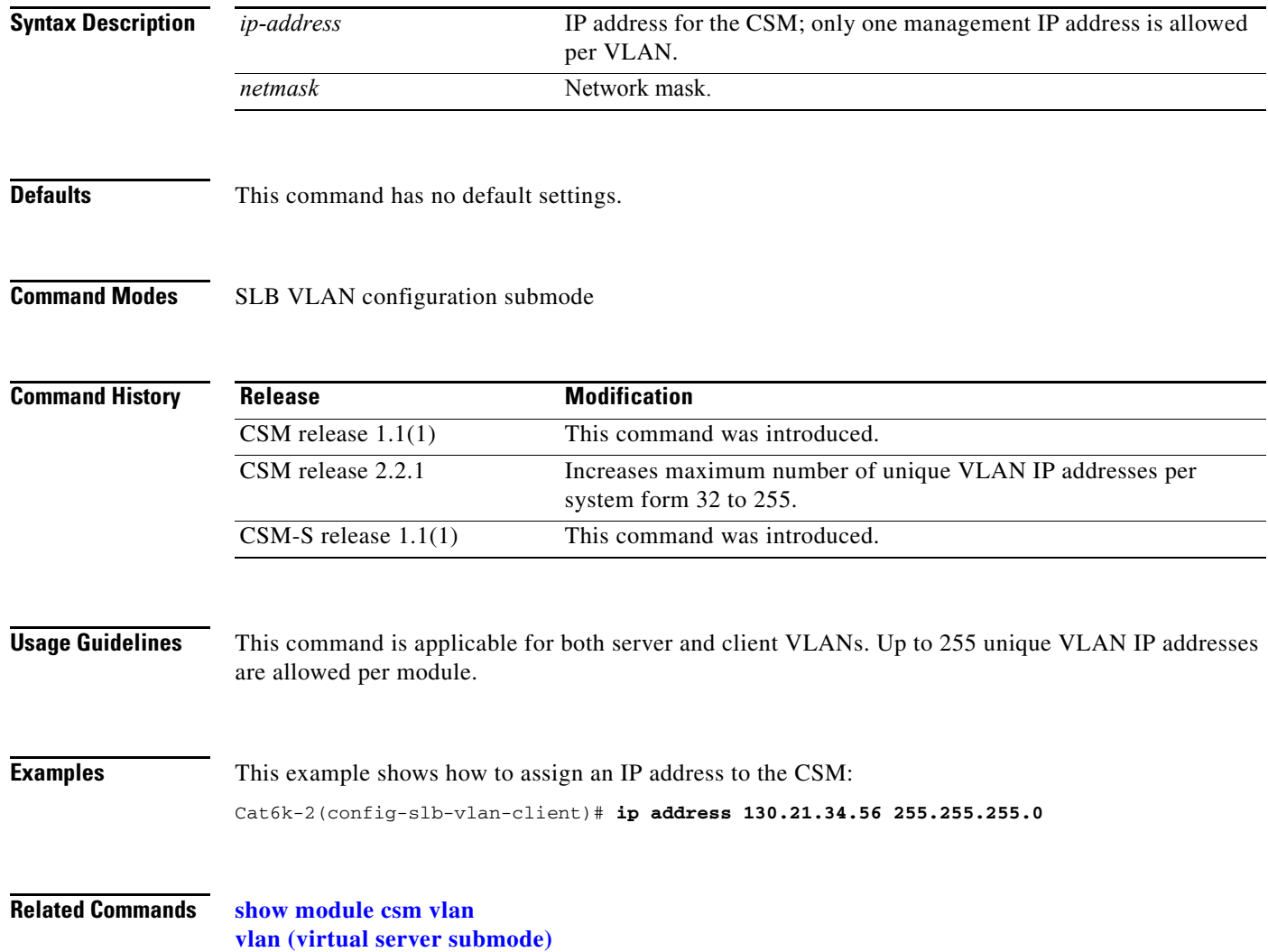

## <span id="page-200-0"></span>**route (VLAN submode)**

To configure networks that are one Layer 3 hop away from the CSM, use the **route** command in the SLB VLAN configuration submode. To remove the subnet or gateway IP address from the configuration, use the **no** form of this command.

**route** *ip-address netmask* **gateway** *gw-ip-address*

**no route** *ip-address netmask* **gateway** *gw-ip-address*

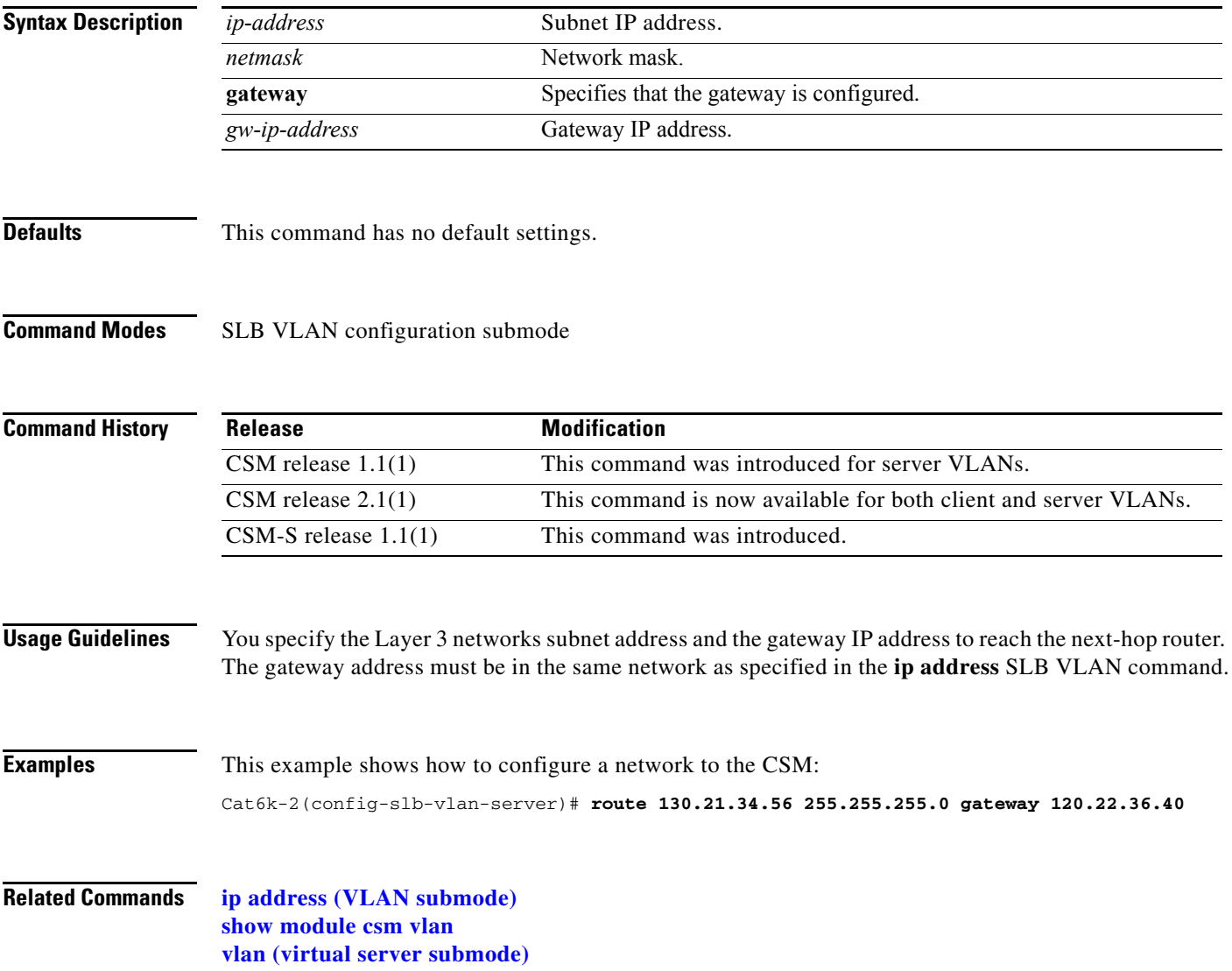

#### <span id="page-201-0"></span>**xml-config**

To enable XML for a CSM module, and then enter the XML configuration submode, use the **xml-config**  command. To remove the XML configuration, use the **no** form of this command.

**xml-config**

**no xml-config**

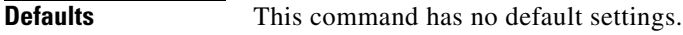

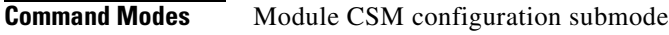

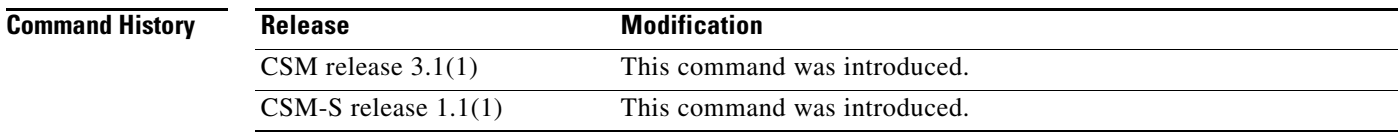

**Examples** This example shows how to display the XML configuration:

Cat6k-2(config-module-csm)# **xml-config** Cat6k-2(config-slb-xml)#

**Related Commands [client-group \(XML submode\)](#page-202-0) [credentials \(XML submode\)](#page-203-0) [vlan \(XML submode\)](#page-206-0)**

#### <span id="page-202-0"></span>**client-group (XML submode)**

To allow only connections sourced from an IP address matching the client group, use the **client-group**  command in the SLB XML configuration submode. To remove the client group connections, use the **no** form of this command.

**client-group** [*1–99* | *name*]

**no client-group**

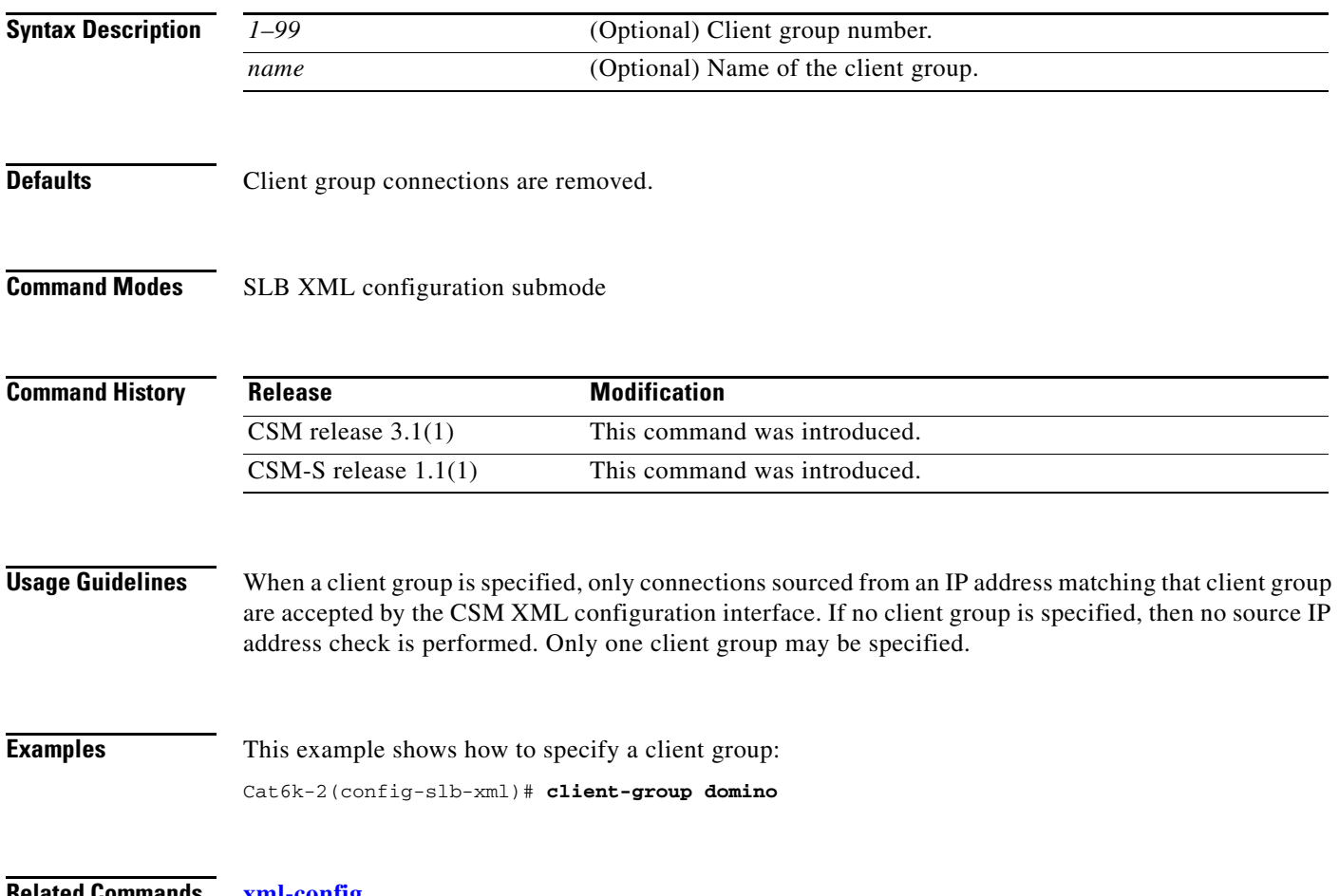

**Related Commands [xml-config](#page-201-0)**

## <span id="page-203-0"></span>**credentials (XML submode)**

To define one or more username and password combinations, use the **credentials** command in the SLB XML configuration submode. To remove the credentials, use the **no** form of this command.

**credentials** *user-name password*

**no credentials** *user-name*

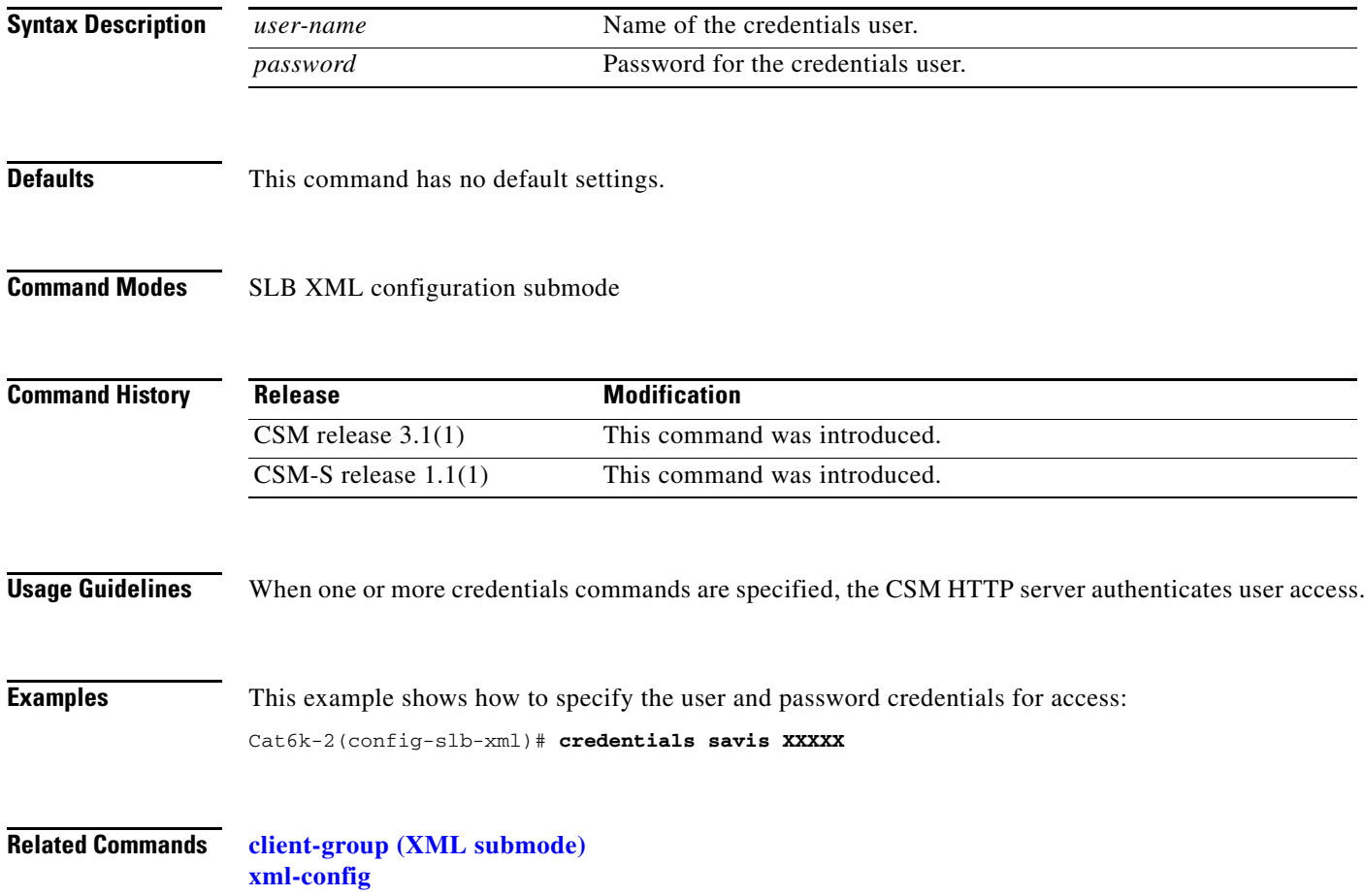

# **inservice (XML submode)**

To enable XML for use by the CSM, use the **inservice** command in the SLB XML configuration submode. If this command is not specified, XML is not used. To disable XML, use the **no** form of this command.

**inservice**

**no inservice**

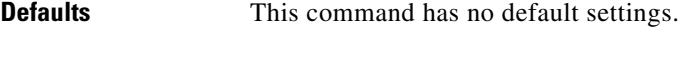

**Command Modes** SLB XML configuration submode

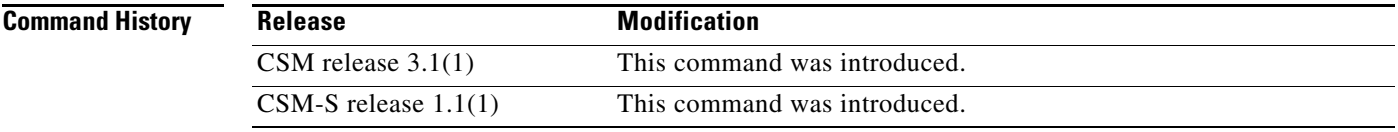

**Examples** This example shows how to enable XML: Cat6k-2(config-slb-xml)# **inservice**

**Related Commands [xml-config](#page-201-0)**

#### **port (XML submode)**

To specify the TCP port on which the CSM HTTP server listens, use the **port** command in the SLB XML configuration submode. To remove the port, use the **no** form of this command.

**port** *port-number*

**no port**

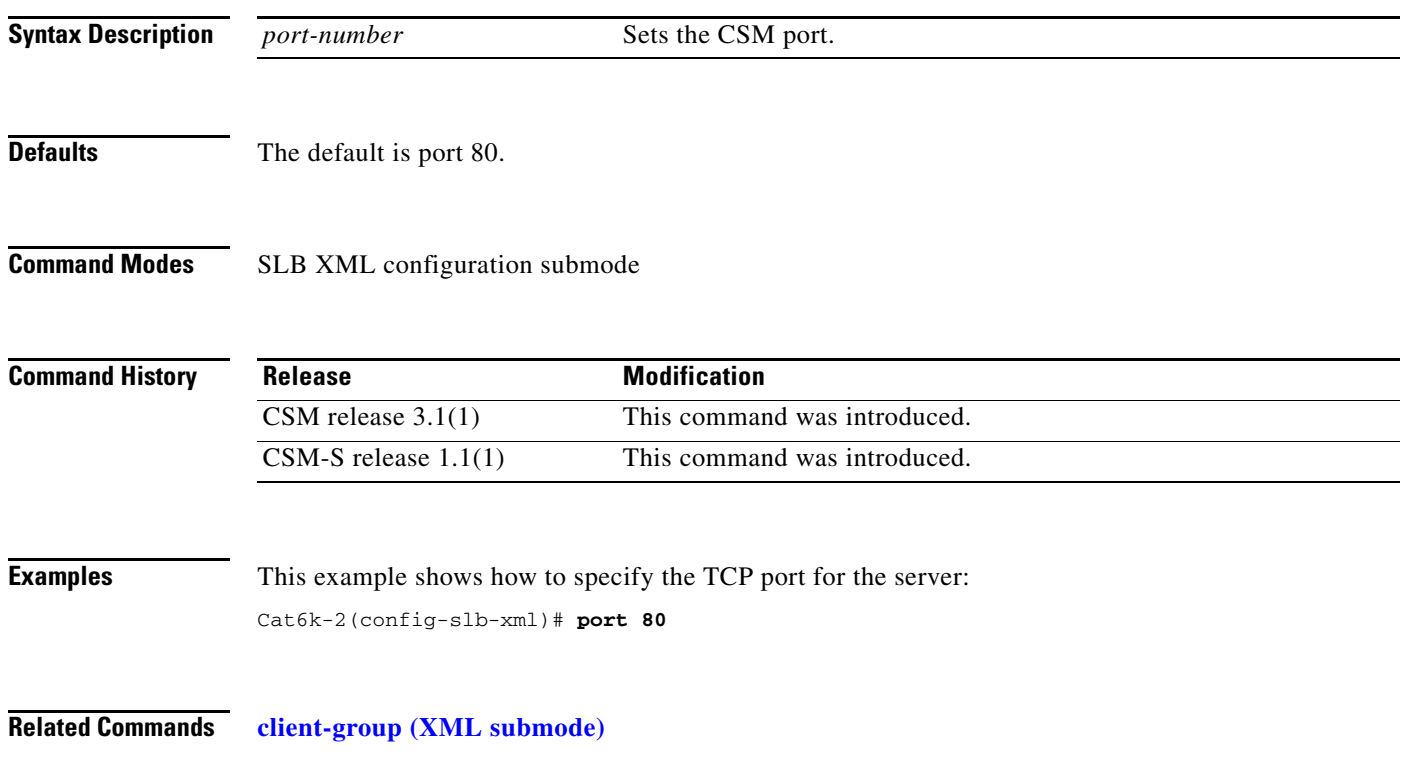

# <span id="page-206-0"></span>**vlan (XML submode)**

To restrict the CSM HTTP server to accept connections only from the specified VLAN, use the **vlan**  command in the SLB XML configuration submode. To specify that all VLANs are accepted, use the **no** form of this command.

**vlan** *id* 

**no vlan**

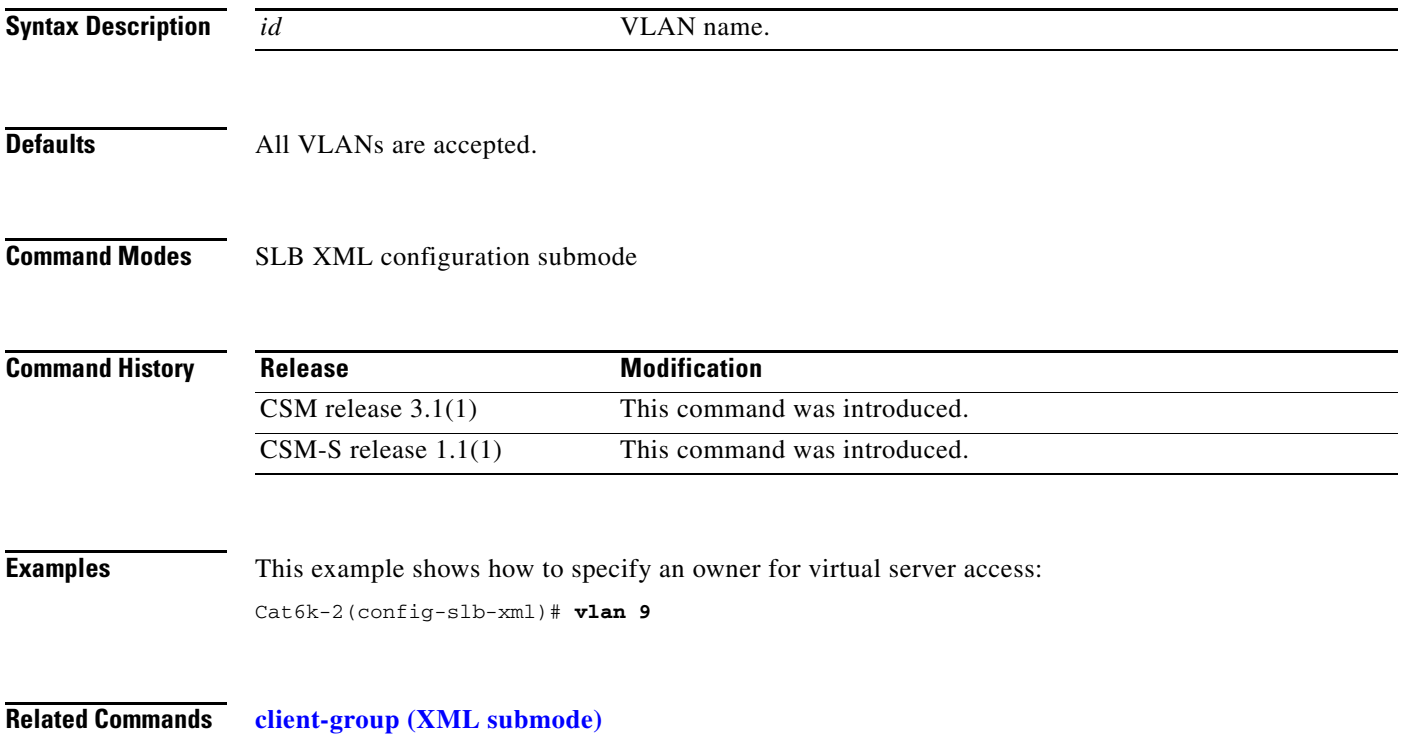

**vlan (XML submode)**

П

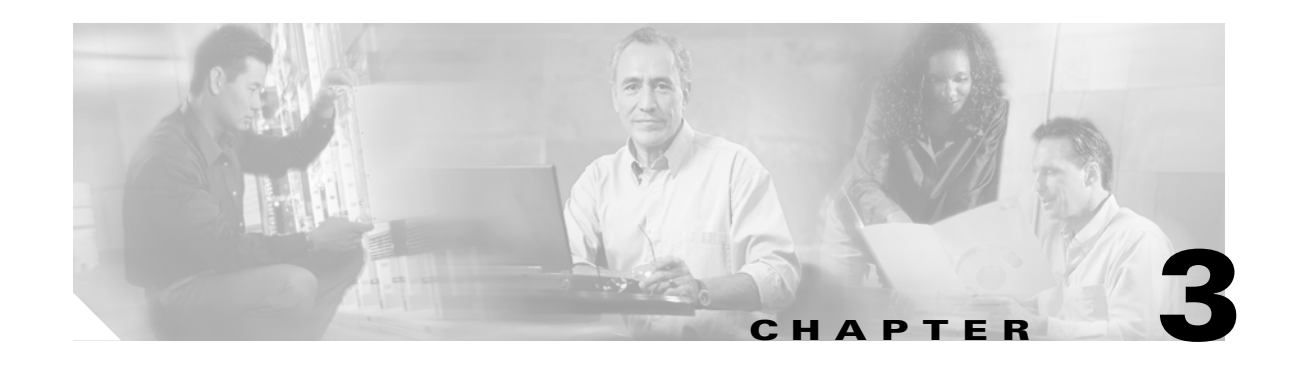

# **Commands Specific to the Content Switching Module with SSL**

This chapter contains an alphabetical listing of SSL specific commands for the Catalyst 6500 series switch Content Switching Module with SSL.

These commands are not supported on the Catalyst 6500 series switch Content Switching Module. For additional SSL Services information, refer to the following documentation:

- **•** *Release Notes for the Catalyst 6500 Series Switch Content Switching Module with SSL*
- **•** *Catalyst 6500 Series Content Switching Module with SSL Installation and Configuration Note*

# **clear ssl-proxy conn**

To clear all TCP connections on the entire system, use the **clear ssl-proxy conn** command.

**clear ssl-proxy conn** [**service** *name*]

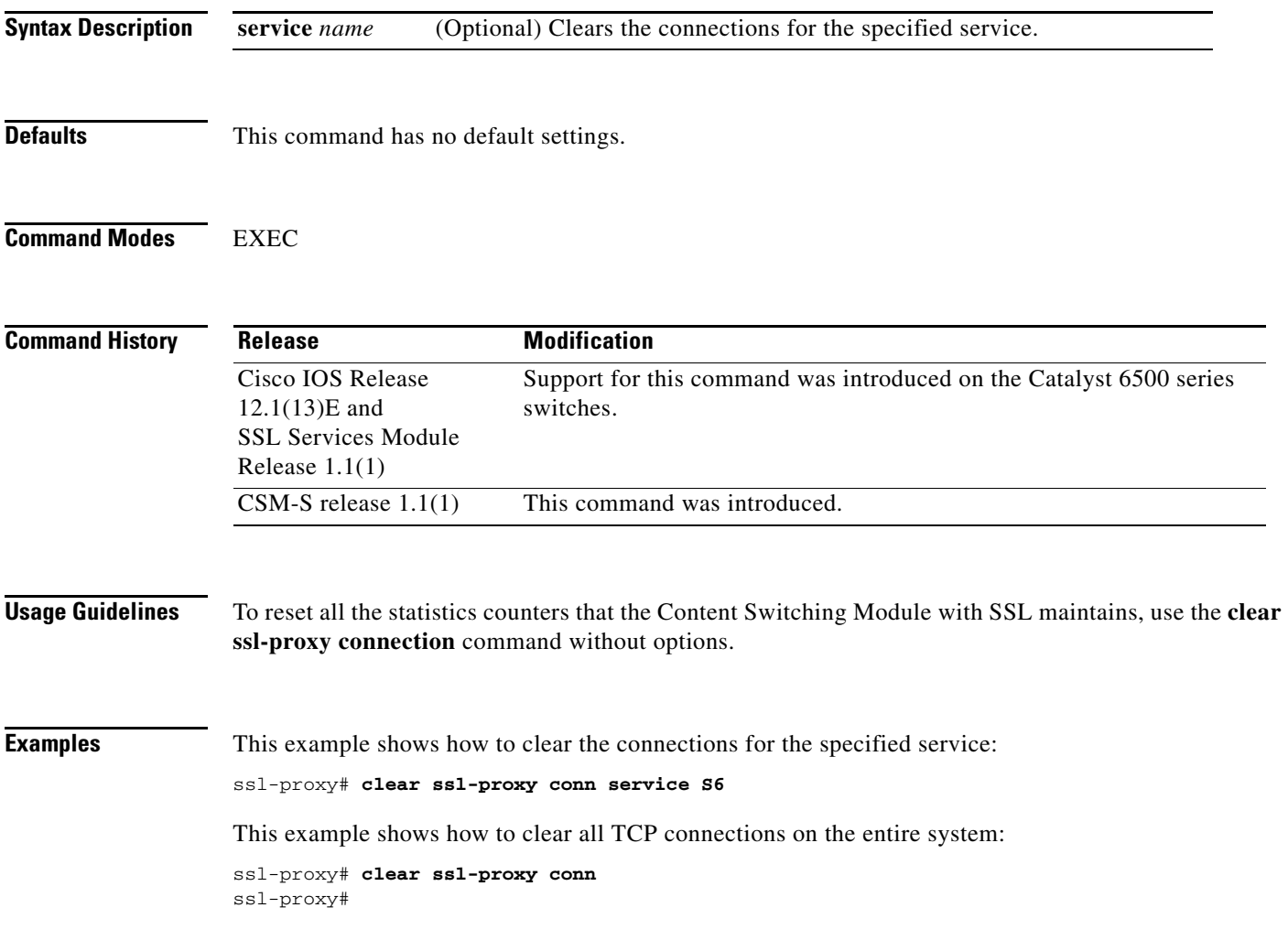

# **clear ssl-proxy session**

To clear all entries from the session cache, use the **clear ssl-proxy session** command.

**clear ssl-proxy session** [**service** *name*]

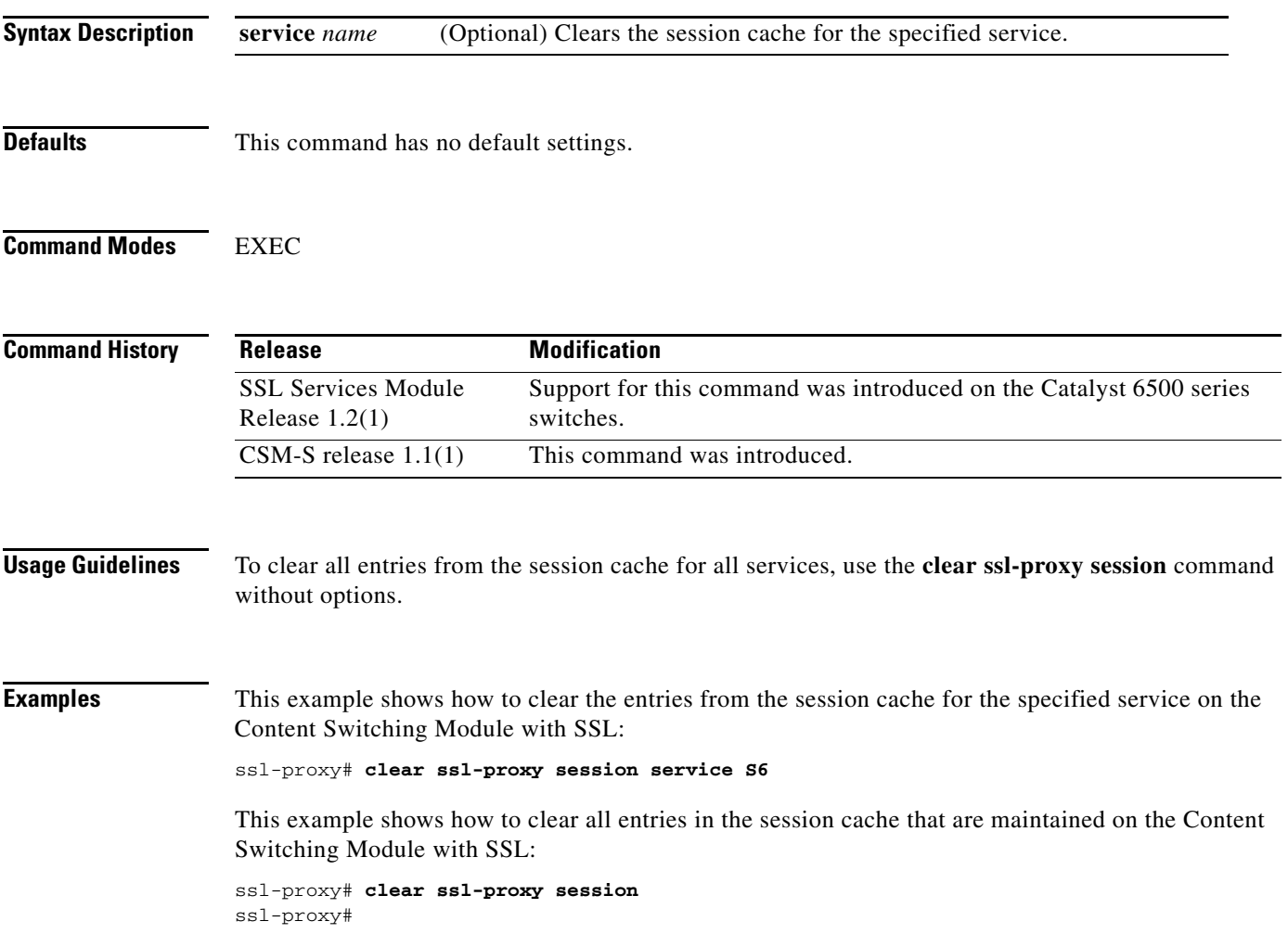

#### **clear ssl-proxy stats**

To reset the statistics counters that are maintained in the different system components on the Content Switching Module with SSL, use the **clear ssl-proxy stats** command.

**clear ssl-proxy stats** [**crypto** | **fdu** | **ipc | pki** | **service** | **ssl** | **tcp**]

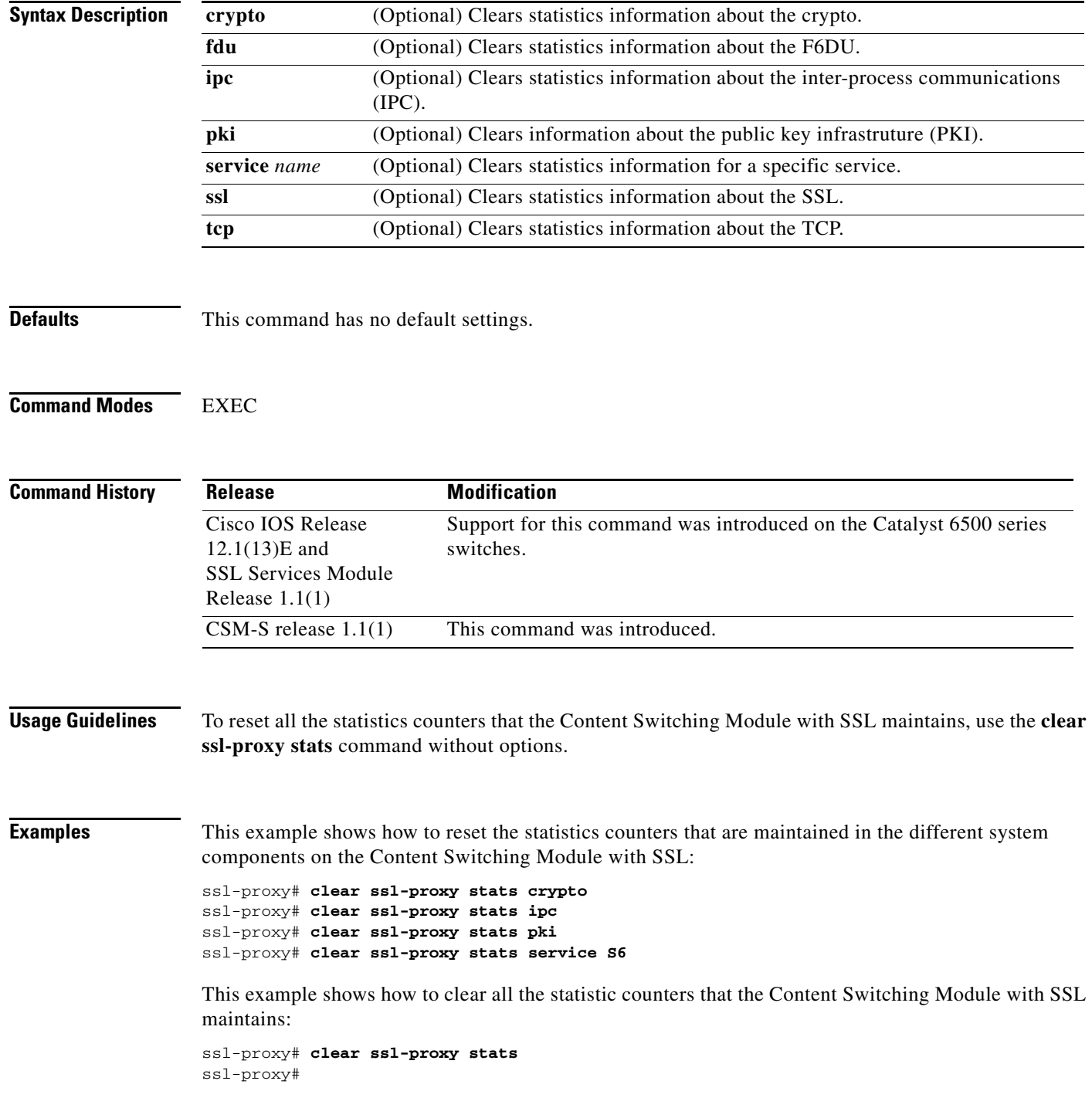

#### <span id="page-212-0"></span>**crypto ca export pem**

To export privacy-enhanced mail (PEM) files from the Content Switching Module with SSL, use the **crypto ca export pem** command.

**crypto ca export** *trustpoint\_label* **pem** {**terminal** {**des** | **3des**} {**url** *url*}} *pass\_phrase*

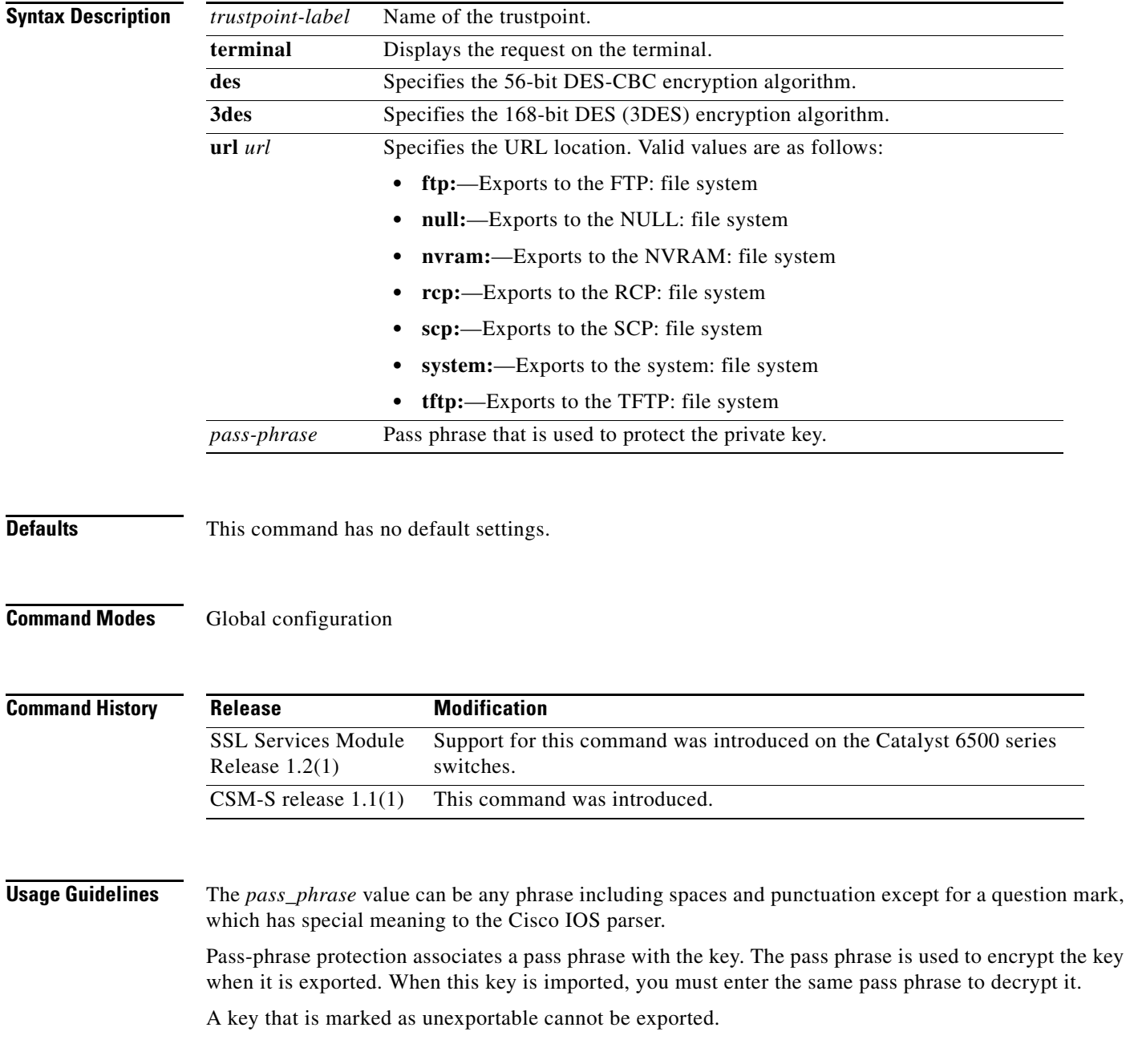

You can change the default file extensions when prompted. The default file extensions are as follows:

- **•** public key (.pub)
- **•** private key (.prv)
- **•** certificate (.crt)
- **•** CA certificate (.ca)
- **•** signature key (-sign)
- **•** encryption key (-encr)

**Note** In SSL software release 1.2, only the private key (.prv), the server certificate (.crt), and the issuer CA certificate (.ca) of the server certificate are exported. To export the whole certificate chain, including all the CA certificates, use a PKCS12 file instead of PEM files.

**Examples** This example shows how to export a PEM-formatted file on the Content Switching Module with SSL:

```
ssl-proxy(config)# crypto ca import TP5 pem url tftp://10.1.1.1/TP5 password
% Importing CA certificate...
Address or name of remote host [10.1.1.1]? 
Destination filename [TP5.ca]? 
Reading file from tftp://10.1.1.1/TP5.ca
Loading TP5.ca from 10.1.1.1 (via Ethernet0/0.168): !
[OK - 1976 bytes]
% Importing private key PEM file...
Address or name of remote host [10.1.1.1]? 
Destination filename [TP5.prv]? 
Reading file from tftp://10.1.1.1/TP5.prv
Loading TP5.prv from 10.1.1.1 (via Ethernet0/0.168): !
[OK - 963 bytes]
% Importing certificate PEM file...
Address or name of remote host [10.1.1.1]?
```

```
Destination filename [TP5.crt]? 
Reading file from tftp://10.1.1.1/TP5.crt
Loading TP5.crt from 10.1.1.1 (via Ethernet0/0.168): !
[OK - 1692 bytes]
% PEM files import succeeded.
ssl-proxy(config)# end
ssl-proxy#
*Apr 11 15:11:29.901: %SYS-5-CONFIG_I: Configured from console by console
```
**Related Commands [crypto ca import pem](#page-214-0)**

# <span id="page-214-0"></span>**crypto ca import pem**

To import a PEM-formatted file to the Content Switching Module with SSL, use the **crypto ca import pem** command.

**crypto ca import** *trustpoint\_label* **pem** [**exportable**] {**terminal** | **url** *url* | **usage-keys**} *pass\_phrase* 

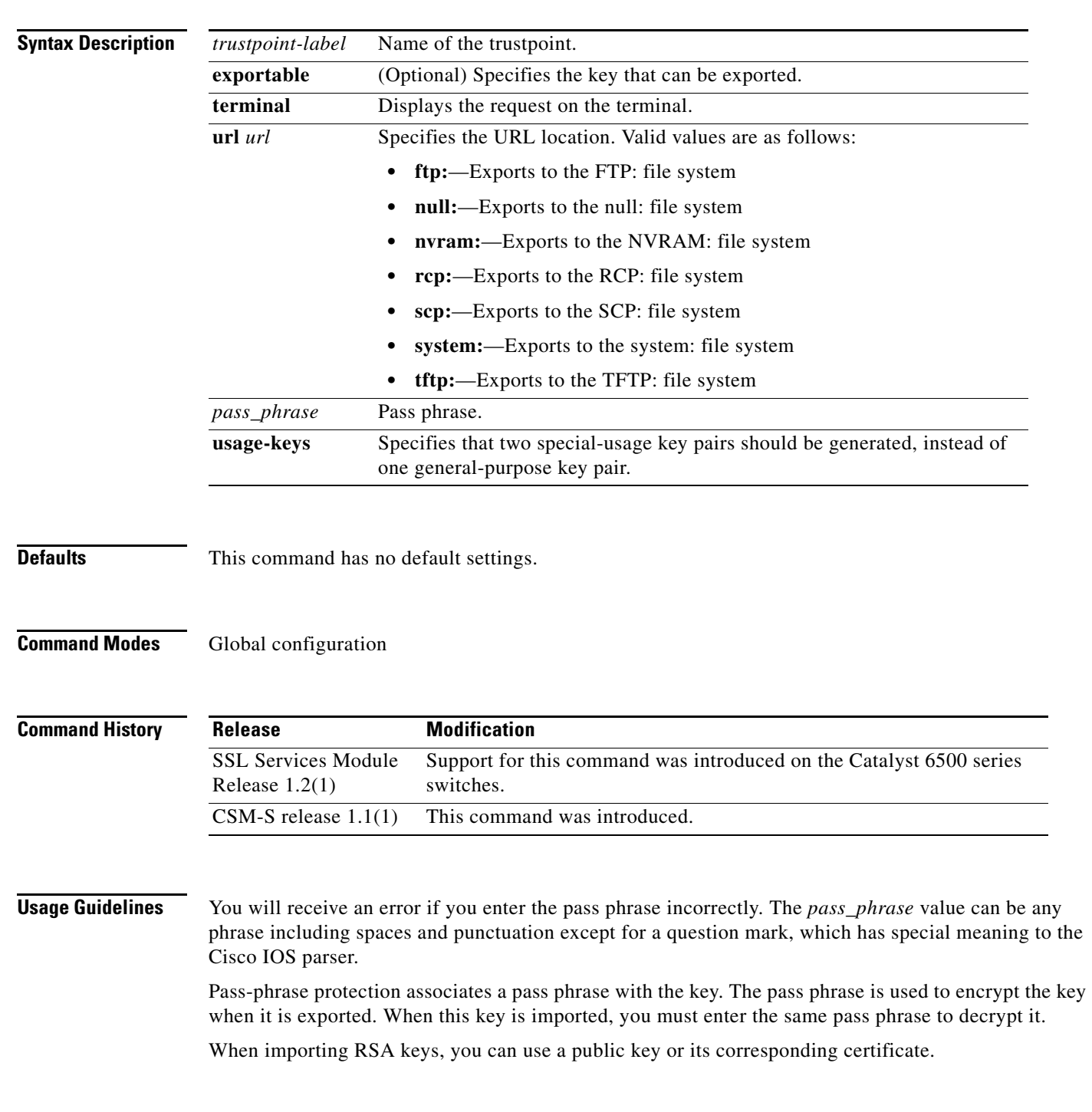

The **crypto ca import pem** command imports only the private key (.prv), the server certificate (.crt), and the issuer CA certificate (.ca). If you have more than one level of CA in the certificate chain, you need to import the root and subordinate CA certificates before this command is issued for authentication. Use cut-and-paste or TFTP to import the root and subordinate CA certificates.

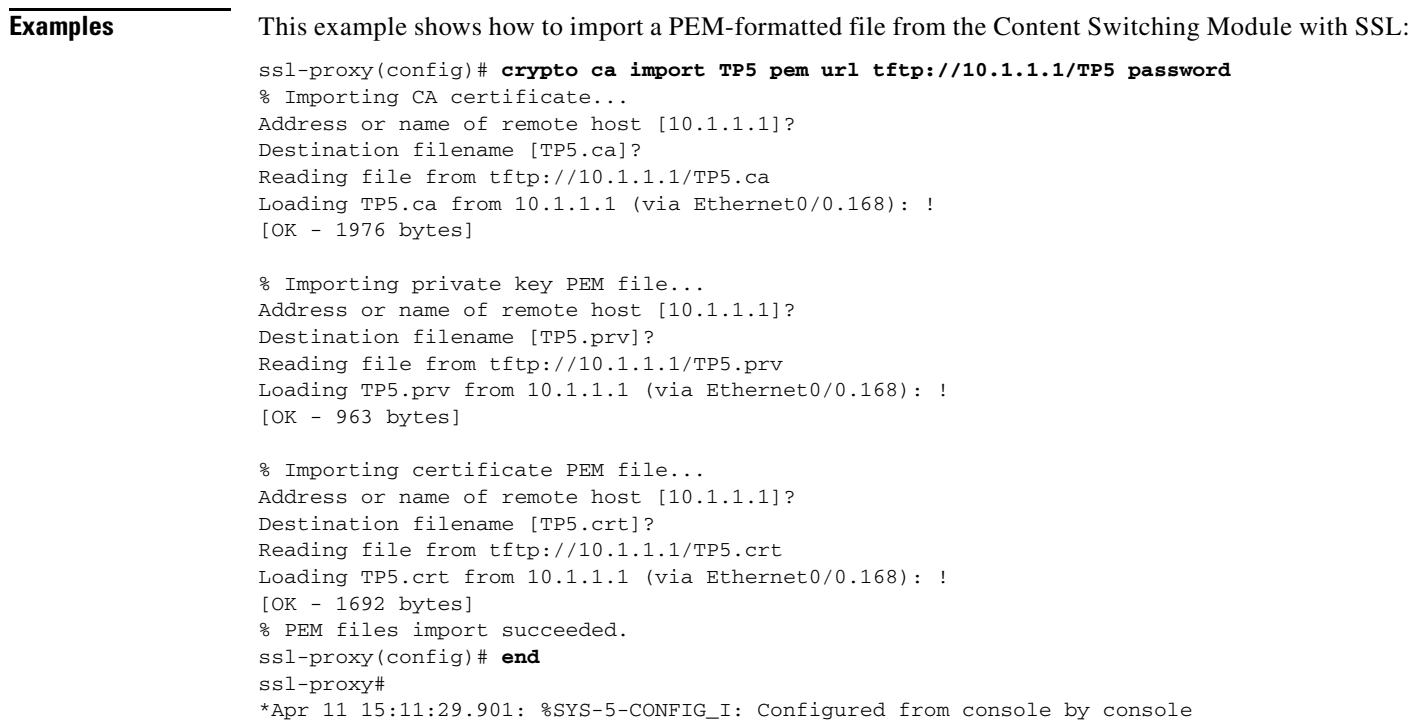

**Related Commands [crypto ca export pem](#page-212-0)**
# **crypto ca export pkcs12**

To export a PKCS12 file from the Content Switching Module with SSL, use the **crypto ca export pkcs12** command.

**crypto ca export** *trustpoint\_label* **pkcs12** *file\_system* [*pkcs12\_filename*] *pass\_phrase*

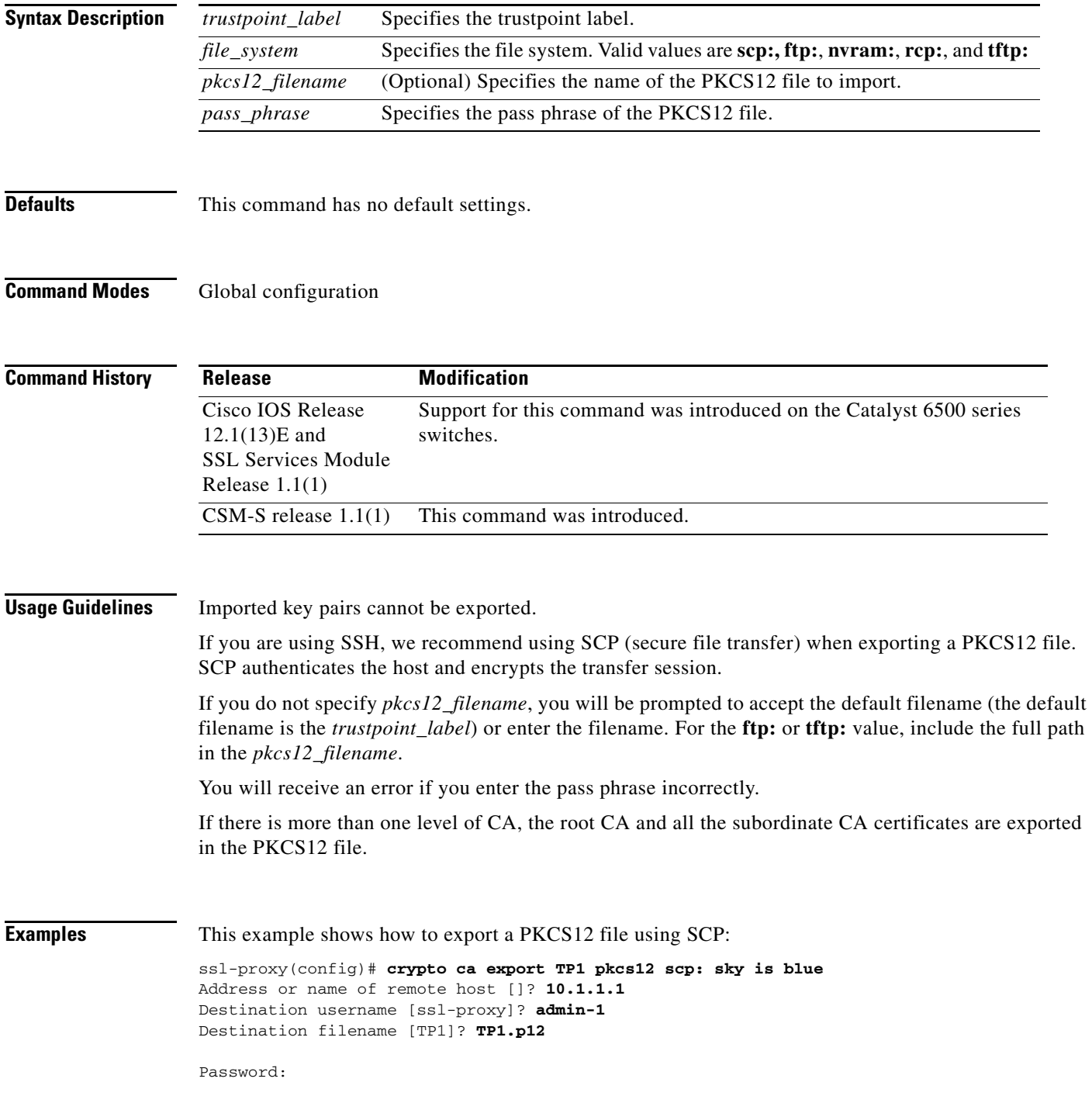

Writing TP1.p12 Writing pkcs12 file to scp://admin-1@10.1.1.1/TP1.p12 Password: ! CRYPTO\_PKI:Exported PKCS12 file successfully. ssl-proxy(config)#

## **crypto ca import pkcs12**

To import a PKCS12 file to the Content Switching Module with SSL, use the **crypto ca import** command.

**crypto ca import** *trustpoint\_label* **pkcs12** *file\_system* [*pkcs12\_filename*] *pass\_phrase*

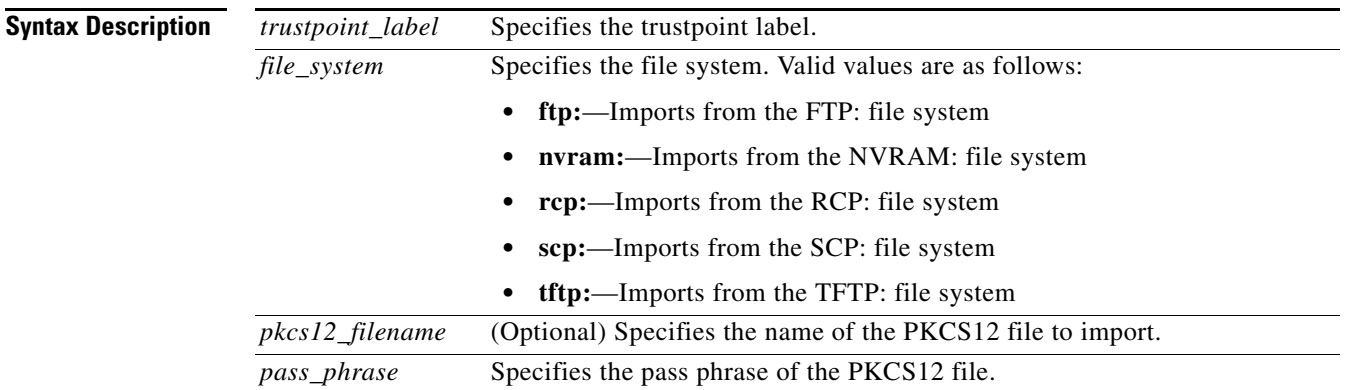

**Defaults** This command has no default settings.

## **Command Modes** Global configuration

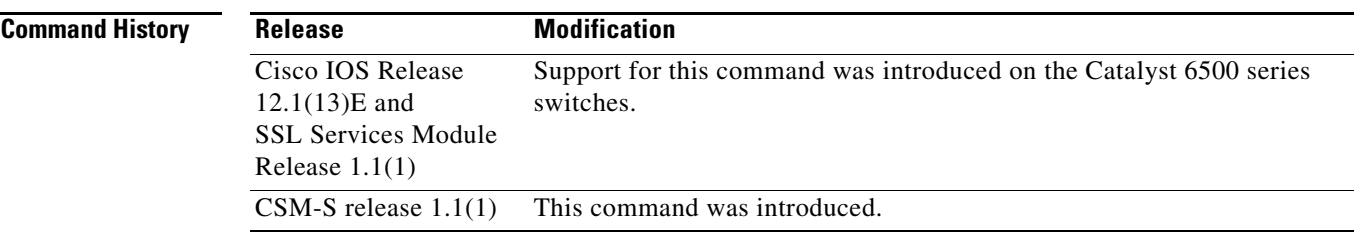

**Command Modes** If you are using SSH, we recommend using SCP (secure file transfer) when importing a PKCS12 file. SCP authenticates the host and encrypts the transfer session.

> If you do not specify *pkcs12\_filename*, you will be prompted to accept the default filename (the default filename is the *trustpoint\_label*) or to enter the filename. For the **ftp:** or **tftp:** value, include the full path in the *pkcs12\_filename*.

You will receive an error if you enter the pass phrase incorrectly.

If there is more than one level of CA, the root CA and all the subordinate CA certificates are exported in the PKCS12 file.

**Examples** This example shows how to import a PKCS12 file using SCP:

ssl-proxy(config)# **crypto ca import TP2 pkcs12 scp: sky is blue** Address or name of remote host []? **10.1.1.1** Source username [ssl-proxy]? **admin-1** Source filename [TP2]? **/users/admin-1/pkcs12/TP2.p12**

### Password:**password**

```
Sending file modes:C0644 4379 TP2.p12
!
ssl-proxy(config)#
*Aug 22 12:30:00.531:%CRYPTO-6-PKCS12IMPORT_SUCCESS:PKCS #12 Successfully Imported.
ssl-proxy(config)#
```
# **crypto key export rsa pem**

To export a PEM-formatted RSA key to the Content Switching Module with SSL, use the **crypto key export rsa pem** command.

**crypto key export rsa** *keylabel* **pem** {**terminal** | **url** *url*} {{**3des | des**} [**exportable**] *pass\_phrase*}

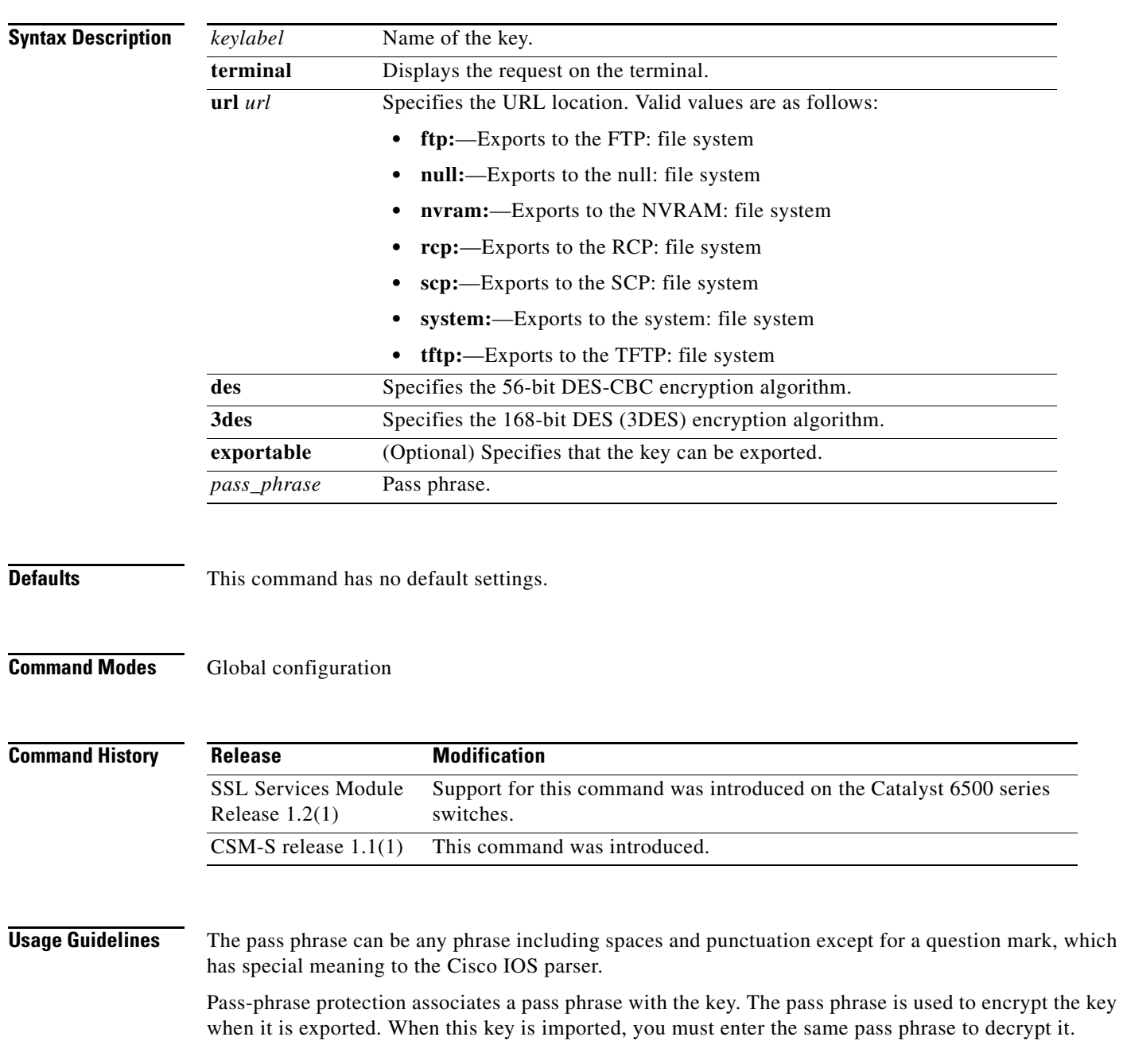

**Examples** This example shows how to export a key from the Content Switching Module with SSL:

ssl-proxy(config)# **crypto key export rsa test-keys pem url scp: 3des password** % Key name:test-keys

```
 Usage:General Purpose Key
Exporting public key...
Address or name of remote host []? 7.0.0.7
Destination username [ssl-proxy]? lab
Destination filename [test-keys.pub]?
```
### Password:

Writing test-keys.pub Writing file to scp://lab@7.0.0.7/test-keys.pub Password: ! Exporting private key... Address or name of remote host []? **7.0.0.7**

```
Destination username [ssl-proxy]? lab
Destination filename [test-keys.prv]?
```
### Password:

Writing test-keys.prv Writing file to scp://lab@7.0.0.7/test-keys.prv Password: ssl-proxy(config)#

# **crypto key import rsa pem**

To import a PEM-formatted RSA key from an external system, use the **crypto key import rsa pem** command.

**crypto key import rsa** *keylabel* **pem** [**usage-keys**] {**terminal** | **url** *url*} [**exportable**] *passphrase*}

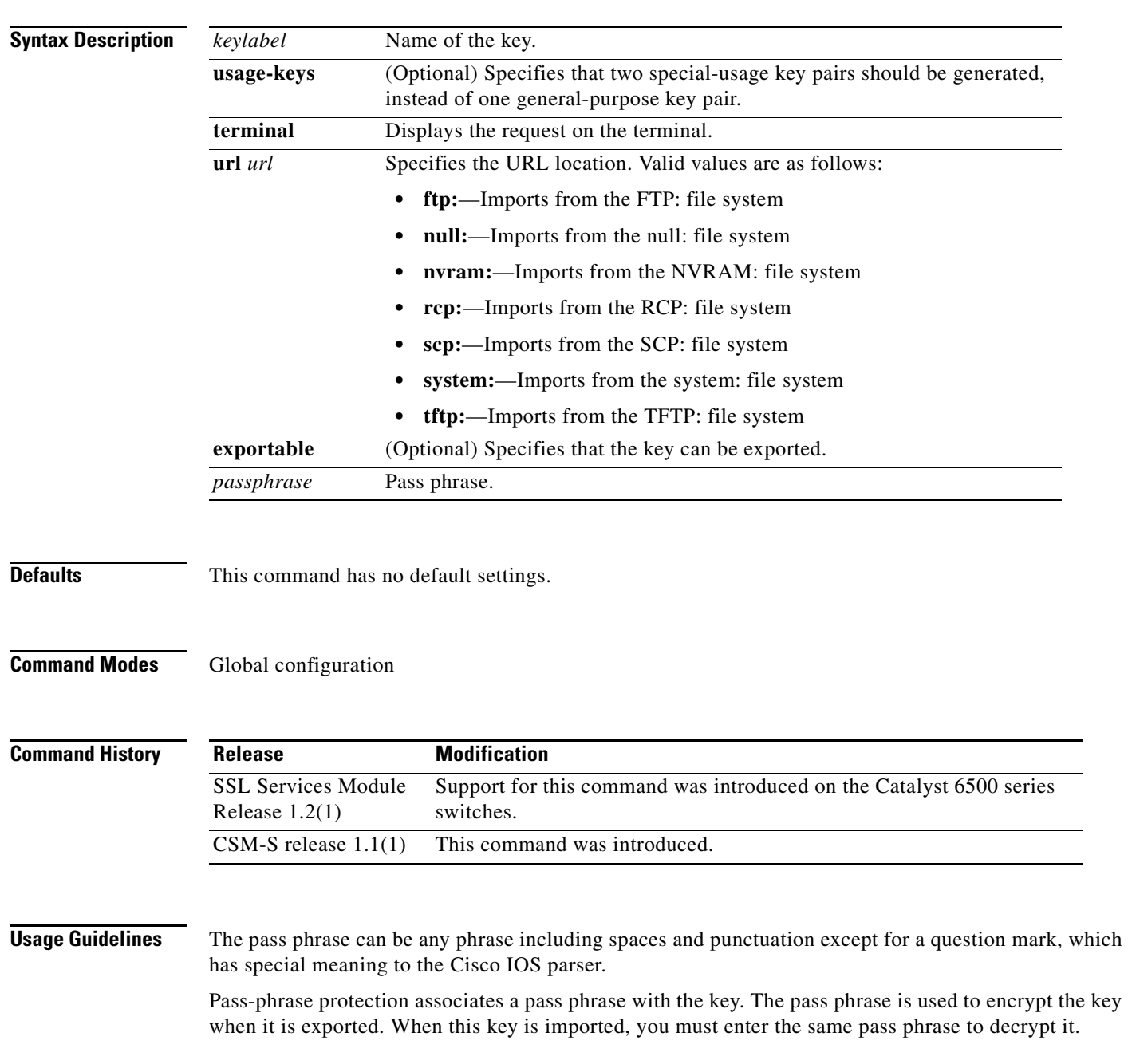

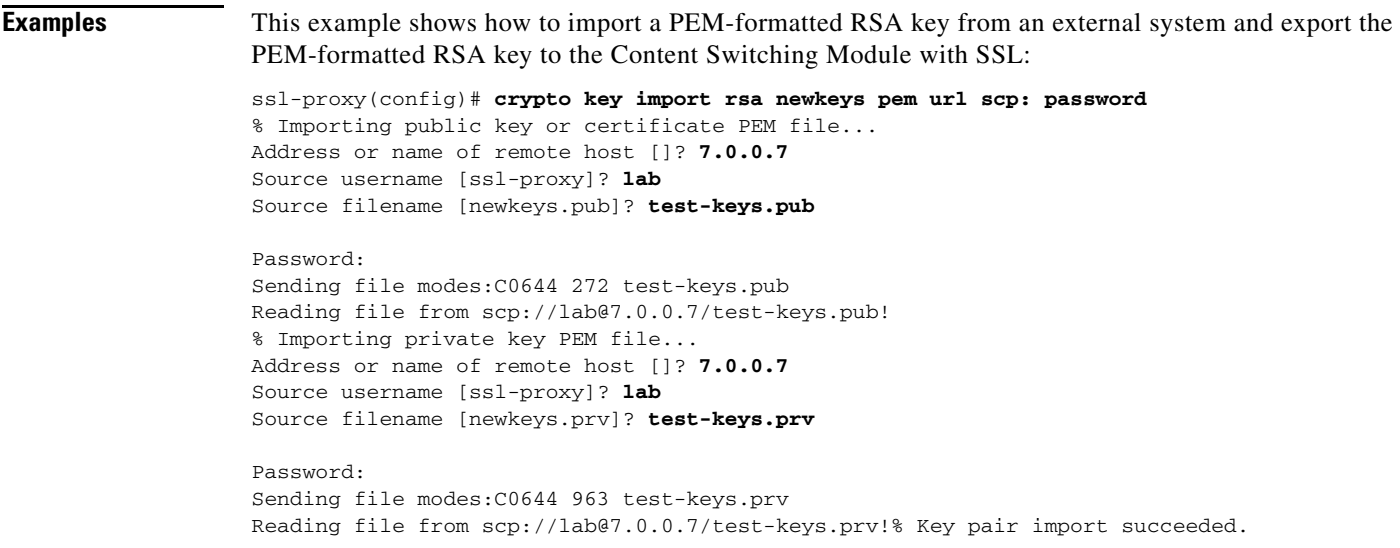

ssl-proxy(config)#

П

# **debug ssl-proxy**

To turn on the debug flags in different system components, use the **debug ssl-proxy** command. Use the **no** form of this command to turn off the debug flags.

**debug ssl-proxy** {**app** | **fdu** [*type*] | **ipc** | **pki** [*type*] | **ssl** [*type*] | **tcp** [*type*]}

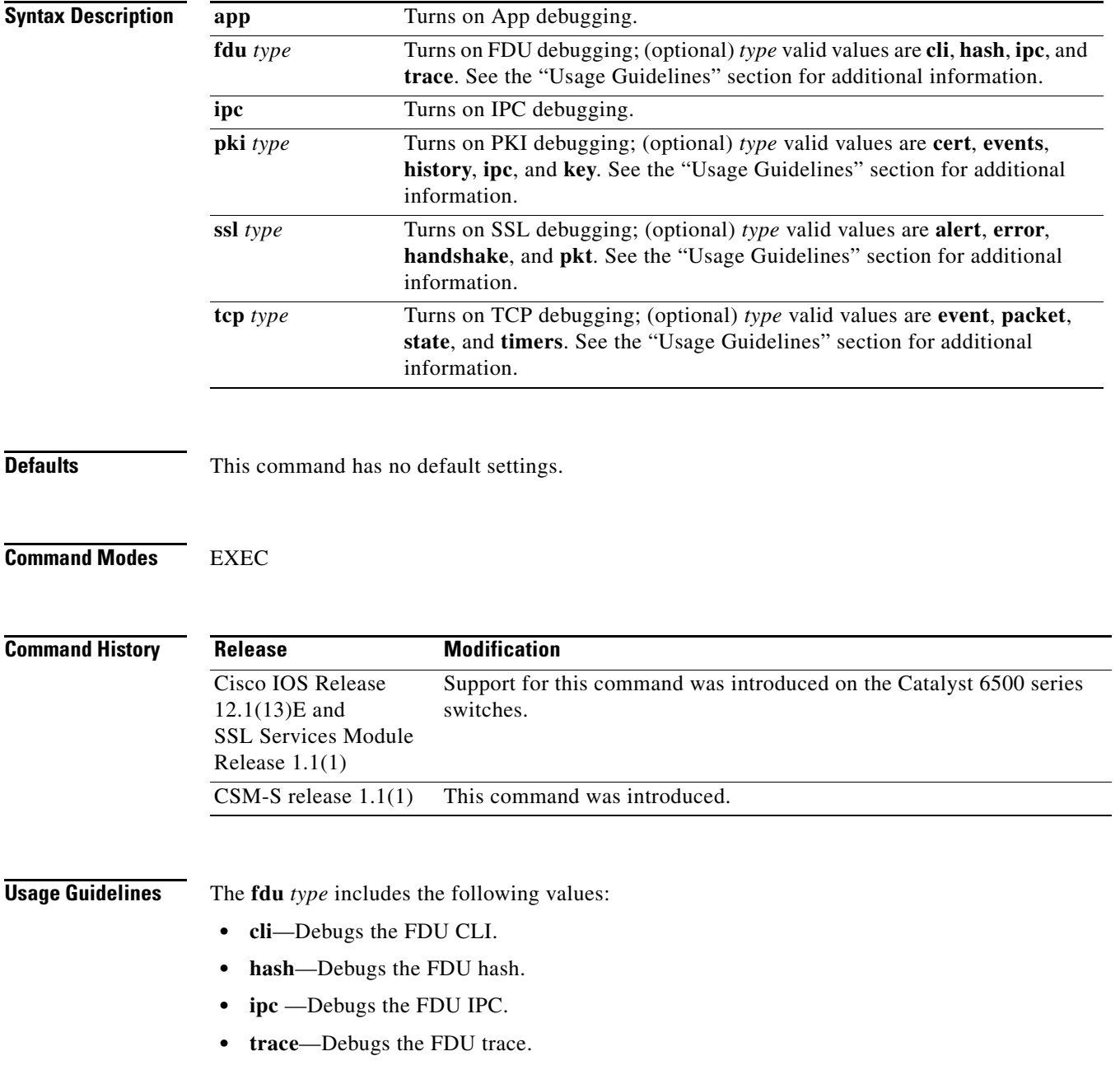

The **pki** *type* includes the following values:

- **• certs**—Debugs the certificate management.
- **• events**—Debugs events.
- **• history**—Debugs the certificate history.
- **• ipc**—Debugs the IPC messages and buffers.
- **• key**—Debugs key management.

The **ssl** *type* includes the following values:

- **• alert**—Debugs the SSL alert events.
- **• error**—Debugs the SSL error events.
- **• handshake**—Debugs the SSL handshake events.
- **• pkt**—Debugs the received and transmitted SSL packets.

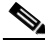

**Note** Use the TCP debug commands only to troubleshoot basic connectivity issues under little or no load conditions (for instance, when no connection is being established to the virtual server or real server).

If you run TCP debug commands, the TCP module displays large amounts of debug information on the console, which can significantly slow down module performance. Slow module performance can lead to delayed processing of TCP connection timers, packets, and state transitions.

The **tcp** *type* includes the following values:

- **• events**—Debugs the TCP events.
- **• pkt**—Debugs the received and transmitted TCP packets.
- **• state**—Debugs the TCP states.
- **• timers**—Debugs the TCP timers.

**Examples** This example shows how to turn on App debugging:

ssl-proxy# **debug ssl-proxy app** ssl-proxy#

This example shows how to turn on FDU debugging:

```
ssl-proxy# debug ssl-proxy fdu
ssl-proxy#
```
This example shows how to turn on IPC debugging:

```
ssl-proxy# debug ssl-proxy ipc
ssl-proxy#
```
This example shows how to turn on PKI debugging:

ssl-proxy# **debug ssl-proxy pki** ssl-proxy#

This example shows how to turn on SSL debugging:

```
ssl-proxy# debug ssl-proxy ssl
ssl-proxy#
```
This example shows how to turn on TCP debugging:

ssl-proxy# **debug ssl-proxy tcp** ssl-proxy#

This example shows how to turn off TCP debugging:

ssl-proxy# **no debug ssl-proxy tcp** ssl-proxy#

# **do**

To execute EXEC-level commands from global configuration mode or other configuration modes or submodes, use the **do** command.

**do** *command*

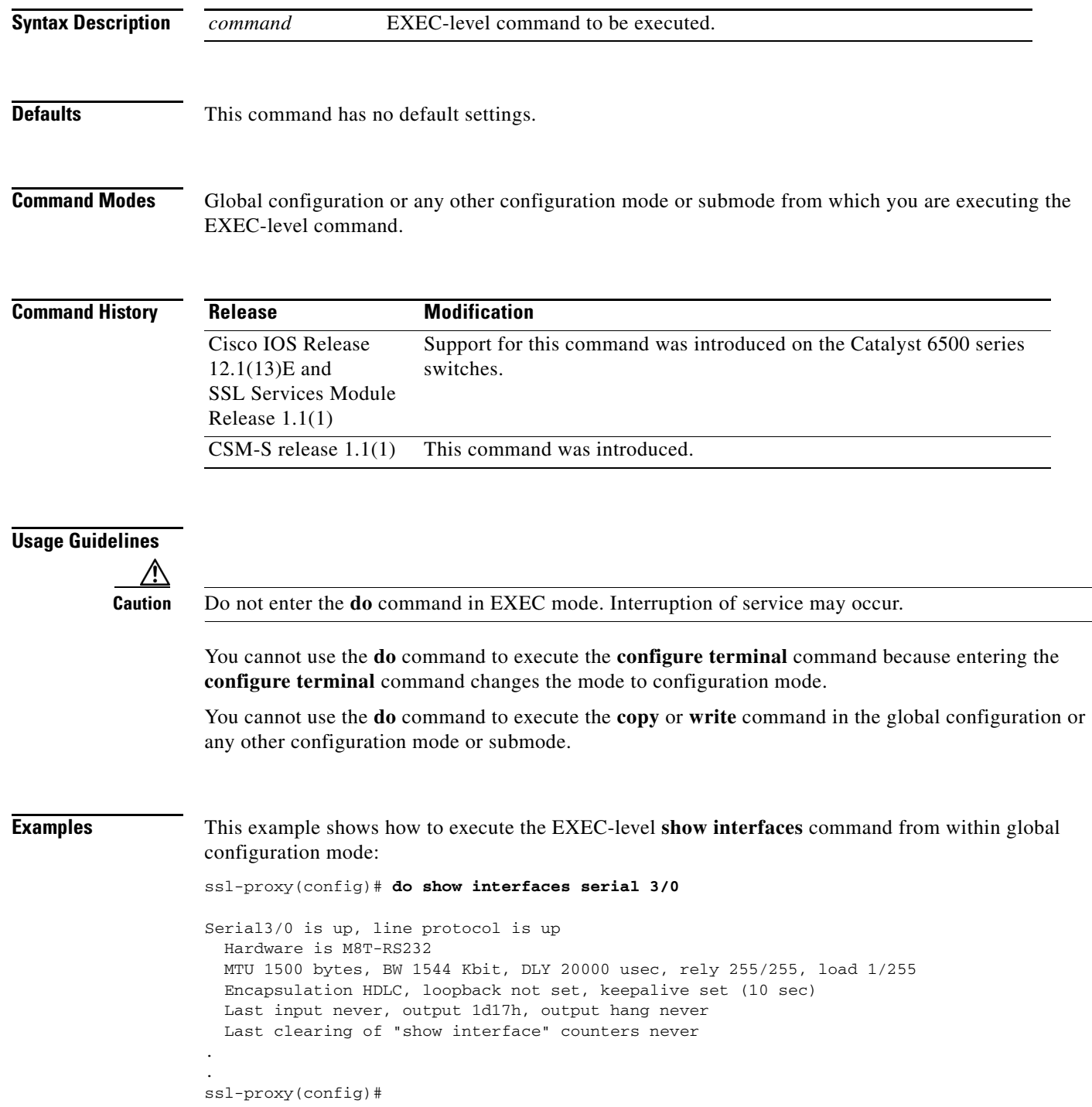

**3-20**

# **show ssl-proxy admin-info**

To display the administration VLAN and related IP and gateway addresses, use the **show ssl-proxy admin-info** command.

### **show ssl-proxy admin-info**

**Syntax Description** This command has no arguments or keywords.

**Defaults** This command has no default settings.

**Command Modes** EXEC

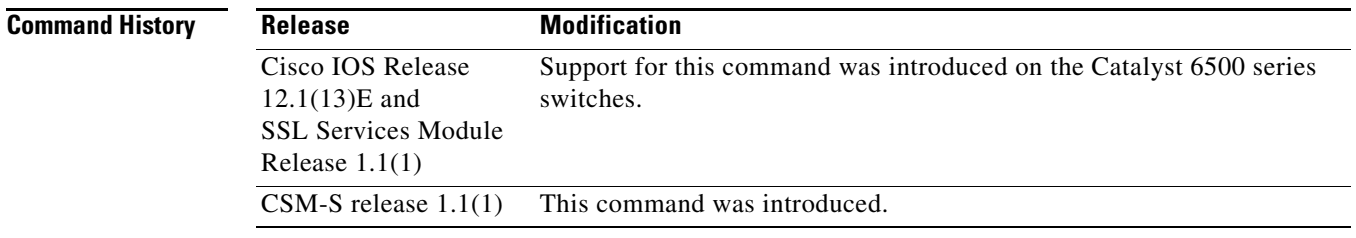

**Examples** This example shows how to display the administration VLAN and related IP and gateway addresses:

ssl-proxy# **show ssl-proxy admin-info**  STE administration VLAN: 2 STE administration IP address: 207.57.100.18 STE administration gateway: 207.0.207.5 ssl-proxy#

**Related Commands [ssl-proxy vlan](#page-277-0)**

## **show ssl-proxy buffers**

To display information about TCP buffer usage, use the **show ssl-proxy buffers** command.

**show ssl-proxy buffers**

**Syntax Description** This command has no arguments or keywords.

**Defaults** This command has no default settings.

**Command Modes** EXEC

**Command History Release Modification** Cisco IOS Release 12.1(13)E and SSL Services Module Release 1.1(1) Support for this command was introduced on the Catalyst 6500 series switches. CSM-S release 1.1(1) This command was introduced.

**Examples** This example shows how to display the buffer usage and other information in the TCP subsystem:

ssl-proxy# **show ssl-proxy buffers**  Buffers info for TCP module 1 TCP data buffers used 2816 limit 112640 TCP ingress buffer pool size 56320 egress buffer pool size 56320 TCP ingress data buffers min-thresh 7208960 max-thresh 21626880 TCP ingress data buffers used Current 0 Max 0 TCP ingress buffer RED shift 9 max drop prob 10 Conns consuming ingress data buffers 0 Buffers with App 0 TCP egress data buffers used Current 0 Max 0 Conns consuming egress data buffers 0 In-sequence queue bufs 0 OOO bufs 0 ssl-proxy#

**Related Commands [ssl-proxy policy tcp](#page-263-0)**

# **show ssl-proxy certificate-history**

To display information about the event history of the certificate, use the **show ssl-proxy certificate-history** command.

**show ssl-proxy certificate-history** [**service** [*name*]]

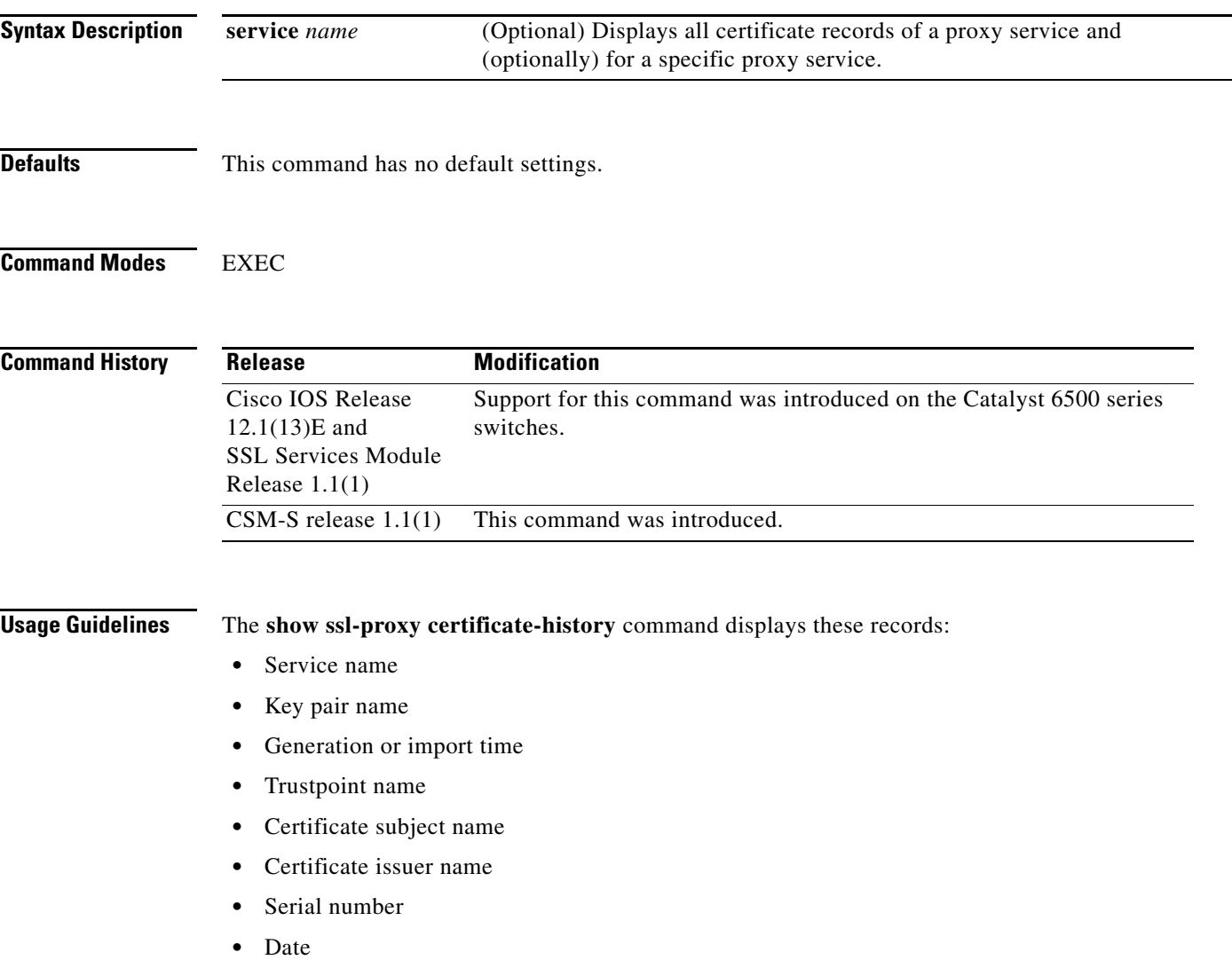

A syslog message is generated for each record. The oldest records are deleted after the limit of 512 records is reached.

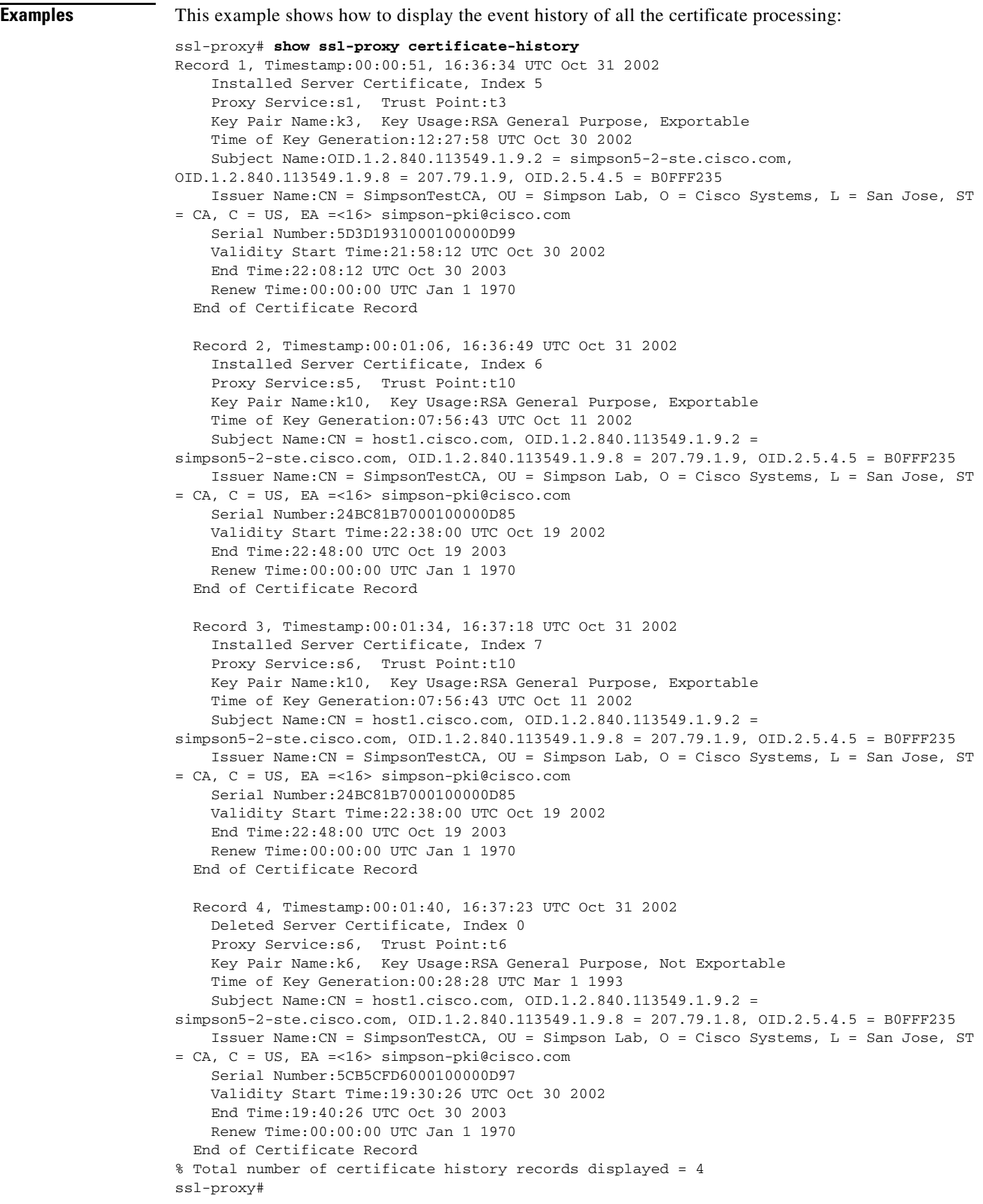

П

This example shows how to display the certificate record for a specific proxy service:

```
ssl-proxy# show ssl-proxy certificate-history service s6
Record 3, Timestamp:00:01:34, 16:37:18 UTC Oct 31 2002
     Installed Server Certificate, Index 7
     Proxy Service:s6, Trust Point:t10
    Key Pair Name:k10, Key Usage:RSA General Purpose, Exportable
    Time of Key Generation:07:56:43 UTC Oct 11 2002
    Subject Name:CN = host1.cisco.com, OID.1.2.840.113549.1.9.2 = 
simpson5-2-ste.cisco.com, OID.1.2.840.113549.1.9.8 = 207.79.1.9, OID.2.5.4.5 = B0FFF235
    Issuer Name:CN = SimpsonTestCA, OU = Simpson Lab, O = Cisco Systems, L = San Jose, ST 
= CA, C = US, EA =<16> simpson-pki@cisco.com
     Serial Number:24BC81B7000100000D85
    Validity Start Time:22:38:00 UTC Oct 19 2002
     End Time:22:48:00 UTC Oct 19 2003
    Renew Time:00:00:00 UTC Jan 1 1970
   End of Certificate Record
  Record 4, Timestamp:00:01:40, 16:37:23 UTC Oct 31 2002
    Deleted Server Certificate, Index 0
    Proxy Service:s6, Trust Point:t6
    Key Pair Name:k6, Key Usage:RSA General Purpose, Not Exportable
    Time of Key Generation:00:28:28 UTC Mar 1 1993
     Subject Name:CN = host1.cisco.com, OID.1.2.840.113549.1.9.2 = 
simpson5-2-ste.cisco.com, OID.1.2.840.113549.1.9.8 = 207.79.1.8, OID.2.5.4.5 = B0FFF235
    Issuer Name:CN = SimpsonTestCA, OU = Simpson Lab, O = Cisco Systems, L = San Jose, ST 
= CA, C = US, EA =<16> simpson-pki@cisco.com
     Serial Number:5CB5CFD6000100000D97
    Validity Start Time:19:30:26 UTC Oct 30 2002
    End Time:19:40:26 UTC Oct 30 2003
    Renew Time:00:00:00 UTC Jan 1 1970
   End of Certificate Record
Total number of certificate history records displayed = 2
```
**Related Commands [ssl-proxy service](#page-269-0)**

## **show ssl-proxy conn**

To display the TCP connections from the Content Switching Module with SSL, use the **show ssl-proxy conn** command.

- **show ssl-proxy conn 4tuple** [**local** {**ip** *local-ip-addr local-port*} [**remote** [{**ip** *remote-ip-addr* [**port** *remote-port*]} | {**port** *remote-port* [**ip** *remote-ip-addr*]}]]]
- **show ssl-proxy conn 4tuple** [**local** {**port** *local-port*} [**remote** [{**ip** *remote-ip-addr* [**port** *remote-port*]} | {**port** *remote-port* [**ip** *remote-ip-addr*]}]]]
- **show ssl-proxy conn 4tuple** [**local** {**remote** [{**ip** *remote-ip-addr* [**port** *remote-port*]} | {**port** *remote-port* [**ip** *remote-ip-addr*]}]]

**show ssl-proxy conn service** *name*

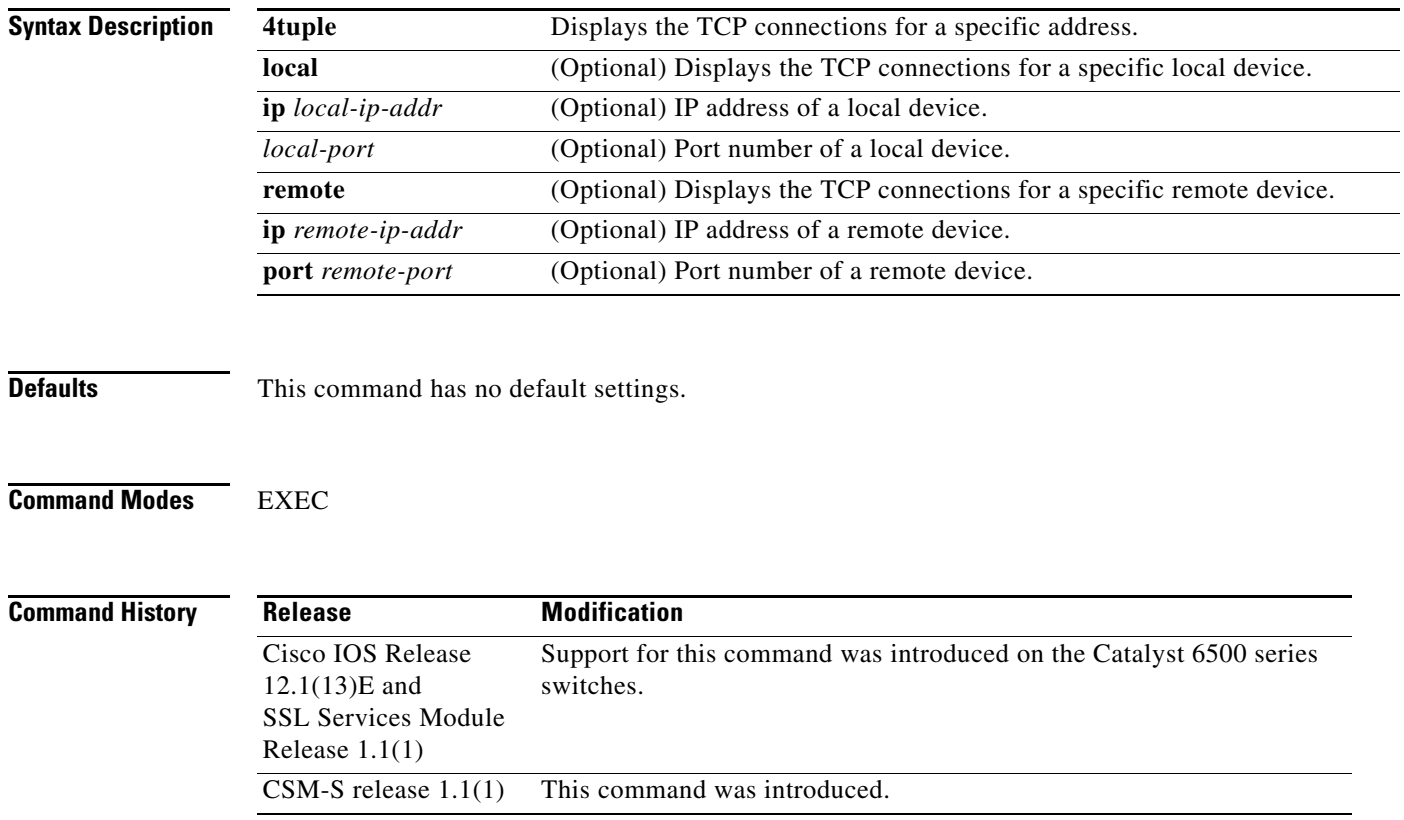

**Examples** These examples show different ways to display the TCP connection that is established from the Content Switching Module with SSL:

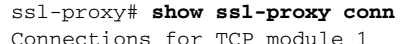

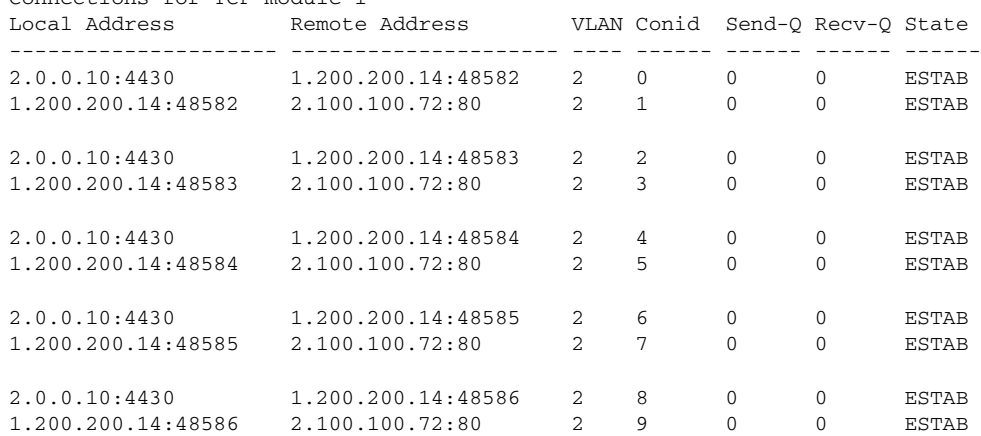

### ssl-proxy# **show ssl-proxy conn 4tuple local port 443**

Connections for TCP module 1

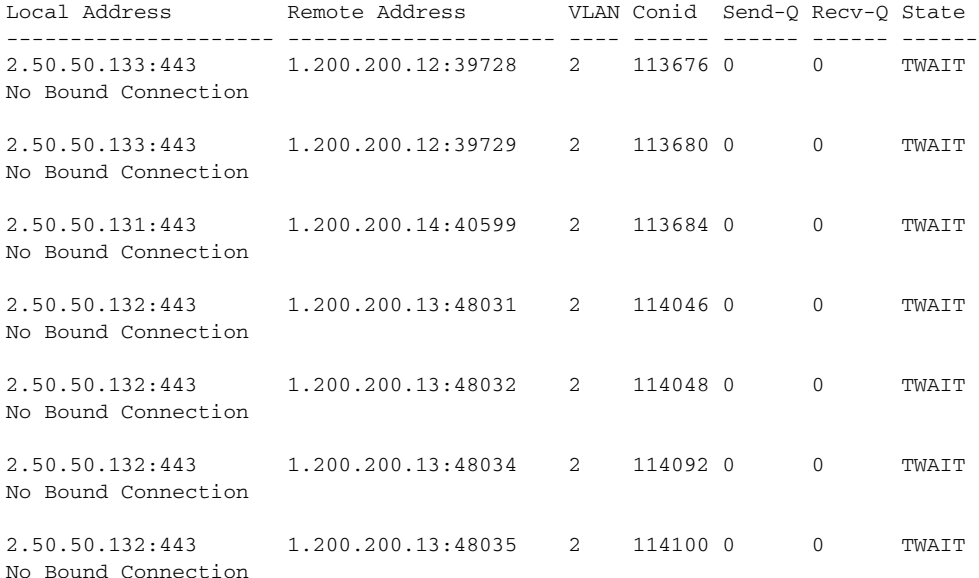

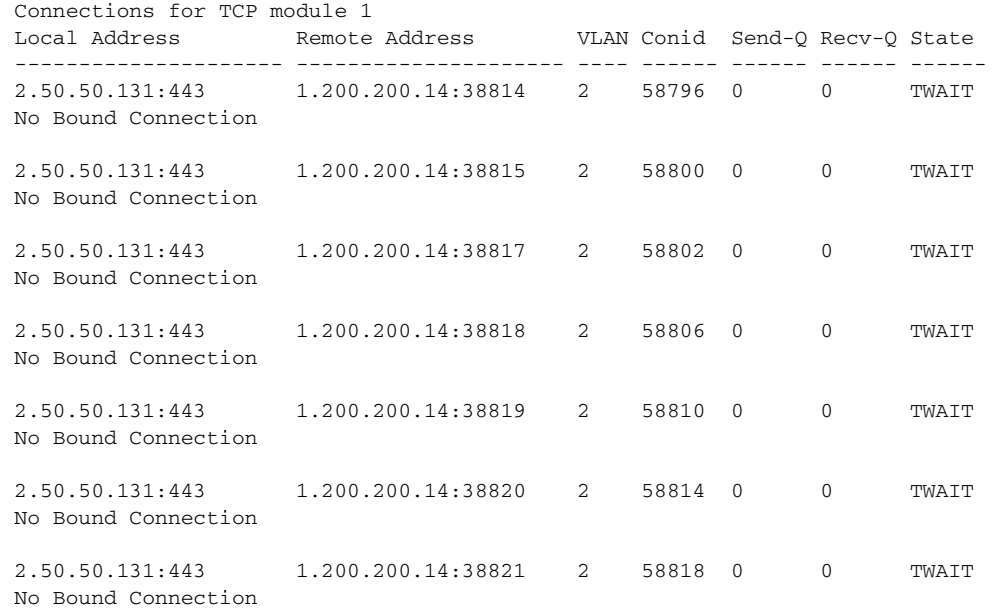

### ssl-proxy# **show ssl-proxy conn 4tuple remote ip 1.200.200.14**

ssl-proxy# **show ssl-proxy conn service iis1**

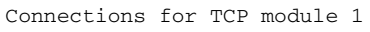

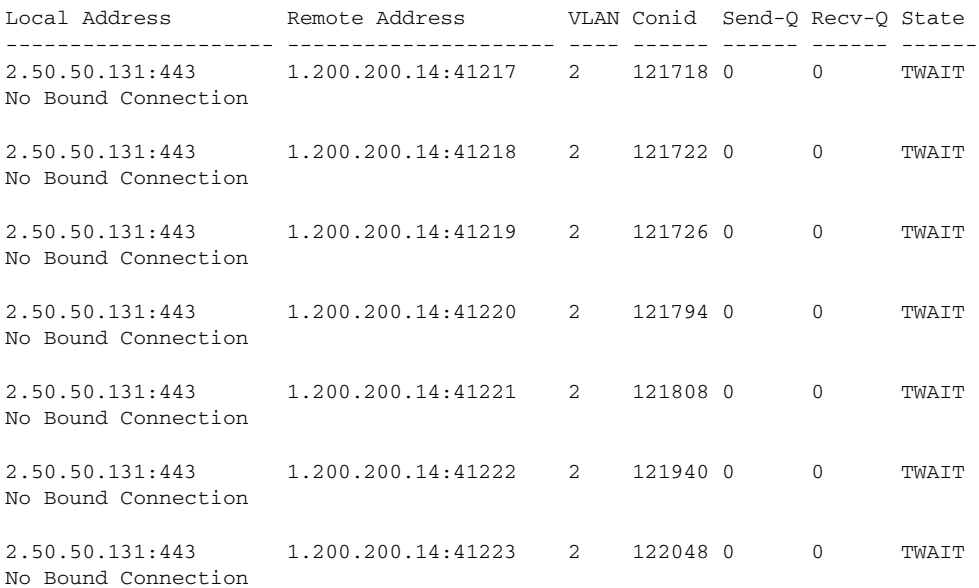

# **show ssl-proxy crash-info**

To collect information about the software-forced reset from the Content Switching Module with SSL, use the **show ssl-proxy crash-info** command.

**show ssl-proxy crash-info** [**brief** | **details**]

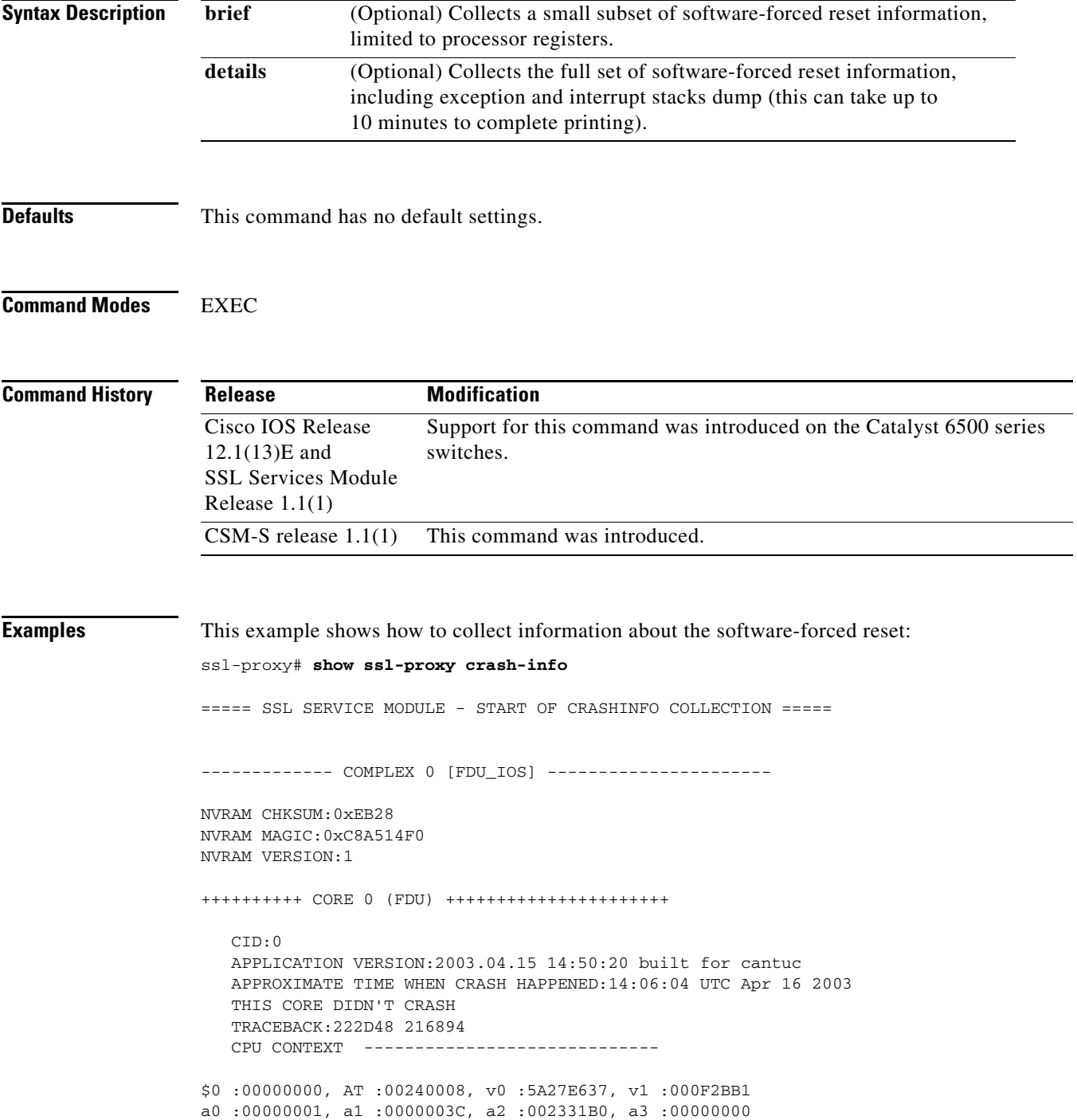

t0 :00247834, t1 :02BFAAA0, t2 :02BF8BB0, t3 :02BF8BA0 t4 :02BF8BB0, t5 :00247834, t6 :00000000, t7 :00000001 s0 :00000000, s1 :0024783C, s2 :00000000, s3 :00000000 s4 :00000001, s5 :0000003C, s6 :00000019, s7 :0000000F t8 :00000001, t9 :00000001, k0 :00400001, k1 :00000000 gp :0023AE80, sp :031FFF58, s8 :00000019, ra :00216894 LO :00000000, HI :0000000A, BADVADDR :828D641C EPC :00222D48, ErrorEPC :BFC02308, SREG :34007E03 Cause 0000C000 (Code 0x0):Interrupt exception CACHE ERROR registers ------------------- CacheErrI:00000000, CacheErrD:00000000 ErrCtl:00000000, CacheErrDPA:0000000000000000 PROCESS STACK ---------------------------- stack top:0x3200000 Process stack in use: sp is close to stack top; printing 1024 bytes from stack top: 031FFC00:06405DE0 002706E0 0000002D 00000001 .@]`.'.`...-.... 031FFC10:06405DE0 002706E0 00000001 0020B800 .@]`.'.`..... 8. 031FFC20:031FFC30 8FBF005C 14620010 24020004 ..|0.?.\.b..\$... ........... ........... ........... FFFFFFD0:00000000 00000000 00000000 00000000 ................ FFFFFFE0:00627E34 00000000 00000000 00000000 .b~4........... FFFFFFF0:00000000 00000000 00000000 00000006 ................ ===== SSL SERVICE MODULE - END OF CRASHINFO COLLECTION ======= This example shows how to collect a small subset of software-forced reset information: ssl-proxy# **show ssl-proxy crash-info brief** ===== SSL SERVICE MODULE - START OF CRASHINFO COLLECTION ===== ------------- COMPLEX 0 [FDU\_IOS] ---------------------- SKE CRASH INFO Error: wrong MAGIC # 0 CLI detected an error in FDU\_IOS crash-info; wrong magic. ------------- COMPLEX 1 [TCP\_SSL] ---------------------- Crashinfo fragment #0 from core 2 at offset 0 error: Remote system reports wrong crashinfo magic. Bad fragment received. Reception abort. CLI detected an error in TCP\_SSL crash-info;

===== SSL SERVICE MODULE - END OF CRASHINFO COLLECTION =======

# **show ssl-proxy mac address**

To display the current MAC address, use the **show ssl-proxy mac address** command.

**show ssl-proxy mac address**

**Syntax Description** This command has no arguments or keywords.

**Defaults** This command has no default settings.

**Command Modes** EXEC

**Command History**

**Release Modification** Cisco IOS Release 12.1(13)E and SSL Services Module Release 1.1(1) Support for this command was introduced on the Catalyst 6500 series switches. CSM-S release 1.1(1) This command was introduced.

**Examples** This example shows how to display the current MAC address that is used in the Content Switching Module with SSL:

> ssl-proxy# **show ssl-proxy mac address** STE MAC address: 00e0.b0ff.f232 ssl-proxy#

# **show ssl-proxy natpool**

To display information about the NAT pool, use the **show ssl-proxy natpool** command.

**show ssl-proxy natpool** [*name*]

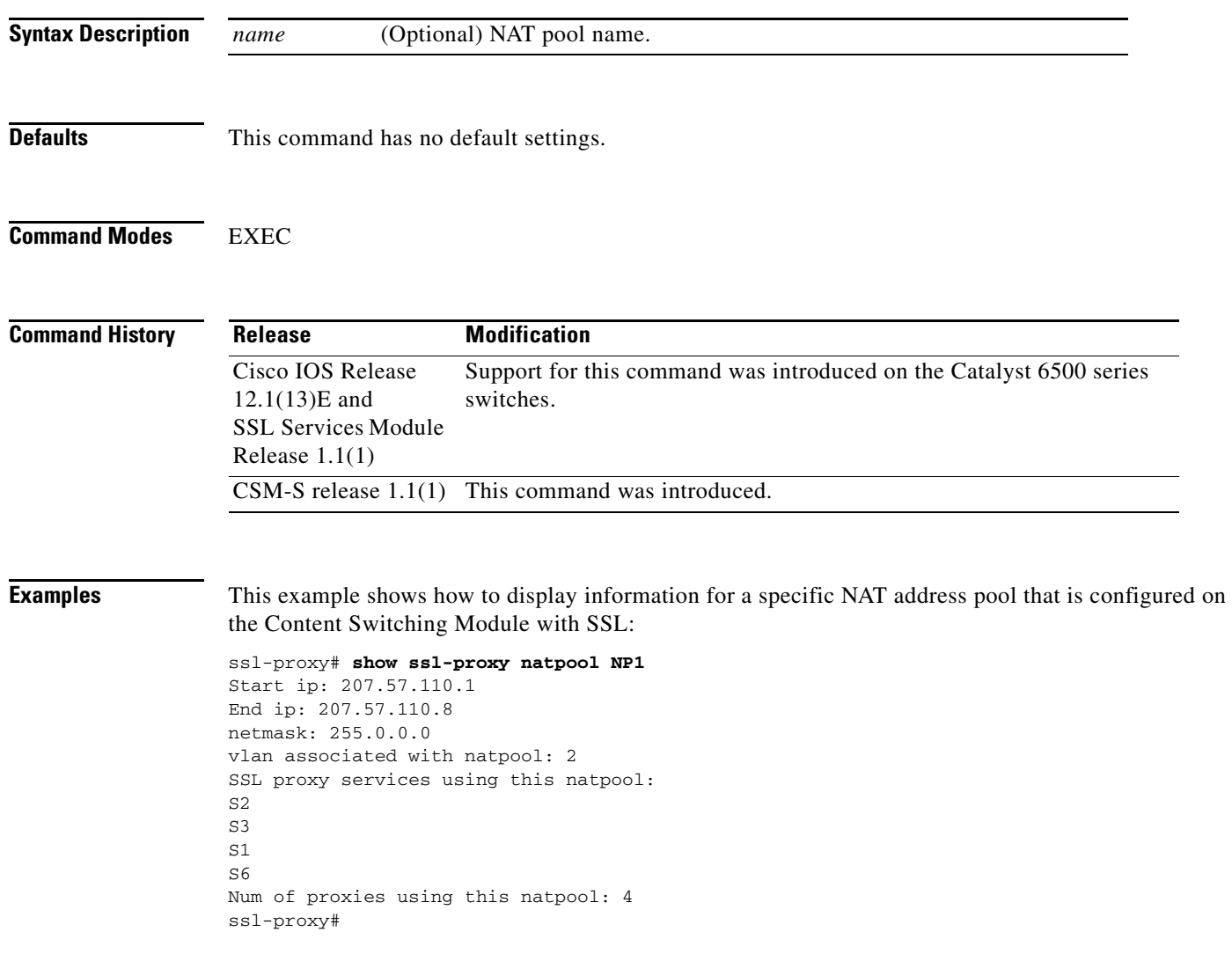

**Related Commands [ssl-proxy natpool](#page-254-0)**

# **show ssl-proxy policy**

To display the configured SSL proxy policies, use the **show ssl-proxy policy** command.

**show ssl-proxy policy** {**http-header** | **ssl** | **tcp** | **url-rewrite**} [*name*]

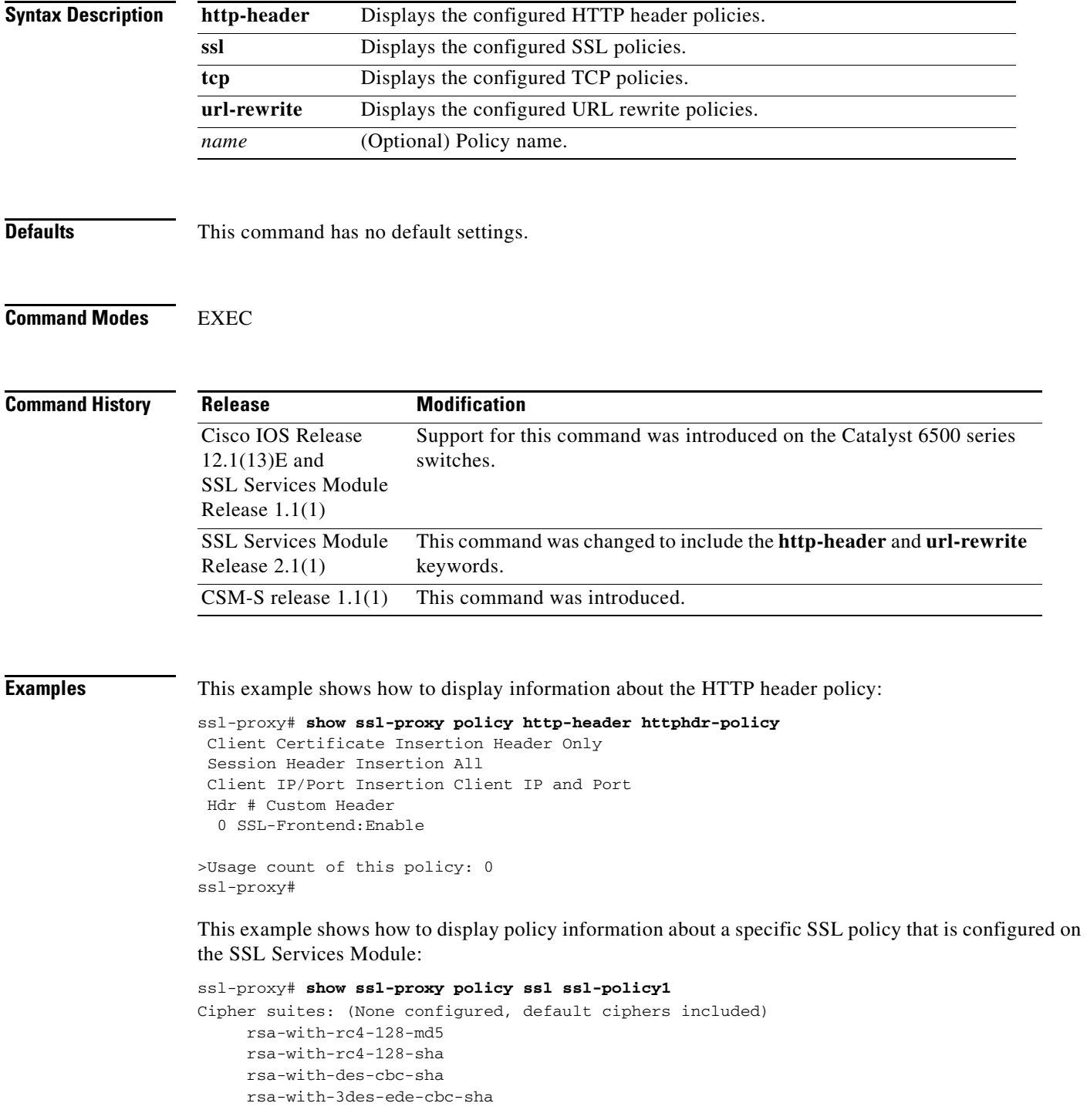

```
SSL Versions enabled:SSL3.0, TLS1.0
strict close protocol:disabled
Session Cache:enabled
Handshake timeout not configured (never times out)
Num of proxies using this poilicy:0
```
This example shows how to display policy information about a specific TCP policy that is configured on the SSL Services Module:

```
ssl-proxy# show ssl-proxy policy tcp tcp-policy1
 MSS 1250 
 SYN timeout 75 
Idle timeout 600
FIN wait timeout 75
 Rx Buffer Share 32768 
 Tx Buffer Share 32768 
 Usage count of this policy:0 
ssl-proxy#
```
This example shows how to display information about the URL rewrite policy:

```
ssl-proxy# show ssl-proxy policy url-rewrite urlrw-policy
 >Rule URL Clearport SSLport 
  1 wwwin.cisco.com 80 443 
   2 www.cisco.com 8080 444 
> 
>Usage count of this policy: 0
ssl-proxy#
```
**Related Commands [ssl-proxy policy http-header](#page-257-0) [ssl-proxy policy ssl](#page-259-0) [ssl-proxy policy tcp](#page-263-0) [ssl-proxy policy url-rewrite](#page-266-0)**

## **show ssl-proxy service**

To display information about the configured SSL virtual service, use the **show ssl-proxy service**  command.

**show ssl-proxy service** [*name*]

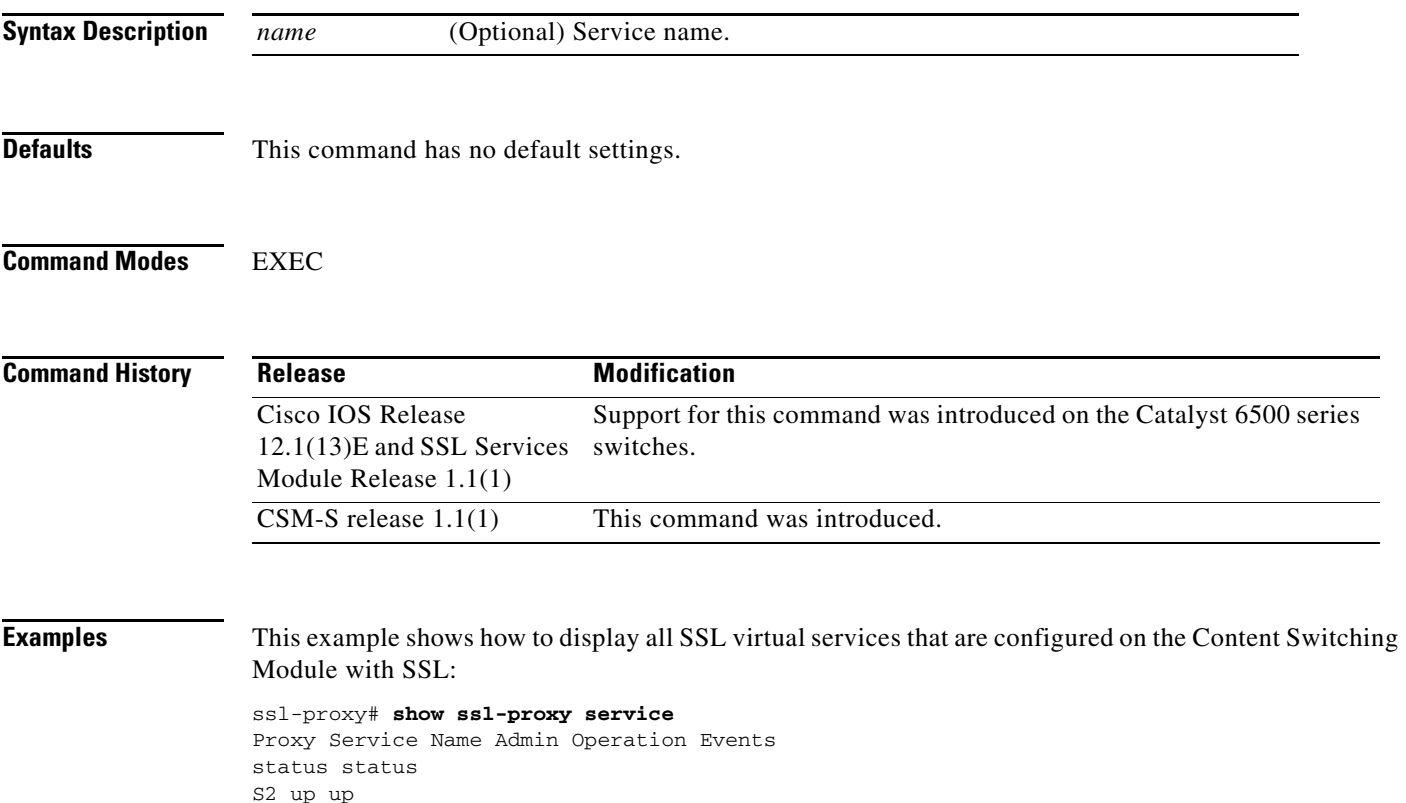

S2 up up S3 up up S1 up up S6 down down ssl-proxy#

This example shows how to display a specific SSL virtual service that is configured on the Content Switching Module with SSL:

```
ssl-proxy# show ssl-proxy service S6 
Service id: 0, bound_service_id: 256
Virtual IP: 10.10.1.104, port: 443
Server IP: 10.10.1.100, port: 80
Virtual SSL Policy: SSL1_PLC
rsa-general-purpose certificate trustpoint: tptest
 Certificate chain for new connections:
   Server Certificate:
      Key Label: tptest
      Serial Number: 01
   Root CA Certificate:
      Serial Number: 00
  Certificate chain complete
Admin Status: up
Operation Status: down
```
Proxy status: No Client VLAN, No Server VLAN ssl-proxy#

×

# **show ssl-proxy stats**

To display information about the statistics counter, use the **show ssl-proxy stats** command.

**show ssl-proxy stats** [*type*]

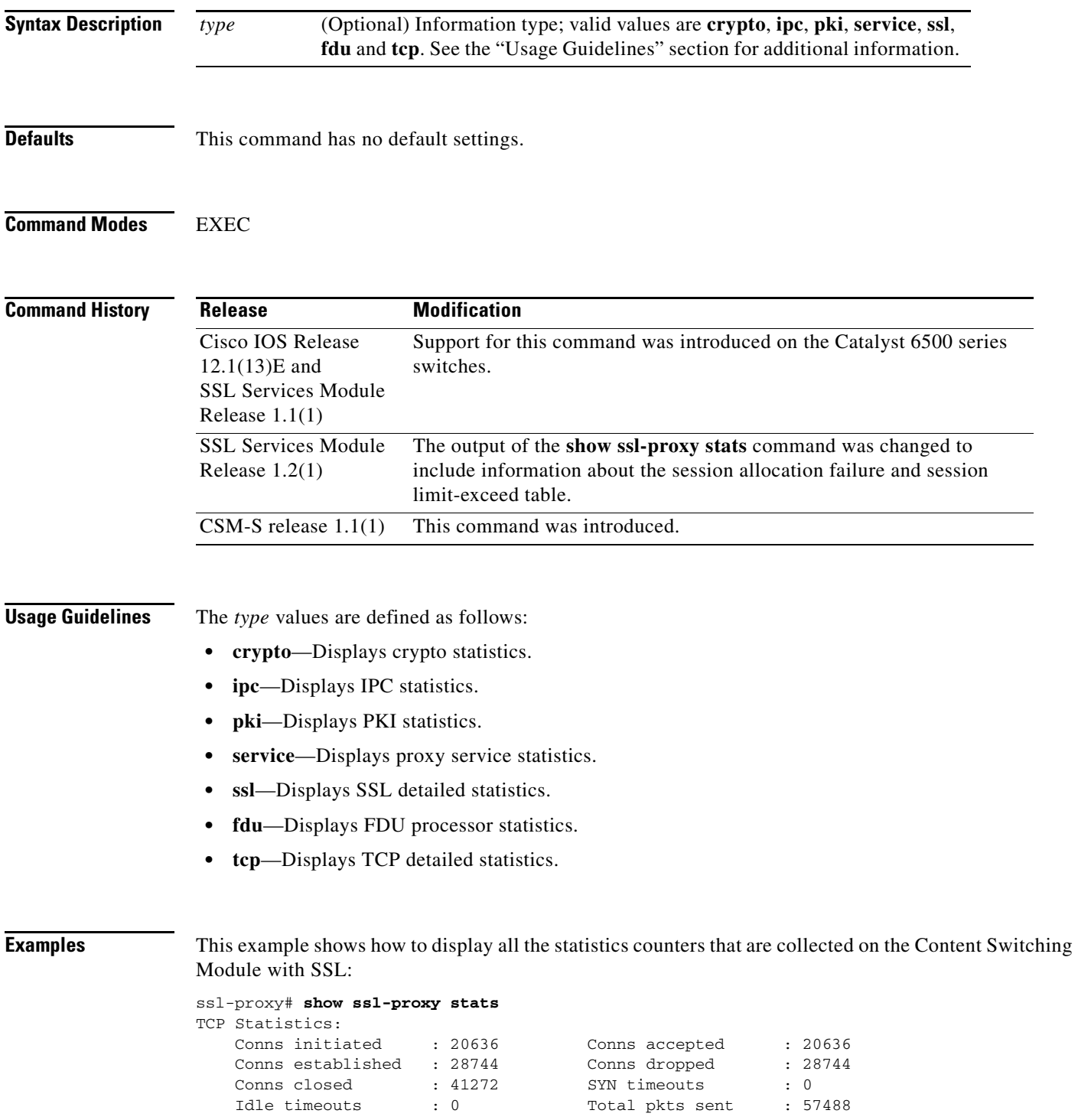

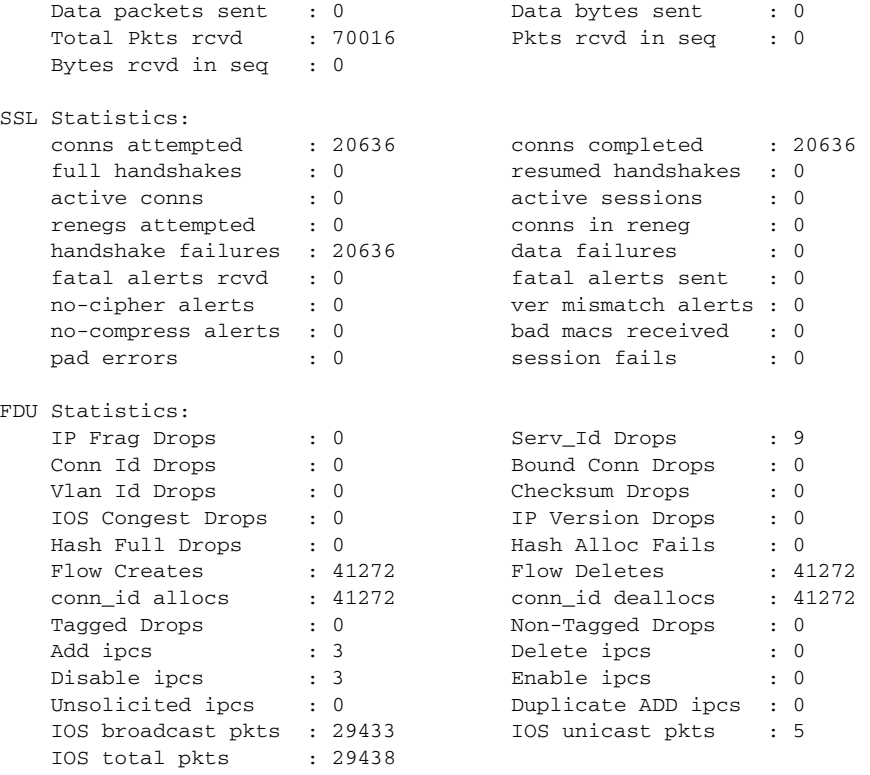

```
ssl-proxy#
```
This example shows how to display the PKI statistics:

```
ssl-proxy# show ssl-proxy stats pki
PKI Memory Usage Counters:
 Malloc count: 0
 Setstring count: 0
 Free count: 0
 Malloc failed: 0
 Ipc alloc count: 0
 Ipc free count: 0
 Ipc alloc failed: 0
PKI IPC Counters:
 Request buffer sent: 0
 Request buffer received: 0
 Request duplicated: 0
 Response buffer sent: 0
 Response buffer received: 0
 Response timeout: 0
 Response with error status: 0
 Response with no request: 0
 Response duplicated: 0
 Message type error: 0
PKI Accumulative Certificate Counters:
 Proxy service trustpoint added: 0
  Proxy service trustpoint deleted: 0
  Proxy service trustpoint modified: 0
 Keypair added: 0
 Keypair deleted: 0
 Wrong key type: 0
  Server certificate added: 0
  Server certificate deleted: 0
  Server certificate rolled over: 0
  Server certificate completed: 0
```

```
Intermediate CA certificate added: 0
  Intermediate CA certificate deleted: 0
 Root CA certificate added: 0
 Root CA certificate deleted: 0
  Certificate overwritten: 0
 History records written: 0
 History records read from NVRAM: 0
  Key cert table entries in use: 0
ssl-proxy#
```
This example shows how to display the FDU statistics:

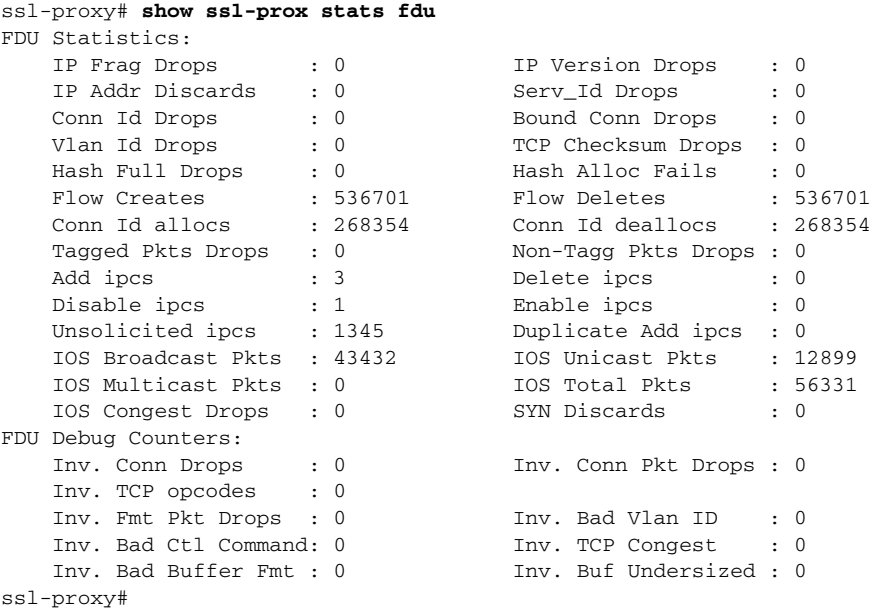

## **show ssl-proxy status**

To display information about the Content Switching Module with SSL proxy status, use the **show ssl-proxy status** command.

**show ssl-proxy status**

- **Syntax Description** This command has no arguments or keywords.
- **Defaults** This command has no default settings.

### **Command Modes** EXEC

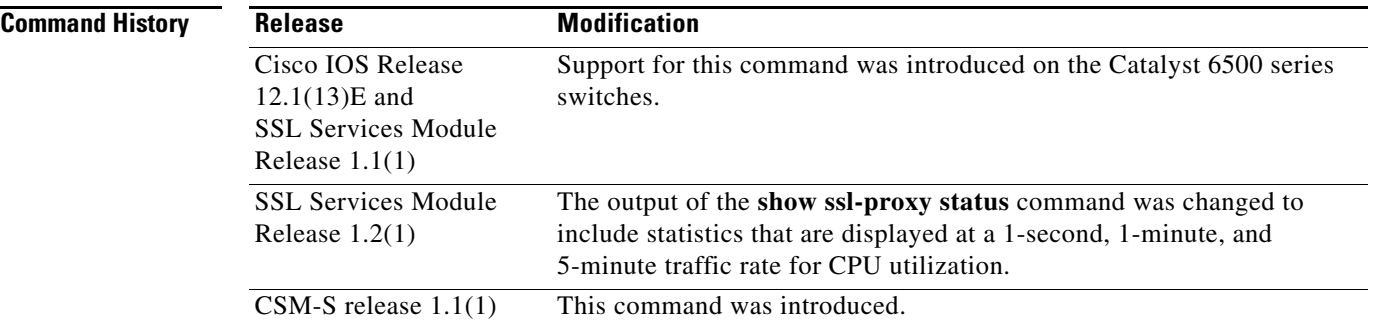

**Examples** This example shows how to display the status of the Content Switching Module with SSL:

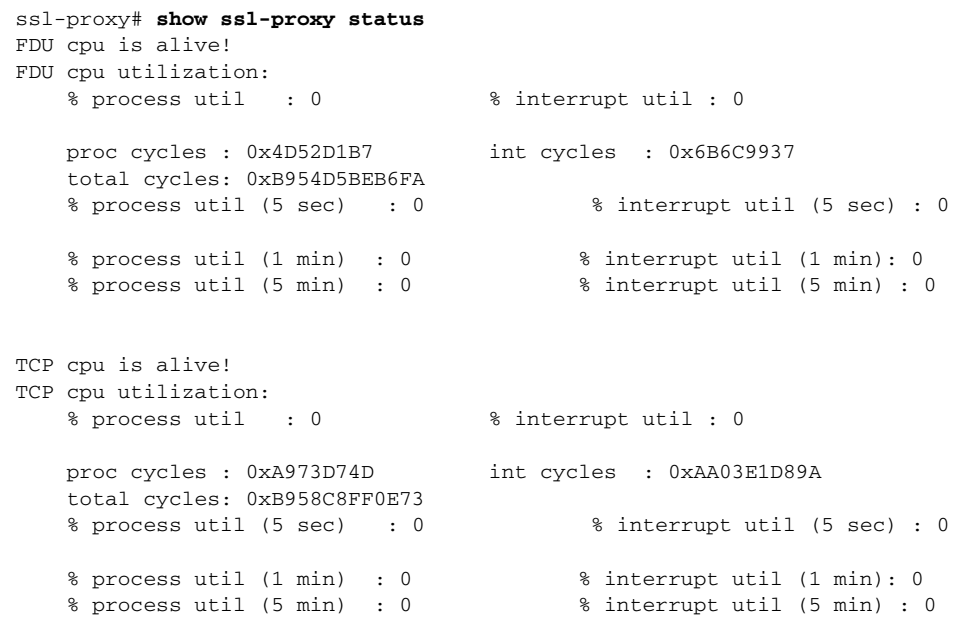

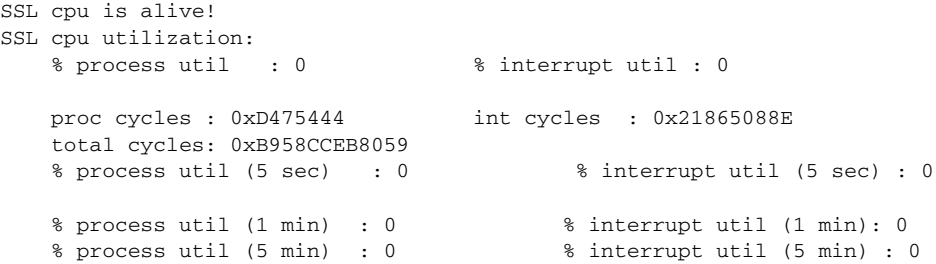

 $\blacksquare$ 

## **show ssl-proxy version**

To display the current image version, use the **show ssl-proxy version** command.

**show ssl-proxy version**

**Syntax Description** This command has no arguments or keywords.

- **Defaults** This command has no default settings.
- **Command Modes** EXEC

**Command History Release Modification** Cisco IOS Release 12.1(13)E and SSL Services Module Release 1.1(1) Support for this command was introduced on the Catalyst 6500 series switches. CSM-S release 1.1(1) This command was introduced.

**Examples** This example shows how to display the image version that is currently running on the Content Switching Module with SSL:

```
ssl-proxy# show ssl-proxy version 
Cisco Internetwork Operating System Software
IOS (tm) SVCSSL Software (SVCSSL-K9Y9-M), Version 12.2(14.6)SSL(0.19) INTERIM TEST 
SOFTWARE
Copyright (c) 1986-2003 by cisco Systems, Inc.
Compiled Thu 10-Apr-03 03:03 by integ
Image text-base: 0x00400078, data-base: 0x00ABE000
ROM: System Bootstrap, Version 12.2(11)YS1 RELEASE SOFTWARE
ssl-proxy uptime is 3 days, 22 hours, 22 minutes
```
System returned to ROM by power-on System image file is "tftp://10.1.1.1/unknown" AP Version 1.2(1)

ssl-proxy#

# **show ssl-proxy vlan**

To display VLAN information, use the **show ssl-proxy vlan** command.

**show ssl-proxy vlan** [*vlan-id* | **debug**]

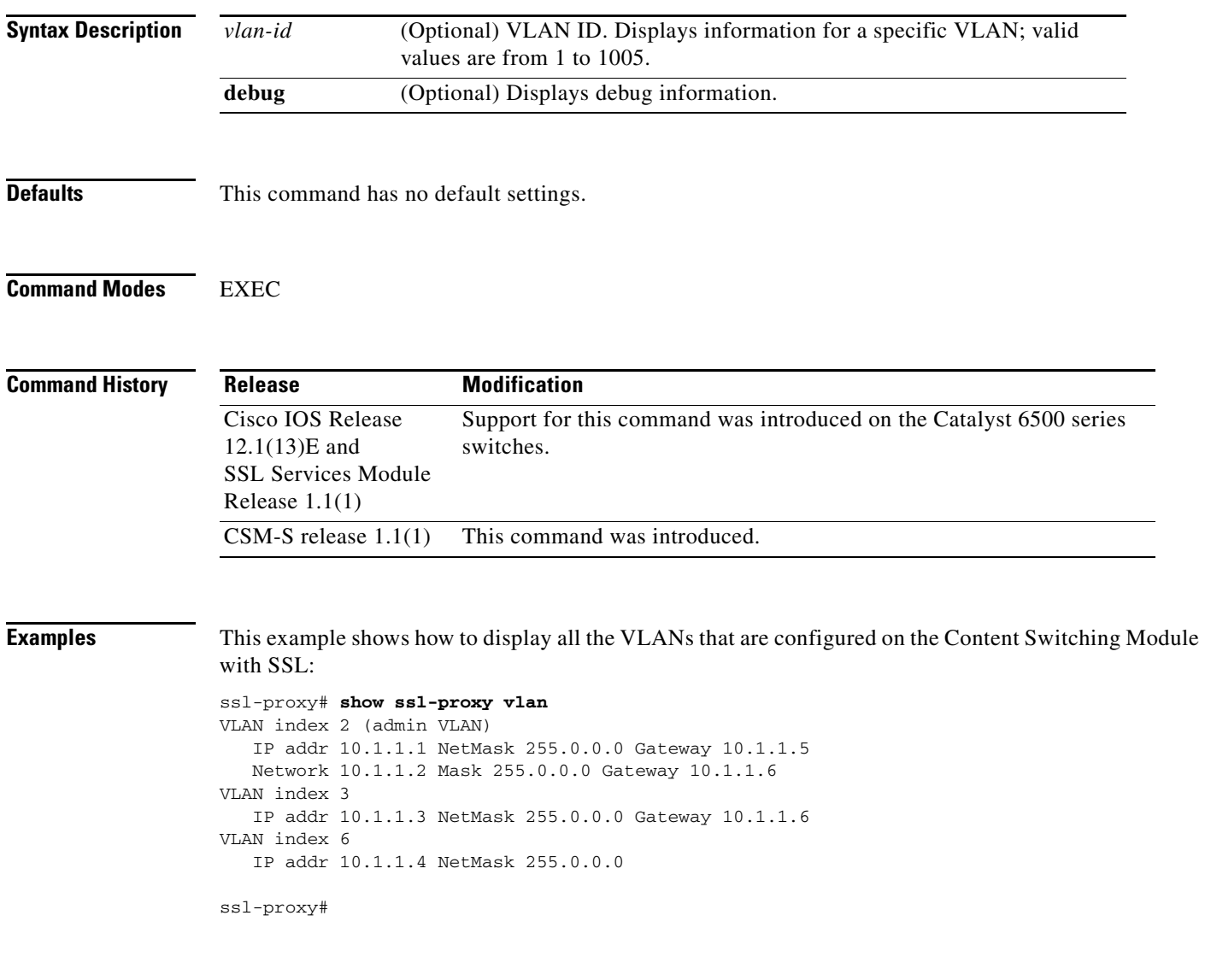

**Related Commands [ssl-proxy vlan](#page-277-0)**

## **snmp-server enable**

To configure the SNMP traps and informs, use the **snmp-server enable** command. Use the **no** form of this command to disable SNMP traps and informs.

**snmp-server enable** {**informs** | **traps** {**ipsec** | **isakmp** | **snmp** | {**ssl-proxy** [**cert-expiring**] [**oper-status**]}}}

**no snmp-server enable** {**informs** | **traps** {**ipsec** | **isakmp** | **snmp** | {**ssl-proxy** [**cert-expiring**] [**oper-status**]}}}

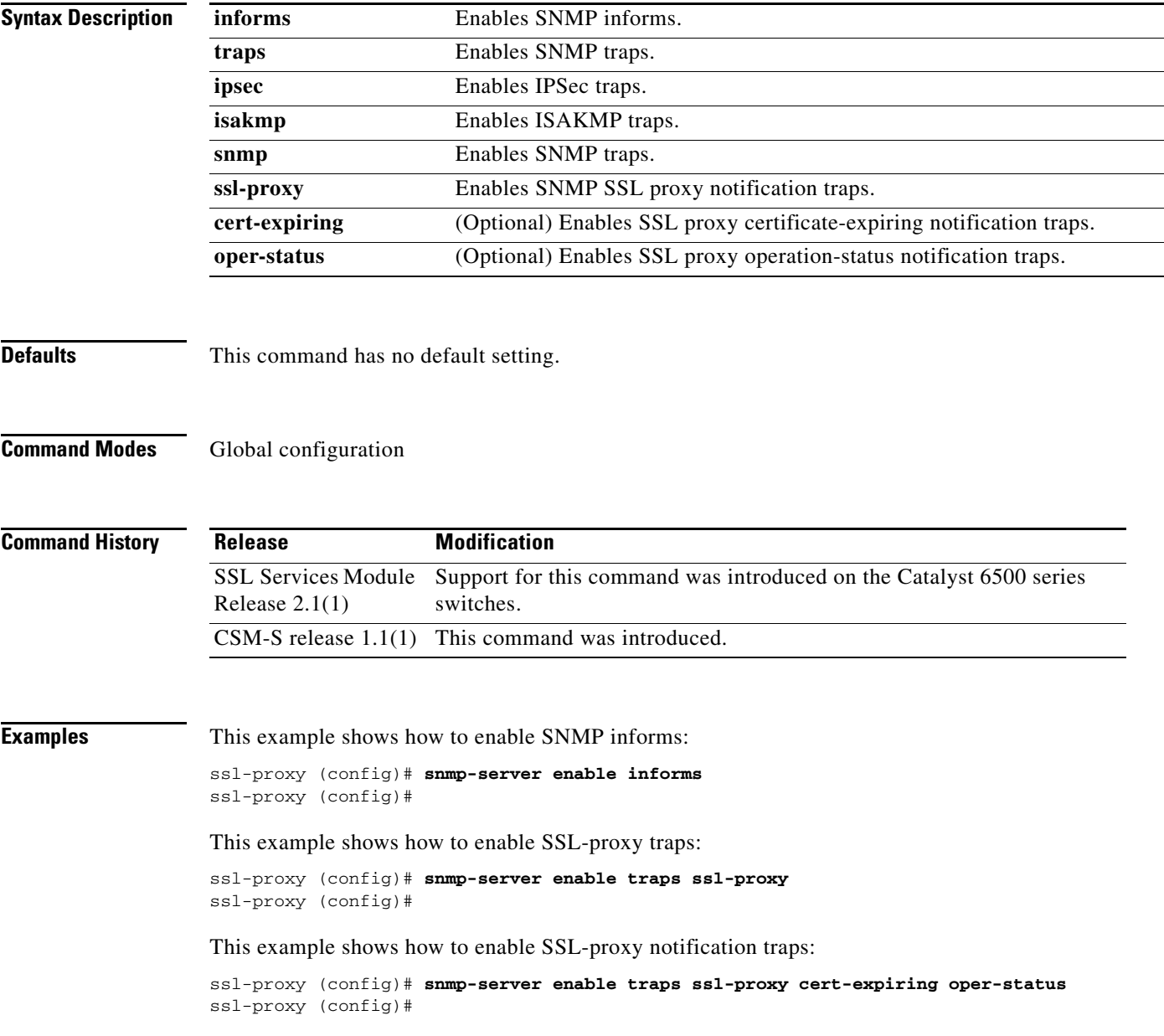
**3-45**

# **ssl-proxy crypto selftest**

To initiate a cryptographic self-test, use the **ssl-proxy crypto selftest** command. Use the **no** form of this command to disable the testing.

**ssl-proxy crypto selftest** [**time-interval** *seconds*]

**no ssl-proxy crypto selftest**

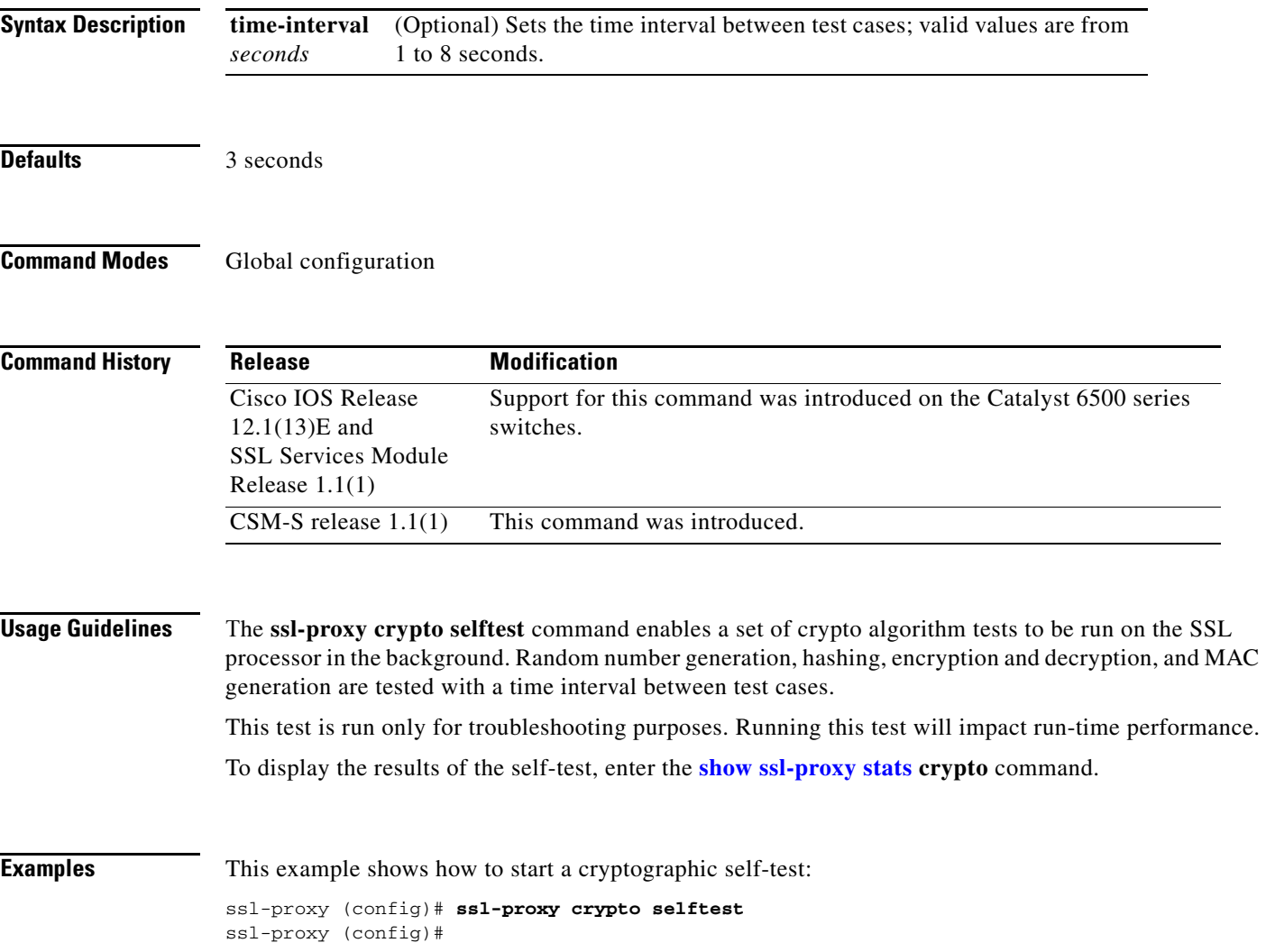

# **ssl-proxy mac address**

To configure a MAC address, use the **ssl-proxy mac address** command.

**ssl-proxy mac address** *mac-addr*

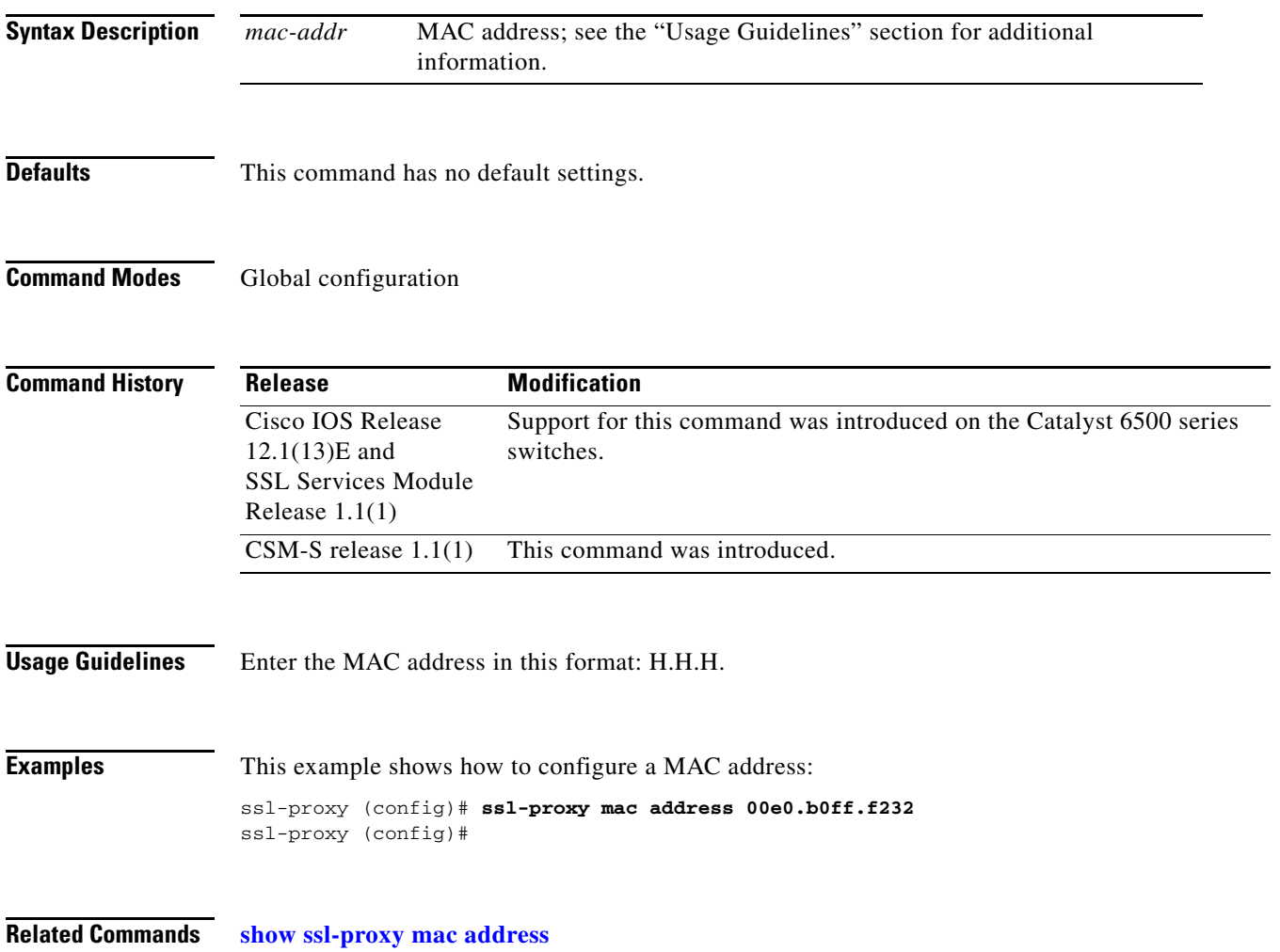

# **ssl-proxy natpool**

To define a pool of IP addresses, which the Content Switching Module with SSL uses for implementing the client NAT, use the **ssl-proxy natpool** command.

**ssl-proxy natpool** *nat-pool-name start-ip-addr* {**netmask** *netmask*}

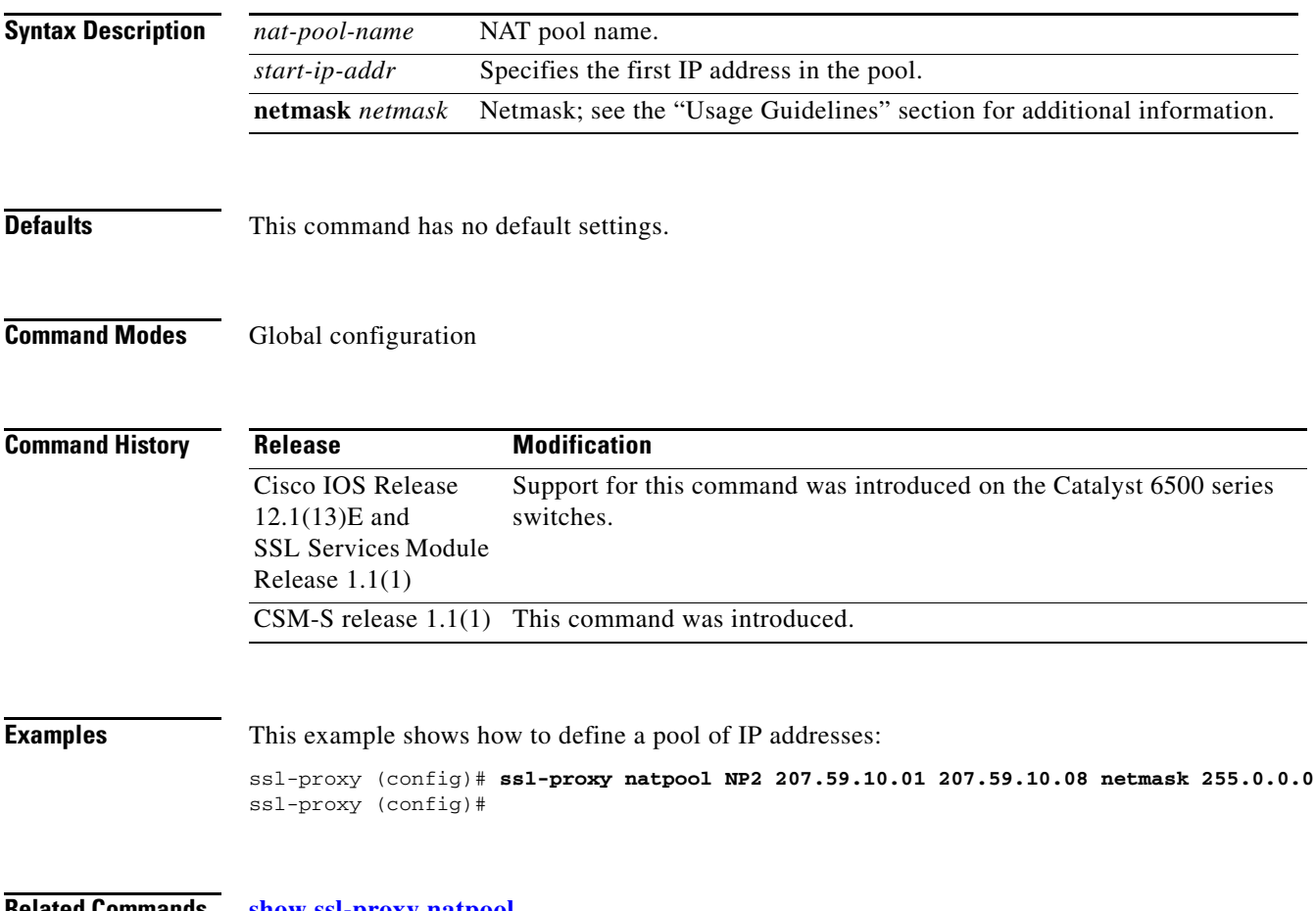

**Related Commands [show ssl-proxy natpool](#page-239-0)**

# **ssl-proxy pki**

To configure and define the PKI implementation on the Content Switching Module with SSL, use the **ssl-proxy pki** command. Use the **no** form of this command to disable the logging and clear the memory.

**ssl-proxy pki** {{**authenticate** {**timeout** *seconds*}} | {**cache** {{**size** *entries*} | {**timeout** *minutes*}}} | {**certificate** {**check-expiring** {**interval** *hours*}}} | **history**}

**no ssl-proxy pki** {**authenticate** | **cache** | **certificate** | **history**}

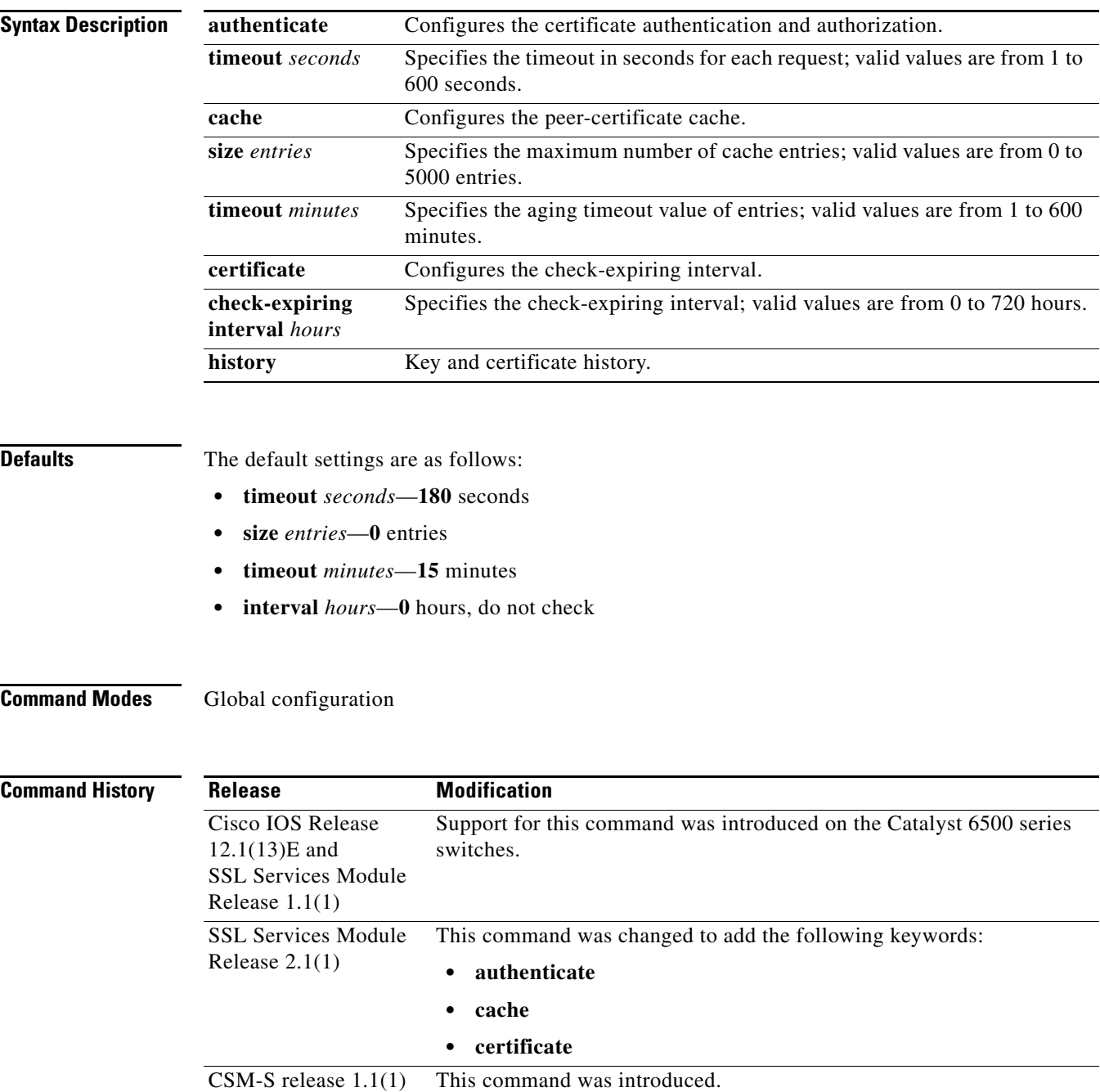

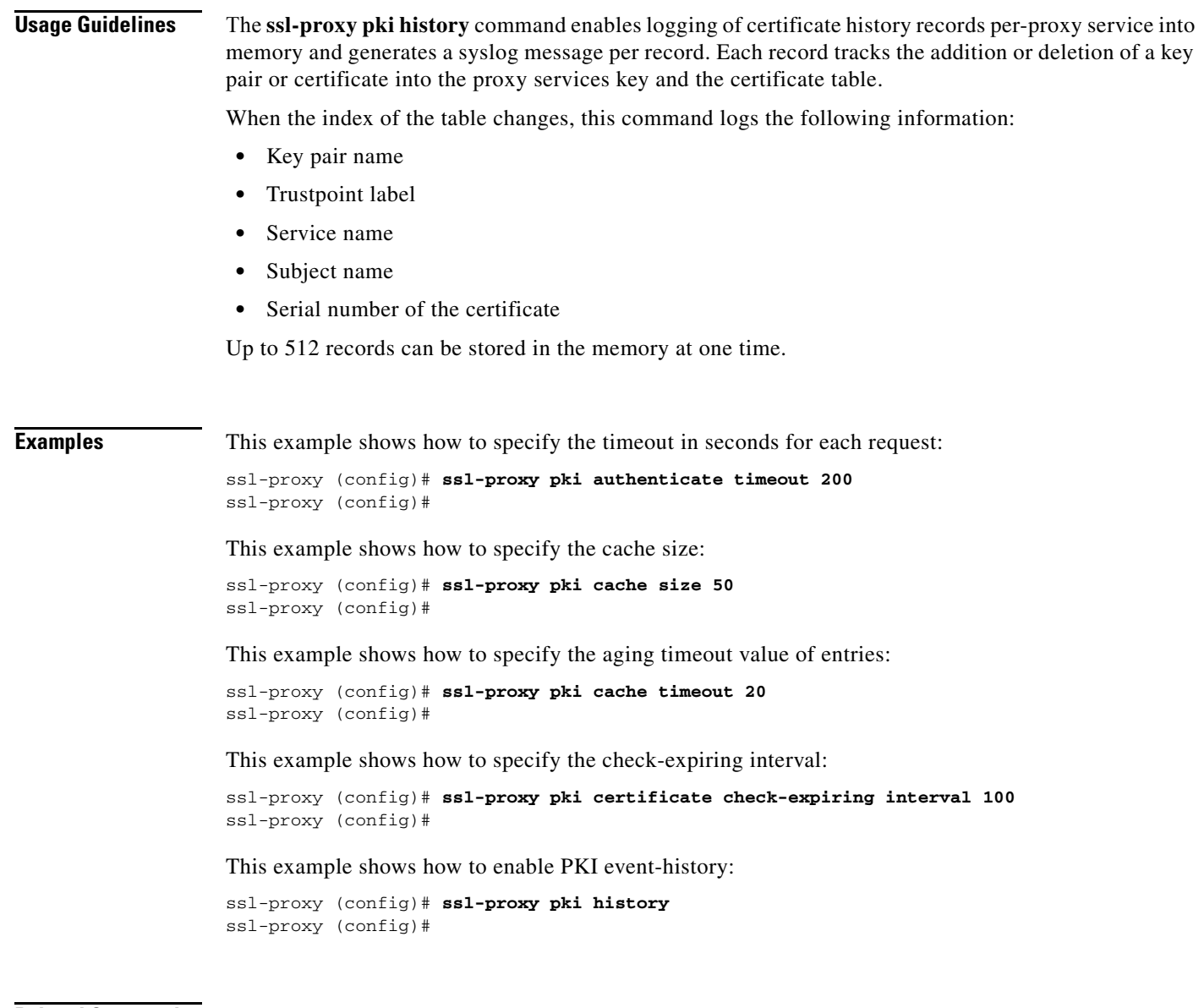

**Related Commands [show ssl-proxy stats](#page-244-0)**

# **ssl-proxy policy http-header**

To enter the HTTP header insertion configuration submode, use the **ssl-proxy policy http-header**  command.

**ssl-proxy policy http-header** *http-header-policy-name*

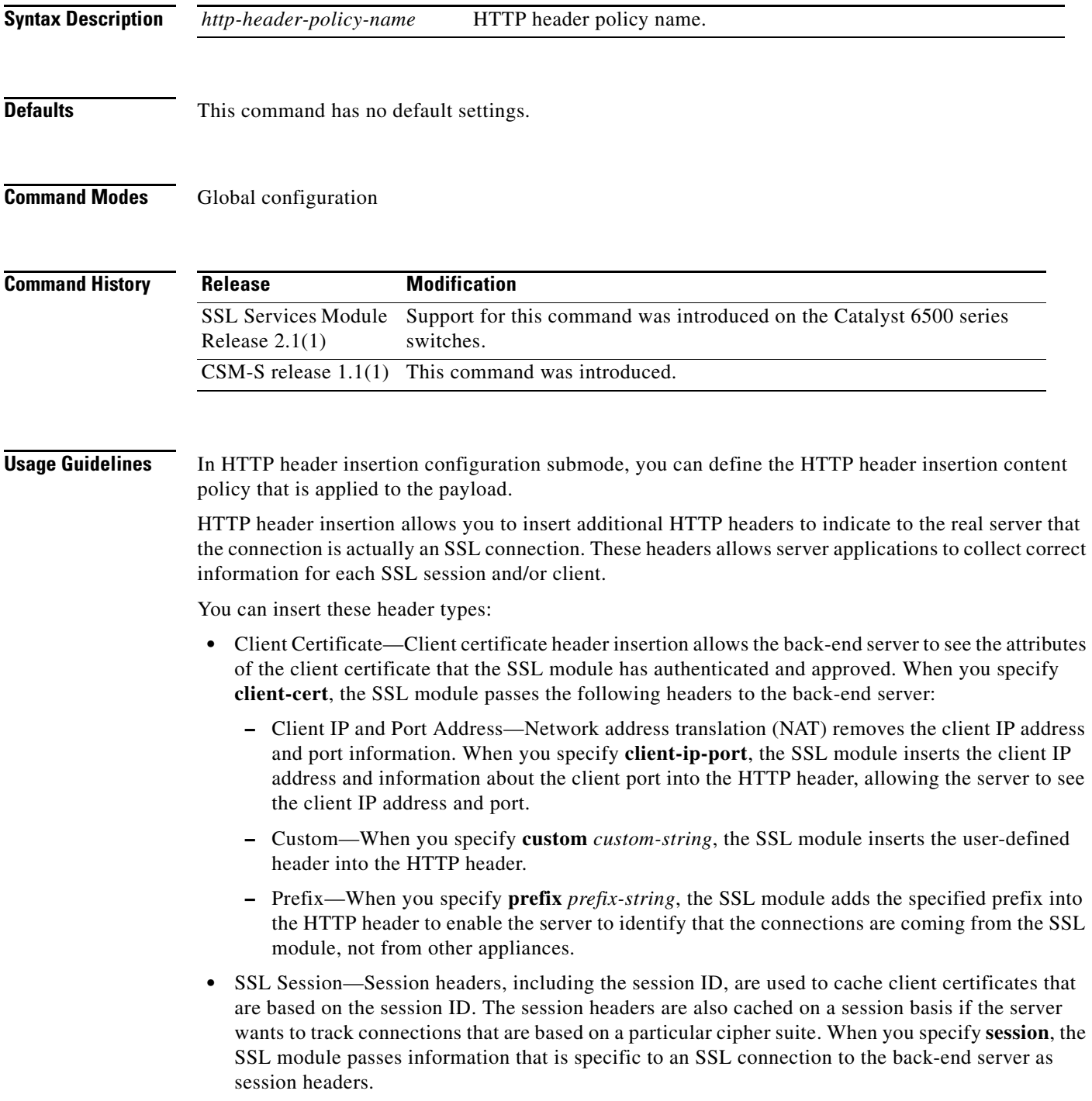

Table 2-1 lists the commands available in HTTP header insertion configuration submode.

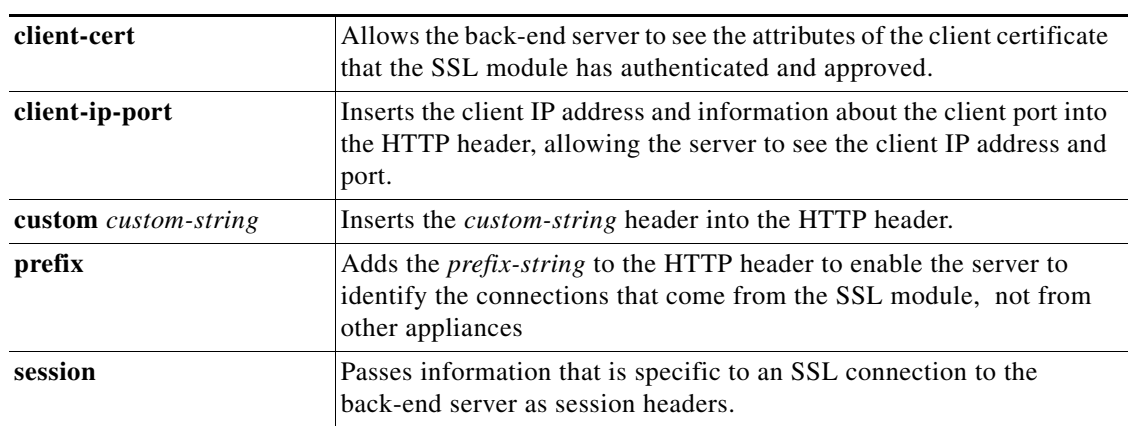

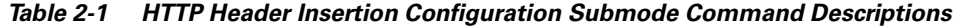

**Examples** This example shows how to enter the HTTP header insertion configuration submode:

```
ssl-proxy (config)# ssl-proxy policy http-header test1
ssl-proxy (config-http-header-policy)#
```
This example shows how to allow the back-end server to see the attributes of the client certificate that the SSL module has authenticated and approved:

```
ssl-proxy (config-http-header-policy)# client-cert
ssl-proxy (config-http-header-policy)#
```
This example shows how to insert the client IP address and information about the client port into the HTTP header, allowing the server to see the client IP address and port:

```
ssl-proxy (config-http-header-policy)# client-ip-cert
ssl-proxy (config-http-header-policy)#
```
This example shows how to insert the custom-string header into the HTTP header:

ssl-proxy (config-http-header-policy)# **custom SSL-Frontend:Enable** ssl-proxy (config-http-header-policy)#

This example shows how to add the prefix-string into the HTTP header:

```
ssl-proxy (config-http-header-policy)# prefix
ssl-proxy (config-http-header-policy)#
```
This example shows how to pass information that is specific to an SSL connection to the back-end server as session headers:

```
ssl-proxy (config-http-header-policy)# session
ssl-proxy (config-http-header-policy)#
```
**Related Commands [show ssl-proxy policy](#page-240-0)**

### **ssl-proxy policy ssl**

To enter the SSL-policy configuration submode, use the **ssl-proxy policy ssl** command. In the SSL-policy configuration submode, you can define the SSL policy for one or more SSL-proxy services.

**ssl-proxy policy ssl** *ssl-policy-name*

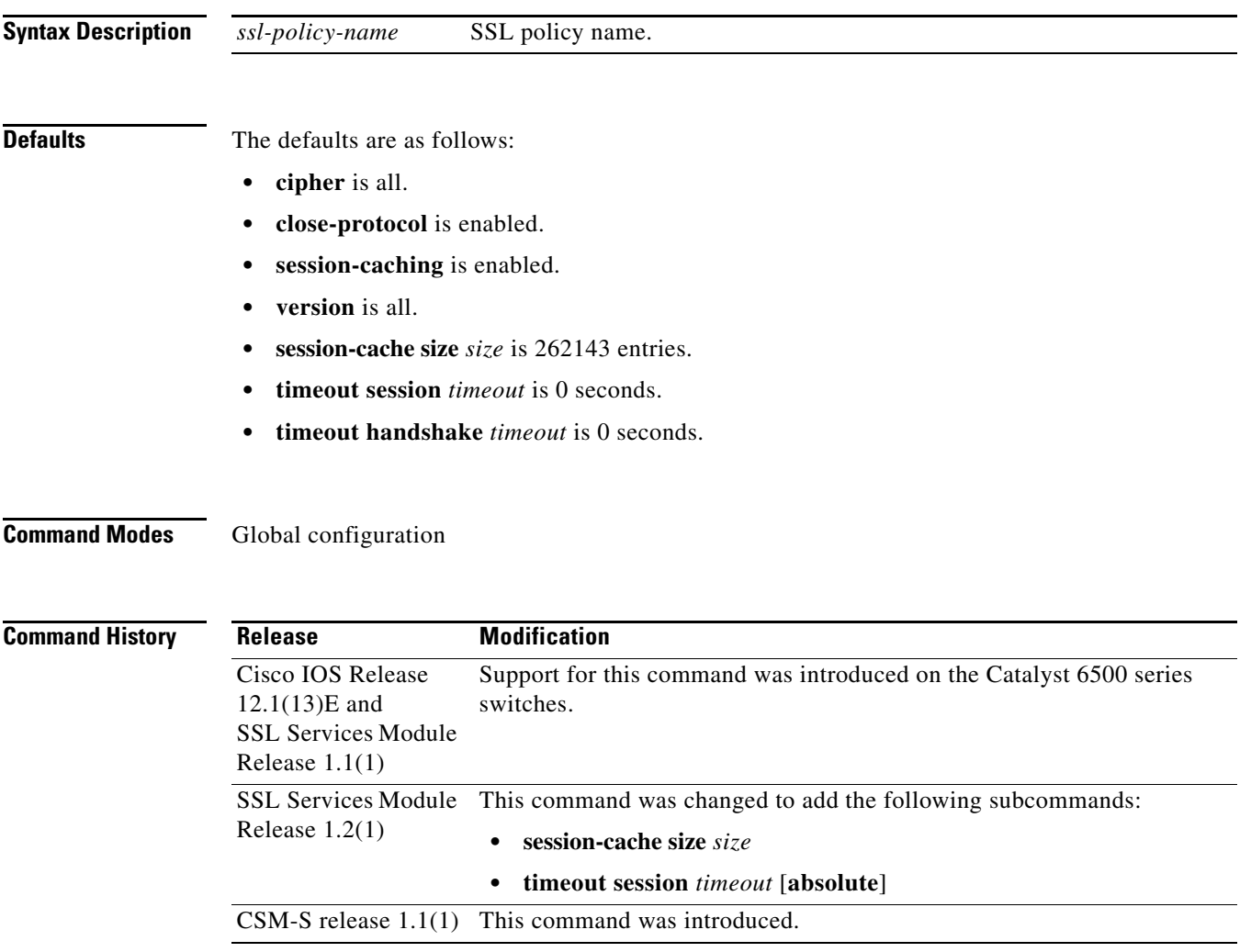

**Usage Guidelines** Each SSL-policy configuration submode command is entered on its own line.

[Table](#page-260-0) 2-2 lists the commands available in SSL-policy configuration submode.

<span id="page-260-0"></span>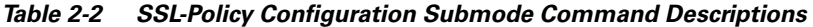

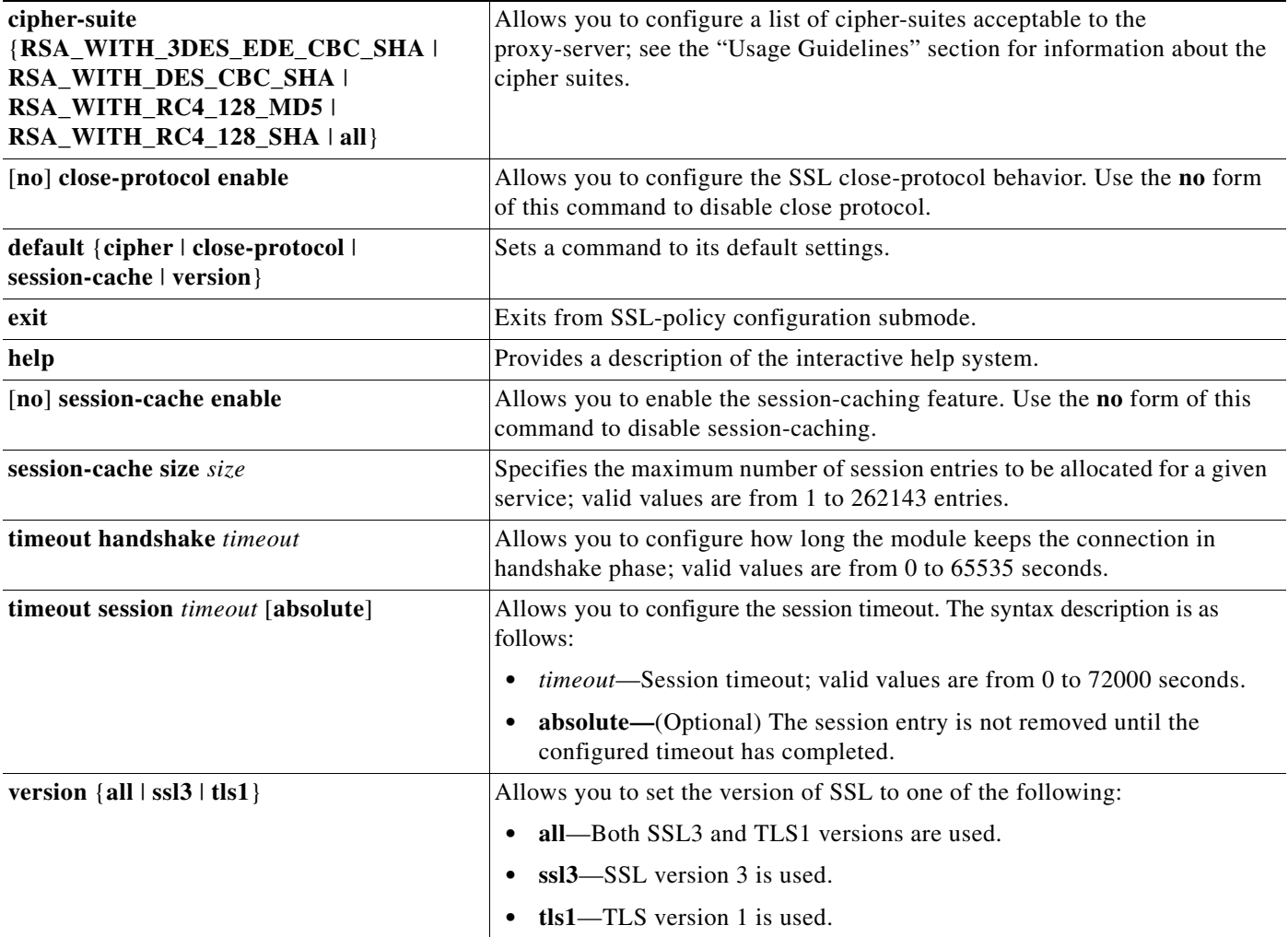

You can define the SSL policy templates using the **ssl-proxy policy ssl** *ssl-policy-name* command and associate a SSL policy with a particular proxy server using the proxy server configuration CLI. The SSL policy template allows you to define various parameters that are associated with the SSL handshake stack.

When you enable **close-notify**, a close-notify alert message is sent to the client and a close-notify alert message is expected from the client as well. When disabled, the server sends a close-notify alert message to the client; however, the server does not expect or wait for a close-notify message from the client before tearing down the session.

The cipher-suite names follow the same convention as the existing SSL stacks.

The cipher-suites that are acceptable to the proxy-server are as follows:

- **•** RSA\_WITH\_3DES\_EDE\_CBC\_SHA— RSA with 3des-sha
- **•** RSA\_WITH\_DES\_CBC\_SHA—RSA with des-sha
- **•** RSA\_WITH\_RC4\_128\_MD5—RSA with rc4-md5
- **•** RSA\_WITH\_RC4\_128\_SHA—RSA with rc4-sha
- all—All supported ciphers

If you enter the **timeout session** *timeout* **absolute** command, the session entry is kept in the session cache for the configured timeout before it is cleaned up. If the session cache is full, the timers are active for all the entries, the **absolute** keyword is configured, and all further new sessions are rejected.

If you enter the **timeout session** *timeout* command without the **absolute** keyword, the specified timeout is treated as the maximum timeout and a best-effort is made to keep the session entry in the session cache. If the session cache runs out of session entries, the session entry that is currently being used is removed for incoming new connections.

**Examples** This example shows how to enter the SSL-policy configuration submode:

ssl-proxy (config)# **ssl-proxy policy ssl sslpl1** ssl-proxy (config-ssl-policy)#

This example shows how to define the cipher suites that are supported for the SSL-policy:

ssl-proxy (config-ssl-policy)# **cipher RSA\_WITH\_3DES\_EDE\_CBC\_SHA**  ssl-proxy (config-ssl-policy)#

This example shows how to enable the SSL-session closing protocol:

ssl-proxy (config-ssl-policy)# **close-protocol enable**  ssl-proxy (config-ssl-policy)#

This example shows how to disable the SSL-session closing protocol:

ssl-proxy (config-ssl-policy)# **no close-protocol enable**  ssl-proxy (config-ssl-policy)#

These examples shows how to set a given command to its default setting:

```
ssl-proxy (config-ssl-policy)# default cipher
ssl-proxy (config-ssl-policy)# default close-protocol
ssl-proxy (config-ssl-policy)# default session-cache
ssl-proxy (config-ssl-policy)# default version
ssl-proxy (config-ssl-policy)#
```
This example shows how to enable session-cache:

ssl-proxy (config-ssl-policy)# **session-cache enable** ssl-proxy (config-ssl-policy)#

This example shows how to disable session-cache:

ssl-proxy (config-ssl-policy)# **no session-cache enable** ssl-proxy (config-ssl-policy)#

This example shows how to set the maximum number of session entries to be allocated for a given service:

```
ssl-proxy (config-ssl-policy)# session-cache size 22000
ssl-proxy (config-ssl-policy)#
```
This example shows how to configure the session timeout to absolute:

ssl-proxy (config-ssl-policy)# **timeout session 30000 absolute** ssl-proxy (config-ssl-policy)#

These examples show how to enable the support of different SSL versions:

ssl-proxy (config-ssl-policy)# **version all** ssl-proxy (config-ssl-policy)# **version ssl3** ssl-proxy (config-ssl-policy)# **version tls1** ssl-proxy (config-ssl-policy)#

This example shows how to print out a help page:

ssl-proxy (config-ssl-policy)# **help** ssl-proxy (config-ssl-policy)#

**Related Commands [show ssl-proxy stats](#page-244-0) [show ssl-proxy stats](#page-244-0) ssl**

**Catalyst 6500 Series Switch Content Switching Module with SSL Command Reference**

# **ssl-proxy policy tcp**

To enter the proxy policy TCP configuration submode, use the **ssl-proxy policy tcp** command. In proxy-policy TCP configuration submode, you can define the TCP policy templates.

**ssl-proxy policy tcp** *tcp-policy-name*

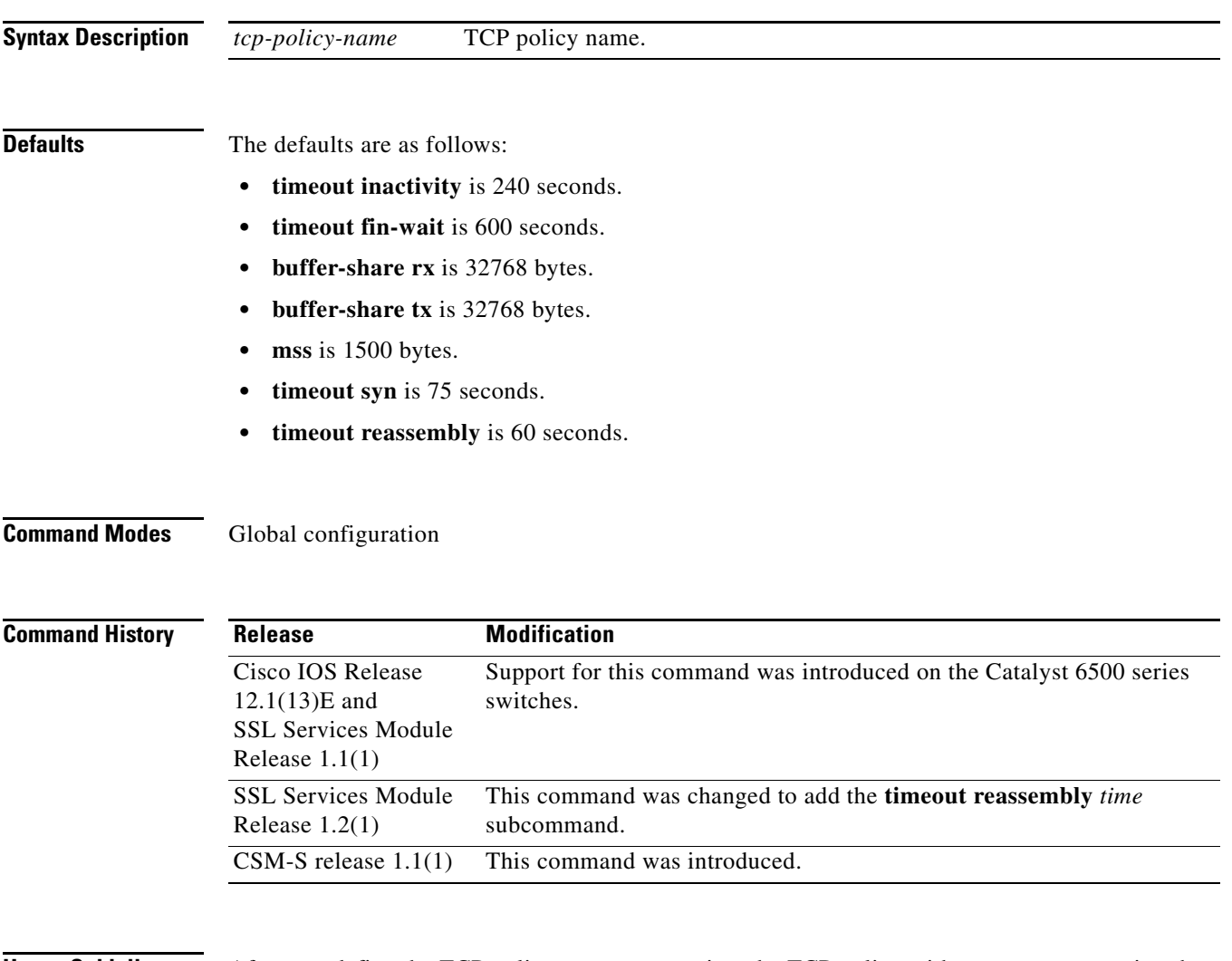

**Usage Guidelines** After you define the TCP policy, you can associate the TCP policy with a proxy server using the proxy-policy TCP configuration submode commands.

Each proxy-policy TCP configuration submode command is entered on its own line.

a ka

[Table](#page-264-0) 2-3 lists the commands that are available in proxy-policy TCP configuration submode.

| default                                    | Sets a command to its default settings.                                                                                                    |
|--------------------------------------------|----------------------------------------------------------------------------------------------------|
| exit                                       | Exits from proxy-service configuration submode.                                                                                                    |
| [no] timeout fin-wait timeout-in-seconds   | Allows you to configure the FIN wait timeout; valid values are from 75 to<br>600 seconds. Use the no form of this command to return to the default<br>setting.                                                                                                    |
| help                                       | Provides a description of the interactive help system.                                                                                                    |
| [no] timeout inactivity timeout-in-seconds | Allows you to configure the inactivity timeout; valid values are from 0 to<br>960 seconds. This command allows you to set the aging timeout for an idle<br>connection and helps protect the connection resources. Use the no form of<br>this command to return to the default setting.                                                                                     |
| [no] buffer-share rx buffer-limit-in-bytes | Allows you to configure the maximum size of the receive buffer share per<br>connection; valid values are from 8192 to 262144. Use the no form of this<br>command to return to the default setting.                                                                                                    |
| [no] buffer-share tx buffer-limit-in-bytes | Allows you to configure the maximum size of the transmit buffer share per<br>connection; valid values are from 8192 to 262144. Use the no form of this<br>command to return to the default setting.                                                                                                    |
| [no] mss max-segment-size-in-bytes         | Allows you to configure the maximum segment size that the connection<br>identifies in the generated SYN packet; valid values are from 64 to 1460.<br>Use the no form of this command to return to the default setting.                                                                                                    |
| [no] timeout syn timeout-in-seconds        | Allows you to configure the connection establishment timeout; valid values<br>are from 5 to 75 seconds. Use the <b>no</b> form of this command to return to the<br>default setting.                                                                                                    |
| [no] timeout reassembly time               | Allows you to configure the amount of time in seconds before the<br>reassembly queue is cleared; valid values are from 0 to 960 seconds<br>$(0 = \text{disabeled})$ . If the transaction is not complete within the specified time,<br>the reassembly queue is cleared and the connection is dropped. Use the no<br>form of this command to return to the default setting. |

<span id="page-264-0"></span>*Table 2-3 Proxy-policy TCP Configuration Submode Command Descriptions*

**Usage Guidelines** TCP commands that you enter on the Content Switching Module with SSL can apply either globally or to a particular proxy server. You can configure a different maximum segment size for the client side and the server side of the proxy server. The TCP policy template allows you to define parameters that are associated with the TCP stack. You can either enter the **no** form of the command or use the **default** keyword to return to the default setting. **Examples** This example shows how to enter the proxy-policy TCP configuration submode:

> ssl-proxy (config)# ssl-proxy policy tcp tcppl1 ssl-proxy (config-tcp-policy)#

These examples show how to set a given command to its default value:

```
ssl-proxy (config-tcp-policy)# default timeout fin-wait
ssl-proxy (config-tcp-policy)# default inactivity-timeout 
ssl-proxy (config-tcp-policy)# default buffer-share rx
ssl-proxy (config-tcp-policy)# default buffer-share tx
ssl-proxy (config-tcp-policy)# default mss
ssl-proxy (config-tcp-policy)# default timeout syn
ssl-proxy (config-tcp-policy)#
```
This example shows how to define the FIN-wait timeout in seconds:

```
ssl-proxy (config-tcp-policy)# timeout fin-wait 200
ssl-proxy (config-tcp-policy)#
```
This example shows how to define the inactivity timeout in seconds:

```
ssl-proxy (config-tcp-policy)# timeout inactivity 300
ssl-proxy (config-tcp-policy)#
```
This example shows how to define the maximum size for the receive buffer configuration:

```
ssl-proxy (config-tcp-policy)# buffer-share rx 16384 
ssl-proxy (config-tcp-policy)#
```
This example shows how to define the maximum size for the transmit buffer configuration:

```
ssl-proxy (config-tcp-policy)# buffer-share tx 13444 
ssl-proxy (config-tcp-policy)#
```
This example shows how to define the maximum size for the TCP segment:

ssl-proxy (config-tcp-policy)# **mss 1460** ssl-proxy (config-tcp-policy)#

This example shows how to define the initial connection (SYN)-timeout value:

```
ssl-proxy (config-tcp-policy)# timeout syn 5
ssl-proxy (config-tcp-policy)#
```
This example shows how to define the reassembly-timeout value:

ssl-proxy (config-tcp-policy)# **timeout reassembly 120** ssl-proxy (config-tcp-policy)#

**Related Commands [show ssl-proxy policy](#page-240-0)**

# **ssl-proxy policy url-rewrite**

To enter the URL rewrite configuration submode, use the **ssl-proxy policy url-rewrite** command. In URL rewrite configuration submode, you can define the URL-rewrite content policy that is applied to the payload.

**ssl-proxy policy url-rewrite** *url-rewrite-policy-name*

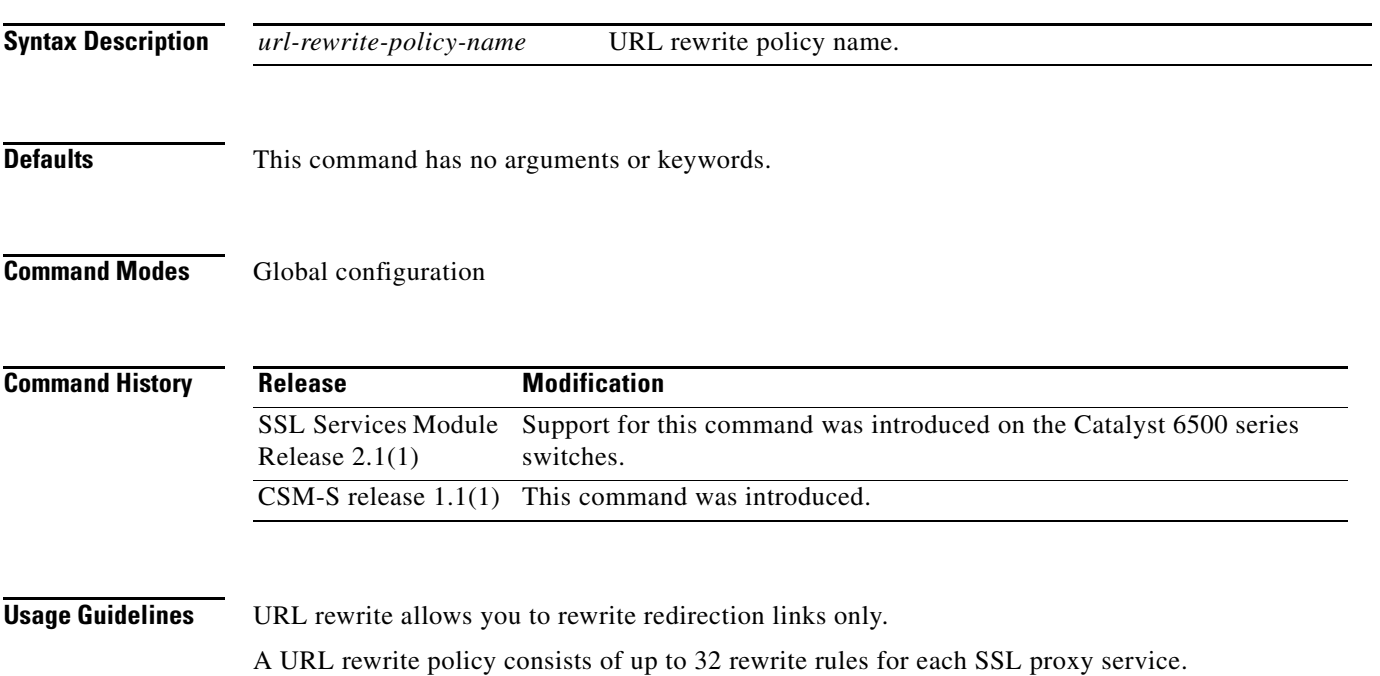

[Table](#page-266-0) 2-4 lists the commands that are available in proxy-policy configuration submode.

<span id="page-266-0"></span>*Table 2-4 Proxy-policy Configuration Submode Command Descriptions*

| default                                                             | Sets a command to its default settings.                                                                          |
|---------------------------------------------------------------------|----------------------------------------------------------------------------------------------------|
| exit                                                                | Exits from proxy-policy configuration submode.                                                                   |
| help                                                                | Provides a description of the interactive help system.                                                           |
| [no] url url-string[clearport port-number \]<br>sslport port-number | Allows you to configure the URL string to be rewritten. Use the no form of<br>this command to remove the policy. |

*url-string*—Specifies the host portion of the URL link to be rewritten; it can have a maximum of 251 characters. You can use the "\*" wildcard only as a prefix or a suffix of a *hostname* in a rewrite rule. For example, you can use the *hostname* in one of the following ways:

- **•** www.cisco.com
- **•** \*.cisco.com
- **•** wwwin.cisco.\*

**clearport** *port-number*—(Optional) Specifies the port portion of the URL link that is to be rewritten; valid values are from 1 to 65535.

**sslport** *port-number*—(Optional) Specifies the *port* portion of the URL link that is to be written; valid values are from 1 to 65535.

Enter the **no** form of the command to remove the policy.

**Examples** This example shows how to enter the URL rewrite configuration submode for the test1 policy: ssl-proxy (config)# **ssl-proxy policy url-rewrite test1** ssl-proxy(config-url-rewrite-policy# This example shows how to define the URL rewrite policy for the test1 policy: ssl-proxy (config)# **ssl-proxy policy url-rewrite test1** ssl-proxy(config-url-rewrite-policy# **www.cisco.com clearport 80 sslport 443 redirectonly** ssl-proxy(config-url-rewrite-policy# This example shows how to delete the URL rewrite policy for the test1 policy: ssl-proxy (config)# **ssl-proxy policy url-rewrite test1** ssl-proxy(config-url-rewrite-policy# **no www.cisco.com clearport 80 sslport 443 redirectonly** ssl-proxy(config-url-rewrite-policy#

**Related Commands [show ssl-proxy policy](#page-240-0)**

### **ssl-proxy pool ca**

To enter the certificate authority pool configuration submode, use the **ssl-proxy pool ca** command. In the certificate authority pool configuration submode, you can configure a certificate authority pool, which lists the CAs that the module can trust.

**ssl-proxy pool** *ca-pool-name*

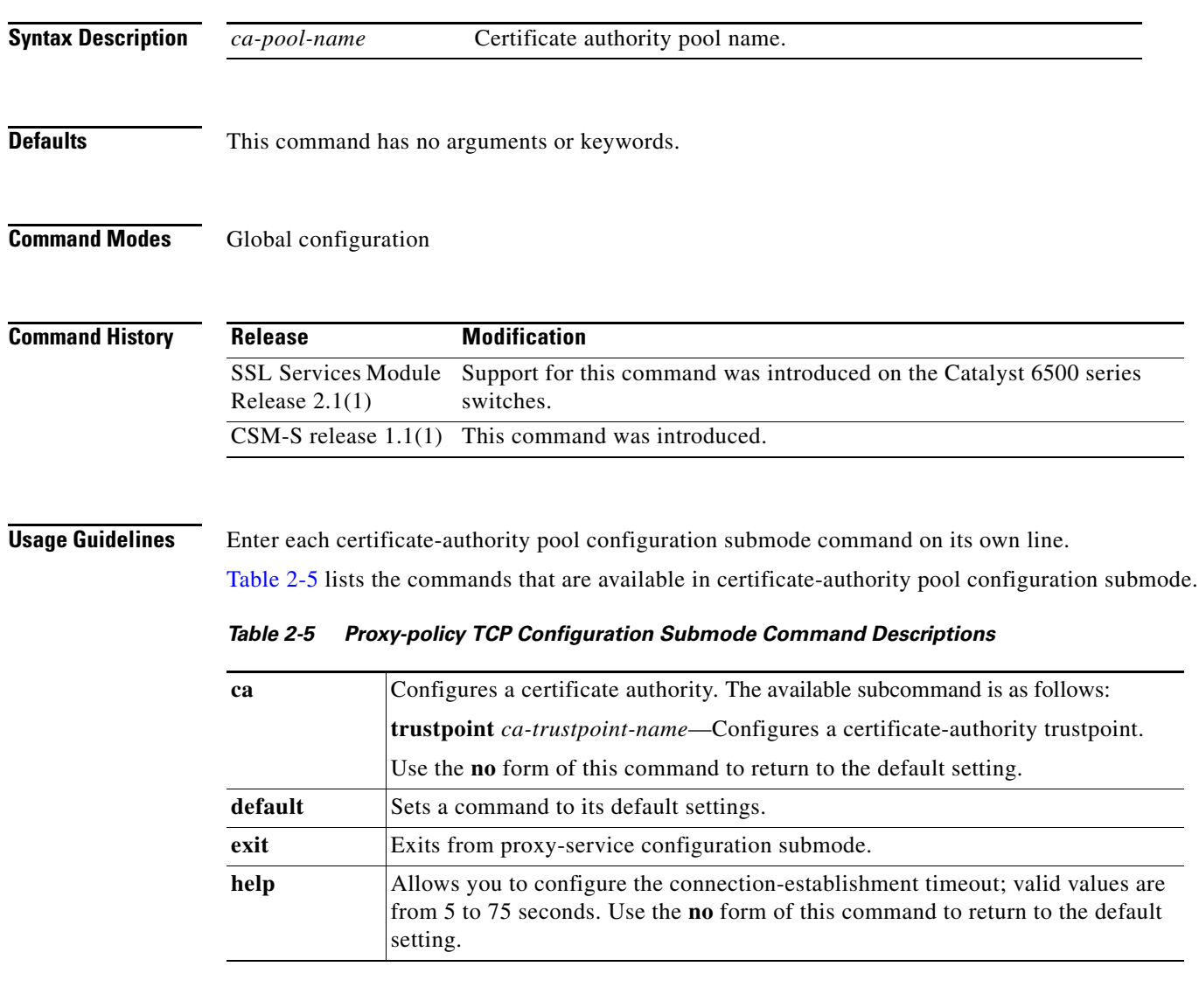

<span id="page-268-0"></span>**Examples** This example shows how to add a certificate-authority trustpoint to a pool:

ssl-proxy (config)# **ssl-proxy pool test1** ssl-proxy(config-ca-pool)# **ca trustpoint test20** ssl-proxy(config-ca-pool)#

### **ssl-proxy service**

To enter the proxy-service configuration submode, use the **ssl-proxy-service** command.

**ssl-proxy service** *ssl-proxy-name* [**client**]

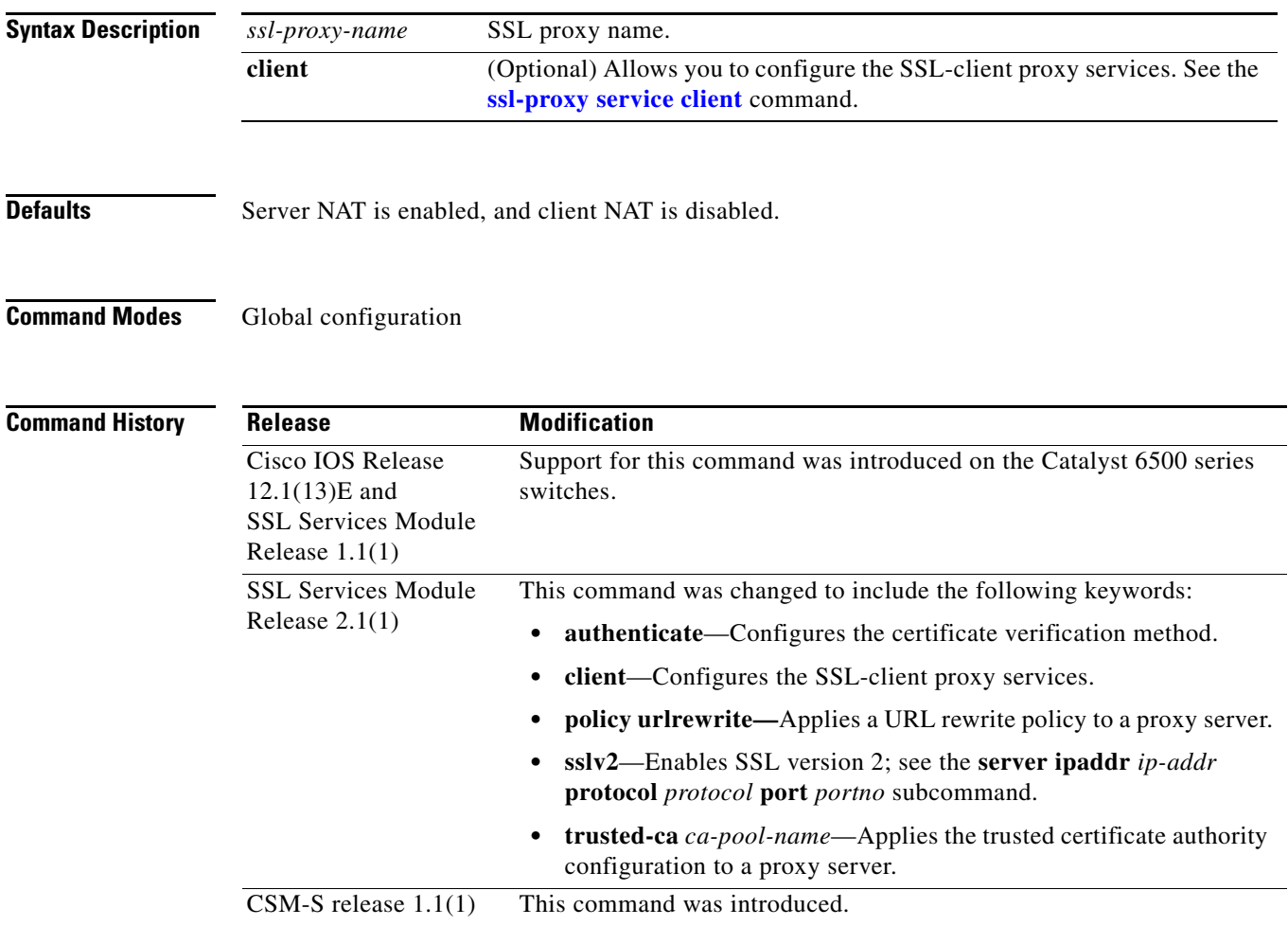

**Usage Guidelines** In proxy-service configuration submode, you can configure the virtual IP address and port that is associated with the proxy service and the associated target IP address and port. You can also define TCP and SSL policies for both the client side (beginning with the **virtual** keyword) and the server side of the proxy (beginning with the **server** keyword).

> In client proxy-service configuration submode, you specify that the proxy service accept clear-text traffic, encrypt it into SSL traffic, and forward it to the back-end SSL server.

In most cases, all of the SSL-server-proxy configurations that are performed are also valid for the SSL-client-proxy configuration, except for the following:

- **•** You must configure a certificate for the SSL-server-proxy but you do not have to configure a certificate for the SSL-client-proxy. If you configure a certificate for the SSL-client-proxy, that certificate is sent in response to the certificate request message that is sent by the server during the client-authentication phase of the handshake protocol.
- The SSL policy is attached to the virtual subcommand for ssl-server-proxy where as it is attached to server SSL-client-proxy subcommand.

Enter each proxy-service or proxy-client configuration submode command on its own line.

[Table](#page-270-0) 2-6 lists the commands that are available in proxy-service or proxy-client configuration submode.

<span id="page-270-0"></span>*Table 2-6 Proxy-service Configuration Submode Command Descriptions*

| <b>Syntax</b>                                                           | <b>Description</b>                                                                                                    |
|-------------------------------------------------------------------------|----------------------------------------------------------------------------------------------------|
| authenticate verify {all   signature-only }                             | Configures the method for certificate verification. You can specify the<br>following:                                                                                                    |
|                                                                         | all—Verifies CRLs and signature authority.                                                                                                    |
|                                                                         | signature-only—Verifies the signature only.                                                                                                    |
| certificate rsa general-purpose trustpoint<br>trustpoint-name           | Configures the certificate with RSA general-purpose keys and associates a<br>trustpoint to the certificate.                                                                                                    |
| default { certificate   inservice   nat   server  <br>virtual }         | Sets a command to its default settings.                                                                                                    |
| exit                                                                    | Exits from proxy-service or proxy-client configuration submode.                                                                                                    |
| help                                                                    | Provides a description of the interactive help system.                                                                                                    |
| inservice                                                               | Declares a proxy server or client as administratively up.                                                                                                    |
| nat {server   client natpool-name}                                      | Specifies the usage of either server NAT or client NAT for the server-side<br>connection that is opened by the Content Switching Module with SSL.                                                                                                    |
| policy urlrewrite policy-name                                           | Applies a URL rewrite policy to a proxy server.                                                                                                    |
| server ipaddr ip-addr protocol protocol<br>port portno [sslv2]          | Defines the IP address of the target server for the proxy server. You can also<br>specify the port number and the transport protocol. The target IP address can<br>be a virtual IP address of an SLB device or a real IP address of a web server.<br>The sslv2 keyword specifies the server that is used for handling SSL version 2<br>traffic.                                       |
| server policy tcp<br>server-side-tcp-policy-name                        | Applies a TCP policy to the server side of a proxy server. You can specify the<br>port number and the transport protocol.                                                                                                    |
| trusted-ca ca-pool-name                                                 | Applies a trusted certificate authenticate configuration to a proxy server.                                                                                                    |
| virtual {ipaddr ip-addr} {protocol<br>protocol} {port portno} secondary | Defines the virtual IP address of the virtual server to which the STE is<br>proxying. You can also specify the port number and the transport protocol.<br>The valid values for <i>protocol</i> are tcp; valid values for <i>portno</i> is from 1 to<br>65535. The secondary keyword (required) prevents the STE from replying to<br>the ARP request coming to the virtual IP address. |
| virtual {policy ssl ssl-policy-name}                                    | Applies an SSL policy with the client side of a proxy server.                                                                                                    |
| virtual {policy tcp<br>client-side-tcp-policy-name}                     | Applies a TCP policy to the client side of a proxy server.                                                                                                    |

Both secured and bridge mode between the Content Switching Module (CSM) and the Content Switching Module with SSL is supported.

Use the **secondary** keyword (optional) for bridge-mode topology.

**Examples** This example shows how to enter the proxy-service configuration submode:

```
ssl-proxy (config)# ssl-proxy service S6
ssl-proxy (config-ssl-proxy)#
```
This example shows how to configure the method for certificate verification: ssl-proxy (config-ssl-proxy)# **authenticate verify all** ssl-proxy (config-ssl-proxy)#

This example shows how to configure the certificate for the specified SSL-proxy services:

ssl-proxy (config-ssl-proxy)# **certificate rsa general-purpose trustpoint tp1**  ssl-proxy (config-ssl-proxy)#

These examples show how to set a specified command to its default value:

```
ssl-proxy (config-ssl-proxy)# default certificate
ssl-proxy (config-ssl-proxy)# default inservice
ssl-proxy (config-ssl-proxy)# default nat
ssl-proxy (config-ssl-proxy)# default server
ssl-proxy (config-ssl-proxy)# default virtual
ssl-proxy (config-ssl-proxy)#
```
This example shows how to apply a trusted-certificate authenticate configuration to a proxy server:

ssl-proxy (config-ssl-proxy)# **trusted-ca test1** ssl-proxy (config-ssl-proxy)#

This example shows how to configure a virtual IP address for the specified virtual server:

```
ssl-proxy (config-ssl-proxy)# virtual ipaddr 207.59.100.20 protocol tcp port 443 secondary
ssl-proxy (config-ssl-proxy)#
```
This example shows how to configure the SSL policy for the specified virtual server:

```
ssl-proxy (config-ssl-proxy)# virtual policy ssl sslpl1 
ssl-proxy (config-ssl-proxy)#
```
This example shows how to configure the TCP policy for the specified virtual server:

ssl-proxy (config-ssl-proxy)# **virtual policy tcp tcppl1**  ssl-proxy (config-ssl-proxy)#

This example shows how to configure a clear-text web server for the Content Switching Module with SSL to forward the decrypted traffic:

```
ssl-proxy (config-ssl-proxy)# server ipaddr 207.50.0.50 protocol tcp port 80 
ssl-proxy (config-ssl-proxy)#
```
This example shows how to configure a TCP policy for the given clear-text web server:

ssl-proxy (config-ssl-proxy)# server policy tcp tcppl1 ssl-proxy (config-ssl-proxy)#

This example shows how to configure a NAT pool for the client address that is used in the server connection of the specified service SSL offload:

```
ssl-proxy (config-ssl-proxy)# nat client NP1 
ssl-proxy (config-ssl-proxy)#
```
This example shows how to enable a NAT server address for the server connection of the specified service SSL offload:

ssl-proxy (config-ssl-proxy)# **nat server** ssl-proxy (config-ssl-proxy)#

**Related Commands [show ssl-proxy service](#page-242-0)**

# <span id="page-273-0"></span>**ssl-proxy service client**

To enter the client proxy-service configuration submode, use the **ssl-proxy service client** command.

**ssl-proxy service** *ssl-proxy-name* **client**

| <b>Syntax Description</b> | ssl-proxy-name                                                                                                    | SSL proxy service name.                                                                                                    |  |
|---------------------------|----------------------------------------------------------------------------------------------------|----------------------------------------------------------------------------------------------------|--|
| <b>Defaults</b>           | Client NAT is disabled.                                                                                                    |                                                                                                    |  |
| <b>Command Modes</b>      | Global configuration                                                                                                    |                                                                                                    |  |
| <b>Command History</b>    | <b>Release</b>                                                                                                    | <b>Modification</b>                                                                                                    |  |
|                           | <b>SSL Services Module</b><br>Release $2.1(1)$                                                                                                    | Support for this command was introduced on the Catalyst 6500 series<br>switches.                                                                                                    |  |
|                           | CSM-S release $1.1(1)$                                                                                                    | This command was introduced.                                                                                                    |  |
| <b>Usage Guidelines</b>   |                                                                                                    | In client proxy-service configuration submode, you specify that the proxy service accept clear-text traffic,<br>encrypt it into SSL traffic, and forward it to the back-end SSL server. |  |
|                           | In most cases, all of the SSL-server-proxy configurations that are performed are also valid for the<br>SSL-client-proxy configuration, except for the following:                                                                                                    |                                                                                                    |  |
|                           | • You must configure a certificate for the SSL-server-proxy but you do not have to configure a<br>certificate for the SSL-client-proxy. If you configure a certificate for the SSL-client-proxy, that<br>certificate is sent in response to the certificate request message that is sent by the server during the<br>client-authentication phase of handshake protocol. |                                                                                                    |  |
|                           |                                                                                                    | The SSL policy is attached to the virtual subcommand for ssl-server-proxy where as it is attached to<br>server SSL-client-proxy subcommand.                                             |  |
|                           |                                                                                                    | Each proxy-service or proxy-client configuration submode command is entered on its own line.                                                                                            |  |
|                           | Table 2-7 lists the commands that are available in proxy-client configuration submode.                                                                                                    |                                                                                                    |  |

<span id="page-273-1"></span>*Table 2-7 Proxy-client Configuration Submode Command Descriptions*

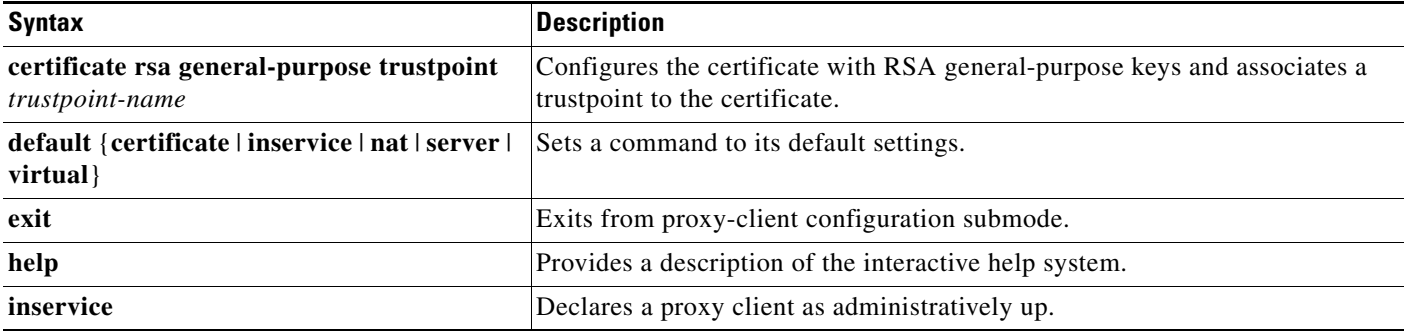

| <b>Syntax</b>                                                                                            | <b>Description</b>                                                                                                    |
|----------------------------------------------------------------------------------------------------|----------------------------------------------------------------------------------------------------|
| <b>nat</b> {server   client <i>natpool-name</i> }                                                        | Specifies the usage of either server NAT or client NAT for the server side<br>connection that is opened by the Content Switching Module with SSL.                                                                                                    |
| policy urlrewrite policy-name                                                                            | Applies a URL rewrite policy to the proxy server.                                                                                                    |
| server ipaddr ip-addr protocol protocol<br>port <i>portno</i> [sslv2]                                    | Defines the IP address of the target server for the proxy server. You can also<br>specify the port number and the transport protocol. The target IP address can<br>be a virtual IP address of an SLB device or a real IP address of a web server.<br>The sslv2 keyword enables SSL version 2.                                                   |
| server policy tcp<br>server-side-tcp-policy-name                                                         | Applies a TCP policy to the server side of a proxy server. You can specify the<br>port number and the transport protocol.                                                                                                    |
| virtual {ipaddr ip-addr} {protocol<br><i>protocol</i> { <b>port</b> <i>portno</i> } [ <b>secondary</b> ] | Defines the IP address of the target server for the proxy server. You can also<br>specify the port number and the transport protocol. The target IP address can<br>be a virtual IP address of an SLB device or a real IP address of a web server.<br>The sslv2 keyword specifies the server that is used for handling SSL version 2<br>traffic. |
| <b>virtual</b> {policy ssl ssl-policy-name}                                                              | Applies an SSL policy with the client side of a proxy server.                                                                                                    |
| virtual {policy tcp<br>$client \text{-} side \text{-} tcp \text{-}policy \text{-}name\}$                 | Applies a TCP policy to the client side of a proxy server.                                                                                                    |

*Table 2-7 Proxy-client Configuration Submode Command Descriptions (continued)*

Both secured and bridge mode between the Content Switching Module (CSM) and the Content Switching Module with SSL is supported.

Use the **secondary** keyword (optional) for bridge-mode topology.

```
Examples This example shows how to enter the client proxy-service configuration submode:
```

```
ssl-proxy (config)# ssl-proxy service S7 client
ssl-proxy (config-ssl-proxy)#
```
This example shows how to configure the certificate for the specified SSL-proxy services:

```
ssl-proxy (config-ssl-proxy)# certificate rsa general-purpose trustpoint tp1 
ssl-proxy (config-ssl-proxy)#
```
These examples show how to set a specified command to its default value:

```
ssl-proxy (config-ssl-proxy)# default certificate
ssl-proxy (config-ssl-proxy)# default inservice
ssl-proxy (config-ssl-proxy)# default nat
ssl-proxy (config-ssl-proxy)# default server
ssl-proxy (config-ssl-proxy)# default virtual
ssl-proxy (config-ssl-proxy)#
```
This example shows how to configure a virtual IP address for the specified virtual server:

ssl-proxy (config-ssl-proxy)# **virtual ipaddr 207.59.100.20 protocol tcp port 443**  ssl-proxy (config-ssl-proxy)#

This example shows how to configure the SSL policy for the specified virtual server:

```
ssl-proxy (config-ssl-proxy)# virtual policy ssl sslpl1 
ssl-proxy (config-ssl-proxy)#
```
This example shows how to configure the TCP policy for the specified virtual server:

```
ssl-proxy (config-ssl-proxy)# virtual policy tcp tcppl1 
ssl-proxy (config-ssl-proxy)#
```
This example shows how to configure a clear-text web server for the Content Switching Module with SSL to forward the decrypted traffic:

```
ssl-proxy (config-ssl-proxy)# server ipaddr 207.50.0.50 protocol tcp port 80 
ssl-proxy (config-ssl-proxy)#
```
This example shows how to configure a TCP policy for the given clear-text web server:

```
ssl-proxy (config-ssl-proxy)# server policy tcp tcppl1
ssl-proxy (config-ssl-proxy)#
```
This example shows how to configure a NAT pool for the client address that is used in the server connection of the specified service SSL offload:

```
ssl-proxy (config-ssl-proxy)# nat client NP1
ssl-proxy (config-ssl-proxy)#
```
This example shows how to enable a NAT server address for the server connection of the specified service SSL offload:

```
ssl-proxy (config-ssl-proxy)# nat server
ssl-proxy (config-ssl-proxy)#
```
**Related Commands [show ssl-proxy service](#page-242-0)**

# **ssl-proxy ssl ratelimit**

To prohibit new connections during overload conditions, use the **ssl-proxyy ssl ratelimit** command. Use the **no** form of this command to allow new connections if memory is available.

**ssl-proxyy ssl ratelimit**

**no ssl-proxyy ssl ratelimit**

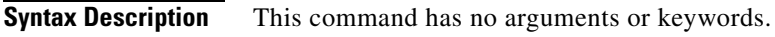

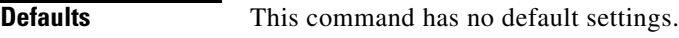

**Command Modes** Global configuration

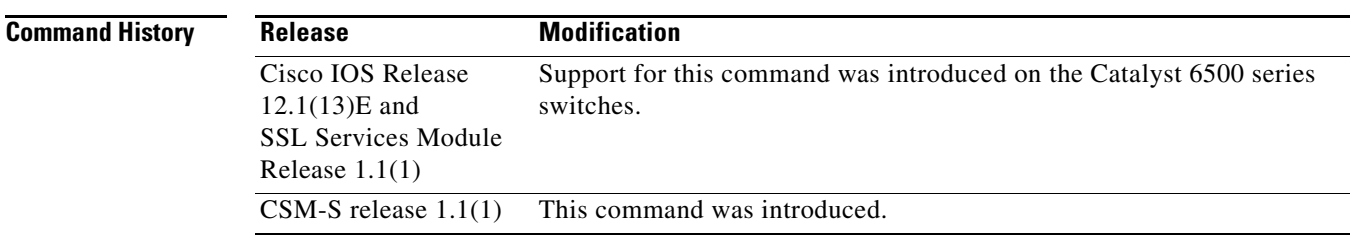

**Examples** This example shows how to prohibit new connections during overload conditions:

ssl-proxy (config)# **ssl-proxy ssl ratelimit** ssl-proxy (config)#

This example shows how to allow new connections during overload conditions if memory is available:

ssl-proxy (config)# **no ssl-proxy ssl ratelimit** ssl-proxy (config)#

### **ssl-proxy vlan**

To enter the proxy-VLAN configuration submode, use the **ssl-proxy vlan** command. In proxy-VLAN configuration submode, you can configure a VLAN for the Content Switching Module with SSL.

**ssl-proxy vlan** *vlan*

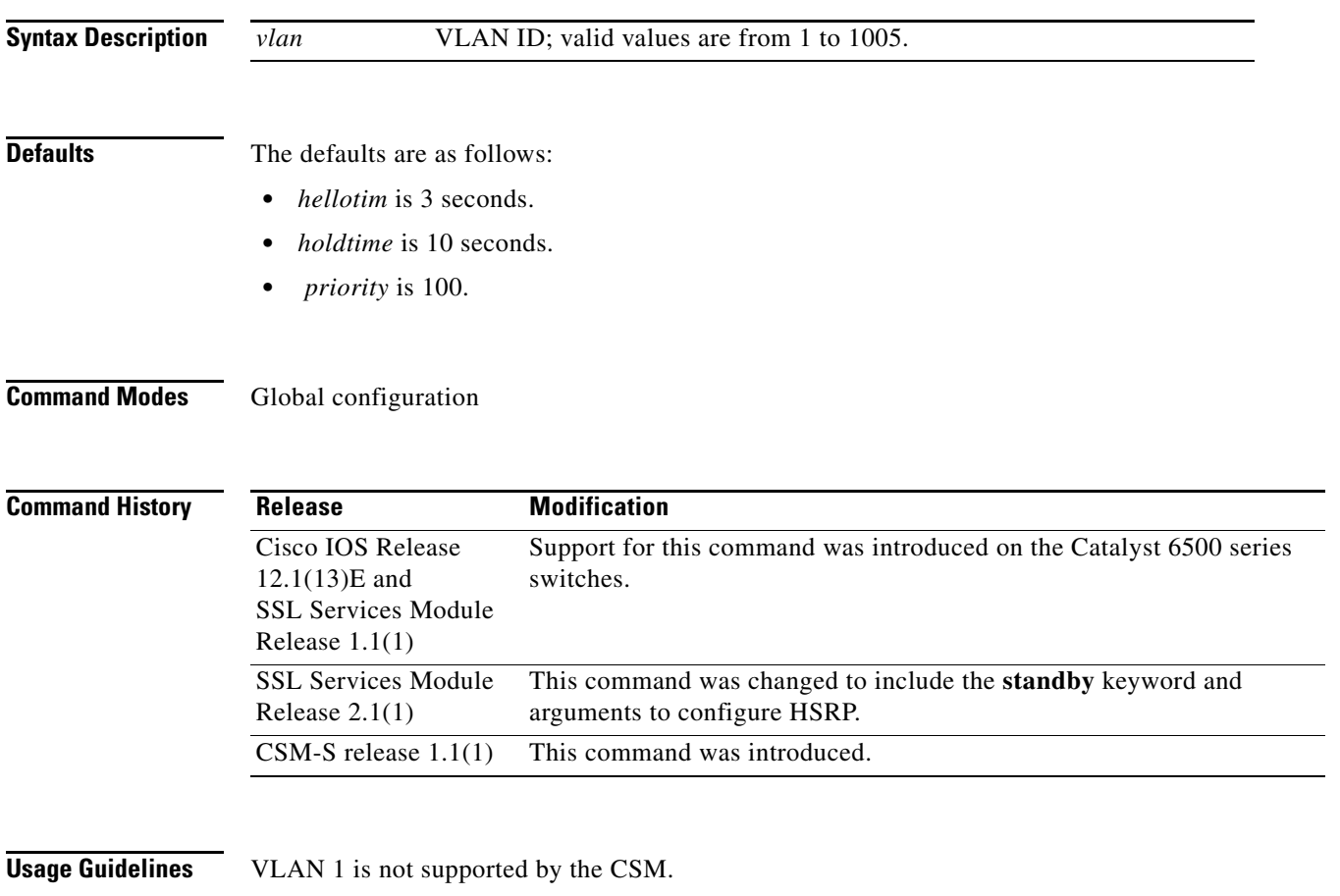

Extended-range VLANs are not supported by the Content Switching Module with SSL. Enter each proxy-VLAN configuration submode command on its own line. [Table](#page-277-0) 2-8 lists the commands that are available in proxy-VLAN configuration submode.

<span id="page-277-0"></span>*Table 2-8 Proxy-VLAN Configuration Submode Command Descriptions*

| <b>Syntax</b>                                        | <b>Description</b>                                        |
|------------------------------------------------------|-----------------------------------------------------------|
| admin                                                | Configures the VLAN as an administration VLAN.            |
| exit                                                 | Exits from the proxy-VLAN configuration submode.          |
| gateway <i>prefix</i> [drop   forward <sup>1</sup> ] | Configures the VLAN with a gateway to the Internet.       |
| help                                                 | Provides a description of the interactive help system.    |
| <b>ipaddr</b> <i>prefix mask</i>                     | Configures the VLAN with an IP address and a subnet mask. |
| no                                                   | Negates a command or sets its defaults.                   |

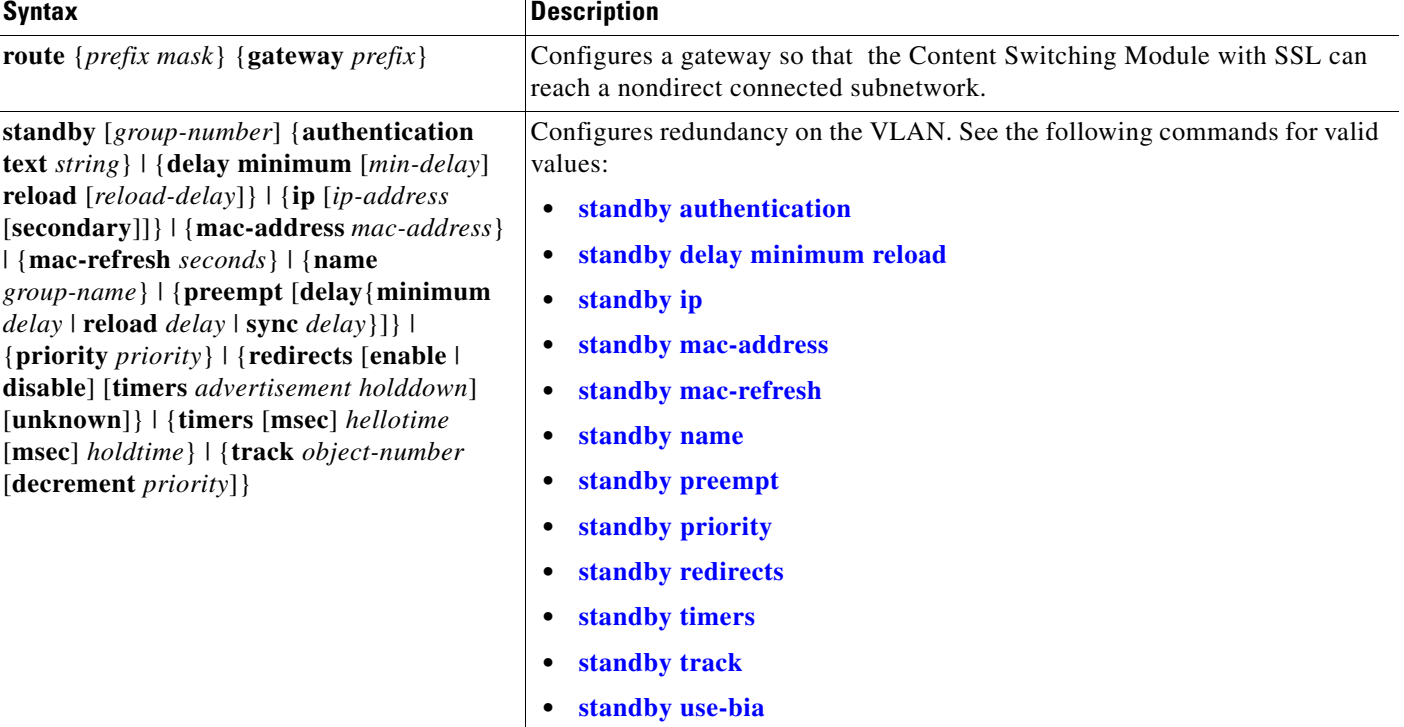

### *Table 2-8 Proxy-VLAN Configuration Submode Command Descriptions (continued)*

1. The gateway forward feature from the SSL Services Module does not work with CSM-S because the SSL daughter card only gets packets for connections that are being serviced by a VIP on the CSM.

> You must remove the administration VLAN status of the current administration VLAN before you can configure a different administration VLAN.

An administration VLAN is used for communication with the certificate agent (PKI) and the management station (SNMP).

When configuring the gateway, the **drop** keyword allows the Content Switching Module with SSL to drop a packet if a virtual service cannot be found relating to the packet.

When configuring the gateway, the **forward** keyword allows the Content Switching Module with SSL to forward a packet to the gateway of the specified VLAN if a virtual service cannot be found relating to the packet.

The valid values for configuring HSRP are as follows:

- *group-number*—(Optional) Group number on the interface for which HSRP is being activated; valid values are from 0 to 255. If you do not specify a *group-number*, group **0** is used.
- **• ip** *ip-addr*—Specifies the IP address of the HSRP interface.
- **• priority** *priority* Specifies the priority for the HSRP interface. Increase the priority of at least one interface in the HSRP group. The interface with the highest priority becomes active for that HSRP group.
- **• prempt** —Enables preemption. When you enable preemption, if the local router has a hot standby priority that is higher than the current active router, the local router attempts to assume control as the active router. If you do not configure preemption, the local router assumes control as the active router only if it receives information indicating that no router is in the active state (acting as the designated router).
- **delay—(Optional)** Specifies the preemption delay. When a router first comes up, it does not have a complete routing table. If it is configured to preempt, it becomes the active router but cannot provide adequate routing services. You can configure a delay before the preempting router actually preempts the currently active router.
- **•** *type time*—Specifies the preemption type and delay; valid values are as follows:
	- **– minimum** *time*—Specifies the minimum delay period in delay seconds; valid values are from 0 to 3600 seconds (1 hour).
	- **– reload** *time*—Specifies the preemption delay after a reload only.
	- **– sync** *time*—Specifies the maximum synchronization period in delay seconds.
- **• timers** [**msec**] *hellotime holdtime*—Configures the time between hello packets and the time before other routers declare the active hot standby or standby router to be down; valid values are as follows:
	- **– msec**—(Optional) Interval in milliseconds. Millisecond timers allow for faster failover.
	- **–** *hellotime*—Hello interval (in seconds); valid values are from 1 to 254 seconds. If you specify the **msec** keyword, the hello interval is in milliseconds; valid values are from 15 to 999 milliseconds. The default is 3 seconds.
	- **–** *holdtime*—Time (in seconds) before the active or standby router is declared to be down; valid values are from x to 255. If you specify the **msec** keyword, the holdtime is in milliseconds; valid values are from y to 3000 milliseconds. The default is 10 seconds.

Where:

x is the *hellotime* plus 50 milliseconds and is rounded up to the nearest 1 second.

y is greater than or equal to 3 times the *hellotime* and is not less than 50 milliseconds.

**Examples** This example shows how to enter the proxy-VLAN configuration submode:

```
ssl-proxy (config)# ssl-proxy vlan 6
ssl-proxy (config-vlan)#
```
These examples show how to set a specified command to its default value:

```
ssl-proxy (config-vlan)# default admin
ssl-proxy (config-vlan)# default gateway
ssl-proxy (config-vlan)# default ipaddr
ssl-proxy (config-vlan)# default route
```
This example shows how to configure the specified VLAN with a gateway:

```
ssl-proxy (config-vlan)# gateway 209.0.207.5
ssl-proxy (config-vlan)#
```
This example shows how to configure the specified VLAN with an IP address and subnet mask:

```
ssl-proxy (config-vlan)# ipaddr 208.59.100.18 255.0.0.0
ssl-proxy (config-vlan)#
```
This example shows how to configure a gateway for the Content Switching Module with SSL to reach a nondirect subnetwork:

```
ssl-proxy (config-vlan)# route 210.0.207.0 255.0.0.0 gateway 209.0.207.6
ssl-proxy (config-vlan)#
```
This example shows how to configure the HSRP on the SSL module:

```
ssl-proxy(config)# ssl-proxy vlan 100
ssl-proxy(config-vlan)# ipaddr 10.1.0.20 255.255.255.0
```

```
ssl-proxy(config-vlan)# gateway 10.1.0.1
ssl-proxy(config-vlan)# admin
ssl-proxy(config-vlan)# standby 1 ip 10.1.0.21
ssl-proxy(config-vlan)# standby 1 priority 110
ssl-proxy(config-vlan)# standby 1 preempt
ssl-proxy(config-vlan)# standby 2 ip 10.1.0.22
ssl-proxy(config-vlan)# standby 2 priority 100
ssl-proxy(config-vlan)# standby 2 preempt
ssl-proxy(config-vlan)# end
ssl-proxy#
```
**Related Commands [show ssl-proxy vlan](#page-250-0)**

# <span id="page-281-0"></span>**standby authentication**

To configure an authentication string for HSRP, use the **standby authentication** command. Use the **no** form of this command to delete an authentication string.

**standby** [*group-number*] **authentication text** *string*

**no standby** [*group-number*] **authentication text** *string*

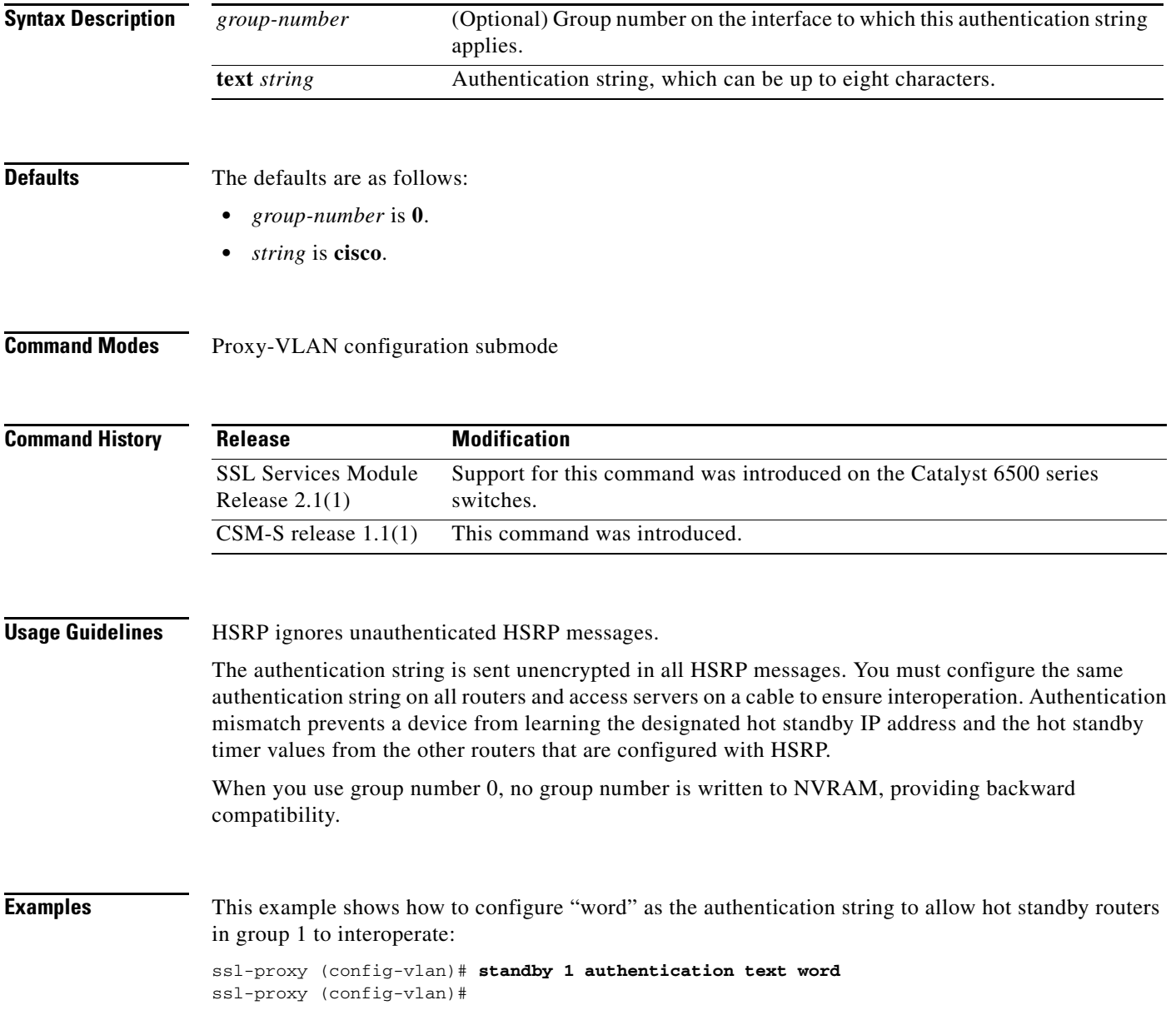

# <span id="page-282-0"></span>**standby delay minimum reload**

To configure a delay before the HSRP groups are initialized, use the **standby delay minimum reload**  command. Use the **no** form of this command to disable the delay.

**standby delay minimum** [*min-delay*] **reload** [*reload-delay*]

**no standby delay minimum** [*min-delay*] **reload** [*reload-delay*]

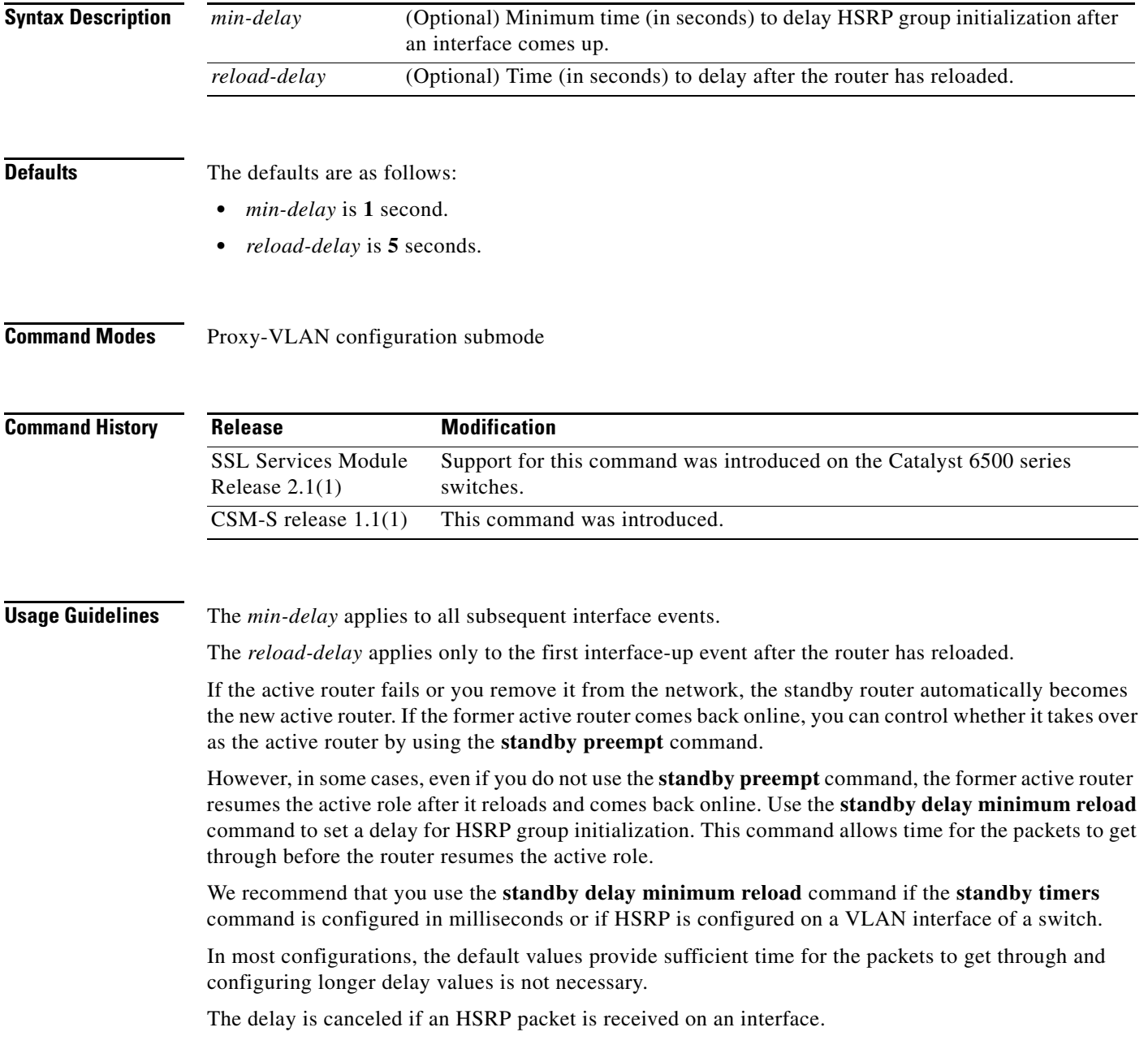

**Examples** This example shows how to set the minimum delay to 30 seconds and the delay after the first reload to 120 seconds: ssl-proxy (config-vlan)# **standby delay minimum 30 reload 120** ssl-proxy (config-vlan)#

**Related Commands show standby delay [standby preempt](#page-290-0) [standby timers](#page-296-0)**

# <span id="page-284-0"></span>**standby ip**

To activate HSRP, use the **standby ip** command. Use the **no** form of this command to disable HSRP.

**standby** [*group-number*] **ip** [*ip-address* [**secondary**]]

**no standby** [*group-number*] **ip** [*ip-address*]

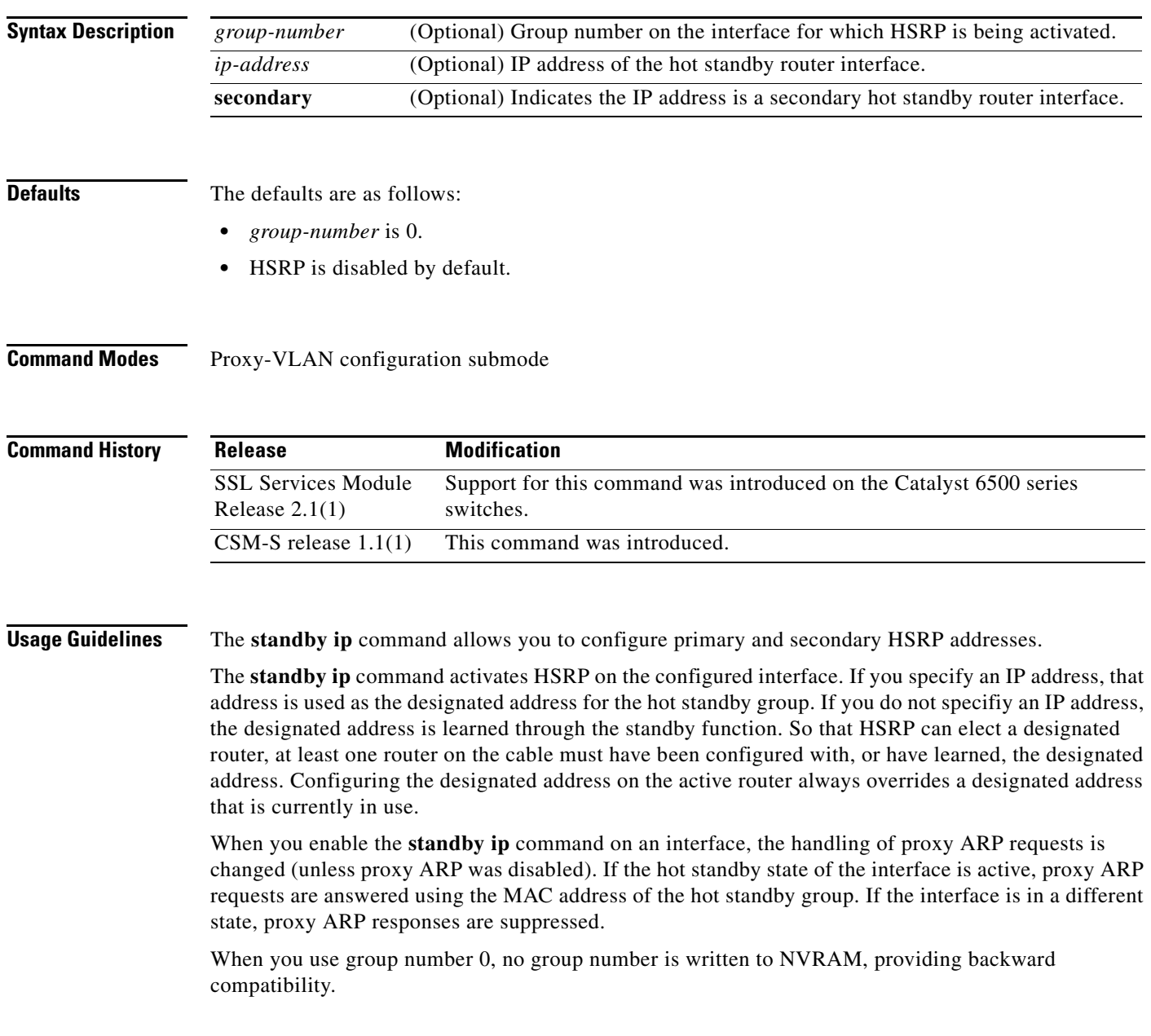

a ka

**Examples** This example shows how to activate HSRP for group 1 on Ethernet interface 0. The IP address that is used by the hot standby group is learned using HSRP.

> ssl-proxy (config-vlan)# **standby 1 ip** ssl-proxy (config-vlan)#

This example shows how to indicate that the IP address is a secondary hot standby router interface:

ssl-proxy (config-vlan)# **standby ip 1.1.1.254** ssl-proxy (config-vlan)# **standby ip 1.2.2.254 secondary** ssl-proxy (config-vlan)# **standby ip 1.3.3.254 secondary**

### <span id="page-286-0"></span>**standby mac-address**

To specify a virtual MAC address for HSRP, use the **standby mac-address** command. Use the **no** form of this command to revert to the standard virtual MAC address (0000.0C07.AC*xy)*.

**standby** [*group-number*] **mac-address** *mac-address*

**no standby** [*group-number*] **mac-address**

<span id="page-286-1"></span>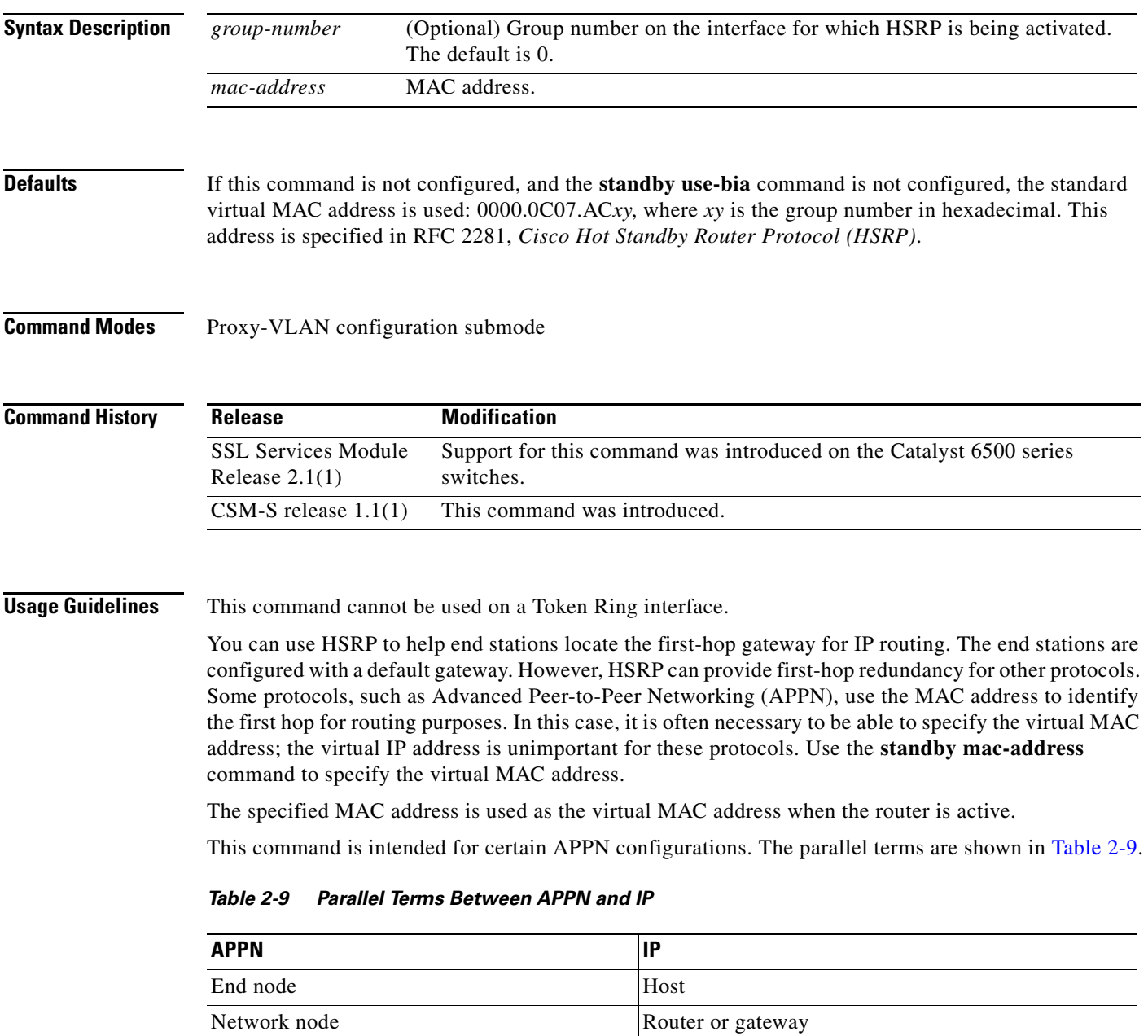

In an APPN network, an end node is typically configured with the MAC address of the adjacent network node. Use the **standby mac-address** command in the routers to set the virtual MAC address to the value that is used in the end nodes.

**Examples** This example shows how to configure HSRP group 1 with the virtual MAC address:

ssl-proxy (config-vlan)# **standby 1 mac-address 4000.1000.1060** ssl-proxy (config-vlan)#

**Related Commands show standby [standby use-bia](#page-300-0)**
### **standby mac-refresh**

To change the interval at which packets are sent to refresh the MAC cache when HSRP is running over FDDI, use the **standby mac-refresh** command. Use the **no** form of this command to restore the default value.

<span id="page-288-1"></span><span id="page-288-0"></span>**standby mac-refresh** *seconds*

**no standby mac-refresh**

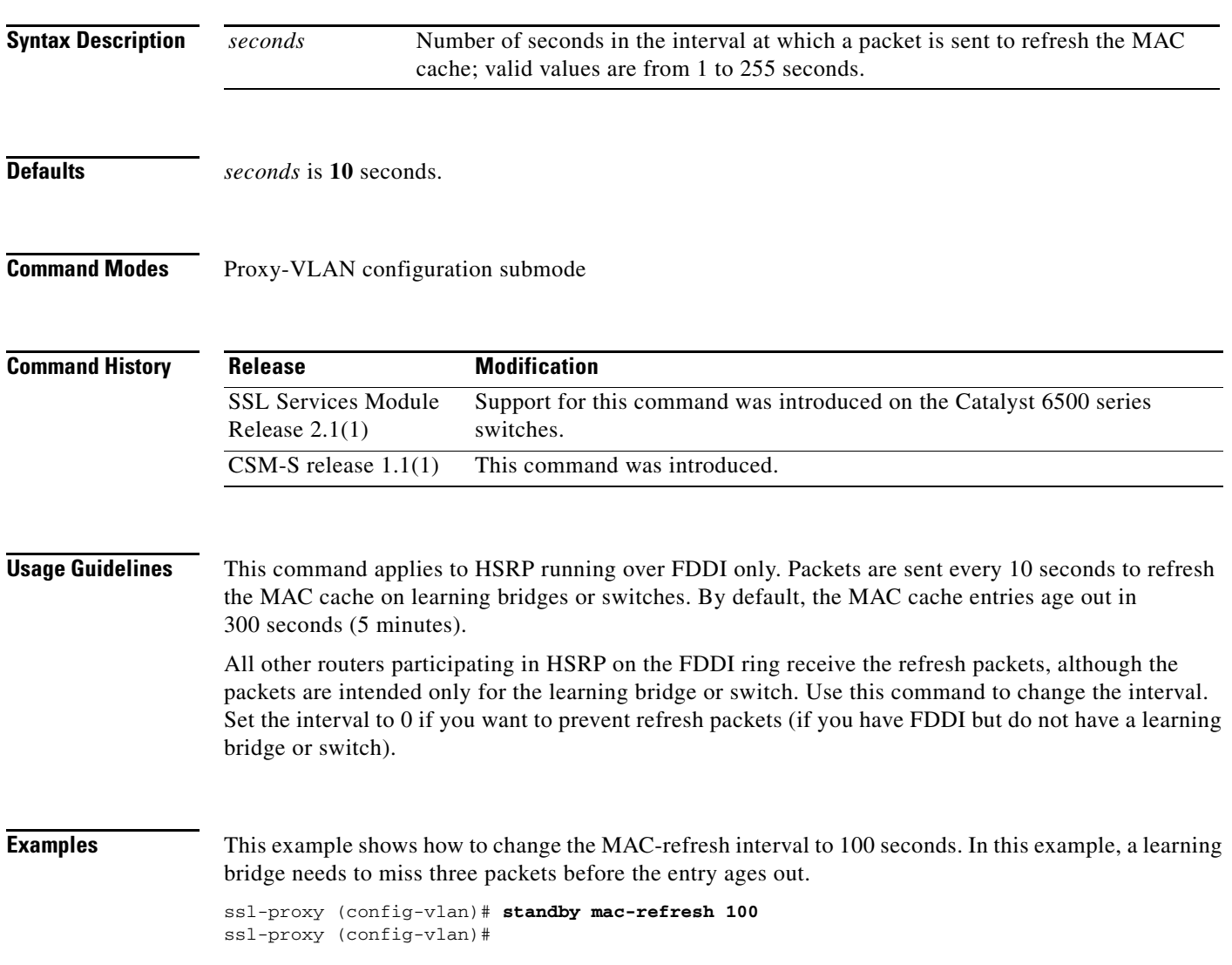

### **standby name**

To configure the name of the standby group, use the **standby name** command. Use the **no** form of this command to disable the name.

**standby name** *group-name*

**no standby name** *group-name*

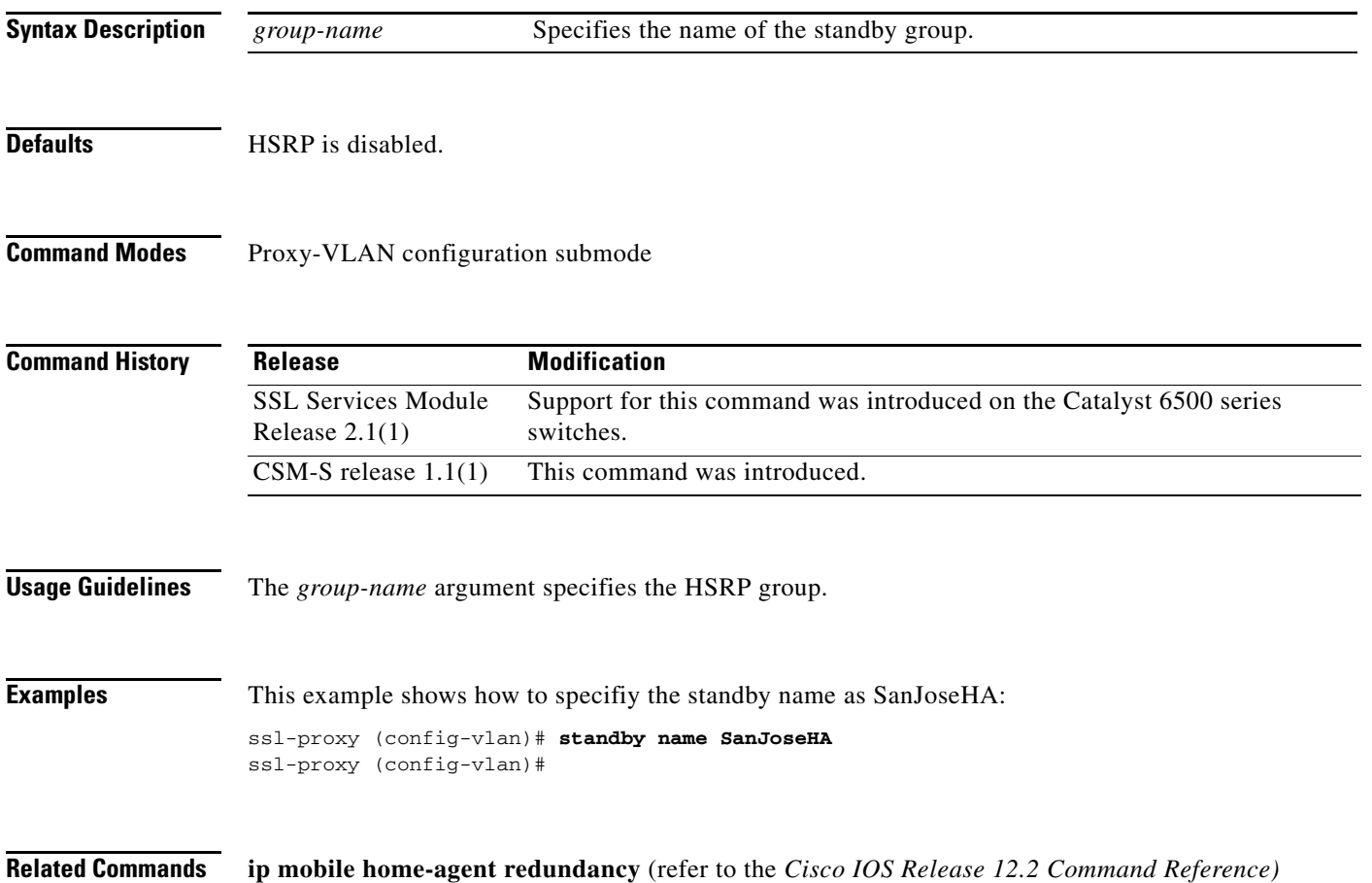

# <span id="page-290-1"></span><span id="page-290-0"></span>**standby preempt**

To configure HSRP preemption and preemption delay, use the **standby preempt** command. Use the **no** form of this command to restore the default values.

**standby** [*group-number*] **preempt** [**delay**{**minimum** *delay* | **reload** *delay* | **sync** *delay*}]

**no standby** [*group-number*] **preempt** [**delay**{**minimum** *delay* | **reload** *delay* | **sync** *delay*}]

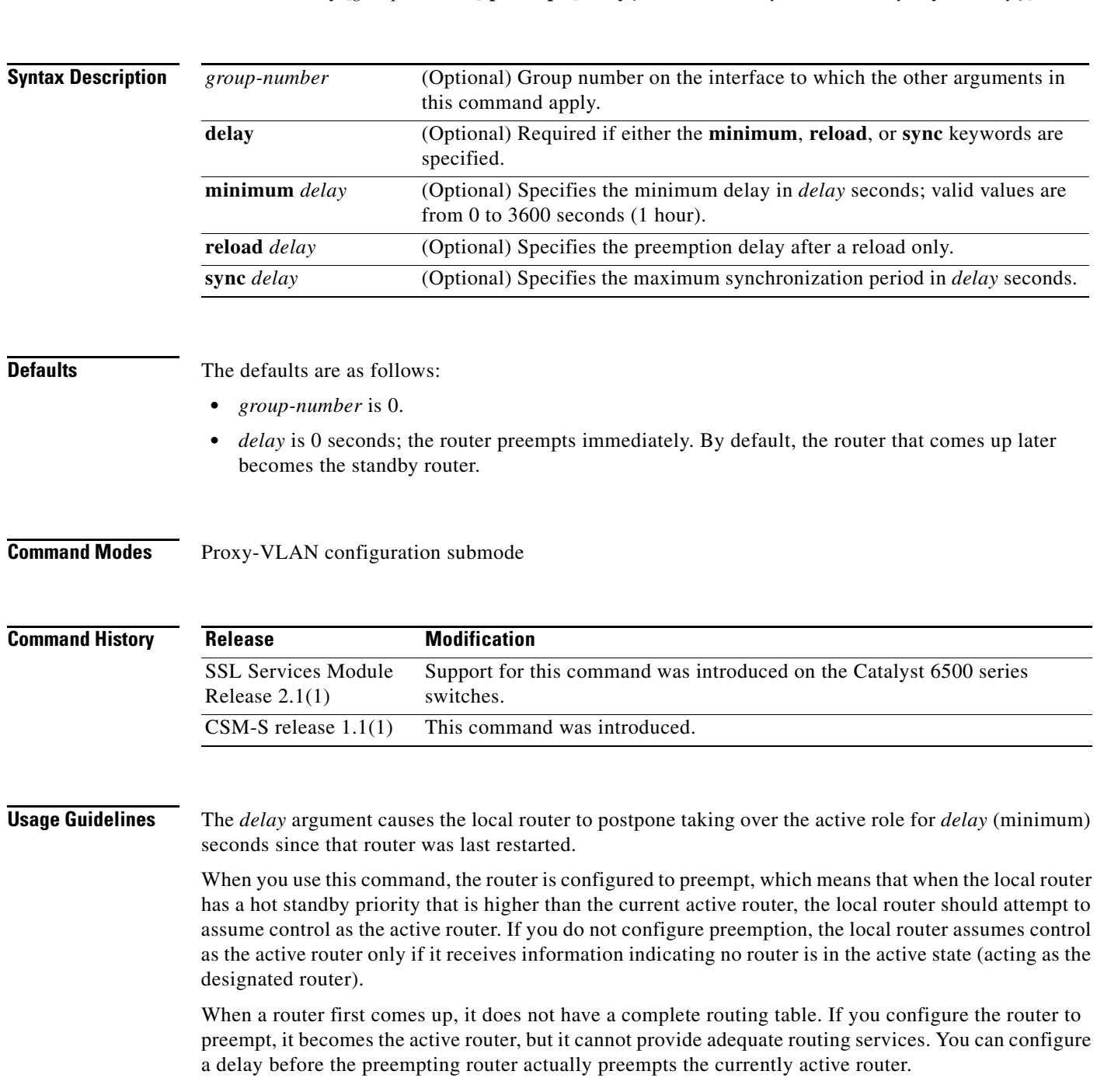

When you use group number 0, no group number is written to NVRAM, providing backward compatibility.

IP-redundancy clients can prevent preemption from taking place. The **standby preempt delay sync** *delay* command specifies a maximum number of seconds to allow IP-redundancy clients to prevent preemption. When this expires, preemption takes place regardless of the state of the IP-redundancy clients.

The **standby preempt delay reload** *delay* command allows preemption to occur only after a router reloads. This provides stabilization of the router at startup. After this initial delay at startup, the operation returns to the default behavior.

The **no standby preempt delay** command disables the preemption delay but preemption remains enabled. The **no standby preempt delay minimum** *delay* command disables the minimum delay but leaves any synchronization delay if it was configured.

**Examples** This example shows how to configure the router to wait for 300 seconds (5 minutes) before attempting to become the active router:

> ssl-proxy (config-vlan)# **standby preempt delay minimum 300**  ssl-proxy (config-vlan)#

## <span id="page-292-1"></span><span id="page-292-0"></span>**standby priority**

To configure the priority for HSRP, use the **standby priority** command. Use the **no** form of this command to restore the default values.

**standby** [*group-number*] **priority** *priority*

**no standby** [*group-number*] **priority** *priority*

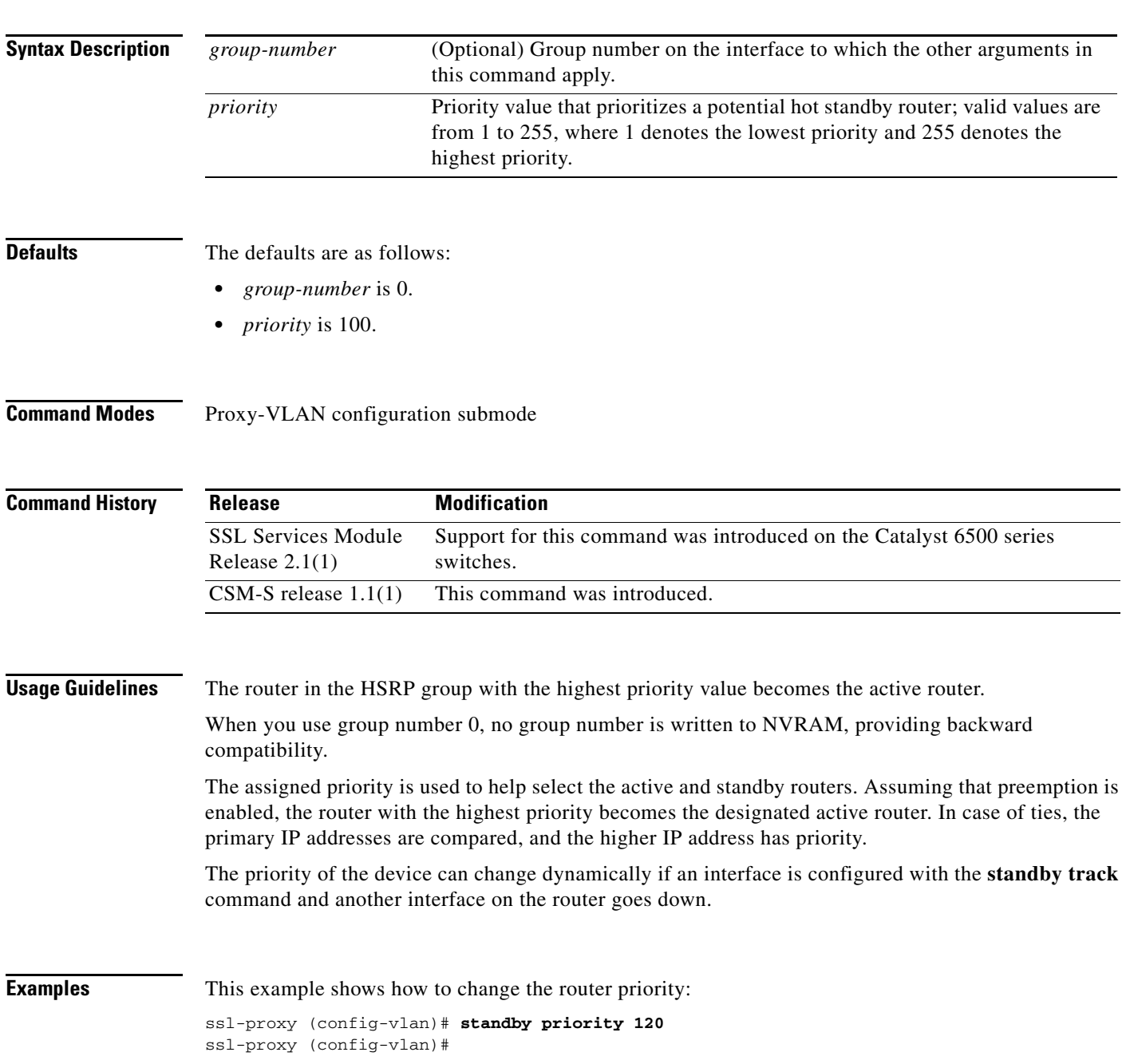

**Examples [standby track](#page-298-0)**

×

## <span id="page-294-0"></span>**standby redirects**

To enable HSRP filtering of Internet Control Message Protocol (ICMP) redirect messages, use the **standby redirects** command. Use the **no** form of this command to disable the HSRP filtering of ICMP redirect messages.

**standby redirects** [**enable** | **disable**] [**timers** *advertisement holddown*] [**unknown**]

**no standby redirects** [**unknown**]

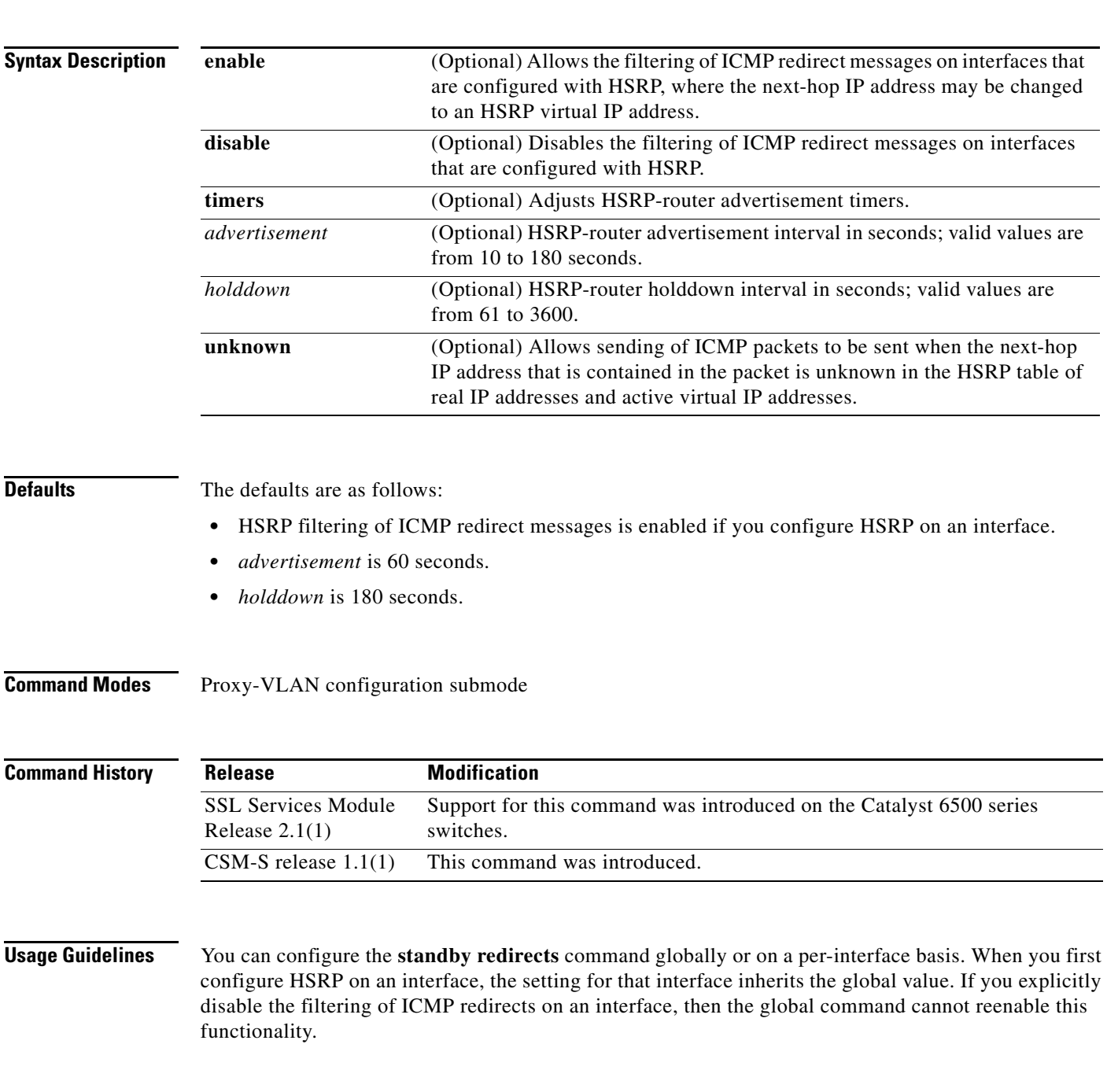

The **no standby redirects** command is the same as the **standby redirects disable** command. We do not recommend that you save the **no** form of this command to NVRAM. Because the command is enabled by default, we recommend that you use the **standby redirects disable** command to disable the functionality.

With the **standby redirects** command enabled, the real IP address of a router can be replaced with a virtual IP address in the next-hop address or gateway field of the redirect packet. HSRP looks up the next-hop IP address in its table of real IP addresses versus virtual IP addresses. If HSRP does not find a match, the HSRP router allows the redirect packet to go out unchanged. The host HSRP router is redirected to a router that is unknown, that is, a router with no active HSRP groups. You can specify the **no standby redirects unknown** command to stop these redirects from being sent.

### **Examples** This example shows how to allow HSRP to filter ICMP redirect messages: ssl-proxy (config-vlan)# **standby redirects** ssl-proxy (config-vlan)#

This example shows how to change the HSRP router advertisement interval to 90 seconds and the holddown timer to 270 seconds on interface Ethernet 0:

ssl-proxy (config-vlan)# **standby redirects timers 90 270** ssl-proxy (config-vlan)#

**Related Commands show standby show standby redirect**

**OL-6237-01**

### **standby timers**

<span id="page-296-0"></span>To configure the time between hello packets and the time before other routers declare the active hot standby or standby router to be down, use the **standby timers** command. Use the **no** form of this command to return to the default settings.

<span id="page-296-1"></span>**standby** [*group-number*] **timers** [**msec**] *hellotime* [**msec**] *holdtime*

**no standby** [*group-number*] **timers** [**msec**] *hellotime* [**msec**] *holdtime*

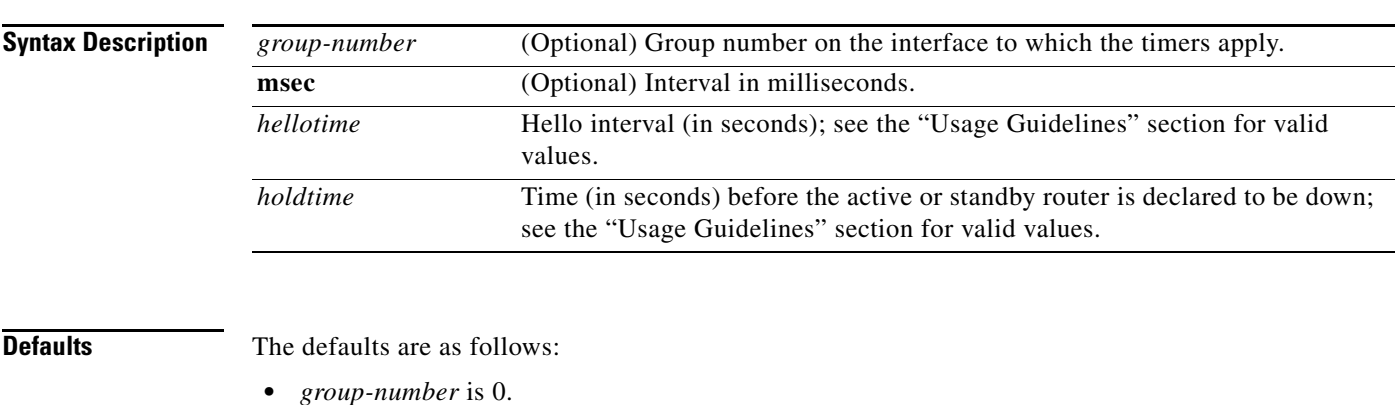

- **•** *hellotime* is 3 seconds.
- **•** *holdtime* is 10 seconds.

**Command Modes** Proxy-VLAN configuration submode

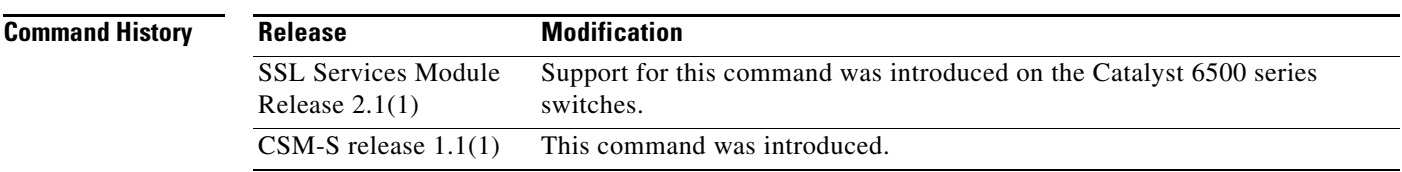

**Usage Guidelines** The valid values for *hellotime* are as follows:

- **•** If you did not enter the **msec** keyword, valid values are from 1 to 254 seconds.
- **•** If you enter the **msec** keyword, valid values are from 15 to 999 milliseconds.

The valid values for *holdtime* are as follows:

- **•** If you did not enter the **msec** keyword, valid values are from *x* to 255 seconds, where *x* is the *hellotime* and 50 milliseconds and is rounded up to the nearest 1 second.
- **•** If you enter the **msec** keyword, valid values are from *y* to 3000 milliseconds, where *y* is greater than or equal to 3 times the *hellotime* and is not less than 50 milliseconds.

If you specify the **msec** keyword, the hello interval is in milliseconds. Millisecond timers allow for faster failover.

The **standby timers** command configures the time between standby hello packets and the time before other routers declare the active or standby router to be down. Routers or access servers on which timer values are not configured can learn timer values from the active or standby router. The timers configured on the active router always override any other timer settings. All routers in a Hot Standby group should use the same timer values. Normally, holdtime is greater than or equal to 3 times the value of hellotime. The range of values for holdtime force the holdtime to be greater than the hellotime. If the timer values are specified in milliseconds, the holdtime is required to be at least three times the hellotime value and not less than 50 milliseconds.

Some HSRP state flapping can occasionally occur if the holdtime is set to less than 250 milliseconds, and the processor is busy. It is recommended that holdtime values less than 250 milliseconds be used on Cisco 7200 platforms or better, and on Fast-Ethernet or FDDI interfaces or better. Setting the **process-max-time** command to a suitable value may also help with flapping.

The value of the standby timer will not be learned through HSRP hellos if it is less than 1 second.

When group number 0 is used, no group number is written to NVRAM, providing backward compatibility.

**Examples** This example sets, for group number 1 on Ethernet interface 0, the time between hello packets to 5 seconds, and the time after which a router is considered to be down to 15 seconds:

```
interface ethernet 0
 standby 1 ip 
 standby 1 timers 5 15
```
This example sets, for the hot router interface that is located at 172.19.10.1 on Ethernet interface 0, the time between hello packets to 300 milliseconds, and the time after which a router is considered to be down to 900 milliseconds:

interface ethernet 0 standby ip 172.19.10.1 standby timers msec 300 msec 900

This example sets, for the hot router interface that is located at 172.18.10.1 on Ethernet interface 0, the time between hello packets to 15 milliseconds, and the time after which a router is considered to be down to 50 milliseconds. Note that the holdtime is three times larger than the hellotime because the minimum holdtime value in milliseconds is 50.

interface ethernet 0 standby ip 172.18.10.1 standby timers msec 15 msec 50

### <span id="page-298-0"></span>**standby track**

To configure HSRP to track an object and change the hot standby priority based on the state of the object, use the **standby track** command. Use the **no** form of this command to remove the tracking.

<span id="page-298-1"></span>**standby** [*group-number*] **track** *object-number* [**decrement** *priority*]

**no standby** [*group-number*] **track** *object-number* [**decrement** *priority*]

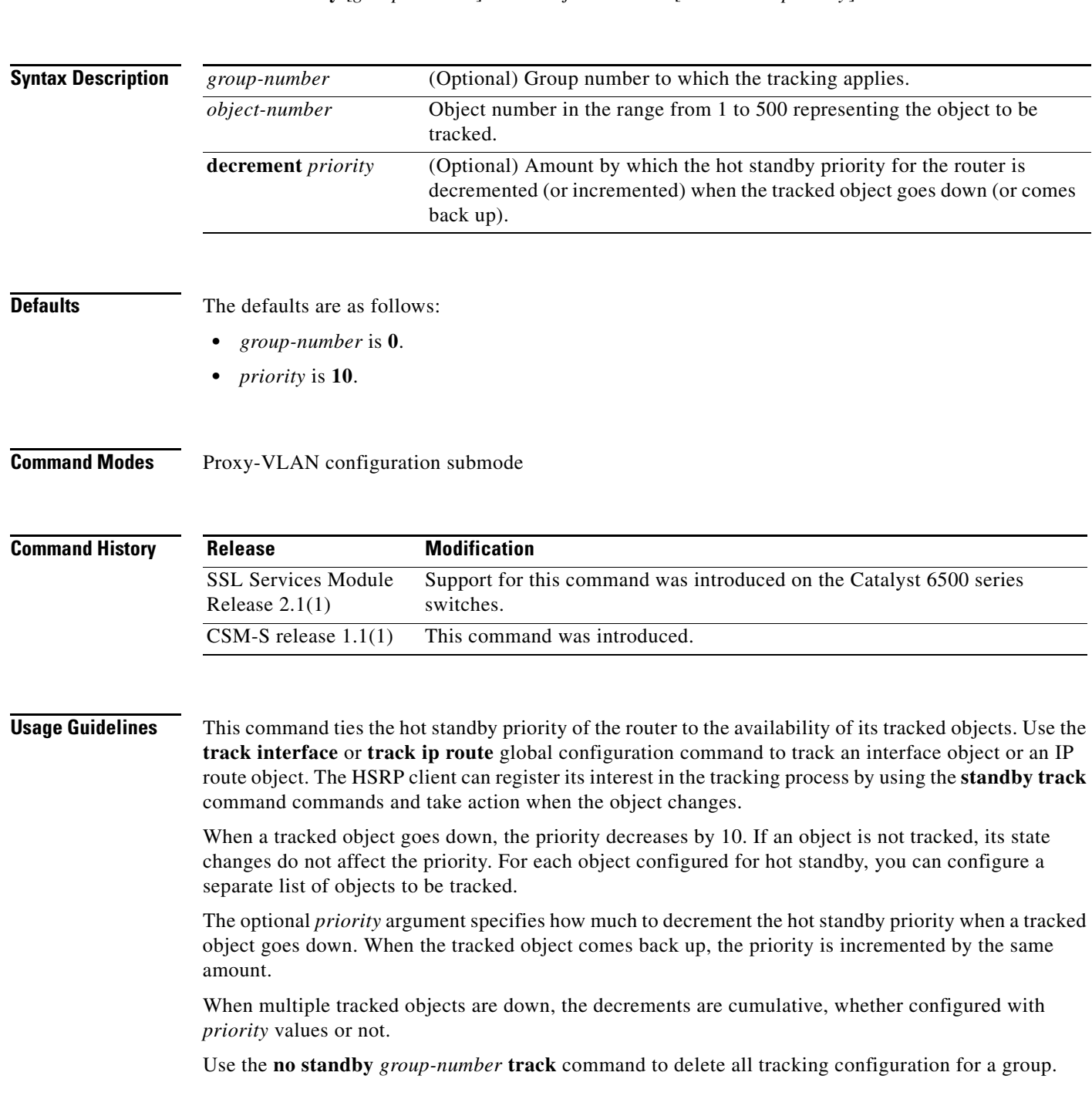

When you use group number 0, no group number is written to NVRAM, providing backward compatibility.

The **standby track** command syntax prior to Release 12.2(15)T is still supported. Using the older form will cause a tracked object to be created in the new tracking process. This tracking information can be displayed using the **show track** command.

**Examples** This example shows how to track the IP routing capability of serial interface 1/0. HSRP on Ethernet interface 0/0 registers with the tracking process to be informed of any changes to the IP routing state of serial interface 1/0. If the IP state on serial interface 1/0 goes down, the priority of the HSRP group is reduced by 10.

> If both serial interfaces are operational, Router A becomes the HSRP active router because it has the higher priority.

However, if IP routing on serial interface 1/0 in Router A fails, the HSRP group priority is reduced and Router B takes over as the active router, which maintains a default virtual gateway service to hosts on the 10.1.0.0 subnet.

#### **Router A Configuration**

```
!
track 100 interface serial1/0 ip routing
!
interface Ethernet0/0
  ip address 10.1.0.21 255.255.0.0
 standby 1 ip 10.1.0.1
 standby 1 priority 105
 standby 1 track 100 decrement 10
```
#### **Router B Configuration**

```
!
track 100 interface serial1/0 ip routing
!
interface Ethernet0/0
 ip address 10.1.0.22 255.255.0.0
  standby 1 ip 10.1.0.1
  standby 1 priority 100
  standby 1 track 100 decrement 10
```
**Related Commands [standby preempt](#page-290-0)**

**[standby priority](#page-292-0)**

### **standby use-bia**

<span id="page-300-0"></span>To configure HSRP to use the burned-in address of the interface as its virtual MAC address instead of the preassigned MAC address (on Ethernet and FDDI) or the functional address (on Token Ring), use the **standby use-bia** command. Use the **no** form of this command to restore the default virtual MAC address.

<span id="page-300-1"></span>**standby use-bia** [**scope interface**]

**no standby use-bia**

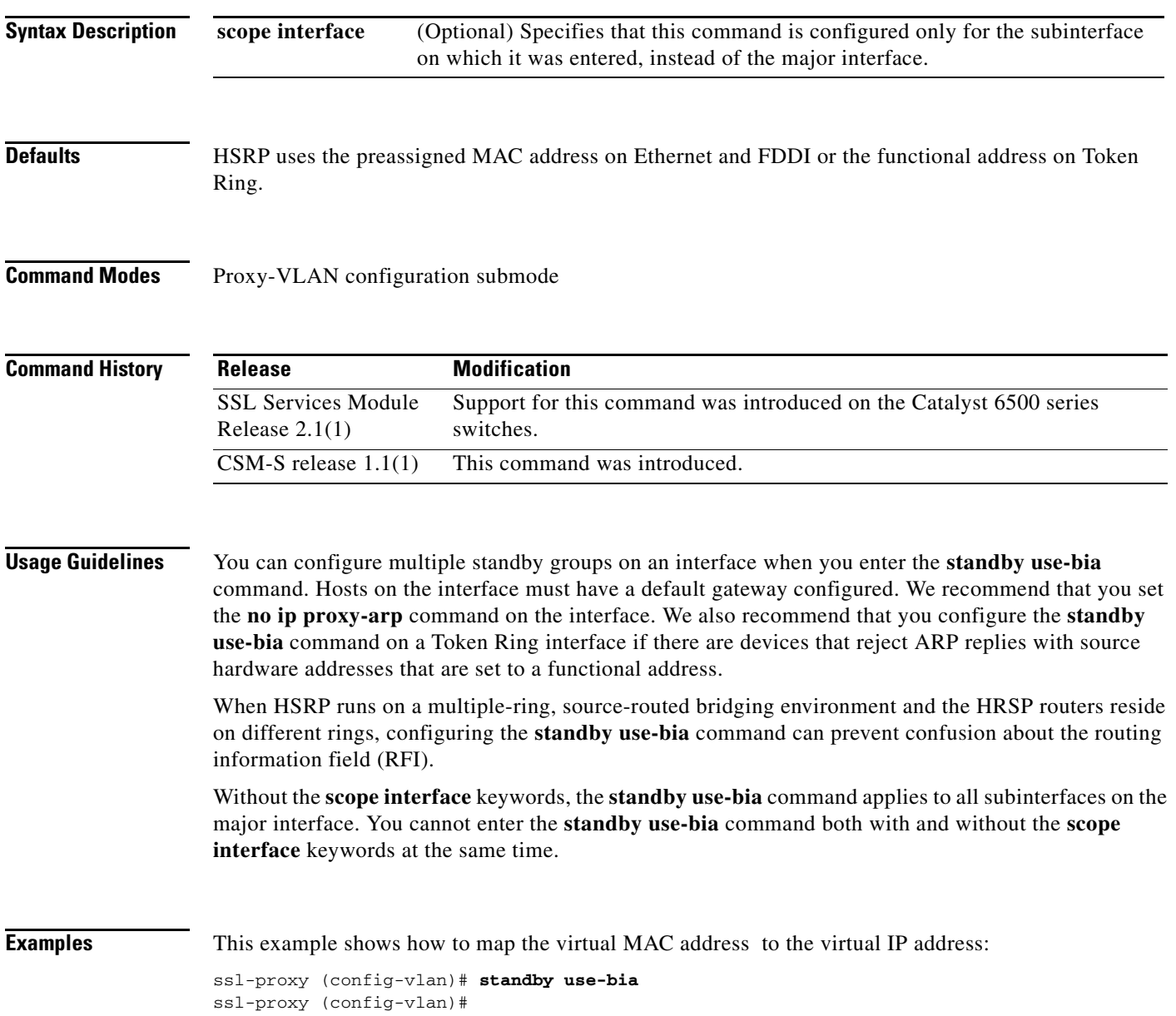

**standby use-bia**

П

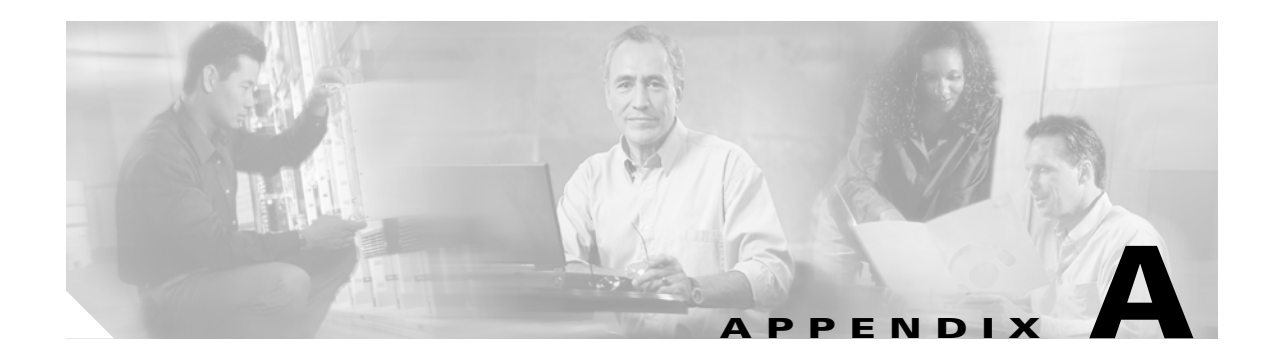

## <span id="page-302-2"></span>**Acronyms**

[Table](#page-302-0) A-1 defines the acronyms that are used in this publication.

<span id="page-302-0"></span>*Table A-1 List of Acronyms*

<span id="page-302-7"></span><span id="page-302-6"></span><span id="page-302-5"></span><span id="page-302-4"></span><span id="page-302-3"></span><span id="page-302-1"></span>

| <b>Acronym</b> | <b>Expansion</b>                             |
|----------------|----------------------------------------------|
| AAL            | ATM adaptation layer                         |
| <b>ACE</b>     | access control entry                         |
| <b>ACL</b>     | access control list                          |
| <b>ACNS</b>    | Application and Content Networking System    |
| <b>AFI</b>     | authority and format identifier              |
| Agport         | aggregation port                             |
| <b>ALPS</b>    | Airline Protocol Support                     |
| <b>AMP</b>     | <b>Active Monitor Present</b>                |
| APaRT          | Automated Packet Recognition and Translation |
| <b>ARP</b>     | <b>Address Resolution Protocol</b>           |
| <b>ATA</b>     | Analog Telephone Adaptor                     |
| <b>ATM</b>     | Asynchronous Transfer Mode                   |
| AV             | attribute value                              |
| <b>BDD</b>     | binary decision diagrams                     |
| <b>BECN</b>    | backward explicit congestion notification    |
| <b>BGP</b>     | <b>Border Gateway Protocol</b>               |
| Bidir          | bidirectional PIM                            |
| <b>BPDU</b>    | bridge protocol data unit                    |
| <b>BRF</b>     | bridge relay function                        |
| <b>BSC</b>     | Bisync                                       |
| <b>BSTUN</b>   | <b>Block Serial Tunnel</b>                   |
| <b>BUS</b>     | broadcast and unknown server                 |
| <b>BVI</b>     | bridge-group virtual interface               |
| CAM            | content-addressable memory                   |
| CAR            | committed access rate                        |

<span id="page-303-5"></span><span id="page-303-4"></span><span id="page-303-3"></span><span id="page-303-2"></span><span id="page-303-1"></span><span id="page-303-0"></span>

| <b>Acronym</b> | <b>Expansion</b>                                  |
|----------------|---------------------------------------------------|
| <b>CBAC</b>    | context based access control                      |
| <b>CCA</b>     | circuit card assembly                             |
| CDP            | Cisco Discovery Protocol                          |
| <b>CEF</b>     | <b>Cisco Express Forwarding</b>                   |
| <b>CHAP</b>    | Challenge Handshake Authentication Protocol       |
| <b>CIR</b>     | committed information rate                        |
| <b>CIST</b>    | Common and Internal Spanning Tree                 |
| <b>CLI</b>     | command-line interface                            |
| <b>CLNS</b>    | <b>Connection-Less Network Service</b>            |
| <b>CMNS</b>    | <b>Connection-Mode Network Service</b>            |
| <b>CNS</b>     | <b>Cisco Networking Services</b>                  |
| <b>COPS</b>    | Common Open Policy Server                         |
| COPS-DS        | Common Open Policy Server Differentiated Services |
| CoS            | class of service                                  |
| <b>CPLD</b>    | Complex Programmable Logic Device                 |
| <b>CRC</b>     | cyclic redundancy check                           |
| <b>CRF</b>     | concentrator relay function                       |
| <b>CSM</b>     | <b>Content Switching Module</b>                   |
| <b>CST</b>     | Common Spanning Tree                              |
| <b>CUDD</b>    | University of Colorado Decision Diagram           |
| <b>DCC</b>     | Data Country Code                                 |
| dCEF           | distributed Cisco Express Forwarding              |
| <b>DDR</b>     | dial-on-demand routing                            |
| DE             | discard eligibility                               |
| <b>DEC</b>     | <b>Digital Equipment Corporation</b>              |
| DF             | designated forwarder                              |
| DFC            | Distributed Forwarding Card                       |
| DFI            | Domain-Specific Part Format Identifier            |
| <b>DFP</b>     | Dynamic Feedback Protocol                         |
| <b>DISL</b>    | Dynamic Inter-Switch Link                         |
| $_{\rm DLC}$   | Data Link Control                                 |
| <b>DLSw</b>    | Data Link Switching                               |
| <b>DMP</b>     | data movement processor                           |
| <b>DNS</b>     | Domain Name System                                |
| DoD            | Department of Defense                             |
| DoS            | denial of service                                 |

*Table A-1 List of Acronyms (continued)*

H

<span id="page-304-10"></span><span id="page-304-9"></span><span id="page-304-8"></span><span id="page-304-7"></span><span id="page-304-6"></span><span id="page-304-5"></span><span id="page-304-4"></span><span id="page-304-3"></span><span id="page-304-2"></span><span id="page-304-1"></span><span id="page-304-0"></span>

| <b>Acronym</b> | <b>Expansion</b>                                      |
|----------------|-------------------------------------------------------|
| dot1q          | 802.1Q                                                |
| dot1x          | 802.1x                                                |
| <b>DRAM</b>    | dynamic RAM                                           |
| DRiP           | Dual Ring Protocol                                    |
| <b>DSAP</b>    | destination service access point                      |
| <b>DSCP</b>    | differentiated services code point                    |
| <b>DSPU</b>    | downstream SNA Physical Units                         |
| <b>DTP</b>     | <b>Dynamic Trunking Protocol</b>                      |
| <b>DTR</b>     | data terminal ready                                   |
| <b>DXI</b>     | data exchange interface                               |
| EAP            | <b>Extensible Authentication Protocol</b>             |
| EARL           | <b>Enhanced Address Recognition Logic</b>             |
| <b>EEPROM</b>  | electrically erasable programmable read-only memory   |
| <b>EHSA</b>    | enhanced high system availability                     |
| <b>EIA</b>     | <b>Electronic Industries Association</b>              |
| <b>ELAN</b>    | <b>Emulated Local Area Network</b>                    |
| <b>EOBC</b>    | Ethernet out-of-band channel                          |
| <b>EOF</b>     | end of file                                           |
| <b>EOMPLS</b>  | Ethernet over Multiprotocol Label Switching           |
| <b>ESI</b>     | end-system identifier                                 |
| <b>FAT</b>     | <b>File Allocation Table</b>                          |
| <b>FIB</b>     | Forwarding Information Base                           |
| <b>FIE</b>     | <b>Feature Interaction Engine</b>                     |
| <b>FECN</b>    | forward explicit congestion notification              |
| <b>FM</b>      | feature manager                                       |
| <b>FRU</b>     | field replaceable unit                                |
| fsck           | file system consistency check                         |
| <b>FSM</b>     | feasible successor metrics                            |
| <b>FSU</b>     | fast software upgrade                                 |
| <b>FWSM</b>    | <b>Firewall Services Module</b>                       |
| <b>GARP</b>    | General Attribute Registration Protocol               |
| <b>GBIC</b>    | Gigabit Interface Converter                           |
| <b>GMRP</b>    | <b>GARP Multicast Registration Protocol</b>           |
| <b>GVRP</b>    | <b>GARP VLAN Registration Protocol</b>                |
| <b>HSRP</b>    | Hot Standby Routing Protocol                          |
| ICC            | Inter-card Communication or interface controller card |

*Table A-1 List of Acronyms (continued)*

<span id="page-305-6"></span><span id="page-305-5"></span><span id="page-305-4"></span><span id="page-305-3"></span><span id="page-305-2"></span><span id="page-305-1"></span><span id="page-305-0"></span>

| <b>Acronym</b>     | <b>Expansion</b>                                                           |
|--------------------|----------------------------------------------------------------------------|
| <b>ICD</b>         | <b>International Code Designator</b>                                       |
| <b>ICMP</b>        | <b>Internet Control Message Protocol</b>                                   |
| <b>IDB</b>         | interface descriptor block                                                 |
| <b>IDP</b>         | initial domain part or Internet Datagram Protocol                          |
| <b>IDSM</b>        | <b>Intrusion Detection System Module</b>                                   |
| <b>IFS</b>         | IOS File System                                                            |
| <b>IGMP</b>        | <b>Internet Group Management Protocol</b>                                  |
| IGMP <sub>v2</sub> | IGMP version 2                                                             |
| IGMP <sub>v3</sub> | IGMP version 3                                                             |
| <b>IGRP</b>        | <b>Interior Gateway Routing Protocol</b>                                   |
| <b>ILMI</b>        | <b>Integrated Local Management Interface</b>                               |
| IP                 | <b>Internet Protocol</b>                                                   |
| <b>IPC</b>         | interprocessor communication                                               |
| <b>IPX</b>         | <b>Internetwork Packet Exchange</b>                                        |
| $IS-IS$            | Intermediate System-to-Intermediate System Intradomain Routing<br>Protocol |
| <b>ISL</b>         | <b>Inter-Switch Link</b>                                                   |
| <b>ISL VLANs</b>   | <b>Inter-Switch Link VLANs</b>                                             |
| <b>ISO</b>         | International Organization of Standardization                              |
| <b>ISR</b>         | <b>Integrated SONET router</b>                                             |
| <b>LACP</b>        | Link Aggregation Control Protocol                                          |
| <b>LACPDU</b>      | Link Aggregation Control Protocol data unit                                |
| LAN                | local area network                                                         |
| <b>LANE</b>        | <b>LAN</b> Emulation                                                       |
| LAPB               | Link Access Procedure, Balanced                                            |
| <b>LCP</b>         | Link Control Protocol                                                      |
| <b>LDA</b>         | <b>Local Director Acceleration</b>                                         |
| <b>LEC</b>         | <b>LAN Emulation Client</b>                                                |
| <b>LECS</b>        | <b>LAN Emulation Configuration Server</b>                                  |
| <b>LEM</b>         | link error monitor                                                         |
| <b>LER</b>         | link error rate                                                            |
| LES                | <b>LAN Emulation Server</b>                                                |
| LLC                | Logical Link Control                                                       |
| <b>LOU</b>         | logical operation units                                                    |
| <b>LTL</b>         | Local Target Logic                                                         |
| <b>MAC</b>         | Media Access Control                                                       |

*Table A-1 List of Acronyms (continued)*

**College** 

<span id="page-306-11"></span><span id="page-306-10"></span><span id="page-306-9"></span><span id="page-306-8"></span><span id="page-306-7"></span><span id="page-306-6"></span><span id="page-306-5"></span><span id="page-306-4"></span><span id="page-306-3"></span><span id="page-306-2"></span><span id="page-306-1"></span><span id="page-306-0"></span>

| <b>Acronym</b>  | <b>Expansion</b>                                                 |
|-----------------|------------------------------------------------------------------|
| MD <sub>5</sub> | message digest 5                                                 |
| <b>MDIX</b>     | media-dependent interface crossover                              |
| <b>MDSS</b>     | Multicast Distributed Shortcut Switching                         |
| <b>MFD</b>      | multicast fast drop                                              |
| <b>MIB</b>      | <b>Management Information Base</b>                               |
| MII             | media-independent interface                                      |
| <b>MLS</b>      | Multilayer Switching                                             |
| <b>MLSE</b>     | maintenance loop signaling entity                                |
| <b>MLSM</b>     | multilayer switching for multicast                               |
| <b>MOP</b>      | Maintenance Operation Protocol                                   |
| <b>MOTD</b>     | message-of-the-day                                               |
| <b>MPLS</b>     | Multiprotocol Label Switching                                    |
| <b>MRM</b>      | multicast routing monitor                                        |
| <b>MSDP</b>     | Multicast Source Discovery Protocol                              |
| <b>MSFC</b>     | Multilayer Switching Feature Card                                |
| <b>MSM</b>      | Multilayer Switch Module                                         |
| <b>MST</b>      | Multiple Spanning Tree (802.1s)                                  |
| <b>MTU</b>      | maximum transmission unit                                        |
| <b>MVAP</b>     | multiple VLAN access port                                        |
| <b>NAM</b>      | Network Analysis Module                                          |
| <b>NBP</b>      | Name Binding Protocol                                            |
| <b>NCIA</b>     | Native Client Interface Architecture                             |
| <b>NDE</b>      | NetFlow Data Export                                              |
| <b>NDR</b>      | no drop rate                                                     |
| <b>NET</b>      | network entity title                                             |
| <b>NetBIOS</b>  | Network Basic Input/Output System                                |
| <b>NFFC</b>     | NetFlow Feature Card                                             |
| <b>NMP</b>      | <b>Network Management Processor</b>                              |
| <b>NSAP</b>     | network service access point                                     |
| <b>NTP</b>      | Network Time Protocol                                            |
| <b>NVGEN</b>    | nonvolatile generation                                           |
| <b>NVRAM</b>    | nonvolatile RAM                                                  |
| <b>OAM</b>      | Operation, Administration, and Maintenance                       |
| <b>ODM</b>      | order dependent merge                                            |
| OIF             | Outgoing interface of a multicast {*, G} or {source, group} flow |

*Table A-1 List of Acronyms (continued)*

<span id="page-307-5"></span><span id="page-307-4"></span><span id="page-307-3"></span><span id="page-307-2"></span><span id="page-307-1"></span><span id="page-307-0"></span>

| <b>Acronym</b> | <b>Expansion</b>                       |
|----------------|----------------------------------------|
| OSI            | Open System Interconnection            |
| <b>OSM</b>     | <b>Optical Services Module</b>         |
| <b>OSPF</b>    | open shortest path first               |
| PAE            | port access entity                     |
| PAgP           | Port Aggregation Protocol              |
| <b>PBD</b>     | packet buffer daughterboard            |
| <b>PBR</b>     | policy-based routing                   |
| PC             | Personal Computer (formerly PCMCIA)    |
| <b>PCM</b>     | pulse code modulation                  |
| <b>PCR</b>     | peak cell rate                         |
| <b>PDP</b>     | policy decision point                  |
| PDU            | protocol data unit                     |
| <b>PEP</b>     | policy enforcement point               |
| <b>PFC</b>     | Policy Feature Card                    |
| <b>PGM</b>     | Pragmatic General Multicast            |
| <b>PHY</b>     | physical sublayer                      |
| PIB            | policy information base                |
| <b>PIM</b>     | protocol independent multicast         |
| <b>PPP</b>     | Point-to-Point Protocol                |
| ppsec          | packets per second                     |
| <b>PRID</b>    | Policy Rule Identifiers                |
| <b>PVLANs</b>  | private VLANs                          |
| PVST+          | Per-VLAN Spanning Tree+                |
| QDM            | QoS device manager                     |
| QM             | QoS manager                            |
| QM-SP          | SP QoS manager                         |
| QoS            | quality of service                     |
| $Q-in-Q$       | 802.1Q in 802.1Q                       |
| <b>RACL</b>    | router interface access control list   |
| <b>RADIUS</b>  | Remote Access Dial-In User Service     |
| <b>RAM</b>     | random-access memory                   |
| <b>RCP</b>     | Remote Copy Protocol                   |
| RF             | <b>Redundancy Facility</b>             |
| <b>RGMP</b>    | Router-Ports Group Management Protocol |
| <b>RIB</b>     | routing information base               |
| <b>RIF</b>     | Routing Information Field              |

*Table A-1 List of Acronyms (continued)*

H

<span id="page-308-10"></span><span id="page-308-9"></span><span id="page-308-8"></span><span id="page-308-7"></span><span id="page-308-6"></span><span id="page-308-5"></span><span id="page-308-4"></span><span id="page-308-3"></span><span id="page-308-2"></span><span id="page-308-1"></span><span id="page-308-0"></span>

| <b>Acronym</b> | <b>Expansion</b>                                          |
|----------------|-----------------------------------------------------------|
| <b>RMON</b>    | remote network monitor                                    |
| <b>ROM</b>     | read-only memory                                          |
| <b>ROMMON</b>  | <b>ROM</b> monitor                                        |
| RP             | route processor or rendezvous point                       |
| <b>RPC</b>     | remote procedure call                                     |
| <b>RPF</b>     | reverse path forwarding                                   |
| <b>RPR</b>     | Route Processor Redundancy                                |
| RPR+           | Route Processor Redundancy+                               |
| <b>RSPAN</b>   | remote SPAN                                               |
| <b>RST</b>     | reset                                                     |
| <b>RSTP</b>    | Rapid Spanning Tree Protocol                              |
| RSTP+          | Rapid Spanning Tree Protocol plus                         |
| <b>RSVP</b>    | <b>ReSerVation Protocol</b>                               |
| <b>SAID</b>    | Security Association Identifier                           |
| <b>SAP</b>     | service access point                                      |
| <b>SCM</b>     | service connection manager                                |
| <b>SCP</b>     | Switch-Module Configuration Protocol                      |
| <b>SDLC</b>    | Synchronous Data Link Control                             |
| <b>SFP</b>     | small form factor pluggable                               |
| <b>SGBP</b>    | <b>Stack Group Bidding Protocol</b>                       |
| <b>SIMM</b>    | single in-line memory module                              |
| <b>SLB</b>     | server load balancing                                     |
| <b>SLCP</b>    | Supervisor Line-Card Processor                            |
| <b>SLIP</b>    | Serial Line Internet Protocol                             |
| <b>SMDS</b>    | Software Management and Delivery Systems                  |
| <b>SMF</b>     | software MAC filter                                       |
| <b>SMP</b>     | <b>Standby Monitor Present</b>                            |
| <b>SMRP</b>    | <b>Simple Multicast Routing Protocol</b>                  |
| <b>SMT</b>     | <b>Station Management</b>                                 |
| <b>SNAP</b>    | <b>Subnetwork Access Protocol</b>                         |
| <b>SNMP</b>    | Simple Network Management Protocol                        |
| <b>SPAN</b>    | Switched Port Analyzer                                    |
| <b>SREC</b>    | S-Record format, Motorola defined format for ROM contents |
| <b>SSL</b>     | Secure Sockets Layer                                      |
| <b>SSM</b>     | Source Specific Multicast                                 |
| <b>SSTP</b>    | Cisco Shared Spanning Tree                                |

*Table A-1 List of Acronyms (continued)*

<span id="page-309-6"></span><span id="page-309-5"></span><span id="page-309-4"></span><span id="page-309-3"></span><span id="page-309-2"></span><span id="page-309-1"></span><span id="page-309-0"></span>

| <b>Acronym</b> | <b>Expansion</b>                                                |
|----------------|-----------------------------------------------------------------|
| <b>STP</b>     | Spanning Tree Protocol                                          |
| <b>SVC</b>     | switched virtual circuit                                        |
| <b>SVI</b>     | switched virtual interface                                      |
| TACACS+        | Terminal Access Controller Access Control System Plus           |
| <b>TARP</b>    | Target Identifier Address Resolution Protocol                   |
| <b>TCAM</b>    | Ternary Content Addressable Memory                              |
| <b>TCL</b>     | table contention level                                          |
| <b>TCP/IP</b>  | <b>Transmission Control Protocol/Internet Protocol</b>          |
| <b>TFTP</b>    | Trivial File Transfer Protocol                                  |
| <b>TIA</b>     | Telecommunications Industry Association                         |
| TopN           | Utility that allows the user to analyze port traffic by reports |
| <b>ToS</b>     | type of service                                                 |
| <b>TLV</b>     | type-length-value                                               |
| <b>TTL</b>     | Time To Live                                                    |
| <b>TVX</b>     | valid transmission                                              |
| <b>UDLD</b>    | UniDirectional Link Detection Protocol                          |
| <b>UDP</b>     | <b>User Datagram Protocol</b>                                   |
| <b>UNI</b>     | <b>User-Network Interface</b>                                   |
| <b>UTC</b>     | Coordinated Universal Time                                      |
| <b>VACL</b>    | VLAN access control list                                        |
| <b>VCC</b>     | virtual channel circuit                                         |
| <b>VCI</b>     | virtual circuit identifier                                      |
| <b>VCR</b>     | Virtual Configuration Register                                  |
| <b>VINES</b>   | Virtual Network System                                          |
| <b>VLAN</b>    | virtual LAN                                                     |
| <b>VMPS</b>    | <b>VLAN Membership Policy Server</b>                            |
| VMR            | value mask result                                               |
| <b>VPN</b>     | virtual private network                                         |
| <b>VRF</b>     | VPN routing and forwarding                                      |
| <b>VTP</b>     | <b>VLAN Trunking Protocol</b>                                   |
| <b>VVID</b>    | voice VLAN ID                                                   |
| <b>WAN</b>     | wide area network                                               |
| <b>WCCP</b>    | Web Cache Coprocessor Protocol                                  |
| <b>WFQ</b>     | weighted fair queueing                                          |
| <b>WRED</b>    | weighted random early detection                                 |

*Table A-1 List of Acronyms (continued)*

**The State** 

<span id="page-310-0"></span>

| <b>Acronym</b> | <b>Expansion</b>     |
|----------------|----------------------|
| <b>WRR</b>     | weighted round-robin |
| <b>XNS</b>     | Xerox Network System |

*Table A-1 List of Acronyms (continued)*

 $\blacksquare$ 

 $\blacksquare$ 

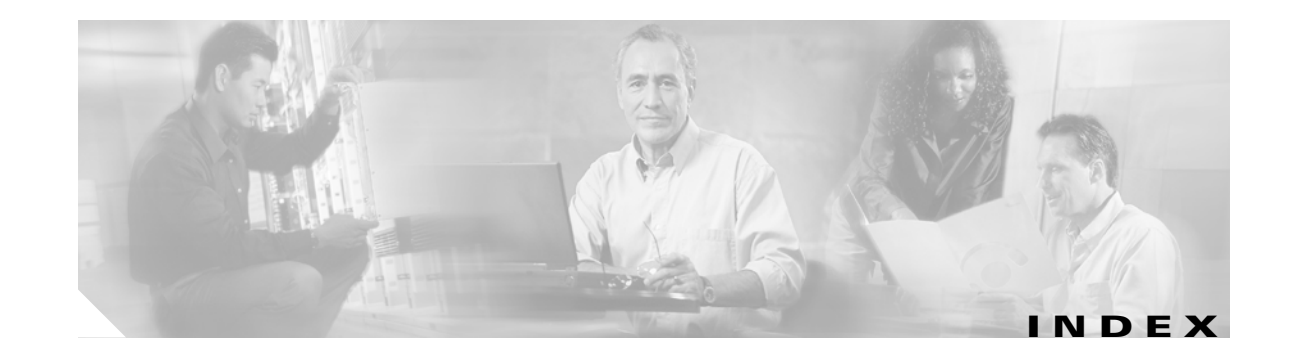

#### **Numerics**

802.3ad [See LACP](#page-305-0)

#### **A**

access control lists [See ACLs](#page-302-1) acronyms, list of **[1](#page-302-2)** active connection displaying **[106](#page-123-0)** limiting **[72](#page-89-0)** address pool client **[34](#page-51-0)** Address Resolution Protocol  *[See](#page-19-0)* ARP [See ARP](#page-302-3) agent configuration CAPP UDP **[3](#page-20-0)** algorithm load balancing predictor **[91,](#page-108-0) [97](#page-114-0)** ARP cache **[33,](#page-50-0) [103](#page-120-0)** configuring a static entry **[2](#page-19-0)** associating policy attributes **[42](#page-59-0)** attributes associating to policy **[42](#page-59-0)** configuring for virtual server **[174](#page-191-0)** audience **[i](#page-10-0)** authentication **HTTP** 

probe **[54](#page-71-0)** probe credentials **[53](#page-70-0)**

#### **B**

backup string **[85](#page-102-0)** beginning and ending URL **[173](#page-190-0)** bidirectional PIM [See BIDIR](#page-302-4) billing information owner object **[39](#page-56-0)** binary decision diagrams [See BDD](#page-302-5) Border Gateway Protocol [See BGP](#page-302-6) bridge protocol data unit [See BPDU](#page-302-7) byte parsing URL and cookie **[161](#page-178-0)**

#### **C**

capacity real server **[75](#page-92-0)** CAPP configuration and statistics **[104](#page-121-0)** enter submode **[3](#page-20-1)** CAs exporting PEM **[5](#page-212-0)** importing PEM **[5](#page-212-0)**

certificate authority pool entering configuration submode **[61](#page-268-0)** certificate authority pool configuration submode entering **[61](#page-268-0)** Cisco Express Forwarding [See CEF](#page-303-0) Cisco modes **[20](#page-37-0)** client address pool **[34](#page-51-0)** group **[42](#page-59-1)** group XML **[185](#page-202-0)** NAT **[34](#page-51-1)** pool addresses **[95](#page-112-0)** removing definition **[78](#page-95-0)** restricting for virtual server **[156](#page-173-0)** sticky connections **[170](#page-187-0)** command-line interface [See CLI](#page-303-1) command modes changing **[2](#page-15-0)** configuration **[3](#page-16-0)** privileged **[2](#page-15-1)** unprivileged **[2](#page-15-2)** commands abbrievating **[2](#page-15-3)** changing modes **[2](#page-15-0)** completing **[2](#page-15-4)** firewall CLI help **[2](#page-15-3)** committed information rate [See CIR](#page-303-2) connection backup real server **[69](#page-86-0)** balancing to server **[42](#page-59-2)** count for owner objects **[115](#page-132-0)** maximum number **[41](#page-58-0)** pending timeout **[162](#page-179-0)** redundancy **[81](#page-98-0)** redundancy for virtual server **[164](#page-181-0)**

reverse sticky **[165](#page-182-0)** shutdown **[69](#page-86-0)** content router **[3](#page-20-2)** switching policy **[26](#page-43-0)** Content Application Peering Protocol  *[See](#page-20-1)* CAPP Content Switching Module [See CSM](#page-303-3) controlling serverfarm start **[98](#page-115-0)** cookie byte parsing **[161](#page-178-0)** length **[151](#page-168-0)** map **[42,](#page-59-3) [44](#page-61-0)** offset **[151](#page-168-0)** cookie map map cookie **[22](#page-39-0)** match rules **[23](#page-40-0)** regular expressions **[23](#page-40-1)** credentials HTTP probe authentication **[54](#page-71-0)** probe authentication **[53](#page-70-0)** XML **[186](#page-203-0)**

#### **D**

designated forwarder [See DF](#page-303-4) DFP agent **[11,](#page-28-0) [108](#page-125-0)** agent unique ID **[92](#page-109-0)** external **[12](#page-29-0)** fault-tolerant statistics and counters **[110](#page-127-0)** manager **[108](#page-125-0)** submode **[9](#page-26-0)** differentiated services code point  *[See](#page-59-4)* DSCP displaying active connections **[106](#page-123-0)**

**Catalyst 6500 Series Switch Content Switching Module and Content Switching Module with SSL Command Reference**

ARP cache **[103](#page-120-0)** CAPP configuration and statistics **[104](#page-121-0)** DFP agent and manager information **[108](#page-125-0)** loaded scripts **[124](#page-141-0)** memory use **[113](#page-130-0)** module statistics **[130](#page-147-0)** module status **[132](#page-149-0)** NAT configurations **[114](#page-131-0)** owner object connections **[115](#page-132-0)** policy configurations **[116](#page-133-0)** probe data **[117](#page-134-0)** probe script data **[119](#page-136-0)** real server information **[120](#page-137-0)** return code configuration **[122](#page-139-0)** script contents **[123](#page-140-0)** script status **[135](#page-152-0)** server farm information **[125](#page-142-0)** server NAT configuration **[102,](#page-119-0) [127](#page-144-0)** static server information **[128](#page-145-0)** sticky database **[133](#page-150-0)** technical support information **[136](#page-153-0)** URL map information **[111](#page-128-0)** virtual servers **[143](#page-160-0)** VLAN list **[141](#page-158-0)** XML statistics **[145](#page-162-0)** Distributed Forwarding Card [See DFC](#page-303-5) DNS domain **[25](#page-42-0)** domain name for probe **[60](#page-77-0)** map **[24](#page-41-0)** probe **[52](#page-69-0)** probe optional port **[62](#page-79-0)** regular expressions **[24](#page-41-1)** documentation conventions **[ii](#page-11-0)** organization **[i](#page-10-1)** related **[iii](#page-12-0)** domain

### DNS **[24](#page-41-2)** name for DNS probe **[60](#page-77-0)** name setting **[157](#page-174-0)** Domain Name System  *[See](#page-41-0)* DNS dot1q [See also 802.1Q tunneling](#page-304-0) dot1x [See 802.1x](#page-304-1) **[DSCP](#page-59-4)** value **[48](#page-65-0)** Dynamic Feedback Protocol  *[See](#page-26-0)* DFP

#### **E**

enabling XML **[184,](#page-201-0) [189](#page-206-0)** encryption inbound CAPP datagrams **[7](#page-24-0)** packet encryption **[5](#page-22-0)** Enhanced Address Recognition Logic [See EARL](#page-304-2) environmental variables **[35,](#page-52-0) [139](#page-156-0)** Ethernet over Multiprotocol Label Switching [See EoMPLS](#page-304-3) EXEC-level commands issuing in other modes **[20](#page-227-0)** exit see logging out **[13](#page-30-0)** extensible markup language  *[See](#page-162-0)* XML external DFP manager **[12](#page-29-0)**

#### **F**

failed probe retries **[65](#page-82-0)**

server behavior **[93](#page-110-0)** server probe **[57](#page-74-0)** failover **[16](#page-33-0)** fast software upgrade [See FSU](#page-304-4) fault tolerance **[14](#page-31-0)** fault-tolerant pair **[110](#page-127-0)** traps **[146](#page-163-0)** feature interaction engine [See FIE](#page-304-5) field-replaceable unit [See FRU](#page-304-6) fields insert header **[27](#page-44-0)** file system consistency check [See fsck utility](#page-304-7) File Transfer Protocol  *[See](#page-68-0)* FTP Firewall Services Module [See FWSM](#page-304-8) fm [See feature manager](#page-304-9) FTP probe **[55](#page-72-0)**

#### **G**

gateway VLAN IP address **[181](#page-198-0)** global security **[5](#page-22-1)** group fault-tolerant **[14](#page-31-1)** GSLB probes **[52](#page-69-1)**

#### **H**

```
hash
  ULR patterns 173
header
  field for probe 58
header fields
  specifying 28
header map
  match rules 28
  regular expression 28
  specifying 45
health
  IP address for ICMP 53
  monitoring
    by configuring probes 51
    using script files 88
  real server retries 94
heartbeat
  interval 17
  messages 14, 16
  transmissions 17
host 28
  route designation for redirect virtual server 77
host route
  virtual server 155
Hot Standby Router Protocol
  See HSRP
HSRP
  configuring
    initialization delay period 75
    MAC address 79
    preemption delay 83
    priority 85
    virtual MAC address 79
  disabling
    filtering of ICMP redirect messages 87
    HSRP
            configuring
```
secondary interface **[77](#page-284-0)** initialization delay period **[75](#page-282-0)** enabling **[77](#page-284-0)** filtering of ICMP redirect messages **[87](#page-294-0)** ICMP redirect messages disabling **[87](#page-294-0)** enabling **[87](#page-294-0)** MAC address configuring **[79](#page-286-0)** preemption delay configuring **[83](#page-290-1)** restoring default **[83](#page-290-1)** priority configuring **[85](#page-292-1)** restoring preemption delay default **[83](#page-290-1)** virtual MAC address configuring **[79](#page-286-0)** HSRP (Hot Standby Router Protocol) burned-in address **[93](#page-300-0)** MAC refresh interval **[81](#page-288-0)** password, configuring **[74](#page-281-0)** timers, setting **[89](#page-296-0) HTTP** backup request **[85](#page-102-0)** header expression group **[45](#page-62-1)** header field insert **[27](#page-44-0)** header group **[26](#page-43-1)** headers **[26](#page-43-2)** probe **[52,](#page-69-0) [55,](#page-72-0) [64](#page-81-0)** authentication **[54](#page-71-0)** header field **[58](#page-75-0)** probe authentication **[53](#page-70-0)** regular expressions **[27,](#page-44-1) [28](#page-45-3)** relocation string **[86](#page-103-0)** HTTP header configuring policy **[50](#page-257-0)** displaying

policy information **[33](#page-240-0)** entering insertion configuration submode **[50](#page-257-0)** Hypertext Transfer Protocol  *[See](#page-43-2)* HTTP

#### **I**

ICMP IP address **[53](#page-70-0)** probe **[52](#page-69-0)** identifying virtual server **[154](#page-171-0)** idle timer **[79](#page-96-0)** insert header fields **[27](#page-44-0)** inserting header fields **[27](#page-44-0)** inter-card communication [See ICC](#page-304-10) intermediate system-to-intermediate system [See IS-IS](#page-305-1) Internet Control Message Protocol  *[See](#page-69-0)* ICMP Internet Group Management Protocol [See IGMP](#page-305-2) Internet Protocol  *[See](#page-94-0)* IP Internetwork Packet Exchange [See IPX](#page-305-3) interprocessor communication [See IPC](#page-305-4) Inter-Switch Link VLANs [See ISL VLANs](#page-305-5) interval between probes **[58](#page-75-1)** IP address advertisement **[77](#page-94-0)** for probe on VLAN **[182](#page-199-0)** assigning multiple **[179](#page-196-0)**

#### **K**

KAL-AP probe **[52](#page-69-0)** keepalive messages **[11](#page-28-1)**

#### **L**

least connections slow start **[98](#page-115-0)** leaving submodes **[13](#page-30-1)** length cookie **[151](#page-168-0)** Link Aggregation Control Protocol [See LACP](#page-305-0) load balancing **[33](#page-50-1)** algorithm (predictor) **[91](#page-108-0)** device **[20](#page-37-0)** enabling a virtual server **[159](#page-176-0)** policy **[168](#page-185-0)** target **[67](#page-84-0)** URL hash **[173](#page-190-0)** loaded scripts **[124](#page-141-0)** logging out **[13](#page-30-0)**

#### **M**

maintenance loop signaling entity [See MLSE](#page-306-0) map HTTP header **[26](#page-43-2)** match rules cookie maps **[22,](#page-39-1) [23](#page-40-0)** header map **[28](#page-45-0)** MD5 authentication **[5](#page-22-2)** hashing **[5](#page-22-3)** MDSS [Multicast Distributed Shortcut Switching](#page-306-1) Media Access Control [See MAC address table](#page-305-6) memory use **[113](#page-130-0)** message digest 5 [See MD5](#page-306-2) message-of-the-day [See MOTD](#page-306-3) migrating configurations **[33](#page-50-2)** MLSM [multilayer switching for multicast](#page-306-4) modes Cisco IOS SLB **[20](#page-37-0)** command **[2](#page-15-5)** module status **[132](#page-149-0)** Multilayer Switch Feature Card [See MSFC](#page-306-5) Multilayer Switching [See MLS](#page-306-6) multiple assigning IP addresses **[179](#page-196-0)** match rules for URL maps **[32](#page-49-0)** module configuration **[33](#page-50-3)** probes **[100](#page-117-0)** Multiple Spanning Tree [See MST](#page-306-7) Multiprotocol Label Switching [See MPLS](#page-306-8)

#### **N**

NAT client **[34,](#page-51-1) [95](#page-112-0)** configuration **[114](#page-131-0)** pool addresses **[34,](#page-51-0) [95](#page-112-0)** real server **[148](#page-165-0)** specifying to servers **[96](#page-113-0)**

**Catalyst 6500 Series Switch Content Switching Module and Content Switching Module with SSL Command Reference**

NetFlow Data Export [See NDE](#page-306-9) network configuring routes **[183](#page-200-0)** Network Address Translation  *[See](#page-51-2)* NAT network entity title [See NET](#page-306-10)

#### **O**

offset cookie **[151](#page-168-0)** optional port DNS probe **[62](#page-79-0)** order-dependent merge algorithm [See ODD](#page-306-11) owner billing information **[39](#page-56-0)** configuring maximum number of connections **[41](#page-58-0)** contact information **[39,](#page-56-1) [40](#page-57-0)** object **[38](#page-55-0)** virtual server **[160](#page-177-0)**

#### **P**

pending connection timeout **[162](#page-179-0)** persistant rebalance **[163](#page-180-0)** persistence cookie offset and length **[151](#page-168-0)** per-VLAN spanning tree [See PVST+](#page-307-0) PKI event history clearing the memory **[48](#page-255-0)** disabling **[48](#page-255-0)** enabling **[48](#page-255-0)** policy

access-list standard **[43](#page-60-0)** configuring **[42,](#page-59-0) [116](#page-133-0)** cookie-map **[44](#page-61-0)** load balancing **[168](#page-185-0)** match DSCP value **[48](#page-65-0)** server farm **[46](#page-63-0)** specifying header map **[45](#page-62-0)** sticky-group **[49](#page-66-0)** url-map **[50](#page-67-0)** policy-service configuration submode entering **[62](#page-269-0)** pool NAT **[34](#page-51-2)** predefined HTTP header fields **[28](#page-45-2)** predictor load balancing algorithm **[91,](#page-108-0) [97](#page-114-0)** preempt default value **[18](#page-35-0)** priority default value **[19](#page-36-0)** privacy-enhanced mail [See PEM](#page-212-0) private VLANs [See PVLANs](#page-307-1) probe credentials **[54](#page-71-0)** data **[117](#page-134-0)** DNS domain name **[60](#page-77-0)** optional port **[62](#page-79-0)** failed **[57](#page-74-0)** frequency **[52](#page-69-2)** GSLB **[52](#page-69-1) HTTP** authentication **[53,](#page-70-0) [54](#page-71-0)** header field **[58](#page-75-0)** interval **[58](#page-75-1)** request method for HTTP **[64](#page-81-0)** retries **[52,](#page-69-2) [65](#page-82-0)**

script **[66,](#page-83-0) [88](#page-105-0)** data **[119](#page-136-0)** server farm **[100](#page-117-1)** server reply time **[63](#page-80-0)** status code **[55](#page-72-1)** timeout values **[63](#page-80-1)** type **[51](#page-68-1)** VLAN IP address **[182](#page-199-0)** Protocol Independent Multicast [See PIM](#page-307-2) proxy policy displaying configured HTTP header information **[33](#page-240-0)** configured SSL information **[33](#page-240-0)** configured TCP information **[33](#page-240-0)** configured URL rewrite information **[33](#page-240-0)** purged connections server farm **[93](#page-110-1)**

### **Q**

Q-in-Q 802.1Q in 802.1Q [See 802.1Q tunneling](#page-307-3) QoS Device Manager [See QDM](#page-307-4)

#### **R**

Rapid Spanning Tree Protocol [See RSTP](#page-308-0) Rapid Spanning Tree Protocol+ [See RSTP+](#page-308-1) real server backup **[69](#page-86-0)** enabling **[71,](#page-88-0) [74](#page-91-0)** health **[94](#page-111-0)** identifying **[67](#page-84-1)**

information **[120](#page-137-0)** maximum connections **[72](#page-89-0)** minimum connection threshold **[73](#page-90-0)** placing in service **[80](#page-97-0)** probe configuration **[70](#page-87-0)** redirect virtual server **[74](#page-91-0)** static NAT **[148](#page-165-0)** weight **[75](#page-92-0)** redirect real server in service **[80](#page-97-0)** traffic from virtual server **[74](#page-91-0)** traffic to server farm **[76](#page-93-0)** virtual server source VLAN **[84](#page-101-0)** virtual server SSL **[82](#page-99-0)** redirect virtual server IP address advertisement **[77](#page-94-0)** redundancy connection for redirect virtual server **[81](#page-98-0)** regular expressions for cookies **[23](#page-40-1)** header map **[28](#page-45-1)** URL **[32](#page-49-1)** related documentation **[iii](#page-12-1)** remote procedure call [See RPC](#page-308-2) remote SPAN [See RSPAN](#page-308-3) restricting clients redirect virtual server **[78](#page-95-0)** retries failed probes **[65](#page-82-0)** real server health **[94](#page-111-0)** return code checking **[29](#page-46-0)** configuration **[122](#page-139-0)** thresholds **[30](#page-47-0)** return code map server farm **[101](#page-118-0)** Reverse Path Forwarding

[See RPF](#page-308-4) reverse sticky connections **[165](#page-182-0)** removing from policy **[49](#page-66-0)** reverse-sticky **[87](#page-104-0)** RFC 2281, Cisco Hot Standby Router Protocol (HSRP) **[79](#page-286-1)** route VLAN **[183](#page-200-0)** Route Processor Redundancy [See RPR](#page-308-5) Route Processor Redundancy+ [See RPR+](#page-308-6)

#### **S**

script contents **[123](#page-140-0)** data **[119](#page-136-0)** file **[88](#page-105-0)** probe **[66](#page-83-0)** status display **[135](#page-152-0)** task **[90](#page-107-0)** tasks **[124](#page-141-0)** Secure Sockets Layer [See SSL](#page-308-7) server identifying a real server **[67](#page-84-1)** reply time **[63](#page-80-0)** server farm **[125](#page-142-0)** failed connection purge **[93](#page-110-1)** identification **[91](#page-108-1)** specifying NAT to a server **[96](#page-113-0)** virtual server **[166](#page-183-0)** serverfarm slow start ramp up **[98](#page-115-0)** Server Load Balancing  *[See](#page-37-0)* SLB

server load balancing [See SLB](#page-308-8) servers connection balancing **[42](#page-59-2)** failed **[57,](#page-74-0) [65](#page-82-1)** failed connection behavior **[93](#page-110-0)** NAT **[96](#page-113-0)** behavior **[147](#page-164-0)** configuration **[102,](#page-119-0) [127](#page-144-0)** static **[128](#page-145-0)** session options **[5](#page-22-4)** shutdown connection to real server **[69](#page-86-0)** single module configuration **[33](#page-50-3)** SLB **[20](#page-37-0)** slow start serverfarm **[98](#page-115-0)** SMTP probe **[55](#page-72-0)** source specific multicast [See SSM](#page-308-9) source VLAN accessing virtual server **[178](#page-195-0)** defining **[177](#page-194-0)** redirect virtual server **[84](#page-101-0)** SP QoS manager [See QM-SP](#page-307-5) **SSL** redirect virtual server **[82](#page-99-0)** sticky operation **[169](#page-186-0)** SSL policy configuring **[50](#page-257-1)** defining HTTP header insertion content policy **[50](#page-257-0)** SSL policy **[52](#page-259-0)** TCP policy templates **[56](#page-263-0)** defining URL rewrite policy **[59](#page-266-0)** entering configuration submode **[50](#page-257-1)**

HTTP header configuration submode **[50](#page-257-0)** SSL configuration submode **[52](#page-259-0)** TCP configuration submode **[56](#page-263-0)** SSL proxy enabling certificate expiring notication traps **[44](#page-251-0)** enabling operation status notification traps **[44](#page-251-0)** standalone script task **[90](#page-107-0)** standby authentication command **[74](#page-281-1)** standby mac-address command **[79](#page-286-2)** standby mac-refresh command **[81](#page-288-1)** standby timers command **[89](#page-296-1)** standby track command **[91](#page-298-1)** standby use-bia command **[93](#page-300-1)** starting serverfarms slow start **[98](#page-115-0)** static **[147](#page-164-0)** ARP **[2](#page-19-0)** servers **[128](#page-145-0)** statistics displaying **[130](#page-147-0)** status code probe **[55](#page-72-1)** sticky database display **[133](#page-150-0)** group **[42,](#page-59-5) [49,](#page-66-0) [87,](#page-104-1) [149](#page-166-0)** reverse **[87,](#page-104-0) [165](#page-182-0)** SSL **[169](#page-186-0)** static **[152,](#page-169-0) [153](#page-170-0)** virtual server client connections **[170](#page-187-0)** submodes leaving **[13](#page-30-1)** Switch-Module Configuration Protocol [See SCP](#page-308-10) syslog messages return codes **[30](#page-47-1)**

#### **T**

table contention level [See TCL](#page-309-0) task standalone script **[90](#page-107-0) TCP** connection wait **[61](#page-78-0)** displaying policy information **[33](#page-240-0)** port for XML **[188](#page-205-0)** TCP configuration defining policy **[56](#page-263-0)** entering submode **[56](#page-263-0)** technical support information displaying **[136](#page-153-0)** Telnet probe **[55](#page-72-0)** Ternary Content Addressable Memory [See TCAM](#page-309-1) time TCP connection wait **[61](#page-78-0)** wait for server reply **[63](#page-80-0)** timeout pending connection **[162](#page-179-0)** values for probe types **[63](#page-80-1)** timer idle for redirect virtual server **[79](#page-96-0)** traffic redirection **[74,](#page-91-0) [76](#page-93-0)**

#### **U**

```
UDP
 port 52
 User Datagram Protocol 3
URL
  byte parsing 161
 configuring maps 31
```
displaying maps **[111](#page-128-0)** hashing **[173](#page-190-0)** multiple match rules **[32](#page-49-0)** policy maps **[42](#page-59-6)** regular expressions **[32](#page-49-1)** removing maps **[50](#page-67-0)** URL rewrite defining content policy **[59](#page-266-0)** displaying policy information **[33](#page-240-0)** entering configuration submode **[59](#page-266-0)** User Datagram Protocol see UDP **[3](#page-20-3)**

#### **V**

value mask result [See VMR](#page-309-2) values DSCP **[42](#page-59-4)** variable environmental **[35,](#page-52-0) [139](#page-156-0)** virtual Local Area Network  *[See](#page-101-0)* VLAN virtual MAC address **[79](#page-286-0)** virtual server attributes **[174](#page-191-0)** connection redundancy **[164](#page-181-0)** displaying **[143](#page-160-0)** enabling for load balancing **[159](#page-176-0)** identifying **[154](#page-171-0)** idle time **[158](#page-175-0)** IP address **[77,](#page-94-0) [83,](#page-100-0) [155](#page-172-1)** owner **[160](#page-177-0)** persistent rebalance **[163](#page-180-0)** policy association **[42](#page-59-0)** redirect **[74](#page-91-1)**

redirected traffic **[76](#page-93-0)** restricting clients **[156](#page-173-0)** server farm **[166](#page-183-0)** setting the domain name **[157](#page-174-0)** source VLAN **[177,](#page-194-0) [178](#page-195-0)** sticky **[170](#page-187-0)** VLAN alias **[179](#page-196-0)** configuring routes **[183](#page-200-0)** gateway IP address **[181](#page-198-0)** listing **[141](#page-158-0)** probe IP address **[182](#page-199-0)** source for redirect virtual server **[84](#page-101-0)** specifying for XML **[189](#page-206-0)** virtual server source **[177,](#page-194-0) [178](#page-195-0)** VLAN access control lists [See VACL](#page-309-3) VMR [acronym for value mask result](#page-309-4)

#### **W**

Web Cache Coprocessor Protocol [See WCCP](#page-309-5) webhost backup **[85](#page-102-0)** relocation **[86](#page-103-0)** weight real server capacity **[75](#page-92-0)** weighted random early detection [See WRED](#page-309-6) weighted round robin [See WRR](#page-310-0)

#### **X**

XML **[187](#page-204-0)** client group address **[185](#page-202-0)** credentials **[186](#page-203-0)** enabling **[184](#page-201-0)** port **[188](#page-205-0)** statistics display **[145](#page-162-0)** VLAN **[189](#page-206-0)**

П

 $\mathbf l$